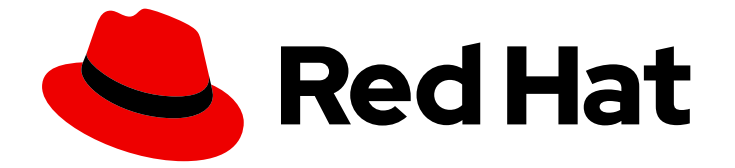

# OpenShift Container Platform 4.14

# インストール後の設定

OpenShift Container Platform の Day 2 オペレーション

Last Updated: 2024-05-31

OpenShift Container Platform の Day 2 オペレーション

# 法律上の通知

Copyright © 2024 Red Hat, Inc.

The text of and illustrations in this document are licensed by Red Hat under a Creative Commons Attribution–Share Alike 3.0 Unported license ("CC-BY-SA"). An explanation of CC-BY-SA is available at

http://creativecommons.org/licenses/by-sa/3.0/

. In accordance with CC-BY-SA, if you distribute this document or an adaptation of it, you must provide the URL for the original version.

Red Hat, as the licensor of this document, waives the right to enforce, and agrees not to assert, Section 4d of CC-BY-SA to the fullest extent permitted by applicable law.

Red Hat, Red Hat Enterprise Linux, the Shadowman logo, the Red Hat logo, JBoss, OpenShift, Fedora, the Infinity logo, and RHCE are trademarks of Red Hat, Inc., registered in the United States and other countries.

Linux ® is the registered trademark of Linus Torvalds in the United States and other countries.

Java ® is a registered trademark of Oracle and/or its affiliates.

XFS ® is a trademark of Silicon Graphics International Corp. or its subsidiaries in the United States and/or other countries.

MySQL<sup>®</sup> is a registered trademark of MySQL AB in the United States, the European Union and other countries.

Node.js ® is an official trademark of Joyent. Red Hat is not formally related to or endorsed by the official Joyent Node.js open source or commercial project.

The OpenStack ® Word Mark and OpenStack logo are either registered trademarks/service marks or trademarks/service marks of the OpenStack Foundation, in the United States and other countries and are used with the OpenStack Foundation's permission. We are not affiliated with, endorsed or sponsored by the OpenStack Foundation, or the OpenStack community.

All other trademarks are the property of their respective owners.

## 概要

本書では、OpenShift Container Platform のインストール後のアクティビティーについての手順お よびガイダンスについて説明します。

# 目次

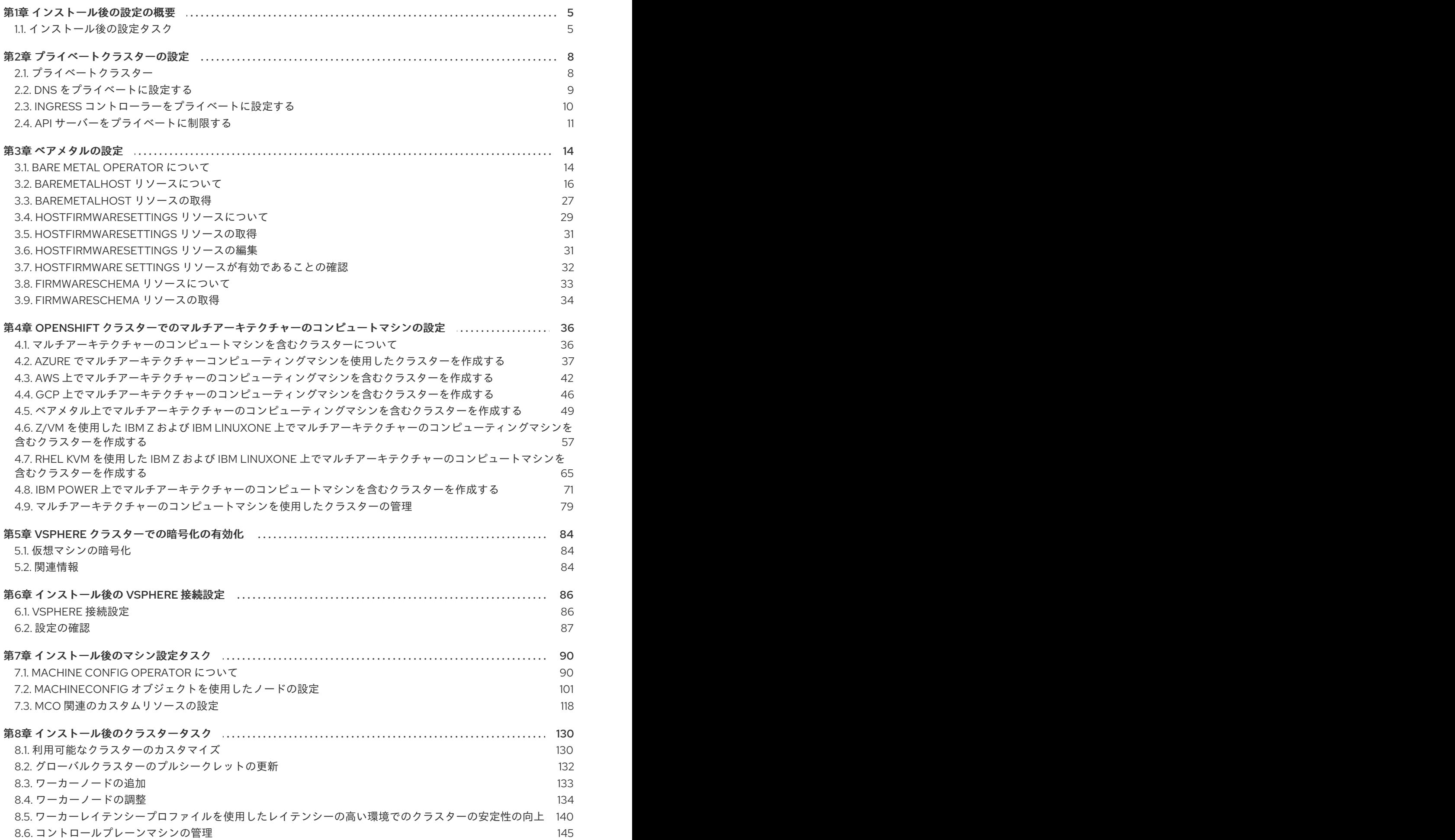

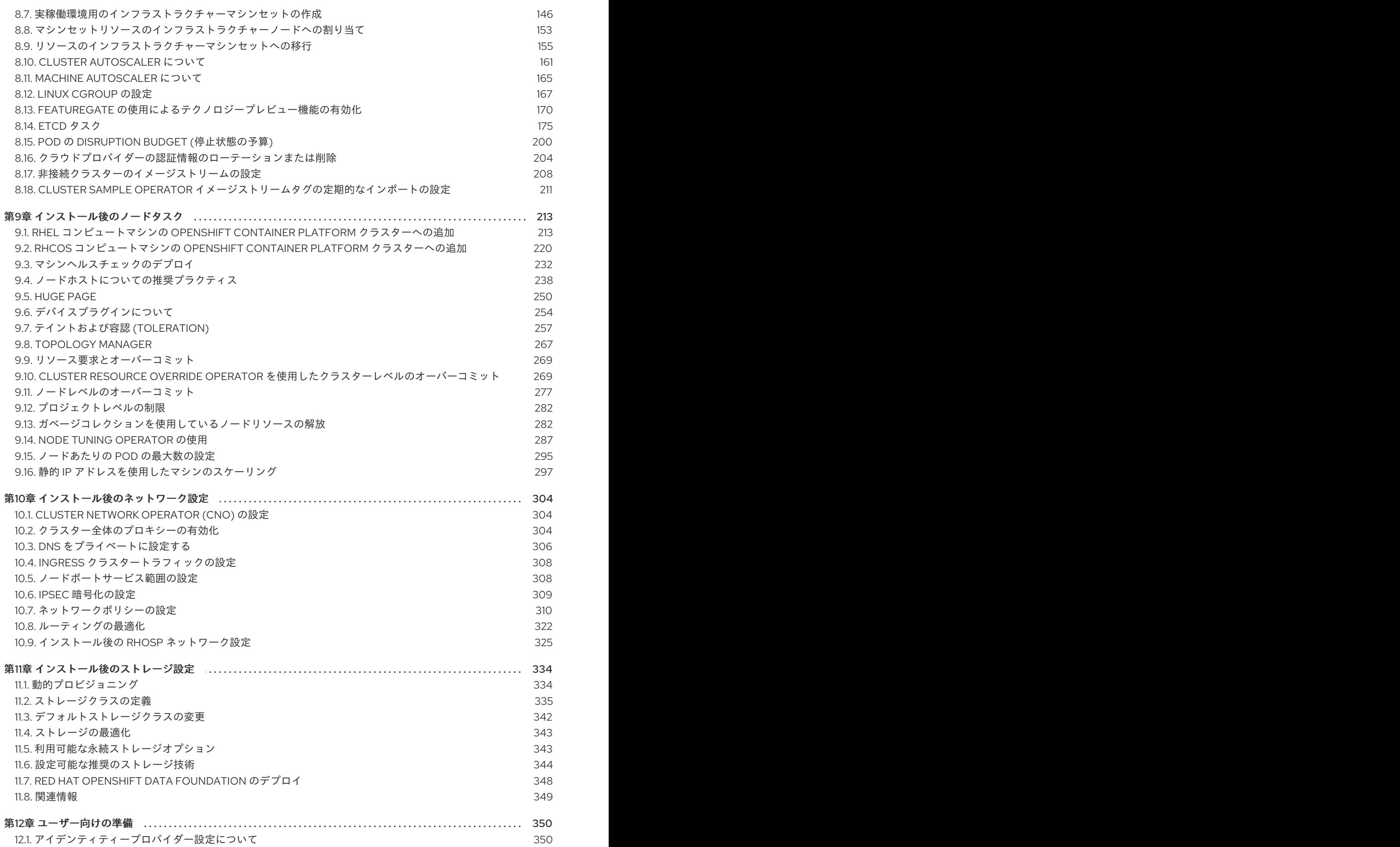

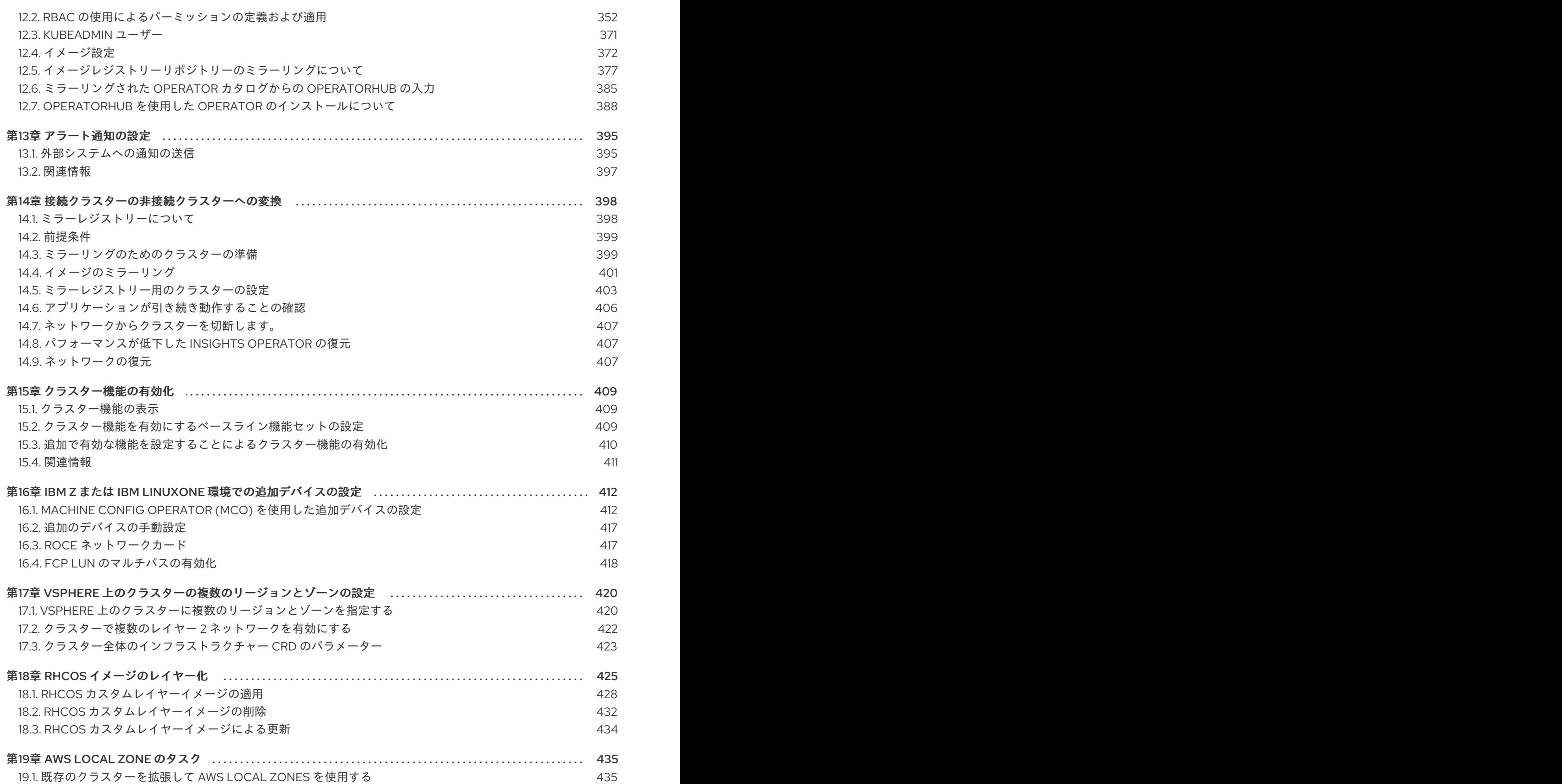

# 第1章 インストール後の設定の概要

<span id="page-8-0"></span>OpenShift Container Platform のインストール後に、クラスター管理者は以下のコンポーネントを設定 し、カスタマイズできます。

- マシン
- ベアメタル
- クラスター
- ノード
- ネットワーク
- ストレージ
- ユーザー
- アラートおよび通知

<span id="page-8-1"></span>1.1. インストール後の設定タスク

インストール後の設定タスクを実行して、ニーズに合わせて環境を設定できます。

以下のリストは、これらの設定の詳細です。

- [オペレーティングシステム機能の設定](#page-112-0): Machine Config Operator (MCO) は **MachineConfig** オ ブジェクトを管理します。MCO を使用すると、ノードとカスタムリソースを設定できます。
- [ベアメタルノードの設定](#page-27-0): Bare Metal Operator (BMO) を使用してベアメタルホストを管理でき ます。BMO は次の操作を完了できます。
	- ホストのハードウェアの詳細を検査し、ベアメタルホストに報告します。
	- ファームウェアを検査し、BIOS を設定します。
	- 必要なイメージでホストをプロビジョニングします。
	- ホストをプロビジョニングする前または後に、ホストのディスクの内容をクリーンアップ します。
- [クラスター機能の設定](#page-174-0): OpenShift Container Platform クラスターの以下の機能を変更できま す。
	- イメージレジストリー
	- ネットワーク設定
	- イメージビルドの動作
	- アイデンティティープロバイダー
	- etcd の設定
	- ワークロードを処理するマシンセットの作成
- クラウドプロバイダーの認証情報の管理
- [プライベートクラスターの設定](#page-13-1):デフォルトでは、インストールプログラムはパブリックにアク セス可能な DNS とエンドポイントを使用して、OpenShift Container Platform をプロビジョニ ングします。内部ネットワーク内からのみクラスターにアクセスできるようにするには、次の コンポーネントを設定してプライベートにします。
	- o DNS
	- o Ingress コントローラー
	- API サーバー
- [ノード操作の実施](#page-261-0): デフォルトでは、OpenShift Container Platform は Red Hat Enterprise Linux CoreOS (RHCOS) コンピュートマシンを使用します。次のノード操作を実行できます。
	- コンピュートマシンの追加および削除
	- テイントおよび容認の削除
	- ノードあたりの Pod の最大数の設定
	- Device Manager の有効化
- [ネットワークの設定](#page-321-0): OpenShift Container Platform をインストールした後、以下のコンポーネ ントを設定できます。
	- o Ingress クラスタートラフィック
	- ノードポートサービス範囲
	- ネットワークポリシー
	- クラスター全体のプロキシーの有効化
- [ストレージの設定](#page-344-0): デフォルトでは、コンテナーは一時ストレージまたは一時的なローカルスト レージを使用して動作します。一時ストレージには有効期間の制限があります。データを長期 間保存するには、永続ストレージを設定する必要があります。以下の方法のいずれかを使用し てストレージを設定できます。
	- 動的プロビジョニング: ストレージアクセスを含む異なるレベルのストレージを制御するス トレージクラスを定義して作成することで、オンデマンドでストレージを動的にプロビ ジョニングできます。
	- o 静的プロビジョニング: Kubernetes 永続ボリュームを使用して、既存のストレージをクラス ターで利用できるようにすることができます。静的プロビジョニングは、さまざまなデバ イス設定とマウントオプションをサポートできます。
- [ユーザーの設定](#page-375-1): OAuth アクセストークンにより、ユーザーは API に対して認証を行うことが できます。次のタスクを実行するように OAuth を設定できます。
- アイデンティティープロバイダーを指定します。
- ロールベースのアクセス制御を使用して、権限を定義し、ユーザーに提供します
- Operator Hub から Operator をインストールする

● [アラート通知の設定](#page-399-0): デフォルトでは、アラートの発生は Web コンソールのアラート UI に表示 されます。外部システムにアラート通知を送信するように OpenShift Container Platform を設 定することもできます。

# 第2章 プライベートクラスターの設定

<span id="page-11-0"></span>OpenShift Container Platform バージョン 4.14 クラスターのインストール後に、そのコアコンポーネン トの一部を private に設定できます。

### <span id="page-11-1"></span>2.1. プライベートクラスター

デフォルトで、OpenShift Container Platform は一般にアクセス可能な DNS およびエンドポイントを 使用してプロビジョニングされます。プライベートクラスターのデプロイ後に DNS、Ingress コント ローラー、および API サーバーを private に設定できます。

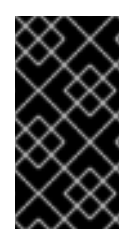

#### 重要

クラスターにパブリックサブネットがある場合、管理者により作成されたロードバラン サーサービスはパブリックにアクセスできる可能性があります。クラスターのセキュリ ティーを確保するには、これらのサービスに明示的にプライベートアノテーションが付 けられていることを確認してください。

#### **DNS**

OpenShift Container Platform を installer-provisioned infrastructure にインストールする場合、インス トールプログラムは既存のパブリックゾーンにレコードを作成し、可能な場合はクラスター独自の DNS 解決用のプライベートゾーンを作成します。パブリックゾーンおよびプライベートゾーンの両方 で、インストールプログラムまたはクラスターが **Ingress** オブジェクトの **\*.apps**、および API サー バーの **api** の DNS エントリーを作成します。

**\*.apps** レコードはパブリックゾーンとプライベートゾーンのどちらでも同じであるため、パブリック ゾーンを削除する際に、プライベートゾーンではクラスターのすべての DNS 解決をシームレスに提供 します。

#### Ingress コントローラー

デフォルトの **Ingress** オブジェクトはパブリックとして作成されるため、ロードバランサーはインター ネットに接続され、パブリックサブネットで使用されます。

Ingress Operator は、カスタムのデフォルト証明書を設定するまで、プレースホルダーとして機能する Ingress コントローラーのデフォルト証明書を生成します。実稼働クラスターで Operator が生成するデ フォルト証明書は使用しないでください。Ingress Operator は、独自の署名証明書または生成するデ フォルト証明書をローテーションしません。Operator が生成するデフォルト証明書は、設定するカス タムデフォルト証明書のプレースホルダーとして使用されます。

#### API サーバー

デフォルトでは、インストールプログラムは内部トラフィックと外部トラフィックの両方で使用するた めの API サーバーの適切なネットワークロードバランサーを作成します。

Amazon Web Services (AWS) では、個別のパブリックロードバランサーおよびプライベートロードバ ランサーが作成されます。ロードバランサーは、クラスター内で使用するために追加ポートが内部で利 用可能な場合を除き、常に同一です。インストールプログラムは API サーバー要件に基づいてロードバ ランサーを自動的に作成または破棄しますが、クラスターはそれらを管理または維持しません。クラス ターの API サーバーへのアクセスを保持する限り、ロードバランサーを手動で変更または移動できま す。パブリックロードバランサーの場合、ポート 6443 は開放され、ヘルスチェックが HTTPS につい て **/readyz** パスに対して設定されます。

Google Cloud Platform では、内部および外部 API トラフィックの両方を管理するために単一のロード バランサーが作成されるため、ロードバランサーを変更する必要はありません。

Microsoft Azure では、パブリックスのプライベートロードバランサー(パブリックおよびプライベートロードバランサー)<br>バランサーの両方が作成されます。

Microsoft Azure では、パブリックおよびプライベートロードバランサーの両方が作成されます。ただ し、現在の実装には制限があるため、プライベートクラスターで両方のロードバランサーを保持しま す。

# <span id="page-12-0"></span>2.2. DNS をプライベートに設定する

クラスターのデプロイ後に、プライベートゾーンのみを使用するように DNS を変更できます。

#### 手順

1. クラスターの **DNS** カスタムリソースを確認します。

\$ oc get dnses.config.openshift.io/cluster -o yaml

#### 出力例

```
apiVersion: config.openshift.io/v1
kind: DNS
metadata:
 creationTimestamp: "2019-10-25T18:27:09Z"
 generation: 2
 name: cluster
 resourceVersion: "37966"
 selfLink: /apis/config.openshift.io/v1/dnses/cluster
 uid: 0e714746-f755-11f9-9cb1-02ff55d8f976
spec:
 baseDomain: <br/>base_domain>
 privateZone:
  tags:
   Name: <infrastructure_id>-int
   kubernetes.io/cluster/<infrastructure_id>: owned
 publicZone:
  id: Z2XXXXXXXXXXA4
status: {}
```
**spec** セクションには、プライベートゾーンとパブリックゾーンの両方が含まれることに注意し てください。

2. **DNS** カスタムリソースにパッチを適用して、パブリックゾーンを削除します。

\$ oc patch dnses.config.openshift.io/cluster --type=merge --patch='{"spec": {"publicZone": null}}' dns.config.openshift.io/cluster patched

Ingress コントローラーは **Ingress** オブジェクトの作成時に **DNS** 定義を参照するた め、**Ingress** オブジェクトを作成または変更する場合、プライベートレコードのみが作成され ます。

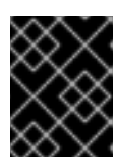

#### 重要

既存の Ingress オブジェクトの DNS レコードは、パブリックゾーンの削除時に 変更されません。

<span id="page-13-1"></span>3. オプション: クラスターの **DNS** カスタムリソースを確認し、パブリックゾーンが削除されてい ることを確認します。

\$ oc get dnses.config.openshift.io/cluster -o yaml

#### 出力例

```
apiVersion: config.openshift.io/v1
kind: DNS
metadata:
 creationTimestamp: "2019-10-25T18:27:09Z"
 generation: 2
 name: cluster
 resourceVersion: "37966"
 selfLink: /apis/config.openshift.io/v1/dnses/cluster
 uid: 0e714746-f755-11f9-9cb1-02ff55d8f976
spec:
 baseDomain: <br/> <br/>base_domain>
 privateZone:
  tags:
   Name: <infrastructure_id>-int
   kubernetes.io/cluster/<infrastructure_id>-wfpg4: owned
status: {}
```
# <span id="page-13-0"></span>2.3. INGRESS コントローラーをプライベートに設定する

クラスターのデプロイ後に、その Ingress コントローラーをプライベートゾーンのみを使用するように 変更できます。

#### 手順

1. 内部エンドポイントのみを使用するようにデフォルト Ingress コントローラーを変更します。

```
$ oc replace --force --wait --filename - <<EOF
apiVersion: operator.openshift.io/v1
kind: IngressController
metadata:
 namespace: openshift-ingress-operator
 name: default
spec:
 endpointPublishingStrategy:
  type: LoadBalancerService
  loadBalancer:
   scope: Internal
EOF
```
#### 出力例

ingresscontroller.operator.openshift.io "default" deleted ingresscontroller.operator.openshift.io/default replaced

パブリック DNS エントリーが削除され、プライベートゾーンエントリーが更新されます。

### <span id="page-14-0"></span>2.4. API サーバーをプライベートに制限する

クラスターを Amazon Web Services (AWS) または Microsoft Azure にデプロイした後に、プライベート ゾーンのみを使用するように API サーバーを再設定することができます。

#### 前提条件

- OpenShift CLI (oc) がインストールされている。
- **admin** 権限を持つユーザーとして Web コンソールにアクセスできること。

#### 手順

- 1. クラウドプロバイダーの Web ポータルまたはコンソールで、次の操作を行います。
	- a. 適切なロードバランサーコンポーネントを見つけて削除します。
		- AWS の場合は、外部ロードバランサーを削除します。プライベートゾーンの API DNS エントリーは、同一の設定を使用する内部ロードバランサーをすでに参照するため、内 部ロードバランサーを変更する必要はありません。
		- Azure の場合、ロードバランサーの api-internal ルールを削除します。
	- b. パブリックゾーンの **api.\$clustername.\$yourdomain** DNS エントリーを削除します。
- 2. 外部ロードバランサーを削除します。

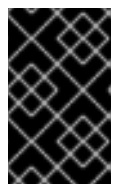

#### 重要

以下の手順は、installer-provisioned infrastructure (IPI) のクラスターでのみ実行 できます。user-provisioned infrastructure (UPI) のクラスターの場合は、外部 ロードバランサーを手動で削除するか、無効にする必要があります。

● クラスターでコントロールプレーンマシンセットを使用している場合は、コントロールプ レーンマシンセットのカスタムリソースで次の行を削除します。

<span id="page-14-2"></span><span id="page-14-1"></span>providerSpec: value: loadBalancers: - name: lk4pj-ext **1** type: network **2** - name: lk4pj-int type: network

[1](#page-14-1)<mark>[2](#page-14-2)</mark>この行を削除します。

クラスターがコントロールプレーンマシンセットを使用しない場合は、各コントロールプ レーンマシンから外部ロードバランサーを削除する必要があります。

i. ターミナルから、次のコマンドを実行してクラスターマシンを一覧表示します。

\$ oc get machine -n openshift-machine-api

出力例

NAME STATE TYPE REGION ZONE AGE lk4pj-master-0 running m4.xlarge us-east-1 us-east-1a 17m lk4pj-master-1 running m4.xlarge us-east-1 us-east-1b 17m lk4pj-master-2 running m4.xlarge us-east-1 us-east-1a 17m lk4pj-worker-us-east-1a-5fzfj running m4.xlarge us-east-1 us-east-1a 15m lk4pj-worker-us-east-1a-vbghs running m4.xlarge us-east-1 us-east-1a 15m lk4pj-worker-us-east-1b-zgpzg running m4.xlarge us-east-1 us-east-1b 15m

コントロールプレーンマシンの名前には **master** が含まれています。

- ii. 各コントロールプレーンマシンから外部ロードバランサーを削除します。
	- A. 次のコマンドを実行して、コントロールプレーンマシンオブジェクトを編集しま す。

<span id="page-15-0"></span>\$ oc edit machines -n openshift-machine-api <control\_plane\_name> **1**

[1](#page-15-0) 変更するコントロールプレーンマシンオブジェクトの名前を指定します。

B. 次の例でマークされている、外部ロードバランサーを説明する行を削除します。

<span id="page-15-1"></span>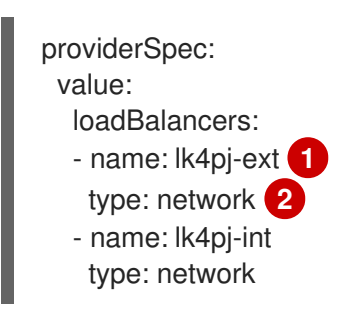

<span id="page-15-2"></span>[1](#page-15-1)<mark>[2](#page-15-2)</mark>この行を削除します。

C. 変更を保存して、オブジェクト仕様を終了します。

D. コントロールプレーンマシンごとに、このプロセスを繰り返します。

#### 2.4.1. Ingress Controller エンドポイント公開スコープの内部への設定

クラスター管理者がクラスターをプライベートに指定せずに新しいクラスターをインストールする と、**scope**が**External**に設定されたデフォルトの Ingress Controller が作成されます。クラスター管理者

は、**External** スコープの Ingress Controller を **Internal**に変更できます。

#### 前提条件

**oc** CLI をインストールした。

手順

**External**スコープの Ingress Controller を**Internal**に変更するには、次のコマンドを入力しま す。

\$ oc -n openshift-ingress-operator patch ingresscontrollers/default --type=merge - patch='{"spec":{"endpointPublishingStrategy":{"type":"LoadBalancerService","loadBalancer": {"scope":"Internal"}}}}'

Ingress Controller のステータスを確認するには、次のコマンドを入力します。  $\bullet$ 

\$ oc -n openshift-ingress-operator get ingresscontrollers/default -o yaml

ステータス状態が **Progressing** の場合は、さらにアクションを実行する必要があるかどう かを示します。たとえば、ステータスの状態によっては、次のコマンドを入力して、サー ビスを削除する必要があることを示している可能性があります。

\$ oc -n openshift-ingress delete services/router-default

サービスを削除すると、Ingress Operator はサービスを**Internal**として再作成します。

# 第3章 ベアメタルの設定

<span id="page-17-0"></span>ベアメタルホストに OpenShift Container Platform をデプロイする場合、プロビジョニングの前後にホ ストに変更を加える必要がある場合があります。これには、ホストのハードウェア、ファームウェア、 ファームウェアの詳細の検証が含まれます。また、ディスクのフォーマットや、変更可能なファーム ウェア設定の変更も含まれます。

# <span id="page-17-1"></span>3.1. BARE METAL OPERATOR について

Bare Metal Operator (BMO) を使用して、クラスター内のベアメタルホストをプロビジョニング、管 理、検査します。

BMO は、次の 3 つのリソースを使用してこれらのタスクを完了します。

- **BareMetalHost**
- **HostFirmwareSettings**
- **FirmwareSchema**

BMO は、各ベアメタルホストを **BareMetalHost** カスタムリソース定義のインスタンスにマッピングす ることにより、クラスター内の物理ホストのインベントリーを維持します。各 **BareMetalHost** リソー スには、ハードウェア、ソフトウェア、およびファームウェアの詳細が含まれています。BMO は、ク ラスター内のベアメタルホストを継続的に検査して、各 **BareMetalHost** リソースが対応するホストの コンポーネントを正確に詳述していることを確認します。

BMO はまた、**HostFirmwareSettings** リソースと **FirmwareSchema** リソースを使用して、ベアメタ ルホストのファームウェア仕様を詳述します。

BMO は、Ironic API サービスを使用してクラスター内のベアメタルホストと接続します。Ironic サービ スは、ホスト上のベースボード管理コントローラー (BMC) を使用して、マシンと接続します。

BMO を使用して実行できる一般的なタスクには、次のようなものがあります。

- 特定のイメージを使用したクラスターへのベアメタルホストのプロビジョニング
- プロビジョニング前またはプロビジョニング解除後におけるホストのディスクコンテンツの フォーマット
- ホストのオン/オフの切り替え
- ファームウェア設定の変更
- ホストのハードウェア詳細の表示

#### 3.1.1. Bare Metal Operator のアーキテクチャー

Bare Metal Operator (BMO) は、3 つのリソースを使用して、クラスター内のベアメタルホストをプロ ビジョニング、管理、検査します。次の図は、これらのリソースのアーキテクチャーを示しています。

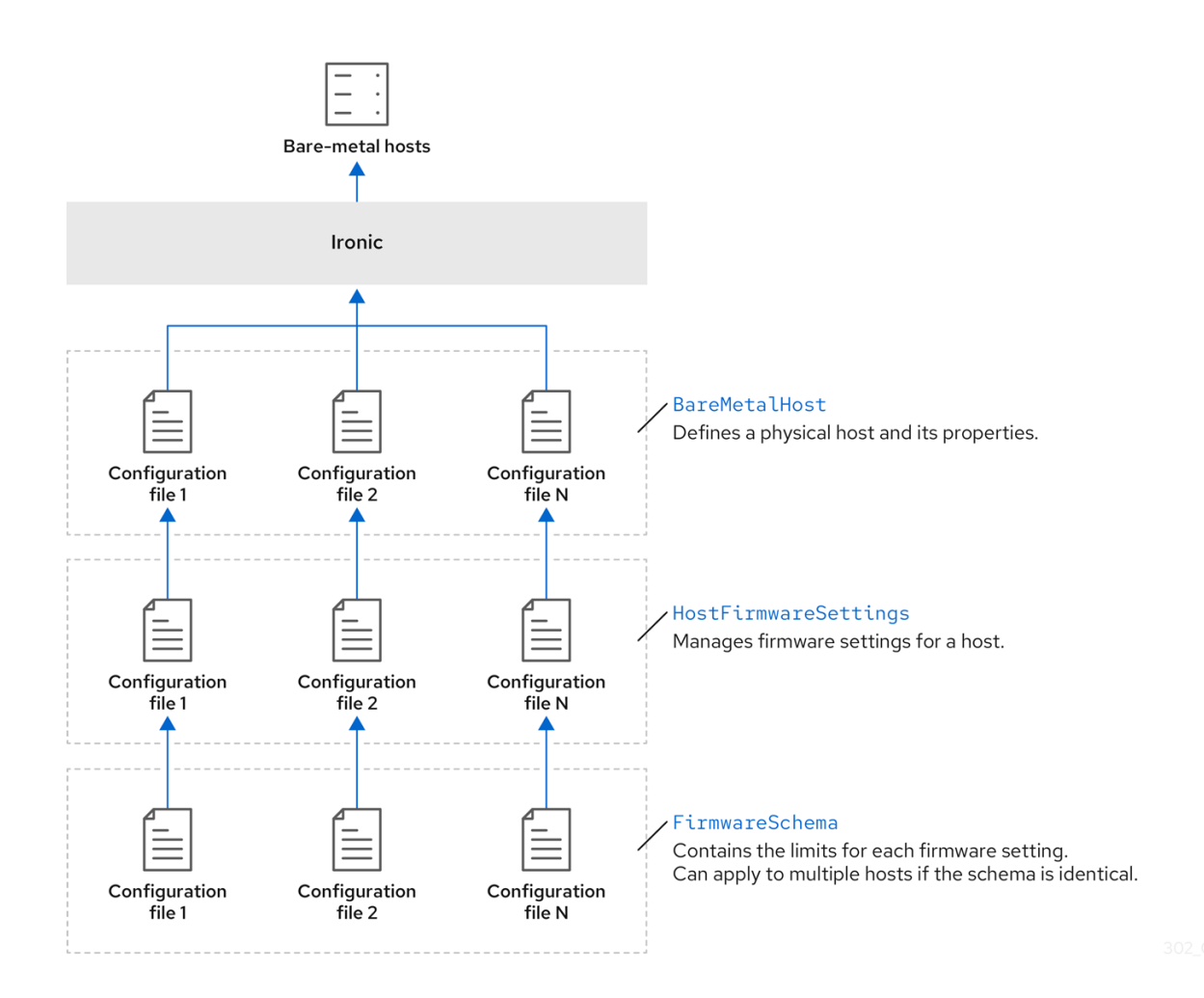

#### BareMetalHost

**BareMetalHost** リソースは、物理ホストとそのプロパティーを定義します。ベアメタルホストをクラス ターにプロビジョニングするときは、そのホストの **BareMetalHost** リソースを定義する必要がありま す。ホストの継続的な管理のために、**BareMetalHost** の情報を調べたり、この情報を更新したりできま す。

**BareMetalHost** リソースには、次のようなプロビジョニング情報が含まれます。

- オペレーティングシステムのブートイメージやカスタム RAM ディスクなどのデプロイメント仕  $\bullet$ 様
- プロビジョニング状態  $\bullet$
- ベースボード管理コントローラー (BMC) アドレス
- 目的の電源状態  $\bullet$

**BareMetalHost** リソースには、次のようなハードウェア情報が含まれます。

- CPU 数
- NIC の MAC アドレス
- ホストのストレージデバイスのサイズ
- 現在の電源状態

#### **HostFirmwareSettings**

**HostFirmwareSettings** リソースを使用して、ホストのファームウェア設定を取得および管理できま す。ホストが **Available** 状態に移行すると、Ironic サービスはホストのファームウェア設定を読み取 り、**HostFirmwareSettings** リソースを作成します。**BareMetalHost** リソースと **HostFirmwareSettings** リソースの間には 1 対 1 のマッピングがあります。

**HostFirmwareSettings** リソースを使用して、ホストのファームウェア仕様を調べたり、ホストの ファームウェア仕様を更新したりできます。

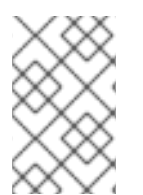

### 注記

**HostFirmwareSettings** リソースの **spec** フィールドを編集するときは、ベンダーファー ムウェアに固有のスキーマに従う必要があります。このスキーマは、読み取り専用の **FirmwareSchema** リソースで定義されます。

#### FirmwareSchema

ファームウェア設定は、ハードウェアベンダーやホストモデルによって異なります。**FirmwareSchema** リソースは、各ホストモデル上の各ファームウェア設定のタイプおよび制限が含まれる読み取り専用リ ソースです。データは、Ironic サービスを使用して BMC から直接取得されます。**FirmwareSchema** リ ソースを使用すると、**HostFirmwareSettings** リソースの **spec** フィールドに指定できる有効な値を特 定できます。

スキーマが同じであれば、**FirmwareSchema** リソースは多くの **BareMetalHost** リソースに適用できま す。

#### 関連情報

- [ベアメタルホストをプロビジョニングするための](https://metal3.io/) Metal<sup>3</sup> API サービス
- [ベアメタルインフラストラクチャーを管理するための](https://ironicbaremetal.org/) Ironic API サービス

## <span id="page-19-0"></span>3.2. BAREMETALHOST リソースについて

Metal <sup>3</sup> で、物理ホストとそのプロパティーを定義する **BareMetalHost** リソースの概念が導入されまし た。**BareMetalHost** リソースには、2 つのセクションが含まれます。

- 1. **BareMetalHost** spec
- 2. **BareMetalHost** status

#### 3.2.1. BareMetalHost spec

**BareMetalHost** リソースの **spec** セクションは、ホストの必要な状態を定義します。

#### 表3.1 BareMetalHost spec

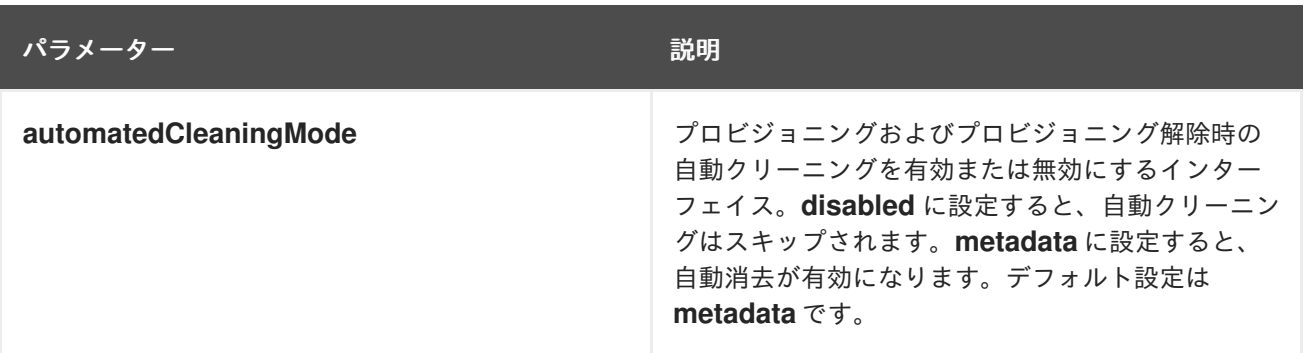

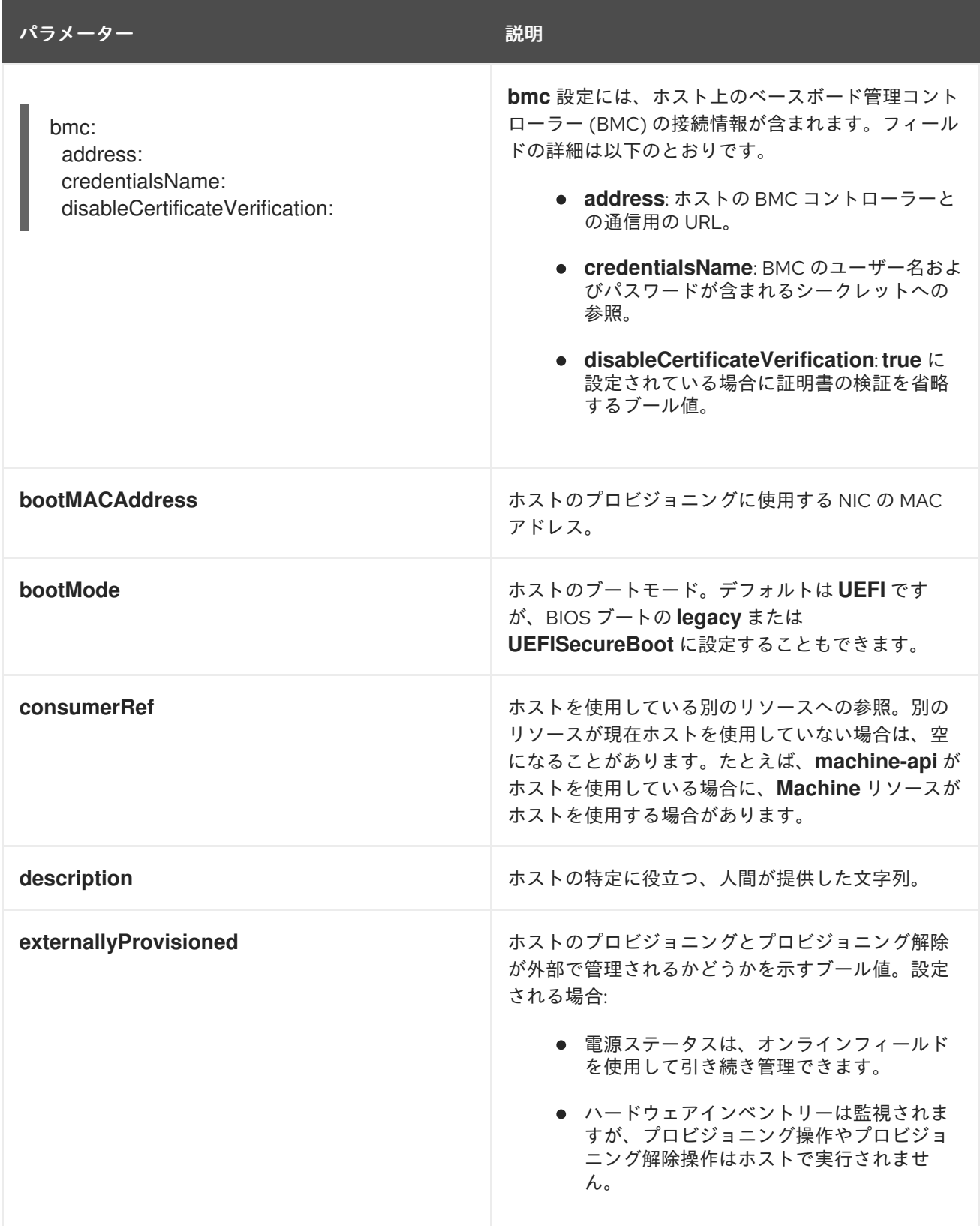

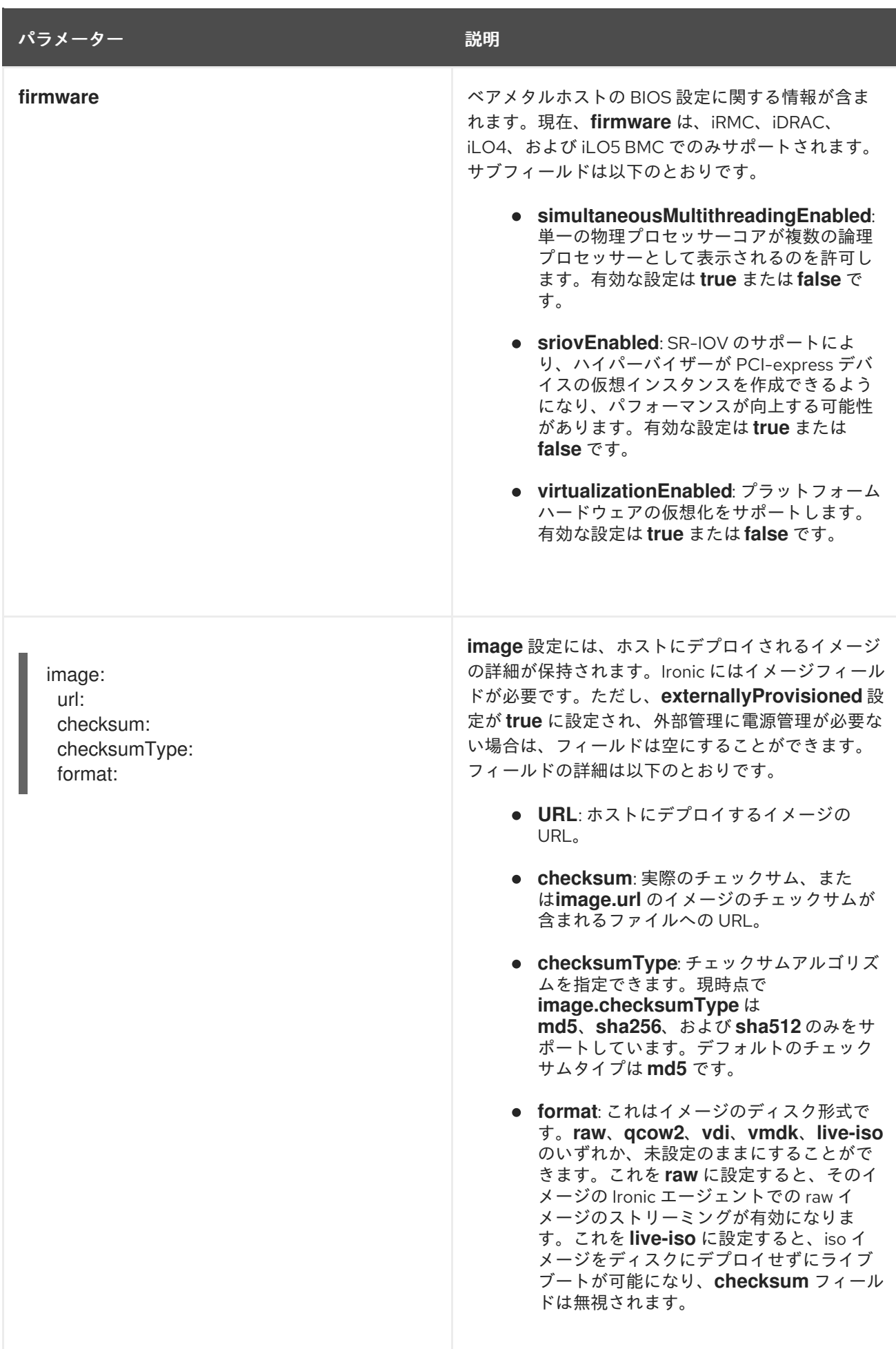

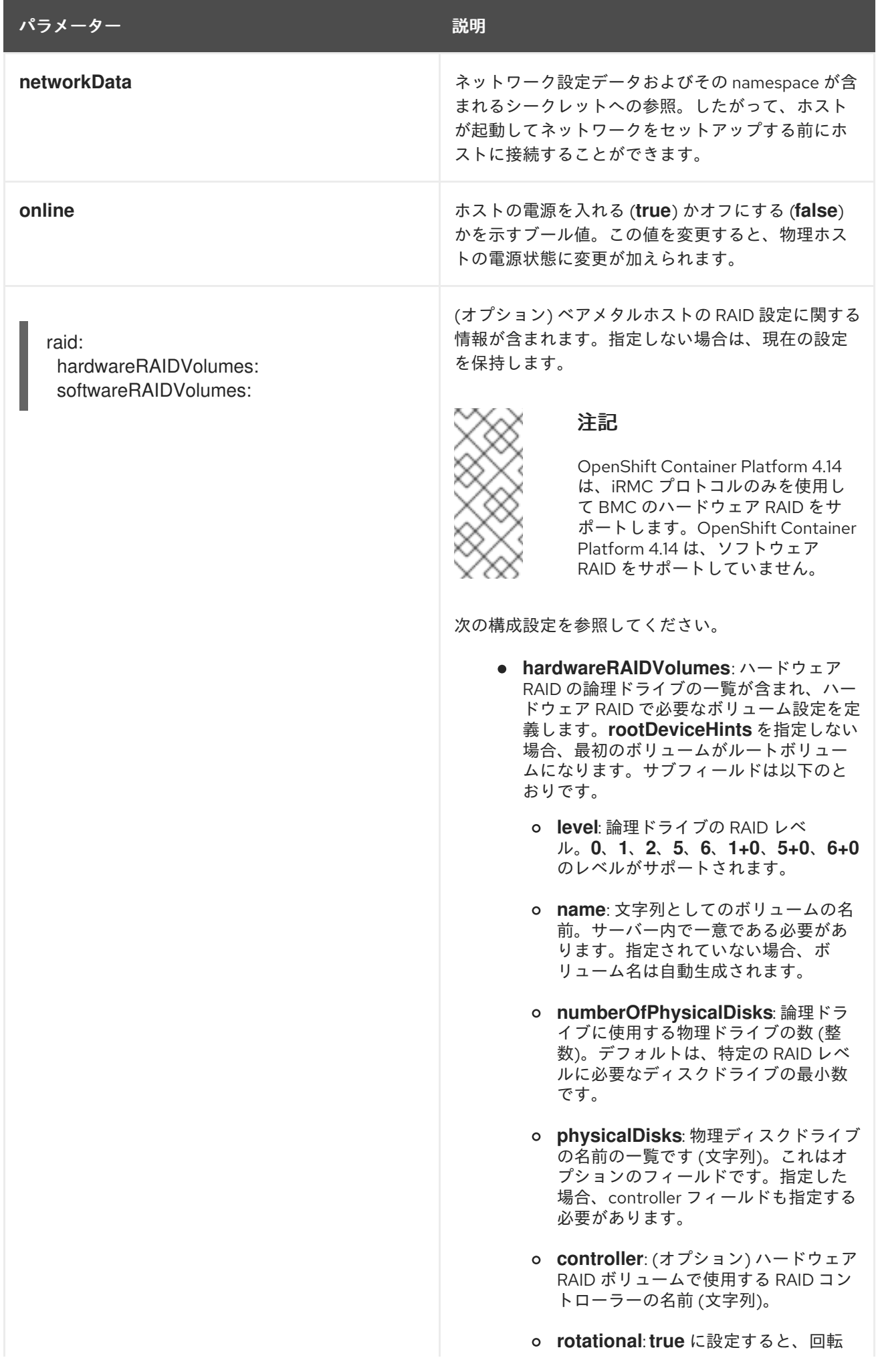

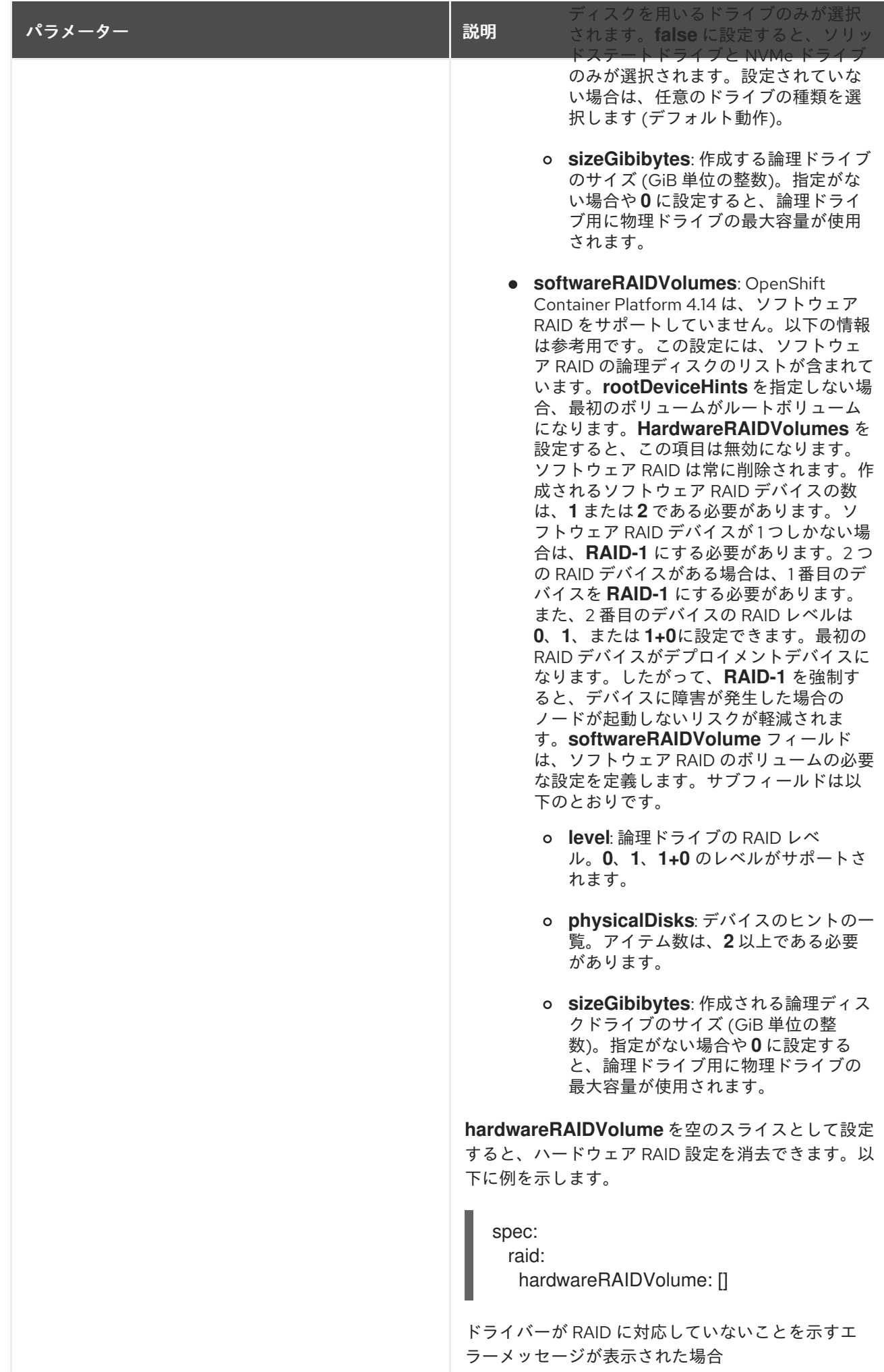

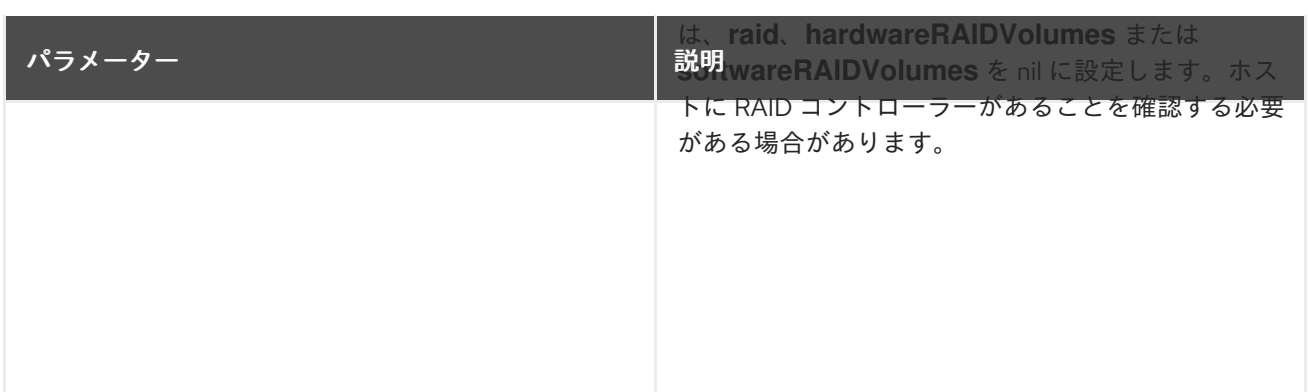

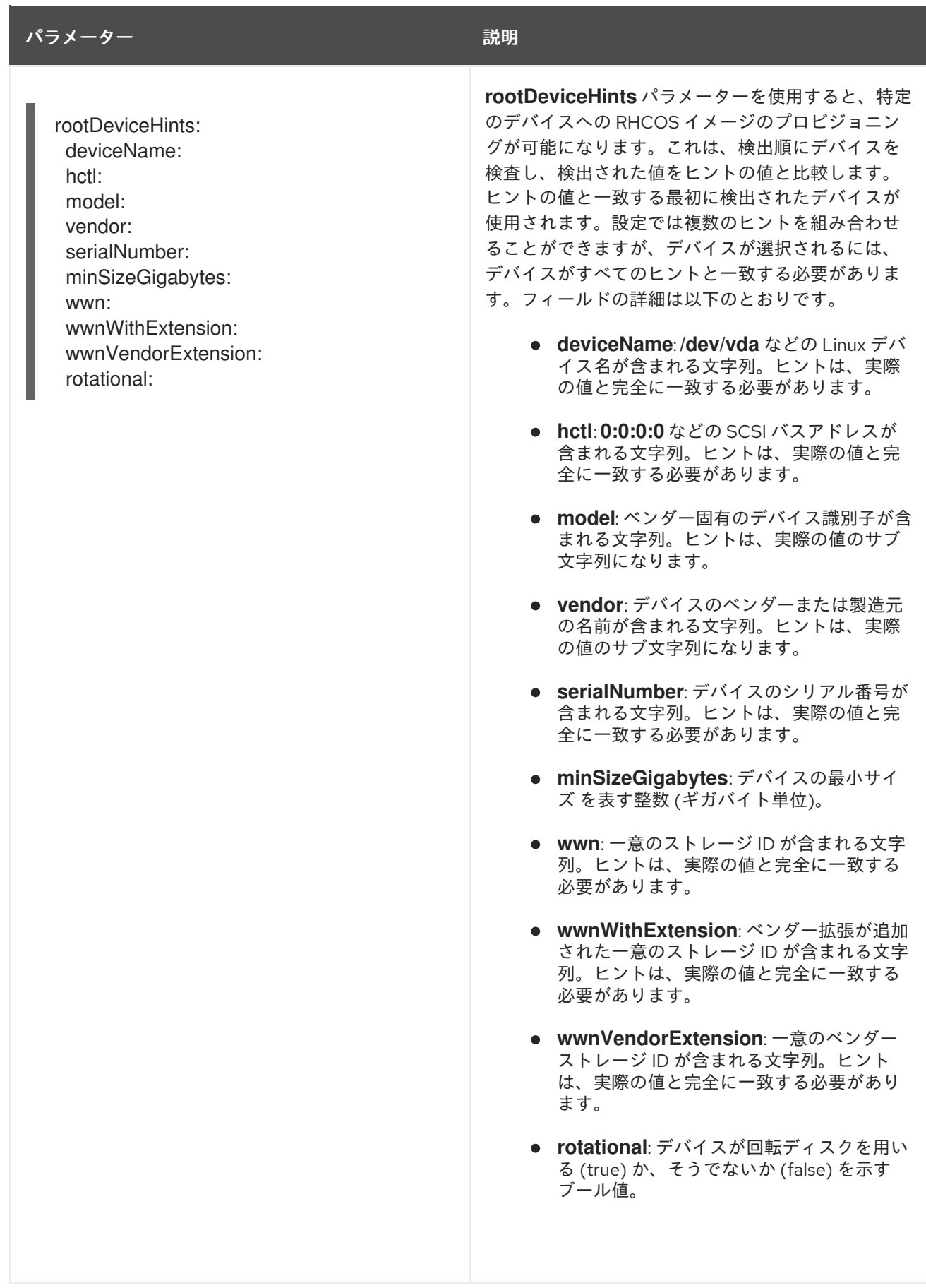

# 3.2.2. BareMetalHost status

**BareMetalHost** status は、ホストの現在の状態を表し、テスト済みの認証情報、現在のハードウェアの 詳細などの情報が含まれます。

#### 表3.2 BareMetalHost status

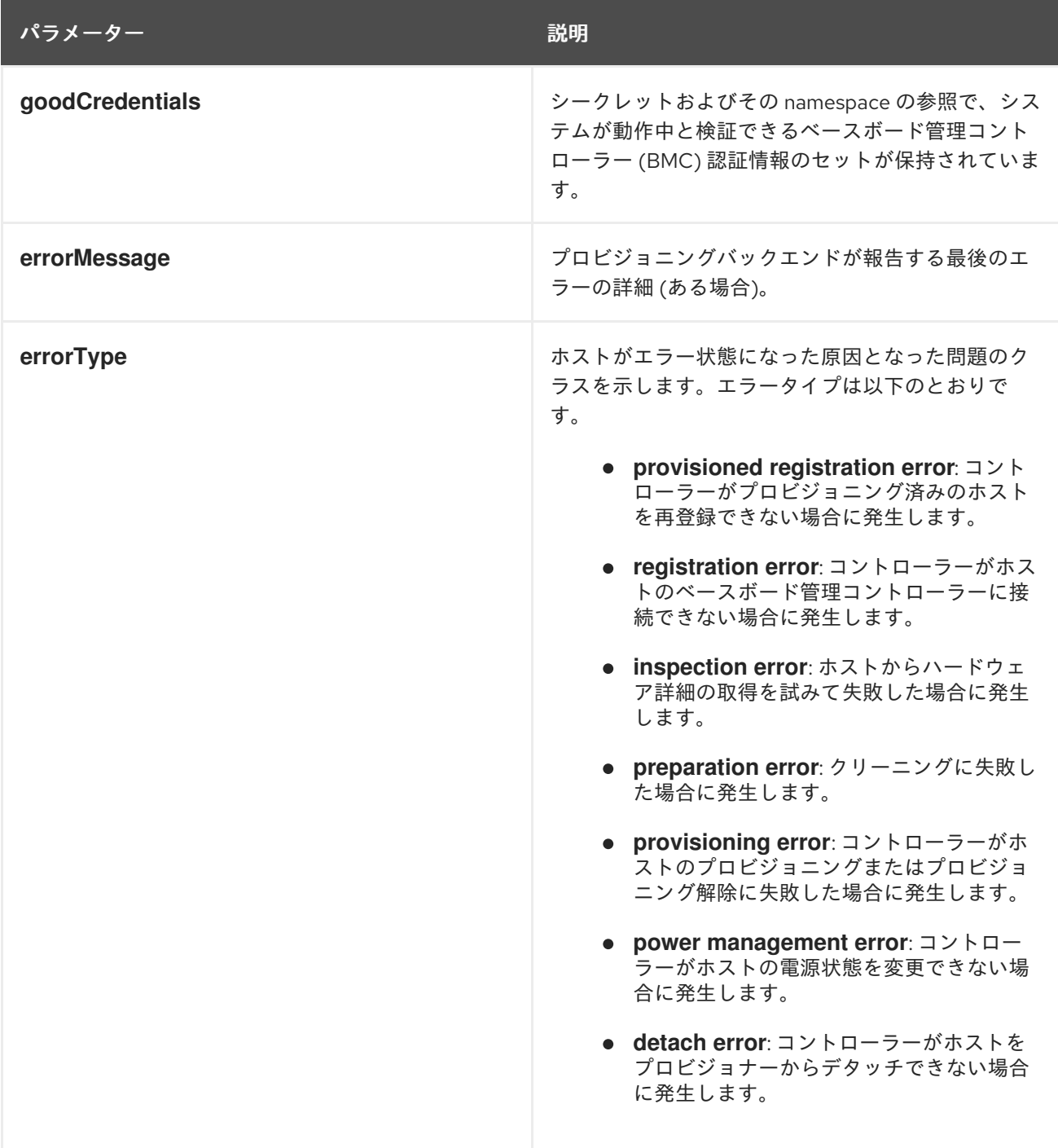

<span id="page-27-0"></span>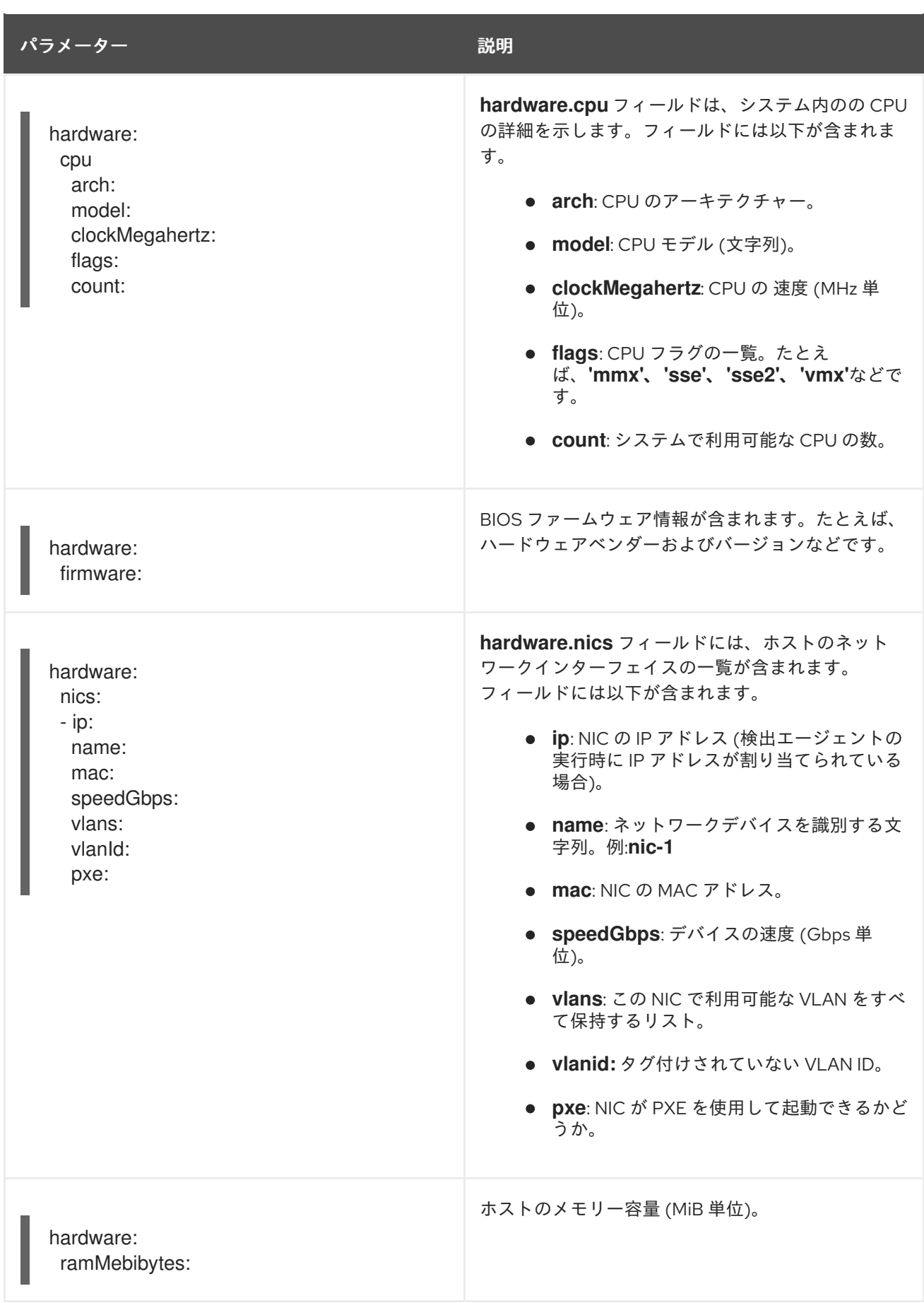

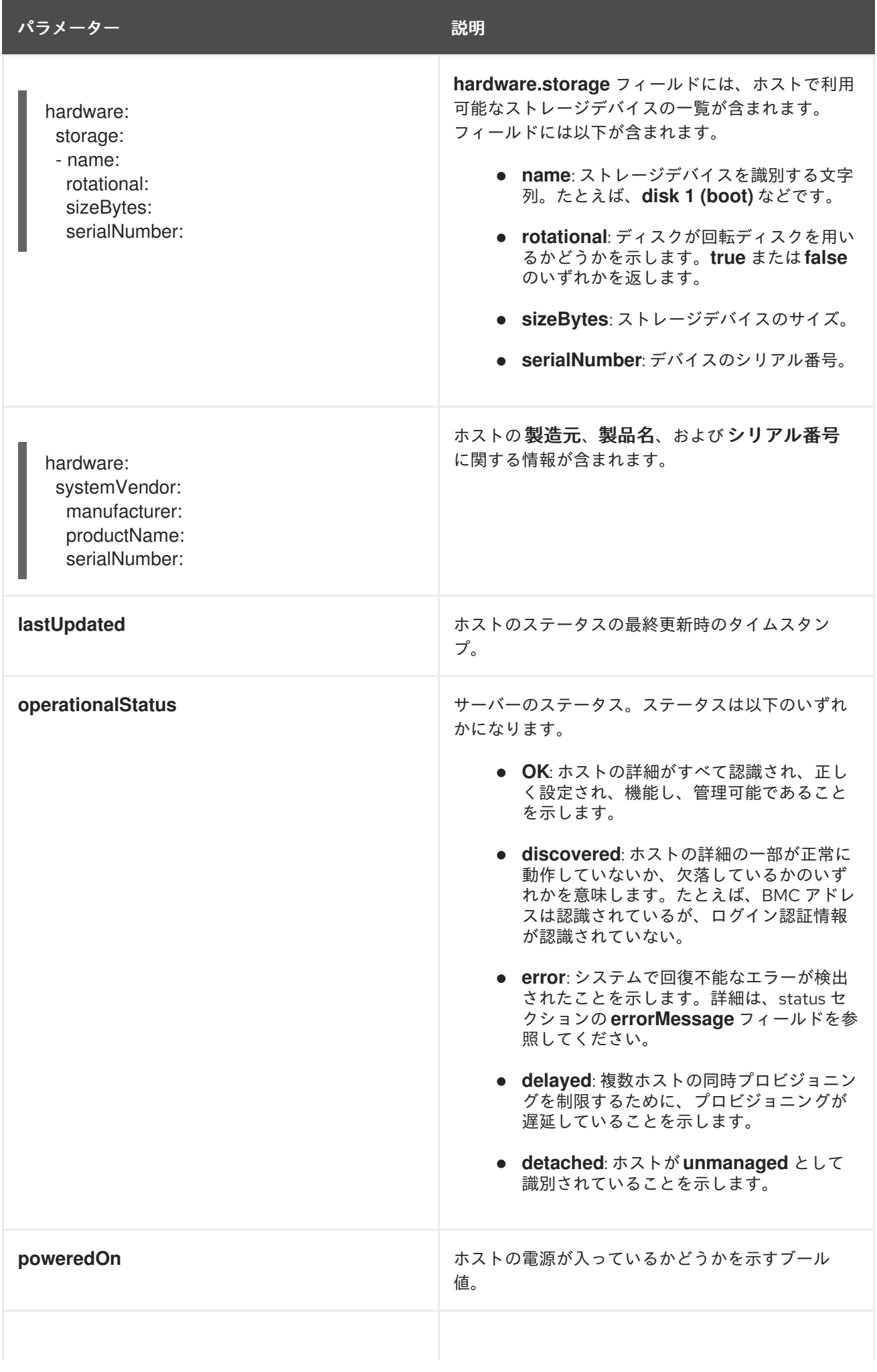

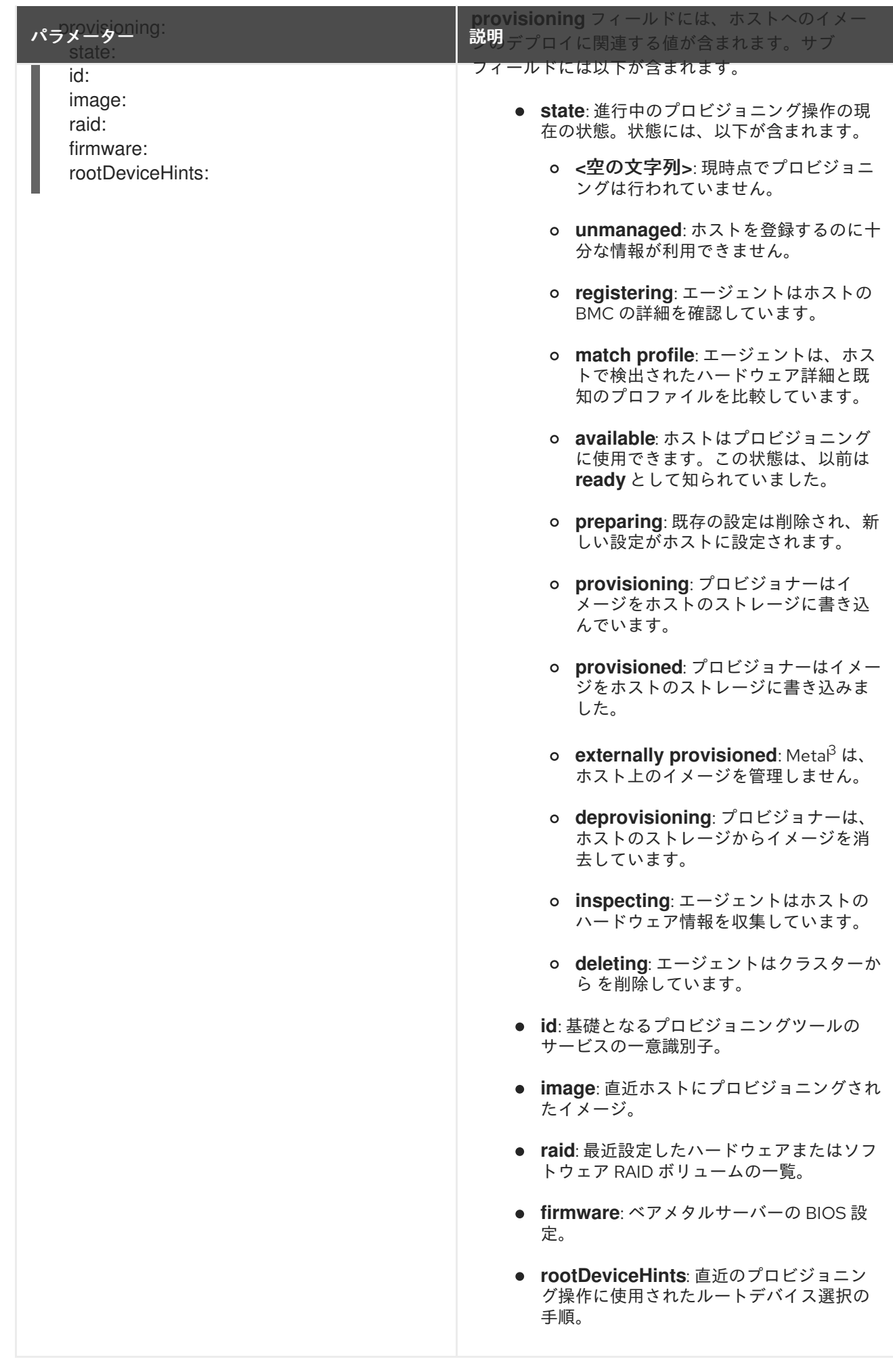

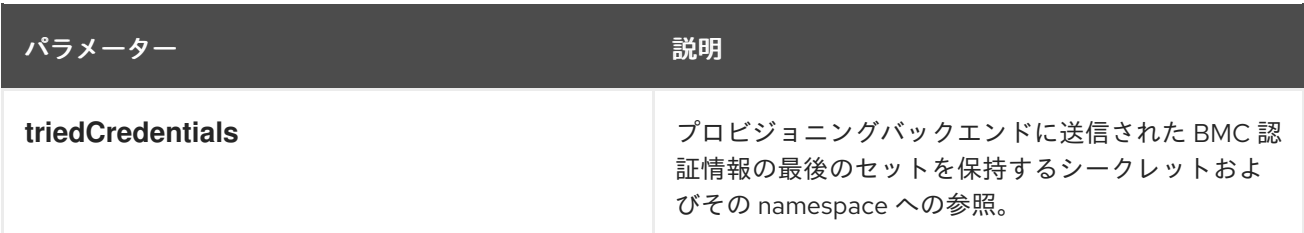

# <span id="page-30-0"></span>3.3. BAREMETALHOST リソースの取得

**BareMetalHost** リソースには、物理ホストのプロパティーが含まれます。物理ホストのプロパティーを チェックするには、その**BareMetalHost** リソースを取得する必要があります。

#### 手順

1. **BareMetalHost** リソースの一覧を取得します。

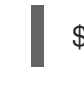

\$ oc get bmh -n openshift-machine-api -o yaml

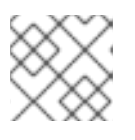

注記

**oc get** コマンドで、**bmh** の長い形式として、**baremetalhost**を使用できます。

2. ホストのリストを取得します。

\$ oc get bmh -n openshift-machine-api

3. 特定のホストの **BareMetalHost** リソースを取得します。

\$ oc get bmh <host\_name> -n openshift-machine-api -o yaml

ここで、**<host\_name>** はホストの名前です。

#### 出力例

```
apiVersion: metal3.io/v1alpha1
kind: BareMetalHost
metadata:
 creationTimestamp: "2022-06-16T10:48:33Z"
 finalizers:
 - baremetalhost.metal3.io
 generation: 2
 name: openshift-worker-0
 namespace: openshift-machine-api
 resourceVersion: "30099"
 uid: 1513ae9b-e092-409d-be1b-ad08edeb1271
spec:
 automatedCleaningMode: metadata
 bmc:
  address: redfish://10.46.61.19:443/redfish/v1/Systems/1
  credentialsName: openshift-worker-0-bmc-secret
  disableCertificateVerification: true
 bootMACAddress: 48:df:37:c7:f7:b0
```
bootMode: UEFI consumerRef: apiVersion: machine.openshift.io/v1beta1 kind: Machine name: ocp-edge-958fk-worker-0-nrfcg namespace: openshift-machine-api customDeploy: method: install\_coreos hardwareProfile: unknown online: true rootDeviceHints: deviceName: /dev/disk/by-id/scsi-<serial\_number> userData: name: worker-user-data-managed namespace: openshift-machine-api status: errorCount: 0 errorMessage: "" goodCredentials: credentials: name: openshift-worker-0-bmc-secret namespace: openshift-machine-api credentialsVersion: "16120" hardware: cpu: arch: x86\_64 clockMegahertz: 2300 count: 64 flags: - 3dnowprefetch - abm - acpi - adx - aes model: Intel(R) Xeon(R) Gold 5218 CPU @ 2.30GHz firmware: bios: date: 10/26/2020 vendor: HPE version: U30 hostname: openshift-worker-0 nics: - mac: 48:df:37:c7:f7:b3 model: 0x8086 0x1572 name: ens1f3 ramMebibytes: 262144 storage: - hctl: "0:0:0:0" model: VK000960GWTTB name: /dev/disk/by-id/scsi-<serial\_number> sizeBytes: 960197124096 type: SSD vendor: ATA systemVendor: manufacturer: HPE productName: ProLiant DL380 Gen10 (868703-B21)

serialNumber: CZ200606M3 hardwareProfile: unknown lastUpdated: "2022-06-16T11:41:42Z" operationalStatus: OK poweredOn: true provisioning: ID: 217baa14-cfcf-4196-b764-744e184a3413 bootMode: UEFI customDeploy: method: install\_coreos image: url: "" raid: hardwareRAIDVolumes: null softwareRAIDVolumes: [] rootDeviceHints: deviceName: /dev/disk/by-id/scsi-<serial\_number> state: provisioned triedCredentials: credentials: name: openshift-worker-0-bmc-secret namespace: openshift-machine-api credentialsVersion: "16120"

# <span id="page-32-0"></span>3.4. HOSTFIRMWARESETTINGS リソースについて

**HostFirmwareSettings** リソースを使用して、ホストの BIOS 設定を取得および管理できます。ホスト が **Available** 状態に移行すると、Ironic はホストの BIOS 設定を読み取り、 **HostFirmwareSettings** リ ソースを作成します。リソースには、ベースボード管理コントローラー (BMC) から返される完全な BIOS 設定が含まれます。**BareMetalHost** リソースの**firmware**フィールドは、ベンダーに依存しない 3 つのフィールドを返しますが、**HostFirmwareSettings** リソースは、通常ホストごとにベンダー固有の フィールドの多数の BIOS 設定で設定されます。

**HostFirmwareSettings** リソースには、以下の 2 つのセクションが含まれます。

- 1. **HostFirmwareSettings** spec
- 2. **HostFirmwareSettings** status

#### 3.4.1. **HostFirmwareSettings** spec

**HostFirmwareSettings** リソースの **spec** セクションは、ホストの BIOS の必要な状態を定義し、デ フォルトでは空です。Ironic は **spec.settings** セクションの設定を使用して、ホストが **Preparing** 状態 の場合、ベースボード管理コントローラー (BMC) を更新します。**FirmwareSchema** リソースを使用し て、無効な名前と値のペアをホストに送信しないようにします。詳細は、FirmwareSchema リソースに ついてを参照してください。

```
例
```
<span id="page-32-1"></span>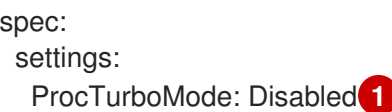

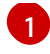

[1](#page-32-1) 前述の例では、**spec.settings** セクションには、**ProcTurboMode** BIOS 設定を **Disabled** に設定す る名前/値のペアが含まれます。

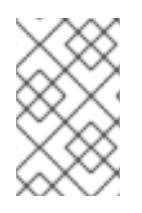

### 注記

**status** セクションに一覧表示される整数パラメーターは文字列として表示されます。た とえば、**"1"** と表示されます。**spec.settings** セクションで整数を設定する場合、値は引 用符なしの整数として設定する必要があります。たとえば、**1** と設定します。

#### 3.4.2. **HostFirmwareSettings** status

**status** は、ホストの BIOS の現在の状態を表します。

#### 表3.3 HostFirmwareSettings

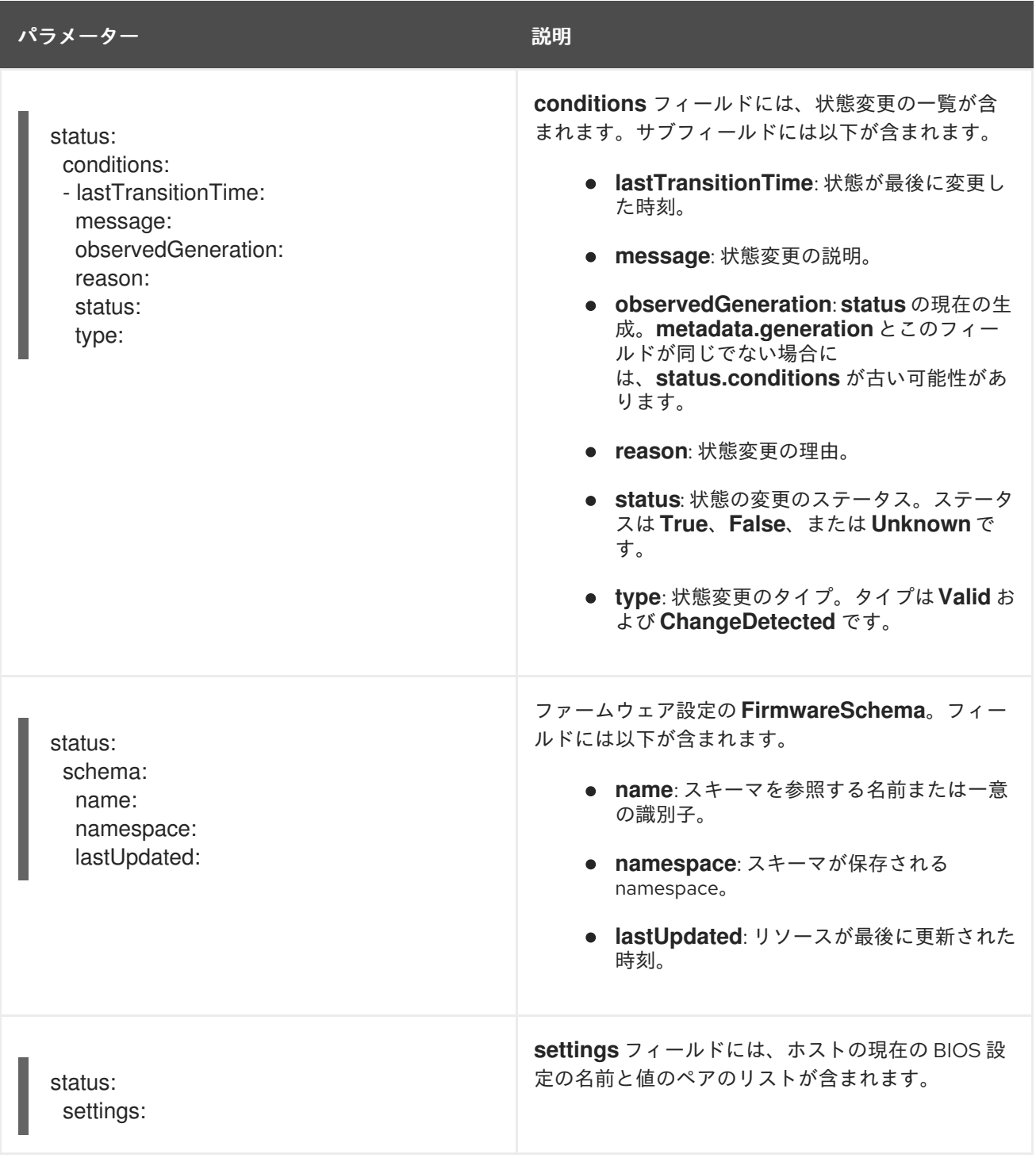

# <span id="page-34-0"></span>3.5. HOSTFIRMWARESETTINGS リソースの取得

**HostFirmwareSettings** リソースには、物理ホストのベンダー固有の BIOS プロパティーが含まれま す。物理ホストの BIOS プロパティーをチェックするには、その**HostFirmwareSettings** リソースを取 得する必要があります。

#### 手順

1. **HostFirmwareSettings** リソースの詳細な一覧を取得します。

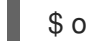

\$ oc get hfs -n openshift-machine-api -o yaml

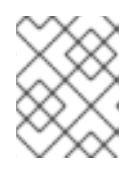

注記

**oc get** コマンドで、**hfs** の長い形式として、**hostfirmwaresettings**を使用できま す。

2. **HostFirmwareSettings** リソースの一覧を取得します。

\$ oc get hfs -n openshift-machine-api

3. 特定のホストの **HostFirmwareSettings** リソースを取得します。

\$ oc get hfs <host\_name> -n openshift-machine-api -o yaml

ここで、**<host\_name>** はホストの名前です。

## <span id="page-34-1"></span>3.6. HOSTFIRMWARESETTINGS リソースの編集

プロビジョニングされたホストの **HostFirmwareSettings** を編集できます。

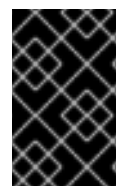

#### 重要

読み取り専用の値を除き、ホストが プロビジョニング された状態にある場合にのみ、ホ ストを編集できます。外部からプロビジョニング された状態のホストは編集できませ ん。

#### 手順

1. **HostFirmwareSettings** リソースの一覧を取得します。

\$ oc get hfs -n openshift-machine-api

2. ホストの **HostFirmwareSettings** リソースを編集します。

\$ oc edit hfs <host\_name> -n openshift-machine-api

ここで、**<host\_name>** はプロビジョニングされたホストの名前です。**HostFirmwareSettings** リソースは、ターミナルのデフォルトエディターで開きます。

3. **spec.settings** セクションに、名前と値のペアを追加します。

spec: settings: name: value **1**

[1](#page-35-1)

例

<span id="page-35-1"></span>**FirmwareSchema** リソースを使用して、ホストで利用可能な設定を特定します。読み取 り専用の値は設定できません。

- 4. 変更を保存し、エディターを終了します。
- 5. ホストのマシン名を取得します。

\$ oc get bmh <host\_name> -n openshift-machine name

ここで、**<host\_name>** はホストの名前です。マシン名は **CONSUMER** フィールドの下に表示 されます。

6. マシンにアノテーションを付け、マシンセットから削除します。

\$ oc annotate machine <machine\_name> machine.openshift.io/delete-machine=true -n openshift-machine-api

ここで、**<machine\_name>** は削除するマシンの名前です。

7. ノードのリストを取得し、ワーカーノードの数をカウントします。

\$ oc get nodes

8. マシンセットを取得します。

\$ oc get machinesets -n openshift-machine-api

9. マシンセットをスケーリングします。

\$ oc scale machineset <machineset\_name> -n openshift-machine-api --replicas=<n-1>

ここで、**<machineset\_name>** はマシンセットの名前で、**<n-1>** は減少させたワーカーノード の数です。

10. ホストが **Available** の状態になったら、Machineset をスケールアップし て、**HostFirmwareSettings** リソースの変更を反映させます。

\$ oc scale machineset <machineset\_name> -n openshift-machine-api --replicas=<n>

ここで、**<machineset\_name>** はマシンセットの名前で、**<n>** はワーカーノードの数です。

## <span id="page-35-0"></span>3.7. HOSTFIRMWARE SETTINGS リソースが有効であることの確認

ユーザーが **spec.settings** セクションを編集して **HostFirmwareSetting** (HFS) リソースに変更を加え ると、Bare Metal Operator (BMO) は読み取り専用リソースである **FimwareSchema** リソースに対し て変更を検証します。この設定が無効な場合、BMO は **status.Condition** 設定の **Type** の値を **False** に
設定し、イベントを生成して HFS リソースに保存します。以下の手順を使用して、リソースが有効で あることを確認します。

#### 手順

1. **HostFirmwareSetting** リソースの一覧を取得します。

\$ oc get hfs -n openshift-machine-api

2. 特定のホストの **HostFirmwareSettings** リソースが有効であることを確認します。

\$ oc describe hfs <host\_name> -n openshift-machine-api

ここで、**<host\_name>** はホストの名前です。

出力例

Events: Type Reason and Age From Type Message ---- ------ ---- ---- ------- Normal ValidationFailed 2m49s metal3-hostfirmwaresettings-controller Invalid BIOS setting: Setting ProcTurboMode is invalid, unknown enumeration value - Foo

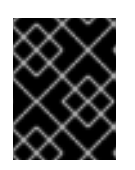

#### 重要

応答が **ValidationFailed** を返す場合、リソース設定にエラーがあ り、**FirmwareSchema** リソースに準拠するよう値を更新する必要があります。

## 3.8. FIRMWARESCHEMA リソースについて

BIOS 設定は、ハードウェアベンダーやホストモデルによって異なります。**FirmwareSchema** リソース は、各ホストモデル上の各 BIOS 設定のタイプおよび制限が含まれる読み取り専用リソースです。デー タは BMC から Ironic に直接取得されます。**FirmwareSchema** を使用すると、**HostFirmwareSettings** リソースの **spec** フィールドに指定できる有効な値を特定できます。**FirmwareSchema** リソースに は、その設定および制限から派生する一意の識別子があります。同じホストモデルは同じ **FirmwareSchema** 識別子を使用します。**HostFirmwareSettings** の複数のインスタンスが同じ **FirmwareSchema** を使用する可能性が高いです。

表3.4 FirmwareSchema 仕様

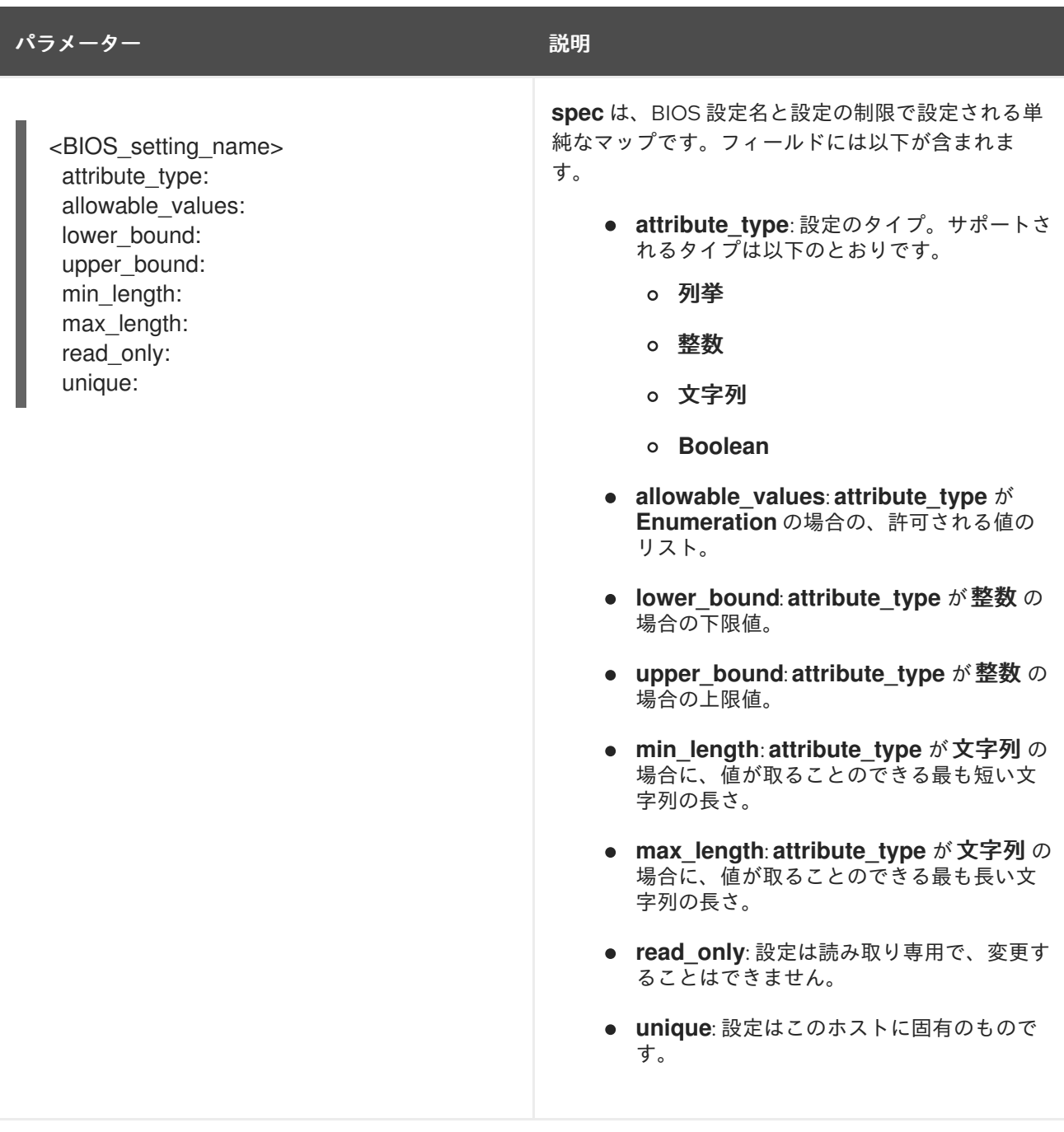

## 3.9. FIRMWARESCHEMA リソースの取得

各ベンダーの各ホストモデルの BIOS 設定は、それぞれ異なります。**HostFirmwareSettings** リソース の **spec** セクションを編集する際に、設定する名前/値のペアはそのホストのファームウェアスキーマに 準拠している必要があります。有効な名前と値のペアを設定するには、ホストの **FirmwareSchema** を 取得して確認します。

#### 手順

1. **FirmwareSchema** リソースインスタンスの一覧を取得するには、以下を実行します。

\$ oc get firmwareschema -n openshift-machine-api

2. 特定の **FirmwareSchema** インスタンスを取得するには、以下を実行します。

\$ oc get firmwareschema <instance\_name> -n openshift-machine-api -o yaml

ここで、**<instance\_name>** は、**HostFirmwareSettings** リソース (表 3 を参照) に記載されて いるスキーマインスタンスの名前です。

## 第4章 OPENSHIFT クラスターでのマルチアーキテクチャーのコン ピュートマシンの設定

## 4.1. マルチアーキテクチャーのコンピュートマシンを含むクラスターについ て

マルチアーキテクチャー計算マシンを使用する OpenShift Container Platform クラスターは、異なる アーキテクチャーのコンピュートマシンをサポートするクラスターです。マルチアーキテクチャーのコ ンピュートマシンを備えたクラスターは、Amazon Web Services (AWS) または Microsoft Azure インス トーラーによってプロビジョニングされたインフラストラクチャーと、x86\_64 コントロールプレーン マシンを備えたベアメタル、IBM Power®、および IBM Z® ユーザーによってプロビジョニングされたイ ンフラストラクチャーでのみ使用できます。

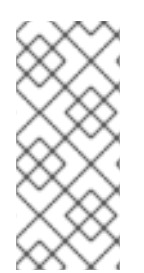

#### 注記

クラスター内に複数のアーキテクチャーを持つノードがある場合、イメージのアーキテ クチャーはノードのアーキテクチャーと一致している必要があります。Pod が適切な アーキテクチャーを持つノードに割り当てられていること、およびそれがイメージアー キテクチャーと一致していることを確認する必要があります。ノードへの Pod の割り当 ての詳細は、ノードへの Pod [の割り当て](https://kubernetes.io/docs/concepts/scheduling-eviction/assign-pod-node/) を参照してください。

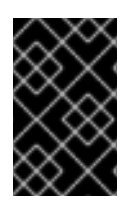

### 重要

Cluster Samples Operator は、マルチアーキテクチャーのコンピューティングマシンを 備えたクラスターではサポートされません。この機能がなくてもクラスターを作成でき ます。詳細は[、クラスター機能の有効化](#page-413-0) を参照してください。

単一アーキテクチャーのクラスターをマルチアーキテクチャーのコンピューティングマシンをサポート [するクラスターに移行する方法は、マルチアーキテクチャーのコンピューティングマシンを含むクラス](https://access.redhat.com/documentation/ja-jp/openshift_container_platform/4.14/html-single/updating_clusters/#migrating-to-multi-payload) ターへの移行 を参照してください。

4.1.1. マルチアーキテクチャーのコンピュートマシンを使用したクラスターの設定

さまざまなプラットフォーム用のマルチアーキテクチャーコンピュートマシンを含むクラスターを作成 するには、次のセクションのドキュメントを使用できます。

- Azure [上でマルチアーキテクチャーのコンピューティングマシンを含むクラスターを作成する](#page-42-0)
- AWS [上でマルチアーキテクチャーのコンピューティングマシンを含むクラスターを作成する](#page-47-0)
- GCP [上でマルチアーキテクチャーのコンピューティングマシンを含むクラスターを作成する](#page-50-0)
- [ベアメタル上でマルチアーキテクチャーのコンピューティングマシンを含むクラスターを作成](#page-56-0) する
- z/VM を使用した IBM Z® および IBM® LinuxONE [上のマルチアーキテクチャーコンピュートマ](#page-64-0) シンを含むクラスターの作成
- RHEL KVM を使用した IBM Z® および IBM® LinuxONE [上のマルチアーキテクチャーコンピュー](#page-71-0) トマシンを含むクラスターの作成
- IBM Power® [上のマルチアーキテクチャーコンピュートマシンを含むクラスターの作成](#page-78-0)

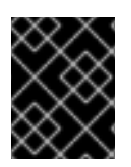

## 重要

ゼロからの自動スケーリングは現在、Google Cloud Platform (GCP) ではサポートされ ていません。

## 4.2. AZURE でマルチアーキテクチャーコンピューティングマシンを使用し たクラスターを作成する

マルチアーキテクチャーコンピューティングマシンを使用して Azure クラスターをデプロイするには、 まず、マルチアーキテクチャーインストーラーバイナリーを使用する単一アーキテクチャーの Azure イ ンストーラープロビジョニングクラスターを作成する必要があります。Azure インストールの詳細につ いては、カスタマイズを使用した Azure [へのクラスターのインストール](https://access.redhat.com/documentation/ja-jp/openshift_container_platform/4.14/html-single/installing/#installing-azure-customizations) を参照してください。その 後、ARM64 コンピューティングマシンセットをクラスターに追加して、マルチアーキテクチャーコン ピューティングマシンを含むクラスターを作成できます。

次の手順では、ARM64 ブートイメージを生成し、ARM64 ブートイメージを使用する Azure コン ピューティングマシンセットを作成する方法について説明します。これにより、ARM64 コンピュート ノードがクラスターに追加され、必要な量の ARM64 仮想マシン (VM) がデプロイされます。

#### 4.2.1. クラスターの互換性の確認

異なるアーキテクチャーのコンピュートノードをクラスターに追加する前に、クラスターがマルチアー キテクチャー互換であることを確認する必要があります。

#### 前提条件

OpenShift CLI (**oc**) がインストールされている。

#### 手順

次のコマンドを実行すると、クラスターがアーキテクチャーペイロードを使用していることを  $\bullet$ 確認できます。

\$ oc adm release info -o jsonpath="{ .metadata.metadata}"

#### 検証

{

}

1. 次の出力が表示された場合、クラスターはマルチアーキテクチャーペイロードを使用していま す。

{ "release.openshift.io/architecture": "multi", "url": "https://access.redhat.com/errata/<errata\_version>" }

その後、クラスターへのマルチアーキテクチャーコンピュートノードの追加を開始できます。

2. 次の出力が表示された場合、クラスターはマルチアーキテクチャーペイロードを使用していま せん。

"url": "https://access.redhat.com/errata/<errata\_version>"

重要

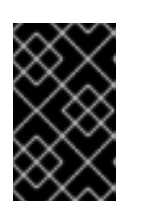

クラスターをマルチアーキテクチャーコンピューティングマシンをサポートする [クラスターに移行するには、マルチアーキテクチャーコンピューティングマシン](https://access.redhat.com/documentation/ja-jp/openshift_container_platform/4.14/html-single/updating_clusters/#migrating-to-multi-payload) を含むクラスターへの移行 の手順に従います。

4.2.2. Azure イメージギャラリーを使用した ARM64 ブートイメージの作成

次の手順では、ARM64 ブートイメージを手動で生成する方法について説明します。

#### 前提条件

- Azure CLI (**az**) をインストールしている。
- マルチアーキテクチャーインストーラーバイナリーを使用して、単一アーキテクチャーの Azure インストーラープロビジョニングクラスターを作成している。

#### 手順

1. Azure アカウントにログインします。

 $$$  az login

2. ストレージアカウントを作成し、**arm64** 仮想ハードディスク (VHD) をストレージアカウントに アップロードします。OpenShift Container Platform インストールプログラムはリソースグ ループを作成しますが、ブートイメージをカスタムの名前付きリソースグループにアップロー ドすることもできます。

\$ az storage account create -n \${STORAGE\_ACCOUNT\_NAME} -g \${RESOURCE\_GROUP} -l westus --sku Standard\_LRS **1**

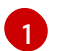

<span id="page-41-0"></span>**westus** オブジェクトはリージョンの例です。

3. 生成したストレージアカウントを使用してストレージコンテナーを作成します。

\$ az storage container create -n \${CONTAINER\_NAME} --account-name \${STORAGE\_ACCOUNT\_NAME}

- 4. URL と **ARM64** VHD 名を抽出するには、OpenShift Container Platform インストールプログラ ムの JSON ファイルを使用する必要があります。
	- a. 次のコマンドを実行して、**URL** フィールドを抽出し、ファイル名として **RHCOS VHD ORIGIN URL に設定します。**

\$ RHCOS\_VHD\_ORIGIN\_URL=\$(oc -n openshift-machine-config-operator get configmap/coreos-bootimages -o jsonpath='{.data.stream}' | jq -r '.architectures.aarch64."rhel-coreos-extensions"."azure-disk".url')

b. 次のコマンドを実行して、**aarch64** VHD 名を抽出し、ファイル名として **BLOB\_NAME** に 設定します。

<span id="page-42-0"></span>\$ BLOB\_NAME=rhcos-\$(oc -n openshift-machine-config-operator get configmap/coreosbootimages -o jsonpath='{.data.stream}' | jq -r '.architectures.aarch64."rhel-coreosextensions"."azure-disk".release')-azure.aarch64.vhd

5. Shared Access Signature (SAS) トークンを生成します。このトークンを使用して、次のコマン ドで RHCOS VHD をストレージコンテナーにアップロードします。

\$ end=`date -u -d "30 minutes" '+%Y-%m-%dT%H:%MZ'`

\$ sas=`az storage container generate-sas -n \${CONTAINER\_NAME} --account-name \${STORAGE\_ACCOUNT\_NAME} --https-only --permissions dlrw --expiry \$end -o tsv`

6. RHCOS VHD をストレージコンテナーにコピーします。

\$ az storage blob copy start --account-name \${STORAGE\_ACCOUNT\_NAME} --sas-token "\$sas" \

--source-uri "\${RHCOS\_VHD\_ORIGIN\_URL}" \

--destination-blob "\${BLOB\_NAME}" --destination-container \${CONTAINER\_NAME}

次のコマンドを使用して、コピープロセスのステータスを確認できます。

\$ az storage blob show -c \${CONTAINER\_NAME} -n \${BLOB\_NAME} --account-name \${STORAGE\_ACCOUNT\_NAME} | jq .properties.copy

## 出力例

[1](#page-42-1)

{ "completionTime": null, "destinationSnapshot": null, "id": "1fd97630-03ca-489a-8c4e-cfe839c9627d", "incrementalCopy": null, "progress": "17179869696/17179869696", "source": "https://rhcos.blob.core.windows.net/imagebucket/rhcos-411.86.202207130959-0 azure.aarch64.vhd", "status": "success", **1** "statusDescription": null }

<span id="page-42-1"></span>status パラメーターに **success** オブジェクトが表示されたら、コピープロセスは完了で す。

7. 次のコマンドを使用してイメージギャラリーを作成します。

\$ az sig create --resource-group \${RESOURCE\_GROUP} --gallery-name \${GALLERY\_NAME}

イメージギャラリーを使用してイメージ定義を作成します。次のコマンド例では、**rhcosarm64** がイメージ定義の名前です。

\$ az sig image-definition create --resource-group \${RESOURCE\_GROUP} --gallery-name \${GALLERY\_NAME} --gallery-image-definition rhcos-arm64 --publisher RedHat --offer arm - -sku arm64 --os-type linux --architecture Arm64 --hyper-v-generation V2

÷

8. VHD の URL を取得してファイル名として **RHCOS\_VHD\_URL** に設定するには、次のコマンド を実行します。

 $$$  RHCOS VHD URL= $$$ (az storage blob url --account-name \${STORAGE\_ACCOUNT\_NAME} -c \${CONTAINER\_NAME} -n "\${BLOB\_NAME}" -o tsv)

9. **RHCOS\_VHD\_URL** ファイル、ストレージアカウント、リソースグループ、およびイメージ ギャラリーを使用して、イメージバージョンを作成します。次の例では、**1.0.0** がイメージバー ジョンです。

\$ az sig image-version create --resource-group \${RESOURCE\_GROUP} --gallery-name \${GALLERY\_NAME} --gallery-image-definition rhcos-arm64 --gallery-image-version 1.0.0 - os-vhd-storage-account \${STORAGE\_ACCOUNT\_NAME} --os-vhd-uri \${RHCOS\_VHD\_URL}

10. **arm64** ブートイメージが生成されました。次のコマンドを使用して、イメージの ID にアクセス できます。

\$ az sig image-version show -r \$GALLERY\_NAME -g \$RESOURCE\_GROUP -i rhcos-arm64 -e 1.0.0

次の例のイメージ ID は、コンピュートマシンセットの **recourseID** パラメーターで使用されま す。

リソース **ID** の 例

/resourceGroups/\${RESOURCE\_GROUP}/providers/Microsoft.Compute/galleries/\${GALLERY \_NAME}/images/rhcos-arm64/versions/1.0.0

4.2.3. マルチアーキテクチャーコンピューティングマシンセットをクラスターに追加す る

ARM64 コンピュートノードをクラスターに追加するには、ARM64 ブートイメージを使用する Azure コンピューティングマシンセットを作成する必要があります。Azure で独自のコンピュートカスタムマ シンセットを作成するには、Azure でのコンピュートマシンセットの作成を参照してください。

#### 前提条件

OpenShift CLI (**oc**) がインストールされている。

#### 手順

以下のコマンドで、コンピュートマシンセットを作成し、**resourceID** および **vmSize** パラメー ターを変更します。このコンピュートマシンセットは、クラスター内の **arm64** ワーカーノード を制御します。

\$ oc create -f arm64-machine-set-0.yaml

**arm64**ブートイメージを使用したサンプル YAML コンピュートマシンセット

apiVersion: machine.openshift.io/v1beta1

```
kind: MachineSet
metadata:
 labels:
  machine.openshift.io/cluster-api-cluster: <infrastructure_id>
  machine.openshift.io/cluster-api-machine-role: worker
  machine.openshift.io/cluster-api-machine-type: worker
 name: <infrastructure_id>-arm64-machine-set-0
 namespace: openshift-machine-api
spec:
 replicas: 2
 selector:
  matchLabels:
    machine.openshift.io/cluster-api-cluster: <infrastructure_id>
    machine.openshift.io/cluster-api-machineset: <infrastructure_id>-arm64-machine-set-0
 template:
  metadata:
   labels:
     machine.openshift.io/cluster-api-cluster: <infrastructure_id>
     machine.openshift.io/cluster-api-machine-role: worker
     machine.openshift.io/cluster-api-machine-type: worker
     machine.openshift.io/cluster-api-machineset: <infrastructure_id>-arm64-machine-set-0
  spec:
    lifecycleHooks: {}
    metadata: {}
   providerSpec:
     value:
      acceleratedNetworking: true
      apiVersion: machine.openshift.io/v1beta1
      credentialsSecret:
       name: azure-cloud-credentials
       namespace: openshift-machine-api
      image:
       offer: ""
       publisher: ""
       resourceID:
/resourceGroups/${RESOURCE_GROUP}/providers/Microsoft.Compute/galleries/${GALLERY
_NAME}/images/rhcos-arm64/versions/1.0.0 1
       sku: ""
       version: ""
      kind: AzureMachineProviderSpec
      location: <region>
      managedIdentity: <infrastructure_id>-identity
      networkResourceGroup: <infrastructure_id>-rg
      osDisk:
       diskSettings: {}
       diskSizeGB: 128
       managedDisk:
        storageAccountType: Premium_LRS
       osType: Linux
      publicIP: false
      publicLoadBalancer: <infrastructure_id>
      resourceGroup: <infrastructure_id>-rg
      subnet: <infrastructure_id>-worker-subnet
      userDataSecret:
       name: worker-user-data
```
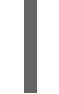

<span id="page-45-0"></span>vnet: <infrastructure\_id>-vnet zone: "<zone>"

vmSize: Standard\_D4ps\_v5 **2**

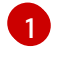

 $\overline{2}$  $\overline{2}$  $\overline{2}$ 

**resourceID** パラメーターを **arm64** ブートイメージに設定します。

**vmSize** パラメーターを、インストールで使用されているインスタンスタイプに設定しま す。インスタンスタイプの例として、**Standard\_D4ps\_v5** または **D8ps** があります。

#### 検証

1. 次のコマンドを入力して、新しい ARM64 マシンが実行されていることを確認します。

\$ oc get machineset -n openshift-machine-api

#### 出力例

NAME **DESIRED CURRENT READY AVAILABLE AGE** <infrastructure\_id>-arm64-machine-set-0 2 2 2 2 10m

2. 次のコマンドを使用すると、ノードの準備ができており、スケジュール可能であることを確認 できます。

\$ oc get nodes

#### 関連情報

● Azure [でコンピュートマシンセットを作成](https://access.redhat.com/documentation/ja-jp/openshift_container_platform/4.14/html-single/machine_management/#creating-machineset-azure)

## 4.3. AWS 上でマルチアーキテクチャーのコンピューティングマシンを含む クラスターを作成する

マルチアーキテクチャーのコンピューティングマシンを含む AWS クラスターを作成するには、まずマ ルチアーキテクチャーインストーラーバイナリーを使用して、単一アーキテクチャーの AWS インス トーラーによってプロビジョニングされたクラスターを作成する必要があります。AWS のインストー ルの詳細は、カスタマイズを使用した AWS [へのクラスターのインストール](https://access.redhat.com/documentation/ja-jp/openshift_container_platform/4.14/html-single/installing/#installing-a-cluster-on-aws-with-customizations) を参照してください。その 後、ARM64 コンピューティングマシンセットを AWS クラスターに追加できます。

#### 4.3.1. クラスターの互換性の確認

異なるアーキテクチャーのコンピュートノードをクラスターに追加する前に、クラスターがマルチアー キテクチャー互換であることを確認する必要があります。

#### 前提条件

OpenShift CLI (**oc**) がインストールされている。

#### 手順

次のコマンドを実行すると、クラスターがアーキテクチャーペイロードを使用していることを 確認できます。

\$ oc adm release info -o jsonpath="{ .metadata.metadata}"

#### 検証

1. 次の出力が表示された場合、クラスターはマルチアーキテクチャーペイロードを使用していま す。

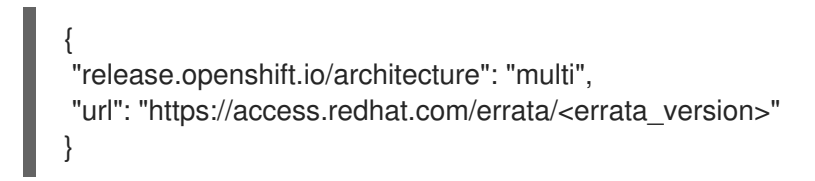

その後、クラスターへのマルチアーキテクチャーコンピュートノードの追加を開始できます。

2. 次の出力が表示された場合、クラスターはマルチアーキテクチャーペイロードを使用していま せん。

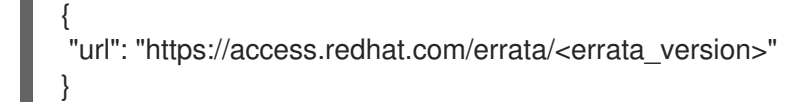

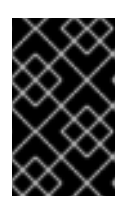

#### 重要

クラスターをマルチアーキテクチャーコンピューティングマシンをサポートする [クラスターに移行するには、マルチアーキテクチャーコンピューティングマシン](https://access.redhat.com/documentation/ja-jp/openshift_container_platform/4.14/html-single/updating_clusters/#migrating-to-multi-payload) を含むクラスターへの移行 の手順に従います。

4.3.2. ARM64 コンピューティングマシンセットをクラスターに追加する

マルチアーキテクチャーのコンピューティングマシンでクラスターを設定するには、AWS ARM64 コン ピューティングマシンセットを作成する必要があります。これにより、クラスターに ARM64 コン ピュートノードが追加され、クラスターにマルチアーキテクチャーのコンピューティングマシンが含ま れるようになります。

#### 前提条件

- OpenShift CLI (**oc**) がインストールされている。
- インストールプログラムを使用して、マルチアーキテクチャーインストーラーバイナリーを含 む AMD64 単一アーキテクチャー AWS クラスターを作成しました。

#### 手順

● 計算マシンセットを作成および変更します。これにより、クラスター内の ARM64 コンピュー トノードが制御されます。

\$ oc create -f aws-arm64-machine-set-0.yaml

ARM64 コンピュートノードをデプロイするためのサンプル YAML コンピューティング マシンセット

apiVersion: machine.openshift.io/v1beta1 kind: MachineSet

<span id="page-47-13"></span><span id="page-47-12"></span><span id="page-47-11"></span><span id="page-47-10"></span><span id="page-47-9"></span><span id="page-47-8"></span><span id="page-47-7"></span><span id="page-47-6"></span><span id="page-47-5"></span><span id="page-47-4"></span><span id="page-47-3"></span><span id="page-47-2"></span><span id="page-47-1"></span><span id="page-47-0"></span>metadata: labels: machine.openshift.io/cluster-api-cluster: <infrastructure\_id> 1 name: <infrastructure\_id>-aws-arm64-machine-set-0 **2** namespace: openshift-machine-api spec: replicas: 1 selector: matchLabels: machine.openshift.io/cluster-api-cluster: <infrastructure\_id> **3** machine.openshift.io/cluster-api-machineset: <infrastructure\_id>-<role>-<zone> **4** template: metadata: labels: machine.openshift.io/cluster-api-cluster: <infrastructure\_id> machine.openshift.io/cluster-api-machine-role: <role> **5** machine.openshift.io/cluster-api-machine-type: <role> **6** machine.openshift.io/cluster-api-machineset: <infrastructure\_id>-<role>-<zone> 7 spec: metadata: labels: node-role.kubernetes.io/<role>: "" providerSpec: value: ami: id: ami-02a574449d4f4d280 **8** apiVersion: awsproviderconfig.openshift.io/v1beta1 blockDevices: - ebs: iops: 0 volumeSize: 120 volumeType: gp2 credentialsSecret: name: aws-cloud-credentials deviceIndex: 0 iamInstanceProfile: id: <infrastructure\_id>-worker-profile **9** instanceType: m6g.xlarge **10** kind: AWSMachineProviderConfig placement: availabilityZone: us-east-1a **11** region: <region> **12** securityGroups: - filters: - name: tag:Name values: - <infrastructure\_id>-worker-sg **13** subnet: filters: - name: tag:Name values: - <infrastructure\_id>-private-<zone> tags: - name: kubernetes.io/cluster/<infrastructure\_id> **14**

<span id="page-48-0"></span>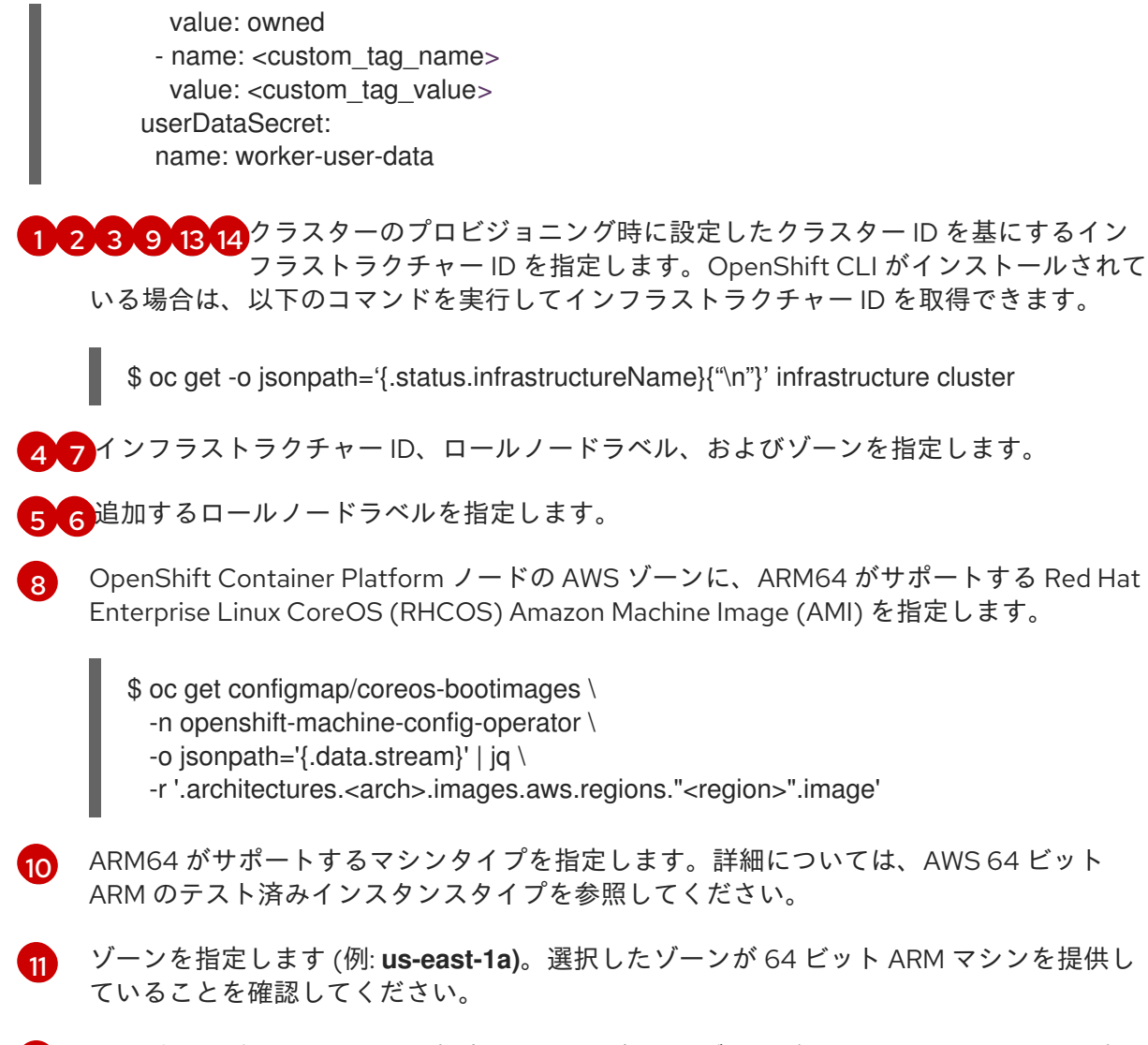

[12](#page-47-13) リージョン (例: **us-east-1**) を指定します。選択したゾーンが 64 ビット ARM マシンを提 供していることを確認してください。

## 検証

1. 次のコマンドを入力して、コンピューティングマシンセットのリストを表示します。

\$ oc get machineset -n openshift-machine-api

作成した ARM64 マシンセットを確認できます。

### 出力例

NAME **DESIRED CURRENT READY AVAILABLE AGE** <infrastructure\_id>-aws-arm64-machine-set-0 2 2 2 2 10m

2. 次のコマンドを使用すると、ノードの準備ができており、スケジュール可能であることを確認 できます。

\$ oc get nodes

関連情報

● AWS 64 ビット ARM [のテスト済みインスタンスタイプ](https://access.redhat.com/documentation/ja-jp/openshift_container_platform/4.14/html-single/installing/#installation-aws-arm-tested-machine-types_installing-aws-customizations)

## 4.4. GCP 上でマルチアーキテクチャーのコンピューティングマシンを含む クラスターを作成する

マルチアーキテクチャーのコンピュートマシンを含む Google Cloud Platform (GCP) クラスターを作成 するには、まず、マルチアーキテクチャーインストーラーバイナリーを使用して、単一アーキテク チャーの GCP インストーラーによってプロビジョニングされたクラスターを作成する必要がありま す。AWS のインストールの詳細は、カスタマイズを使用した GCP [へのクラスターのインストール](https://access.redhat.com/documentation/ja-jp/openshift_container_platform/4.14/html-single/installing/#installing-a-cluster-on-gcp-with-customizations) を 参照してください。その後、ARM64 コンピュートマシンセットを GCP クラスターに追加できます。

## 注記

セキュアブートは現在、GCP の ARM64 マシンではサポートされていません

### 4.4.1. クラスターの互換性の確認

異なるアーキテクチャーのコンピュートノードをクラスターに追加する前に、クラスターがマルチアー キテクチャー互換であることを確認する必要があります。

#### 前提条件

OpenShift CLI (**oc**) がインストールされている。

#### 手順

● 次のコマンドを実行すると、クラスターがアーキテクチャーペイロードを使用していることを 確認できます。

\$ oc adm release info -o jsonpath="{ .metadata.metadata}"

#### 検証

1. 次の出力が表示された場合、クラスターはマルチアーキテクチャーペイロードを使用していま す。

{ "release.openshift.io/architecture": "multi", "url": "https://access.redhat.com/errata/<errata\_version>" }

```
その後、クラスターへのマルチアーキテクチャーコンピュートノードの追加を開始できます。
```
2. 次の出力が表示された場合、クラスターはマルチアーキテクチャーペイロードを使用していま せん。

{ "url": "https://access.redhat.com/errata/<errata\_version>" }

<span id="page-50-0"></span>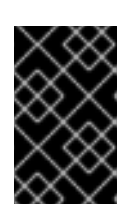

クラスターをマルチアーキテクチャーコンピューティングマシンをサポートする [クラスターに移行するには、マルチアーキテクチャーコンピューティングマシン](https://access.redhat.com/documentation/ja-jp/openshift_container_platform/4.14/html-single/updating_clusters/#migrating-to-multi-payload) を含むクラスターへの移行 の手順に従います。

4.4.2. ARM64 コンピューティングマシンセットを GCP クラスターに追加する

マルチアーキテクチャーのコンピューティングマシンでクラスターを設定するには、GCP ARM64 コン ピューティングマシンセットを作成する必要があります。これにより、ARM64 コンピュートノードが クラスターに追加されます。

### 前提条件

● OpenShift CLI (oc) がインストールされている。

重要

● インストールプログラムを使用して、マルチアーキテクチャーインストーラーバイナリーを含 む AMD64 単一アーキテクチャー AWS クラスターを作成しました。

#### 手順

計算マシンセットを作成および変更します。これにより、クラスター内の ARM64 コンピュー  $\bullet$ トノードが制御されます。

\$ oc create -f gcp-arm64-machine-set-0.yaml

## ARM64 コンピュートノードをデプロイするためのサンプル GCP YAML コンピュー ティングマシンセット

```
apiVersion: machine.openshift.io/v1beta1
kind: MachineSet
metadata:
 labels:
  machine.openshift.io/cluster-api-cluster: <infrastructure_id> <sup>1</sup>
 name: <infrastructure_id>-w-a
 namespace: openshift-machine-api
spec:
 replicas: 1
 selector:
  matchLabels:
   machine.openshift.io/cluster-api-cluster: <infrastructure_id>
   machine.openshift.jo/cluster-api-machineset: <infrastructure_id>-w-a
 template:
  metadata:
   creationTimestamp: null
   labels:
     machine.openshift.io/cluster-api-cluster: <infrastructure_id>
     machine.openshift.io/cluster-api-machine-role: <role> 2
     machine.openshift.io/cluster-api-machine-type: <role>
     machine.openshift.jo/cluster-api-machineset: <infrastructure_id>-w-a
  spec:
   metadata:
     labels:
      node-role.kubernetes.io/<role>: ""
```
<span id="page-51-6"></span><span id="page-51-5"></span><span id="page-51-4"></span><span id="page-51-3"></span><span id="page-51-2"></span><span id="page-51-1"></span><span id="page-51-0"></span>[1](#page-51-0) [2](#page-51-1) [3](#page-51-2) クラスターのプロビジョニング時に設定したクラスター ID を基にするインフラストラク チャー ID を指定します。以下のコマンドを実行してインフラストラクチャー ID を取得で きます。 追加するロールノードラベルを指定します。 現在のコンピュートマシンセットで使用されるイメージへのパスを指定します。イメージ へのパスにはプロジェクトとイメージ名が必要です。 プロジェクトとイメージ名にアクセスするには、次のコマンドを実行します。 providerSpec: value: apiVersion: gcpprovider.openshift.io/v1beta1 canIPForward: false credentialsSecret: name: gcp-cloud-credentials deletionProtection: false disks: - autoDelete: true boot: true image: <path\_to\_image> **3** labels: null sizeGb: 128 type: pd-ssd gcpMetadata: **4** - key: <custom\_metadata\_key> value: <custom\_metadata\_value> kind: GCPMachineProviderSpec machineType: n1-standard-4 **5** metadata: creationTimestamp: null networkInterfaces: - network: <infrastructure\_id>-network subnetwork: <infrastructure\_id>-worker-subnet projectID: <project\_name> **6** region: us-central1 **7** serviceAccounts: - email: <infrastructure\_id>-w@<project\_name>.iam.gserviceaccount.com scopes: - https://www.googleapis.com/auth/cloud-platform tags: - <infrastructure\_id>-worker userDataSecret: name: worker-user-data zone: us-central1-a \$ oc get -o jsonpath='{.status.infrastructureName}{"\n"}' infrastructure cluster \$ oc get configmap/coreos-bootimages \ -n openshift-machine-config-operator \ -o jsonpath='{.data.stream}' | jq \ -r '.architectures.aarch64.images.gcp'

## 出力例

```
"gcp": {
 "release": "415.92.202309142014-0",
 "project": "rhcos-cloud",
 "name": "rhcos-415-92-202309142014-0-gcp-aarch64"
}
```
出力の **project** パラメーターと **name** パラメーターを使用して、マシンセット内のイメー ジフィールドへのパスを作成します。イメージへのパスは次の形式に従う必要がありま す。

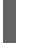

\$ projects/<project>/global/images/<image\_name>

[4](#page-51-3)

オプション: **key:value** のペアの形式でカスタムメタデータを指定します。ユースケースの 例については[、カスタムメタデータの設定](https://cloud.google.com/compute/docs/metadata/setting-custom-metadata) について GCP のドキュメントを参照してくだ さい。

- [5](#page-51-4) ARM64 がサポートするマシンタイプを指定します。詳細は、関連情報の 64 ビット ARM インフラストラクチャーでの GCP のテスト済みのインスタンスタイプ を参照してくださ い。
- [6](#page-51-5) クラスターに使用する GCP プロジェクトの名前を指定します。
- [7](#page-51-6)
- リージョンを指定します (例: **us-central1**)。選択したゾーンが 64 ビット ARM マシンを提 供していることを確認してください。

## 検証

1. 次のコマンドを入力して、コンピューティングマシンセットのリストを表示します。

\$ oc get machineset -n openshift-machine-api

作成した ARM64 マシンセットを確認できます。

#### 出力例

NAME DESIRED CURRENT READY AVAILABLE AGE <infrastructure\_id>-gcp-arm64-machine-set-0 2 2 2 2 10m

2. 次のコマンドを使用すると、ノードの準備ができており、スケジュール可能であることを確認 できます。

\$ oc get nodes

#### 関連情報

● 64 ビット ARM インフラストラクチャー上の GCP [のテスト済みインスタンスタイプ](https://access.redhat.com/documentation/ja-jp/openshift_container_platform/4.14/html-single/installing/#installation-gcp-tested-machine-types-arm_installing-gcp-customizations)

4.5. ベアメタル上でマルチアーキテクチャーのコンピューティングマシンを 含むクラスターを作成する

ベアメタル上にマルチアーキテクチャーのコンピューティングマシンを含むクラスターを作成するに は、既存の単一アーキテクチャーのベアメタルクラスターが必要です。ベアメタルのインストールの詳 細は、[ユーザーがプロビジョニングしたクラスターをベアメタルにインストールする](https://access.redhat.com/documentation/ja-jp/openshift_container_platform/4.14/html-single/installing/#installing-bare-metal) を参照してくださ い。その後、ベアメタル上の OpenShift Container Platform クラスターに 64 ビット ARM コンピュー ティングマシンを追加できます。

64 ビット ARM ノードをベアメタルクラスターに追加する前に、クラスターをマルチアーキテクチャー ペイロードを使用するクラスターにアップグレードする必要があります。マルチアーキテクチャーペイ [ロードへの移行の詳細は、マルチアーキテクチャーコンピューティングマシンを使用したクラスターへ](https://access.redhat.com/documentation/ja-jp/openshift_container_platform/4.14/html-single/updating_clusters/#migrating-to-multi-payload) の移行 を参照してください。

次の手順では、ISO イメージまたはネットワーク PXE ブートを使用して RHCOS コンピューティング マシンを作成する方法について説明します。これにより、ARM64 ノードをベアメタルクラスターに追 加し、マルチアーキテクチャーのコンピューティングマシンを含むクラスターをデプロイメントできる ようになります。

#### 4.5.1. クラスターの互換性の確認

異なるアーキテクチャーのコンピュートノードをクラスターに追加する前に、クラスターがマルチアー キテクチャー互換であることを確認する必要があります。

#### 前提条件

OpenShift CLI (**oc**) がインストールされている。

#### 手順

次のコマンドを実行すると、クラスターがアーキテクチャーペイロードを使用していることを 確認できます。

\$ oc adm release info -o jsonpath="{ .metadata.metadata}"

#### 検証

1. 次の出力が表示された場合、クラスターはマルチアーキテクチャーペイロードを使用していま す。

{ "release.openshift.io/architecture": "multi", "url": "https://access.redhat.com/errata/<errata\_version>" }

その後、クラスターへのマルチアーキテクチャーコンピュートノードの追加を開始できます。

2. 次の出力が表示された場合、クラスターはマルチアーキテクチャーペイロードを使用していま せん。

{ "url": "https://access.redhat.com/errata/<errata\_version>" }

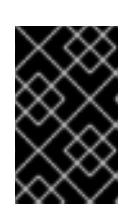

クラスターをマルチアーキテクチャーコンピューティングマシンをサポートする [クラスターに移行するには、マルチアーキテクチャーコンピューティングマシン](https://access.redhat.com/documentation/ja-jp/openshift_container_platform/4.14/html-single/updating_clusters/#migrating-to-multi-payload) を含むクラスターへの移行 の手順に従います。

4.5.2. ISO イメージを使用した RHCOS マシンの作成

重要

ISO イメージを使用して、ベアメタルクラスターの追加の Red Hat Enterprise Linux CoreOS (RHCOS) コンピュートマシンを作成できます。

### 前提条件

- クラスターのコンピュートマシンの Ignition 設定ファイルの URL を取得します。このファイル がインストール時に HTTP サーバーにアップロードされている必要があります。
- OpenShift CLI (**oc**) がインストールされている。

### 手順

1. 次のコマンドを実行して、クラスターから Ignition 設定ファイルを抽出します。

\$ oc extract -n openshift-machine-api secret/worker-user-data-managed --keys=userData - to=- > worker.ign

- 2. クラスターからエクスポートした **worker.ign** Ignition 設定ファイルを HTTP サーバーにアップ ロードします。これらのファイルの URL をメモします。
- 3. Ignition ファイルが URL で利用可能であることを検証できます。次の例では、コンピュート ノードの Ignition 設定ファイルを取得します。

\$ curl -k http://<HTTP\_server>/worker.ign

4. 次のコマンドを実行すると、新しいマシンを起動するための ISO イメージにアクセスできま す。

RHCOS\_VHD\_ORIGIN\_URL=\$(oc -n openshift-machine-config-operator get configmap/coreos-bootimages -o jsonpath='{.data.stream}' | jq -r '.architectures. <architecture>.artifacts.metal.formats.iso.disk.location')

- 5. ISO ファイルを使用して、追加のコンピュートマシンに RHCOS をインストールします。クラ スターのインストール前にマシンを作成する際に使用したのと同じ方法を使用します。
	- ディスクに ISO イメージを書き込み、これを直接起動します。
	- LOM インターフェイスで ISO リダイレクトを使用します。
- 6. オプションを指定したり、ライブ起動シーケンスを中断したりせずに、RHCOS ISO イメージ を起動します。インストーラーが RHCOS ライブ環境でシェルプロンプトを起動するのを待ち ます。

注記

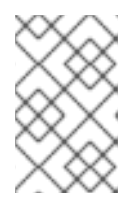

RHCOS インストールの起動プロセスを中断して、カーネル引数を追加できま す。ただし、この ISO 手順では、カーネル引数を追加する代わりに、次の手順 で概説するように **coreos-installer** コマンドを使用する必要があります。

7. **coreos-installer** コマンドを実行し、インストール要件を満たすオプションを指定します。少 なくとも、ノードタイプの Ignition 設定ファイルを参照する URL と、インストール先のデバイ スを指定する必要があります。

\$ sudo coreos-installer install --ignition-url=http://<HTTP\_server>/<node\_type>.ign <device> --ignition-hash=sha512-<digest> **1 2**

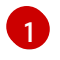

[2](#page-55-1)

<span id="page-55-1"></span><span id="page-55-0"></span>コア ユーザーにはインストールを実行するために必要な root 権限がないため、**sudo** を使 用して **coreos-installer** コマンドを実行する必要があります。

**--ignition-hash** オプションは、Ignition 設定ファイルを HTTP URL を使用して取得し、ク ラスターノードの Ignition 設定ファイルの信頼性を検証するために必要です。**<digest>** は、先の手順で取得した Ignition 設定ファイル SHA512 ダイジェストです。

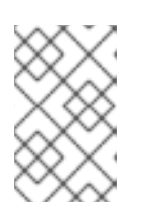

注記

TLS を使用する HTTPS サーバーを使用して Ignition 設定ファイルを提供する必 要がある場合は、**coreos-installer** を実行する前に内部認証局 (CA) をシステム 信頼ストアに追加できます。

以下の例では、**/dev/sda** デバイスへのブートストラップノードのインストールを初期化しま す。ブートストラップノードの Ignition 設定ファイルは、IP アドレス 192.168.1.2 で HTTP Web サーバーから取得されます。

\$ sudo coreos-installer install --ignitionurl=http://192.168.1.2:80/installation\_directory/bootstrap.ign /dev/sda --ignition-hash=sha512 a5a2d43879223273c9b60af66b44202a1d1248fc01cf156c46d4a79f552b6bad47bc8cc78ddf011 6e80c59d2ea9e32ba53bc807afbca581aa059311def2c3e3b

8. マシンのコンソールで RHCOS インストールの進捗を監視します。

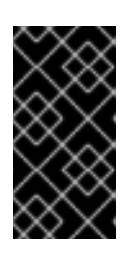

#### 重要

OpenShift Container Platform のインストールを開始する前に、各ノードでイン ストールが成功していることを確認します。インストールプロセスを監視する と、発生する可能性のある RHCOS インストールの問題の原因を特定する上でも 役立ちます。

9. 継続してクラスター用の追加のコンピュートマシンを作成します。

#### 4.5.3. PXE または iPXE ブートによる RHCOS マシンの作成

PXE または iPXE ブートを使用して、ベアメタルクラスターの追加の Red Hat Enterprise Linux CoreOS (RHCOS) コンピュートマシンを作成できます。

#### 前提条件

- <span id="page-56-0"></span>クラスターのコンピュートマシンの Ignition 設定ファイルの URL を取得します。このファイル がインストール時に HTTP サーバーにアップロードされている必要があります。
- クラスターのインストール時に HTTP サーバーにアップロードした RHCOS ISO イメージ、圧 縮されたメタル BIOS、**kernel**、および **initramfs** ファイルの URL を取得します。
- インストール時に OpenShift Container Platform クラスターのマシンを作成するために使用し た PXE ブートインフラストラクチャーにアクセスできる必要があります。RHCOS のインス トール後にマシンはローカルディスクから起動する必要があります。
- UEFI を使用する場合、OpenShift Container Platform のインストール時に変更した **grub.conf** ファイルにアクセスできます。

#### 手順

- 1. RHCOS イメージの PXE または iPXE インストールが正常に行われていることを確認します。
	- PXE の場合:

[1](#page-56-1)

<span id="page-56-1"></span>DEFAULT pxeboot TIMEOUT 20 PROMPT 0 LABEL pxeboot KERNEL http://<HTTP\_server>/rhcos-<version>-live-kernel-<architecture> **1** APPEND initrd=http://<HTTP\_server>/rhcos-<version>-live-initramfs. <architecture>.img coreos.inst.install\_dev=/dev/sda coreos.inst.ignition\_url=http://<HTTP\_server>/worker.ign coreos.live.rootfs\_url=http://<HTTP\_server>/rhcos-<version>-live-rootfs. <architecture>.img **2**

<span id="page-56-2"></span>HTTP サーバーにアップロードしたライブ **kernel** ファイルの場所を指定します。

[2](#page-56-2) HTTP サーバーにアップロードした RHCOS ファイルの場所を指定します。**initrd** パ ラメーターはライブ **initramfs** ファイルの場所であり、**coreos.inst.ignition\_url** パラ メーター値はワーカー Ignition 設定ファイルの場所であり、**coreos.live.rootfs\_url** パ ラメーター値はライブ **rootfs** ファイルの場所になります。**coreos.inst.ignition\_url** および **coreos.live.rootfs\_url** パラメーターは HTTP および HTTPS のみをサポートし ます。

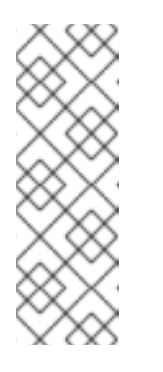

#### 注記

この設定では、グラフィカルコンソールを使用するマシンでシリアルコン ソールアクセスを有効にしません。別のコンソールを設定するに は、**APPEND** 行に 1 つ以上の **console=** 引数を追加します。たとえ ば、**console=tty0 console=ttyS0** を追加して、最初の PC シリアルポート をプライマリーコンソールとして、グラフィカルコンソールをセカンダリー [コンソールとして設定します。詳細は、](https://access.redhat.com/articles/7212)How does one set up a serial terminal and/or console in Red Hat Enterprise Linux? を参照してください。

iPXE (**x86\_** 64 + **aarch64**):

kernel http://<HTTP\_server>/rhcos-<version>-live-kernel-<architecture> initrd=main coreos.live.rootfs\_url=http://<HTTP\_server>/rhcos-<version>-live-rootfs. <architecture>.img coreos.inst.install\_dev=/dev/sda

<span id="page-57-1"></span><span id="page-57-0"></span>coreos.inst.ignition\_url=http://<HTTP\_server>/worker.ign **1 2** initrd --name main http://<HTTP\_server>/rhcos-<version>-live-initramfs. <architecture>.img **3** boot

[1](#page-57-0)

HTTP サーバーにアップロードした RHCOS ファイルの場所を指定します。**kernel** パ ラメーター値は **kernel** ファイルの場所であり、**initrd=main** 引数は UEFI システムで の起動に必要であり、**coreos.live.rootfs\_url** パラメーター値はワーカー Ignition 設定 ファイルの場所であり、**coreos.inst.ignition\_url** パラメーター値は **rootfs** のライブ ファイルの場所です。

[2](#page-57-0)

複数の NIC を使用する場合、**ip** オプションに単一インターフェイスを指定します。た とえば、**eno1** という名前の NIC で DHCP を使用するには、 **ip=eno1:dhcp** を設定し ます。

[3](#page-57-1) HTTP サーバーにアップロードした **initramfs** ファイルの場所を指定します。

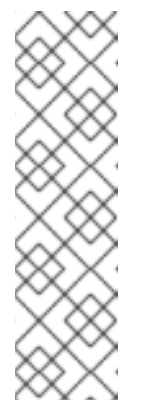

#### 注記

この設定では、グラフィカルコンソールを備えたマシンでのシリアルコン ソールアクセスは有効になりません。別のコンソールを設定するに は、**kernel** 行に 1 つ以上の **console=** 引数を追加します。たとえ ば、**console=tty0 console=ttyS0** を追加して、最初の PC シリアルポート をプライマリーコンソールとして、グラフィカルコンソールをセカンダリー [コンソールとして設定します。詳細は、](https://access.redhat.com/articles/7212)How does one set up a serial terminal and/or console in Red Hat Enterprise Linux? と、「高度な RHCOS インストール設定」セクションの「PXE および ISO インストール用シリア ルコンソールの有効化」を参照してください。

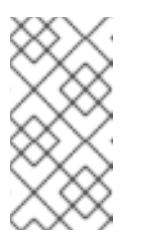

<span id="page-57-3"></span>[1](#page-57-2)

[2](#page-57-2)

## 注記

**aarch64** アーキテクチャーで Core OS **kernel** をネットワークブートするに は、**IMAGE\_GZIP** オプションが有効になっているバージョンの iPXE ビルド を使用する必要があります。iPXE の **[IMAGE\\_GZIP](https://ipxe.org/buildcfg/image_gzip)** オプション を参照して ください。

**aarch64** 上の PXE (第 2 段階として UEFI および GRUB を使用) の場合:

```
menuentry 'Install CoreOS' {
  linux rhcos-<version>-live-kernel-<architecture>
coreos.live.rootfs_url=http://<HTTP_server>/rhcos-<version>-live-rootfs.
<architecture>.img coreos.inst.install_dev=/dev/sda
coreos.inst.ignition_url=http://<HTTP_server>/worker.ign 1 2
  initrd rhcos-<version>-live-initramfs.<architecture>.img 3
}
 HTTP/TFTP サーバーにアップロードした RHCOS ファイルの場所を指定しま
 す。kernel パラメーター値は、TFTP サーバー上の kernel ファイルの場所になりま
```
す。**coreos.live.rootfs\_url** パラメーター値は **rootfs** ファイルの場所であ

り、**coreos.inst.ignition\_url** パラメーター値は HTTP サーバー上のブートストラップ Ignition 設定ファイルの場所になります。

54

複数の NIC を使用する場合、**ip** オプションに単一インターフェイスを指定します。た とえば、**eno1** という名前の NIC で DHCP を使用するには、 **ip=eno1:dhcp** を設定し

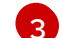

TFTP サーバーにアップロードした **initramfs** ファイルの場所を指定します。

2. PXE または iPXE インフラストラクチャーを使用して、クラスターに必要なコンピュートマシ ンを作成します。

#### 4.5.4. マシンの証明書署名要求の承認

マシンをクラスターに追加する際に、追加したそれぞれのマシンについて 2 つの保留状態の証明書署名 要求 (CSR) が生成されます。これらの CSR が承認されていることを確認するか、必要な場合はそれら を承認してください。最初にクライアント要求を承認し、次にサーバー要求を承認する必要がありま す。

#### 前提条件

● マシンがクラスターに追加されています。

#### 手順

1. クラスターがマシンを認識していることを確認します。

\$ oc get nodes

#### 出力例

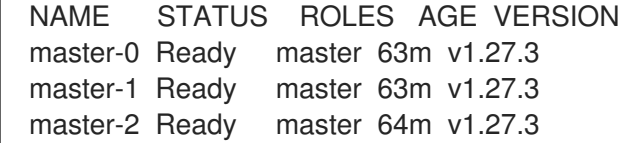

出力には作成したすべてのマシンがリスト表示されます。

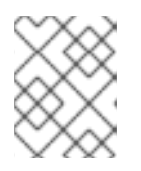

#### 注記

上記の出力には、一部の CSR が承認されるまで、ワーカーノード (ワーカー ノードとも呼ばれる) が含まれない場合があります。

2. 保留中の証明書署名要求 (CSR) を確認し、クラスターに追加したそれぞれのマシンのクライア ントおよびサーバー要求に **Pending** または **Approved** ステータスが表示されていることを確認 します。

\$ oc get csr

#### 出力例

NAME AGE REQUESTOR CONDITION csr-8b2br 15m system:serviceaccount:openshift-machine-config-operator:nodebootstrapper Pending

...

csr-8vnps 15m system:serviceaccount:openshift-machine-config-operator:nodebootstrapper Pending

この例では、2 つのマシンがクラスターに参加しています。このリストにはさらに多くの承認 された CSR が表示される可能性があります。

3. 追加したマシンの保留中の CSR すべてが **Pending** ステータスになった後に CSR が承認されな い場合には、クラスターマシンの CSR を承認します。

#### 注記

CSR のローテーションは自動的に実行されるため、クラスターにマシンを追加 後 1 時間以内に CSR を承認してください。1 時間以内に承認しない場合には、証 明書のローテーションが行われ、各ノードに 3 つ以上の証明書が存在するように なります。これらの証明書すべてを承認する必要があります。クライアントの CSR が承認された後に、Kubelet は提供証明書のセカンダリー CSR を作成しま す。これには、手動の承認が必要になります。次に、後続の提供証明書の更新要 求は、Kubelet が同じパラメーターを持つ新規証明書を要求する場合に **machine-approver** によって自動的に承認されます。

#### 注記

ベアメタルおよび他の user-provisioned infrastructure などのマシン API ではな いプラットフォームで実行されているクラスターの場合、kubelet 提供証明書要 求 (CSR) を自動的に承認する方法を実装する必要があります。要求が承認され ない場合、API サーバーが kubelet に接続する際に提供証明書が必須であるた め、**oc exec**、 **oc rsh**、および **oc logs** コマンドは正常に実行できません。 Kubelet エンドポイントにアクセスする操作には、この証明書の承認が必要で す。この方法は新規 CSR の有無を監視し、CSR が **system:node** または **system:admin** グループの **node-bootstrapper** サービスアカウントによって提 出されていることを確認し、ノードのアイデンティティーを確認します。

それらを個別に承認するには、それぞれの有効な CSR について以下のコマンドを実行しま す。

\$ oc adm certificate approve <csr\_name> 1

<span id="page-59-0"></span>**<csr\_name>** は、現行の CSR のリストからの CSR の名前です。

すべての保留中の CSR を承認するには、以下のコマンドを実行します。

\$ oc get csr -o go-template='{{range .items}}{{if not .status}}{{.metadata.name}}{{"\n"}} {{end}}{{end}}' | xargs --no-run-if-empty oc adm certificate approve

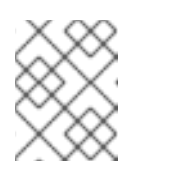

[1](#page-59-0)

#### 注記

一部の Operator は、一部の CSR が承認されるまで利用できない可能性があ ります。

4. クライアント要求が承認されたら、クラスターに追加した各マシンのサーバー要求を確認する 必要があります。

\$ oc get csr

出力例

```
NAME AGE REQUESTOR CONDITION
csr-bfd72 5m26s system:node:ip-10-0-50-126.us-east-2.compute.internal
Pending
csr-c57lv 5m26s system:node:ip-10-0-95-157.us-east-2.compute.internal
Pending
...
```
- 5. 残りの CSR が承認されず、それらが **Pending** ステータスにある場合、クラスターマシンの CSR を承認します。
	- それらを個別に承認するには、それぞれの有効な CSR について以下のコマンドを実行しま す。

\$ oc adm certificate approve <csr\_name> **1**

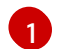

<span id="page-60-0"></span>**<csr\_name>** は、現行の CSR のリストからの CSR の名前です。

すべての保留中の CSR を承認するには、以下のコマンドを実行します。

\$ oc get csr -o go-template='{{range .items}}{{if not .status}}{{.metadata.name}}{{"\n"}} {{end}}{{end}}' | xargs oc adm certificate approve

6. すべてのクライアントおよびサーバーの CSR が承認された後に、マシンのステータスが **Ready** になります。以下のコマンドを実行して、これを確認します。

\$ oc get nodes

出力例

NAME STATUS ROLES AGE VERSION master-0 Ready master 73m v1.27.3 master-1 Ready master 73m v1.27.3 master-2 Ready master 74m v1.27.3 worker-0 Ready worker 11m v1.27.3 worker-1 Ready worker 11m v1.27.3

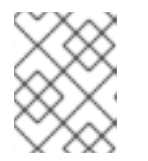

注記

サーバー CSR の承認後にマシンが **Ready** ステータスに移行するまでに数分の時 間がかかる場合があります。

#### 関連情報

● CSR の詳細は、[Certificate](https://kubernetes.io/docs/reference/access-authn-authz/certificate-signing-requests/) Signing Requests を参照してください。

4.6. Z/VM を使用した IBM Z および IBM LINUXONE 上でマルチアーキテク チャーのコンピューティングマシンを含むクラスターを作成する

z/VM を使用して IBM Z® および IBM® LinuxONE (**s390x**) 上にマルチアーキテクチャーのコンピュート マシンを含むクラスターを作成するには、既存の単一アーキテクチャーの **x86\_64** クラスターが必要で す。その後、**s390x** コンピュートマシンを OpenShift Container Platform クラスターに追加できます。

**s390x** ノードをクラスターに追加する前に、クラスターをマルチアーキテクチャーペイロードを使用す るクラスターにアップグレードする必要があります。マルチアーキテクチャーペイロードへの移行の詳 細は、[マルチアーキテクチャーコンピューティングマシンを使用したクラスターへの移行](https://access.redhat.com/documentation/ja-jp/openshift_container_platform/4.14/html-single/updating_clusters/#migrating-to-multi-payload) を参照してく ださい。

次の手順では、z/VM インスタンスを使用して RHCOS コンピュートマシンを作成する方法を説明しま す。これにより、**s390x** ノードをクラスターに追加し、マルチアーキテクチャーのコンピュートマシン を含むクラスターをデプロイメントできるようになります。

#### 4.6.1. クラスターの互換性の確認

異なるアーキテクチャーのコンピュートノードをクラスターに追加する前に、クラスターがマルチアー キテクチャー互換であることを確認する必要があります。

#### 前提条件

OpenShift CLI (**oc**) がインストールされている。

#### 手順

● 次のコマンドを実行すると、クラスターがアーキテクチャーペイロードを使用していることを 確認できます。

\$ oc adm release info -o jsonpath="{ .metadata.metadata}"

#### 検証

1. 次の出力が表示された場合、クラスターはマルチアーキテクチャーペイロードを使用していま す。

{ "release.openshift.io/architecture": "multi", "url": "https://access.redhat.com/errata/<errata\_version>" }

その後、クラスターへのマルチアーキテクチャーコンピュートノードの追加を開始できます。

2. 次の出力が表示された場合、クラスターはマルチアーキテクチャーペイロードを使用していま せん。

{ "url": "https://access.redhat.com/errata/<errata\_version>" }

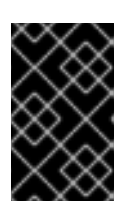

#### 重要

クラスターをマルチアーキテクチャーコンピューティングマシンをサポートする [クラスターに移行するには、マルチアーキテクチャーコンピューティングマシン](https://access.redhat.com/documentation/ja-jp/openshift_container_platform/4.14/html-single/updating_clusters/#migrating-to-multi-payload) を含むクラスターへの移行 の手順に従います。

## 4.6.2. z/VM を使用した IBM Z 上での RHCOS マシンの作成

z/VM を使用して IBM Z® 上で実行する Red Hat Enterprise Linux CoreOS (RHCOS) コンピュートマシ ンをさらに作成し、既存のクラスターに接続できます。

#### 前提条件

- ノードのホスト名および逆引き参照を実行できるドメインネームサーバー (DNS) がある。
- 作成するマシンがアクセスできるプロビジョニングマシンで稼働している HTTP または HTTPS サーバーがある。

#### 手順

- 1. UDP アグリゲーションを無効にします。 現在、UDP アグリゲーションは IBM Z® ではサポートされておらず、**x86\_64** コントロールプ レーンと追加の **s390x** コンピュートマシンを備えたマルチアーキテクチャーコンピュートクラ スターでは自動的に非アクティブ化されません。追加のコンピュートノードがクラスターに正 しく追加されるようにするには、UDP アグリゲーションを手動で無効にする必要があります。
	- a. 次の内容を含む YAML ファイル **udp-aggregation-config.yaml** を作成します。

apiVersion: v1 kind: ConfigMap data: disable-udp-aggregation: "true" metadata: name: udp-aggregation-config namespace: openshift-network-operator

b. 次のコマンドを実行して、ConfigMap リソースを作成します。

\$ oc create -f udp-aggregation-config.yaml

2. 次のコマンドを実行して、クラスターから Ignition 設定ファイルを抽出します。

\$ oc extract -n openshift-machine-api secret/worker-user-data-managed --keys=userData - to=- > worker.ign

- 3. クラスターからエクスポートした **worker.ign** Ignition 設定ファイルを HTTP サーバーにアップ ロードします。このファイルの URL をメモします。
- 4. Ignition ファイルが URL で利用可能であることを検証できます。次の例では、コンピュート ノードの Ignition 設定ファイルを取得します。

\$ curl -k http://<HTTP\_server>/worker.ign

5. 次のコマンドを実行して、RHEL ライブ **kernel**、**initramfs**、および **rootfs** ファイルをダウン ロードします。

\$ curl -LO \$(oc -n openshift-machine-config-operator get configmap/coreos-bootimages -o jsonpath='{.data.stream}' \

| jq -r '.architectures.s390x.artifacts.metal.formats.pxe.kernel.location')

\$ curl -LO \$(oc -n openshift-machine-config-operator get configmap/coreos-bootimages -o jsonpath='{.data.stream}' \

| jq -r '.architectures.s390x.artifacts.metal.formats.pxe.initramfs.location')

\$ curl -LO \$(oc -n openshift-machine-config-operator get configmap/coreos-bootimages -o jsonpath='{.data.stream}' \

| jq -r '.architectures.s390x.artifacts.metal.formats.pxe.rootfs.location')

- 6. ダウンロードした RHEL ライブ **kernel**、**initramfs**、および **rootfs** ファイルを、追加する z/VM ゲストからアクセスできる HTTP または HTTPS サーバーに移動します。
- 7. z/VM ゲストのパラメーターファイルを作成します。次のパラメーターは仮想マシンに固有で す。
	- オプション: 静的 IP アドレスを指定するには、次のエントリーをコロンで区切って **ip=** パ ラメーターを追加します。
		- i. マシンの IP アドレス。
		- ii. 空の文字列。
		- iii. ゲートウェイ。
		- iv. ネットマスク。
		- v. **hostname.domainname** 形式のマシンホストおよびドメイン名。この値を省略して、 RHCOS に決定させるようにします。
		- vi. ネットワークインターフェイス名。この値を省略して、RHCOS に決定させるようにし ます。

vii. 値 **none**。

- **coreos.inst.ignition url= には、worker.ign** ファイルへの URL を指定します。HTTP プロ トコルおよび HTTPS プロトコルのみがサポートされます。
- **coreos.live.rootfs\_url=** の場合、起動している **kernel** および **initramfs** の一致する rootfs アーティファクトを指定します。HTTP プロトコルおよび HTTPS プロトコルのみがサポー トされます。
- DASD タイプのディスクへのインストールには、以下のタスクを実行します。
	- i. **coreos.inst.install\_dev=** には、**/dev/dasda** を指定します。
	- ii. **rd.dasd=** を使用して、 RHCOS がインストールされる DASD を指定します。
	- iii. その他のパラメーターはすべて変更しません。 以下はパラメーターファイルの例、**additional-worker-dasd.parm** です。

rd.neednet=1 \ console=ttysclp0 \ coreos.inst.install\_dev=/dev/dasda \ coreos.live.rootfs\_url=http://cl1.provide.example.com:8080/assets/rhcos-liverootfs.s390x.img \ coreos.inst.ignition\_url=http://cl1.provide.example.com:8080/ignition/worker.ign \ ip=172.18.78.2::172.18.78.1:255.255.255.0:::none nameserver=172.18.78.1 \

<span id="page-64-0"></span>rd.znet=qeth,0.0.bdf0,0.0.bdf1,0.0.bdf2,layer2=1,portno=0 \ zfcp.allow\_lun\_scan=0 \ rd.dasd=0.0.3490

パラメーターファイルのすべてのオプションを 1 行で記述し、改行文字がないことを確 認します。

- FCP タイプのディスクへのインストールには、以下のタスクを実行します。
	- i. **rd.zfcp=<adapter>,<wwpn>,<lun>** を使用して RHCOS がインストールされる FCP ディスクを指定します。マルチパスの場合、それぞれの追加のステップについてこのス テップを繰り返します。

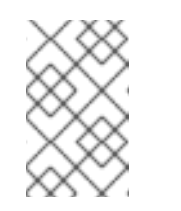

注記

複数のパスを使用してインストールする場合は、問題が発生する可能性 があるため、後でではなくインストールの直後にマルチパスを有効にす る必要があります。

ii. インストールデバイスを **coreos.inst.install\_dev=/dev/sda** として設定します。

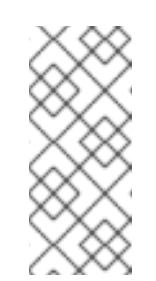

注記

追加の LUN が NPIV で設定される場合は、FCP に **zfcp.allow\_lun\_scan=0** が必要です。CSI ドライバーを使用するために **zfcp.allow\_lun\_scan=1** を有効にする必要がある場合などには、各ノー ドが別のノードのブートパーティションにアクセスできないように NPIV を設定する必要があります。

iii. その他のパラメーターはすべて変更しません。

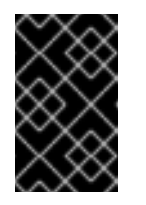

#### 重要

マルチパスを完全に有効にするには、インストール後の追加の手順が必 要です。詳細は、インストール後のマシン設定タスク の RHCOS での カーネル引数を使用したマルチパスの有効化を参照してください。

以下は、マルチパスを使用するワーカーノードのパラメーターファイルの例 **additional-worker-fcp.parm** です。

```
rd.neednet=1 \
console=ttysclp0 \
coreos.inst.install_dev=/dev/sda \
coreos.live.rootfs_url=http://cl1.provide.example.com:8080/assets/rhcos-live-
rootfs.s390x.img \
coreos.inst.ignition_url=http://cl1.provide.example.com:8080/ignition/worker.ign \
ip=172.18.78.2::172.18.78.1:255.255.255.0:::none nameserver=172.18.78.1 \
rd.znet=qeth,0.0.bdf0,0.0.bdf1,0.0.bdf2,layer2=1,portno=0 \
zfcp.allow lun scan=0 \setminusrd.zfcp=0.0.1987,0x50050763070bc5e3,0x4008400B00000000\
rd.zfcp=0.0.19C7,0x50050763070bc5e3,0x4008400B00000000\
rd.zfcp=0.0.1987,0x50050763071bc5e3,0x4008400B00000000\
rd.zfcp=0.0.19C7,0x50050763071bc5e3,0x4008400B00000000
```
パラメーターファイルのすべてのオプションを1行で記述し、改行文字がないことを確 認します。

- 8. FTP などを使用し、**initramfs**、**kernel**、パラメーターファイル、および RHCOS イメージを z/VM に転送します。FTP でファイルを転送し、仮想リーダーから起動する方法について は、Z/VM [環境へのインストール](https://access.redhat.com/documentation/ja-jp/red_hat_enterprise_linux/7/html/installation_guide/sect-installing-zvm-s390) を参照してください。
- 9. ファイルを z/VM ゲスト仮想マシンの仮想リーダーに punch します。 IBM® ドキュメントの [PUNCH](https://www.ibm.com/docs/en/zvm/latest?topic=commands-punch) を参照してください。

#### ヒント

CP PUNCH コマンドを使用するか、Linux を使用している場合は、 vmur コマンドを使用して 2 つの z/VM ゲスト仮想マシン間でファイルを転送できます。

- 10. ブートストラップマシンで CMS にログインします。
- 11. 次のコマンドを実行して、リーダーからブートストラップマシンを IPL します。

#### \$ ipl c

IBM® ドキュメントの [IPL](https://www.ibm.com/docs/en/zvm/latest?topic=commands-ipl) を参照してください。

#### 4.6.3. マシンの証明書署名要求の承認

マシンをクラスターに追加する際に、追加したそれぞれのマシンについて 2 つの保留状態の証明書署名 要求 (CSR) が生成されます。これらの CSR が承認されていることを確認するか、必要な場合はそれら を承認してください。最初にクライアント要求を承認し、次にサーバー要求を承認する必要がありま す。

#### 前提条件

● マシンがクラスターに追加されています。

#### 手順

1. クラスターがマシンを認識していることを確認します。

\$ oc get nodes

出力例

NAME STATUS ROLES AGE VERSION master-0 Ready master 63m v1.27.3 master-1 Ready master 63m v1.27.3 master-2 Ready master 64m v1.27.3

注記

出力には作成したすべてのマシンがリスト表示されます。

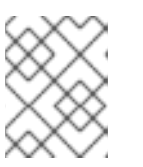

上記の出力には、一部の CSR が承認されるまで、ワーカーノード (ワーカー ノードとも呼ばれる) が含まれない場合があります。

2. 保留中の証明書署名要求 (CSR) を確認し、クラスターに追加したそれぞれのマシンのクライア ントおよびサーバー要求に **Pending** または **Approved** ステータスが表示されていることを確認 します。

\$ oc get csr

#### 出力例

NAME AGE REQUESTOR CONDITION csr-8b2br 15m system:serviceaccount:openshift-machine-config-operator:nodebootstrapper Pending csr-8vnps 15m system:serviceaccount:openshift-machine-config-operator:nodebootstrapper Pending ...

この例では、2 つのマシンがクラスターに参加しています。このリストにはさらに多くの承認 された CSR が表示される可能性があります。

3. 追加したマシンの保留中の CSR すべてが **Pending** ステータスになった後に CSR が承認されな い場合には、クラスターマシンの CSR を承認します。

[1](#page-66-0)

## 注記

CSR のローテーションは自動的に実行されるため、クラスターにマシンを追加 後 1 時間以内に CSR を承認してください。1 時間以内に承認しない場合には、証 明書のローテーションが行われ、各ノードに 3 つ以上の証明書が存在するように なります。これらの証明書すべてを承認する必要があります。クライアントの CSR が承認された後に、Kubelet は提供証明書のセカンダリー CSR を作成しま す。これには、手動の承認が必要になります。次に、後続の提供証明書の更新要 求は、Kubelet が同じパラメーターを持つ新規証明書を要求する場合に **machine-approver** によって自動的に承認されます。

# 注記

ベアメタルおよび他の user-provisioned infrastructure などのマシン API ではな いプラットフォームで実行されているクラスターの場合、kubelet 提供証明書要 求 (CSR) を自動的に承認する方法を実装する必要があります。要求が承認され ない場合、API サーバーが kubelet に接続する際に提供証明書が必須であるた め、**oc exec**、 **oc rsh**、および **oc logs** コマンドは正常に実行できません。 Kubelet エンドポイントにアクセスする操作には、この証明書の承認が必要で す。この方法は新規 CSR の有無を監視し、CSR が **system:node** または **system:admin** グループの **node-bootstrapper** サービスアカウントによって提 出されていることを確認し、ノードのアイデンティティーを確認します。

それらを個別に承認するには、それぞれの有効な CSR について以下のコマンドを実行しま す。

\$ oc adm certificate approve <csr\_name> 1

<span id="page-66-0"></span>**<csr\_name>** は、現行の CSR のリストからの CSR の名前です。

すべての保留中の CSR を承認するには、以下のコマンドを実行します。

\$ oc get csr -o go-template='{{range .items}}{{if not .status}}{{.metadata.name}}{{"\n"}} {{end}}{{end}}' | xargs --no-run-if-empty oc adm certificate approve

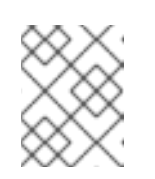

注記

一部の Operator は、一部の CSR が承認されるまで利用できない可能性があ ります。

4. クライアント要求が承認されたら、クラスターに追加した各マシンのサーバー要求を確認する 必要があります。

\$ oc get csr

出力例

```
NAME AGE REQUESTOR CONDITION
csr-bfd72 5m26s system:node:ip-10-0-50-126.us-east-2.compute.internal
Pending
csr-c57lv 5m26s system:node:ip-10-0-95-157.us-east-2.compute.internal
Pending
...
```
- 5. 残りの CSR が承認されず、それらが **Pending** ステータスにある場合、クラスターマシンの CSR を承認します。
	- それらを個別に承認するには、それぞれの有効な CSR について以下のコマンドを実行しま す。

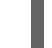

[1](#page-67-0)

<span id="page-67-0"></span>\$ oc adm certificate approve <csr\_name> **1** 

- **<csr\_name>** は、現行の CSR のリストからの CSR の名前です。
- すべての保留中の CSR を承認するには、以下のコマンドを実行します。

\$ oc get csr -o go-template='{{range .items}}{{if not .status}}{{.metadata.name}}{{"\n"}} {{end}}{{end}}' | xargs oc adm certificate approve

6. すべてのクライアントおよびサーバーの CSR が承認された後に、マシンのステータスが **Ready** になります。以下のコマンドを実行して、これを確認します。

\$ oc get nodes

#### 出力例

NAME STATUS ROLES AGE VERSION master-0 Ready master 73m v1.27.3 master-1 Ready master 73m v1.27.3 master-2 Ready master 74m v1.27.3 worker-0 Ready worker 11m v1.27.3 worker-1 Ready worker 11m v1.27.3

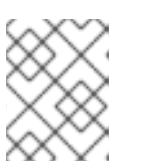

注記

サーバー CSR の承認後にマシンが **Ready** ステータスに移行するまでに数分の時 間がかかる場合があります。

#### 関連情報

● CSR の詳細は、[Certificate](https://kubernetes.io/docs/reference/access-authn-authz/certificate-signing-requests/) Signing Requests を参照してください。

## 4.7. RHEL KVM を使用した IBM Z および IBM LINUXONE 上でマルチアー キテクチャーのコンピュートマシンを含むクラスターを作成する

RHEL KVM を使用して IBM Z® および IBM® LinuxONE (**s390x**) 上のマルチアーキテクチャーコン ピュートマシンでクラスターを作成するには、既存の単一アーキテクチャー **x86\_64** クラスターが必要 です。その後、**s390x** コンピュートマシンを OpenShift Container Platform クラスターに追加できま す。

**s390x** ノードをクラスターに追加する前に、クラスターをマルチアーキテクチャーペイロードを使用す るクラスターにアップグレードする必要があります。マルチアーキテクチャーペイロードへの移行の詳 細は、[マルチアーキテクチャーコンピューティングマシンを使用したクラスターへの移行](https://access.redhat.com/documentation/ja-jp/openshift_container_platform/4.14/html-single/updating_clusters/#migrating-to-multi-payload) を参照してく ださい。

次の手順では、RHEL KVM インスタンスを使用して RHCOS コンピュートマシンを作成する方法を説明 します。これにより、**s390x** ノードをクラスターに追加し、マルチアーキテクチャーのコンピュートマ シンを含むクラスターをデプロイメントできるようになります。

#### 4.7.1. クラスターの互換性の確認

異なるアーキテクチャーのコンピュートノードをクラスターに追加する前に、クラスターがマルチアー キテクチャー互換であることを確認する必要があります。

#### 前提条件

OpenShift CLI (**oc**) がインストールされている。

#### 手順

● 次のコマンドを実行すると、クラスターがアーキテクチャーペイロードを使用していることを 確認できます。

\$ oc adm release info -o jsonpath="{ .metadata.metadata}"

#### 検証

1. 次の出力が表示された場合、クラスターはマルチアーキテクチャーペイロードを使用していま す。

{ "release.openshift.io/architecture": "multi", "url": "https://access.redhat.com/errata/<errata\_version>" }

その後、クラスターへのマルチアーキテクチャーコンピュートノードの追加を開始できます。

2. 次の出力が表示された場合、クラスターはマルチアーキテクチャーペイロードを使用していま せん。

```
{
 "url": "https://access.redhat.com/errata/<errata_version>"
}
```
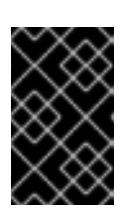

重要

クラスターをマルチアーキテクチャーコンピューティングマシンをサポートする [クラスターに移行するには、マルチアーキテクチャーコンピューティングマシン](https://access.redhat.com/documentation/ja-jp/openshift_container_platform/4.14/html-single/updating_clusters/#migrating-to-multi-payload) を含むクラスターへの移行 の手順に従います。

## 4.7.2. **virt-install** を使用した RHCOS マシンの作成

**virt-install** を使用すると、クラスター用にさらに Red Hat Enterprise Linux CoreOS (RHCOS) コン ピュートマシンを作成できます。

#### 前提条件

- この手順では RHFL KVM ホストと呼ばれる、KVM を使用する RHFL 8.7 以降で実行されている 少なくとも 1 つの LPAR がある。
- KVM/QEMU ハイパーバイザーが RHEL KVM ホストにインストーされている
- ノードのホスト名および逆引き参照を実行できるドメインネームサーバー (DNS) がある。
- HTTP または HTTPS サーバーが設定されている。

#### 手順

- 1. UDP アグリゲーションを無効にします。 現在、UDP アグリゲーションは IBM Z® ではサポートされておらず、**x86\_64** コントロールプ レーンと追加の **s390x** コンピュートマシンを備えたマルチアーキテクチャーコンピュートクラ スターでは自動的に非アクティブ化されません。追加のコンピュートノードがクラスターに正 しく追加されるようにするには、UDP アグリゲーションを手動で無効にする必要があります。
	- a. 次の内容を含む YAML ファイル **udp-aggregation-config.yaml** を作成します。

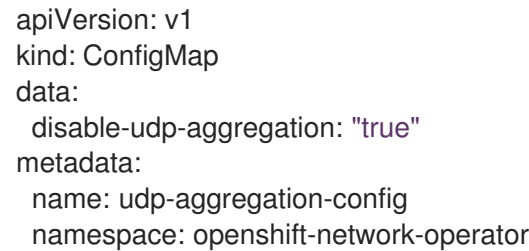

b. 次のコマンドを実行して、ConfigMap リソースを作成します。

\$ oc create -f udp-aggregation-config.yaml

2. 次のコマンドを実行して、クラスターから Ignition 設定ファイルを抽出します。

\$ oc extract -n openshift-machine-api secret/worker-user-data-managed --keys=userData - to=- > worker.ign

- 3. クラスターからエクスポートした **worker.ign** Ignition 設定ファイルを HTTP サーバーにアップ ロードします。このファイルの URL をメモします。
- 4. Ignition ファイルが URL で利用可能であることを検証できます。次の例では、コンピュート ノードの Ignition 設定ファイルを取得します。

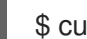

\$ curl -k http://<HTTP\_server>/worker.ign

5. 次のコマンドを実行して、RHEL ライブ **kernel**、**initramfs**、および **rootfs** ファイルをダウン ロードします。

\$ curl -LO \$(oc -n openshift-machine-config-operator get configmap/coreos-bootimages -o jsonpath='{.data.stream}' \

| jq -r '.architectures.s390x.artifacts.metal.formats.pxe.kernel.location')

\$ curl -LO \$(oc -n openshift-machine-config-operator get configmap/coreos-bootimages -o jsonpath='{.data.stream}' \

| jq -r '.architectures.s390x.artifacts.metal.formats.pxe.initramfs.location')

\$ curl -LO \$(oc -n openshift-machine-config-operator get configmap/coreos-bootimages -o jsonpath='{.data.stream}' \

| jq -r '.architectures.s390x.artifacts.metal.formats.pxe.rootfs.location')

- 6. **virt-install** を起動する前に、ダウンロードした RHEL ライブの **kernel** ファイル、**initramfs** ファイル、および **rootfs** ファイルを HTTP または HTTPS サーバーに移動します。
- 7. RHEL **kernel**、**initramfs**、および Ignition ファイル、新規ディスクイメージ、および調整され た parm 引数を使用して、新規 KVM ゲストノードを作成します。

<span id="page-70-4"></span><span id="page-70-3"></span><span id="page-70-2"></span><span id="page-70-1"></span><span id="page-70-0"></span>\$ virt-install \ --connect qemu:///system \  $-$ -name <vm\_name>  $\setminus$ --autostart \ --os-variant rhel9.2 \ **1** --cpu host  $\setminus$ --vcpus <vcpus> \ --memory <memory\_mb> \ --disk <vm\_name>.gcow2.size=<image\_size> \ --network network=<virt\_network\_parm> \ --location <media\_location>,kernel=<rhcos\_kernel>,initrd=<rhcos\_initrd> \ **2** --extra-args "rd.neednet=1" \ --extra-args "coreos.inst.install\_dev=/dev/vda" \ --extra-args "coreos.inst.ignition\_url=<worker\_ign>" \ **3** --extra-args "coreos.live.rootfs\_url=<rhcos\_rootfs>" \ **4** --extra-args "ip=<ip>::<default\_gateway>:<subnet\_mask\_length>:<hostname>::none: <MTU>" \ **5** --extra-args "nameserver=<dns>" \ --extra-args "console=ttysclp0" \ --noautoconsole \ --wait

<span id="page-71-0"></span>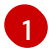

**os-variant** には、RHCOS コンピュートマシンの RHEL バージョンを指定します。 **rhel9.2** が推奨バージョンです。オペレーティングシステムのサポートされている RHEL バージョ ンを照会するには、次のコマンドを実行します。

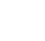

\$ osinfo-query os -f short-id

注記

**os-variant** では大文字と小文字が区別されます。

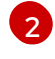

**--location** には、HTTP サーバーまたは HTTPS サーバーのカーネル/initrd の場所を指定 します。

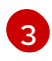

**coreos.inst.ignition\_url=** には、マシンロールの **worker.ign** Ignition ファイルを指定しま す。HTTP プロトコルおよび HTTPS プロトコルのみがサポートされます。

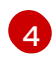

[5](#page-70-4)

**coreos.live.rootfs\_url=** の場合、起動している **kernel** および **initramfs** の一致する rootfs アーティファクトを指定します。HTTP プロトコルおよび HTTPS プロトコルのみがサ ポートされます。

オプション: **hostname** には、クライアントマシンの完全修飾ホスト名を指定します。

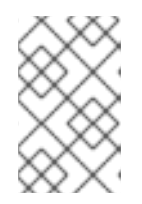

#### 注記

HAProxy をロードバランサーとして使用している場合 は、**/etc/haproxy/haproxy.cfg** 設定ファイル内の **ingress-router-443** および **ingress-router-80** の HAProxy ルールを更新します。

8. 継続してクラスター用の追加のコンピュートマシンを作成します。

4.7.3. マシンの証明書署名要求の承認

マシンをクラスターに追加する際に、追加したそれぞれのマシンについて 2 つの保留状態の証明書署名 要求 (CSR) が生成されます。これらの CSR が承認されていることを確認するか、必要な場合はそれら を承認してください。最初にクライアント要求を承認し、次にサーバー要求を承認する必要がありま す。

#### 前提条件

● マシンがクラスターに追加されています。

#### 手順

1. クラスターがマシンを認識していることを確認します。

\$ oc get nodes

出力例

NAME STATUS ROLES AGE VERSION master-0 Ready master 63m v1.27.3 master-1 Ready master 63m v1.27.3
master-2 Ready master 64m v1.27.3

出力には作成したすべてのマシンがリスト表示されます。

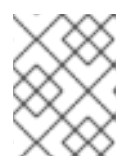

# 注記

上記の出力には、一部の CSR が承認されるまで、ワーカーノード (ワーカー ノードとも呼ばれる) が含まれない場合があります。

2. 保留中の証明書署名要求 (CSR) を確認し、クラスターに追加したそれぞれのマシンのクライア ントおよびサーバー要求に **Pending** または **Approved** ステータスが表示されていることを確認 します。

\$ oc get csr

#### 出力例

NAME AGE REQUESTOR CONDITION csr-8b2br 15m system:serviceaccount:openshift-machine-config-operator:nodebootstrapper Pending csr-8vnps 15m system:serviceaccount:openshift-machine-config-operator:nodebootstrapper Pending ...

この例では、2 つのマシンがクラスターに参加しています。このリストにはさらに多くの承認 された CSR が表示される可能性があります。

3. 追加したマシンの保留中の CSR すべてが **Pending** ステータスになった後に CSR が承認されな い場合には、クラスターマシンの CSR を承認します。

# 注記

CSR のローテーションは自動的に実行されるため、クラスターにマシンを追加 後 1 時間以内に CSR を承認してください。1 時間以内に承認しない場合には、証 明書のローテーションが行われ、各ノードに 3 つ以上の証明書が存在するように なります。これらの証明書すべてを承認する必要があります。クライアントの CSR が承認された後に、Kubelet は提供証明書のセカンダリー CSR を作成しま す。これには、手動の承認が必要になります。次に、後続の提供証明書の更新要 求は、Kubelet が同じパラメーターを持つ新規証明書を要求する場合に **machine-approver** によって自動的に承認されます。

# 注記

ベアメタルおよび他の user-provisioned infrastructure などのマシン API ではな いプラットフォームで実行されているクラスターの場合、kubelet 提供証明書要 求 (CSR) を自動的に承認する方法を実装する必要があります。要求が承認され ない場合、API サーバーが kubelet に接続する際に提供証明書が必須であるた め、**oc exec**、 **oc rsh**、および **oc logs** コマンドは正常に実行できません。 Kubelet エンドポイントにアクセスする操作には、この証明書の承認が必要で す。この方法は新規 CSR の有無を監視し、CSR が **system:node** または **system:admin** グループの **node-bootstrapper** サービスアカウントによって提 出されていることを確認し、ノードのアイデンティティーを確認します。

それらを個別に承認するには、それぞれの有効な CSR について以下のコマンドを実行しま す。

\$ oc adm certificate approve <csr\_name> **1**

[1](#page-73-0)

<span id="page-73-0"></span>**<csr\_name>** は、現行の CSR のリストからの CSR の名前です。

すべての保留中の CSR を承認するには、以下のコマンドを実行します。

\$ oc get csr -o go-template='{{range .items}}{{if not .status}}{{.metadata.name}}{{"\n"}} {{end}}{{end}}' | xargs --no-run-if-empty oc adm certificate approve

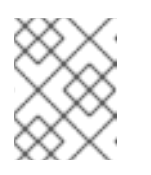

#### 注記

一部の Operator は、一部の CSR が承認されるまで利用できない可能性があ ります。

4. クライアント要求が承認されたら、クラスターに追加した各マシンのサーバー要求を確認する 必要があります。

\$ oc get csr

#### 出力例

```
NAME AGE REQUESTOR CONDITION
csr-bfd72 5m26s system:node:ip-10-0-50-126.us-east-2.compute.internal
Pending
csr-c57lv 5m26s system:node:ip-10-0-95-157.us-east-2.compute.internal
Pending
...
```
- 5. 残りの CSR が承認されず、それらが **Pending** ステータスにある場合、クラスターマシンの CSR を承認します。
	- それらを個別に承認するには、それぞれの有効な CSR について以下のコマンドを実行しま す。

\$ oc adm certificate approve <csr\_name> **1**

[1](#page-73-1)

<span id="page-73-1"></span>**<csr\_name>** は、現行の CSR のリストからの CSR の名前です。

すべての保留中の CSR を承認するには、以下のコマンドを実行します。

\$ oc get csr -o go-template='{{range .items}}{{if not .status}}{{.metadata.name}}{{"\n"}} {{end}}{{end}}' | xargs oc adm certificate approve

6. すべてのクライアントおよびサーバーの CSR が承認された後に、マシンのステータスが **Ready** になります。以下のコマンドを実行して、これを確認します。

\$ oc get nodes

#### 出力例

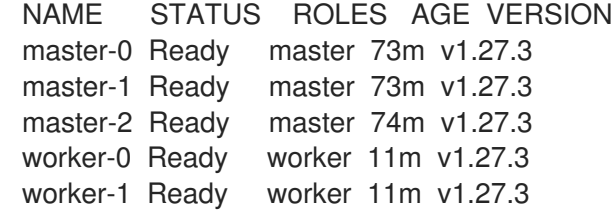

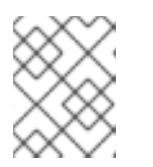

#### 注記

サーバー CSR の承認後にマシンが **Ready** ステータスに移行するまでに数分の時 間がかかる場合があります。

#### 関連情報

● CSR の詳細は、[Certificate](https://kubernetes.io/docs/reference/access-authn-authz/certificate-signing-requests/) Signing Requests を参照してください。

4.8. IBM POWER 上でマルチアーキテクチャーのコンピュートマシンを含む クラスターを作成する

IBM Power® (**ppc64le**) 上でマルチアーキテクチャーのコンピュートマシンを含むクラスターを作成す るには、既存の単一アーキテクチャー (**x86\_64**) クラスターが必要です。その後、**ppc64le** コンピュー トマシンを OpenShift Container Platform クラスターに追加できます。

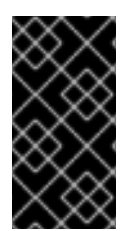

# 重要

**ppc64le** ノードをクラスターに追加する前に、クラスターをマルチアーキテクチャーペ イロードを使用するクラスターにアップグレードする必要があります。マルチアーキテ [クチャーペイロードへの移行の詳細は、マルチアーキテクチャーコンピューティングマ](https://access.redhat.com/documentation/ja-jp/openshift_container_platform/4.14/html-single/updating_clusters/#migrating-to-multi-payload) シンを使用したクラスターへの移行 を参照してください。

次の手順では、ISO イメージまたはネットワーク PXE ブートを使用して RHCOS コンピューティング マシンを作成する方法について説明します。これにより、**ppc64le** ノードをクラスターに追加し、マル チアーキテクチャーのコンピュートマシンを含むクラスターをデプロイできるようになります。

#### 4.8.1. クラスターの互換性の確認

異なるアーキテクチャーのコンピュートノードをクラスターに追加する前に、クラスターがマルチアー キテクチャー互換であることを確認する必要があります。

#### 前提条件

OpenShift CLI (**oc**) がインストールされている。

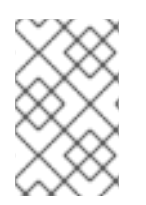

### 注記

複数のアーキテクチャーを使用する場合、OpenShift Container Platform ノードのホスト は同じストレージレイヤーを共有する必要があります。同じストレージレイヤーがない 場合は、**nfs-provisioner** などのストレージプロバイダーを使用します。

# 注記

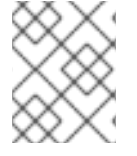

コンピュートプレーンとコントロールプレーン間のネットワークホップ数をできる限り 制限する必要があります。

#### 手順

● 次のコマンドを実行すると、クラスターがアーキテクチャーペイロードを使用していることを 確認できます。

\$ oc adm release info -o jsonpath="{ .metadata.metadata}"

#### 検証

1. 次の出力が表示された場合、クラスターはマルチアーキテクチャーペイロードを使用していま す。

{ "release.openshift.io/architecture": "multi", "url": "https://access.redhat.com/errata/<errata\_version>" }

その後、クラスターへのマルチアーキテクチャーコンピュートノードの追加を開始できます。

2. 次の出力が表示された場合、クラスターはマルチアーキテクチャーペイロードを使用していま せん。

{ "url": "https://access.redhat.com/errata/<errata\_version>" }

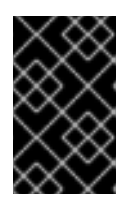

# 重要

クラスターをマルチアーキテクチャーコンピューティングマシンをサポートする [クラスターに移行するには、マルチアーキテクチャーコンピューティングマシン](https://access.redhat.com/documentation/ja-jp/openshift_container_platform/4.14/html-single/updating_clusters/#migrating-to-multi-payload) を含むクラスターへの移行 の手順に従います。

4.8.2. ISO イメージを使用した RHCOS マシンの作成

ISO イメージを使用して、クラスターの追加の Red Hat Enterprise Linux CoreOS (RHCOS) コンピュー トマシンを作成できます。

#### 前提条件

- クラスターのコンピュートマシンの Ignition 設定ファイルの URL を取得します。このファイル がインストール時に HTTP サーバーにアップロードされている必要があります。
- OpenShift CLI (**oc**) がインストールされている。

# 手順

1. 次のコマンドを実行して、クラスターから Ignition 設定ファイルを抽出します。

\$ oc extract -n openshift-machine-api secret/worker-user-data-managed --keys=userData - to=- > worker.ign

- 2. クラスターからエクスポートした **worker.ign** Ignition 設定ファイルを HTTP サーバーにアップ ロードします。これらのファイルの URL をメモします。
- 3. Ignition ファイルが URL で利用可能であることを検証できます。次の例では、コンピュート ノードの Ignition 設定ファイルを取得します。

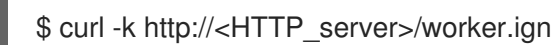

す。

4. 次のコマンドを実行すると、新しいマシンを起動するための ISO イメージにアクセスできま

RHCOS\_VHD\_ORIGIN\_URL=\$(oc -n openshift-machine-config-operator get configmap/coreos-bootimages -o jsonpath='{.data.stream}' | jq -r '.architectures. <architecture>.artifacts.metal.formats.iso.disk.location')

- 5. ISO ファイルを使用して、追加のコンピュートマシンに RHCOS をインストールします。クラ スターのインストール前にマシンを作成する際に使用したのと同じ方法を使用します。
	- ディスクに ISO イメージを書き込み、これを直接起動します。
	- LOM インターフェイスで ISO リダイレクトを使用します。
- 6. オプションを指定したり、ライブ起動シーケンスを中断したりせずに、RHCOS ISO イメージ を起動します。インストーラーが RHCOS ライブ環境でシェルプロンプトを起動するのを待ち ます。

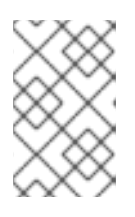

# 注記

RHCOS インストールの起動プロセスを中断して、カーネル引数を追加できま す。ただし、この ISO 手順では、カーネル引数を追加する代わりに、次の手順 で概説するように **coreos-installer** コマンドを使用する必要があります。

7. **coreos-installer** コマンドを実行し、インストール要件を満たすオプションを指定します。少 なくとも、ノードタイプの Ignition 設定ファイルを参照する URL と、インストール先のデバイ スを指定する必要があります。

<span id="page-76-1"></span><span id="page-76-0"></span>\$ sudo coreos-installer install --ignition-url=http://<HTTP\_server>/<node\_type>.ign <device> --ignition-hash=sha512-<digest> **1 2**

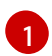

コア ユーザーにはインストールを実行するために必要な root 権限がないため、**sudo** を使 用して **coreos-installer** コマンドを実行する必要があります。

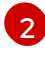

**--ignition-hash** オプションは、Ignition 設定ファイルを HTTP URL を使用して取得し、ク ラスターノードの Ignition 設定ファイルの信頼性を検証するために必要です。**<digest>** は、先の手順で取得した Ignition 設定ファイル SHA512 ダイジェストです。

注記

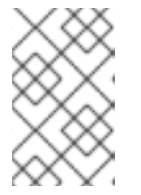

TLS を使用する HTTPS サーバーを使用して Ignition 設定ファイルを提供する必 要がある場合は、**coreos-installer** を実行する前に内部認証局 (CA) をシステム 信頼ストアに追加できます。

以下の例では、**/dev/sda** デバイスへのブートストラップノードのインストールを初期化しま す。ブートストラップノードの Ignition 設定ファイルは、IP アドレス 192.168.1.2 で HTTP Web サーバーから取得されます。

\$ sudo coreos-installer install --ignitionurl=http://192.168.1.2:80/installation\_directory/bootstrap.ign /dev/sda --ignition-hash=sha512 a5a2d43879223273c9b60af66b44202a1d1248fc01cf156c46d4a79f552b6bad47bc8cc78ddf011 6e80c59d2ea9e32ba53bc807afbca581aa059311def2c3e3b

8. マシンのコンソールで RHCOS インストールの進捗を監視します。

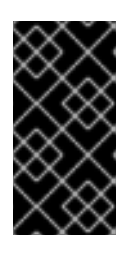

#### 重要

OpenShift Container Platform のインストールを開始する前に、各ノードでイン ストールが成功していることを確認します。インストールプロセスを監視する と、発生する可能性のある RHCOS インストールの問題の原因を特定する上でも 役立ちます。

9. 継続してクラスター用の追加のコンピュートマシンを作成します。

# 4.8.3. PXE または iPXE ブートによる RHCOS マシンの作成

PXE または iPXE ブートを使用して、ベアメタルクラスターの追加の Red Hat Enterprise Linux CoreOS (RHCOS) コンピュートマシンを作成できます。

# 前提条件

- クラスターのコンピュートマシンの Ignition 設定ファイルの URL を取得します。このファイル がインストール時に HTTP サーバーにアップロードされている必要があります。
- クラスターのインストール時に HTTP サーバーにアップロードした RHCOS ISO イメージ、圧 縮されたメタル BIOS、**kernel**、および **initramfs** ファイルの URL を取得します。
- インストール時に OpenShift Container Platform クラスターのマシンを作成するために使用し た PXE ブートインフラストラクチャーにアクセスできる必要があります。RHCOS のインス トール後にマシンはローカルディスクから起動する必要があります。
- UEFI を使用する場合、OpenShift Container Platform のインストール時に変更した **grub.conf** ファイルにアクセスできます。

#### 手順

- 1. RHCOS イメージの PXE または iPXE インストールが正常に行われていることを確認します。
	- PXE の場合:

DEFAULT pxeboot TIMEOUT 20

# PROMPT 0

LABEL pxeboot

<span id="page-78-0"></span>KERNEL http://<HTTP\_server>/rhcos-<version>-live-kernel-<architecture> APPEND initrd=http://<HTTP\_server>/rhcos-<version>-live-initramfs. <architecture>.img coreos.inst.install\_dev=/dev/sda coreos.inst.ignition\_url=http://<HTTP\_server>/worker.ign coreos.live.rootfs\_url=http://<HTTP\_server>/rhcos-<version>-live-rootfs. <architecture>.img **2**

<span id="page-78-1"></span>HTTP サーバーにアップロードしたライブ **kernel** ファイルの場所を指定します。

HTTP サーバーにアップロードした RHCOS ファイルの場所を指定します。**initrd** パ ラメーターはライブ **initramfs** ファイルの場所であり、**coreos.inst.ignition\_url** パラ メーター値はワーカー Ignition 設定ファイルの場所であり、**coreos.live.rootfs\_url** パ ラメーター値はライブ **rootfs** ファイルの場所になります。**coreos.inst.ignition\_url** および **coreos.live.rootfs\_url** パラメーターは HTTP および HTTPS のみをサポートし ます。

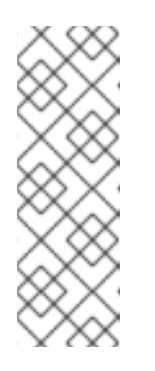

[1](#page-78-0)

[2](#page-78-1)

# 注記

この設定では、グラフィカルコンソールを使用するマシンでシリアルコン ソールアクセスを有効にしません。別のコンソールを設定するに は、**APPEND** 行に 1 つ以上の **console=** 引数を追加します。たとえ ば、**console=tty0 console=ttyS0** を追加して、最初の PC シリアルポート をプライマリーコンソールとして、グラフィカルコンソールをセカンダリー [コンソールとして設定します。詳細は、](https://access.redhat.com/articles/7212)How does one set up a serial terminal and/or console in Red Hat Enterprise Linux? を参照してください。

● iPXE (x86 64 + **ppc64le**) の場合:

<span id="page-78-2"></span>kernel http://<HTTP\_server>/rhcos-<version>-live-kernel-<architecture> initrd=main coreos.live.rootfs\_url=http://<HTTP\_server>/rhcos-<version>-live-rootfs. <architecture>.img coreos.inst.install\_dev=/dev/sda coreos.inst.ignition\_url=http://<HTTP\_server>/worker.ign **1 2** initrd --name main http://<HTTP\_server>/rhcos-<version>-live-initramfs. <architecture>.img **3** boot

- <span id="page-78-3"></span>[1](#page-78-2) HTTP サーバーにアップロードした RHCOS ファイルの場所を指定します。**kernel** パ ラメーター値は **kernel** ファイルの場所であり、**initrd=main** 引数は UEFI システムで の起動に必要であり、**coreos.live.rootfs\_url** パラメーター値はワーカー Ignition 設定 ファイルの場所であり、**coreos.inst.ignition\_url** パラメーター値は **rootfs** のライブ ファイルの場所です。
- [2](#page-78-2) 複数の NIC を使用する場合、**ip** オプションに単一インターフェイスを指定します。た とえば、**eno1** という名前の NIC で DHCP を使用するには、 **ip=eno1:dhcp** を設定し ます。

[3](#page-78-3) HTTP サーバーにアップロードした **initramfs** ファイルの場所を指定します。 注記

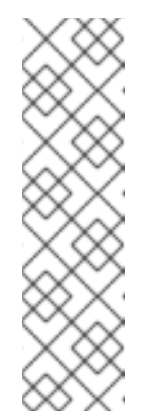

この設定では、グラフィカルコンソールを備えたマシンでのシリアルコン ソールアクセスは有効になりません。別のコンソールを設定するに は、**kernel** 行に 1 つ以上の **console=** 引数を追加します。たとえ ば、**console=tty0 console=ttyS0** を追加して、最初の PC シリアルポート をプライマリーコンソールとして、グラフィカルコンソールをセカンダリー [コンソールとして設定します。詳細は、](https://access.redhat.com/articles/7212)How does one set up a serial terminal and/or console in Red Hat Enterprise Linux? と、「高度な RHCOS インストール設定」セクションの「PXE および ISO インストール用シリア ルコンソールの有効化」を参照してください。

# 注記

**ppc64le** アーキテクチャーで Core OS **kernel** をネットワークブートするに は、**IMAGE\_GZIP** オプションが有効になっているバージョンの iPXE ビルド を使用する必要があります。iPXE の **[IMAGE\\_GZIP](https://ipxe.org/buildcfg/image_gzip)** オプション を参照して ください。

● ppc64le 上の PXE (第2段階として UEFI と GRUB を使用) の場合:

<span id="page-79-0"></span>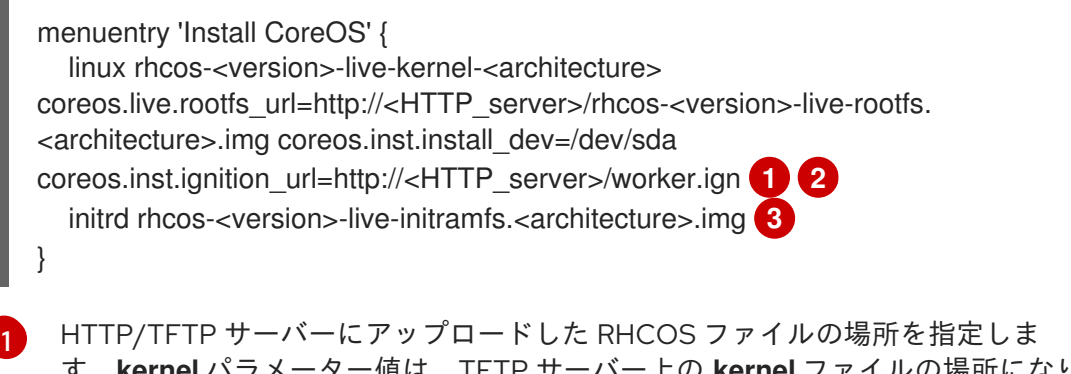

<span id="page-79-1"></span>す。**kernel** パラメーター値は、TFTP サーバー上の **kernel** ファイルの場所になりま す。**coreos.live.rootfs\_url** パラメーター値は **rootfs** ファイルの場所であ り、**coreos.inst.ignition\_url** パラメーター値は HTTP サーバー上のブートストラップ Ignition 設定ファイルの場所になります。

- 複数の NIC を使用する場合、**ip** オプションに単一インターフェイスを指定します。た とえば、**eno1** という名前の NIC で DHCP を使用するには、 **ip=eno1:dhcp** を設定し ます。
- $\mathcal{R}$ TFTP サーバーにアップロードした **initramfs** ファイルの場所を指定します。
- 2. PXE または iPXE インフラストラクチャーを使用して、クラスターに必要なコンピュートマシ ンを作成します。

#### 4.8.4. マシンの証明書署名要求の承認

[2](#page-79-0)

マシンをクラスターに追加する際に、追加したそれぞれのマシンについて 2 つの保留状態の証明書署名 要求 (CSR) が生成されます。これらの CSR が承認されていることを確認するか、必要な場合はそれら を承認してください。最初にクライアント要求を承認し、次にサーバー要求を承認する必要がありま す。

#### 前提条件

● マシンがクラスターに追加されています。

#### 手順

1. クラスターがマシンを認識していることを確認します。

\$ oc get nodes

出力例

NAME STATUS ROLES AGE VERSION master-0 Ready master 63m v1.27.3 master-1 Ready master 63m v1.27.3 master-2 Ready master 64m v1.27.3

出力には作成したすべてのマシンがリスト表示されます。

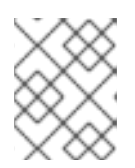

注記

上記の出力には、一部の CSR が承認されるまで、ワーカーノード (ワーカー ノードとも呼ばれる) が含まれない場合があります。

2. 保留中の証明書署名要求 (CSR) を確認し、クラスターに追加したそれぞれのマシンのクライア ントおよびサーバー要求に **Pending** または **Approved** ステータスが表示されていることを確認 します。

\$ oc get csr

### 出力例

NAME AGE REQUESTOR CONDITION csr-8b2br 15m system:serviceaccount:openshift-machine-config-operator:nodebootstrapper Pending csr-8vnps 15m system:serviceaccount:openshift-machine-config-operator:nodebootstrapper Pending ...

この例では、2 つのマシンがクラスターに参加しています。このリストにはさらに多くの承認 された CSR が表示される可能性があります。

3. 追加したマシンの保留中の CSR すべてが **Pending** ステータスになった後に CSR が承認されな い場合には、クラスターマシンの CSR を承認します。

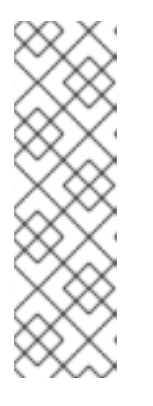

# 注記

CSR のローテーションは自動的に実行されるため、クラスターにマシンを追加 後 1 時間以内に CSR を承認してください。1 時間以内に承認しない場合には、証 明書のローテーションが行われ、各ノードに 3 つ以上の証明書が存在するように なります。これらの証明書すべてを承認する必要があります。クライアントの CSR が承認された後に、Kubelet は提供証明書のセカンダリー CSR を作成しま す。これには、手動の承認が必要になります。次に、後続の提供証明書の更新要 求は、Kubelet が同じパラメーターを持つ新規証明書を要求する場合に **machine-approver** によって自動的に承認されます。

# 注記

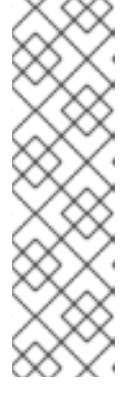

[1](#page-81-0)

ベアメタルおよび他の user-provisioned infrastructure などのマシン API ではな いプラットフォームで実行されているクラスターの場合、kubelet 提供証明書要 求 (CSR) を自動的に承認する方法を実装する必要があります。要求が承認され ない場合、API サーバーが kubelet に接続する際に提供証明書が必須であるた め、**oc exec**、 **oc rsh**、および **oc logs** コマンドは正常に実行できません。 Kubelet エンドポイントにアクセスする操作には、この証明書の承認が必要で す。この方法は新規 CSR の有無を監視し、CSR が **system:node** または **system:admin** グループの **node-bootstrapper** サービスアカウントによって提 出されていることを確認し、ノードのアイデンティティーを確認します。

それらを個別に承認するには、それぞれの有効な CSR について以下のコマンドを実行しま す。

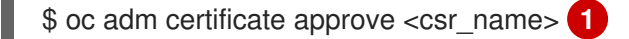

<span id="page-81-0"></span>**<csr\_name>** は、現行の CSR のリストからの CSR の名前です。

すべての保留中の CSR を承認するには、以下のコマンドを実行します。

\$ oc get csr -o go-template='{{range .items}}{{if not .status}}{{.metadata.name}}{{"\n"}} {{end}}{{end}}' | xargs --no-run-if-empty oc adm certificate approve

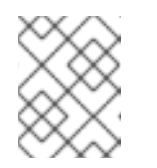

#### 注記

一部の Operator は、一部の CSR が承認されるまで利用できない可能性があ ります。

4. クライアント要求が承認されたら、クラスターに追加した各マシンのサーバー要求を確認する 必要があります。

\$ oc get csr

# 出力例

NAME AGE REQUESTOR CONDITION csr-bfd72 5m26s system:node:ip-10-0-50-126.us-east-2.compute.internal Pending csr-c57lv 5m26s system:node:ip-10-0-95-157.us-east-2.compute.internal Pending ...

- 5. 残りの CSR が承認されず、それらが **Pending** ステータスにある場合、クラスターマシンの CSR を承認します。
	- それらを個別に承認するには、それぞれの有効な CSR について以下のコマンドを実行しま す。

<span id="page-81-1"></span>\$ oc adm certificate approve <csr\_name> **1**

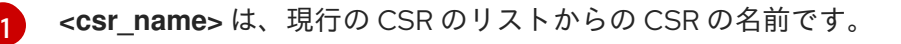

すべての保留中の CSR を承認するには、以下のコマンドを実行します。

\$ oc get csr -o go-template='{{range .items}}{{if not .status}}{{.metadata.name}}{{"\n"}} {{end}}{{end}}' | xargs oc adm certificate approve

6. すべてのクライアントおよびサーバーの CSR が承認された後に、マシンのステータスが **Ready** になります。以下のコマンドを実行して、これを確認します。

\$ oc get nodes -o wide

出力例

NAME STATUS ROLES AGE VERSION INTERNAL-IP EXTERNAL-IP OS-IMAGE KERNEL-VERSION CONTAINER-RUNTIME worker-0-ppc64le Ready worker 42d v1.28.2+e3ba6d9 192.168.200.21 <none> Red Hat Enterprise Linux CoreOS 415.92.202309261919-0 (Plow) 5.14.0- 284.34.1.el9\_2.ppc64le cri-o://1.28.1-3.rhaos4.15.gitb36169e.el9 worker-1-ppc64le Ready worker 42d v1.28.2+e3ba6d9 192.168.200.20 <none> Red Hat Enterprise Linux CoreOS 415.92.202309261919-0 (Plow) 5.14.0- 284.34.1.el9\_2.ppc64le cri-o://1.28.1-3.rhaos4.15.gitb36169e.el9 master-0-x86 Ready control-plane,master 75d v1.28.2+e3ba6d9 10.248.0.38 10.248.0.38 Red Hat Enterprise Linux CoreOS 415.92.202309261919-0 (Plow) 5.14.0- 284.34.1.el9\_2.x86\_64 cri-o://1.28.1-3.rhaos4.15.gitb36169e.el9 master-1-x86 Ready control-plane,master 75d v1.28.2+e3ba6d9 10.248.0.39 10.248.0.39 Red Hat Enterprise Linux CoreOS 415.92.202309261919-0 (Plow) 5.14.0- 284.34.1.el9\_2.x86\_64 cri-o://1.28.1-3.rhaos4.15.gitb36169e.el9 master-2-x86 Ready control-plane,master 75d v1.28.2+e3ba6d9 10.248.0.40 10.248.0.40 Red Hat Enterprise Linux CoreOS 415.92.202309261919-0 (Plow) 5.14.0- 284.34.1.el9\_2.x86\_64 cri-o://1.28.1-3.rhaos4.15.gitb36169e.el9 worker-0-x86 Ready worker 75d v1.28.2+e3ba6d9 10.248.0.43 10.248.0.43 Red Hat Enterprise Linux CoreOS 415.92.202309261919-0 (Plow) 5.14.0- 284.34.1.el9\_2.x86\_64 cri-o://1.28.1-3.rhaos4.15.gitb36169e.el9 worker-1-x86 Ready worker 75d v1.28.2+e3ba6d9 10.248.0.44 10.248.0.44 Red Hat Enterprise Linux CoreOS 415.92.202309261919-0 (Plow) 5.14.0- 284.34.1.el9\_2.x86\_64 cri-o://1.28.1-3.rhaos4.15.gitb36169e.el9

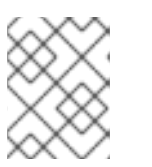

# 注記

サーバー CSR の承認後にマシンが **Ready** ステータスに移行するまでに数分の時 間がかかる場合があります。

関連情報

● CSR の詳細は、[Certificate](https://kubernetes.io/docs/reference/access-authn-authz/certificate-signing-requests/) Signing Requests を参照してください。

4.9. マルチアーキテクチャーのコンピュートマシンを使用したクラスター の管理

4.9.1. マルチアーキテクチャーのコンピュートマシンを使用したクラスター上でのワー クロードのスケジュール設定

さまざまなアーキテクチャーのコンピュートノードを含むクラスターにワークロードをデプロイするに は、クラスターの注意と監視が必要です。クラスターのノードに Pod を正常に配置するには、さらに アクションが必要な場合があります。

ノードアフィニティー、スケジューリング、テイント、許容範囲の詳細は、次のドキュメントを参照し てください。

- [ノードテイントを使用した](https://access.redhat.com/documentation/ja-jp/openshift_container_platform/4.14/html-single/nodes/#nodes-scheduler-taints-tolerations) Pod 配置の制御
- [ノードのアフィニティーを使用したノード上での](https://access.redhat.com/documentation/ja-jp/openshift_container_platform/4.14/html-single/nodes/#nodes-scheduler-node-affinity) Pod 配置の制御
- [スケジューラーによる](https://access.redhat.com/documentation/ja-jp/openshift_container_platform/4.14/html-single/nodes/#nodes-scheduler-about) Pod 配置の制御

### 4.9.1.1. マルチアーキテクチャーノードのワークロードデプロイメントのサンプル

異なるアーキテクチャーのコンピュートノードを含むクラスター上でワークロードをスケジュールする 前に、次の使用例を考慮してください。

ノードアフィニティーを使用してノード上のワークロードをスケジュールする

イメージによってサポートされるアーキテクチャーを持つ一連のノード上でのみワークロードをス ケジュールできるようにすることができ、Pod のテンプレート仕様で **spec.affinity.nodeAffinity** フィールドを設定できます。

特定のアーキテクチャーに設定された **nodeAffinity** を使用したデプロイメントの例

apiVersion: apps/v1 kind: Deployment metadata: *# ...* spec: *# ...* template: *# ...* spec: affinity: nodeAffinity: requiredDuringSchedulingIgnoredDuringExecution: nodeSelectorTerms: - matchExpressions: - key: kubernetes.io/arch operator: In values: **1** - amd64 - arm64

<span id="page-83-0"></span>[1](#page-83-0) サポートされるアーキテクチャーを指定します。有効な値には、**amd64**、**arm64**、または両方 の値が含まれます。

#### 特定のアーキテクチャー向けにすべてのノードをテイントする

ノードをテイントして、そのノード上でそのアーキテクチャーと互換性のないワークロードがスケ ジュールされるのを回避できます。クラスターが **MachineSet** オブジェクトを使用している場合 は、サポートされていないアーキテクチャーのノードでワークロードがスケジュールされるのを回 避するために、パラメーターを **.spec.template.spec.taints** フィールドに追加できます。

ノードをテイントする前に、**MachineSet** オブジェクトをスケールダウンするか、使用可能 なマシンを削除する必要があります。次のコマンドのいずれかを使用して、マシンセットを スケールダウンできます。

\$ oc scale --replicas=0 machineset <machineset> -n openshift-machine-api

または、以下を実行します。

\$ oc edit machineset <machineset> -n openshift-machine-api

マシンセットのスケーリングの詳細は、「コンピュートマシンセットの変更」を参照してく ださい。

# テイントセットを含む **MachineSet** の例

```
apiVersion: machine.openshift.io/v1beta1
kind: MachineSet
metadata: # ...
spec:
 # ...
 template:
  # ...
  spec:
   # ...
   taints:
    - effect: NoSchedule
     key: multi-arch.openshift.io/arch
     value: arm64
```
次のコマンドを実行して、特定のノードにテイントを設定することもできます。

\$ oc adm taint nodes <node-name> multi-arch.openshift.io/arch=arm64:NoSchedule

# デフォルト許容範囲の作成

次のコマンドを実行して、namespace にアノテーションを付けて、すべてのワークロードが同じデ フォルトの許容範囲を取得できるようにすることができます。

\$ oc annotate namespace my-namespace \ 'scheduler.alpha.kubernetes.io/defaultTolerations'='[{"operator": "Exists", "effect": "NoSchedule", "key": "multi-arch.openshift.io/arch"}]'

# ワークロードにおけるアーキテクチャーのテイントを許容する

テイントが定義されたノードでは、そのノード上でワークロードはスケジュールされません。ただ し、Pod の仕様で容認を設定することで、スケジュールを許可できます。

# 許容を備えた導入例

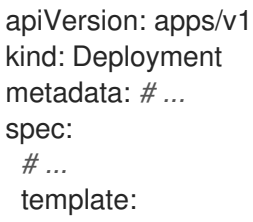

*# ...* spec: tolerations: - key: "multi-arch.openshift.io/arch" value: "arm64" operator: "Equal" effect: "NoSchedule"

このデプロイメント例は、**multi-arch.openshift.io/arch=arm64** テイントが指定されたノードでも 許可できます。

#### テイントおよび許容でのノードアフィニティーの使用

スケジューラーが Pod をスケジュールするためにノードのセットを計算する場合は、ノードアフィ ニティーによってセットが制限される一方で、許容によってセットが拡大する可能性があります。 特定のアーキテクチャーのノードにテイントを設定する場合、Pod のスケジュールには次の例の許 容が必要です。

ノードアフィニティーと許容セットを使用したデプロイメントの例。

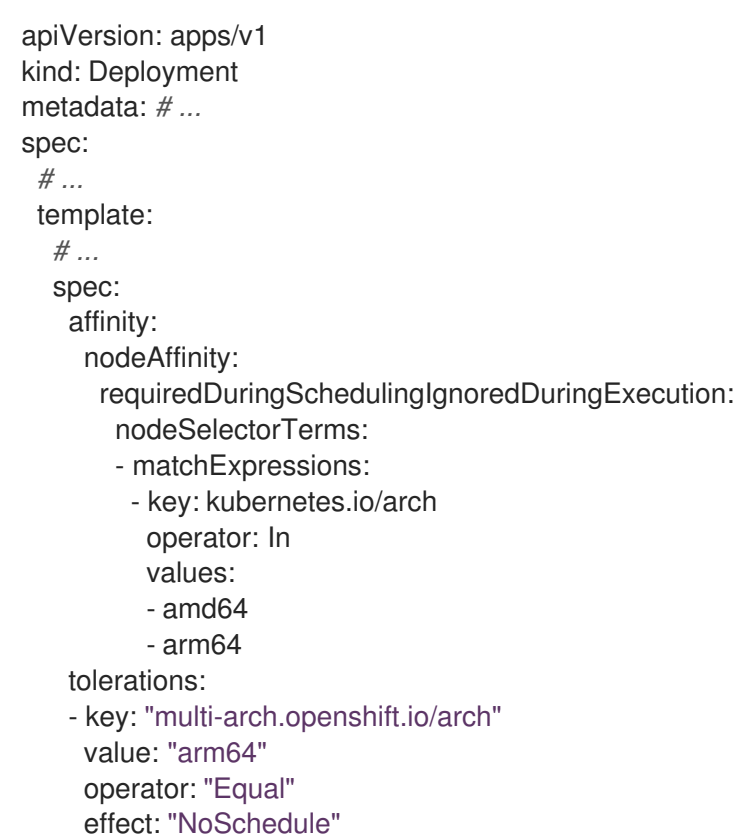

#### 関連情報

● [コンピュートマシンセットの変更](https://access.redhat.com/documentation/ja-jp/openshift_container_platform/4.14/html-single/machine_management/#machineset-modifying_modifying-machineset)

4.9.2. マルチアーキテクチャーコンピューティングマシンのイメージストリームにマニ フェストリストをインポートする

マルチアーキテクチャーの計算マシンを持つ OpenShift Container Platform 4.14 クラスターでは、クラ スター内のイメージストリームはマニフェストリストを自動的にインポートしません。マニフェストリ ストをインポートするには、デフォルトの **importMode** オプションを **PreserveOriginal** オプションに

手動で変更する必要があります。

# 前提条件

OpenShift Container Platform CLI (**oc**) をインストールしている。

#### 手順

次のコマンド例は、**ImageStream** cli-artifacts にパッチを適用して、**cli-artifacts:latest** イメー ジストリームタグがマニフェストリストとしてインポートされるようにする方法を示していま す。

\$ oc patch is/cli-artifacts -n openshift -p '{"spec":{"tags":[{"name":"latest","importPolicy": {"importMode":"PreserveOriginal"}}]}}'

#### 検証

イメージストリームタグを調べて、マニフェストリストが正しくインポートされたことを確認  $\bullet$ できます。次のコマンドは、特定のタグの個々のアーキテクチャーマニフェストを一覧表示し ます。

\$ oc get istag cli-artifacts:latest -n openshift -oyaml

**dockerImageManifests** オブジェクトが存在する場合、マニフェストリストのインポートは成 功しています。

# **dockerImageManifests**オブジェクトの出力例

```
dockerImageManifests:
 - architecture: amd64
  digest:
sha256:16d4c96c52923a9968fbfa69425ec703aff711f1db822e4e9788bf5d2bee5d77
  manifestSize: 1252
  mediaType: application/vnd.docker.distribution.manifest.v2+json
  os: linux
 - architecture: arm64
  digest:
sha256:6ec8ad0d897bcdf727531f7d0b716931728999492709d19d8b09f0d90d57f626
  manifestSize: 1252
  mediaType: application/vnd.docker.distribution.manifest.v2+json
  os: linux
 - architecture: ppc64le
  digest:
sha256:65949e3a80349cdc42acd8c5b34cde6ebc3241eae8daaeea458498fedb359a6a
  manifestSize: 1252
  mediaType: application/vnd.docker.distribution.manifest.v2+json
  os: linux
 - architecture: s390x
  digest:
sha256:75f4fa21224b5d5d511bea8f92dfa8e1c00231e5c81ab95e83c3013d245d1719
  manifestSize: 1252
  mediaType: application/vnd.docker.distribution.manifest.v2+json
  os: linux
```
# 第5章 VSPHERE クラスターでの暗号化の有効化

vSphere に OpenShift Container Platform 4.14 をインストールした後、ノードを1つずつドレインして シャットダウンすることにより、仮想マシンを暗号化できます。各仮想マシンがシャットダウンしてい る間、vCenter Web インターフェイスで暗号化を有効にすることができます。

# 5.1. 仮想マシンの暗号化

次のプロセスで仮想マシンを暗号化できます。vCenter インターフェイスを使用して、仮想マシンをド レインし、電源を切り、暗号化することができます。最後に、暗号化されたストレージを使用するスト レージクラスを作成できます。

#### 前提条件

● vSphere [で標準キープロバイダーを設定しました。詳細については、](https://docs.vmware.com/en/VMware-vSphere/7.0/com.vmware.vsphere.vsan.doc/GUID-AC06B3C3-901F-402E-B25F-1EE7809D1264.html)vCenter Server への KMS の追加 を参照してください。

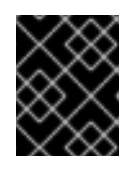

#### 重要

vCenter のネイティブキープロバイダーはサポートされていません。詳細につい ては、vSphere Native Key [Provider](https://docs.vmware.com/en/VMware-vSphere/7.0/com.vmware.vsphere.security.doc/GUID-54B9FBA2-FDB1-400B-A6AE-81BF3AC9DF97.html) の概要 を参照してください。

- クラスターをホスティングしているすべての ESXi ホストでホスト暗号化モードを有効にしまし た。詳細については[、ホスト暗号化モードの有効化](https://docs.vmware.com/en/VMware-vSphere/7.0/com.vmware.vsphere.security.doc/GUID-A9E1F016-51B3-472F-B8DE-803F6BDB70BC.html) を参照してください。
- すべての暗号化権限が有効になっている vSphere [アカウントがあります。詳細については、暗](https://docs.vmware.com/en/VMware-vSphere/7.0/com.vmware.vsphere.security.doc/GUID-660CCB35-847F-46B3-81CA-10DDDB9D7AA9.html) 号化操作の権限 を参照してください。

#### 手順

- 1. ノードの1つをドレインして閉鎖します。ノード管理の詳細な手順については、「ノードの操 作」を参照してください。
- 2. vCenter インターフェイスでそのノードに関連付けられている仮想マシンをシャットダウンし ます。
- 3. vCenter インターフェイスで仮想マシンを右クリックし、VM Policies → Edit VM Storage Policies を選択します。
- 4. 暗号化されたストレージポリシーを選択し、OK を選択します。
- 5. vCenter インターフェイスで暗号化された仮想マシンを起動します。
- 6. 暗号化するすべてのノードに対して、手順 1 ~ 5 を繰り返します。
- 7. 暗号化されたストレージポリシーを使用するストレージクラスを設定します。暗号化されたス トレージクラスの設定の詳細については、VMware vSphere CSI Driver Operator を参照してく ださい。

# 5.2. 関連情報

- [ノードの使用](https://access.redhat.com/documentation/ja-jp/openshift_container_platform/4.14/html-single/nodes/#nodes-nodes-working-evacuating_nodes-nodes-working)
- [vSphere](https://access.redhat.com/documentation/ja-jp/openshift_container_platform/4.14/html-single/storage/#vsphere-pv-encryption) 暗号化

● [仮想マシンを暗号化するための要件](https://access.redhat.com/documentation/ja-jp/openshift_container_platform/4.14/html-single/installing/#installation-vsphere-encrypted-vms_upi-vsphere-installation-reqs)

# 第6章 インストール後の VSPHERE 接続設定

インストール方法によっては、プラットフォーム統合機能を有効にして OpenShift Container Platform クラスターを vSphere にインストールした後に、vSphere 接続設定を手動で更新する必要があります。

アシステッドインストーラーを使用したインストールの場合は、接続設定を更新する必要があります。 これは、インストール時にアシステッドインストーラーが、デフォルトの接続設定をプレースホルダー として vSphere connection configurationウィザードに追加するためです。

インストーラーまたはユーザーによってプロビジョニングされるインフラストラクチャーをインストー ルする場合は、インストール時に有効な接続設定を入力する必要があります。vSphere connection configuration ウィザードは任意のタイミングで使用して接続設定を検証または変更できますが、これ はインストールの完了に必須の操作ではありません。

# 6.1. VSPHERE 接続設定

必要に応じて、以下の vSphere 設定を変更します。

- vCenter アドレス
- vCenter クラスター
- vCenter ユーザー名
- vCenter パスワード
- vCenter アドレス
- vSphere データセンター
- vSphere データストア
- 仮想マシンフォルダー

#### 前提条件

- アシステッドインストーラーによってクラスターが正常にインストールされている。
- クラスターが <https://console.redhat.com> に接続されている。

#### 手順

- 1. Administrator パースペクティブで、Home **→** Overview に移動します。
- 2. Status で vSphere connection をクリックし、vSphere connection configuration ウィザード を開きます。
- 3. vCenter フィールドに、vSphere vCenter サーバーのネットワークアドレスを入力します。ド メイン名または IP アドレスのいずれかを入力できます。これは vSphere Web クライアント URL に表示されます (例: **https://[your\_vCenter\_address]/ui**)。
- 4. vCenter クラスター フィールドには、OpenShift Container Platform がインストールされてい る vSphere vCenter クラスターの名前を入力します。

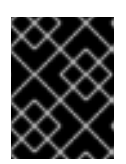

重要

# この手順は、OpenShift Container Platform 4.13 以降をインストールしている場 合は必須となります。

- 5. Username フィールドに、vSphere vCenter のユーザー名を入力します。
- 6. Password フィールドに、vSphere vCenter のパスワードを入力します。

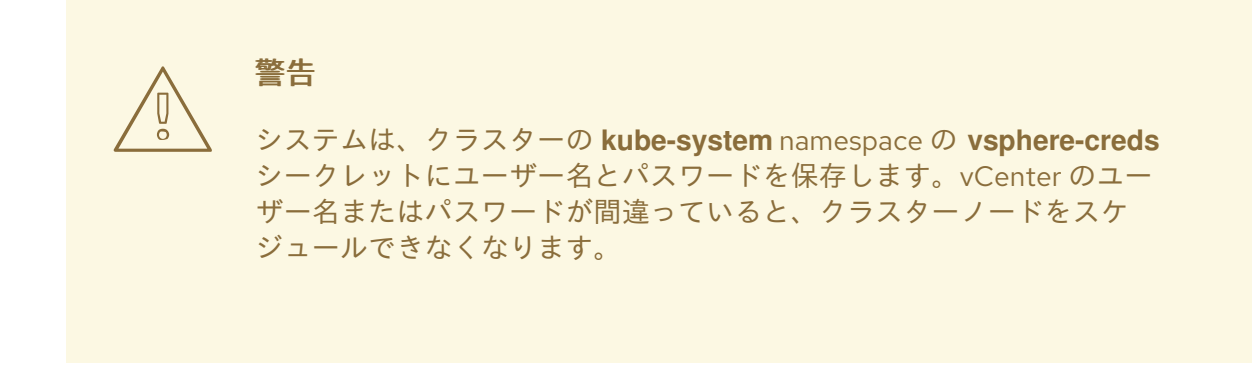

- 7. Datacenter フィールドに、クラスターのホストに使用する仮想マシンが含まれる vSphere データセンターの名前を入力します (例: **SDDC-Datacenter**)。
- 8. Default data storeフィールドに、永続データボリュームを保存する vSphere データストアの パスおよび名前を入力します (例: **/SDDC-Datacenter/datastore/datastorename**)。

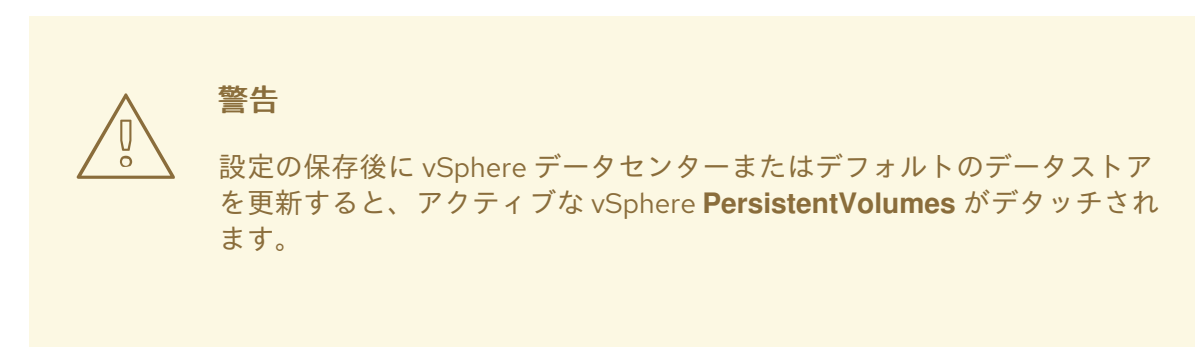

- 9. Virtual Machine Folderフィールドに、クラスターの仮想マシンが含まれるデータセンター フォルダーを入力します (例: **/SDDC-Datacenter/vm/ci-ln-hjg4vg2-c61657-t2gzr**)。正常に OpenShift Container Platform をインストールするには、クラスターを構成するすべての仮想 マシンを単一のデータセンターフォルダーに配置する必要があります。
- 10. Save Configuration をクリックします。これにより、**openshift-config** namespace の **cloudprovider-config** ConfigMap リソースが更新され、設定プロセスが開始されます。
- 11. vSphere connection configurationウィザードを再度開き、Monitored operators パネルを展 開します。Operator のステータスが Progressing または Healthy であることを確認します。

# 6.2. 設定の確認

接続設定プロセスは、Operator ステータスとコントロールプレーンノードを更新します。完了するま でに約 1 時間かかります。設定プロセスの中でノードが再起動します。これまでは、バインドされた **PersistentVolumeClaims** オブジェクトの接続が切断される可能性がありました。

# 前提条件

● vSphere connection configuration 設定ウィザードで設定を保存している。

#### 手順

- 1. 設定プロセスが正常に完了したことを確認します。
	- a. OpenShift Container Platform の Administrator パースペクティブで、Home **→** Overview に移動します。
	- b. Status で Operators をクリックします。すべての Operator ステータスが Progressing か ら All succeededに変わるまで待機します。Failed ステータスは、設定が失敗したことを 示します。
	- c. Status で Control Plane をクリックします。すべての Control Pane コンポーネントの応答 レートが 100% に戻るまで待機します。Failed コントロールプレーンコンポーネントは、 設定が失敗したことを示します。

失敗は、少なくとも 1 つの接続設定が間違っていることを示します。vSphere connection configuration ウィザードで設定を変更し、その設定を再度保存します。

- 2. 以下の手順を実行して、**PersistentVolumeClaims** オブジェクトをバインドできることを確認 します。
	- a. 以下の YAML を使用して **StorageClass** オブジェクトを作成します。

kind: StorageClass apiVersion: storage.k8s.io/v1 metadata: name: vsphere-sc provisioner: kubernetes.io/vsphere-volume parameters: datastore: YOURVCENTERDATASTORE diskformat: thin reclaimPolicy: Delete volumeBindingMode: Immediate

b. 以下の YAML を使用して **PersistentVolumeClaims** オブジェクトを作成します。

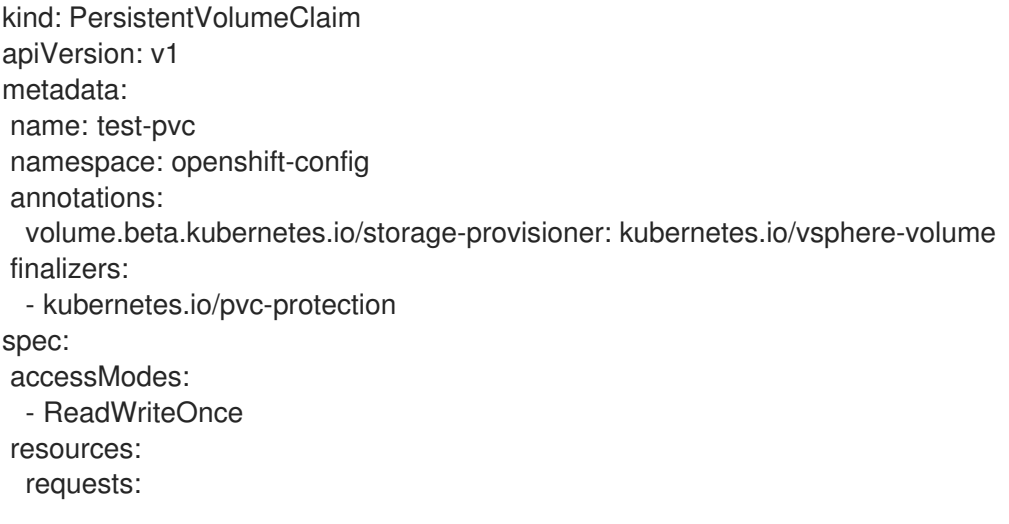

storage: 10Gi storageClassName: vsphere-sc volumeMode: Filesystem

**PersistentVolumeClaims** オブジェクトを作成できない場合、OpenShift Container Platform Web コンソールの Administrator パースペクティブで Storage → PersistentVolumeClaims に移動してトラブルシューティングできます。

ストレージオブジェクトの作成手順は[、動的プロビジョニング](https://access.redhat.com/documentation/ja-jp/openshift_container_platform/4.14/html-single/storage/#dynamic-provisioning) を参照してください。

# 第7章 インストール後のマシン設定タスク

OpenShift Container Platform ノードで実行しているオペレーティングシステムに変更を加える必要が ある場合があります。これには、ネットワークタイムサービスの設定変更、カーネル引数の追加、特定 の方法でのジャーナルの設定などが含まれます。

いくつかの特殊な機能のほかに、OpenShift Container Platform ノードのオペレーティングシステムへ の変更のほとんどは、Machine Config Operator によって管理される **MachineConfig** オブジェクトと いうオブジェクトを作成することで実行できます。

このセクションのタスクでは、Machine Config Operator の機能を使用して OpenShift Container Platform ノードでオペレーティングシステム機能を設定する方法を説明します。

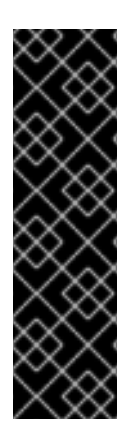

# 重要

NetworkManager は、新しいネットワーク設定を鍵ファイル形式で **/etc/NetworkManager/system-connections/** に保存します。

以前は、NetworkManager が、新しいネットワーク設定を ifcfg 形式で **/etc/sysconfig/network-scripts/** に保存していました。RHEL 9.0 以降では、RHEL は新 しいネットワーク設定を鍵ファイル形式で **/etc/NetworkManager/system-connections/** に保存します。以前の形式で **/etc/sysconfig/network-scripts/** に保存された接続設定 は、引き続き中断されることなく動作します。既存のプロファイルに変更を加えると、 そのまま以前のファイルが更新されます。

# 7.1. MACHINE CONFIG OPERATOR について

# 7.1.1. Machine Config Operator

目的

Machine Congig Operator は、カーネルと kubelet 間のすべてのものを含め、ベースオペレーティング システムおよびコンテナーランタイムの設定および更新を管理し、適用します。

以下の 4 つのコンポーネントがあります。

- **machine-config-server**: クラスターに参加する新規マシンに Ignition 設定を提供します。
- **machine-config-controller**: マシンのアップグレードを **MachineConfig** オブジェクトで定義さ れる必要な設定に調整します。マシンセットのアップグレードを個別に制御するオプションが 提供されます。
- **machine-config-daemon**: 更新時に新規のマシン設定を適用します。マシンの状態を要求され たマシン設定に対して検証し、確認します。
- **machine-config**: インストール時のマシン設定の完全なソース、初回の起動、およびマシンの 更新を提供します。

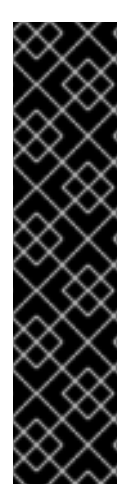

# 重要

現在、マシン設定サーバーエンドポイントをブロックまたは制限する方法はサポートさ れていません。マシン設定サーバーは、既存の設定または状態を持たない新しくプロビ ジョニングされたマシンが設定を取得できるように、ネットワークに公開する必要があ ります。このモデルでは、信頼のルートは証明書署名要求 (CSR) エンドポイントであ り、kubelet がクラスターに参加するための承認のために証明書署名要求を送信する場所 です。このため、シークレットや証明書などの機密情報を配布するためにマシン設定を 使用しないでください。

マシン設定サーバーエンドポイント、ポート 22623 および 22624 がベアメタルシナリオ で確実に保護されるようにするには、顧客は適切なネットワークポリシーを設定する必 要があります。

#### 関連情報

● OpenShift SDN [ネットワークプラグインについて](https://access.redhat.com/documentation/ja-jp/openshift_container_platform/4.14/html-single/networking/#about-openshift-sdn)

#### プロジェクト

[openshift-machine-config-operator](https://github.com/openshift/machine-config-operator)

### 7.1.2. マシン設定の概要

Machine Config Operator (MCO) は systemd、CRI-O、Kubelet、カーネル、ネットワークマネー ジャーその他のシステム機能への更新を管理します。また、これはホストに設定ファイルを書き込むこ とができる **MachineConfig** CRD を提供します ([machine-config-operator](https://github.com/openshift/machine-config-operator#machine-config-operator) を参照)。MCO の機能や、 これが他のコンポーネントとどのように対話するかを理解することは、詳細なシステムレベルの変更を OpenShift Container Platform クラスターに加える上で重要です。以下は、MCO、マシン設定、および それらの使用方法について知っておく必要のある点です。

- マシン設定は、名前のアルファベット順、辞書編集上の昇順に処理されます。レンダーコント ローラーは、リストの最初のマシン設定をベースとして使用し、残りをベースマシン設定に追 加します。
- マシン設定は、OpenShift Container Platform ノードのプールを表す各システムのオペレー ティングシステムのファイルまたはサービスに特定の変更を加えることができます。
- MCO はマシンのプールのオペレーティングシステムに変更を適用します。すべての OpenShift Container Platform クラスターについては、ワーカーおよびコントロールプレーンノードプー ルから始まります。ロールラベルを追加することで、ノードのカスタムプールを設定できま す。たとえば、アプリケーションが必要とする特定のハードウェア機能が含まれるワーカー ノードのカスタムプールを設定できます。ただし、本セクションの例では、デフォルトのプー ルタイプの変更に重点を置いています。

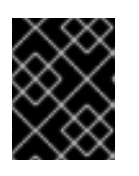

重要

ノードには、**master** または **worker** などの複数のラベルを適用できますが、 ノードを 単一の マシン設定プールのメンバーにすることもできます。

**● Machine Config Operator(MCO) は topology.kubernetes.io/zone** ラベルに基づいて、ゾーン によってアルファベット順に影響を受けるノードを更新するようになりました。ゾーンに複数 のノードがある場合、最も古いノードが最初に更新されます。ベアメタルデプロイメントな ど、ゾーンを使用しないノードの場合、ノードは年齢別にアップグレードされ、最も古いノー ドが最初に更新されます。MCO は、マシン設定プールの **maxUnavailable** フィールドで指定 されたノード数を一度に更新します。

- 一部のマシン設定は、OpenShift Container Platform がディスクにインストールされる前に行 われる必要があります。ほとんどの場合、これは、インストール後のマシン設定として実行さ れるのではなく、OpenShift Container Platform インストーラープロセスに直接挿入されるマ シン設定を作成して実行できます。他の場合に、ノードごとの個別 IP アドレスの設定や高度な ディスクのパーティション設定などを行うには、OpenShift Container Platform インストー ラーの起動時にカーネル引数を渡すベアメタルのインストールを実行する必要がある場合があ ります。
- MCO はマシン設定で設定される項目を管理します。MCO が競合するファイルを管理すること を明示的に指示されない限り、システムに手動で行う変更は MCO によって上書きされること はありません。つまり、MCO は要求される特定の更新のみを行い、ノード全体に対する制御を 要求しません。
- ノードの手動による変更は推奨されません。ノードの使用を中止して新規ノードを起動する必 要がある場合は、それらの直接的な変更は失われます。
- MCO は、/etc および /var ディレクトリーのファイルに書き込みを行う場合にのみサポートさ れます。ただし、これらの領域のいずれかにシンボリックリンクを指定して書き込み可能にな るディレクトリーへのシンボリックリンクもあります。**/opt** および **/usr/local** ディレクトリー が例になります。
- Ignition は MachineConfig で使用される設定形式です。詳細は、Ignition [設定仕様](https://coreos.github.io/ignition/configuration-v3_2/) v3.2.0 を参 照してください。
- Ignition 設定は OpenShift Container Platform のインストール時に直接提供でき、MCO が Ignition 設定を提供するのと同じ方法でフォーマットできますが、MCO では元の Ignition 設定 を確認する方法がありません。そのため、それらをデプロイする前に Ignition 設定をマシン設 定にラップする必要があります。
- MCO で管理されるファイルが MCO 外で変更されると、Machine Config Daemon (MCD) は ノードを **degraded** として設定します。これは問題のあるファイルを上書きしませんが、継続 して **degraded** 状態で動作します。
- マシン設定を使用する主な理由として、これは OpenShift Container Platform クラスターの プールに対して新規ノードを起動する際に適用されます。**machine-api-operator** は新規マシン をプロビジョニングし、MCO がこれを設定します。

MCO は [Ignition](https://coreos.github.io/ignition/) を設定形式として使用します。OpenShift Container Platform バージョン 4.6 では、 Ignition 設定仕様のバージョン 2 から 3 に移行しています。

# 7.1.2.1. マシン設定で変更できる設定

MCO で変更できるコンポーネントの種類には、以下が含まれます。

- confiq: ignition 設定オブジェクト (Ignition [設定仕様](https://coreos.github.io/ignition/configuration-v3_2/) を参照してください) を作成し、以下を含 む OpenShift Container Platform マシン上でのファイル、systemd サービスおよびその他の機 能の変更などを実行できます。
	- Configuration files: **/var** または **/etc** ディレクトリーでファイルを作成するか、上書きしま す。
	- o systemd units: systemd サービスを作成し、そのステータスを設定するか、追加設定によ り既存の systemd サービスに追加します。
	- users and groups: インストール後に passwd セクションで SSH キーを変更します。

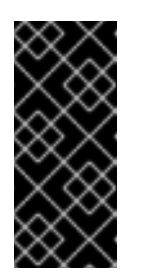

重要

- マシン設定を使用した SSH キーの変更は、core ユーザーにのみサポー トされています。
- マシン設定を使用した新しいユーザーの追加はサポートされていませ ん。
- KernelArguments: OpenShift Container Platform ノードの起動時に、引数をカーネルコマンド ラインに追加します。
- kernelType: オプションで、標準カーネルの代わりに使用する標準以外のカーネルを特定しま す。(RAN の) RT カーネルを使用するには、**realtime** を使用します。これは一部のプラット フォームでのみサポートされます。
- fips: [FIPS](https://access.redhat.com/documentation/ja-jp/red_hat_enterprise_linux/8/html-single/security_hardening/index#using-the-system-wide-cryptographic-policies_security-hardening) モードを有効にします。FIPS は、インストール後の手順ではなく、インストール時 に設定する必要があります。

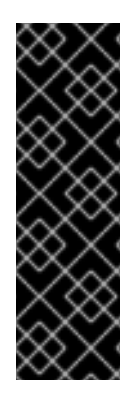

# 重要

クラスターで FIPS モードを有効にするには、FIPS モードで動作するように設定された Red Hat Enterprise Linux (RHEL) コンピューターからインストールプログラムを実行す る必要があります。RHEL での FIPS [モードの設定の詳細は、](https://access.redhat.com/documentation/ja-jp/red_hat_enterprise_linux/9/html/security_hardening/assembly_installing-the-system-in-fips-mode_security-hardening)FIPS モードでのシステム のインストール を参照してください。FIPS モードでブートされた Red Hat Enterprise Linux (RHEL) または Red Hat Enterprise Linux CoreOS (RHCOS) を実行する場合、 OpenShift Container Platform コアコンポーネントは、x86\_64、ppc64le、および s390x アーキテクチャーのみで、FIPS 140-2/140-3 検証のために NIST に提出された RHEL 暗号化ライブラリーを使用します。

- extensions: 事前にパッケージ化されたソフトウェアを追加して RHCOS 機能を拡張します。こ の機能については、利用可能な拡張機能には [usbguard](https://access.redhat.com/documentation/ja-jp/red_hat_enterprise_linux/8/html-single/security_hardening/index#protecting-systems-against-intrusive-usb-devices_security-hardening) およびカーネルモジュールが含まれま す。
- カスタムリソース (**ContainerRuntime** および**Kubelet** 用): マシン設定外で、MCO は CRI-O コ ンテナーランタイムの設定 (**ContainerRuntime** CR) および Kubelet サービス ( **Kubelet** CR) を 変更するために 2 つの特殊なカスタムリソースを管理します。

MCO は、OpenShift Container Platform ノードでオペレーティングシステムコンポーネントを変更で きる唯一の Operator という訳ではありません。他の Operator もオペレーティングシステムレベルの機 能を変更できます。1 つの例として、Node Tuning Operator を使用して、Tuned デーモンプロファイル を使用したノードレベルのチューニングを実行できます。

インストール後に実行可能な MCO 設定のタスクは、以下の手順に記載されています。OpenShift Container Platform のインストール時またはインストール前に実行する必要のあるシステム設定タスク については、RHCOS ベアメタルのインストールについての説明を参照してください。

ノードの設定が、現在適用されているマシン設定で指定されているものと完全に一致しない場合があり ます。この状態は 設定ドリフト と呼ばれます。Machine Config Daemon (MCD) は、ノードの設定ドラ フトを定期的にチェックします。MCD が設定のドリフトを検出した場合は、管理者がノード設定を修 正するまで、MCO はノードを 劣化 とマークします。劣化したノードはオンラインで動作しています が、更新できません。設定ドリフトの詳細は、Understanding configuration drift detection を参照し てください。

# 7.1.2.2. プロジェクト

詳細は、[openshift-machine-config-operator](https://github.com/openshift/machine-config-operator) GitHub サイトを参照してください。

# 7.1.3. 設定ドリフト検出について

ノードのディスク上の状態がマシン設定で設定される内容と異なる場合があります。これは、設定ドリ フト と呼ばれます。たとえば、クラスター管理者は、マシン設定で設定されたファイル、systemd ユ ニットファイル、またはファイルパーミッションを手動で変更する場合があります。これにより、設定 のドリフトが発生します。設定ドリフトにより、Machine Config Pool のノード間で問題が発生した り、マシン設定が更新されると問題が発生したりする可能性があります。

Machine Config Operator (MCO) は Machine Config Daemon (MCD) を使用して、設定ドリフトがない かノードを定期的に確認します。検出されると、MCO はノードおよびマシン設定プール (MCP) を **Degraded** に設定し、エラーを報告します。劣化したノードはオンラインで動作していますが、更新で きません。

MCD は、以下の状況の時に設定ドリフトの検出を実行します。

- ノードがブートする時。
- マシン設定で指定されたファイル (Ignition ファイルと systemd ドロップインユニット) がマシ ン設定以外で変更された時。
- 新しいマシン設定が適用される前。

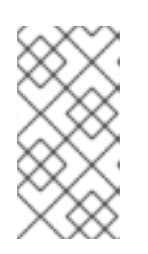

#### 注記

新しいマシン設定をノードに適用すると、MCD は設定ドリフトの検出を一時的 に停止します。新しいマシン設定はノード上のマシン設定とは必ず異なるため、 この停止処理が必要です。新しいマシン設定が適用された後に、MCD は新しい マシン設定を使用して設定ドリフトの検出を再開します。

設定ドリフトの検出を実行する際に、MCD はファイルの内容とパーミッションが、現在適用されてい るマシン設定で指定されるものに完全に一致することを確認します。通常、MCD は検出がトリガーさ れてから 2 秒未満で設定ドリフトを検出します。

MCD が設定ドリフトを検出すると、MCD は以下のタスクを実行します。

- コンソールログにエラーを出力する
- Kubernetes イベントを生成する
- ノードでのそれ以上の検出を停止する
- **ノードおよび MCP を degradedに設定する**

MCP をリスト表示して、パフォーマンスが低下したノードがあるかどうかを確認できます。

\$ oc get mcp worker

パフォーマンスが低下した MCP がある場合、以下の出力のように**DEGRADEDMACHINECOUNT** フィールドの値がゼロ以外になります。

#### 出力例

NAME CONFIG VPDATED UPDATING DEGRADED

```
1
2
マシン設定プールを調べることで、設定ドリフトによって問題が発生しているかどうかを判別できま
す。
出力例
    このメッセージは、マシン設定によって追加されたノードの /etc/mco-test-file ファイルが、マシ
    ン設定外で変更されていることを示しています。
    ノードの状態は NodeDegraded です。
あるいは、パフォーマンスが低下しているノードが分かっている場合は、そのノードを確認します。
出力例
  MACHINECOUNT READYMACHINECOUNT UPDATEDMACHINECOUNT
  DEGRADEDMACHINECOUNT AGE
  worker rendered-worker-404caf3180818d8ac1f50c32f14b57c3 False True True 2
  1 1 1 5h51m
  $ oc describe mcp worker
   ...
    Last Transition Time: 2021-12-20T18:54:00Z
    Message: Node ci-ln-j4h8nkb-72292-pxqxz-worker-a-fjks4 is reporting: "content mismatch
  for file \"/etc/mco-test-file\"" 1
    Reason: 1 nodes are reporting degraded status on sync
    Status: True
    Type: NodeDegraded 2
   ...
  $ oc describe node/ci-ln-j4h8nkb-72292-pxqxz-worker-a-fjks4
   ...
  Annotations: cloud.network.openshift.io/egress-ipconfig: [{"interface":"nic0","ifaddr":
  {"ipv4":"10.0.128.0/17"},"capacity":{"ip":10}}]
            csi.volume.kubernetes.io/nodeid:
             {"pd.csi.storage.gke.io":"projects/openshift-gce-devel-ci/zones/us-central1-
  a/instances/ci-ln-j4h8nkb-72292-pxqxz-worker-a-fjks4"}
            machine.openshift.io/machine: openshift-machine-api/ci-ln-j4h8nkb-72292-pxqxz-worker-
  a-fjks4
            machineconfiguration.openshift.io/controlPlaneTopology: HighlyAvailable
            machineconfiguration.openshift.io/currentConfig: rendered-worker-
  67bd55d0b02b0f659aef33680693a9f9
            machineconfiguration.openshift.io/desiredConfig: rendered-worker-
  67bd55d0b02b0f659aef33680693a9f9
            machineconfiguration.openshift.io/reason: content mismatch for file "/etc/mco-test-file"
   1
            machineconfiguration.openshift.io/state: Degraded 2
   ...
```
[1](#page-98-2) エラーメッセージは、ノードとリスト表示されたマシン設定の間で設定ドリフトが検出されたこと を示しています。このエラーメッセージは、マシン設定によって追加された **/etc/mco-test-file** の 内容が、マシン設定以外で変更されていることを示しています。

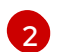

ノードの状態は **Degraded** です。

以下の修復策のいずれかを実行して、設定ドリフトを修正し、ノードを **Ready** の状態に戻すことがで きます。

- ノード上のファイルの内容とパーミッションがマシン設定で設定される内容と一致するように します。手動でファイルの内容を書き換えたり、ファイルパーミッション変更したりすること ができます。
- パフォーマンスが低下したノードで [強制ファイル](https://access.redhat.com/solutions/5414371) を生成します。強制ファイルにより、MCD は通常の設定ドリフトの検出をバイパスし、現在のマシン設定を再度適用します。

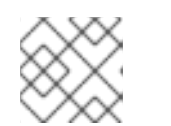

注記 ノード上で強制ファイルを生成すると、そのノードが再起動されます。

### 7.1.4. マシン設定プールのステータスの確認

Machine Config Operator (MCO)、そのサブコンポーネント、およびこれが管理するリソースのステー タスを表示するには、以下の **oc** コマンドを使用します。

#### 手順

1. 各マシン設定プール (MCP) のクラスターで使用可能な MCO 管理ノードの数を確認するには、 次のコマンドを実行します。

\$ oc get machineconfigpool

#### 出力例

NAME CONFIG UPDATED UPDATING DEGRADED MACHINECOUNT READYMACHINECOUNT UPDATEDMACHINECOUNT DEGRADEDMACHINECOUNT AGE master rendered-master-06c9c4... True False False 3 3 3 3 0 4h42m worker rendered-worker-f4b64... False True False 3 2 2 0 4h42m

ここでは、以下のようになります。

#### UPDATED

**True** ステータスは、MCO が現在のマシン設定をその MCP のノードに適用したことを示し ます。現在のマシン設定は、**oc get mcp** 出力の **STATUS** フィールドに指定されていま す。**False** ステータスは、MCP 内のノードが更新中であることを示します。

#### UPDATING

**True** ステータスは、MCO が、**MachineConfigPool** カスタムリソースで指定された目的の マシン設定を、その MCP 内の少なくとも 1 つのノードに適用していることを示します。目 的のマシン設定は、新しく編集されたマシン設定です。更新中のノードは、スケジューリン グに使用できない場合があります。**False** ステータスは、MCP 内のすべてのノードが更新 されたことを示します。

#### DEGRADED

**True** ステータスは、MCO がその MCP 内の少なくとも 1 つのノードに現在のまたは目的の マシン設定を適用することをブロックされているか、設定が失敗していることを示します。 機能が低下したノードは、スケジューリングに使用できない場合があります。**False** ステー タスは、MCP 内のすべてのノードの準備ができていることを示します。

#### MACHINECOUNT

その MCP 内のマシンの総数を示します。

#### READYMACHINECOUNT

スケジューリングの準備ができているその MCP 内のマシンの総数を示します。

#### UPDATEDMACHINECOUNT

現在のマシン設定を持つ MCP 内のマシンの総数を示します。

#### DEGRADEDMACHINECOUNT

機能低下または調整不能としてマークされている、その MCP 内のマシンの総数を示しま す。

前の出力では、3 つのコントロールプレーン (マスター) ノードと 3 つのワーカーノードがあり ます。コントロールプレーン MCP と関連するノードは、現在のマシン設定に更新されます。 ワーカー MCP のノードは、目的のマシン設定に更新されていま

す。**UPDATEDMACHINECOUNT** が **2** であることからわかるように、ワーカー MCP 内の 2 つ のノードが更新され、1 つがまだ更新中です。**DEGRADEDDMACHINECOUNT** が **0** で、**DEGRADE** が **False** であることからわかるように、問題はありません。

MCP のノードが更新されている間、**CONFIG** の下にリストされているマシン設定は、MCP の 更新元である現在のマシン設定です。更新が完了すると、リストされたマシン設定は、MCP が 更新された目的のマシン設定になります。

#### 注記

ノードが遮断されている場合、そのノードは **READYMACHINECOUNT** には含 まれませんが、**MACHINECOUNT** には含まれます。また、MCP ステータスは **UPDATING** に設定されます。ノードには現在のマシン設定があるた め、**UPDATEDMACHINECOUNT** の合計にカウントされます。

#### 出力例

NAME CONFIG UPDATED UPDATING DEGRADED MACHINECOUNT READYMACHINECOUNT UPDATEDMACHINECOUNT DEGRADEDMACHINECOUNT AGE master rendered-master-06c9c4... True False False 3 3 3 0 4h42m worker rendered-worker-c1b41a... False True False 3 2 3 0 4h42m

2. **MachineConfigPool** カスタムリソースを調べて MCP 内のノードのステータスを確認するに は、次のコマンドを実行します。

\$ oc describe mcp worker

出力例

... Degraded Machine Count: 0 Machine Count: 3 Observed Generation: 2 Ready Machine Count: 3 Unavailable Machine Count: 0 Updated Machine Count: 3 Events: <none>

# 注記

ノードが遮断されている場合、そのノードは **Ready Machine Count** に含まれま せん。**Unavailable Machine Count** に含まれます。

出力例

... Degraded Machine Count: 0 Machine Count: 3 Observed Generation: 2 Ready Machine Count: 2 Unavailable Machine Count: 1 Updated Machine Count: 3

3. 既存の各 **MachineConfig** オブジェクトを表示するには、次のコマンドを実行します。

\$ oc get machineconfigs

# 出力例

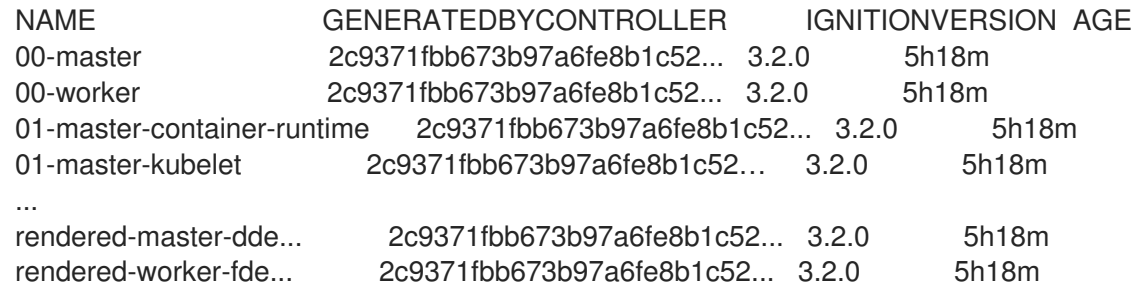

**rendered** として一覧表示された **MachineConfig** オブジェクトが変更されたり、削除されたり することが意図されていないことに注意してください。

4. 特定のマシン設定 (この場合は **01-master-kubelet**) の内容を表示するには、次のコマンドを実 行します。

\$ oc describe machineconfigs 01-master-kubelet

コマンドの出力は、この **MachineConfig** オブジェクトに設定ファイル (**cloud.conf** および **kubelet.conf**) と systemd サービス (Kubernetes Kubelet) の両方が含まれていることを示して います。

出力例

ш

Name: 01-master-kubelet ... Spec: Config: Ignition: Version: 3.2.0 Storage: Files: Contents: Source: data: Mode: 420 Overwrite: true Path: /etc/kubernetes/cloud.conf Contents: Source: data:,kind%3A%20KubeletConfiguration%0AapiVersion%3A%20kubelet.config.k8s.io%2Fv1bet a1%0Aauthentication%3A%0A%20%20x509%3A%0A%20%20%20%20clientCAFile%3A%20 %2Fetc%2Fkubernetes%2Fkubelet-ca.crt%0A%20%20anonymous... Mode: 420 Overwrite: true Path: /etc/kubernetes/kubelet.conf Systemd: Units: Contents: [Unit] Description=Kubernetes Kubelet Wants=rpc-statd.service network-online.target crio.service After=network-online.target crio.service ExecStart=/usr/bin/hyperkube \ kubelet \ --config=/etc/kubernetes/kubelet.conf \ ...

適用するマシン設定で問題が発生した場合は、この変更を常に取り消すことができます。たとえば、**oc create -f ./myconfig.yaml** を実行してマシン設定を適用した場合、次のコマンドを実行してそのマシン 設定を削除できます。

\$ oc delete -f ./myconfig.yaml

これが唯一の問題である場合、影響を受けるプールのノードは動作が低下していない状態に戻るはずで す。これにより、レンダリングされた設定は、直前のレンダリングされた状態にロールバックされま す。

独自のマシン設定をクラスターに追加する場合、直前の例に示されたコマンドを使用して、それらのス テータスと、それらが適用されるプールの関連するステータスを確認できます。

# 7.1.5. 証明書の表示と操作

次の証明書はクラスター内で Machine Config Controller (MCC) によって処理され、**ControllerConfig** リソースにあります。

- **/etc/kubernetes/kubelet-ca.crt**
- **/etc/kubernetes/static-pod-resources/configmaps/cloud-config/ca-bundle.pem**
- **/etc/pki/ca-trust/source/anchors/openshift-config-user-ca-bundle.crt**

MCC は、イメージレジストリー証明書とそれに関連するユーザーバンドル証明書も処理します。

証明書の元となる基礎バンドル、署名データとサブジェクトデータなど、リストされた証明書に関する 情報を取得できます。

### 手順

次のコマンドを実行して、詳細な証明書情報を取得します。

\$ oc get controllerconfig/machine-config-controller -o yaml | yq -y '.status.controllerCertificates'

# 出力例

```
"controllerCertificates": [
           {
              "bundleFile": "KubeAPIServerServingCAData",
              "signer": "<signer_data1>",
              "subject": "CN=openshift-kube-apiserver-operator_node-system-admin-
signer@168909215"
           },
           {
              "bundleFile": "RootCAData",
              "signer": "<signer_data2>",
              "subject": "CN=root-ca,OU=openshift"
           }
         ]
```
次のコマンドを使用してマシン設定プールのステータスを確認し、ControllerConfig で見つ かった情報のより単純なバージョンを取得します。

\$ oc get mcp master -o yaml | yq -y '.status.certExpirys'

# 出力例

status:

- certExpirys:
- bundle: KubeAPIServerServingCAData subject: CN=admin-kubeconfig-signer,OU=openshift
- bundle: KubeAPIServerServingCAData
- subject: CN=kube-csr-signer\_@1689585558
- bundle: KubeAPIServerServingCAData
- subject: CN=kubelet-signer,OU=openshift
- bundle: KubeAPIServerServingCAData
- subject: CN=kube-apiserver-to-kubelet-signer,OU=openshift
- bundle: KubeAPIServerServingCAData
- subject: CN=kube-control-plane-signer,OU=openshift

このメソッドは、マシン設定プール情報をすでに使用している OpenShift Container Platform アプリケーションを対象としています。

**/etc/docker/cert.d** ディレクトリーの内容を調べて、どのイメージレジストリー証明書がノード 上にあるかを確認します。

# ls /etc/docker/certs.d

出力例

image-registry.openshift-image-registry.svc.cluster.local:5000 image-registry.openshiftimage-registry.svc:5000

# 7.2. MACHINECONFIG オブジェクトを使用したノードの設定

このセクションのタスクを使用して、**MachineConfig** オブジェクトを作成し、OpenShift Container Platform ノードで実行されているファイル、systemd ユニットファイルその他のオペレーティングシス [テム機能を変更することができます。マシン設定の使用に関する詳細は、](https://access.redhat.com/verify-images-ocp4)SSH 認証キーの [更新](https://access.redhat.com/solutions/3868301)、イ メージ署名の検証、SCTP [の有効化](https://access.redhat.com/solutions/4727321)、および OpenShift Container Platform の iSCSI イニシエーター名 の設定 [に関するコンテンツを参照してください。](https://access.redhat.com/solutions/5170251)

OpenShift Container Platform は Ignition [仕様バージョン](https://coreos.github.io/ignition/configuration-v3_2/) 3.2 をサポートします。今後作成する新規の マシン設定はすべて Ignition 仕様バージョン 3.2 をベースとする必要があります。OpenShift Container Platform クラスターをアップグレードする場合、既存の Ignition 仕様バージョン 2.x マシン設定は仕様 バージョン 3.2 に自動的に変換されます。

ノードの設定が、現在適用されているマシン設定で指定されているものと完全に一致しない場合があり ます。この状態は 設定ドリフト と呼ばれます。Machine Config Daemon (MCD) は、ノードの設定ドラ フトを定期的にチェックします。MCD が設定のドリフトを検出した場合は、管理者がノード設定を修 正するまで、MCO はノードを 劣化 とマークします。劣化したノードはオンラインで動作しています が、更新できません。設定ドリフトの詳細は、[Understanding](#page-98-4) configuration drift detection を参照して ください。

# ヒント

他の設定ファイルを OpenShift Container Platform ノードに追加する方法については、以下の chrony タイムサービスの設定の手順をモデルとして使用します。

# 7.2.1. chrony タイムサービスの設定

chrony タイムサービス (**chronyd**) で使用されるタイムサーバーおよび関連する設定は、**chrony.conf** ファイルのコンテンツを変更し、それらのコンテンツをマシン設定としてノードに渡して設定できま す。

# 手順

1. **chrony.conf** ファイルのコンテンツを含む Butane 設定を作成します。たとえば、ワーカー ノードで chrony を設定するには、**99-worker-chrony.bu** ファイルを作成します。

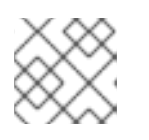

# 注記

Butane の詳細は、Butane を使用したマシン設定の作成を参照してください。

variant: openshift version: 4.14.0 metadata: name: 99-worker-chrony **1** labels:

<span id="page-105-3"></span><span id="page-105-2"></span><span id="page-105-1"></span><span id="page-105-0"></span>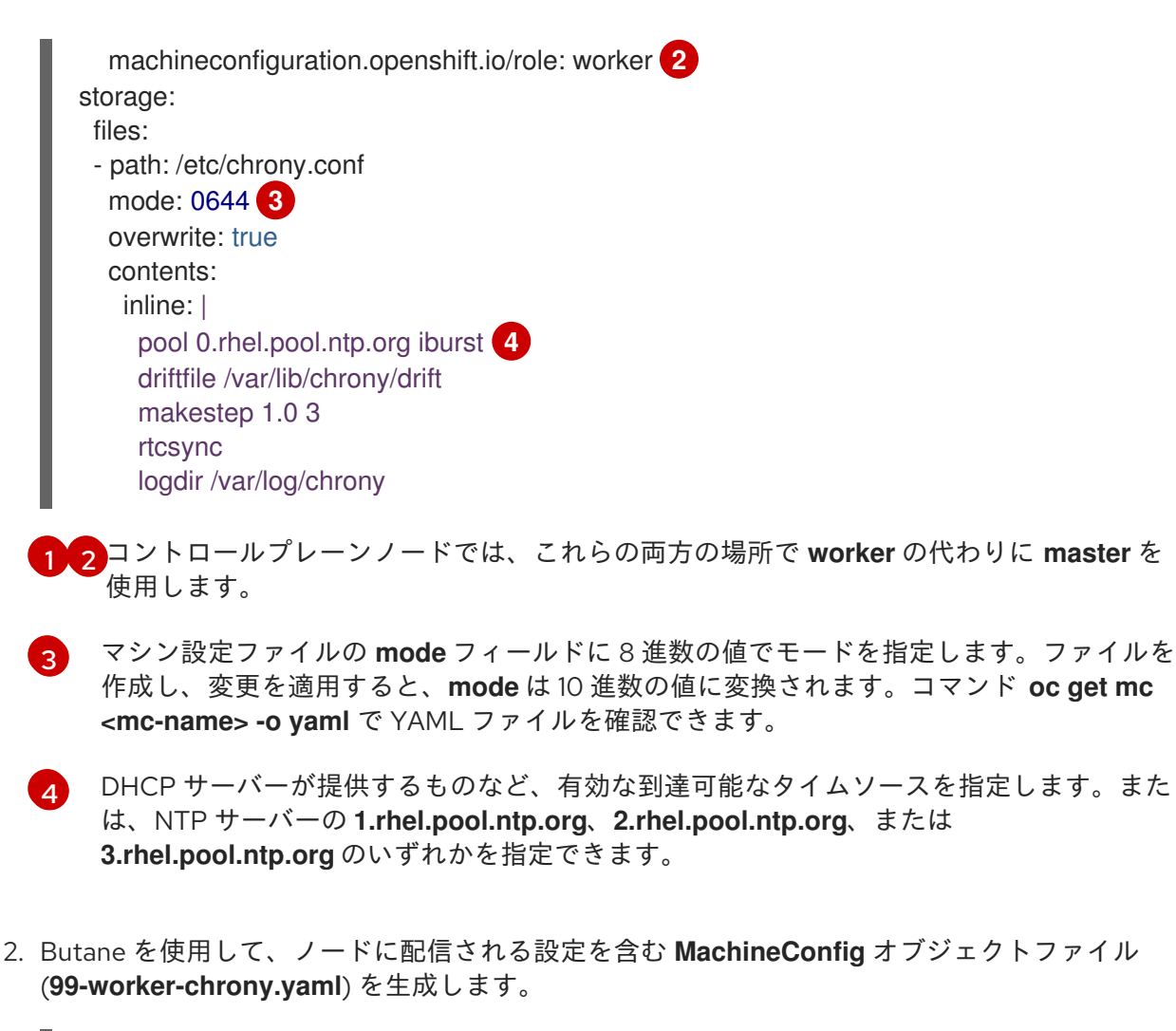

\$ butane 99-worker-chrony.bu -o 99-worker-chrony.yaml

- 3. 以下の 2 つの方法のいずれかで設定を適用します。
	- クラスターがまだ起動していない場合は、マニフェストファイルを生成した後 に、**MachineConfig** オブジェクトファイルを **<installation\_directory>/openshift** ディレ クトリーに追加してから、クラスターの作成を続行します。
	- クラスターがすでに実行中の場合は、ファイルを適用します。

\$ oc apply -f ./99-worker-chrony.yaml

#### 関連情報

● Butane [でのマシン設定の作成](https://access.redhat.com/documentation/ja-jp/openshift_container_platform/4.14/html-single/installing/#installation-special-config-butane_installing-customizing)

7.2.2. chrony タイムサービスの無効化

**MachineConfig** カスタムリソース (CR) を使用して、特定のロールを持つノードの chrony タイムサー ビス (**chronyd**) を無効にすることができます。

# 前提条件

- OpenShift CLI (**oc**) がインストールされている。
- **cluster-admin** 権限を持つユーザーとしてログインしている。

<span id="page-106-0"></span>手順 1. 指定されたノードロールの **chronyd** を無効にする **MachineConfig** CR を作成します。 a. 以下の YAML を **disable-chronyd.yaml** ファイルに保存します。 apiVersion: machineconfiguration.openshift.io/v1 kind: MachineConfig metadata: labels: machineconfiguration.openshift.io/role: <node\_role> 1 name: disable-chronyd spec: config: ignition: version: 3.2.0 systemd: units: - contents: | [Unit] Description=NTP client/server Documentation=man:chronyd(8) man:chrony.conf(5) After=ntpdate.service sntp.service ntpd.service Conflicts=ntpd.service systemd-timesyncd.service ConditionCapability=CAP\_SYS\_TIME [Service] Type=forking PIDFile=/run/chrony/chronyd.pid EnvironmentFile=-/etc/sysconfig/chronyd ExecStart=/usr/sbin/chronyd \$OPTIONS ExecStartPost=/usr/libexec/chrony-helper update-daemon PrivateTmp=yes ProtectHome=yes ProtectSystem=full [Install] WantedBy=multi-user.target enabled: false name: "chronyd.service"

**chronyd** を無効にするノードロール (例: **master**)。

b. 以下のコマンドを実行して **MachineConfig** CR を作成します。

\$ oc create -f disable-chronyd.yaml

# 7.2.3. カーネル引数のノードへの追加

[1](#page-106-0)

特殊なケースとして、クラスターのノードセットにカーネル引数を追加する必要がある場合がありま す。これは十分に注意して実行する必要があり、設定する引数による影響を十分に理解している必要が あります。

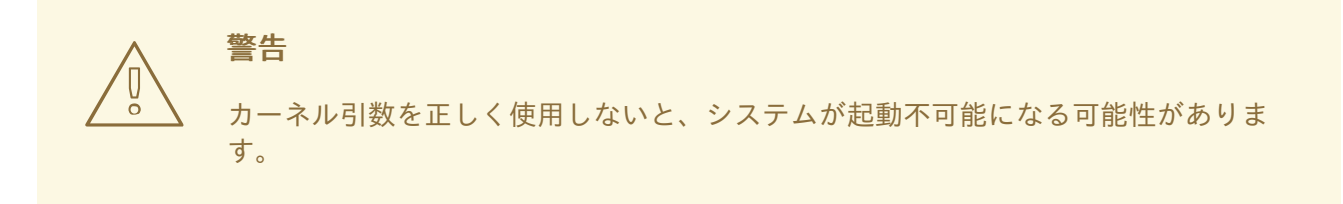

設定可能なカーネル引数の例には、以下が含まれます。

- nosmt: カーネルの対称マルチスレッド (SMT) を無効にします。マルチスレッドは、各 CPU の 複数の論理スレッドを許可します。潜在的なクロススレッド攻撃に関連するリスクを減らすた めに、マルチテナント環境での **nosmt** の使用を検討できます。SMT を無効にすることは、基 本的にパフォーマンスよりもセキュリティーを重視する選択をしていることになります。
- systemd.unified cgroup hierarchy : Linux [コントロールグループバージョン](https://www.kernel.org/doc/html/latest/admin-guide/cgroup-v2.html) 2 (cgroup v2) を 有効にします。cgroup v2 は、カーネル [コントロールグループ](https://access.redhat.com/documentation/ja-jp/red_hat_enterprise_linux/6/html/resource_management_guide/ch01) の次のバージョンであり、複数 の改善を提供します。
- enforcing=0: SELinux (Security Enhanced Linux) を Permissive モードで実行するように設定し ます。Permissive モードでは、システムは、SELinux が読み込んだセキュリティーポリシーを 実行しているかのように動作します。これには、オブジェクトのラベル付けや、アクセスを拒 否したエントリーをログに出力するなどの動作が含まれますが、いずれの操作も拒否される訳 ではありません。Permissive モードは、実稼働システムでの使用はサポートされませんが、デ バッグには役に立ちます。

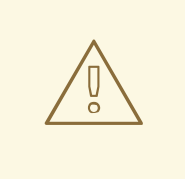

警告

実稼働環境の RHCOS での SELinux の無効化はサポートされていません。 ノード上で SELinux が無効になったら、再プロビジョニングしてから実稼 働クラスターに再び追加する必要があります。

カーネル引数の一覧と説明については、Kernel.org [カーネルパラメーター](https://www.kernel.org/doc/Documentation/admin-guide/kernel-parameters.txt) を参照してください。

次の手順では、以下を特定する **MachineConfig** オブジェクトを作成します。

- カーネル引数を追加する一連のマシン。この場合、ワーカーロールを持つマシン。
- 既存のカーネル引数の最後に追加されるカーネル引数。
- マシン設定のリストで変更が適用される場所を示すラベル。

#### 前提条件

● 作業用の OpenShift Container Platform クラスターに対する管理者権限が必要です。

1. OpenShift Container Platform クラスターの既存の **MachineConfig** をリスト表示し、マシン設

手順
1. OpenShift Container Platform クラスターの既存の **MachineConfig** をリスト表示し、マシン設 定にラベルを付ける方法を判別します。

\$ oc get MachineConfig

# 出力例

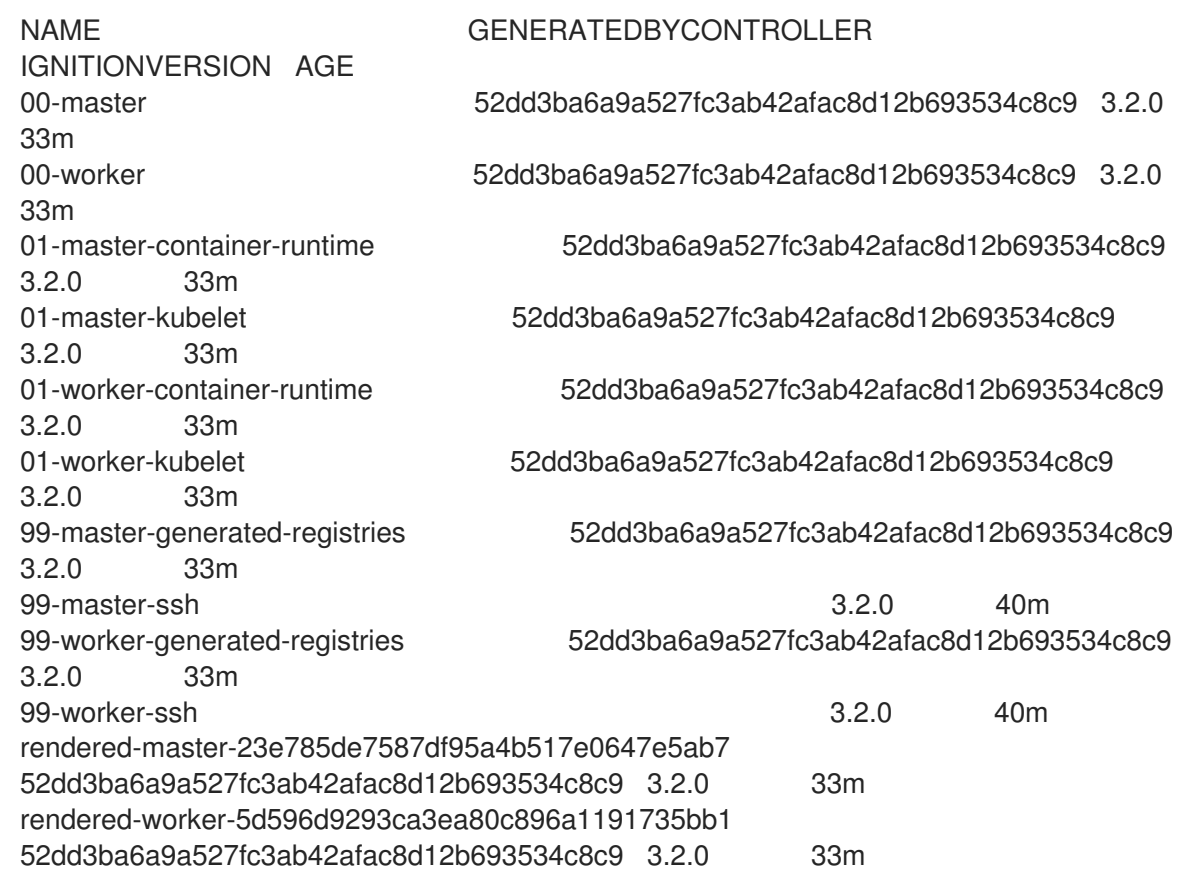

2. カーネル引数を識別する **MachineConfig** オブジェクトファイルを作成します (例: **05-workerkernelarg-selinuxpermissive.yaml**)。

<span id="page-108-1"></span><span id="page-108-0"></span>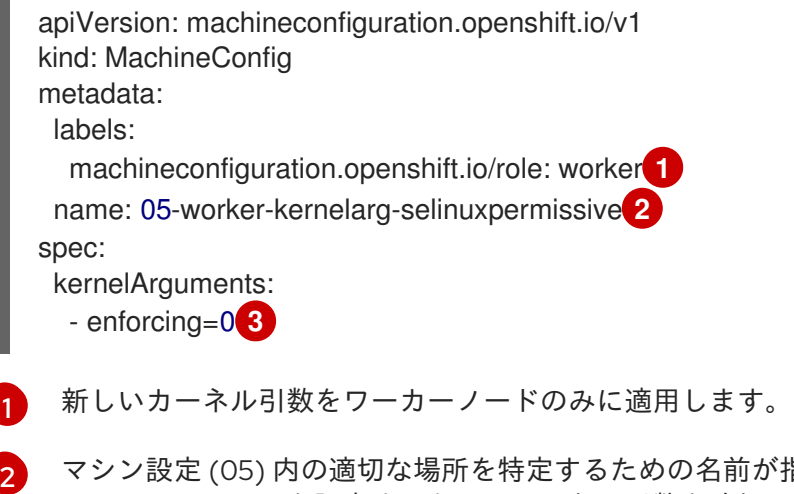

<span id="page-108-2"></span>マシン設定 (05) 内の適切な場所を特定するための名前が指定されます (SELinux permissive モードを設定するためにカーネル引数を追加します)。

[3](#page-108-2)

[1](#page-108-0)

- 正確なカーネル引数を **enforcing=0** として特定します。
- 3. 新規のマシン設定を作成します。

\$ oc create -f 05-worker-kernelarg-selinuxpermissive.yaml

#### 4. マシン設定で新規の追加内容を確認します。

\$ oc get MachineConfig

#### 出力例

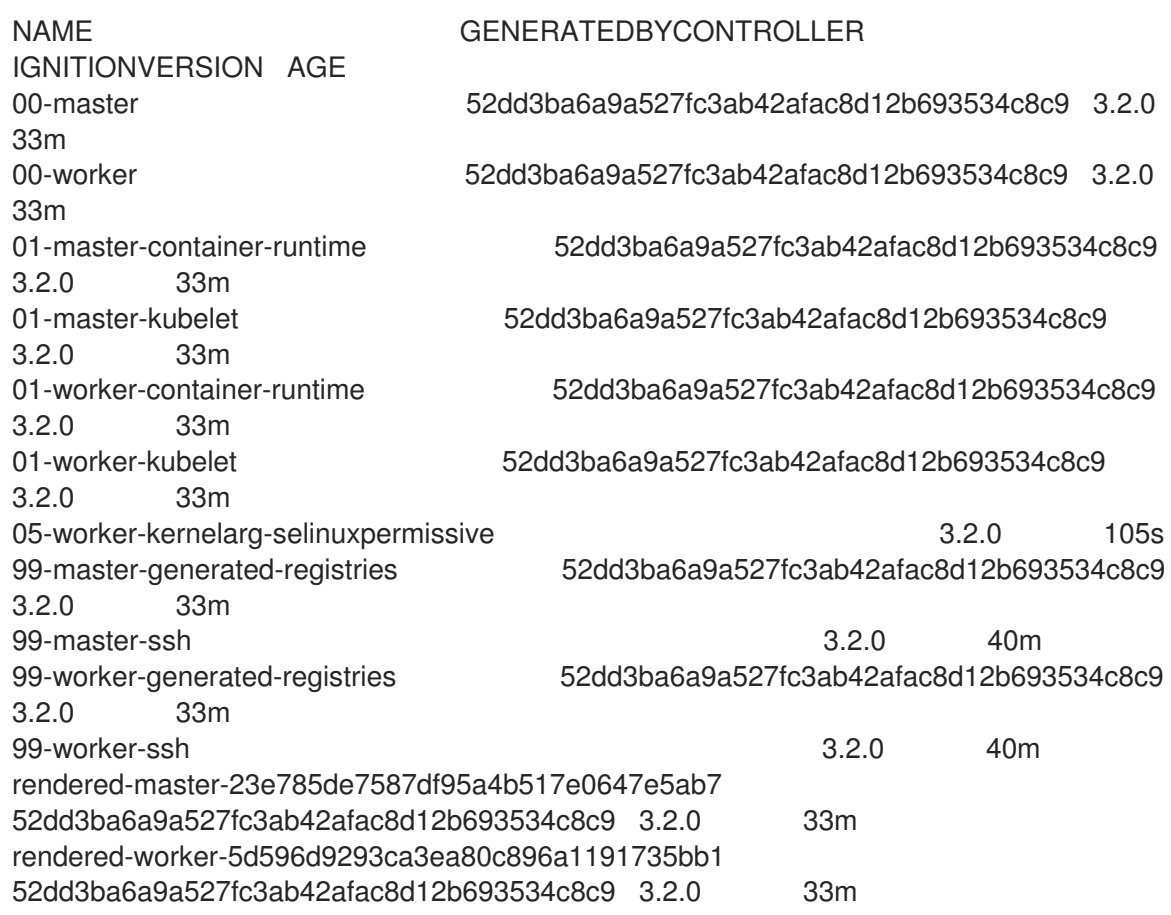

# 5. ノードを確認します。

\$ oc get nodes

# 出力例

NAME STATUS ROLES AGE VERSION ip-10-0-136-161.ec2.internal Ready worker 28m v1.27.3 ip-10-0-136-243.ec2.internal Ready master 34m v1.27.3 ip-10-0-141-105.ec2.internal Ready,SchedulingDisabled worker 28m v1.27.3 ip-10-0-142-249.ec2.internal Ready master 34m v1.27.3 ip-10-0-153-11.ec2.internal Ready worker 28m v1.27.3 ip-10-0-153-150.ec2.internal Ready master 34m v1.27.3

変更が適用されているため、各ワーカーノードのスケジューリングが無効にされていることを 確認できます。

6. ワーカーノードのいずれかに移動し、カーネルコマンドライン引数 (ホストの **/proc/cmdline** 内) をリスト表示して、カーネル引数が機能することを確認します。

\$ oc debug node/ip-10-0-141-105.ec2.internal

#### 出力例

Starting pod/ip-10-0-141-105ec2internal-debug ... To use host binaries, run `chroot /host`

sh-4.2# cat /host/proc/cmdline BOOT\_IMAGE=/ostree/rhcos-... console=tty0 console=ttyS0,115200n8 rootflags=defaults,prjquota rw root=UUID=fd0... ostree=/ostree/boot.0/rhcos/16... coreos.oem.id=qemu coreos.oem.id=ec2 ignition.platform.id=ec2 enforcing=0

sh-4.2# exit

**enforcing=0** 引数が他のカーネル引数に追加されていることを確認できるはずです。

# 7.2.4. RHCOS のカーネル引数でのマルチパスの有効化

Red Hat Enterprise Linux CoreOS (RHCOS) はプライマリーディスクでのマルチパスをサポートするよ うになり、ハードウェア障害に対する対障害性が強化され、ホストの可用性を強化できるようになりま した。インストール後のサポートは、マシン設定を使用してマルチパスをアクティベートすることで利 用できます。

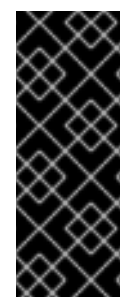

#### 重要

インストール時のマルチパスの有効化が、OpenShift Container Platform 4.8 以降でプロ ビジョニングされるノードでサポートおよび推奨されるようになりました。非最適化パ スに対して I/O があると、I/O システムエラーが発生するように設定するには、インス トール時にマルチパスを有効にする必要があります。インストール時にマルチパスを有 効にする方法は、ベアメタルへのインストールの RHCOS でのカーネル引数を使用した マルチパスの有効化を参照してください。

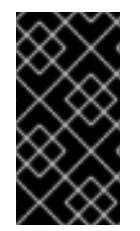

# 重要

IBM Z® および IBM® LinuxONE では、インストール時にクラスターを設定した場合のみ マルチパスを有効にできます。詳細は、IBM Z® および IBM® LinuxONE への z/VM を使 用したクラスターのインストールの RHCOS のインストールおよび OpenShift Container Platform ブートストラッププロセスの開始を参照してください。

#### 前提条件

- バージョン 4.7 以降を使用する OpenShift Container Platform クラスターが実行中である。
- 管理者権限を持つユーザーとしてクラスターにログインしている。
- ディスクでマルチパスが有効になっていることを確認しました。マルチパスは、HBA アダプ ターを介して SAN に接続されているホストでのみサポートされます。

#### 手順

- 1. インストール後にコントロールプレーンノードでマルチパスを有効にするには、以下を実行し ます。
	- 以下の例のように、**master** ラベルを追加し、マルチパスカーネル引数を特定するようクラ スターに指示する AA decaded began personal expedit などの<sub>フ</sub>シン設定ファイルを指示しま<br>-

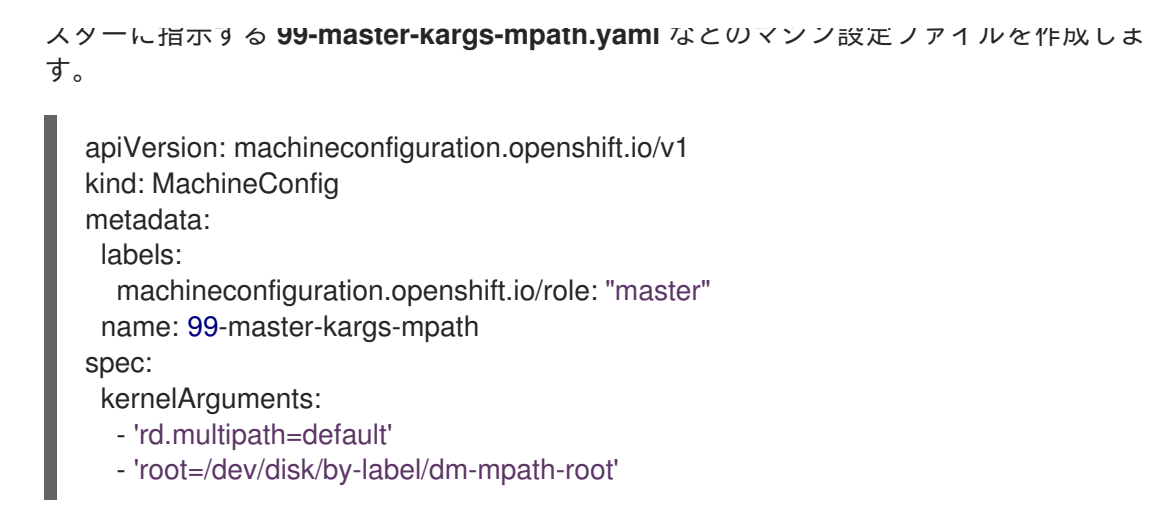

- 2. インストール後にワーカーノードでマルチパスを有効にするには、以下を実行します。
	- **worker** ラベルを追加し、マルチパスカーネル引数などを特定するようクラスターに指示す る **99-worker-kargs-mpath.yaml** などのマシン設定ファイルを作成します。

```
apiVersion: machineconfiguration.openshift.io/v1
kind: MachineConfig
metadata:
 labels:
  machineconfiguration.openshift.io/role: "worker"
 name: 99-worker-kargs-mpath
spec:
 kernelArguments:
  - 'rd.multipath=default'
  - 'root=/dev/disk/by-label/dm-mpath-root'
```
3. 以前に作成したマスターまたはワーカー YAML ファイルのいずれかを使用して新規のマシン設 定を作成します。

\$ oc create -f ./99-worker-kargs-mpath.yaml

4. マシン設定で新規の追加内容を確認します。

\$ oc get MachineConfig

#### 出力例

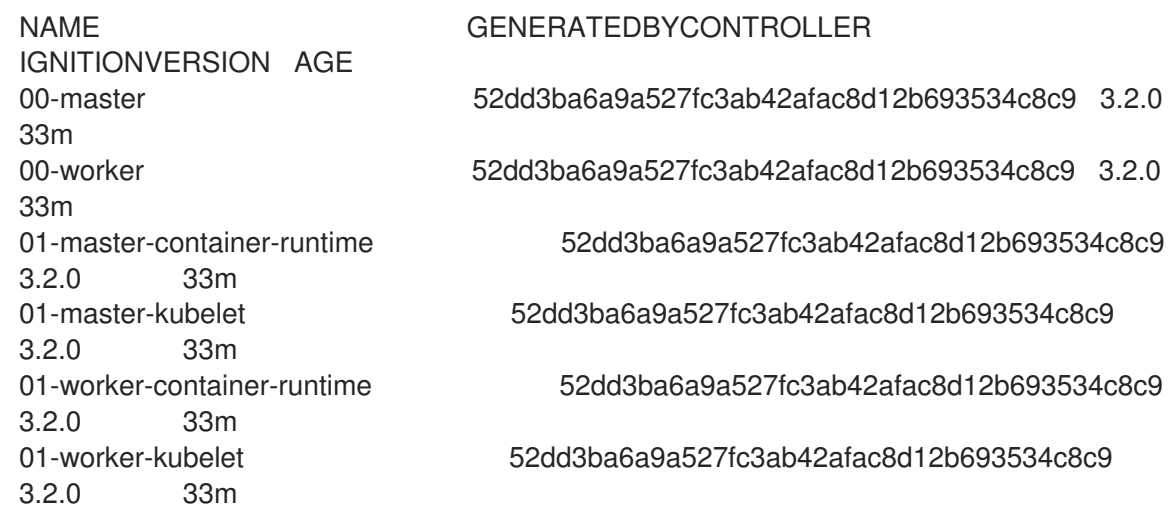

99-master-generated-registries 52dd3ba6a9a527fc3ab42afac8d12b693534c8c9 3.2.0 33m 99-master-ssh 3.2.0 40m 99-worker-generated-registries 52dd3ba6a9a527fc3ab42afac8d12b693534c8c9 3.2.0 33m 99-worker-kargs-mpath 52dd3ba6a9a527fc3ab42afac8d12b693534c8c9 3.2.0 105s 99-worker-ssh 3.2.0 40m rendered-master-23e785de7587df95a4b517e0647e5ab7 52dd3ba6a9a527fc3ab42afac8d12b693534c8c9 3.2.0 33m rendered-worker-5d596d9293ca3ea80c896a1191735bb1 52dd3ba6a9a527fc3ab42afac8d12b693534c8c9 3.2.0 33m

5. ノードを確認します。

\$ oc get nodes

出力例

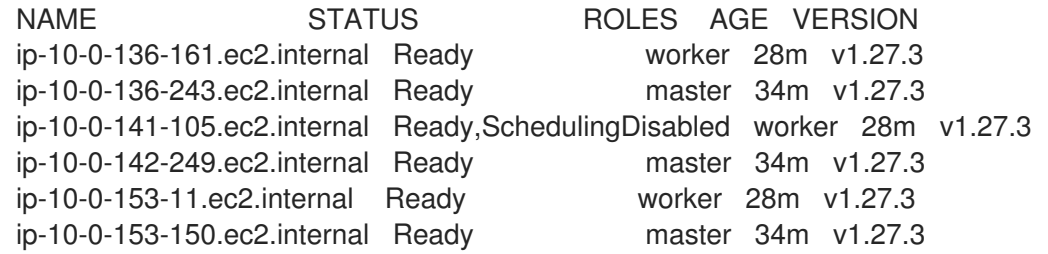

変更が適用されているため、各ワーカーノードのスケジューリングが無効にされていることを 確認できます。

6. ワーカーノードのいずれかに移動し、カーネルコマンドライン引数 (ホストの **/proc/cmdline** 内) をリスト表示して、カーネル引数が機能することを確認します。

\$ oc debug node/ip-10-0-141-105.ec2.internal

# 出力例

Starting pod/ip-10-0-141-105ec2internal-debug ... To use host binaries, run `chroot /host`

sh-4.2# cat /host/proc/cmdline

... rd.multipath=default root=/dev/disk/by-label/dm-mpath-root

...

sh-4.2# exit

追加したカーネル引数が表示されるはずです。

#### 関連情報

● [インストール時のマルチパスの有効化の詳細は、](https://access.redhat.com/documentation/ja-jp/openshift_container_platform/4.14/html-single/installing/#rhcos-enabling-multipath_installing-bare-metal)RHCOS のカーネル引数でのマルチパスの有 効化 を参照してください。

# 7.2.5. リアルタイムカーネルのノードへの追加

一部の OpenShift Container Platform ワークロードには、高度な決定論的アプローチが必要になりま す。Linux はリアルタイムのオペレーティングシステムではありませんが、Linux のリアルタイムカー ネルには、リアルタイムの特性を持つオペレーティングシステムを提供するプリエンプティブなスケ ジューラーが含まれます。

OpenShift Container Platform ワークロードでこれらのリアルタイムの特性が必要な場合、マシンを Linux のリアルタイムカーネルに切り替えることができます。OpenShift Container Platform 4.14 の場 合、**MachineConfig** オブジェクトを使用してこの切り替えを行うことができます。変更はマシン設定 の **kernelType** 設定を **realtime** に変更するだけで簡単に行えますが、この変更を行う前に他のいくつか の点を考慮する必要があります。

- 現在、リアルタイムカーネルはワーカーノードでのみサポートされ、使用できるのはラジオア クセスネットワーク (RAN) のみになります。
- 以下の手順は、Red Hat Enterprise Linux for Real Time 8 で認定されているシステムを使用した ベアメタルのインストールで完全にサポートされます。
- OpenShift Container Platform でのリアルタイムサポートは、特定のサブスクリプションに制 限されます。
- 以下の手順は、Google Cloud Platform での使用についてもサポートされます。

#### 前提条件

- OpenShift Container Platform クラスター (バージョン 4.4 以降) が実行中である。
- 管理者権限を持つユーザーとしてクラスターにログインしている。

#### 手順

1. リアルタイムカーネルのマシン設定を作成します。**realtime** カーネルタイプの **MachineConfig** オブジェクトが含まれる YAML ファイル (**99-worker-realtime.yaml** など) を作成します。以下 の例では、すべてのワーカーノードにリアルタイムカーネルを使用するようにクラスターに指 示します。

\$ cat << EOF > 99-worker-realtime.yaml apiVersion: machineconfiguration.openshift.io/v1 kind: MachineConfig metadata: labels: machineconfiguration.openshift.io/role: "worker" name: 99-worker-realtime spec: kernelType: realtime EOF

2. マシン設定をクラスターに追加します。以下を入力してマシン設定をクラスターに追加しま す。

3. リアルタイムカーネルを確認します。影響を受けるそれぞれのノードの再起動後に、クラス

\$ oc create -f 99-worker-realtime.yaml

3. リアルタイムカーネルを確認します。影響を受けるそれぞれのノードの再起動後に、クラス ターにログインして以下のコマンドを実行し、リアルタイムカーネルが設定されたノードの セットの通常のカーネルを置き換えていることを確認します。

\$ oc get nodes

#### 出力例

NAME STATUS ROLES AGE VERSION ip-10-0-143-147.us-east-2.compute.internal Ready worker 103m v1.27.3 ip-10-0-146-92.us-east-2.compute.internal Ready worker 101m v1.27.3 ip-10-0-169-2.us-east-2.compute.internal Ready worker 102m v1.27.3

\$ oc debug node/ip-10-0-143-147.us-east-2.compute.internal

#### 出力例

Starting pod/ip-10-0-143-147us-east-2computeinternal-debug ... To use host binaries, run `chroot /host`

sh-4.4# uname -a Linux <worker\_node> 4.18.0-147.3.1.rt24.96.el8\_1.x86\_64 #1 SMP PREEMPT RT Wed Nov 27 18:29:55 UTC 2019 x86 64 x86 64 x86 64 GNU/Linux

カーネル名には **rt** が含まれ、PREEMPT RT のテキストは、これがリアルタイムカーネルである ことを示します。

4. 通常のカーネルに戻るには、**MachineConfig** オブジェクトを削除します。

\$ oc delete -f 99-worker-realtime.yaml

#### 7.2.6. journald の設定

OpenShift Container Platform ノードで **journald** サービスの設定が必要な場合は、適切な設定ファイル を変更し、そのファイルをマシン設定としてノードの適切なプールに渡すことで実行できます。

この手順では、**/etc/systemd/journald.conf** ファイルの **journald** 速度制限の設定を変更し、それらを ワーカーノードに適用する方法について説明します。このファイルの使用方法についての情報 は、**journald.conf** man ページを参照してください。

#### 前提条件

- OpenShift Container Platform クラスターが実行中である。
- 管理者権限を持つユーザーとしてクラスターにログインしている。

#### 手順

1. 必要な設定で **/etc/systemd/journald.conf** ファイルが含まれる Butane 設定ファイル **40 worker-custom -journald.bu** を作成します。

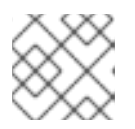

# 注記

Butane の詳細は、Butane を使用したマシン設定の作成を参照してください。

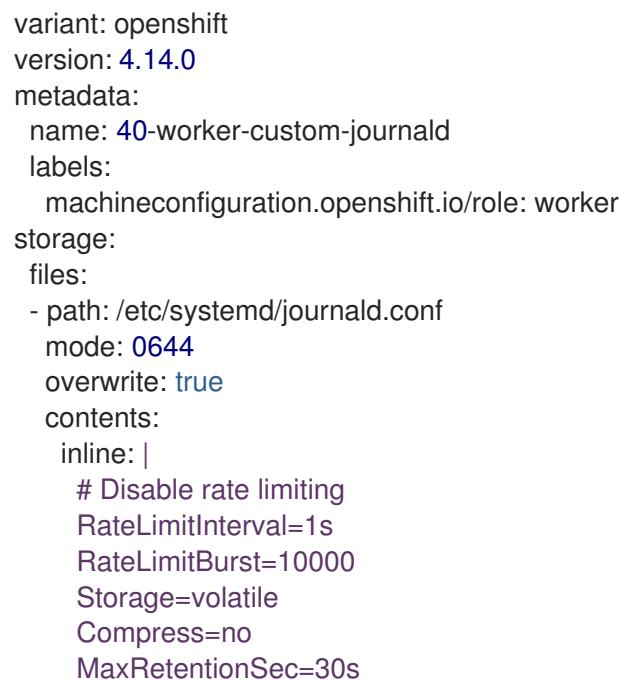

2. Butane を使用して、ワーカーノードに配信される設定を含む **MachineConfig** オブジェクト ファイル (**40-worker-custom-journald.yaml**) を生成します。

\$ butane 40-worker-custom-journald.bu -o 40-worker-custom-journald.yaml

3. マシン設定をプールに適用します。

\$ oc apply -f 40-worker-custom-journald.yaml

4. 新規マシン設定が適用され、ノードの状態が低下した状態にないことを確認します。これには 数分の時間がかかる場合があります。各ノードで新規マシン設定が正常に適用されるため、 ワーカープールには更新が進行中であることが表示されます。

\$ oc get machineconfigpool NAME CONFIG UPDATED UPDATING DEGRADED MACHINECOUNT READYMACHINECOUNT UPDATEDMACHINECOUNT DEGRADEDMACHINECOUNT AGE master rendered-master-35 True False False 3 3 3 3 0 34m worker rendered-worker-d8 False True False 3 1 1 1 0 34m

5. 変更が適用されたことを確認するには、ワーカーノードにログインします。

\$ oc get node | grep worker ip-10-0-0-1.us-east-2.compute.internal Ready worker 39m v0.0.0-master+\$Format:%h\$ \$ oc debug node/ip-10-0-0-1.us-east-2.compute.internal Starting pod/ip-10-0-141-142us-east-2computeinternal-debug ... ...

sh-4.2# chroot /host

sh-4.4# cat /etc/systemd/journald.conf # Disable rate limiting RateLimitInterval=1s RateLimitBurst=10000 Storage=volatile Compress=no MaxRetentionSec=30s sh-4.4# exit

#### 関連情報

● Butane [でのマシン設定の作成](https://access.redhat.com/documentation/ja-jp/openshift_container_platform/4.14/html-single/installing/#installation-special-config-butane_installing-customizing)

#### 7.2.7. 拡張機能の RHCOS への追加

RHCOS はコンテナー指向の最小限の RHEL オペレーティングシステムであり、すべてのプラット フォームで OpenShift Container Platform クラスターに共通の機能セットを提供するように設計されて います。ソフトウェアパッケージを RHCOS システムに追加することは一般的に推奨されていません が、MCO は RHCOS ノードに最小限の機能セットを追加するために使用できる **extensions** 機能を提 供します。

現時点で、以下の拡張機能が利用可能です。

- usbquard: usbquard 拡張機能を追加すると、RHCOS システムを割り込みの USB デバイスか ら保護します。詳細は、[USBGuard](https://access.redhat.com/documentation/ja-jp/red_hat_enterprise_linux/8/html-single/security_hardening/index#usbguard_protecting-systems-against-intrusive-usb-devices) を参照してください。
- kerberos: kerberos 拡張機能を追加すると、ユーザーとマシンの両方がネットワークに対して 自分自身を識別し、管理者が設定したエリアとサービスへの定義済みの制限付きアクセスを取 得できるメカニズムが提供されます。Kerberos クライアントのセットアップ方法や Kerberos 化された NFS 共有のマウント方法などの詳細は、[Kerberos](https://access.redhat.com/documentation/ja-jp/red_hat_enterprise_linux/7/html/system-level_authentication_guide/using_kerberos) の使用 を参照してください。

以下の手順では、マシン設定を使用して 1 つ以上の拡張機能を RHCOS ノードに追加する方法を説明し ます。

#### 前提条件

- OpenShift Container Platform クラスター (バージョン 4.6 以降) が実行中である。
- 管理者権限を持つユーザーとしてクラスターにログインしている。

#### 手順

1. 拡張機能のマシン設定を作成します。**MachineConfig extensions** オブジェクトが含まれる YAML ファイル (例: **80-extensions.yaml**) を作成します。この例では、クラスターに対して **usbguard** 拡張機能を追加するように指示します。

\$ cat << EOF > 80-extensions.yaml apiVersion: machineconfiguration.openshift.io/v1 kind: MachineConfig metadata: labels: machineconfiguration.openshift.io/role: worker name: 80-worker-extensions spec: config:

ignition: version: 3.2.0 extensions: - usbguard EOF

2. マシン設定をクラスターに追加します。以下を入力してマシン設定をクラスターに追加しま す。

\$ oc create -f 80-extensions.yaml

これにより、すべてのワーカーノードで **usbguard** の rpm パッケージがインストールされるよ うに設定できます。

3. 拡張機能が適用されていることを確認します。

\$ oc get machineconfig 80-worker-extensions

#### 出力例

NAME GENERATEDBYCONTROLLER IGNITIONVERSION AGE 80-worker-extensions 3.2.0 57s

4. 新規マシン設定が適用され、ノードの状態が低下した状態にないことを確認します。これには 数分の時間がかかる場合があります。各マシンで新規マシン設定が正常に適用されるため、 ワーカープールには更新が進行中であることが表示されます。

\$ oc get machineconfigpool

#### 出力例

NAME CONFIG UPDATED UPDATING DEGRADED MACHINECOUNT READYMACHINECOUNT UPDATEDMACHINECOUNT DEGRADEDMACHINECOUNT AGE master rendered-master-35 True False False 3 3 3 3 0 34m worker rendered-worker-d8 False True False 3 1 1 1 0 34m

5. 拡張機能を確認します。拡張機能が適用されたことを確認するには、以下を実行します。

\$ oc get node | grep worker

#### 出力例

NAME STATUS ROLES AGE VERSION ip-10-0-169-2.us-east-2.compute.internal Ready worker 102m v1.27.3

\$ oc debug node/ip-10-0-169-2.us-east-2.compute.internal

出力例

п

... To use host binaries, run `chroot /host` sh-4.4# chroot /host sh-4.4# rpm -q usbguard usbguard-0.7.4-4.el8.x86\_64.rpm

7.2.8. マシン設定マニフェストでのカスタムファームウェアブロブの読み込み

**/usr/lib** 内のファームウェアブロブのデフォルトの場所は読み取り専用であるため、検索パスを更新し て、カスタムファームウェアブロブを特定できます。これにより、ブロブが RHCOS によって管理され ない場合に、マシン設定マニフェストでローカルファームウェアブロブを読み込むことができます。

#### 手順

1. Butane 設定ファイル **98-worker-firmware-blob.bu** を作成します。このファイルは、root 所有 でローカルストレージに書き込みできるように、検索パスを更新します。以下の例では、カス タムブロブファイルをローカルワークステーションからノードの **/var/lib/firmware** 下に配置し ています。

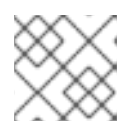

#### 注記

Butane の詳細は、Butane を使用したマシン設定の作成を参照してください。

#### カスタムファームウェアブロブ用の Butane 設定ファイル

<span id="page-118-0"></span>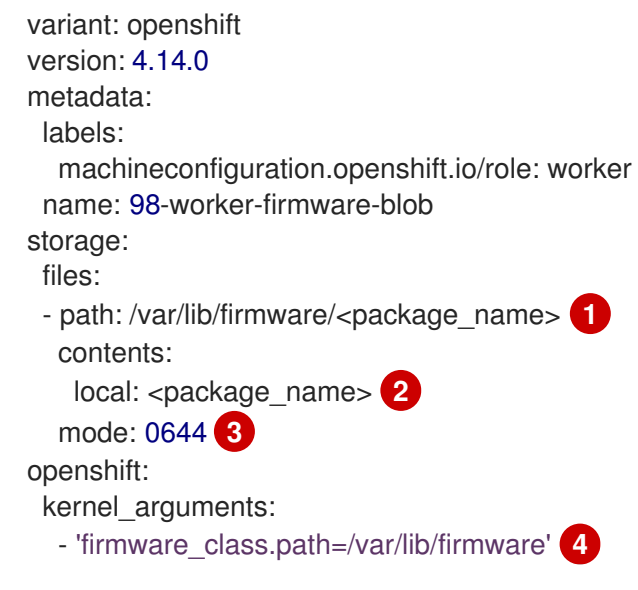

- <span id="page-118-3"></span><span id="page-118-2"></span><span id="page-118-1"></span>ファームウェアパッケージのコピー先となるノードのパスを設定します。
- $\mathcal{L}$ Butane を実行しているシステムのローカルファイルディレクトリーから読み取るコンテ ンツを含むファイルを指定します。ローカルファイルのパスは **files-dir** ディレクトリーか らの相対パスで、以下の手順の Butane で **--files-dir** オプションを使用して指定する必要 があります。
	- RHCOS ノードのファイルのパーミッションを設定します。**0644** パーミッションを設定す ることが推奨されます。
- [4](#page-118-3)

[3](#page-118-2)

[1](#page-118-0)

**firmware\_class.path** パラメーターは、ローカルワークステーションからノードのルート ファイルシステムにコピーされたカスタムファームウェアブロブを検索するカーネルの検 索パスをカスタマイズします。この例では、**/var/lib/firmware** をカスタマイズされたパス

として使用します。

2. Butane を実行して、ローカルワークステーション上の**98-worker-firmware-blob.yaml** という 名前のファームウェアブロブのコピーを使用する **MachineConfig** オブジェクトファイルを生 成します。ファームウェアブロブには、ノードに配信される設定が含まれます。次の例では、**- -files-dir** オプションを使用して、ローカルファイルが配置されるワークステーション上のディ レクトリーを指定します。

\$ butane 98-worker-firmware-blob.bu -o 98-worker-firmware-blob.yaml --files-dir <directory\_including\_package\_name>

- 3. 以下の 2 つの方法のいずれかで、設定をノードに適用します。
	- クラスターがまだ起動していない場合は、マニフェストファイルを生成した後 に、**MachineConfig** オブジェクトファイルを **<installation\_directory>/openshift** ディレ クトリーに追加してから、クラスターの作成を続行します。
	- クラスターがすでに実行中の場合は、ファイルを適用します。

\$ oc apply -f 98-worker-firmware-blob.yaml

**MachineConfig** オブジェクト YAML ファイルは、マシンの設定を終了するために作成され ます。

4. 将来的に **MachineConfig** オブジェクトを更新する必要がある場合に備えて、Butane 設定を保 存します。

#### 関連情報

● Butane [でのマシン設定の作成](https://access.redhat.com/documentation/ja-jp/openshift_container_platform/4.14/html-single/installing/#installation-special-config-butane_installing-customizing)

7.2.9. ノードアクセス用のコアユーザーパスワードの変更

デフォルトでは、Red Hat Enterprise Linux CoreOS (RHCOS) はクラスター内のノードに **core** という 名前のユーザーを作成します。**core** ユーザーを使用して、クラウドプロバイダーのシリアルコンソー ルまたはベアメタルベースボードコントローラーマネージャー (BMC) を介してノードにアクセスでき ます。これは、たとえば、ノードがダウンしていて、SSH または **oc debug node** コマンドを使用し て、そのノードにアクセスできない場合に役立ちます。ただし、デフォルトでは、このユーザーにはパ スワードがないため、パスワードを作成しないとログインできません。

マシン設定を使用して、**core** ユーザーのパスワードを作成できます。Machine Config Operator (MCO) がパスワードを割り当て、そのパスワードを **/etc/shadow** ファイルに挿入して、**core** ユーザーでログ インできるようにします。MCO はパスワードハッシュを調べません。そのため、パスワードに問題が ある場合、MCO は報告できません。

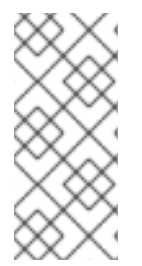

#### 注記

- パスワードは、クラウドプロバイダーのシリアルコンソールまたは BMC を介し てのみ機能します。SSH では動作しません。
- **/etc/shadow** ファイルまたはパスワードを設定する systemd ユニットを含むマ シン設定がある場合、パスワードハッシュよりも優先されます。

必要に応じて、パスワードの作成に使用したマシン設定を編集して、パスワードを変更できます。ま た、マシン設定を削除することでパスワードを削除できます。マシン設定を削除しても、ユーザーアカ ウントは削除されません。

#### 手順

1. オペレーティングシステムでサポートされているツールを使用して、ハッシュ化されたパス ワードを作成します。たとえば次のコマンドを実行し、**mkpasswd** を使用してハッシュ化され たパスワードを作成します。

\$ mkpasswd -m SHA-512 testpass

#### 出力例

\$

<span id="page-120-1"></span><span id="page-120-0"></span>[1](#page-120-0)

[2](#page-120-1)

\$6\$CBZwA6s6AVFOtiZe\$aUKDWpthhJEyR3nnhM02NM1sKCpHn9XN.NPrJNQ3HYewioaorp wL3mKGLxvW0AOb4pJxqoqP4nFX77y0p00.8.

2. **core** ユーザー名とハッシュ化されたパスワードを含むマシン設定ファイルを作成します。

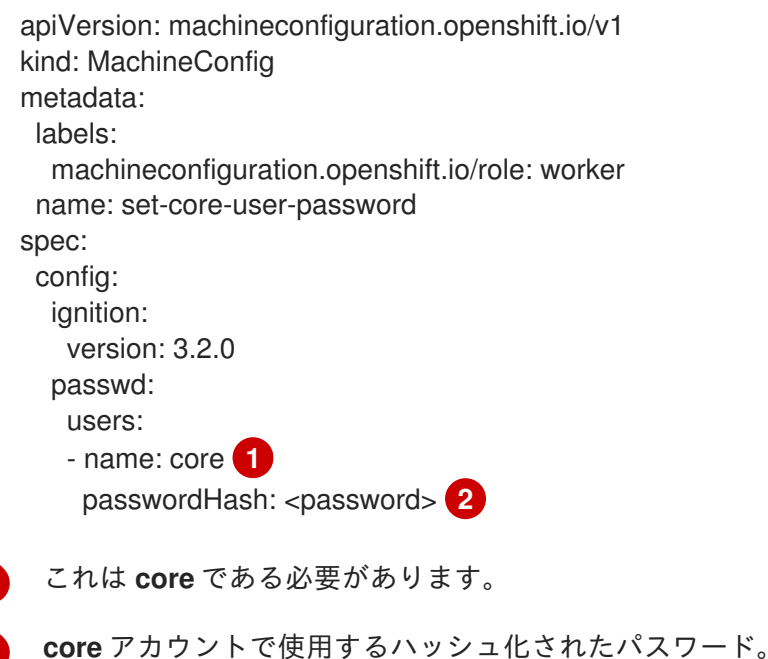

3. 次のコマンドを実行して、マシン設定を作成します。

\$ oc create -f <file-name>.yaml

ノードは再起動せず、しばらくすると使用可能になります。次の例に示すように、**oc get mcp** を使用して、マシン設定プールが更新されるのを監視できます。

NAME CONFIG UPDATED UPDATING DEGRADED MACHINECOUNT READYMACHINECOUNT UPDATEDMACHINECOUNT DEGRADEDMACHINECOUNT AGE master rendered-master-d686a3ffc8fdec47280afec446fce8dd True False False 3 3 3 0 64m worker rendered-worker-4605605a5b1f9de1d061e9d350f251e5 False True False 3 0 0 0 64m

検証

1. ノードが **UPDATED=True** 状態に戻ったら、次のコマンドを実行してノードのデバッグセッ ションを開始します。

\$ oc debug node/<node\_name>

2. 次のコマンドを実行して、デバッグシェル内のルートディレクトリーとして **/host** を設定しま す。

sh-4.4# chroot /host

3. **/etc/shadow** ファイルの内容を確認します。

出力例

... core:\$6\$2sE/010goDuRSxxv\$o18K52wor.wIwZp:19418:0:99999:7::: ...

ハッシュ化されたパスワードは、**core** ユーザーに割り当てられます。

# 7.3. MCO 関連のカスタムリソースの設定

MCO は **MachineConfig** オブジェクトを管理する以外にも、2 つのカスタムリソース (CR) (**KubeletConfig** および **ContainerRuntimeConfig**) を管理します。これらの CR を使用すると、 Kubelet および CRI-O コンテナーランタイムサービスの動作に影響を与えるノードレベルの設定を変更 することができます。

#### 7.3.1. kubelet パラメーターを編集するための KubeletConfig CRD の作成

kubelet 設定は、現時点で Ignition 設定としてシリアル化されているため、直接編集することができま す。ただし、新規の **kubelet-config-controller** も Machine Config Controller (MCC) に追加されます。 これにより、**KubeletConfig** カスタムリソース (CR) を使用して kubelet パラメーターを編集できま す。

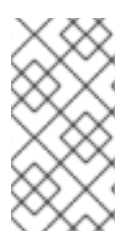

#### 注記

**kubeletConfig** オブジェクトのフィールドはアップストリーム Kubernetes から kubelet に直接渡されるため、kubelet はそれらの値を直接検証します。**kubeletConfig** オブジェ クトに無効な値により、クラスターノードが利用できなくなります。有効な値 は、Kubernetes [ドキュメント](https://kubernetes.io/docs/reference/config-api/kubelet-config.v1beta1/) を参照してください。

以下のガイダンスを参照してください。

- 既存の **KubeletConfig** CR を編集して既存の設定を編集するか、変更ごとに新規 CR を作成す る代わりに新規の設定を追加する必要があります。CR を作成するのは、別のマシン設定プール を変更する場合、または一時的な変更を目的とした変更の場合のみにして、変更を元に戻すこ とができるようにすることを推奨します。
- マシン設定プールごとに、そのプールに加える設定変更をすべて含めて、**KubeletConfig** CR を 1 つ作成します。

必要に応じて、クラスターごとに 10 を制限し、複数の **KubeletConfig** CR を作成します。最初 の **KubeletConfig** CR について、Machine Config Operator (MCO) は **kubelet** で追加されたマ シン設定を作成します。それぞれの後続の CR で、コントローラーは数字の接尾辞が付いた別 の **kubelet** マシン設定を作成します。たとえば、**kubelet** マシン設定があり、その接尾辞が **-2** の場合に、次の **kubelet** マシン設定には **-3** が付けられます。

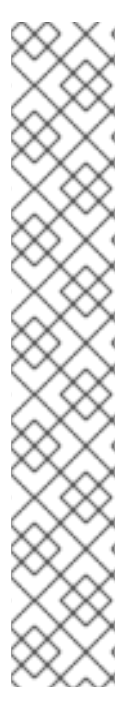

# 注記

kubelet またはコンテナーのランタイム設定をカスタムマシン設定プールに適用する場 合、**machineConfigSelector** のカスタムロールは、カスタムマシン設定プールの名前と 一致する必要があります。

たとえば、次のカスタムマシン設定プールの名前は **infra** であるため、カスタムロールも **infra** にする必要があります。

apiVersion: machineconfiguration.openshift.io/v1 kind: MachineConfigPool metadata: name: infra spec: machineConfigSelector: matchExpressions: - {key: machineconfiguration.openshift.io/role, operator: In, values: [worker,infra]} *# ...*

マシン設定を削除する場合は、制限を超えないようにそれらを逆の順序で削除する必要があります。た とえば、**kubelet-3** マシン設定を、**kubelet-2** マシン設定を削除する前に削除する必要があります。

# 注記

接尾辞が **kubelet-9** のマシン設定があり、別の **KubeletConfig** CR を作成する場合に は、**kubelet** マシン設定が 10 未満の場合でも新規マシン設定は作成されません。

# **KubeletConfig** CR の例

\$ oc get kubeletconfig

NAME AGE set-max-pods 15m

# **KubeletConfig** マシン設定を示す例

\$ oc get mc | grep kubelet

```
...
99-worker-generated-kubelet-1 b5c5119de007945b6fe6fb215db3b8e2ceb12511 3.2.0
26m
...
```
以下の手順は、ワーカーノードでノードあたりの Pod の最大数を設定する方法を示しています。

前提条件

#### 的促米什

- 1. 設定するノードタイプの静的な **MachineConfigPool** CR に関連付けられたラベルを取得しま す。以下のいずれかの手順を実行します。
	- a. マシン設定プールを表示します。

\$ oc describe machineconfigpool <name>

以下に例を示します。

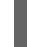

\$ oc describe machineconfigpool worker

出力例

apiVersion: machineconfiguration.openshift.io/v1 kind: MachineConfigPool metadata: creationTimestamp: 2019-02-08T14:52:39Z generation: 1 labels: custom-kubelet: set-max-pods **1**

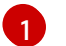

<span id="page-123-0"></span>ラベルが追加されると、**labels** の下に表示されます。

b. ラベルが存在しない場合は、キー/値のペアを追加します。

\$ oc label machineconfigpool worker custom-kubelet=set-max-pods

#### 手順

1. これは、選択可能なマシン設定オブジェクトを表示します。

\$ oc get machineconfig

デフォルトで、2 つの kubelet 関連の設定である **01-master-kubelet** および **01-worker-kubelet** を選択できます。

2. ノードあたりの最大 Pod の現在の値を確認します。

\$ oc describe node <node\_name>

以下に例を示します。

\$ oc describe node ci-ln-5grqprb-f76d1-ncnqq-worker-a-mdv94

**Allocatable** スタンザで **value: pods: <value>** を検索します。

出力例

Allocatable: attachable-volumes-aws-ebs: 25 cpu: 3500m

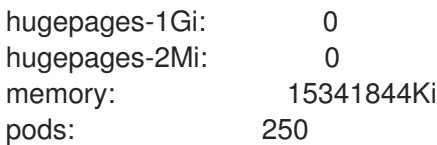

3. ワーカーノードでノードあたりの最大の Pod を設定するには、kubelet 設定を含むカスタムリ ソースファイルを作成します。

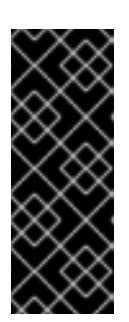

[1](#page-124-0)

[2](#page-124-1)

#### 重要

特定のマシン設定プールをターゲットとする kubelet 設定は、依存するプールに も影響します。たとえば、ワーカーノードを含むプール用の kubelet 設定を作成 すると、インフラストラクチャーノードを含むプールを含むすべてのサブセット プールにも設定が適用されます。これを回避するには、ワーカーノードのみを含 む選択式を使用して新しいマシン設定プールを作成し、kubelet 設定でこの新し いプールをターゲットにする必要があります。

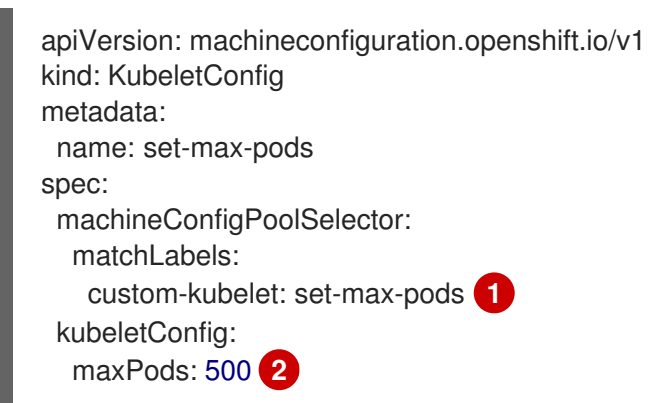

<span id="page-124-1"></span><span id="page-124-0"></span>Machine Config Pool からラベルを入力します。

kubelet 設定を追加します。この例では、**maxPods** を使用してノードあたりの最大 Pod を設定します。

# 注記

kubelet が API サーバーと通信する速度は、1 秒あたりのクエリー (QPS) および バースト値により異なります。デフォルト値の **50** (**kubeAPIQPS** の場合) および **100** (**kubeAPIBurst** の場合) は、各ノードで制限された Pod が実行されている 場合には十分な値です。ノード上に CPU およびメモリーリソースが十分にある 場合には、kubelet QPS およびバーストレートを更新することが推奨されます。

apiVersion: machineconfiguration.openshift.io/v1 kind: KubeletConfig metadata: name: set-max-pods spec: machineConfigPoolSelector: matchLabels: custom-kubelet: set-max-pods kubeletConfig: maxPods: <pod\_count> kubeAPIBurst: <br/> <br/>
kubeAPIBurst: <br/> <br/>  $\blacktriangleright$ kubeAPIQPS: <QPS>

a. ラベルを使用してワーカーのマシン設定プールを更新します。

\$ oc label machineconfigpool worker custom-kubelet=set-max-pods

b. **KubeletConfig** オブジェクトを作成します。

\$ oc create -f change-maxPods-cr.yaml

c. **KubeletConfig** オブジェクトが作成されていることを確認します。

\$ oc get kubeletconfig

出力例

NAME AGE set-max-pods 15m

クラスター内のワーカーノードの数によっては、ワーカーノードが1つずつ再起動されるの を待機します。3 つのワーカーノードを持つクラスターの場合は、10 分 から 15 分程度かか る可能性があります。

- 4. 変更がノードに適用されていることを確認します。
	- a. **maxPods** 値が変更されたワーカーノードで確認します。

\$ oc describe node <node\_name>

b. **Allocatable** スタンザを見つけます。

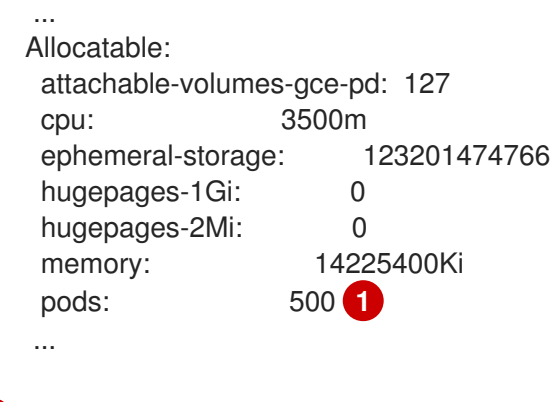

- <span id="page-125-0"></span>この例では、**pods** パラメーターは **KubeletConfig** オブジェクトに設定した値を報告 するはずです。
- 5. **KubeletConfig** オブジェクトの変更を確認します。

\$ oc get kubeletconfigs set-max-pods -o yaml

これは、以下の例のように **True** および **type:Success** のステータスを表示します。

spec: kubeletConfig: maxPods: 500

[1](#page-125-0)

machineConfigPoolSelector: matchLabels: custom-kubelet: set-max-pods status: conditions: - lastTransitionTime: "2021-06-30T17:04:07Z" message: Success status: "True" type: Success

# 7.3.2. CRI-O パラメーターを編集するための ContainerRuntimeConfig CR の作成

特定のマシン設定プール (MCP) に関連付けられたノードの OpenShift Container Platform CRI-O ラン タイムに関連付けられる設定の一部を変更することができます。**ContainerRuntimeConfig** カスタムリ ソース (CR) を使用して、設定値を設定し、MCP に一致するラベルを追加します。次に、MCO は関連 付けられたノードで **crio.conf** および **storage.conf** 設定ファイルを更新された値を使用して再ビルドし ます。

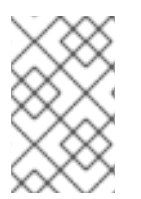

# 注記

**ContainerRuntimeConfig** CR を使用して実装された変更を元に戻すには、CR を削除す る必要があります。マシン設定プールからラベルを削除しても、変更は元に戻されませ ん。

**ContainerRuntimeConfig** CR を使用して以下の設定を変更することができます。

PID 制限: **ContainerRuntimeConfig** での PID 制限の設定は非推奨になる予定です。PID 制限が 必要な場合は、代わりに **KubeletConfig** CR の **podPidsLimit** フィールドを使用することを推 奨します。**podPidsLimit** フィールドのデフォルト値は **4096** です。

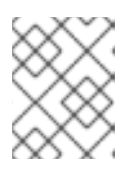

# 注記

CRI-O フラグはコンテナーの cgroup に適用され、Kubelet フラグは Pod の cgroup に設定されます。それに応じて PID 制限を調整してください。

- Log level: l**ogLevel** パラメーターは CRI-O **log\_level** パラメーターを設定します。これはログ メッセージの詳細レベルです。デフォルトは **info** (**log\_level = info**) です。他のオプションに は、**fatal**、**panic**、**error**、**warn**、 **debug**、および **trace** が含まれます。
- Overlay size: overlaySize パラメーターは、コンテナーイメージの最大サイズである CRI-O Overlay ストレージドライバーの **size** パラメーターを設定します。
- 最大ログサイズ: **ContainerRuntimeConfig** での最大ログサイズの設定は非推奨になる予定で す。最大ログサイズが必要な場合は、代わりに **KubeletConfig** CR の **containerLogMaxSize** フィールドを使用することを推奨します。
- コンテナーランタイム: **defaultRuntime** パラメーターは、コンテナーランタイムを **runc** また は **crun** に設定します。デフォルトは **runc** です。

マシン設定プールごとに、そのプールに加える設定変更をすべて含めて、**ContainerRuntimeConfig** CR を 1 つ割り当てる必要があります。同じコンテンツをすべてのプールに適用している場合には、す べてのプールに必要となるのは **ContainerRuntimeConfig** CR 1 つだけです。

既存の **ContainerRuntimeConfig** CR を編集して既存の設定を編集するか、変更ごとに新規 CR を作成

する代わりに新規の設定を追加する必要があります。異なるマシン設定プールを変更する場合や、変更 が一時的で元に戻すことができる場合のみ、新しい **ContainerRuntimeConfig** CR の作成を推奨してい ます。

必要に応じて複数の **ContainerRuntimeConfig** CR を作成できます。この場合、制限はクラスターごと に 10 個となっています。最初の **ContainerRuntimeConfig** CR について、MCO は **containerruntime** で追加されたマシン設定を作成します。それぞれの後続の CR で、コントローラーは数字の接尾辞が付 いた新規の **containerruntime** マシン設定を作成します。たとえば、**containerruntime** マシン設定に **- 2** 接尾辞がある場合、次の **containerruntime** マシン設定が **-3** を付けて追加されます。

マシン設定を削除する場合、制限を超えないようにそれらを逆の順序で削除する必要があります。たと えば、**containerruntime-3** マシン設定を、**containerruntime-2** マシン設定を削除する前に削除する必 要があります。

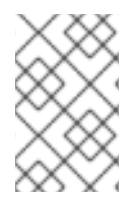

#### 注記

接尾辞が **containerruntime-9** のマシン設定があり、別の **ContainerRuntimeConfig** CR を作成する場合には、**containerruntime** マシン設定が 10 未満の場合でも新規マシン設 定は作成されません。

#### 複数の **ContainerRuntimeConfig** CR を示す例

\$ oc get ctrcfg

#### 出力例

NAME AGE ctr-overlay 15m ctr-level 5m45s

# 複数の **containerruntime** マシン設定を示す例

\$ oc get mc | grep container

# 出力例

```
...
01-master-container-runtime b5c5119de007945b6fe6fb215db3b8e2ceb12511 3.2.0
57m
...
01-worker-container-runtime b5c5119de007945b6fe6fb215db3b8e2ceb12511 3.2.0
57m
...
99-worker-generated-containerruntime b5c5119de007945b6fe6fb215db3b8e2ceb12511
3.2.0 26m
99-worker-generated-containerruntime-1 b5c5119de007945b6fe6fb215db3b8e2ceb12511
3.2.0 17m
99-worker-generated-containerruntime-2 b5c5119de007945b6fe6fb215db3b8e2ceb12511
3.2.0 7m26s
...
```
次の例では、**log\_level** フィールドを **debug** に設定し、オーバーレイサイズを 8 GB に設定します。

#### **ContainerRuntimeConfig** CR の例

<span id="page-128-0"></span>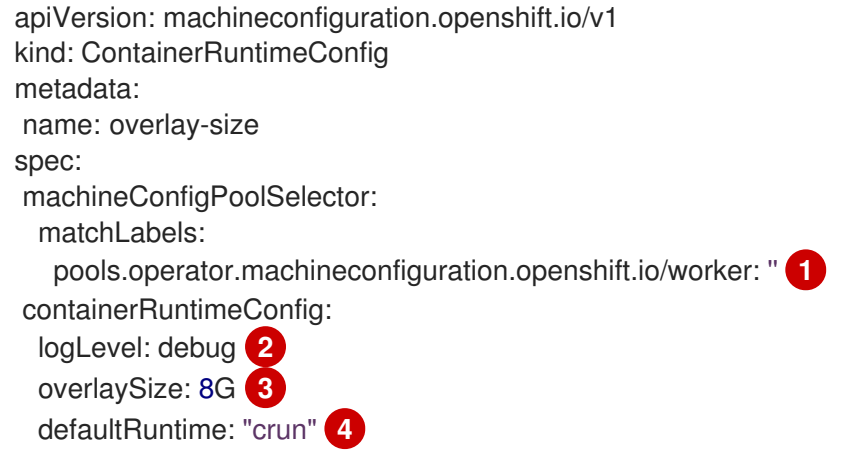

- <span id="page-128-3"></span><span id="page-128-2"></span><span id="page-128-1"></span>[1](#page-128-0) マシン設定プールのラベルを指定します。コンテナーのランタイム設定の場合、ロールは関連付け られているマシン設定プールの名前と一致する必要があります。
- [2](#page-128-1) オプション: ログメッセージの詳細レベルを指定します。
- [3](#page-128-2) オプション: コンテナーイメージの最大サイズを指定します。
- [4](#page-128-3) オプション:新規コンテナーにデプロイするコンテナーランタイムを指定します。デフォルト値は **runc** です。

#### 手順

**ContainerRuntimeConfig** CR を使用して CRI-O 設定を変更するには、以下を実行します。

1. **ContainerRuntimeConfig** CR の YAML ファイルを作成します。

<span id="page-128-5"></span><span id="page-128-4"></span>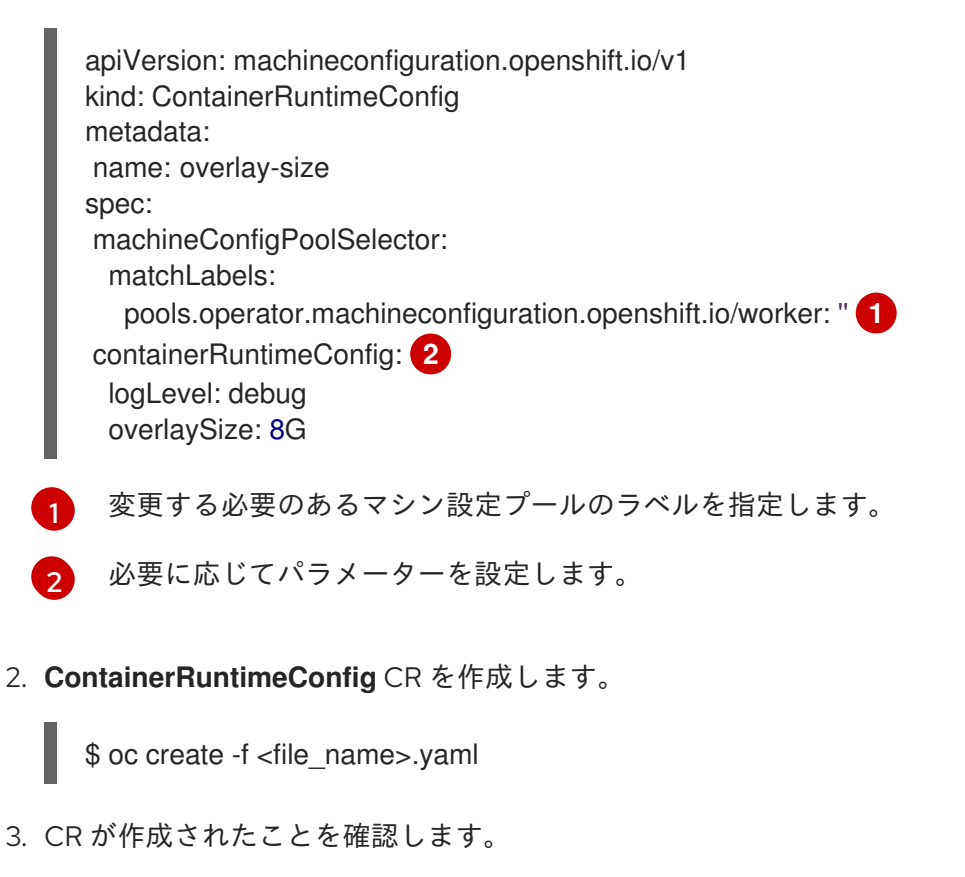

\$ oc get ContainerRuntimeConfig

出力例

NAME AGE overlay-size 3m19s

4. 新規の **containerruntime** マシン設定が作成されていることを確認します。

\$ oc get machineconfigs | grep containerrun

# 出力例

99-worker-generated-containerruntime 2c9371fbb673b97a6fe8b1c52691999ed3a1bfc2 3.2.0 31s

5. すべてが準備状態にあるものとして表示されるまでマシン設定プールをモニターします。

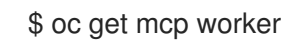

# 出力例

NAME CONFIG UPDATED UPDATING DEGRADED MACHINECOUNT READYMACHINECOUNT UPDATEDMACHINECOUNT DEGRADEDMACHINECOUNT AGE worker rendered-worker-169 False True False 3 1 1 1 0 9h

- 6. 設定が CRI-O で適用されたことを確認します。
	- a. マシン設定プールのノードに対して **oc debug** セッションを開き、**chroot /host** を実行し ます。

\$ oc debug node/<node\_name>

sh-4.4# chroot /host

b. **crio.conf** ファイルの変更を確認します。

sh-4.4# crio config | grep 'log\_level'

# 出力例

log\_level = "debug"

c. 'storage.conf' ファイルの変更を確認します。

sh-4.4# head -n 7 /etc/containers/storage.conf

出力例

**[storage]** driver = "overlay" runroot = "/var/run/containers/storage" graphroot = "/var/lib/containers/storage" [storage.options] additionalimagestores  $=$   $\prod$ size = "8G"

7.3.3. CRI-O を使用した Overlay のデフォルトのコンテナールートパーティションの最 大サイズの設定

各コンテナーのルートパーティションには、基礎となるホストの利用可能なディスク領域がすべて表示 されます。以下のガイダンスに従って、すべてのコンテナーのルートディスクの最大サイズを設定しま す。

Overlay の最大サイズや、ログレベルなどの他の CRI-O オプションを設定するには、以下の **ContainerRuntimeConfig** カスタムリソース定義 (CRD) を作成します。

apiVersion: machineconfiguration.openshift.io/v1 kind: ContainerRuntimeConfig metadata: name: overlay-size spec: machineConfigPoolSelector: matchLabels: custom-crio: overlay-size containerRuntimeConfig: logLevel: debug overlaySize: 8G

# 手順

1. 設定オブジェクトを作成します。

\$ oc apply -f overlaysize.yml

2. 新規の CRI-O 設定をワーカーノードに適用するには、ワーカーのマシン設定プールを編集しま す。

\$ oc edit machineconfigpool worker

3. **ContainerRuntimeConfig** CRD に設定した **matchLabels** 名に基づいて **custom-crio** ラベルを 追加します。

apiVersion: machineconfiguration.openshift.io/v1 kind: MachineConfigPool metadata: creationTimestamp: "2020-07-09T15:46:34Z" generation: 3 labels: custom-crio: overlay-size machineconfiguration.openshift.io/mco-built-in: "" 4. 変更を保存して、マシン設定を表示します。

\$ oc get machineconfigs

新規の **99-worker-generated-containerruntime** および **rendered-worker-xyz** オブジェクトが 作成されます。

#### 出力例

99-worker-generated-containerruntime 4173030d89fbf4a7a0976d1665491a4d9a6e54f1 3.2.0 7m42s rendered-worker-xyz 4173030d89fbf4a7a0976d1665491a4d9a6e54f1 3.2.0 7m36s

5. これらのオブジェクトの作成後に、変更が適用されるようにマシン設定プールを監視します。

\$ oc get mcp worker

ワーカーノードには、マシン数、更新数およびその他の詳細と共に **UPDATING** が **True** として 表示されます。

#### 出力例

NAME CONFIG UPDATED UPDATING DEGRADED MACHINECOUNT READYMACHINECOUNT UPDATEDMACHINECOUNT DEGRADEDMACHINECOUNT AGE worker rendered-worker-xyz False True False 3 2 2 2 0 20h

完了すると、ワーカーノードは **UPDATING** を **False** に戻し、**UPDATEDMACHINECOUNT** 数 は **MACHINECOUNT** に一致します。

#### 出力例

NAME CONFIG UPDATED UPDATING DEGRADED MACHINECOUNT READYMACHINECOUNT UPDATEDMACHINECOUNT DEGRADEDMACHINECOUNT AGE worker rendered-worker-xyz True False False 3 3 3 0 20h

ワーカーマシンを見ると、新規の 8 GB の最大サイズの設定がすべてのワーカーに適用されて いることを確認できます。

#### 出力例

head -n 7 /etc/containers/storage.conf [storage] driver = "overlay" runroot = "/var/run/containers/storage" graphroot = "/var/lib/containers/storage" [storage.options] additionalimagestores = [] size = "8G"

コンテナー内では、ルートパーティションが 8 GB であることを確認できます。

# 出力例

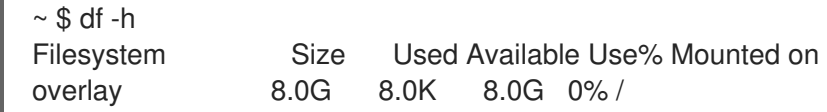

# 第8章 インストール後のクラスタータスク

OpenShift Container Platform のインストール後に、クラスターをさらに拡張し、要件に合わせてカス タマイズできます。

# 8.1. 利用可能なクラスターのカスタマイズ

OpenShift Container Platform クラスターのデプロイ後は、大半のクラスター設定およびカスタマイズ が終了していることになります。数多くの設定リソースが利用可能です。

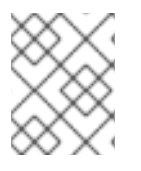

注記

クラスターを IBM Z® にインストールする場合は、すべての特長および機能が利用可能で ある訳ではありません。

イメージレジストリー、ネットワーク設定、イメージビルドの動作およびアイデンティティープロバイ ダーなどのクラスターの主要な機能を設定するために設定リソースを変更します。

これらのリソースを使用して制御する設定の現在の記述については、 **oc explain** コマンドを使用しま す (例: **oc explain builds --api-version=config.openshift.io/v1**)。

8.1.1. クラスター設定リソース

すべてのクラスター設定リソースはグローバルにスコープが設定され (namespace は設定されな い)、**cluster** という名前が付けられます。

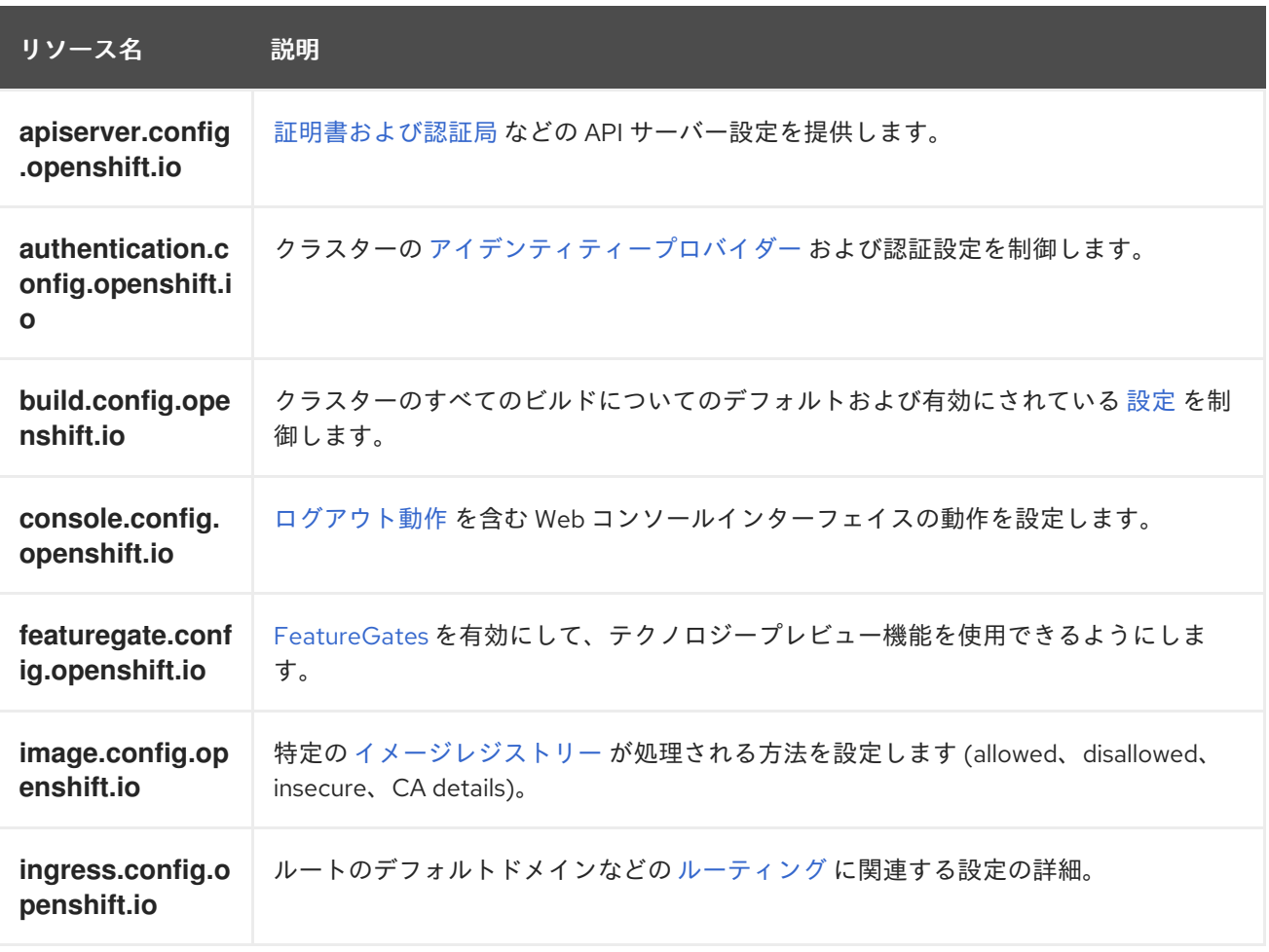

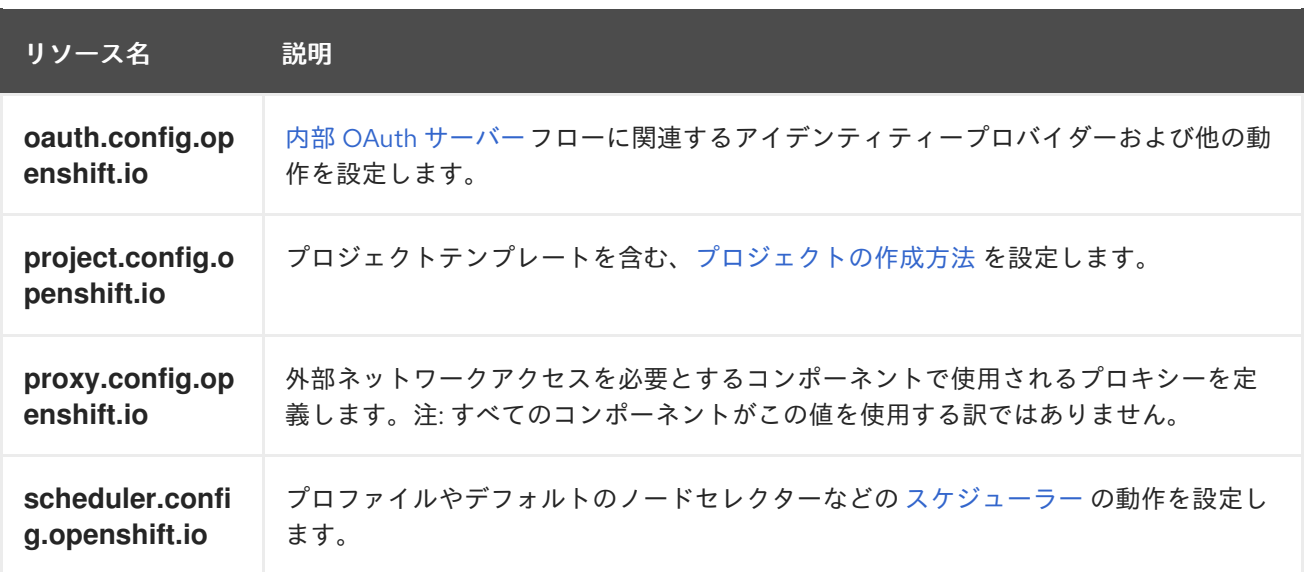

# 8.1.2. Operator 設定リソース

これらの設定リソースは、**cluster** という名前のクラスタースコープのインスタンスです。これは、特 定の Operator によって所有される特定コンポーネントの動作を制御します。

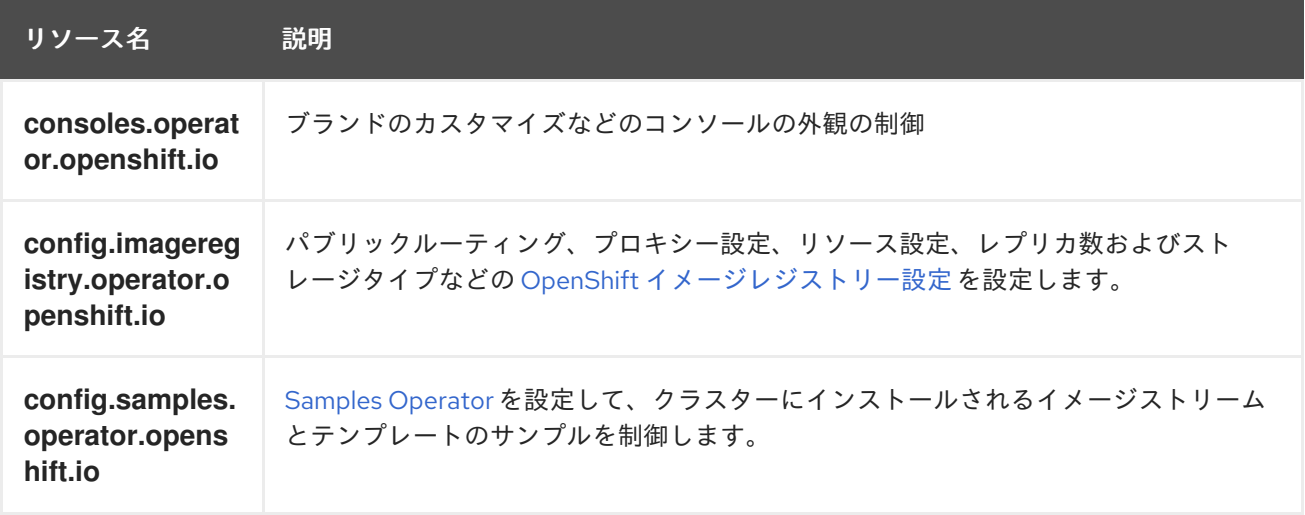

8.1.3. 追加の設定リソース

これらの設定リソースは、特定コンポーネントの単一インスタンスを表します。場合によっては、リ ソースの複数のインスタンスを作成して、複数のインスタンスを要求できます。他の場合には、 Operator は特定の namespace の特定のリソースインスタンス名のみを使用できます。追加のリソース インスタンスの作成方法や作成するタイミングについての詳細は、コンポーネント固有のドキュメント を参照してください。

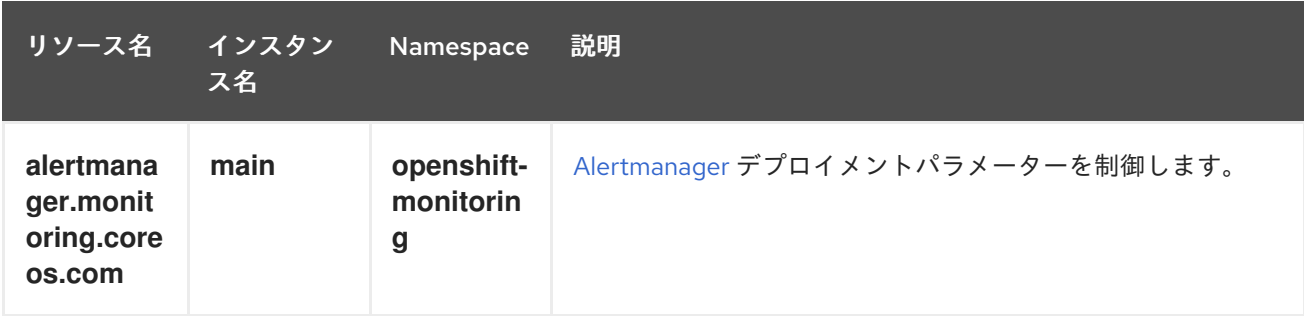

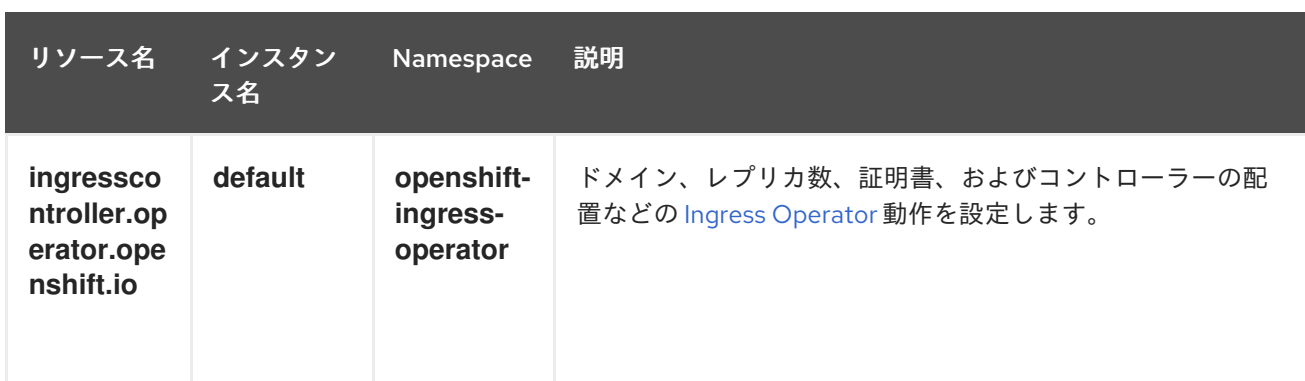

#### 8.1.4. 情報リソース

これらのリソースを使用して、クラスターについての情報を取得します。設定によっては、これらのリ ソースの直接編集が必要になる場合があります。

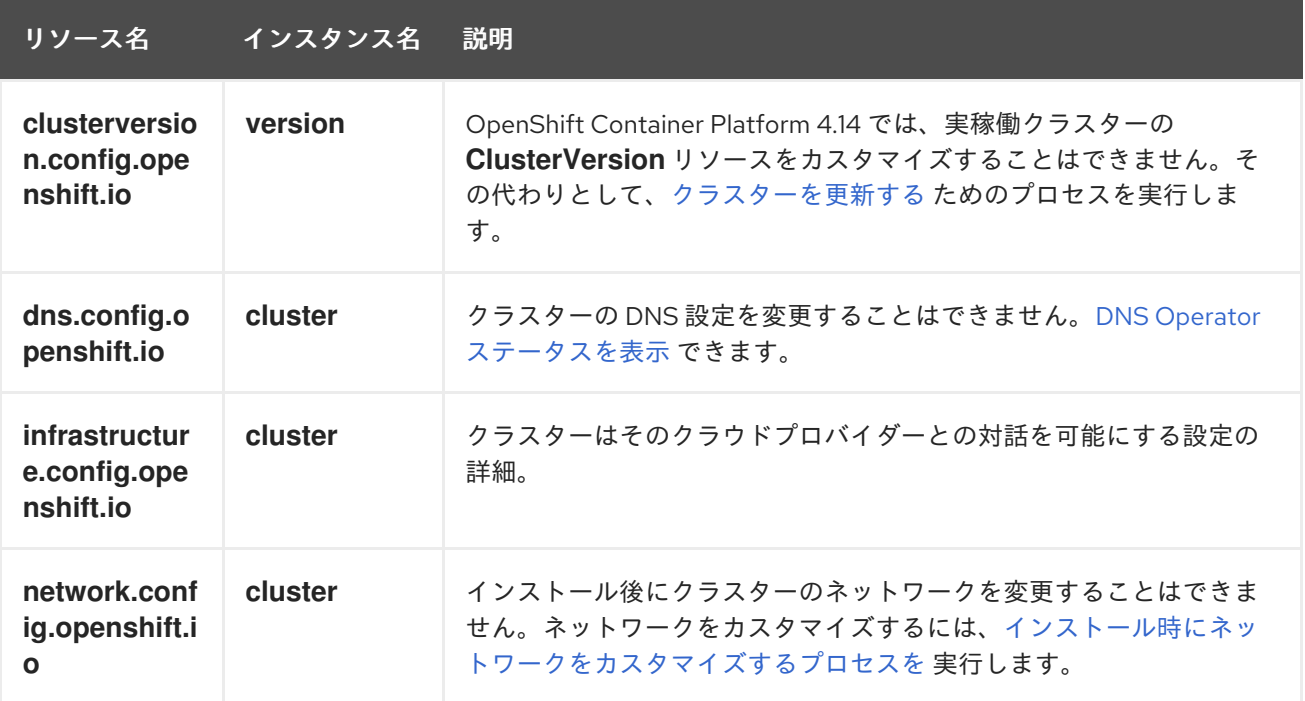

# 8.2. グローバルクラスターのプルシークレットの更新

現在のプルシークレットを置き換えるか、新しいプルシークレットを追加することで、クラスターのグ ローバルプルシークレットを更新できます。

ユーザーがインストール中に使用したレジストリーとは別のレジストリーを使用してイメージを保存す る場合は、この手順が必要です。

#### 前提条件

■ cluster-admin ロールを持つユーザーとしてクラスターにアクセスできる。

#### 手順

1. オプション: 既存のプルシークレットに新しいプルシークレットを追加するには、以下の手順を 実行します。

a. 以下のコマンドを入力してプルシークレットをダウンロードします。

<span id="page-136-3"></span><span id="page-136-2"></span><span id="page-136-1"></span><span id="page-136-0"></span>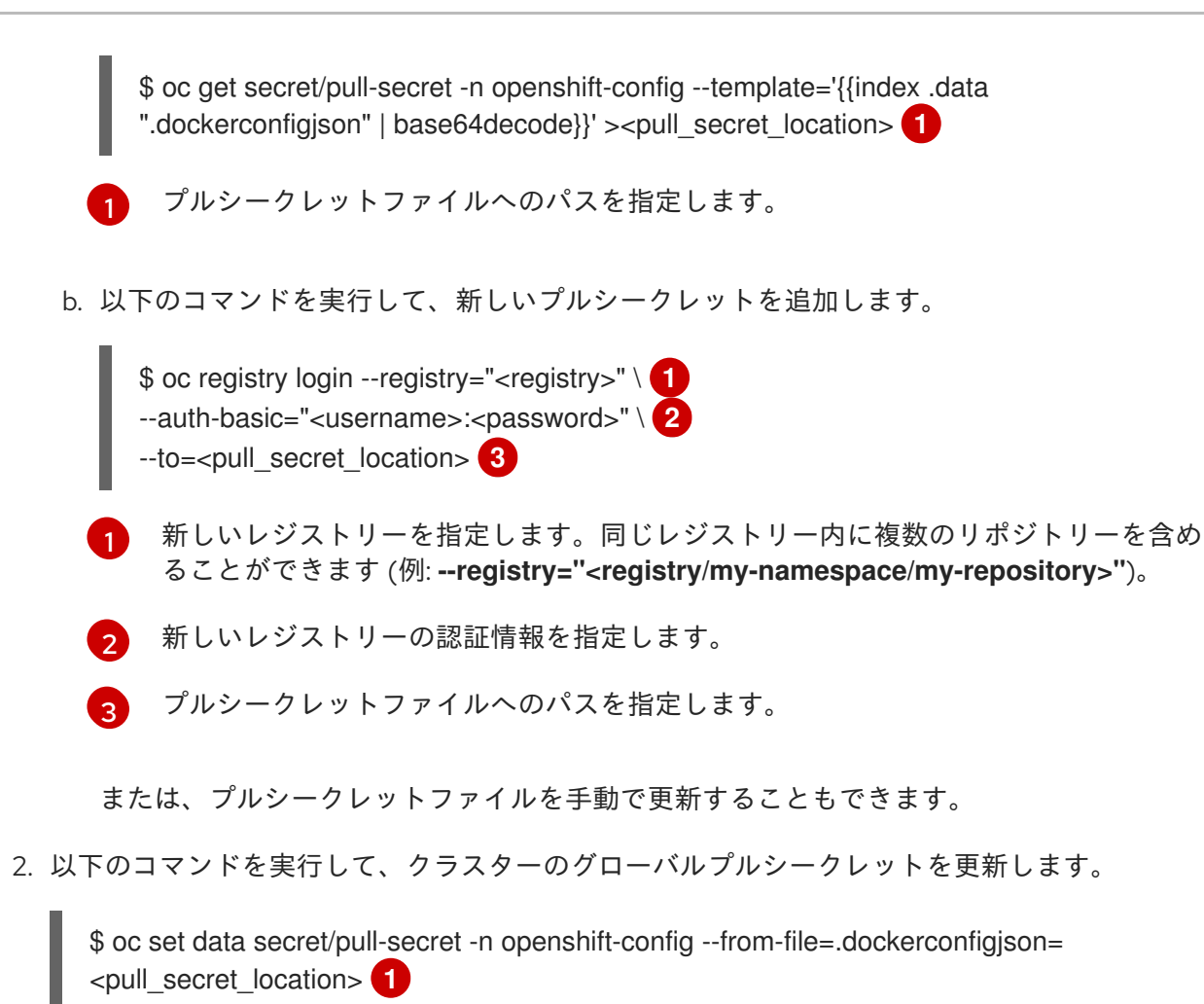

<span id="page-136-4"></span>[1](#page-136-4) 新規プルシークレットファイルへのパスを指定します。

この更新はすべてのノードにロールアウトされます。これには、クラスターのサイズに応じて 多少時間がかかる場合があります。

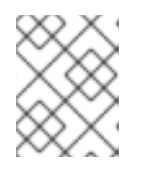

#### 注記

OpenShift Container Platform 4.7.4 の時点で、グローバルプルシークレットへ の変更によってノードドレインまたは再起動がトリガーされなくなりました。

# 8.3. ワーカーノードの追加

OpenShift Container Platform クラスターをデプロイしたら、ワーカーノードを追加してクラスターリ ソースをスケーリングできます。インストール方法とクラスターの環境に応じて、ワーカーノードを追 加するさまざまな方法があります。

8.3.1. installer-provisioned infrastructure へのワーカーノードの追加

installer-provisioned infrastructure クラスターの場合、**MachineSet** オブジェクトを手動または自動で スケーリングして、利用可能なベアメタルホストの数に一致させることができます。

ベアメタルホストを追加するには、すべてのネットワーク前提条件を設定し、関連する **baremetalhost** オブジェクトを設定してから、クラスターにワーカーノードをプロビジョニングする必要があります。 手動で、または Web コンソールを使用して、ベアメタルホストを追加できます。

● Web [コンソールを使用したワーカーノードの追加](https://access.redhat.com/documentation/ja-jp/openshift_container_platform/4.14/html-single/scalability_and_performance/#adding-bare-metal-host-to-cluster-using-web-console_managing-bare-metal-hosts)

- Web コンソールで YAML [を使用したワーカーノードの追加](https://access.redhat.com/documentation/ja-jp/openshift_container_platform/4.14/html-single/scalability_and_performance/#adding-bare-metal-host-to-cluster-using-yaml_managing-bare-metal-hosts)
- installer-provisioned infrastructure [クラスターへのワーカーノードの手動での追加](https://access.redhat.com/documentation/ja-jp/openshift_container_platform/4.14/html-single/installing/#preparing-the-bare-metal-node_ipi-install-expanding)

#### 8.3.2. user-provisioned infrastructure クラスターへのワーカーノードの追加

user-provisioned infrastructure クラスターの場合、RHEL または RHCOS ISO イメージを使用し、クラ スター Ignition 設定ファイルを使用してこれをクラスターに接続することで、ワーカーノードを追加で きます。RHEL ワーカーノードの場合、次の例では、Ansible Playbook を使用してクラスターにワー カーノードを追加します。RHCOS ワーカーノードの場合、次の例では、ISO イメージとネットワーク ブートを使用してワーカーノードをクラスターに追加します。

- user-provisioned infrastructure クラスターへの RHCOS [ワーカーノードの追加](#page-229-0)
- user-provisioned infrastructure クラスターへの RHEL [ワーカーノードの追加](#page-219-0)

#### 8.3.3. Assisted Installer によって管理されるクラスターへのワーカーノードの追加

Assisted Installer によって管理されるクラスターの場合、Red Hat OpenShift Cluster Manager コンソー ル、Assisted Installer REST API を使用してワーカーノードを追加するか、ISO イメージとクラスター Ignition 設定ファイルを使用してワーカーノードを手動で追加することができます。

- OpenShift Cluster Manager [を使用したワーカーノードの追加](https://access.redhat.com/documentation/ja-jp/openshift_container_platform/4.14/html-single/nodes/#sno-adding-worker-nodes-to-sno-clusters_add-workers)
- Assisted Installer REST API [を使用したワーカーノードの追加](https://access.redhat.com/documentation/ja-jp/openshift_container_platform/4.14/html-single/nodes/#adding-worker-nodes-using-the-assisted-installer-api)
- [手動でのワーカーノードの](https://access.redhat.com/documentation/ja-jp/openshift_container_platform/4.14/html-single/nodes/#sno-adding-worker-nodes-to-single-node-clusters-manually_add-workers) SNO クラスターへの追加

8.3.4. Kubernetes のマルチクラスターエンジンによって管理されるクラスターへの ワーカーノードの追加

Kubernetes のマルチクラスターエンジンによって管理されるクラスターの場合、専用のマルチクラス ターエンジンコンソールを使用してワーカーノードを追加することができます。

● [コンソールを使用したクラスターの作成](https://access.redhat.com/documentation/ja-jp/red_hat_advanced_cluster_management_for_kubernetes/2.9/html/clusters/cluster_mce_overview#on-prem-creating-your-cluster-with-the-console)

# 8.4. ワーカーノードの調整

デプロイメント時にワーカーノードのサイズを誤って設定した場合には、1つ以上の新規コンピュート マシンセットを作成してそれらをスケールアップしてから、元のコンピュートマシンセットを削除する 前にスケールダウンしてこれらのワーカーノードを調整します。

8.4.1. コンピュートマシンセットとマシン設定プールの相違点について

**MachineSet** オブジェクトは、クラウドまたはマシンプロバイダーに関する OpenShift Container Platform ノードを記述します。

**MachineConfigPool** オブジェクトにより、**MachineConfigController** コンポーネントがアップグレー ドのコンテキストでマシンのステータスを定義し、提供できるようになります。

**MachineConfigPool** オブジェクトにより、ユーザーはマシン設定プールの OpenShift Container Platform ノードにアップグレードをデプロイメントする方法を設定できます。

**NodeSelector** オブジェクトは **MachineSet** オブジェクト への参照に置き換えることができます。

#### 8.4.2. コンピュートマシンセットの手動スケーリング

コンピュートマシンセットのマシンのインスタンスを追加したり、削除したりする必要がある場合、コ ンピュートマシンセットを手動でスケーリングできます。

本書のガイダンスは、完全に自動化された installer-provisioned infrastructure のインストールに関連し ます。user-provisioned infrastructure のカスタマイズされたインストールにはコンピュートマシンセッ トがありません。

#### 前提条件

- OpenShift Container Platform クラスターおよび **oc** コマンドラインをインストールすること。
- **cluster-admin** パーミッションを持つユーザーとして、**oc** にログインする。

#### 手順

1. 次のコマンドを実行して、クラスター内のコンピュートマシンセットを表示します。

\$ oc get machinesets -n openshift-machine-api

コンピュートマシンセットは **<clusterid>-worker-<aws-region-az>** の形式で一覧表示されま す。

2. 次のコマンドを実行して、クラスター内のコンピュートマシンを表示します。

\$ oc get machine -n openshift-machine-api

3. 次のコマンドを実行して、削除するコンピュートマシンに注釈を設定します。

\$ oc annotate machine/<machine\_name> -n openshift-machine-api machine.openshift.io/delete-machine="true"

4. 次のいずれかのコマンドを実行して、コンピュートマシンセットをスケーリングします。

\$ oc scale --replicas=2 machineset <machineset> -n openshift-machine-api

または、以下を実行します。

\$ oc edit machineset <machineset> -n openshift-machine-api

#### ヒント

または、以下の YAML を適用してコンピュートマシンセットをスケーリングすることもできま す。

apiVersion: machine.openshift.io/v1beta1 kind: MachineSet metadata: name: <machineset> namespace: openshift-machine-api spec: replicas: 2

コンピュートマシンセットをスケールアップまたはスケールダウンできます。新規マシンが利 用可能になるまで数分の時間がかかります。

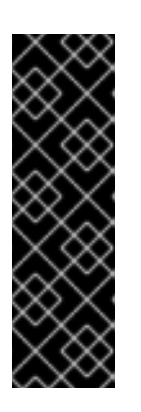

#### 重要

デフォルトでは、マシンコントローラーは、成功するまでマシンによってサポー トされるノードをドレイン (解放) しようとします。Pod 中断バジェットの設定 が間違っているなど、状況によっては、ドレイン操作が成功しない可能性があり ます。排水操作が失敗した場合、マシンコントローラーはマシンの取り外しを続 行できません。

特定のマシンの **machine.openshift.io/exclude-node-draining** にアノテーショ ンを付けると、ノードのドレイン (解放) を省略できます。

#### 検証

● 次のコマンドを実行して、目的のマシンが削除されたことを確認します。

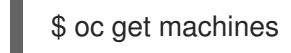

8.4.3. コンピュートマシンセットの削除ポリシー

**Random**、**Newest**、および **Oldest** は 3 つのサポートされる削除オプションです。デフォルトは **Random** です。これは、コンピュートマシンセットのスケールダウン時にランダムなマシンが選択さ れ、削除されることを意味します。削除ポリシーは、特定のコンピュートマシンセットを変更し、ユー スケースに基づいて設定できます。

spec: deletePolicy: <delete\_policy> replicas: <desired\_replica\_count>

削除についての特定のマシンの優先順位は、削除ポリシーに関係なく、関連するマシンにアノテーショ ン **machine.openshift.io/delete-machine=true** を追加して設定できます。

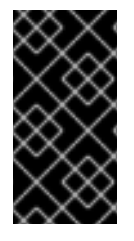

#### 重要

デフォルトで、OpenShift Container Platform ルーター Pod はワーカーにデプロイされ ます。ルーターは Web コンソールなどの一部のクラスターリソースにアクセスすること が必要であるため、ルーター Pod をまず再配置しない限り、ワーカーのコンピュートマ シンセットを **0** にスケーリングできません。

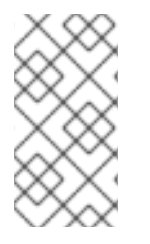

#### 注記

カスタムのコンピュートマシンセットは、サービスを特定のノードサービスで実行し、 それらのサービスがワーカーのコンピュートマシンセットのスケールダウン時にコント ローラーによって無視されるようにする必要があるユースケースで使用できます。これ により、サービスの中断が回避されます。

#### 8.4.4. クラスタースコープのデフォルトノードセレクターの作成

クラスター内の作成されたすべての Pod を特定のノードに制限するために、デフォルトのクラスター スコープのノードセレクターをノード上のラベルと共に Pod で使用することができます。

クラスタースコープのノードセレクターを使用する場合、クラスターで Pod を作成すると、OpenShift Container Platform はデフォルトのノードセレクターを Pod に追加し、一致するラベルのあるノードで Pod をスケジュールします。

スケジューラー Operator カスタムリソース (CR) を編集して、クラスタースコープのノードセレクター を設定します。ラベルをノード、コンピュートマシンセット、またはマシン設定に追加します。コン ピュートマシンセットにラベルを追加すると、ノードまたはマシンが停止した場合に、新規ノードにそ のラベルが追加されます。ノードまたはマシン設定に追加されるラベルは、ノードまたはマシンが停止 すると維持されません。

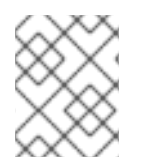

#### 注記

Pod にキーと値のペアを追加できます。ただし、デフォルトキーの異なる値を追加する ことはできません。

#### 手順

デフォルトのクラスタースコープのセレクターを追加するには、以下を実行します。

1. スケジューラー Operator CR を編集して、デフォルトのクラスタースコープのノードクラス ターを追加します。

\$ oc edit scheduler cluster

ノードセレクターを含むスケジューラー Operator CR のサンプル

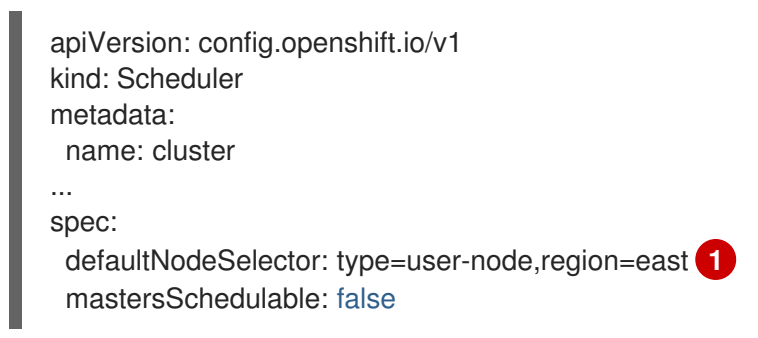

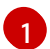

<span id="page-140-0"></span>適切な **<key>:<value>** ペアが設定されたノードセレクターを追加します。

この変更を加えた後に、**openshift-kube-apiserver** プロジェクトの Pod の再デプロイを待機し ます。これには数分の時間がかかる場合があります。デフォルトのクラスター全体のノードセ レクターは、Pod の再起動まで有効になりません。

- 2. コンピュートマシンセットを使用するか、ノードを直接編集してラベルをノードに追加しま す。
	- コンピュートマシンセットを使用して、ノードの作成時にコンピュートマシンセットに よって管理されるノードにラベルを追加します。

a. 以下のコマンドを実行してラベルを **MachineSet** オブジェクトに追加します。

\$ oc patch MachineSet <name> --type='json' p='[{"op":"add","path":"/spec/template/spec/metadata/labels", "value":{"<key>"=" <value>","<key>"="<value>"}}]' -n openshift-machine-api **1**

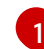

<span id="page-140-1"></span>それぞれのラベルに **<key> /<value>** ペアを追加します。

以下に例を示します。

\$ oc patch MachineSet ci-ln-l8nry52-f76d1-hl7m7-worker-c --type='json' p='[{"op":"add","path":"/spec/template/spec/metadata/labels", "value":{"type":"usernode","region":"east"}}]' -n openshift-machine-api

#### ヒント

あるいは、以下の YAML を適用してコンピュートマシンセットにラベルを追加するこ ともできます。

- apiVersion: machine.openshift.io/v1beta1 kind: MachineSet metadata: name: <machineset> namespace: openshift-machine-api spec: template: spec: metadata: labels: region: "east" type: "user-node"
- b. **oc edit** コマンドを使用して、ラベルが **MachineSet** オブジェクトに追加されているこ とを確認します。 以下に例を示します。

\$ oc edit MachineSet abc612-msrtw-worker-us-east-1c -n openshift-machine-api

# **MachineSet** オブジェクトの例

```
apiVersion: machine.openshift.io/v1beta1
kind: MachineSet
 ...
spec:
 ...
 template:
  metadata:
 ...
  spec:
   metadata:
    labels:
      region: east
      type: user-node
 ...
```
c. **0** にスケールダウンし、ノードをスケールアップして、そのコンピュートマシンセット に関連付けられたノードを再デプロイします。 以下に例を示します。

\$ oc scale --replicas=0 MachineSet ci-ln-l8nry52-f76d1-hl7m7-worker-c -n openshiftmachine-api

\$ oc scale --replicas=1 MachineSet ci-ln-l8nry52-f76d1-hl7m7-worker-c -n openshiftmachine-api

d. ノードの準備ができ、利用可能な状態になったら、**oc get** コマンドを使用してラベル がノードに追加されていることを確認します。

\$ oc get nodes -l <key>=<value>

以下に例を示します。

\$ oc get nodes -l type=user-node

#### 出力例

NAME STATUS ROLES AGE VERSION ci-ln-l8nry52-f76d1-hl7m7-worker-c-vmqzp Ready worker 61s v1.27.3

- ラベルをノードに直接追加します。
	- a. ノードの **Node** オブジェクトを編集します。

\$ oc label nodes <name> <key>=<value>

たとえば、ノードにラベルを付けるには、以下を実行します。

\$ oc label nodes ci-ln-l8nry52-f76d1-hl7m7-worker-b-tgq49 type=user-node region=east

#### ヒント

あるいは、以下の YAML を適用してノードにラベルを追加することもできます。

- kind: Node apiVersion: v1 metadata: name: <node\_name> labels: type: "user-node" region: "east"
- b. **oc get** コマンドを使用して、ラベルがノードに追加されていることを確認します。

\$ oc get nodes -l <key>=<value>,<key>=<value>

以下に例を示します。

\$ oc get nodes -l type=user-node,region=east

#### 出力例

NAME STATUS ROLES AGE VERSION ci-ln-l8nry52-f76d1-hl7m7-worker-b-tgq49 Ready worker 17m v1.27.3

8.5. ワーカーレイテンシープロファイルを使用したレイテンシーの高い環境 でのクラスターの安定性の向上

クラスター管理者が遅延テストを実行してプラットフォームを検証した際に、遅延が大きい場合でも安 定性を確保するために、クラスターの動作を調整する必要性が判明することがあります。クラスター管 理者が変更する必要があるのは、ファイルに記録されている 1 つのパラメーターだけです。このパラ メーターは、監視プロセスがステータスを読み取り、クラスターの健全性を解釈する方法に影響を与え る 4 つのパラメーターを制御するものです。1 つのパラメーターのみを変更し、サポートしやすく簡単 な方法でクラスターをチューニングできます。

**Kubelet** プロセスは、クラスターの健全性を監視する上での出発点です。**Kubelet** は、OpenShift Container Platform クラスター内のすべてのノードのステータス値を設定します。Kubernetes コント ローラーマネージャー (**kube controller**) は、デフォルトで 10 秒ごとにステータス値を読み取ります。 ノードのステータス値を読み取ることができない場合、設定期間が経過すると、**kube controller** とそ のノードとの接続が失われます。デフォルトの動作は次のとおりです。

- 1. コントロールプレーン上のノードコントローラーが、ノードの健全性を **Unhealthy** に更新し、 ノードの **Ready** 状態を `Unknown` とマークします。
- 2. この操作に応じて、スケジューラーはそのノードへの Pod のスケジューリングを停止します。
- 3. ノードライフサイクルコントローラーが、**NoExecute** effect を持つ **node.kubernetes.io/unreachable** テイントをノードに追加し、デフォルトでノード上のすべて の Pod を 5 分後にエビクトするようにスケジュールします。

この動作は、ネットワークが遅延の問題を起こしやすい場合、特にネットワークエッジにノードがある 場合に問題が発生する可能性があります。場合によっては、ネットワークの遅延が原因で、Kubernetes コントローラーマネージャーが正常なノードから更新を受信できないことがあります。**Kubelet** は、 ノードが正常であっても、ノードから Pod を削除します。

この問題を回避するには、ワーカーレイテンシープロファイル を使用して、**Kubelet** と Kubernetes コ ントローラーマネージャーがアクションを実行する前にステータスの更新を待機する頻度を調整できま す。これらの調整により、コントロールプレーンとワーカーノード間のネットワーク遅延が最適でない 場合に、クラスターが適切に動作するようになります。

これらのワーカーレイテンシープロファイルには、3 つのパラメーターセットが含まれています。パラ メーターは、遅延の増加に対するクラスターの反応を制御するように、慎重に調整された値で事前定義 されています。試験により手作業で最良の値を見つける必要はありません。

クラスターのインストール時、またはクラスターネットワークのレイテンシーの増加に気付いたときは いつでも、ワーカーレイテンシープロファイルを設定できます。

8.5.1. ワーカーレイテンシープロファイルについて

ワーカーレイテンシープロファイルは、4 つの異なるカテゴリーからなる慎重に調整されたパラメー ターです。これらの値を実装する 4 つのパラメーターは、**node-status-update-frequency**、**nodemonitor-grace-period**、**default-not-ready-toleration-seconds**、および **default-unreachabletoleration-seconds** です。これらのパラメーターにより、遅延の問題に対するクラスターの反応を制御 できる値を使用できます。手作業で最適な値を決定する必要はありません。
## 重要

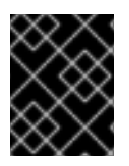

これらのパラメーターの手動設定はサポートされていません。パラメーター設定が正し くないと、クラスターの安定性に悪影響が及びます。

すべてのワーカーレイテンシープロファイルは、次のパラメーターを設定します。

#### node-status-update-frequency

kubelet がノードのステータスを API サーバーにポストする頻度を指定します。

#### node-monitor-grace-period

Kubernetes コントローラーマネージャーが、ノードを異常とマークし、**node.kubernetes.io/notready** または **node.kubernetes.io/unreachable** テイントをノードに追加する前に、kubelet からの 更新を待機する時間を秒単位で指定します。

#### default-not-ready-toleration-seconds

ノードを異常とマークした後、Kube API Server Operator がそのノードから Pod を削除するまでに 待機する時間を秒単位で指定します。

#### default-unreachable-toleration-seconds

ノードを到達不能とマークした後、Kube API Server Operator がそのノードから Pod を削除するま でに待機する時間を秒単位で指定します。

次の Operator は、ワーカーレイテンシープロファイルの変更を監視し、それに応じて対応します。

- Machine Config Operator (MCO) は、ワーカーノードの **node-status-update-frequency** パラ メーターを更新します。
- Kubernetes コントローラーマネージャーは、コントロールプレーンノードの **node-monitorgrace-period** パラメーターを更新します。
- Kubernetes API Server Operator は、コントロールプレーンノードの **default-not-readytoleration-seconds** および **default-unreachable-toleration-seconds** パラメーターを更新しま す。

ほとんどの場合はデフォルト設定が機能しますが、OpenShift Container Platform は、ネットワークで 通常よりも高いレイテンシーが発生している状況に対して、他に 2 つのワーカーレイテンシープロファ イルを提供します。次のセクションでは、3 つのワーカーレイテンシープロファイルについて説明しま す。

#### デフォルトのワーカーレイテンシープロファイル

**Default** プロファイルを使用すると、各 **Kubelet** が 10 秒ごとにステータスを更新します ( **nodestatus-update-frequency**)。**Kube Controller Manager** は、**Kubelet** のステータスを 5 秒ごとに チェックします (**node-monitor-grace-period**)。

Kubernetes コントローラーマネージャーは、**Kubelet** が異常であると判断するまでに、**Kubelet** か らのステータス更新を 40 秒待機します。ステータスが提供されない場合、Kubernetes コントロー ラーマネージャーは、ノードに **node.kubernetes.io/not-ready** または

**node.kubernetes.io/unreachable** テイントのマークを付け、そのノードの Pod を削除します。

そのノードの Pod に **NoExecute** テイントがある場合、その Pod は **tolerationSeconds** に従って実 行されます。Pod にテイントがない場合、その Pod は 300 秒以内に削除されます (**Kube API Server** の **default-not-ready-toleration-seconds** および **default-unreachable-toleration-seconds** 設定)。

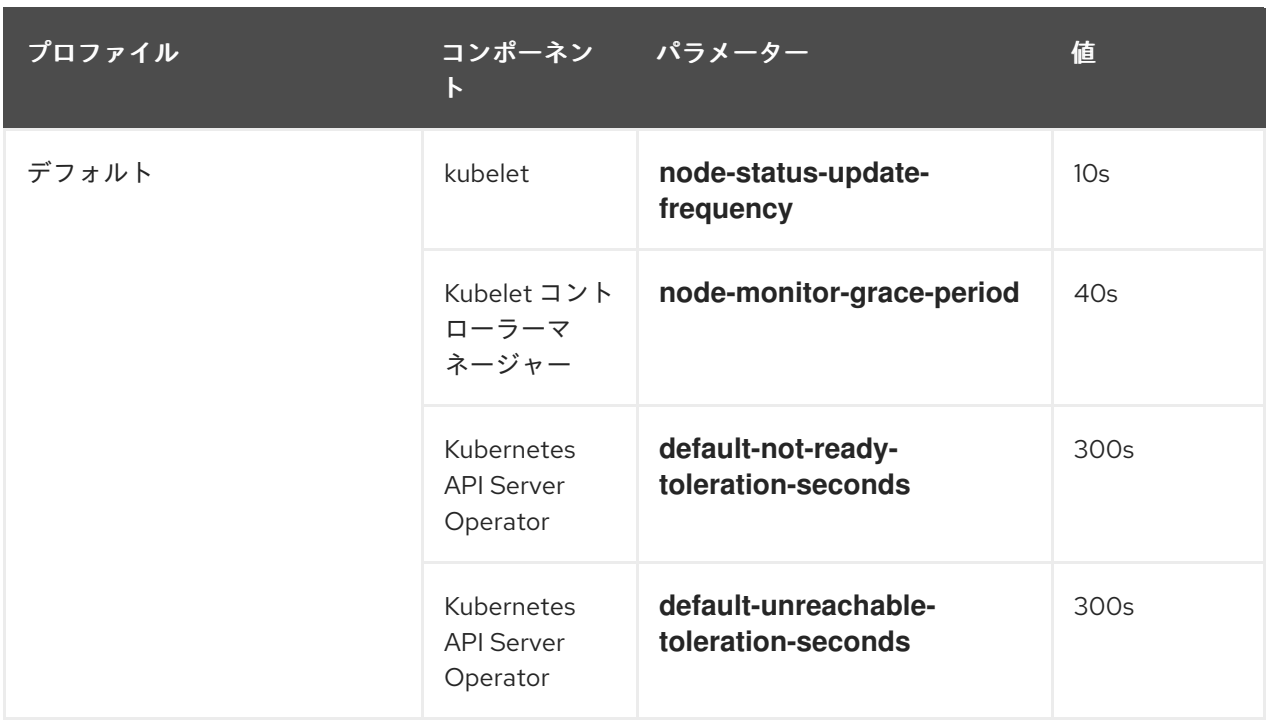

#### 中規模のワーカーレイテンシープロファイル

ネットワークレイテンシーが通常の場合、**MediumUpdateAverageReaction** プロファイルを使用し ます。

**MediumUpdateAverageReaction** プロファイルは、kubelet の更新の頻度を 20 秒に減らし、 Kubernetes コントローラーマネージャーがそれらの更新を待機する期間を 2 分に変更します。その ノード上の Pod の Pod 排除期間は 60 秒に短縮されます。Pod に **tolerationSeconds** パラメー ターがある場合、エビクションはそのパラメーターで指定された期間待機します。

Kubernetes コントローラーマネージャーは、ノードが異常であると判断するまでに 2 分間待機しま す。別の 1 分間でエビクションプロセスが開始されます。

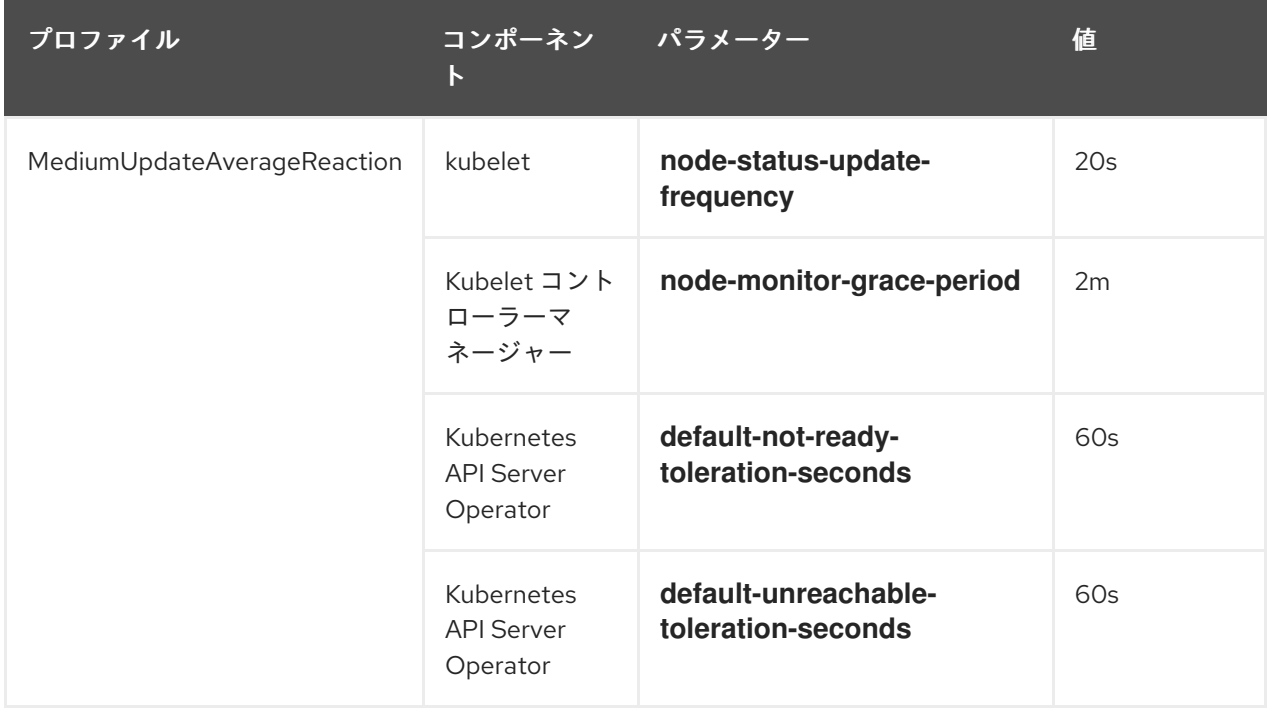

## ワーカーの低レイテンシープロファイル

ネットワーク遅延が非常に高い場合は、**LowUpdateSlowReaction** プロファイルを使用します。

**LowUpdateSlowReaction** プロファイルは、kubelet の更新頻度を 1 分に減らし、Kubernetes コン トローラーマネージャーがそれらの更新を待機する時間を 5 分に変更します。そのノード上の Pod の Pod 排除期間は 60 秒に短縮されます。Pod に **tolerationSeconds** パラメーターがある場合、エ ビクションはそのパラメーターで指定された期間待機します。

Kubernetes コントローラーマネージャーは、ノードが異常であると判断するまでに 5 分間待機しま す。別の 1 分間でエビクションプロセスが開始されます。

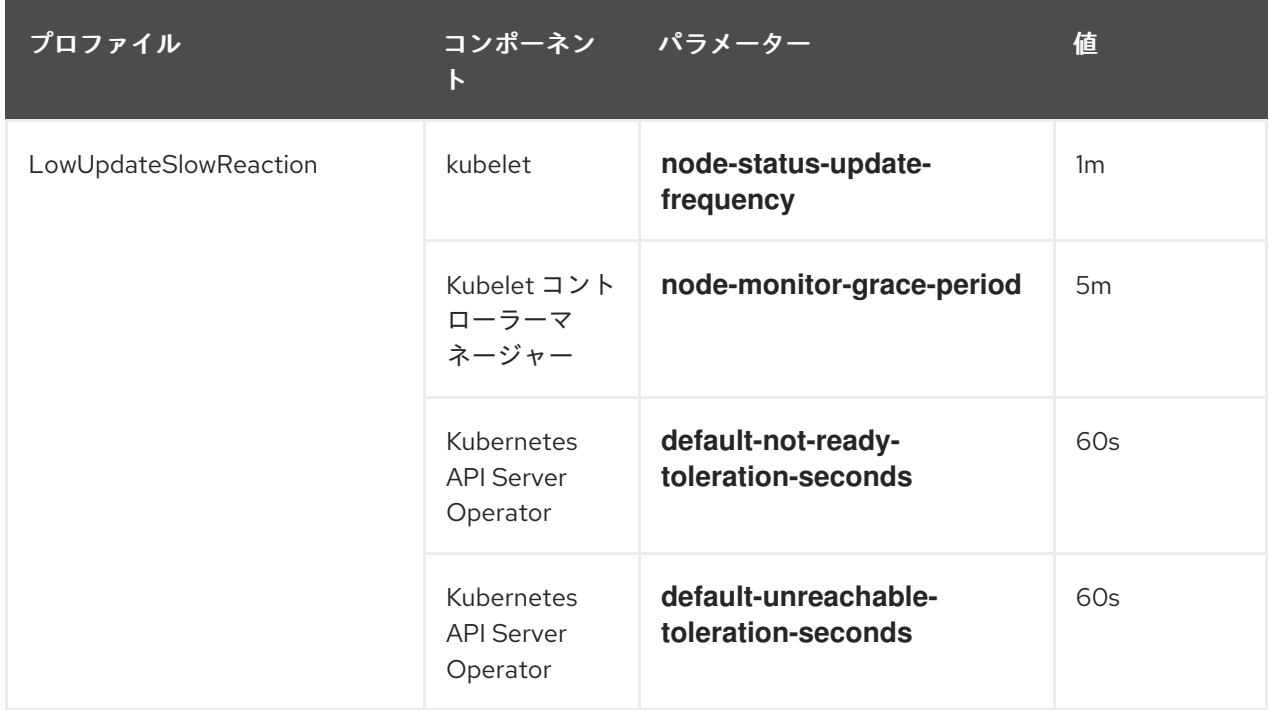

8.5.2. ワーカーレイテンシープロファイルの使用と変更

ネットワークの遅延に対処するためにワーカー遅延プロファイルを変更するには、**node.config** オブ ジェクトを編集してプロファイルの名前を追加します。遅延が増加または減少したときに、いつでもプ ロファイルを変更できます。

ワーカーレイテンシープロファイルは、一度に 1 つずつ移行する必要があります。たとえば、**Default** プロファイルから **LowUpdateSlowReaction** ワーカーレイテンシープロファイルに直接移行すること はできません。まず **Default** ワーカーレイテンシープロファイルから

**MediumUpdateAverageReaction** プロファイルに移行し、次に **LowUpdateSlowReaction** プロファイ ルに移行する必要があります。同様に、**Default** プロファイルに戻る場合は、まずロープロファイルか らミディアムプロファイルに移行し、次に **Default** に移行する必要があります。

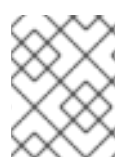

## 注記

OpenShift Container Platform クラスターのインストール時にワーカーレイテンシープロ ファイルを設定することもできます。

## 手順

デフォルトのワーカーレイテンシープロファイルから移動するには、以下を実行します。

- 1. 中規模のワーカーのレイテンシープロファイルに移動します。
	- a. **node.config** オブジェクトを編集します。

\$ oc edit nodes.config/cluster

b. **spec.workerLatencyProfile: MediumUpdateAverageReaction** を追加します。

## **node.config**オブジェクトの例

```
apiVersion: config.openshift.io/v1
kind: Node
metadata:
 annotations:
  include.release.openshift.io/ibm-cloud-managed: "true"
  include.release.openshift.io/self-managed-high-availability: "true"
  include.release.openshift.io/single-node-developer: "true"
  release.openshift.io/create-only: "true"
 creationTimestamp: "2022-07-08T16:02:51Z"
 generation: 1
 name: cluster
 ownerReferences:
 - apiVersion: config.openshift.io/v1
  kind: ClusterVersion
  name: version
  uid: 36282574-bf9f-409e-a6cd-3032939293eb
 resourceVersion: "1865"
 uid: 0c0f7a4c-4307-4187-b591-6155695ac85b
spec:
 workerLatencyProfile: MediumUpdateAverageReaction 1
# ...
```
<span id="page-147-0"></span>中規模のワーカーレイテンシーポリシーを指定します。

変更が適用されると、各ワーカーノードでのスケジューリングは無効になります。

- 2. 必要に応じて、ワーカーのレイテンシーが低いプロファイルに移動します。
	- a. **node.config** オブジェクトを編集します。

\$ oc edit nodes.config/cluster

[1](#page-147-0)

b. **spec.workerLatencyProfile** の値を **LowUpdateSlowReaction** に変更します。

**node.config**オブジェクトの例

```
apiVersion: config.openshift.io/v1
kind: Node
metadata:
 annotations:
  include.release.openshift.io/ibm-cloud-managed: "true"
  include.release.openshift.io/self-managed-high-availability: "true"
  include.release.openshift.io/single-node-developer: "true"
  release.openshift.io/create-only: "true"
 creationTimestamp: "2022-07-08T16:02:51Z"
 generation: 1
 name: cluster
```
<span id="page-148-0"></span>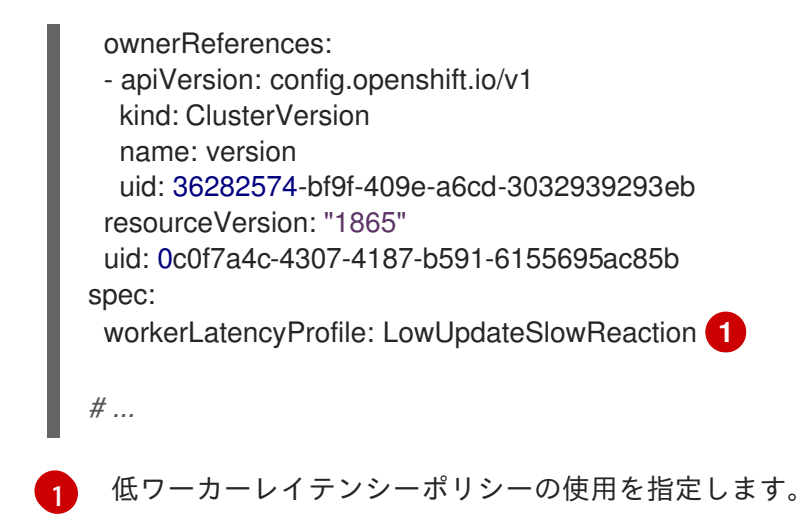

変更が適用されると、各ワーカーノードでのスケジューリングは無効になります。

### 検証

全ノードが **Ready** 状態に戻ると、以下のコマンドを使用して Kubernetes Controller Manager を確認し、これが適用されていることを確認できます。

\$ oc get KubeControllerManager -o yaml | grep -i workerlatency -A 5 -B 5

## 出力例

[1](#page-148-1)

## <span id="page-148-1"></span> $#$  ... - lastTransitionTime: "2022-07-11T19:47:10Z" reason: ProfileUpdated status: "False" type: WorkerLatencyProfileProgressing - lastTransitionTime: "2022-07-11T19:47:10Z" **1** message: all static pod revision(s) have updated latency profile reason: ProfileUpdated status: "True" type: WorkerLatencyProfileComplete - lastTransitionTime: "2022-07-11T19:20:11Z" reason: AsExpected status: "False" type: WorkerLatencyProfileDegraded - lastTransitionTime: "2022-07-11T19:20:36Z" status: "False" # ...

プロファイルが適用され、アクティブであることを指定します。

ミディアムプロファイルからデフォルト、またはデフォルトからミディアムに変更する場 合、**node.config** オブジェクトを編集し、**spec.workerLatencyProfile** パラメーターを適切な値に設定 します。

## 8.6. コントロールプレーンマシンの管理

[コントロールプレーンマシンセット](https://access.redhat.com/documentation/ja-jp/openshift_container_platform/4.14/html-single/machine_management/#cpmso-about) は、計算マシンセットが計算マシンに提供するものと同様の管理機

能をコントロールプレーンマシンに提供します。クラスター上のコントロールプレーンマシンセットの 可用性と初期ステータスは、クラウドプロバイダーと、インストールした OpenShift Container Platform のバージョンによって異なります。詳細は[、コントロールプレーンマシンセットの概要](https://access.redhat.com/documentation/ja-jp/openshift_container_platform/4.14/html-single/machine_management/#cpmso-getting-started) を参 照してください。

## 8.7. 実稼働環境用のインフラストラクチャーマシンセットの作成

コンピュートマシンセットを作成して、デフォルトのルーター、統合コンテナーイメージレジスト リー、およびクラスターメトリクスおよびモニタリングのコンポーネントなどのインフラストラク チャーコンポーネントのみをホストするマシンを作成できます。これらのインフラストラクチャーマシ ンは、環境の実行に必要なサブスクリプションの合計数にカウントされません。

実稼働デプロイメントでは、インフラストラクチャーコンポーネントを保持するために 3 つ以上のコン ピュートマシンセットをデプロイすることが推奨されます。OpenShift Logging と Red Hat OpenShift Service Mesh の両方が Elasticsearch をデプロイします。これには、3 つのインスタンスを異なるノー ドにインストールする必要があります。これらの各ノードは、高可用性のために異なるアベイラビリ ティーゾーンにデプロイできます。このような設定では、各アベイラビリティーゾーンに1つずつ、3 つの異なるコンピュートマシンセットが必要です。複数のアベイラビリティーゾーンを持たないグロー バル Azure リージョンでは、アベイラビリティーセットを使用して高可用性を確保できます。

インフラストラクチャーノードおよびインフラストラクチャーノードで実行できるコンポーネントの情 報は、Creating [infrastructure](https://access.redhat.com/documentation/ja-jp/openshift_container_platform/4.14/html-single/machine_management/#creating-infrastructure-machinesets) machine setsを参照してください。

[インフラストラクチャーノードを作成するには](#page-152-0) [マシンセットを使用する](#page-150-0) か ノードにラベルを割り当て る か [、マシン設定プールを使用します](#page-154-0)。

この手順で使用することのできるマシンセットの例については[、異なるクラウドのマシンセットの作成](https://access.redhat.com/documentation/ja-jp/openshift_container_platform/4.14/html-single/machine_management/#creating-infrastructure-machinesets-clouds) を参照してください。

特定のノードセレクターをすべてのインフラストラクチャーコンポーネントに適用すると、OpenShift Container Platform は [そのラベルを持つノードでそれらのワークロードをスケジュール](#page-161-0) します。

## 8.7.1. コンピュートマシンセットの作成

インストールプログラムによって作成されるコンピュートセットセットに加えて、独自のマシンセット を作成して、選択した特定のワークロードのマシンコンピューティングリソースを動的に管理できま す。

#### 前提条件

- OpenShift Container Platform クラスターをデプロイすること。
- OpenShift CLI (**oc**) がインストールされている。
- **cluster-admin** パーミッションを持つユーザーとして、**oc** にログインする。

#### 手順

- 1. コンピュートマシンセットのカスタムリソース (CR) サンプルを含む新しい YAML ファイルを 作成し、**<file\_name>.yaml** という名前を付けます。 **<clusterID>** および **<role>** パラメーターの値を設定していることを確認します。
- 2. オプション: 特定のフィールドに設定する値がわからない場合は、クラスターから既存のコン ピュートマシンセットを確認できます。

<span id="page-150-0"></span>a. クラスター内のコンピュートマシンセットをリスト表示するには、次のコマンドを実行し ます。

\$ oc get machinesets -n openshift-machine-api

出力例

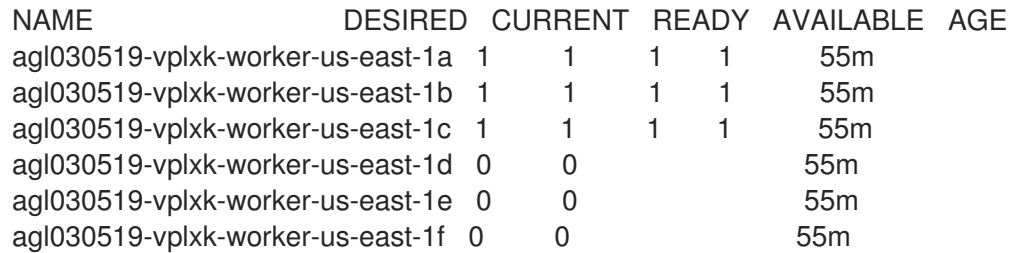

b. 特定のコンピュートマシンセットカスタムリソース(CR)の値を表示するには、以下のコマ ンドを実行します。

\$ oc get machineset <machineset\_name> \ -n openshift-machine-api -o yaml

## 出力例

<span id="page-150-3"></span>[1](#page-150-1)

[2](#page-150-2)

```
クラスターインフラストラクチャー ID。
デフォルトのノードラベル。
apiVersion: machine.openshift.io/v1beta1
kind: MachineSet
metadata:
 labels:
  machine.openshift.io/cluster-api-cluster: <infrastructure_id> 1
 name: <infrastructure_id>-<role> 2
 namespace: openshift-machine-api
spec:
 replicas: 1
 selector:
  matchLabels:
   machine.openshift.io/cluster-api-cluster: <infrastructure_id>
   machine.openshift.io/cluster-api-machineset: <infrastructure_id>-<role>
 template:
  metadata:
   labels:
    machine.openshift.io/cluster-api-cluster: <infrastructure_id>
    machine.openshift.io/cluster-api-machine-role: <role>
    machine.openshift.io/cluster-api-machine-type: <role>
    machine.openshift.io/cluster-api-machineset: <infrastructure_id>-<role>
  spec:
   providerSpec: 3
    ...
```
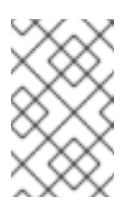

user-provisioned infrastructure を持つクラスターの場合、コンピュー トマシンセットは **worker** および **infra** タイプのマシンのみを作成でき ます。

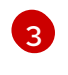

コンピュートマシンセット CR の <providerSpec> セクションの値は、プラット フォーム固有です。CR の **<providerSpec>** パラメーターの詳細については、プロバ イダーのサンプルコンピュートマシンセット CR 設定を参照してください。

3. 次のコマンドを実行して **MachineSet** CR を作成します。

注記

\$ oc create -f <file\_name>.yaml

#### 検証

次のコマンドを実行して、コンピュートマシンセットのリストを表示します。  $\bullet$ 

\$ oc get machineset -n openshift-machine-api

出力例

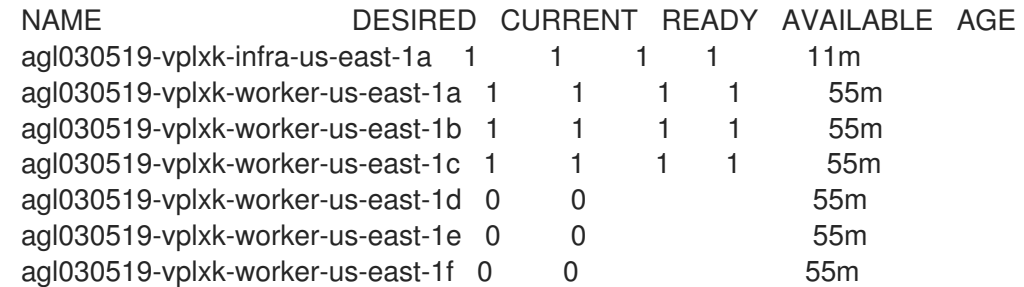

新しいコンピュートマシンセットが利用可能になると、**DESIRED** と **CURRENT** の値が一致し ます。コンピュートマシンセットが使用できない場合は、数分待ってからコマンドを再実行し てください。

8.7.2. 専用インフラストラクチャーノードの作成

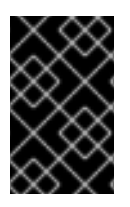

#### 重要

installer-provisioned infrastructure 環境またはコントロールプレーンノードがマシン API によって管理されているクラスターについて、Creating infrastructure machine set を参 照してください。

クラスターの要件により、インフラストラクチャー ( **infra** ノードとも呼ばれる) がプロビジョニングさ れます。インストーラーは、コントロールプレーンノードとワーカーノードのプロビジョニングのみを 提供します。ワーカーノードは、ラベル付けによって、インフラストラクチャーノードまたはアプリ ケーション (**app** とも呼ばれる) として指定できます。

#### 手順

1. アプリケーションノードとして機能させるワーカーノードにラベルを追加します。

п

<span id="page-152-0"></span>\$ oc label node <node-name> node-role.kubernetes.io/app=""

2. インフラストラクチャーノードとして機能する必要のあるワーカーノードにラベルを追加しま す。

\$ oc label node <node-name> node-role.kubernetes.io/infra=""

3. 該当するノードに **infra** ロールおよび **app** ロールがあるかどうかを確認します。

\$ oc get nodes

4. デフォルトのクラスタースコープのセレクターを作成するには、以下を実行します。デフォル トのノードセレクターはすべての namespace で作成された Pod に適用されます。これによ り、Pod の既存のノードセレクターとの交差が作成され、Pod のセレクターをさらに制限しま す。

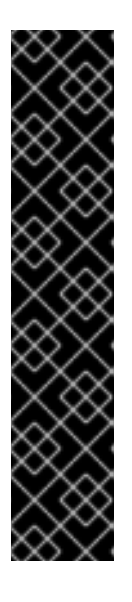

#### 重要

デフォルトのノードセレクターのキーが Pod のラベルのキーと競合する場合、 デフォルトのノードセレクターは適用されません。

ただし、Pod がスケジュール対象外になる可能性のあるデフォルトノードセレク ターを設定しないでください。たとえば、Pod のラベルが **noderole.kubernetes.io/master=""** などの別のノードロールに設定されている場合、 デフォルトのノードセレクターを **node-role.kubernetes.io/infra=""** などの特定 のノードロールに設定すると、Pod がスケジュール不能になる可能性がありま す。このため、デフォルトのノードセレクターを特定のノードロールに設定する 際には注意が必要です。

または、プロジェクトノードセレクターを使用して、クラスター全体でのノード セレクターの競合を避けることができます。

a. **Scheduler** オブジェクトを編集します。

\$ oc edit scheduler cluster

b. 適切なノードセレクターと共に **defaultNodeSelector** フィールドを追加します。

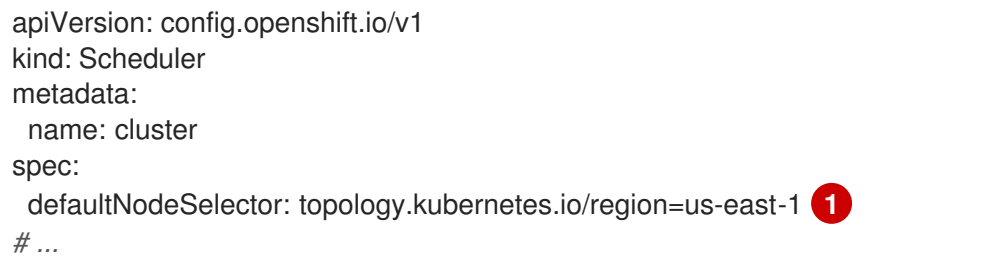

[1](#page-152-1)

<span id="page-152-1"></span>このサンプルノードセレクターは、デフォルトで **us-east-1** リージョンのノードに Pod をデプロイします。

c. 変更を適用するためにファイルを保存します。

これで、インフラストラクチャーリソースを新しくラベル付けされた **infra** ノードに移動できます。

#### 関連情報

● プロジェクトノードセレクターを設定してクラスター全体のノードセレクターキーの競合を回 避する方法に関する詳細は、Project node [selectors](https://access.redhat.com/documentation/ja-jp/openshift_container_platform/4.14/html-single/nodes/#project-node-selectors_nodes-scheduler-node-selectors) を参照してください。

8.7.3. インフラストラクチャーマシンのマシン設定プール作成

インフラストラクチャーマシンに専用の設定が必要な場合は、infra プールを作成する必要があります。

## 手順

1. 特定のラベルを持つ infra ノードとして割り当てるノードに、ラベルを追加します。

\$ oc label node <node\_name> <label>

- \$ oc label node ci-ln-n8mqwr2-f76d1-xscn2-worker-c-6fmtx node-role.kubernetes.io/infra=
- 2. ワーカーロールとカスタムロールの両方をマシン設定セレクターとして含まれるマシン設定 プールを作成します。

\$ cat infra.mcp.yaml

## 出力例

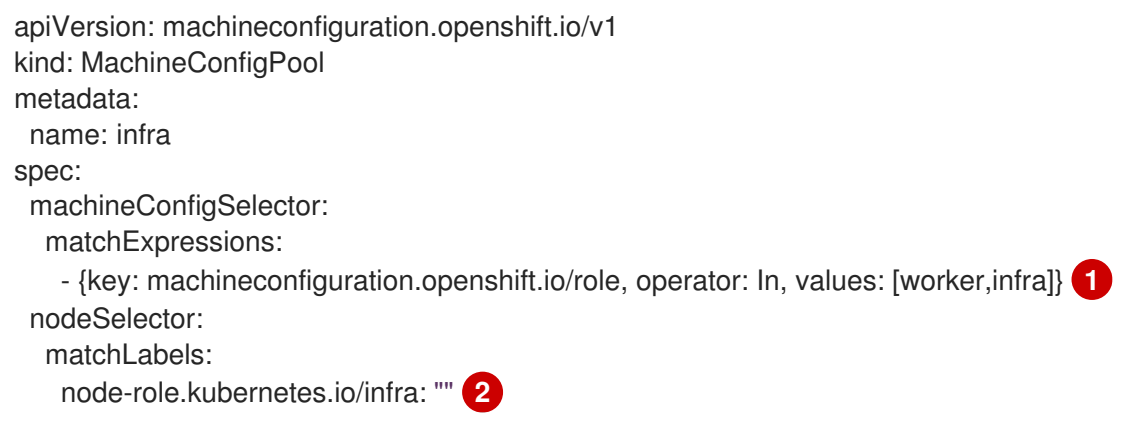

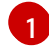

[2](#page-153-1)

<span id="page-153-0"></span>ワーカーロールおよびカスタムロールを追加します。

ノードに追加したラベルを **nodeSelector** として追加します。

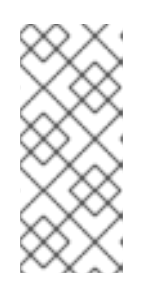

## <span id="page-153-1"></span>注記

カスタムマシン設定プールは、ワーカープールからマシン設定を継承します。カ スタムプールは、ワーカープールのターゲット設定を使用しますが、カスタム プールのみをターゲットに設定する変更をデプロイする機能を追加します。カス タムプールはワーカープールから設定を継承するため、ワーカープールへの変更 もカスタムプールに適用されます。

3. YAML ファイルを用意した後に、マシン設定プールを作成できます。

\$ oc create -f infra.mcp.yaml

<span id="page-154-0"></span>4. マシン設定をチェックして、インフラストラクチャー設定が正常にレンダリングされているこ とを確認します。

\$ oc get machineconfig

出力例

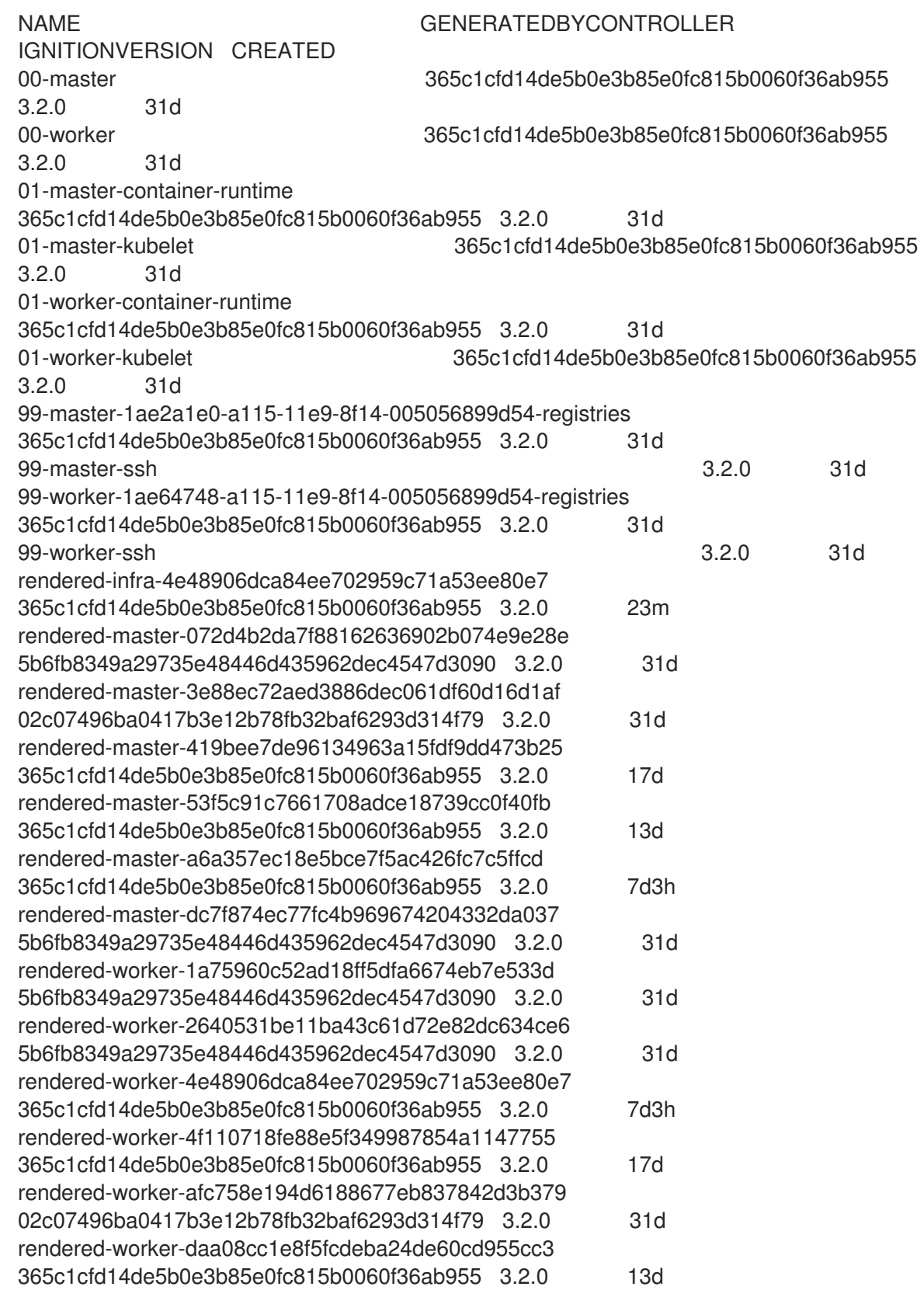

新規のマシン設定には、接頭辞 **rendered-infra-\*** が表示されるはずです。

5. オプション: カスタムプールへの変更をデプロイするには、**infra** などのラベルとしてカスタム プール名を使用するマシン設定を作成します。これは必須ではありませんが、説明の目的での み表示されていることに注意してください。これにより、インフラストラクチャーノードのみ に固有のカスタム設定を適用できます。

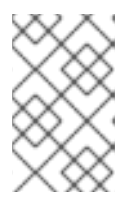

## 注記

新規マシン設定プールの作成後に、MCO はそのプールに新たにレンダリングさ れた設定を生成し、そのプールに関連付けられたノードは再起動して、新規設定 を適用します。

- a. マシン設定を作成します。
	- \$ cat infra.mc.yaml

## 出力例

<span id="page-155-0"></span>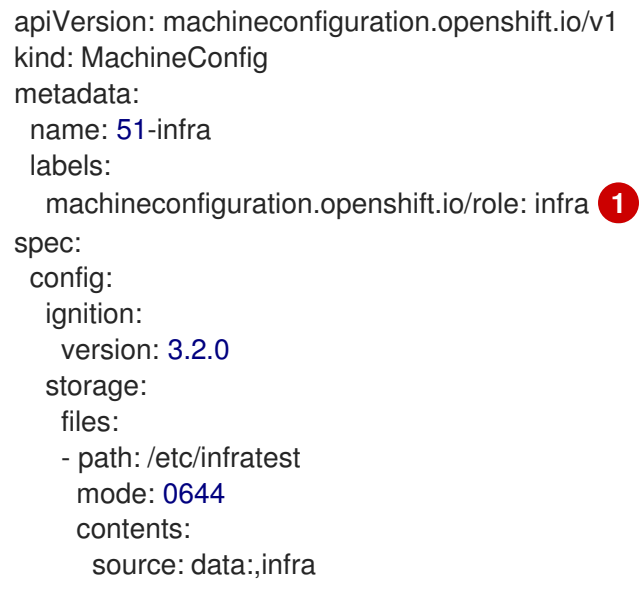

ノードに追加したラベルを **nodeSelector** として追加します。

b. マシン設定を infra のラベルが付いたノードに適用します。

\$ oc create -f infra.mc.yaml

6. 新規のマシン設定プールが利用可能であることを確認します。

\$ oc get mcp

## 出力例

[1](#page-155-0)

NAME CONFIG UPDATED UPDATING DEGRADED MACHINECOUNT READYMACHINECOUNT UPDATEDMACHINECOUNT DEGRADEDMACHINECOUNT AGE infra rendered-infra-60e35c2e99f42d976e084fa94da4d0fc True False False 1 1 1 0 4m20s master rendered-master-9360fdb895d4c131c7c4bebbae099c90 True False False

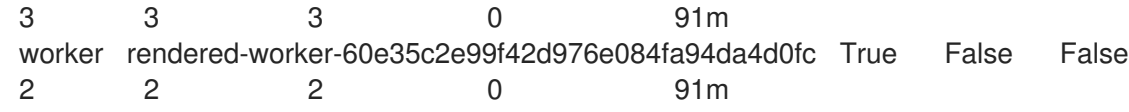

この例では、ワーカーノードが infra ノードに変更されました。

#### 関連情報

● [カスタムプールでインフラマシンをグループ化する方法に関する詳細は、](https://access.redhat.com/documentation/ja-jp/openshift_container_platform/4.14/html-single/architecture/#architecture-machine-config-pools_control-plane)Node configuration management with machine config pools を参照してください。

## 8.8. マシンセットリソースのインフラストラクチャーノードへの割り当て

インフラストラクチャーマシンセットの作成後、**worker** および **infra** ロールが新規の infra ノードに適 用されます。**infra** ロールが割り当てられたノードは、**worker** ロールも適用されている場合でも、環境 を実行するために必要なサブスクリプションの合計数にはカウントされません。

ただし、infra ノードに worker ロールが割り当てられている場合は、ユーザーのワークロードが誤って infra ノードに割り当てられる可能性があります。これを回避するには、テイントを、制御する必要のあ る Pod の infra ノードおよび容認に適用できます。

8.8.1. テイントおよび容認を使用したインフラストラクチャーノードのワークロードの バインディング

**infra** および **worker** ロールが割り当てられている infra ノードがある場合、ユーザーのワークロードが これに割り当てられないようにノードを設定する必要があります。

## 重要

infra ノード用に作成されたデュアル **infra,worker** ラベルを保持し、テイントおよび容認 (Toleration) を使用してユーザーのワークロードがスケジュールされているノードを管理 するすることを推奨します。ノードから **worker** ラベルを削除する場合には、カスタム プールを作成して管理する必要があります。**master** または **worker** 以外のラベルが割り 当てられたノードは、カスタムプールなしには MCO で認識されません。**worker** ラベル を維持すると、カスタムラベルを選択するカスタムプールが存在しない場合に、ノード をデフォルトのワーカーマシン設定プールで管理できます。**infra** ラベルは、サブスクリ プションの合計数にカウントされないクラスターと通信します。

#### 前提条件

追加の **MachineSet** を OpenShift Container Platform クラスターに設定します。

#### 手順

- 1. テイントを infra ノードに追加し、ユーザーのワークロードをこれにスケジュールできないよう にします。
	- a. ノードにテイントがあるかどうかを判別します。

\$ oc describe nodes <node\_name>

出力例

oc describe node ci-ln-iyhx092-f76d1-nvdfm-worker-b-wln2l Name: ci-ln-iyhx092-f76d1-nvdfm-worker-b-wln2l Roles: worker

Taints: node-role.kubernetes.io/infra:NoSchedule

この例では、ノードにテイントがあることを示しています。次の手順に進み、容認を Pod に追加してください。

b. ユーザーワークロードをスケジューリングできないように、テイントを設定していない場 合は、以下を実行します。

\$ oc adm taint nodes <node\_name> <key>=<value>:<effect>

以下に例を示します。

\$ oc adm taint nodes node1 node-role.kubernetes.io/infra=reserved:NoExecute

#### ヒント

...

...

または、以下の YAML を適用してテイントを追加できます。

```
kind: Node
apiVersion: v1
metadata:
 name: < node_name>
 labels:
  ...
spec:
 taints:
  - key: node-role.kubernetes.io/infra
   effect: NoExecute
   value: reserved
 ...
```
この例では、テイントを、キー **node-role.kubernetes.io/infra** およびテイントの effect **NoSchedule** を持つ **node1** に配置します。effect が **NoSchedule** のノードは、テイント を容認する Pod のみをスケジュールしますが、既存の Pod はノードにスケジュールされた ままになります。

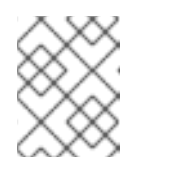

## 注記

Descheduler が使用されると、ノードのテイントに違反する Pod はクラス ターからエビクトされる可能性があります。

2. ルーター、レジストリーおよびモニタリングのワークロードなどの、infra ノードにスケジュー ルする必要のある Pod 設定の容認を追加します。以下のコードを **Pod** オブジェクトの仕様に 追加します。

tolerations: - effect: NoExecute **1** <span id="page-158-3"></span><span id="page-158-2"></span><span id="page-158-1"></span><span id="page-158-0"></span>key: node-role.kubernetes.io/infra **2** operator: Exists **3** value: reserved **4**

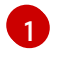

ノードに追加した effect を指定します。

- $\mathcal{L}$ ノードに追加したキーを指定します。
- $\mathbf{R}$

**Exists** Operator を、キー **node-role.kubernetes.io/infra** のあるテイントがノードに存在 するように指定します。

[4](#page-158-3)

ノードに追加したキーと値のペア Taint の値を指定します。

この容認は、**oc adm taint** コマンドで作成されたテイントと一致します。この容認のある Pod は infra ノードにスケジュールできます。

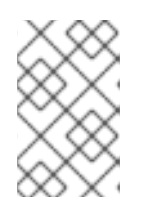

### 注記

OLM でインストールされた Operator の Pod を infra ノードに常に移動できる訳 ではありません。Operator Pod を移動する機能は、各 Operator の設定によって 異なります。

3. スケジューラーを使用して Pod を infra ノードにスケジュールします。詳細は、Pod のノード への配置の制御 についてのドキュメントを参照してください。

#### 関連情報

● ノードへの Pod [のスケジューリングに関する一般的な情報については、](https://access.redhat.com/documentation/ja-jp/openshift_container_platform/4.14/html-single/nodes/#nodes-scheduler-about)Controlling pod placement using the scheduler を参照してください。

## 8.9. リソースのインフラストラクチャーマシンセットへの移行

インフラストラクチャーリソースの一部はデフォルトでクラスターにデプロイされます。それらは、作 成したインフラストラクチャーマシンセットに移行できます。

8.9.1. ルーターの移動

ルーター Pod を異なるコンピュートマシンセットにデプロイできます。デフォルトで、この Pod は ワーカーノードにデプロイされます。

#### 前提条件

● 追加のコンピュートマシンセットを OpenShift Container Platform クラスターに設定します。

#### 手順

1. ルーター Operator の **IngressController** カスタムリソースを表示します。

\$ oc get ingresscontroller default -n openshift-ingress-operator -o yaml

コマンド出力は以下のテキストのようになります。

apiVersion: operator.openshift.io/v1 kind: IngressController metadata: creationTimestamp: 2019-04-18T12:35:39Z finalizers: - ingresscontroller.operator.openshift.io/finalizer-ingresscontroller generation: 1 name: default namespace: openshift-ingress-operator resourceVersion: "11341" selfLink: /apis/operator.openshift.io/v1/namespaces/openshift-ingressoperator/ingresscontrollers/default uid: 79509e05-61d6-11e9-bc55-02ce4781844a spec: {} status: availableReplicas: 2 conditions: - lastTransitionTime: 2019-04-18T12:36:15Z status: "True" type: Available domain: apps.<cluster>.example.com endpointPublishingStrategy: type: LoadBalancerService selector: ingresscontroller.operator.openshift.io/deployment-ingresscontroller=default

2. **ingresscontroller** リソースを編集し、 **nodeSelector** を **infra** ラベルを使用するように変更し ます。

\$ oc edit ingresscontroller default -n openshift-ingress-operator

<span id="page-159-0"></span>spec: nodePlacement: nodeSelector: **1** matchLabels: node-role.kubernetes.io/infra: "" tolerations: - effect: NoSchedule key: node-role.kubernetes.io/infra value: reserved - effect: NoExecute key: node-role.kubernetes.io/infra value: reserved

- [1](#page-159-0) 適切な値が設定された **nodeSelector** パラメーターを、移動する必要のあるコンポーネン トに追加します。表示されている形式の **nodeSelector** を使用することも、ノードに指定 された値に基づいて **<key>: <value>** ペアを使用することもできます。インフラストラク チャーノードにテイントを追加した場合は、一致する容認も追加します。
- 3. ルーター Pod が **infra** ノードで実行されていることを確認します。

a. ルーター Pod のリストを表示し、実行中の Pod のノード名をメモします。

\$ oc get pod -n openshift-ingress -o wide

出力例

[1](#page-160-0) この例では、実行中の Pod は **ip-10-0-217-226.ec2.internal** ノードにあります。 b. 実行中の Pod のノードのステータスを表示します。 Pod のリストより取得した **<node\_name>** を指定します。 出力例 NAME READY STATUS RESTARTS AGE IP NODE NOMINATED NODE READINESS GATES router-default-86798b4b5d-bdlvd 1/1 Running 0 28s 10.130.2.4 ip-10- 0-217-226.ec2.internal <none> <none> router-default-955d875f4-255g8 0/1 Terminating 0 19h 10.129.2.4 ip-10- 0-148-172.ec2.internal <none> <none> \$ oc get node <node name> **1** NAME STATUS ROLES AGE VERSION ip-10-0-217-226.ec2.internal Ready infra,worker 17h v1.27.3

<span id="page-160-0"></span>ロールのリストに **infra** が含まれているため、Pod は正しいノードで実行されます。

#### 8.9.2. デフォルトレジストリーの移行

レジストリー Operator を、その Pod を複数の異なるノードにデプロイするように設定します。

#### 前提条件

● 追加のコンピュートマシンセットを OpenShift Container Platform クラスターに設定します。

#### 手順

1. **config/instance** オブジェクトを表示します。

\$ oc get configs.imageregistry.operator.openshift.io/cluster -o yaml

#### 出力例

```
apiVersion: imageregistry.operator.openshift.io/v1
kind: Config
metadata:
 creationTimestamp: 2019-02-05T13:52:05Z
 finalizers:
 - imageregistry.operator.openshift.io/finalizer
 generation: 1
 name: cluster
 resourceVersion: "56174"
 selfLink: /apis/imageregistry.operator.openshift.io/v1/configs/cluster
 uid: 36fd3724-294d-11e9-a524-12ffeee2931b
spec:
```

```
httpSecret: d9a012ccd117b1e6616ceccb2c3bb66a5fed1b5e481623
 logging: 2
 managementState: Managed
 proxy: {}
 replicas: 1
 requests:
  read: {}
  write: {}
 storage:
  s3:
   bucket: image-registry-us-east-1-c92e88cad85b48ec8b312344dff03c82-392c
   region: us-east-1
status:
...
```
- 2. **config/instance** オブジェクトを編集します。
	- \$ oc edit configs.imageregistry.operator.openshift.io/cluster

```
spec:
 affinity:
  podAntiAffinity:
   preferredDuringSchedulingIgnoredDuringExecution:
   - podAffinityTerm:
      namespaces:
      - openshift-image-registry
      topologyKey: kubernetes.io/hostname
    weight: 100
 logLevel: Normal
 managementState: Managed
 nodeSelector: 1
  node-role.kubernetes.io/infra: ""
 tolerations:
 - effect: NoSchedule
  key: node-role.kubernetes.io/infra
  value: reserved
 - effect: NoExecute
  key: node-role.kubernetes.io/infra
  value: reserved
```
<span id="page-161-1"></span>適切な値が設定された **nodeSelector** パラメーターを、移動する必要のあるコンポーネン トに追加します。表示されている形式の **nodeSelector** を使用することも、ノードに指定 された値に基づいて **<key>: <value>** ペアを使用することもできます。インフラストラク チャーノードにテイントを追加した場合は、一致する容認も追加します。

- 3. レジストリー Pod がインフラストラクチャーノードに移動していることを確認します。
	- a. 以下のコマンドを実行して、レジストリー Pod が置かれているノードを特定します。

\$ oc get pods -o wide -n openshift-image-registry

b. ノードに指定したラベルがあることを確認します。

\$ oc describe node <node\_name>

[1](#page-161-1)

コマンド出力を確認し、**node-role.kubernetes.io/infra** が **LABELS** リストにあることを確 認します。

## 8.9.3. モニタリングソリューションの移動

監視スタックには、Prometheus、Thanos Querier、Alertmanager などの複数のコンポーネントが含ま れています。Cluster Monitoring Operator は、このスタックを管理します。モニタリングスタックをイ ンフラストラクチャーノードに再デプロイするために、カスタム config map を作成して適用できま す。

#### 手順

1. **cluster-monitoring-config** 設定マップを編集し、**nodeSelector** を変更して **infra** ラベルを使 用します。

\$ oc edit configmap cluster-monitoring-config -n openshift-monitoring

apiVersion: v1 kind: ConfigMap metadata: name: cluster-monitoring-config namespace: openshift-monitoring data: config.yaml: |+ alertmanagerMain: nodeSelector: **1** node-role.kubernetes.io/infra: "" tolerations: - key: node-role.kubernetes.io/infra value: reserved effect: NoSchedule - key: node-role.kubernetes.io/infra value: reserved effect: NoExecute prometheusK8s: nodeSelector: node-role.kubernetes.io/infra: "" tolerations: - key: node-role.kubernetes.io/infra value: reserved effect: NoSchedule - key: node-role.kubernetes.io/infra value: reserved effect: NoExecute prometheusOperator: nodeSelector: node-role.kubernetes.io/infra: "" tolerations: - key: node-role.kubernetes.io/infra value: reserved effect: NoSchedule - key: node-role.kubernetes.io/infra value: reserved effect: NoExecute

<span id="page-163-0"></span>k8sPrometheusAdapter: nodeSelector: node-role.kubernetes.io/infra: "" tolerations: - key: node-role.kubernetes.io/infra value: reserved effect: NoSchedule - key: node-role.kubernetes.io/infra value: reserved effect: NoExecute kubeStateMetrics: nodeSelector: node-role.kubernetes.io/infra: "" tolerations: - key: node-role.kubernetes.io/infra value: reserved effect: NoSchedule - key: node-role.kubernetes.io/infra value: reserved effect: NoExecute telemeterClient: nodeSelector: node-role.kubernetes.io/infra: "" tolerations: - key: node-role.kubernetes.io/infra value: reserved effect: NoSchedule - key: node-role.kubernetes.io/infra value: reserved effect: NoExecute openshiftStateMetrics: nodeSelector: node-role.kubernetes.io/infra: "" tolerations: - key: node-role.kubernetes.io/infra value: reserved effect: NoSchedule - key: node-role.kubernetes.io/infra value: reserved effect: NoExecute thanosQuerier: nodeSelector: node-role.kubernetes.io/infra: "" tolerations: - key: node-role.kubernetes.io/infra value: reserved effect: NoSchedule - key: node-role.kubernetes.io/infra value: reserved effect: NoExecute monitoringPlugin: nodeSelector: node-role.kubernetes.io/infra: "" tolerations: - key: node-role.kubernetes.io/infra value: reserved

effect: NoSchedule - key: node-role.kubernetes.io/infra value: reserved effect: NoExecute

- [1](#page-163-0) 適切な値が設定された **nodeSelector** パラメーターを、移動する必要のあるコンポーネン トに追加します。表示されている形式の **nodeSelector** を使用することも、ノードに指定 された値に基づいて **<key>: <value>** ペアを使用することもできます。インフラストラク チャーノードにテイントを追加した場合は、一致する容認も追加します。
- 2. モニタリング Pod が新規マシンに移行することを確認します。

\$ watch 'oc get pod -n openshift-monitoring -o wide'

3. コンポーネントが **infra** ノードに移動していない場合は、このコンポーネントを持つ Pod を削 除します。

\$ oc delete pod -n openshift-monitoring <pod>

削除された Pod からのコンポーネントが **infra** ノードに再作成されます。

## 8.9.4. ロギングリソースの移動

ロギングリソースの移動について、詳しくは以下を参照してください。

- [ノードセレクターを使用したロギングリソースの移動](https://access.redhat.com/documentation/ja-jp/openshift_container_platform/4.14/html-single/logging/#logging-node-selectors)
- [テイントと容認を使用したロギング](https://access.redhat.com/documentation/ja-jp/openshift_container_platform/4.14/html-single/logging/#cluster-logging-logstore-tolerations_logging-taints-tolerations) Pod の配置制御

## 8.10. CLUSTER AUTOSCALER について

Cluster Autoscaler は、現行のデプロイメントのニーズに合わせて OpenShift Container Platform クラ スターのサイズを調整します。これは、Kubernetes 形式の宣言引数を使用して、特定のクラウドプロ バイダーのオブジェクトに依存しないインフラストラクチャー管理を提供します。Cluster Autoscaler には cluster スコープがあり、特定の namespace には関連付けられていません。

Cluster Autoscaler は、リソース不足のために現在のワーカーノードのいずれにもスケジュールできな い Pod がある場合や、デプロイメントのニーズを満たすために別のノードが必要な場合に、クラス ターのサイズを拡大します。Cluster Autoscaler は、指定される制限を超えてクラスターリソースを拡 大することはありません。

Cluster Autoscaler は、コントロールプレーンノードを管理しない場合でも、クラスター内のすべての ノードのメモリー、CPU、および GPU の合計を計算します。これらの値は、単一マシン指向ではあり ません。これらは、クラスター全体での全リソースの集約です。たとえば、最大メモリーリソースの制 限を設定する場合、Cluster Autoscaler は現在のメモリー使用量を計算する際にクラスター内のすべて のノードを含めます。この計算は、Cluster Autoscaler にワーカーリソースを追加する容量があるかど うかを判別するために使用されます。

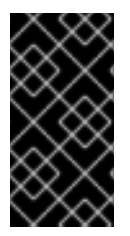

重要

作成する **ClusterAutoscaler** リソース定義の **maxNodesTotal** 値が、クラスター内のマ シンの想定される合計数に対応するのに十分な大きさの値であることを確認します。こ の値は、コントロールプレーンマシンの数とスケーリングする可能性のあるコンピュー トマシンの数に対応できる値である必要があります。

Cluster Autoscaler は 10 秒ごとに、クラスターで不要なノードをチェックし、それらを削除します。 Cluster Autoscaler は、以下の条件が適用される場合に、ノードを削除すべきと考えます。

- ノードの使用率はクラスターの ノード使用率レベル のしきい値 よりも低い場合。ノード使用 率レベルとは、要求されたリソースの合計をノードに割り当てられたリソースで除算したもの です。**ClusterAutoscaler** カスタムリソースで値を指定しない場合、Cluster Autoscaler は 50% の使用率に対応するデフォルト値 **0.5** を使用します。
- Cluster Autoscaler がノードで実行されているすべての Pod を他のノードに移動できる。 Kubernetes スケジューラーは、ノード上の Pod のスケジュールを担当します。
- Cluster Autoscaler で、スケールダウンが無効にされたアノテーションがない。

以下のタイプの Pod がノードにある場合、Cluster Autoscaler はそのノードを削除しません。

- 制限のある Pod の Disruption Budget (停止状態の予算、PDB) を持つ Pod。
- デフォルトでノードで実行されない Kube システム Pod。
- PDB を持たないか、制限が厳しい PDB を持つ Kuber システム Pod。
- デプロイメント、レプリカセット、またはステートフルセットなどのコントローラーオブジェ クトによってサポートされない Pod。
- ローカルストレージを持つ Pod。
- リソース不足、互換性のないノードセレクターまたはアフィニティー、一致する非アフィニ ティーなどにより他の場所に移動できない Pod。
- それらに **"cluster-autoscaler.kubernetes.io/safe-to-evict": "true"** アノテーションがない場 合、**"cluster-autoscaler.kubernetes.io/safe-to-evict": "false"** アノテーションを持つ Pod。

たとえば、CPU の上限を 64 コアに設定し、それぞれ 8 コアを持つマシンのみを作成するように Cluster Autoscaler を設定したとします。クラスターが 30 コアで起動する場合、Cluster Autoscaler は 最大で 4 つのノード (合計 32 コア) を追加できます。この場合、総計は 62 コアになります。

Cluster Autoscaler を設定する場合、使用に関する追加の制限が適用されます。

- 自動スケーリングされたノードグループにあるノードを直接変更しないようにしてください。 同じノードグループ内のすべてのノードには同じ容量およびラベルがあり、同じシステム Pod を実行します。
- Pod の要求を指定します。
- Pod がすぐに削除されるのを防ぐ必要がある場合、適切な PDB を設定します。
- クラウドプロバイダーのクォータが、設定する最大のノードプールに対応できる十分な大きさ であることを確認します。

● クラウドプロバイダーで提供されるものなどの、追加のノードグループの Autoscaler を実行し ないようにしてください。

Horizontal Pod Autoscaler (HPA) および Cluster Autoscaler は複数の異なる方法でクラスターリソース を変更します。HPA は、現在の CPU 負荷に基づいてデプロイメント、またはレプリカセットのレプリ カ数を変更します。負荷が増大すると、HPA はクラスターで利用できるリソース量に関係なく、新規レ プリカを作成します。十分なリソースがない場合、Cluster Autoscaler はリソースを追加し、HPA で作 成された Pod が実行できるようにします。負荷が減少する場合、HPA は一部のレプリカを停止しま す。この動作によって一部のノードの使用率が低くなるか、完全に空になる場合、Cluster Autoscaler は不必要なノードを削除します。

Cluster Autoscaler は Pod の優先順位を考慮に入れます。Pod の優先順位とプリエンプション機能によ り、クラスターに十分なリソースがない場合に優先順位に基づいて Pod のスケジューリングを有効に できますが、Cluster Autoscaler はクラスターがすべての Pod を実行するのに必要なリソースを確保で きます。これら両方の機能の意図を反映するべく、Cluster Autoscaler には優先順位のカットオフ機能 が含まれています。このカットオフを使用して Best Effort の Pod をスケジュールできますが、これに より Cluster Autoscaler がリソースを増やすことはなく、余分なリソースがある場合にのみ実行されま す。

カットオフ値よりも低い優先順位を持つ Pod は、クラスターをスケールアップせず、クラスターのス ケールダウンを防ぐこともありません。これらの Pod を実行するために新規ノードは追加されず、こ れらの Pod を実行しているノードはリソースを解放するために削除される可能性があります。

クラスターの自動スケーリングは、マシン API が利用可能なプラットフォームでサポートされていま す。

#### 8.10.1. Cluster Autoscaler リソース定義

この **ClusterAutoscaler** リソース定義は、Cluster Autoscaler のパラメーターおよびサンプル値を表示 します。

<span id="page-166-8"></span><span id="page-166-7"></span><span id="page-166-6"></span><span id="page-166-5"></span><span id="page-166-4"></span><span id="page-166-3"></span><span id="page-166-2"></span><span id="page-166-1"></span><span id="page-166-0"></span>apiVersion: "autoscaling.openshift.io/v1" kind: "ClusterAutoscaler" metadata: name: "default" spec: podPriorityThreshold: -10 **1** resourceLimits: maxNodesTotal: 24 **2** cores: min: 8 **3** max: 128 **4** memory: min: 4 **5** max: 256 **6** gpus: - type: nvidia.com/gpu **7** min: 0 **8** max: 16 **9** - type: amd.com/gpu min: 0 max: 4 logVerbosity: 4 **10** scaleDown: **11** 

<span id="page-167-7"></span><span id="page-167-5"></span><span id="page-167-4"></span><span id="page-167-3"></span><span id="page-167-2"></span><span id="page-167-1"></span><span id="page-167-0"></span>enabled: true **12** delayAfterAdd: 10m **13** delayAfterDelete: 5m **14** delayAfterFailure: 30s **15** unneededTime: 5m **16** utilizationThreshold: "0.4" **17**

- <span id="page-167-6"></span>[1](#page-166-0) Cluster Autoscaler に追加のノードをデプロイさせるために Pod が超えている必要のある優先順位 を指定します。32 ビットの整数値を入力します。**podPriorityThreshold** 値は、各 Pod に割り当 てる **PriorityClass** の値と比較されます。
- [2](#page-166-1) デプロイするノードの最大数を指定します。この値は、Autoscaler が制御するマシンだけでな く、クラスターにデプロイされるマシンの合計数です。この値は、すべてのコントロールプレーン およびコンピュートマシン、および **MachineAutoscaler** リソースに指定するレプリカの合計数に 対応するのに十分な大きさの値であることを確認します。
- [3](#page-166-2) クラスターにデプロイするコアの最小数を指定します。
- [4](#page-166-3) クラスターにデプロイするコアの最大数を指定します。
- [5](#page-166-4) クラスターのメモリーの最小量 (GiB 単位) を指定します。
- [6](#page-166-5) クラスターのメモリーの最大量 (GiB 単位) を指定します。
- 6 オプション: デプロイする GPU ノードのタイプを指定します。**nvidia.com/gpu** および **amd.com/gpu** のみが有効なタイプです。
- [8](#page-166-7) クラスターにデプロイする GPU の最小数を指定します。
- [9](#page-166-8) クラスターにデプロイする GPU の最大数を指定します。
- [10](#page-167-0) ロギングの詳細レベルを **0** から **10** の間で指定します。次のログレベルのしきい値は、ガイダンス として提供されています。
	- **1**: (デフォルト) 変更に関する基本情報。
	- **4**: 一般的な問題をトラブルシューティングするためのデバッグレベルの詳細度。
	- **9**: 広範なプロトコルレベルのデバッグ情報。

値を指定しない場合は、デフォルト値の **1** が使用されます。

- [11](#page-167-1) このセクションでは、有効な [ParseDuration](https://golang.org/pkg/time/#ParseDuration) 期間 ( **ns**、**us**、**ms**、**s**、**m**、および **h** を含む) を使用 して各アクションについて待機する期間を指定できます。
- [12](#page-167-2) Cluster Autoscaler が不必要なノードを削除できるかどうかを指定します。
- [13](#page-167-3) オプション: ノードが最後に 追加 されてからノードを削除するまで待機する期間を指定します。値 を指定しない場合、デフォルト値の **10m** が使用されます。
- [14](#page-167-4) オプション: ノードが最後に 削除 されてからノードを削除するまで待機する期間を指定します。値 を指定しない場合、デフォルト値の **0s** が使用されます。
- [15](#page-167-5) オプション: スケールダウンが失敗してからノードを削除するまで待機する期間を指定します。値 を指定しない場合、デフォルト値の **3m** が使用されます。

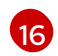

オプション: 不要なノードが削除の対象となるまでの期間を指定します。値を指定しない場合、デ フォルト値の **10m** が使用されます。

[17](#page-167-7) オプション: node utilization levelを指定します。この使用率レベルを下回るノードは、削除の対 象となります。

ノード使用率は、要求されたリソースをそのノードに割り当てられたリソースで割ったもの で、**"0"** より大きく **"1"** より小さい値でなければなりません。値を指定しない場合、Cluster Autoscaler は 50% の使用率に対応するデフォルト値 **"0.5"** を使用します。この値は文字列として 表現する必要があります。

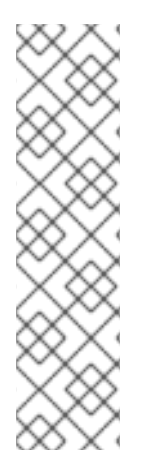

## 注記

スケーリング操作の実行時に、Cluster Autoscaler は、デプロイするコアの最小および最 大数、またはクラスター内のメモリー量などの **ClusterAutoscaler** リソース定義に設定 された範囲内に残ります。ただし、Cluster Autoscaler はそれらの範囲内に留まるようク ラスターの現在の値を修正しません。

Cluster Autoscaler がノードを管理しない場合でも、最小および最大の CPU、メモ リー、および GPU の値は、クラスター内のすべてのノードのこれらのリソースを計算す ることによって決定されます。たとえば、Cluster Autoscaler がコントロールプレーン ノードを管理しない場合でも、コントロールプレーンノードはクラスターのメモリーの 合計に考慮されます。

8.10.2. Cluster Autoscaler のデプロイ

Cluster Autoscaler をデプロイするには、**ClusterAutoscaler** リソースのインスタンスを作成します。

#### 手順

- 1. カスタムリソース定義を含む **ClusterAutoscaler** リソースの YAML ファイルを作成します。
- 2. 以下のコマンドを実行して、クラスター内にカスタムリソースを作成します。

[1](#page-168-0)

<span id="page-168-0"></span>\$ oc create -f <filename>.yaml **1**

**<filename>** はカスタムリソースファイルの名前です。

## 8.11. MACHINE AUTOSCALER について

Machine Autoscaler は、OpenShift Container Platform クラスターにデプロイするマシンセットのコン ピュートマシン数を調整します。デフォルトの **worker** コンピュートマシンセットおよび作成する他の コンピュートマシンセットの両方をスケーリングできます。Machine Autoscaler は、追加のデプロイメ ントをサポートするのに十分なリソースがクラスターにない場合に追加のマシンを作成しま す。**MachineAutoscaler** リソースの値への変更 (例: インスタンスの最小または最大数) は、それらが ターゲットとするコンピュートマシンセットに即時に適用されます。

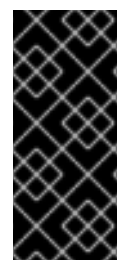

[1](#page-169-0)

重要

マシンをスケーリングするには、Cluster Autoscaler の Machine Autoscaler をデプロイ する必要があります。Cluster Autoscaler は、スケーリングできるリソースを判別するた めに、Machine Autoscaler が設定するアノテーションをコンピュートマシンセットで使 用します。Machine Autoscaler を定義せずにクラスター Autoscaler を定義する場合、ク ラスター Autoscaler はクラスターをスケーリングできません。

## 8.11.1. Machine Autoscaler リソース定義

この **MachineAutoscaler** リソース定義は、Machine Autoscaler のパラメーターおよびサンプル値を表 示します。

<span id="page-169-1"></span><span id="page-169-0"></span>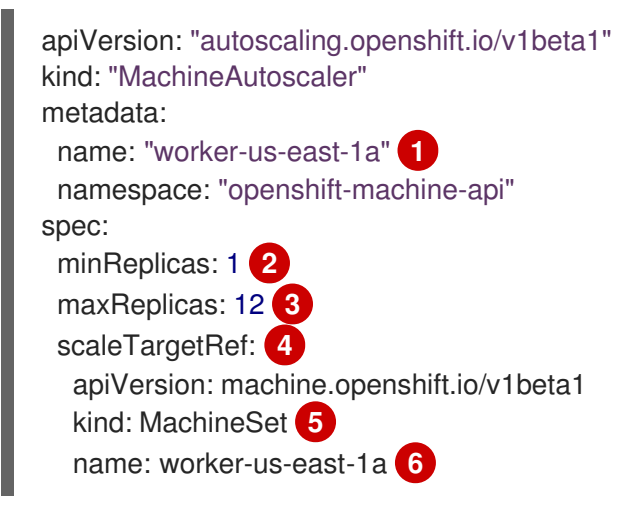

<span id="page-169-5"></span><span id="page-169-4"></span><span id="page-169-3"></span><span id="page-169-2"></span>Machine Autoscaler の名前を指定します。この Machine Autoscaler がスケーリングするコン ピュートマシンセットを簡単に特定できるようにするには、スケーリングするコンピュートマシン セットの名前を指定するか、これを組み込みます。コンピュートマシンセットの名前 は、**<clusterid>-<machineset>-<region>** の形式を使用します。

[2](#page-169-1) Cluster Autoscaler がクラスターのスケーリングを開始した後に、指定されたゾーンに残っている 必要のある指定されたタイプのマシンの最小数を指定します。AWS、GCP、Azure、RHOSP また は vSphere で実行している場合は、この値は **0** に設定できます。他のプロバイダーの場合は、こ の値は **0** に設定しないでください。

特殊なワークロードに使用されるコストがかかり、用途が限られたハードウェアを稼働する場合な どのユースケースにはこの値を **0** に設定するか、若干大きいマシンを使用してコンピュートマシ ンセットをスケーリングすることで、コストを節約できます。Cluster Autoscaler は、マシンが使 用されていない場合にコンピュートマシンセットをゼロにスケールダウンします。

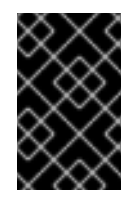

重要

インストーラーでプロビジョニングされるインフラストラクチャーの OpenShift Container Platform インストールプロセス時に作成される 3 つのコンピュートマシ ンセットについては、**spec.minReplicas** の値を **0** に設定しないでください。

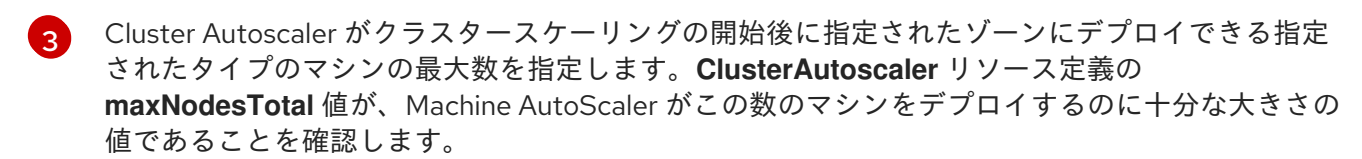

[4](#page-169-3) このセクションでは、スケーリングする既存のコンピュートマシンセットを記述する値を指定しま す。

[5](#page-169-4) **kind** パラメーターの値は常に **MachineSet** です。

```
6
```
**name** の値は、**metadata.name** パラメーター値に示されるように既存のコンピュートマシンセッ トの名前に一致する必要があります。

#### 8.11.2. Machine Autoscaler のデプロイ

Machine Autoscaler をデプロイするには、 **MachineAutoscaler** リソースのインスタンスを作成しま す。

#### 手順

- 1. カスタムリソース定義を含む **MachineAutoscaler** リソースの YAML ファイルを作成します。
- 2. 以下のコマンドを実行して、クラスター内にカスタムリソースを作成します。

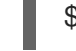

[1](#page-170-0)

<span id="page-170-0"></span>\$ oc create -f <filename>.yaml **1**

**<filename>** はカスタムリソースファイルの名前です。

## 8.12. LINUX CGROUP の設定

OpenShift Container Platform 4.14 以降、OpenShift Container Platform はクラスター内で Linux コン [トロールグループバージョン](https://www.kernel.org/doc/html/latest/admin-guide/cgroup-v2.html) 2 (cgroup v2) を使用します。OpenShift Container Platform 4.13 以前で cgroup v1 を使用している場合、OpenShift Container Platform 4.14 に移行しても、cgroup 設定はバー ジョン 2 に自動的に更新されません。OpenShift Container Platform 4.14 の新規インストールでは、デ フォルトで cgroup v2 [が使用されます。ただし、インストール時に](https://www.kernel.org/doc/html/latest/admin-guide/cgroup-v1/index.html) Linux コントロールグループバー ジョン 1 (cgroup v1) を有効にできます。

cgroup v2 は、Linux cgroup API の現行バージョンです。cgroup v2 では、統一された階層、安全なサ ブツリー委譲、Pressure Stall [Information](https://www.kernel.org/doc/html/latest/accounting/psi.html) 等の新機能、および強化されたリソース管理および分離な ど、cgroup v1 に対していくつかの改善が行われています。ただし、cgroup v2 には、cgroup v1 とは異 なる CPU、メモリー、および I/O 管理特性があります。したがって、一部のワークロードでは、 cgroup v2 を実行するクラスター上のメモリーまたは CPU 使用率にわずかな違いが発生する可能性が あります。

必要に応じて、cgroup v1 と cgroup v2 の間で変更できます。OpenShift Container Platform で cgroup v1 を有効にすると、クラスター内のすべての cgroup v2 コントローラーと階層が無効になります。

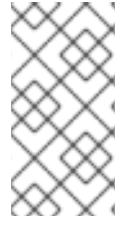

#### 注記

現在、CPU 負荷分散の無効化は cgroup v2 ではサポートされていません。その結果、 cgroup v2 が有効になっている場合は、パフォーマンスプロファイルから望ましい動作が 得られない可能性があります。パフォーマンスプロファイルを使用している場合は、 cgroup v2 を有効にすることは推奨されません。

#### 前提条件

- OpenShift Container Platform クラスター (バージョン 4.12 以降) が実行中。
- 管理者権限を持つユーザーとしてクラスターにログインしている。

## 手順

- 1. ノードで cgroup v1 を有効にします。
	- a. **node.config** オブジェクトを編集します。

\$ oc edit nodes.config/cluster

b. Add **spec.cgroupMode: "v1"**:

```
node.configオブジェクトの例
```

```
apiVersion: config.openshift.io/v2
kind: Node
metadata:
 annotations:
  include.release.openshift.io/ibm-cloud-managed: "true"
  include.release.openshift.io/self-managed-high-availability: "true"
  include.release.openshift.io/single-node-developer: "true"
  release.openshift.io/create-only: "true"
 creationTimestamp: "2022-07-08T16:02:51Z"
 generation: 1
 name: cluster
 ownerReferences:
 - apiVersion: config.openshift.io/v2
  kind: ClusterVersion
  name: version
  uid: 36282574-bf9f-409e-a6cd-3032939293eb
 resourceVersion: "1865"
 uid: 0c0f7a4c-4307-4187-b591-6155695ac85b
spec:
 cgroupMode: "v1" 1
...
```
<span id="page-171-0"></span>[1](#page-171-0) cgroup v1 を有効にします。

## 検証

1. マシン設定をチェックして、新しいマシン設定が追加されたことを確認します。

\$ oc get mc

## 出力例

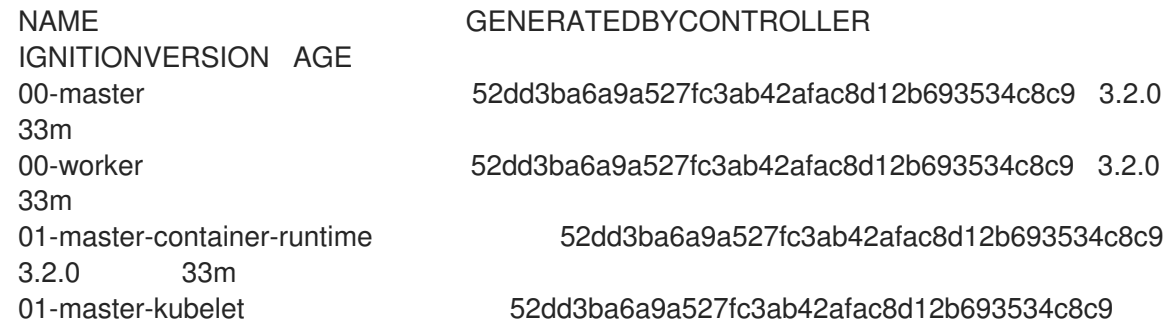

3.2.0 33m 01-worker-container-runtime 52dd3ba6a9a527fc3ab42afac8d12b693534c8c9 3.2.0 33m 01-worker-kubelet 52dd3ba6a9a527fc3ab42afac8d12b693534c8c9 3.2.0 33m 97-master-generated-kubelet 52dd3ba6a9a527fc3ab42afac8d12b693534c8c9 3.2.0 33m 99-worker-generated-kubelet 52dd3ba6a9a527fc3ab42afac8d12b693534c8c9 3.2.0 33m 99-master-generated-registries 52dd3ba6a9a527fc3ab42afac8d12b693534c8c9 3.2.0 33m 99-master-ssh 3.2.0 40m 99-worker-generated-registries 52dd3ba6a9a527fc3ab42afac8d12b693534c8c9 3.2.0 33m 99-worker-ssh 3.2.0 40m rendered-master-23d4317815a5f854bd3553d689cfe2e9 52dd3ba6a9a527fc3ab42afac8d12b693534c8c9 3.2.0 10s **1** rendered-master-23e785de7587df95a4b517e0647e5ab7 52dd3ba6a9a527fc3ab42afac8d12b693534c8c9 3.2.0 33m rendered-worker-5d596d9293ca3ea80c896a1191735bb1 52dd3ba6a9a527fc3ab42afac8d12b693534c8c9 3.2.0 33m rendered-worker-dcc7f1b92892d34db74d6832bcc9ccd4 52dd3ba6a9a527fc3ab42afac8d12b693534c8c9 3.2.0 10s

<span id="page-172-0"></span>予想どおり、新しいマシン設定が作成されます。

2. 新しい **kernelArguments** が新しいマシン設定に追加されたことを確認します。

\$ oc describe mc <name>

## cgroup v1 の出力例

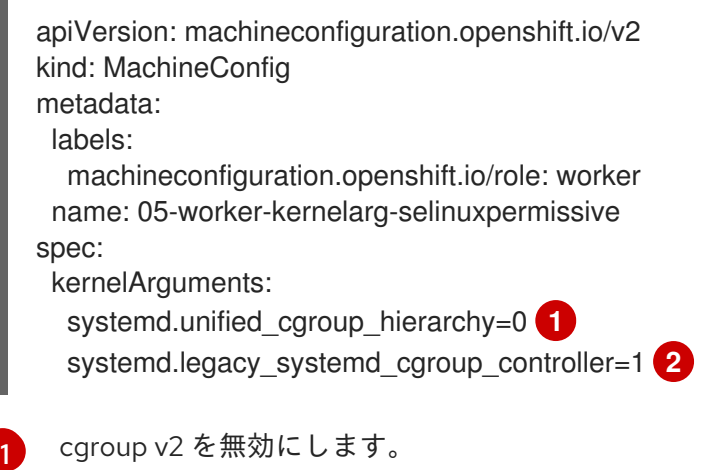

<span id="page-172-1"></span>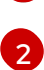

[1](#page-172-0)

<span id="page-172-2"></span>systemd で cgroup v1 を有効にします。

3. ノードをチェックして、ノードのスケジューリングが無効になっていることを確認します。こ れは、変更が適用されていることを示しています。

\$ oc get nodes

## 出力例

NAME STATUS ROLES AGE VERSION ci-ln-fm1qnwt-72292-99kt6-master-0 Ready,SchedulingDisabled master 58m v1.27.3 ci-ln-fm1qnwt-72292-99kt6-master-1 Ready master 58m v1.27.3 ci-ln-fm1qnwt-72292-99kt6-master-2 Ready master 58m v1.27.3 ci-ln-fm1qnwt-72292-99kt6-worker-a-h5gt4 Ready,SchedulingDisabled worker 48m v1.27.3 ci-ln-fm1qnwt-72292-99kt6-worker-b-7vtmd Ready worker 48m v1.27.3 ci-ln-fm1qnwt-72292-99kt6-worker-c-rhzkv Ready worker 48m v1.27.3

4. ノードが **Ready** 状態に戻ったら、そのノードのデバッグセッションを開始します。

\$ oc debug node/<node\_name>

5. **/host** をデバッグシェル内のルートディレクトリーとして設定します。

sh-4.4# chroot /host

6. **sys/fs/cgroup/cgroup2fs** ファイルがノードに存在することを確認します。このファイルは cgroup v1 によって作成されます。

\$ stat -c %T -f /sys/fs/cgroup

出力例

cgroup2fs

#### 関連情報

● ノードでの Linux cgroup [バージョンの設定](https://access.redhat.com/documentation/ja-jp/openshift_container_platform/4.14/html-single/nodes/#nodes-cluster-cgroups-2)

## 8.13. FEATUREGATE の使用によるテクノロジープレビュー機能の有効化

**FeatureGate** カスタムリソース (CR) を編集して、クラスターのすべてのノードに対して現在のテクノ ロジープレビュー機能のサブセットをオンにすることができます。

8.13.1. 機能ゲートについて

**FeatureGate** カスタムリソース (CR) を使用して、クラスター内の特定の機能セットを有効にすること ができます。機能セットは、デフォルトで有効にされない OpenShift Container Platform 機能のコレク ションです。

**FeatureGate** CR を使用して、以下の機能セットをアクティブにすることができます。

**TechPreviewNoUpgrade**.この機能セットは、現在のテクノロジープレビュー機能のサブセット です。この機能セットを使用すると、テストクラスターでこれらのテクノロジープレビュー機 能を有効にすることができます。そこでは、これらの機能を完全にテストできますが、運用ク ラスターでは機能を無効にしたままにできます。

警告 

クラスターで **TechPreviewNoUpgrade** 機能セットを有効にすると、元に 戻すことができず、マイナーバージョンの更新が妨げられます。本番クラ スターでは、この機能セットを有効にしないでください。

この機能セットにより、以下のテクノロジープレビュー機能が有効になります。

- 外部クラウドプロバイダー。vSphere、AWS、Azure、GCP 上にあるクラスターの外部ク ラウドプロバイダーのサポートを有効にします。OpenStack のサポートは GA です。これ は内部機能であり、ほとんどのユーザーは操作する必要はありません。 (**ExternalCloudProvider**)
- OpenShift Builds の共有リソース CSI ドライバー。Container Storage Interface (CSI) を有 効にします。(**CSIDriverSharedResource**)
- ノード上のスワップメモリー。ノードごとに OpenShift Container Platform ワークロード のスワップメモリーの使用を有効にします。(**NodeSwap**)
- OpenStack Machine API プロバイダー。このゲートは効果がなく、今後のリリースでこの 機能セットから削除される予定です。(**MachineAPIProviderOpenStack**)
- Insights Operator。**InsightsDataGather** CRD を有効にし、ユーザーがいくつかの Insights データ収集オプションを設定できるようにします。この機能セットにより、**DataGather** CRD も有効になり、ユーザーがオンデマンドで Insights データ収集を実行できるようにな ります。(**InsightsConfigAPI**)
- Retroactive デフォルトストレージクラス。PVC 作成時にデフォルトのストレージクラスが ない場合に、OpenShift Container Platform は PVC に対してデフォルトのストレージクラ スを遡及的に割り当てることができます。(**RetroactiveDefaultStorageClass**)
- 動的リソース割り当て API。Pod とコンテナー間でリソースを要求および共有するための 新しい API が有効になります。これは内部機能であり、ほとんどのユーザーは操作する必 要はありません。(**DynamicResourceAllocation**)
- Pod セキュリティーアドミッションの適用。Pod セキュリティーアドミッションの制限付 き強制モードを有効にします。警告をログに記録するだけでなく、Pod のセキュリティー 基準に違反している場合、Pod は拒否されます。(**OpenShiftPodSecurityAdmission**)
- StatefulSet Pod の可用性アップグレードの制限。ユーザーは、更新中に使用できないス テートフルセット Pod の最大数を定義できるため、アプリケーションのダウンタイムが削 減されます。(**MaxUnavailableStatefulSet**)
- 管理ネットワークポリシーとベースライン管理ネットワークポリシー。OVN-Kubernetes CNI プラグインを実行しているクラスターで、Network Policy V2 API に含まれる **AdminNetworkPolicy** リソースと **BaselineAdminNetworkPolicy** リソースを有効にしま す。クラスター管理者は、namespace が作成される前に、クラスター範囲のポリシーと保 護措置をクラスター全体に適用できます。ネットワーク管理者は、ユーザーが上書きでき ないネットワークトラフィック制御を強制することで、クラスターを保護できます。ネッ トワーク管理者は、必要に応じて、クラスター内のユーザーが上書きできる任意のベース ラインネットワークトラフィック制御を強制できます。現在、これらの API はクラスター 内トラフィックのポリシーの表現のみをサポートしています。(**AdminNetworkPolicy**)
- **MatchConditions** は、この Webhook にリクエストを送信するために満たす必要がある条 件のリストです。matchConditions は、ルール、namespaceSelector、および objectSelector ですでに一致しているリクエストをフィルター処理しま す。**matchConditions** の空のリストは、すべてのリクエストに一致します。 (**admissionWebhookMatchConditions**)
- ゲートウェイ API。OpenShift Container Platform Gateway API を有効にするに は、**ServiceMeshControlPlane** リソース (**gateGatewayAPI**) の **techPreview.gatewayAPI** 仕様で、**enabled** フィールドの値を **true** に設定します。
- **sigstoreImageVerification**
- **gcpLabelsTags**
- **vSphereStaticIPs**
- **routeExternalCertificate**
- **automatedEtcdBackup**

8.13.2. Web コンソールで機能セットの有効化

**FeatureGate** カスタムリソース (CR) を編集して、OpenShift Container Platform Web コンソールを使 用してクラスター内のすべてのノードの機能セットを有効にすることができます。

## 手順

機能セットを有効にするには、以下を実行します。

- 1. OpenShift Container Platform Web コンソールで、Administration → Custom Resource Definitions ページに切り替えます。
- 2. Custom Resource Definitionsページで、FeatureGate をクリックします。
- 3. Custom Resource Definition Detailsページで、 Instances タブをクリックします。
- 4. cluster フィーチャーゲートをクリックし、YAML タブをクリックします。
- 5. cluster インスタンスを編集して特定の機能セットを追加します。

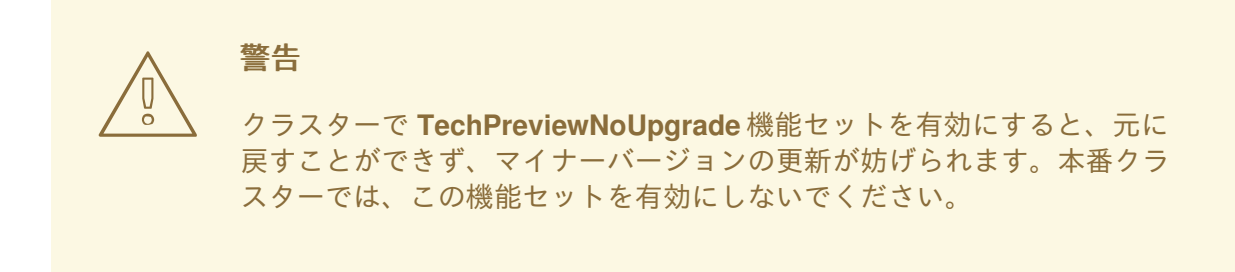

フィーチャーゲートカスタムリソースのサンプル

apiVersion: config.openshift.io/v1 kind: FeatureGate metadata:

<span id="page-176-0"></span>name: cluster **1** *# ...* spec: featureSet: TechPreviewNoUpgrade **2**

<span id="page-176-1"></span>**FeatureGate** CR の名前は **cluster** である必要があります。

 $\overline{2}$  $\overline{2}$  $\overline{2}$ 有効にする機能セットを追加します。

**TechPreviewNoUpgrade** は、特定のテクノロジープレビュー機能を有効にします。

変更を保存すると、新規マシン設定が作成され、マシン設定プールが更新され、変更が適用さ れている間に各ノードのスケジューリングが無効になります。

#### 検証

[1](#page-176-0)

ノードが準備完了状態に戻った後、ノード上の **kubelet.conf** ファイルを確認することで、フィー チャーゲートが有効になっていることを確認できます。

- 1. Web コンソールの Administrator パースペクティブで、Compute → Nodes に移動します。
- 2. ノードを選択します。
- 3. Node details ページで Terminal をクリックします。
- 4. ターミナルウィンドウで、root ディレクトリーを **/host** に切り替えます。

sh-4.2# chroot /host

5. **kubelet.conf** ファイルを表示します。

sh-4.2# cat /etc/kubernetes/kubelet.conf

#### 出力例

# ... featureGates: InsightsOperatorPullingSCA: true, LegacyNodeRoleBehavior: false # ...

**true** として一覧表示されている機能は、クラスターで有効になっています。

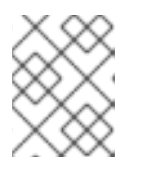

#### 注記

一覧表示される機能は、OpenShift Container Platform のバージョンによって異 なります。

8.13.3. CLI を使用した機能セットの有効化

**FeatureGate** カスタムリソース (CR) を編集し、OpenShift CLI (**oc**) を使用してクラスター内のすべて のノードの機能セットを有効にすることができます。

manus<br><br/>  $\sim$ 

OpenShift CLI (**oc**) がインストールされている。

## 手順

機能セットを有効にするには、以下を実行します。

1. **cluster** という名前の **FeatureGate** CR を編集します。

\$ oc edit featuregate cluster

警告 クラスターで **TechPreviewNoUpgrade** 機能セットを有効にすると、元に 戻すことができず、マイナーバージョンの更新が妨げられます。本番クラ スターでは、この機能セットを有効にしないでください。 

FeatureGate カスタムリソースのサンプル

<span id="page-177-0"></span>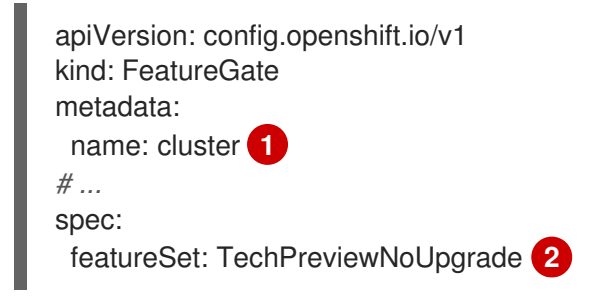

[1](#page-177-0) **FeatureGate** CR の名前は **cluster** である必要があります。

 $\mathcal{L}$ 有効にする機能セットを追加します。

<span id="page-177-1"></span>**TechPreviewNoUpgrade** は、特定のテクノロジープレビュー機能を有効にします。

変更を保存すると、新規マシン設定が作成され、マシン設定プールが更新され、変更が適用さ れている間に各ノードのスケジューリングが無効になります。

## 検証

ノードが準備完了状態に戻った後、ノード上の **kubelet.conf** ファイルを確認することで、フィー チャーゲートが有効になっていることを確認できます。

- 1. Web コンソールの Administrator パースペクティブで、Compute → Nodes に移動します。
- 2. ノードを選択します。
- 3. Node details ページで Terminal をクリックします。
- 4. ターミナルウィンドウで、root ディレクトリーを **/host** に切り替えます。

sh-4.2# chroot /host

5. **kubelet.conf** ファイルを表示します。

sh-4.2# cat /etc/kubernetes/kubelet.conf

出力例

 $#$  ... featureGates: InsightsOperatorPullingSCA: true, LegacyNodeRoleBehavior: false # ...

注記

**true** として一覧表示されている機能は、クラスターで有効になっています。

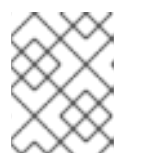

一覧表示される機能は、OpenShift Container Platform のバージョンによって異 なります。

## 8.14. ETCD タスク

etcd のバックアップ、etcd 暗号化の有効化または無効化、または etcd データのデフラグを行います。

8.14.1. etcd 暗号化について

デフォルトで、etcd データは OpenShift Container Platform で暗号化されません。クラスターの etcd 暗号化を有効にして、データセキュリティーのレイヤーを追加で提供することができます。たとえば、 etcd バックアップが正しくない公開先に公開される場合に機密データが失われないように保護すること ができます。

etcd の暗号化を有効にすると、以下の OpenShift API サーバーおよび Kubernetes API サーバーリソー スが暗号化されます。

- シークレット
- 設定マップ
- ルート
- OAuth アクセストークン
- OAuth 認証トークン

etcd 暗号を有効にすると、暗号化キーが作成されます。etcd バックアップから復元するには、これら のキーが必要です。

## 注記

etcd 暗号化は、キーではなく、値のみを暗号化します。リソースの種類、namespace、 およびオブジェクト名は暗号化されません。

バックアップ中に etcd 暗号化が有効になっている場合

は、**static\_kuberesources\_<datetimestamp>.tar.gz** ファイルに etcd スナップショッ トの暗号化キーが含まれています。セキュリティー上の理由から、このファイルは etcd スナップショットとは別に保存してください。ただし、このファイルは、それぞれの etcd スナップショットから etcd の以前の状態を復元するために必要です。

## 8.14.2. サポートされている暗号化の種類

以下の暗号化タイプは、OpenShift Container Platform で etcd データを暗号化するためにサポートされ ています。

#### AES-CBC

暗号化を実行するために、PKCS#7 パディングと 32 バイトの鍵を含む AES-CBC を使用します。暗 号化キーは毎週ローテーションされます。

AES-GCM

AES-GCM とランダムナンスおよび 32 バイトキーを使用して暗号化を実行します。暗号化キーは毎 週ローテーションされます。

## 8.14.3. etcd 暗号化の有効化

etcd 暗号化を有効にして、クラスターで機密性の高いリソースを暗号化できます。

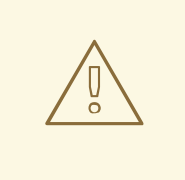

# 警告

初期暗号化プロセスが完了するまで、etcd リソースをバックアップしないでくださ い。暗号化プロセスが完了しない場合、バックアップは一部のみ暗号化される可能 性があります。

etcd 暗号化を有効にすると、いくつかの変更が発生する可能性があります。

- etcd 暗号化は、いくつかのリソースのメモリー消費に影響を与える可能性 があります。
- リーダーがバックアップを提供する必要があるため、バックアップのパ フォーマンスに一時的な影響が生じる場合があります。
- ディスク I/O は、バックアップ状態を受け取るノードに影響を与える可能 性があります。

etcd データベースは、AES-GCM または AES-CBC 暗号化で暗号化できます。
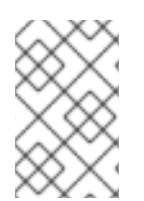

注記

etcd データベースをある暗号化タイプから別の暗号化タイプに移行するには、API サー バーの **spec.encryption.type** フィールドを変更します。etcd データの新しい暗号化タ イプへの移行は自動的に行われます。

### 前提条件

■ cluster-admin ロールを持つユーザーとしてクラスターにアクセスできる。

### 手順

1. **APIServer** オブジェクトを変更します。

\$ oc edit apiserver

2. **spec.encryption.type** フィールドを **aesgcm** または **aescbc** に設定します。

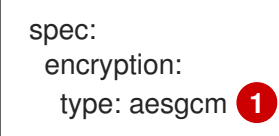

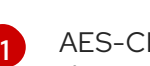

<span id="page-180-0"></span>AES-CBC 暗号化の場合は **aescbc** に、AES-GCM 暗号化の場合は **aesgcm** に設定しま す。

- 3. 変更を適用するためにファイルを保存します。 暗号化プロセスが開始されます。etcd データベースのサイズによっては、このプロセスが完了 するまでに 20 分以上かかる場合があります。
- 4. etcd 暗号化が正常に行われたことを確認します。
	- a. OpenShift API サーバーの **Encrypted** ステータスを確認し、そのリソースが正常に暗号化 されたことを確認します。

\$ oc get openshiftapiserver -o=jsonpath='{range .items[0].status.conditions[? (@.type=="Encrypted")]}{.reason}{"\n"}{.message}{"\n"}'

この出力には、暗号化が正常に実行されると **EncryptionCompleted** が表示されます。

EncryptionCompleted All resources encrypted: routes.route.openshift.io

出力に **EncryptionInProgress** が表示される場合、これは暗号化が進行中であることを意 味します。数分待機した後に再試行します。

b. Kubernetes API サーバーの **Encrypted** ステータス状態を確認し、そのリソースが正常に暗 号化されたことを確認します。

\$ oc get kubeapiserver -o=jsonpath='{range .items[0].status.conditions[? (@.type=="Encrypted")]}{.reason}{"\n"}{.message}{"\n"}'

この出力には、暗号化が正常に実行されると **EncryptionCompleted** が表示されます。

**EncryptionCompleted** All resources encrypted: secrets, configmaps

出力に **EncryptionInProgress** が表示される場合、これは暗号化が進行中であることを意 味します。数分待機した後に再試行します。

c. OpenShift OAuth API サーバーの **Encrypted** ステータスを確認し、そのリソースが正常に 暗号化されたことを確認します。

\$ oc get authentication.operator.openshift.io -o=jsonpath='{range .items[0].status.conditions[?(@.type=="Encrypted")]}{.reason}{"\n"}{.message}{"\n"}'

この出力には、暗号化が正常に実行されると **EncryptionCompleted** が表示されます。

EncryptionCompleted All resources encrypted: oauthaccesstokens.oauth.openshift.io, oauthauthorizetokens.oauth.openshift.io

出力に **EncryptionInProgress** が表示される場合、これは暗号化が進行中であることを意 味します。数分待機した後に再試行します。

8.14.4. etcd 暗号化の無効化

クラスターで etcd データの暗号化を無効にできます。

### 前提条件

■ cluster-admin ロールを持つユーザーとしてクラスターにアクセスできる。

### 手順

1. **APIServer** オブジェクトを変更します。

\$ oc edit apiserver

2. **encryption** フィールドタイプを **identity** に設定します。

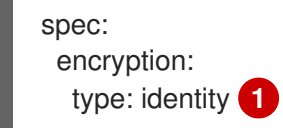

[1](#page-181-0)

<span id="page-181-0"></span>**identity** タイプはデフォルト値であり、暗号化は実行されないことを意味します。

- 3. 変更を適用するためにファイルを保存します。 復号化プロセスが開始されます。クラスターのサイズによっては、このプロセスが完了するま で 20 分以上かかる場合があります。
- 4. etcd の復号化が正常に行われたことを確認します。
	- a. OpenShift API サーバーの **Encrypted** ステータス条件を確認し、そのリソースが正常に暗 号化されたことを確認します。

\$ oc get openshiftapiserver -o=jsonpath='{range .items[0].status.conditions[? (@.type=="Encrypted")]}{.reason}{"\n"}{.message}{"\n"}'

この出力には、復号化が正常に実行されると **DecryptionCompleted** が表示されます。

DecryptionCompleted Encryption mode set to identity and everything is decrypted

出力に **DecryptionInProgress** が表示される場合、これは復号化が進行中であることを意 味します。数分待機した後に再試行します。

b. Kubernetes API サーバーの **Encrypted** ステータス状態を確認し、そのリソースが正常に復 号化されたことを確認します。

\$ oc get kubeapiserver -o=jsonpath='{range .items[0].status.conditions[? (@.type=="Encrypted")]}{.reason}{"\n"}{.message}{"\n"}'

この出力には、復号化が正常に実行されると **DecryptionCompleted** が表示されます。

DecryptionCompleted Encryption mode set to identity and everything is decrypted

出力に **DecryptionInProgress** が表示される場合、これは復号化が進行中であることを意 味します。数分待機した後に再試行します。

c. OpenShift API サーバーの **Encrypted** ステータス条件を確認し、そのリソースが正常に復 号化されたことを確認します。

\$ oc get authentication.operator.openshift.io -o=jsonpath='{range .items[0].status.conditions[?(@.type=="Encrypted")]}{.reason}{"\n"}{.message}{"\n"}'

この出力には、復号化が正常に実行されると **DecryptionCompleted** が表示されます。

DecryptionCompleted Encryption mode set to identity and everything is decrypted

出力に **DecryptionInProgress** が表示される場合、これは復号化が進行中であることを意 味します。数分待機した後に再試行します。

### 8.14.5. etcd データのバックアップ

以下の手順に従って、etcd スナップショットを作成し、静的 Pod のリソースをバックアップして etcd データをバックアップします。このバックアップは保存でき、etcd を復元する必要がある場合に後で使 用することができます。

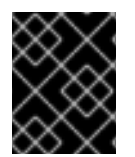

### 重要

単一のコントロールプレーンホストからのバックアップのみを保存します。クラスター 内の各コントロールプレーンホストからのバックアップは取得しないでください。

前提条件

**cluster-admin** ロールを持つユーザーとしてクラスターにアクセスできる。

クラスター全体のプロキシーが有効になっているかどうかを確認している。

### ヒント

**oc get proxy cluster -o yaml** の出力を確認して、プロキシーが有効にされているかどうかを確 認できます。プロキシーは、**httpProxy**、**httpsProxy**、および **noProxy** フィールドに値が設定 されている場合に有効にされます。

### 手順

1. コントロールプレーンノードの root としてデバッグセッションを開始します。

\$ oc debug --as-root node/<node\_name>

2. デバッグシェルで root ディレクトリーを **/host** に変更します。

sh-4.4# chroot /host

- 3. クラスター全体のプロキシーが有効になっている場合は、 **NO\_PROXY**、**HTTP\_PROXY**、およ び **HTTPS\_PROXY** 環境変数をエクスポートしていることを確認します。
- 4. デバッグシェルで **cluster-backup.sh** スクリプトを実行し、バックアップの保存先となる場所 を渡します。

### ヒント

**cluster-backup.sh** スクリプトは etcd Cluster Operator のコンポーネントとして維持さ れ、**etcdctl snapshot save** コマンドに関連するラッパーです。

sh-4.4# /usr/local/bin/cluster-backup.sh /home/core/assets/backup

### スクリプトの出力例

found latest kube-apiserver: /etc/kubernetes/static-pod-resources/kube-apiserver-pod-6 found latest kube-controller-manager: /etc/kubernetes/static-pod-resources/kube-controllermanager-pod-7

found latest kube-scheduler: /etc/kubernetes/static-pod-resources/kube-scheduler-pod-6 found latest etcd: /etc/kubernetes/static-pod-resources/etcd-pod-3

ede95fe6b88b87ba86a03c15e669fb4aa5bf0991c180d3c6895ce72eaade54a1 etcdctl version: 3.4.14

API version: 3.4

{"level":"info","ts":1624647639.0188997,"caller":"snapshot/v3\_snapshot.go:119","msg":"created temporary db file","path":"/home/core/assets/backup/snapshot\_2021-06-25\_190035.db.part"} {"level":"info","ts":"2021-06-

25T19:00:39.030Z","caller":"clientv3/maintenance.go:200","msg":"opened snapshot stream; downloading"}

{"level":"info","ts":1624647639.0301006,"caller":"snapshot/v3\_snapshot.go:127","msg":"fetching snapshot","endpoint":"https://10.0.0.5:2379"}

{"level":"info","ts":"2021-06-

25T19:00:40.215Z","caller":"clientv3/maintenance.go:208","msg":"completed snapshot read; closing"}

{"level":"info","ts":1624647640.6032252,"caller":"snapshot/v3\_snapshot.go:142","msg":"fetched snapshot","endpoint":"https://10.0.0.5:2379","size":"114 MB","took":1.584090459}

{"level":"info","ts":1624647640.6047094,"caller":"snapshot/v3\_snapshot.go:152","msg":"saved", "path":"/home/core/assets/backup/snapshot\_2021-06-25\_190035.db"} Snapshot saved at /home/core/assets/backup/snapshot\_2021-06-25\_190035.db {"hash":3866667823,"revision":31407,"totalKey":12828,"totalSize":114446336} snapshot db and kube resources are successfully saved to /home/core/assets/backup

この例では、コントロールプレーンホストの **/home/core/assets/backup/** ディレクトリーに ファイルが 2 つ作成されます。

- snapshot <datetimestamp>.db: このファイルは etcd スナップショットです。 cluster**backup.sh** スクリプトで、その有効性を確認します。
- static kuberesources <datetimestamp>.tar.gz: このファイルには、静的 Pod のリソース が含まれます。etcd 暗号化が有効にされている場合、etcd スナップショットの暗号化キー も含まれます。

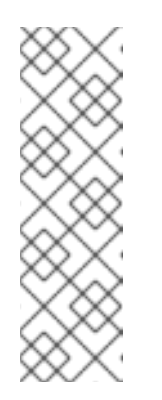

#### 注記

etcd 暗号化が有効にされている場合、セキュリティー上の理由から、この 2 つ目のファイルを etcd スナップショットとは別に保存することが推奨され ます。ただし、このファイルは etcd スナップショットから復元するために 必要になります。

etcd 暗号化はキーではなく値のみを暗号化することに注意してください。つ まり、リソースタイプ、namespace、およびオブジェクト名は暗号化されま せん。

### 8.14.6. etcd データのデフラグ

大規模で密度の高いクラスターの場合に、キースペースが過剰に拡大し、スペースのクォータを超過す ると、etcd は低下するパフォーマンスの影響を受ける可能性があります。etcd を定期的に維持および 最適化して、データストアのスペースを解放します。Prometheus で etcd メトリックをモニターし、必 要に応じてデフラグします。そうしないと、etcd はクラスター全体のアラームを発生させ、クラスター をメンテナンスモードにして、キーの読み取りと削除のみを受け入れる可能性があります。

これらの主要な指標をモニターします。

- etcd server quota backend bytes、これは現在のクォータ制限です
- etcd mvcc db total size in use in bytes、これはヒストリーコンパクション後の実際の データベース使用状況を示します。
- etcd mvcc db total size in bytes はデフラグ待ちの空き領域を含むデータベースサイズを 表します。

etcd データをデフラグし、etcd 履歴の圧縮などのディスクの断片化を引き起こすイベント後にディス ク領域を回収します。

履歴の圧縮は 5 分ごとに自動的に行われ、これによりバックエンドデータベースにギャップが生じま す。この断片化された領域は etcd が使用できますが、ホストファイルシステムでは利用できません。 ホストファイルシステムでこの領域を使用できるようにするには、etcd をデフラグする必要がありま す。

デフラグは自動的に行われますが、手動でトリガーすることもできます。

### 注記

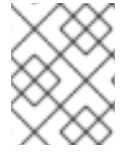

etcd Operator はクラスター情報を使用してユーザーの最も効率的な操作を決定するた め、ほとんどの場合、自動デフラグが適しています。

### 8.14.6.1. 自動デフラグ

etcd Operator はディスクを自動的にデフラグします。手動による介入は必要ありません。

以下のログのいずれかを表示して、デフラグプロセスが成功したことを確認します。

- $\bullet$  etcd ログ
- cluster-etcd-operator Pod
- Operator ステータスのエラーログ

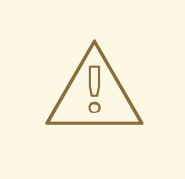

## 警告

自動デフラグにより、Kubernetes コントローラーマネージャーなどのさまざまな OpenShift コアコンポーネントでリーダー選出の失敗が発生し、失敗したコンポー ネントの再起動がトリガーされる可能性があります。再起動は無害であり、次に実 行中のインスタンスへのフェイルオーバーをトリガーするか、再起動後にコンポー ネントが再び作業を再開します。

### 最適化が成功した場合のログ出力の例

etcd member has been defragmented: **<member\_name>**, memberID: **<member\_id>**

### 最適化に失敗した場合のログ出力の例

failed defrag on member: **<member\_name>**, memberID: **<member\_id>**: **<error\_message>** 

### 8.14.6.2. 手動デフラグ

Prometheus アラートは、手動でのデフラグを使用する必要がある場合を示します。アラートは次の 2 つの場合に表示されます。

- etcd が使用可能なスペースの 50% 以上を 10 分を超過して使用する場合
- etcd が合計データベースサイズの 50% 未満を 10 分を超過してアクティブに使用している場合

また、PromQL 式を使用した最適化によって解放される etcd データベースのサイズ (MB 単位) を確認 することで、最適化が必要かどうかを判断することもできます (**(etcd\_mvcc\_db\_total\_size\_in\_bytes etcd\_mvcc\_db\_total\_size\_in\_use\_in\_bytes)/1024/1024**)。

# 警告

etcd のデフラグはプロセスを阻止するアクションです。etcd メンバーはデフラグ が完了するまで応答しません。このため、各 Pod のデフラグアクションごとに少 なくとも 1 分間待機し、クラスターが回復できるようにします。

以下の手順に従って、各 etcd メンバーで etcd データをデフラグします。

### 前提条件

■ cluster-admin ロールを持つユーザーとしてクラスターにアクセスできる。

### 手順

- 1. リーダーを最後にデフラグする必要があるため、どの etcd メンバーがリーダーであるかを判別 します。
	- a. etcd Pod のリストを取得します。

\$ oc -n openshift-etcd get pods -l k8s-app=etcd -o wide

### 出力例

etcd-ip-10-0-159-225.example.redhat.com 3/3 Running 0 175m 10.0.159.225 ip-10-0-159-225.example.redhat.com <none> <none> etcd-ip-10-0-191-37.example.redhat.com 3/3 Running 0 173m 10.0.191.37 ip-10-0-191-37.example.redhat.com <none> <none> etcd-ip-10-0-199-170.example.redhat.com 3/3 Running 0 176m 10.0.199.170 ip-10-0-199-170.example.redhat.com <none> <none>

b. Pod を選択し、以下のコマンドを実行して、どの etcd メンバーがリーダーであるかを判別 します。

\$ oc rsh -n openshift-etcd etcd-ip-10-0-159-225.example.redhat.com etcdctl endpoint status --cluster -w table

### 出力例

Defaulting container name to etcdctl. Use 'oc describe pod/etcd-ip-10-0-159-225.example.redhat.com -n openshift-etcd' to see all of the containers in this pod. +---------------------------+------------------+---------+---------+-----------+------------+----------- +------------+--------------------+--------+ | ENDPOINT | ID | VERSION | DB SIZE | IS LEADER | IS LEARNER | RAFT TERM | RAFT INDEX | RAFT APPLIED INDEX | ERRORS | +---------------------------+------------------+---------+---------+-----------+------------+----------- +------------+--------------------+--------+ | https://10.0.191.37:2379 | 251cd44483d811c3 | 3.5.9 | 104 MB | false | false | 7 | 91624 | 91624 | |

| https://10.0.159.225:2379 | 264c7c58ecbdabee | 3.5.9 | 104 MB | false | false | 7 | 91624 | 91624 | | | https://10.0.199.170:2379 | 9ac311f93915cc79 | 3.5.9 | 104 MB | true | false | 7 | 91624 | 91624 | | +---------------------------+------------------+---------+---------+-----------+------------+----------- +------------+--------------------+--------+

この出力の **IS LEADER** 列に基づいて、**https://10.0.199.170:2379** エンドポイントがリー ダーになります。このエンドポイントを直前の手順の出力に一致させると、リーダーの Pod 名は **etcd-ip-10-0-199-170.example.redhat.com** になります。

- 2. etcd メンバーのデフラグ。
	- a. 実行中の etcd コンテナーに接続し、リーダーでは ない Pod の名前を渡します。

\$ oc rsh -n openshift-etcd etcd-ip-10-0-159-225.example.redhat.com

b. **ETCDCTL\_ENDPOINTS** 環境変数の設定を解除します。

sh-4.4# unset ETCDCTL\_ENDPOINTS

c. etcd メンバーのデフラグを実行します。

sh-4.4# etcdctl --command-timeout=30s --endpoints=https://localhost:2379 defrag

### 出力例

Finished defragmenting etcd member[https://localhost:2379]

タイムアウトエラーが発生した場合は、コマンドが正常に実行されるまで **--commandtimeout** の値を増やします。

d. データベースサイズが縮小されていることを確認します。

sh-4.4# etcdctl endpoint status -w table --cluster

### 出力例

<span id="page-187-0"></span>+---------------------------+------------------+---------+---------+-----------+------------+----------- +------------+--------------------+--------+ | ENDPOINT | ID | VERSION | DB SIZE | IS LEADER | IS LEARNER | RAFT TERM | RAFT INDEX | RAFT APPLIED INDEX | ERRORS | +---------------------------+------------------+---------+---------+-----------+------------+----------- +------------+--------------------+--------+ | https://10.0.191.37:2379 | 251cd44483d811c3 | 3.5.9 | 104 MB | false | false | 7 | 91624 | 91624 | | | https://10.0.159.225:2379 | 264c7c58ecbdabee | 3.5.9 | 41 MB | false | false | 7 | 91624 | 91624 | | **1** | https://10.0.199.170:2379 | 9ac311f93915cc79 | 3.5.9 | 104 MB | true | false | 7 | 91624 | 91624 | | +---------------------------+------------------+---------+---------+-----------+------------+----------- +------------+--------------------+--------+

この例では、この etcd メンバーのデータベースサイズは、開始時のサイズの 104 MB では なく 41 MB です。

- e. これらの手順を繰り返して他の etcd メンバーのそれぞれに接続し、デフラグします。常に 最後にリーダーをデフラグします。 etcd Pod が回復するように、デフラグアクションごとに 1 分以上待機します。etcd Pod が 回復するまで、etcd メンバーは応答しません。
- 3. 領域のクォータの超過により **NOSPACE** アラームがトリガーされる場合、それらをクリアしま す。
	- a. **NOSPACE** アラームがあるかどうかを確認します。

sh-4.4# etcdctl alarm list

出力例

memberID:12345678912345678912 alarm:NOSPACE

- b. アラームをクリアします。
	- sh-4.4# etcdctl alarm disarm

8.14.7. クラスターの直前の状態への復元

保存された **etcd** のバックアップを使用して、クラスターの以前の状態を復元したり、大多数のコント ロールプレーンホストが失われたクラスターを復元したりできます。

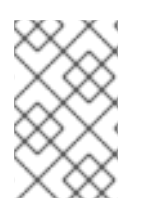

### 注記

クラスターがコントロールプレーンマシンセットを使用している場合、より簡単な **etcd** リカバリー手順については、コントロールプレーンマシンセットのトラブルシューティ ングを参照してください。

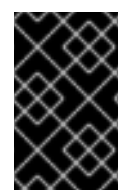

### 重要

クラスターを復元する際に、同じ z-stream リリースから取得した **etcd** バックアップを 使用する必要があります。たとえば、OpenShift Container Platform 4.7.2 クラスター は、4.7.2 から取得した **etcd** バックアップを使用する必要があります。

### 前提条件

- インストール時に使用したものと同様、証明書ベースの **kubeconfig** ファイルを介し て、**cluster-admin** ロールを持つユーザーとしてクラスターにアクセスします。
- リカバリーホストとして使用する正常なコントロールプレーンホストがあること。
- コントロールプレーンホストへの SSH アクセス。
- **etcd** スナップショットと静的 Pod のリソースの両方を含むバックアップディレクトリー (同じ バックアップから取られるもの)。ディレクトリー内のファイル名 は、**snapshot\_<datetimestamp>.db** および **static\_kuberesources\_<datetimestamp>.tar.gz** の形式にする必要があります。

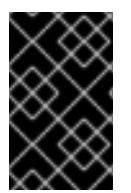

重要

非リカバリーコントロールプレーンノードの場合は、SSH 接続を確立したり、静的 Pod を停止したりする必要はありません。他のリカバリー以外のコントロールプレーンマシ ンを 1 つずつ削除し、再作成します。

#### 手順

- 1. リカバリーホストとして使用するコントロールプレーンホストを選択します。これは、復元操 作を実行するホストです。
- 2. リカバリーホストを含む、各コントロールプレーンノードへの SSH 接続を確立します。 **kube-apiserver** は復元プロセスの開始後にアクセスできなくなるため、コントロールプレーン ノードにはアクセスできません。このため、別のターミナルで各コントロールプレーンホスト に SSH 接続を確立することが推奨されます。

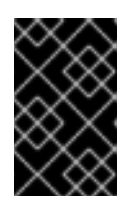

### 重要

この手順を完了しないと、復元手順を完了するためにコントロールプレーンホス トにアクセスすることができなくなり、この状態からクラスターを回復できなく なります。

- 3. **etcd** バックアップディレクトリーをリカバリーコントロールプレーンホストにコピーします。 この手順では、**etcd** スナップショットおよび静的 Pod のリソースを含む **backup** ディレクト リーを、リカバリーコントロールプレーンホストの **/home/core/** ディレクトリーにコピーして いることを前提としています。
- 4. 他のすべてのコントロールプレーンノードで静的 Pod を停止します。

### 注記

リカバリーホストで静的 Pod を停止する必要はありません。

- a. リカバリーホストではないコントロールプレーンホストにアクセスします。
- b. 以下を実行して、既存の etcd Pod ファイルを kubelet マニフェストディレクトリーから移 動します。

\$ sudo mv -v /etc/kubernetes/manifests/etcd-pod.yaml /tmp

c. 以下を使用して、**etcd** Pod が停止していることを確認します。

\$ sudo crictl ps | grep etcd | egrep -v "operator|etcd-guard"

このコマンドの出力が空でない場合は、数分待ってからもう一度確認してください。

d. 以下を実行して、既存の **kube-apiserver** ファイルを kubelet マニフェストディレクトリー から移動します。

\$ sudo mv -v /etc/kubernetes/manifests/kube-apiserver-pod.yaml /tmp

e. 以下を実行して、**kube-apiserver** コンテナーが停止していることを確認します。

\$ sudo crictl ps | grep kube-apiserver | egrep -v "operator|quard"

このコマンドの出力が空でない場合は、数分待ってからもう一度確認してください。

f. 以下を使用して、既存の **kube-controller-manager** ファイルを kubelet マニフェストディ レクトリーから移動します。

\$ sudo mv -v /etc/kubernetes/manifests/kube-controller-manager-pod.yaml /tmp

g. 以下を実行して、**kube-controller-manager** コンテナーが停止していることを確認しま す。

\$ sudo crictl ps | grep kube-controller-manager | egrep -v "operator|guard"

このコマンドの出力が空でない場合は、数分待ってからもう一度確認してください。

h. 以下を使用して、既存の **kube-scheduler** ファイルを kubelet マニフェストディレクトリー から移動します。

\$ sudo mv -v /etc/kubernetes/manifests/kube-scheduler-pod.yaml /tmp

i. 以下を使用して、**kube-scheduler** コンテナーが停止していることを確認します。

\$ sudo crictl ps | grep kube-scheduler | egrep -v "operator|guard"

このコマンドの出力が空でない場合は、数分待ってからもう一度確認してください。

j. 次の例を使用して、**etcd** データディレクトリーを別の場所に移動します。

\$ sudo mv -v /var/lib/etcd/ /tmp

- k. **/etc/kubernetes/manifests/keepalived.yaml** ファイルが存在し、ノードが削除された場合 は、次の手順に従います。
	- i. **/etc/kubernetes/manifests/keepalived.yaml** ファイルを kubelet マニフェストディレ クトリーから移動します。

\$ sudo mv -v /etc/kubernetes/manifests/keepalived.yaml /tmp

ii. **keepalived** デーモンによって管理されているコンテナーが停止していることを確認し ます。

\$ sudo crictl ps --name keepalived

コマンドの出力は空であるはずです。空でない場合は、数分待機してから再度確認しま す。

iii. コントロールプレーンに仮想 IP (VIP) が割り当てられているかどうかを確認します。

\$ ip -o address | egrep '<api\_vip>|<ingress\_vip>'

iv. 報告された仮想 IP ごとに、次のコマンドを実行して仮想 IP を削除します。

\$ sudo ip address del <reported\_vip> dev <reported\_vip\_device>

l. リカバリーホストではない他のコントロールプレーンホストでこの手順を繰り返します。

- 5. リカバリーコントロールプレーンホストにアクセスします。
- 6. **keepalived** デーモンが使用されている場合は、リカバリーコントロールプレーンノードが仮想 IP を所有していることを確認します。

\$ ip -o address | grep <api\_vip>

仮想 IP のアドレスが存在する場合、出力内で強調表示されます。仮想 IP が設定されていない か、正しく設定されていない場合、このコマンドは空の文字列を返します。

7. クラスター全体のプロキシーが有効になっている場合は、 **NO\_PROXY**、**HTTP\_PROXY**、およ び **HTTPS\_PROXY** 環境変数をエクスポートしていることを確認します。

### ヒント

**oc get proxy cluster -o yaml** の出力を確認して、プロキシーが有効にされているかどうかを確 認できます。プロキシーは、**httpProxy**、**httpsProxy**、および **noProxy** フィールドに値が設定 されている場合に有効にされます。

8. リカバリーコントロールプレーンホストで復元スクリプトを実行し、パスを **etcd** バックアップ ディレクトリーに渡します。

\$ sudo -E /usr/local/bin/cluster-restore.sh /home/core/assets/backup

### スクリプトの出力例

...stopping kube-scheduler-pod.yaml ...stopping kube-controller-manager-pod.yaml ...stopping etcd-pod.yaml ...stopping kube-apiserver-pod.yaml Waiting for container etcd to stop .complete Waiting for container etcdctl to stop .............................complete Waiting for container etcd-metrics to stop complete Waiting for container kube-controller-manager to stop complete Waiting for container kube-apiserver to stop ..........................................................................................complete Waiting for container kube-scheduler to stop complete Moving etcd data-dir /var/lib/etcd/member to /var/lib/etcd-backup starting restore-etcd static pod starting kube-apiserver-pod.yaml static-pod-resources/kube-apiserver-pod-7/kube-apiserver-pod.yaml starting kube-controller-manager-pod.yaml static-pod-resources/kube-controller-manager-pod-7/kube-controller-manager-pod.yaml starting kube-scheduler-pod.yaml static-pod-resources/kube-scheduler-pod-8/kube-scheduler-pod.yaml

cluster-restore.sh スクリプトは、**etcd**、**kube-apiserver**、**kube-controller-manager**、および **kube-scheduler** Pod が停止され、復元プロセスの最後に開始されたことを示す必要がありま す。

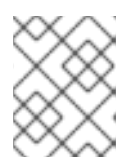

### 注記

最後の **etcd** バックアップの後にノード証明書が更新された場合、復元プロセス によってノードが **NotReady** 状態になる可能性があります。

- 9. ノードをチェックして、**Ready** 状態であることを確認します。
	- a. 以下のコマンドを実行します。

\$ oc get nodes -w

### 出力例

NAME STATUS ROLES AGE VERSION host-172-25-75-28 Ready master 3d20h v1.27.3 host-172-25-75-38 Ready infra,worker 3d20h v1.27.3 host-172-25-75-40 Ready master 3d20h v1.27.3 host-172-25-75-65 Ready master 3d20h v1.27.3 host-172-25-75-74 Ready infra,worker 3d20h v1.27.3 host-172-25-75-79 Ready worker 3d20h v1.27.3 host-172-25-75-86 Ready worker 3d20h v1.27.3 host-172-25-75-98 Ready infra,worker 3d20h v1.27.3

すべてのノードが状態を報告するのに数分かかる場合があります。

b. **NotReady** 状態のノードがある場合は、ノードにログインし、各ノードの **/var/lib/kubelet/pki** ディレクトリーからすべての PEM ファイルを削除します。ノードに SSH 接続するか、Web コンソールのターミナルウィンドウを使用できます。

\$ ssh -i <ssh-key-path> core@<master-hostname>

サンプル **pki** ディレクトリー

sh-4.4# pwd /var/lib/kubelet/pki sh-4.4# ls kubelet-client-2022-04-28-11-24-09.pem kubelet-server-2022-04-28-11-24-15.pem kubelet-client-current.pem kubelet-server-current.pem

- 10. すべてのコントロールプレーンホストで kubelet サービスを再起動します。
	- a. 復元ホストから以下を実行します。

\$ sudo systemctl restart kubelet.service

- b. 他のすべてのコントロールプレーンホストでこの手順を繰り返します。
- 11. 保留中の証明書署名要求 (CSR) を承認します。

注記

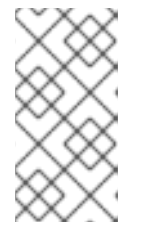

単一ノードクラスターや 3 つのスケジュール可能なコントロールプレーンノード で設定されるクラスターなど、ワーカーノードを持たないクラスターには、承認 する保留中の CSR はありません。この手順にリストされているすべてのコマン ドをスキップできます。

a. 次のコマンドを実行して、現在の CSR のリストを取得します。

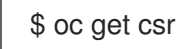

出力例

<span id="page-193-1"></span><span id="page-193-0"></span>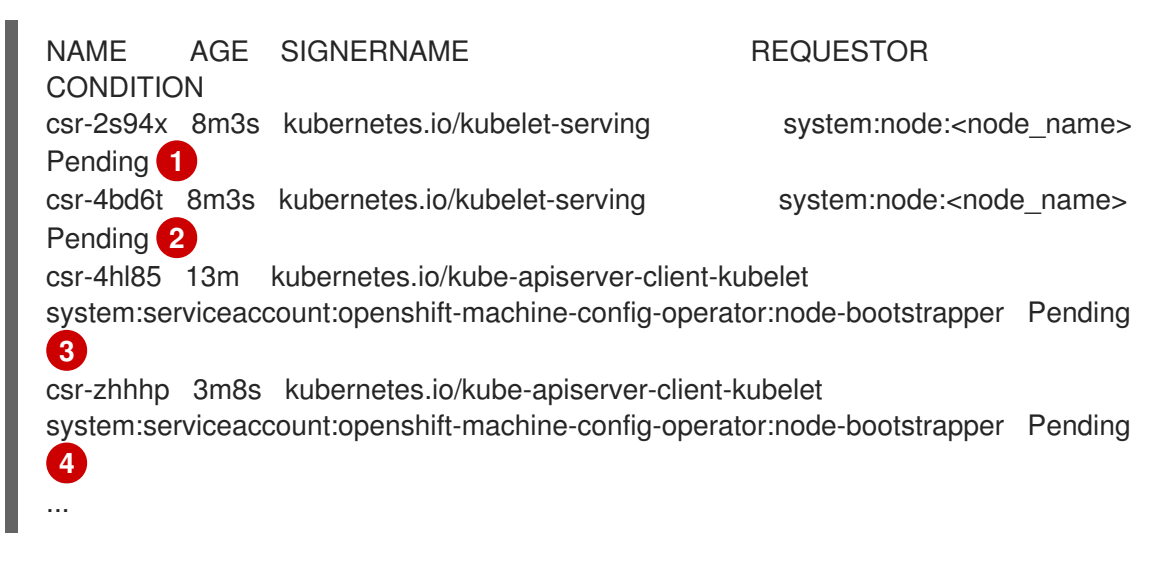

<span id="page-193-3"></span><span id="page-193-2"></span>[1](#page-193-0) 1 [2](#page-193-1) kubelet 提供エンドポイントのノードによって要求される、保留中の kubelet 提供 CSR。

[3](#page-193-2) [4](#page-193-3) **node-bootstrapper** ノードのブートストラップ認証情報を使用して要求される、保留 中の kubelet クライアント CSR。

b. 次のコマンドを実行して、CSR の詳細と CSR が有効であることを確認します。

\$ oc describe csr <csr\_name> 1

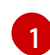

<span id="page-193-4"></span>**<csr\_name>** は、現行の CSR のリストからの CSR の名前です。

c. 以下を実行して、有効な **node-bootstrapper** CSR をそれぞれ承認します。

\$ oc adm certificate approve <csr\_name>

d. user-provisioned installation の場合、以下を実行して各 kubelet service CSR を承認しま す。

\$ oc adm certificate approve <csr\_name>

12. 単一メンバーのコントロールプレーンが正常に起動していることを確認します。

a. 以下を使用して、リカバリーホストから **etcd** コンテナーが実行中であることを確認しま す。

\$ sudo crictl ps | grep etcd | egrep -v "operator|etcd-guard"

出力例

す。

3ad41b7908e32 36f86e2eeaaffe662df0d21041eb22b8198e0e58abeeae8c743c3e6e977e8009 About a minute ago Running etcd by a control of the 0 7c05f8af362f0

b. 以下を使用して、リカバリーホストから **etcd** Pod が実行されていることを確認します。

\$ oc -n openshift-etcd get pods -l k8s-app=etcd

### 出力例

NAME READY STATUS RESTARTS AGE etcd-ip-10-0-143-125.ec2.internal 1/1 Running 1 2m47s

ステータスが **Pending** の場合や出力に複数の実行中の **etcd** Pod が一覧表示される場合、 数分待機してから再度チェックを行います。

- 13. **OVNKubernetes** ネットワークプラグインを使用している場合は、**ovnkube-controlplane** Pod を再起動する必要があります。
	- a. 以下を実行して、すべての **ovnkube-controlplane** Pod を削除します。

\$ oc -n openshift-ovn-kubernetes delete pod -l app=ovnkube-control-plane

b. 次のコマンドを使用して、すべての **ovnkube-controlplane** Pod が再デプロイされたこと を確認します。

\$ oc -n openshift-ovn-kubernetes get pod -l app=ovnkube-control-plane

14. OVN-Kubernetes ネットワークプラグインを使用している場合は、すべてのノードで Open Virtual Network (OVN) Kubernetes Pod を 1 つずつ再起動します。次の手順を使用して、各 ノードで OVN-Kubernetes Pod を再起動します。

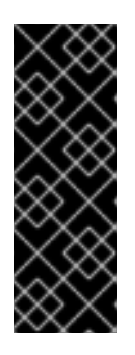

### 重要

次の順序で OVN-Kubernetes Pod を再起動します。

- 1. リカバリーコントロールプレーンホスト
- 2. 他のコントロールプレーンホスト (利用可能な場合)
- 3. 他のノード

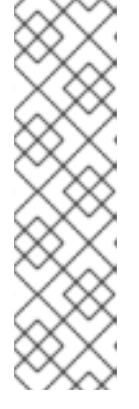

注記

検証および変更用の受付 Webhook は Pod を拒否することができま す。**failurePolicy** を **Fail** に設定して追加の Webhook を追加すると、Pod が拒 否され、復元プロセスが失敗する可能性があります。これは、クラスターの状態 の復元中に Webhook を保存および削除することで回避できます。クラスターの 状態が正常に復元された後に、Webhook を再度有効にできます。

または、クラスターの状態の復元中に **failurePolicy** を一時的に **Ignore** に設定で きます。クラスターの状態が正常に復元された後に、**failurePolicy** を **Fail** にす ることができます。

a. ノースバウンドデータベース (nbdb) とサウスバウンドデータベース (sbdb) を削除しま す。Secure Shell (SSH) を使用して復元ホストと残りのコントロールプレーンノードにアク セスし、以下を実行します。

\$ sudo rm -f /var/lib/ovn-ic/etc/\*.db

b. OpenVSwitch サービスを再起動します。Secure Shell (SSH) を使用してノードにアクセス し、次のコマンドを実行します。

\$ sudo systemctl restart ovs-vswitchd ovsdb-server

c. 次のコマンドを実行して、ノード上の **ovnkube-node** Pod を削除します。**<node>** は、再 起動するノードの名前に置き換えます。

\$ oc -n openshift-ovn-kubernetes delete pod -l app=ovnkube-node --fieldselector=spec.nodeName==<node>

d. 以下を使用して、**ovnkube-node** Pod が再度実行されていることを確認します。

\$ oc -n openshift-ovn-kubernetes get pod -l app=ovnkube-node --fieldselector=spec.nodeName==<node>

### 注記

警告

Pod が再起動するまでに数分かかる場合があります。

- 15. 他の非復旧のコントロールプレーンマシンを 1 つずつ削除して再作成します。マシンが再作成 された後、新しいリビジョンが強制され、**etcd** が自動的にスケールアップします。
	- ユーザーがプロビジョニングしたベアメタルインストールを使用する場合は、最初に作成 したときと同じ方法を使用して、コントロールプレーンマシンを再作成できます。詳細に ついては、ユーザーがプロビジョニングしたクラスターをベアメタルにインストールする を参照してください。

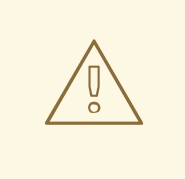

リカバリーホストのマシンを削除し、再作成しないでください。

● installer-provisioned infrastructure を実行している場合、またはマシン API を使用してマシ ンを作成している場合は、以下の手順を実行します。

警告 

リカバリーホストのマシンを削除し、再作成しないでください。

installer-provisioned infrastructure でのベアメタルインストールの場 合、コントロールプレーンマシンは再作成されません。詳細について は、ベアメタルコントロールプレーンノードの交換を参照してくださ い。

a. 失われたコントロールプレーンホストのいずれかのマシンを取得します。 クラスターにアクセスできるターミナルで、cluster-admin ユーザーとして以下のコマ ンドを実行します。

\$ oc get machines -n openshift-machine-api -o wide

出力例:

<span id="page-196-0"></span>[1](#page-196-0) これは、失われたコントロールプレーンホストのコントロールプレーンマシンで す (**ip-10-0-131-183.ec2.internal**)。 NAME PHASE TYPE REGION ZONE AGE NODE PROVIDERID STATE clustername-8qw5l-master-0 Running m4.xlarge us-east-1 us-east-1a 3h37m ip-10-0-131-183.ec2.internal aws:///us-east-1a/i-0ec2782f8287dfb7e stopped **1** clustername-8qw5l-master-1 Running m4.xlarge us-east-1 us-east-1b 3h37m ip-10-0-143-125.ec2.internal aws:///us-east-1b/i-096c349b700a19631 running clustername-8qw5l-master-2 Running m4.xlarge us-east-1 us-east-1c 3h37m ip-10-0-154-194.ec2.internal aws:///us-east-1c/i-02626f1dba9ed5bba running clustername-8qw5l-worker-us-east-1a-wbtgd Running m4.large us-east-1 useast-1a 3h28m ip-10-0-129-226.ec2.internal aws:///us-east-1a/i-010ef6279b4662ced running clustername-8qw5l-worker-us-east-1b-lrdxb Running m4.large us-east-1 useast-1b 3h28m ip-10-0-144-248.ec2.internal aws:///us-east-1b/i-0cb45ac45a166173b running clustername-8qw5l-worker-us-east-1c-pkg26 Running m4.large us-east-1 useast-1c 3h28m ip-10-0-170-181.ec2.internal aws:///us-east-1c/i-06861c00007751b0a running

b. 以下を実行して、マシン設定をファイルシステム上のファイルに保存します。

<span id="page-196-1"></span>\$ oc get machine clustername-8qw5l-master-0 \ **1** -n openshift-machine-api \ -o yaml \

> new-master-machine.yaml

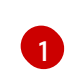

[1](#page-196-1) 失われたコントロールプレーンホストのコントロールプレーンマシンの名前を指 定します。

- c. 直前の手順で作成された **new-master-machine.yaml** ファイルを編集し、新しい名前 を割り当て、不要なフィールドを削除します。
	- i. 以下を実行して、**status** セクション全体を削除します。

```
status:
 addresses:
- address: 10.0.131.183
  type: InternalIP
- address: ip-10-0-131-183.ec2.internal
  type: InternalDNS
- address: ip-10-0-131-183.ec2.internal
  type: Hostname
lastUpdated: "2020-04-20T17:44:29Z"
 nodeRef:
  kind: Node
  name: ip-10-0-131-183.ec2.internal
  uid: acca4411-af0d-4387-b73e-52b2484295ad
 phase: Running
 providerStatus:
  apiVersion: awsproviderconfig.openshift.io/v1beta1
  conditions:
  - lastProbeTime: "2020-04-20T16:53:50Z"
   lastTransitionTime: "2020-04-20T16:53:50Z"
   message: machine successfully created
   reason: MachineCreationSucceeded
   status: "True"
   type: MachineCreation
  instanceId: i-0fdb85790d76d0c3f
  instanceState: stopped
  kind: AWSMachineProviderStatus
```
ii. 以下を実行して、**metadata.name** フィールドを新しい名前に変更します。 古いマシンと同じベース名を維持し、最後の番号を次に利用可能な番号に変更する ことが推奨されます。この例では、**clustername-8qw5l-master-0** は **clustername-8qw5l-master-3** に変更されています。

```
apiVersion: machine.openshift.io/v1beta1
kind: Machine
metadata:
 ...
name: clustername-8qw5l-master-3
 ...
```
iii. 以下を実行して、**spec.providerID** フィールドを削除します。

providerID: aws:///us-east-1a/i-0fdb85790d76d0c3f

iv. 以下を実行して、**metadata.annotations** フィールドと **metadata.generation** フィールドを削除します。

annotations: machine.openshift.io/instance-state: running ...

- generation: 2
- v. 以下を実行して、**metadata.resourceVersion** フィールドと **metadata.uid** フィー ルドを削除します。

<span id="page-198-0"></span>resourceVersion: "13291" uid: a282eb70-40a2-4e89-8009-d05dd420d31a

d. 以下を実行して、失われたコントロールプレーンホストのマシンを削除します。

\$ oc delete machine -n openshift-machine-api clustername-8qw5l-master-0 **1**

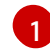

失われたコントロールプレーンホストのコントロールプレーンマシンの名前を指 定します。

e. 以下を実行して、マシンが削除されたことを確認します。

\$ oc get machines -n openshift-machine-api -o wide

出力例:

NAME PHASE TYPE REGION ZONE AGE NODE PROVIDERID STATE clustername-8qw5l-master-1 Running m4.xlarge us-east-1 us-east-1b 3h37m ip-10-0-143-125.ec2.internal aws:///us-east-1b/i-096c349b700a19631 running clustername-8qw5l-master-2 Running m4.xlarge us-east-1 us-east-1c 3h37m ip-10-0-154-194.ec2.internal aws:///us-east-1c/i-02626f1dba9ed5bba running clustername-8qw5l-worker-us-east-1a-wbtgd Running m4.large us-east-1 useast-1a 3h28m ip-10-0-129-226.ec2.internal aws:///us-east-1a/i-010ef6279b4662ced running clustername-8qw5l-worker-us-east-1b-lrdxb Running m4.large us-east-1 useast-1b 3h28m ip-10-0-144-248.ec2.internal aws:///us-east-1b/i-0cb45ac45a166173b running clustername-8qw5l-worker-us-east-1c-pkg26 Running m4.large us-east-1 useast-1c 3h28m ip-10-0-170-181.ec2.internal aws:///us-east-1c/i-06861c00007751b0a running

f. 以下を実行して、**new-master-machine.yaml** ファイルを使用してマシンを作成しま す。

\$ oc apply -f new-master-machine.yaml

g. 以下を実行して、新しいマシンが作成されたことを確認します。

\$ oc get machines -n openshift-machine-api -o wide

出力例:

<span id="page-199-0"></span>NAME PHASE TYPE REGION ZONE AGE NODE PROVIDERID STATE clustername-8qw5l-master-1 Running m4.xlarge us-east-1 us-east-1b 3h37m ip-10-0-143-125.ec2.internal aws:///us-east-1b/i-096c349b700a19631 running clustername-8qw5l-master-2 Running m4.xlarge us-east-1 us-east-1c 3h37m ip-10-0-154-194.ec2.internal aws:///us-east-1c/i-02626f1dba9ed5bba running clustername-8qw5l-master-3 Provisioning m4.xlarge us-east-1 us-east-1a 85s ip-10-0-173-171.ec2.internal aws:///us-east-1a/i-015b0888fe17bc2c8 running **1** clustername-8qw5l-worker-us-east-1a-wbtgd Running m4.large us-east-1 us-east-1a 3h28m ip-10-0-129-226.ec2.internal aws:///us-east-1a/i-010ef6279b4662ced running clustername-8qw5l-worker-us-east-1b-lrdxb Running m4.large us-east-1 useast-1b 3h28m ip-10-0-144-248.ec2.internal aws:///us-east-1b/i-0cb45ac45a166173b running clustername-8qw5l-worker-us-east-1c-pkg26 Running m4.large us-east-1 us-east-1c 3h28m ip-10-0-170-181.ec2.internal aws:///us-east-1c/i-06861c00007751b0a running

[1](#page-199-0)

新規マシン **clustername-8qw5l-master-3** が作成され、**Provisioning** から **Running** にフェーズが変更されると準備状態になります。

新規マシンが作成されるまでに数分の時間がかかる場合があります。**etcd** クラスター Operator は、マシンまたはノードが正常な状態に戻ると自動的に同期します。

- h. リカバリーホストではない喪失したコントロールプレーンホストで、これらのステップ を繰り返します。
- 16. 次のように入力して、クォーラムガードをオフにします。

\$ oc patch etcd/cluster --type=merge -p '{"spec": {"unsupportedConfigOverrides": {"useUnsupportedUnsafeNonHANonProductionUnstableEtcd": true}}}'

このコマンドにより、シークレットを正常に再作成し、静的 Pod をロールアウトできるように なります。

17. リカバリーホスト内の別のターミナルウィンドウで、以下を実行してリカバリー **kubeconfig** ファイルをエクスポートします。

\$ export KUBECONFIG=/etc/kubernetes/static-pod-resources/kube-apiservercerts/secrets/node-kubeconfigs/localhost-recovery.kubeconfig

18. **etcd** の再デプロイメントを強制的に実行します。

リカバリー **kubeconfig** ファイルをエクスポートしたのと同じターミナルウィンドウで、以下 を実行します。

<span id="page-199-1"></span>\$ oc patch etcd cluster -p='{"spec": {"forceRedeploymentReason": "recovery-'"\$( date --rfc-3339=ns )"'"}}' --type=merge **1**

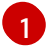

**forceRedeploymentReason** 値は一意である必要があります。そのため、タイムスタンプ が付加されます。

**etcd** クラスター Operator が再デプロイメントを実行すると、初期ブートストラップのスケー ルアップと同様に、既存のノードが新規 Pod と共に起動します。

19. 次のように入力して、クォーラムガードをオンに戻します。

\$ oc patch etcd/cluster --type=merge -p '{"spec": {"unsupportedConfigOverrides": null}}'

20. 以下を実行すると、**unsupportedConfigOverrides** セクションがオブジェクトから削除された ことを確認できます。

\$ oc get etcd/cluster -oyaml

21. すべてのノードが最新のリビジョンに更新されていることを確認します。 クラスターにアクセスできるターミナルで、**cluster-admin** ユーザーとして以下を実行しま す。

\$ oc get etcd -o=jsonpath='{range .items[0].status.conditions[? (@.type=="NodeInstallerProgressing")]}{.reason}{"\n"}{.message}{"\n"}'

**etcd** の **NodeInstallerProgressing** ステータス条件を確認し、すべてのノードが最新のリビ ジョンであることを確認します。更新が正常に実行されると、この出力には **AllNodesAtLatestRevision** が表示されます。

<span id="page-200-0"></span>AllNodesAtLatestRevision 3 nodes are at revision 7 **1**

[1](#page-200-0)

この例では、最新のリビジョン番号は **7** です。

出力に **2 nodes are at revision 6; 1 nodes are at revision 7** などの複数のリビジョン番号が含 まれる場合、これは更新が依然として進行中であることを意味します。数分待機した後に再試 行します。

22. **etcd** の再デプロイ後に、コントロールプレーンの新規ロールアウトを強制的に実行します。 kubelet は内部ロードバランサーを使用して API サーバーに接続されているため、**kubeapiserver** は他のノードに再インストールされます。 クラスターにアクセスできるターミナルで、**cluster-admin** ユーザーとして以下を実行しま す。

a. **kube-apiserver** の新規ロールアウトを強制します。

\$ oc patch kubeapiserver cluster -p='{"spec": {"forceRedeploymentReason": "recovery- '"\$( date --rfc-3339=ns )"'"}}' --type=merge

NodeInstallerProgressing は、それは、また、<sub>その</sub>レビジョンである。<br>アプリケーションである。

すべてのノードが最新のリビジョンに更新されていることを確認します。

\$ oc get kubeapiserver -o=jsonpath='{range .items[0].status.conditions[? (@.type=="NodeInstallerProgressing")]}{.reason}{"\n"}{.message}{"\n"}'

**NodeInstallerProgressing** 状況条件を確認し、すべてのノードが最新のリビジョンである ことを確認します。更新が正常に実行されると、この出力には **AllNodesAtLatestRevision** が表示されます。

AllNodesAtLatestRevision 3 nodes are at revision 7 **1**

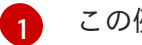

<span id="page-201-0"></span>この例では、最新のリビジョン番号は **7** です。

出力に **2 nodes are at revision 6; 1 nodes are at revision 7** などの複数のリビジョン番号 が含まれる場合、これは更新が依然として進行中であることを意味します。数分待機した 後に再試行します。

b. 次のコマンドを実行して、Kubernetes コントローラーマネージャーの新規ロールアウトを 強制します。

\$ oc patch kubecontrollermanager cluster -p='{"spec": {"forceRedeploymentReason": "recovery-'"\$( date --rfc-3339=ns )"'"}}' --type=merge

以下を実行して、すべてのノードが最新リビジョンに更新されていることを確認します。

\$ oc get kubecontrollermanager -o=jsonpath='{range .items[0].status.conditions[? (@.type=="NodeInstallerProgressing")]}{.reason}{"\n"}{.message}{"\n"}'

**NodeInstallerProgressing** 状況条件を確認し、すべてのノードが最新のリビジョンである ことを確認します。更新が正常に実行されると、この出力には **AllNodesAtLatestRevision** が表示されます。

<span id="page-201-1"></span>AllNodesAtLatestRevision 3 nodes are at revision 7 **1**

[1](#page-201-1)

この例では、最新のリビジョン番号は **7** です。

出力に **2 nodes are at revision 6; 1 nodes are at revision 7** などの複数のリビジョン番号 が含まれる場合、これは更新が依然として進行中であることを意味します。数分待機した 後に再試行します。

c. 以下を実行して、**kube-scheduler** の新規ロールアウトを強制します。

\$ oc patch kubescheduler cluster -p='{"spec": {"forceRedeploymentReason": "recovery- '"\$( date --rfc-3339=ns )"'"}}' --type=merge

以下を使用して、すべてのノードが最新のリビジョンに更新されていることを確認しま す。

\$ oc get kubescheduler -o=jsonpath='{range .items[0].status.conditions[? (@.type=="NodeInstallerProgressing")]}{.reason}{"\n"}{.message}{"\n"}'

**NodeInstallerProgressing** 状況条件を確認し、すべてのノードが最新のリビジョンである ことを確認します。更新が正常に実行されると、この出力には **AllNodesAtLatestRevision** が表示されます。

AllNodesAtLatestRevision 3 nodes are at revision 7 **1**

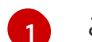

<span id="page-202-0"></span>[1](#page-202-0) この例では、最新のリビジョン番号は **7** です。

出力に **2 nodes are at revision 6; 1 nodes are at revision 7** などの複数のリビジョン番号 が含まれる場合、これは更新が依然として進行中であることを意味します。数分待機した 後に再試行します。

23. すべてのコントロールプレーンホストが起動しており、クラスターに参加していることを確認 します。 クラスターにアクセスできるターミナルで、**cluster-admin** ユーザーとして以下のコマンドを

\$ oc -n openshift-etcd get pods -l k8s-app=etcd

### 出力例

実行します。

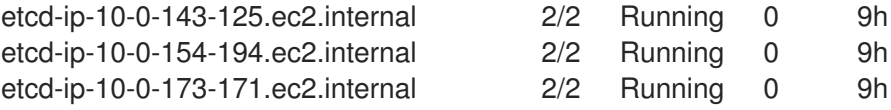

復元手順の後にすべてのワークロードが通常の動作に戻るようにするには、**kube-apiserver** 情報を保 存している各 Pod を再起動します。これには、ルーター、Operator、サードパーティーコンポーネン トなどの OpenShift Container Platform コンポーネントが含まれます。

### 注記

前の手順が完了したら、すべてのサービスが復元された状態に戻るまで数分間待つ必要 がある場合があります。たとえば、**oc login** を使用した認証は、OAuth サーバー Pod が 再起動するまですぐに機能しない可能性があります。

即時認証に **system:admin kubeconfig** ファイルを使用することを検討してください。 この方法は、OAuth トークンではなく SSL/TLS クライアント証明書に基づいて認証を 行います。以下のコマンドを実行し、このファイルを使用して認証できます。

\$ export KUBECONFIG=<installation\_directory>/auth/kubeconfig

以下のコマンドを実行て、認証済みユーザー名を表示します。

\$ oc whoami

### 関連情報

- [ユーザーによってプロビジョニングされるクラスターのベアメタルへのインストール](https://access.redhat.com/documentation/ja-jp/openshift_container_platform/4.14/html-single/installing/#installing-bare-metal)
- [ベアメタルコントロールプレーンノードの交換](https://access.redhat.com/documentation/ja-jp/openshift_container_platform/4.14/html-single/installing/#replacing-a-bare-metal-control-plane-node_ipi-install-expanding)

### 8.14.8. 永続ストレージの状態復元に関する問題および回避策

OpenShift Container Platform クラスターがいずれかの形式の永続ストレージを使用する場合に、クラ スターの状態は通常 etcd 外に保存されます。たとえば、Pod で実行されている Elasticsearch クラス

ター、または **StatefulSet** オブジェクトで実行されているデータベースなどである可能性があります。 etcd バックアップから復元する場合には、OpenShift Container Platform のワークロードのステータス も復元されます。ただし、etcd スナップショットが古い場合には、ステータスは無効または期限切れの 可能性があります。

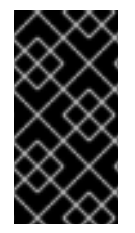

### 重要

永続ボリューム (PV) の内容は etcd スナップショットには含まれません。etcd スナップ ショットから OpenShift Container Platform クラスターを復元する時に、重要ではない ワークロードから重要なデータにアクセスしたり、その逆ができたりする場合がありま す。

以下は、古いステータスを生成するシナリオ例です。

- MySQL データベースが PV オブジェクトでバックアップされる Pod で実行されている。etcd スナップショットから OpenShift Container Platform を復元すると、Pod の起動を繰り返し試 行しても、ボリュームをストレージプロバイダーに戻したり、実行中の MySQL Pod が生成し たりされるわけではありません。この Pod は、ストレージプロバイダーでボリュームを復元 し、次に PV を編集して新規ボリュームを参照するように手動で復元する必要があります。
- Pod P1 は、ノード X に割り当てられているボリューム A を使用している。別の Pod がノード Y にある同じボリュームを使用している場合に etcd スナップショットが作成された場合に、 etcd の復元が実行されると、ボリュームがノード Y に割り当てられていることが原因で Pod P1 が正常に起動できなくなる可能性があります。OpenShift Container Platform はこの割り当 てを認識せず、ボリュームが自動的に切り離されるわけではありません。これが生じる場合に は、ボリュームをノード Y から手動で切り離し、ノード X に割り当ててることで Pod P1 を起 動できるようにします。
- クラウドプロバイダーまたはストレージプロバイダーの認証情報が etcd スナップショットの作 成後に更新された。これが原因で、プロバイダーの認証情報に依存する CSI ドライバーまたは Operator が機能しなくなります。これらのドライバーまたは Operator で必要な認証情報を手 動で更新する必要がある場合があります。
- デバイスが etcd スナップショットの作成後に OpenShift Container Platform ノードから削除さ れたか、名前が変更された。ローカルストレージ Operator で、**/dev/disk/by-id** または **/dev** ディレクトリーから管理する各 PV のシンボリックリンクが作成されます。この状況では、 ローカル PV が存在しないデバイスを参照してしまう可能性があります。 この問題を修正するには、管理者は以下を行う必要があります。
	- 1. デバイスが無効な PV を手動で削除します。
	- 2. 各ノードからシンボリックリンクを削除します。
	- 3. **LocalVolume** または **LocalVolumeSet** オブジェクトを削除します (ストレージ → 永続スト レージの設定 → ローカルボリュームを使用した永続ストレージ → ローカルストレージ Operator のリソースの削除 を参照)。

### 8.15. POD の DISRUPTION BUDGET (停止状態の予算)

Pod の Disruption Budget について理解し、これを設定します。

8.15.1. Pod の Disruption Budget (停止状態の予算) を使用して起動している Pod の数 を指定する方法

Pod 中断バジェット では、メンテナンスのためのノードのドレインなど、運用中の Pod に対する安全

Pod 中断バジェット では、メンテナンスのためのノードのドレインなど、運用中の Pod に対する安全 制約を指定できます。

**PodDisruptionBudget** は、同時に起動している必要のあるレプリカの最小数またはパーセンテージを 指定する API オブジェクトです。これらをプロジェクトに設定することは、ノードのメンテナンス (ク ラスターのスケールダウンまたはクラスターのアップグレードなどの実行) 時に役立ち、この設定は (ノードの障害時ではなく) 自発的なエビクションの場合にのみ許可されます。

**PodDisruptionBudget** オブジェクトの設定は、次の主要な部分で構成されます。

- 一連の Pod に対するラベルのクエリー機能であるラベルセレクター。
- 同時に利用可能にする必要のある Pod の最小数を指定する可用性レベル。
	- **minAvailable** は、中断時にも常に利用可能である必要のある Pod 数です。
	- **maxUnavailable** は、中断時に利用不可にできる Pod 数です。

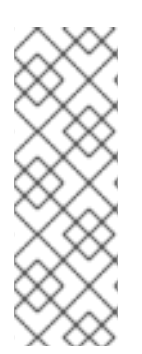

### 注記

**Available** は、**Ready=True** の状態にある Pod 数を指します。**ready=True** は、要求に対 応でき、一致するすべてのサービスの負荷分散プールに追加する必要がある Pod を指し ます。

**maxUnavailable** の **0%** または **0** あるいは **minAvailable** の **100%**、ないしはレプリカ数 に等しい値は許可されますが、これによりノードがドレイン (解放) されないようにブ ロックされる可能性があります。

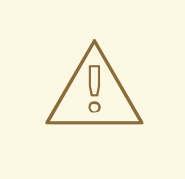

### 警告

OpenShift Container Platform のすべてのマシン設定プールにおける **maxUnavailable** のデフォルト設定は 1 です。この値を変更せず、一度に1つのコ ントロールプレーンノードを更新することを推奨します。コントロールプレーン プールのこの値を **3** に変更しないでください。

以下を実行して、Pod の Disruption Budget をすべてのプロジェクトで確認することができます。

\$ oc get poddisruptionbudget --all-namespaces

### 出力例

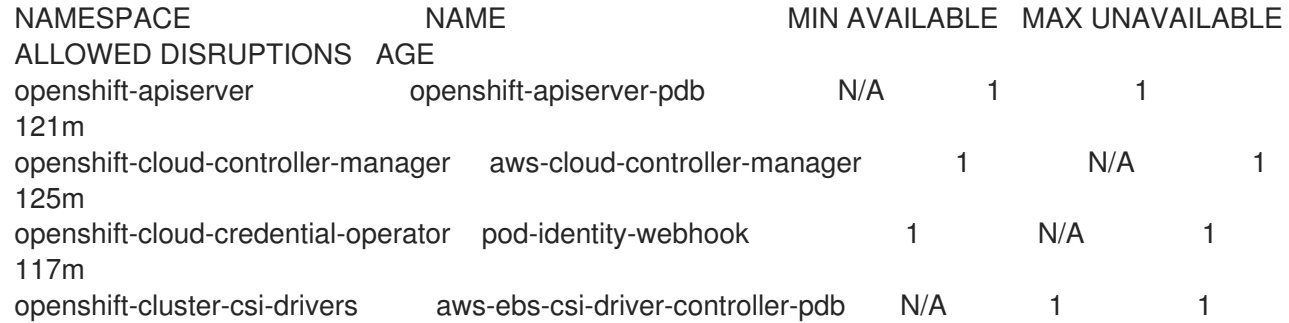

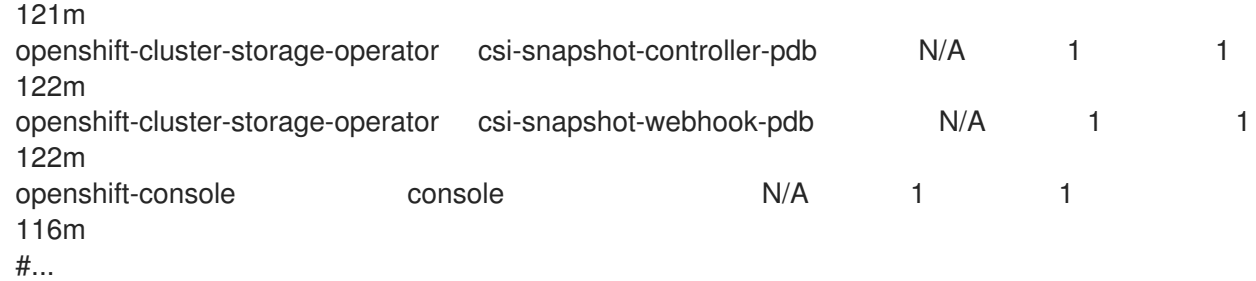

**PodDisruptionBudget** は、最低でも **minAvailable** Pod がシステムで実行されている場合は正常であ るとみなされます。この制限を超えるすべての Pod はエビクションの対象となります。

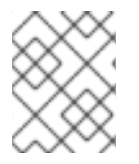

### 注記

Pod の優先順位およびプリエンプションの設定に基づいて、優先順位の低い Pod は Pod の Disruption Budget の要件を無視して削除される可能性があります。

### 8.15.2. Pod の Disruption Budget を使用して起動している Pod 数の指定

同時に起動している必要のあるレプリカの最小数またはパーセンテージは、**PodDisruptionBudget** オ ブジェクトを使用して指定します。

### 手順

Pod の Disruption Budget を設定するには、以下を実行します。

1. YAML ファイルを以下のようなオブジェクト定義で作成します。

<span id="page-205-1"></span><span id="page-205-0"></span>apiVersion: policy/v1 **1** kind: PodDisruptionBudget metadata: name: my-pdb spec: minAvailable: 2 **2** selector: **3** matchLabels: name: my-pod

[1](#page-205-0)

 $\mathcal{L}$ 

<span id="page-205-2"></span>**PodDisruptionBudget** は **policy/v1** API グループの一部です。

同時に利用可能である必要のある Pod の最小数。これには、整数またはパーセンテージ (例: **20%**) を指定する文字列を使用できます。

[3](#page-205-2)

一連のリソースに対するラベルのクエリー。**matchLabels** と **matchExpressions** の結果 は論理的に結合されます。プロジェクト内のすべての Pod を選択するには、このパラメー ターを空白のままにします (例: **selector {}**)。

または、以下を実行します。

<span id="page-205-3"></span>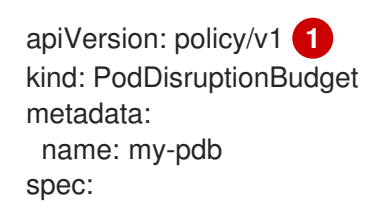

<span id="page-206-1"></span><span id="page-206-0"></span>maxUnavailable: 25% **2** selector: **3** matchLabels: name: my-pod

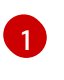

**PodDisruptionBudget** は **policy/v1** API グループの一部です。

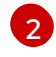

同時に利用不可にできる Pod の最大数。これには、整数またはパーセンテージ (例: **20%**) を指定する文字列を使用できます。

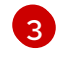

一連のリソースに対するラベルのクエリー。**matchLabels** と **matchExpressions** の結果 は論理的に結合されます。プロジェクト内のすべての Pod を選択するには、このパラメー ターを空白のままにします (例: **selector {}**)。

2. 以下のコマンドを実行してオブジェクトをプロジェクトに追加します。

\$ oc create -f </path/to/file> -n <project\_name>

8.15.3. 正常でない Pod のエビクションポリシーの指定

Pod の Disruption Budget (PDB: 停止状態の予算) を使用して同時に利用可能にする必要のある Pod 数 を指定する場合、正常でない Pod がエビクション対象とみなされる条件も定義できます。

以下のポリシーから選択できます。

### IfHealthyBudget

正常ではない実行中の Pod は、保護されたアプリケーションが停止されない場合に限りエビクトで きます。

### AlwaysAllow

正常ではない実行中の Pod は、Pod の Disruption Budget の条件が満たされているかどうかにかか わらずエビクトできます。このポリシーは、Pod が **CrashLoopBackOff** 状態でスタックしているア プリケーションや **Ready** ステータスの報告に失敗しているアプリケーションなど、正常に動作しな いアプリケーションをエビクトするために使用できます。

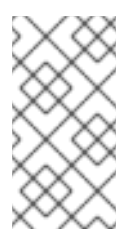

### 注記

ノードドレイン中に誤動作するアプリケーションのエビクションをサポートするに は、**PodDisruptionBudget** オブジェクトの **unhealthyPodEvictionPolicy** フィール ドを **AlwaysAllow** に設定することを推奨します。デフォルトの動作では、ドレイン を続行する前に、アプリケーション Pod が正常になるまで待機します。

### 手順

1. **PodDisruptionBudget** オブジェクトを定義する YAML ファイルを作成し、正常でない Pod の エビクションポリシーを指定します。

### **pod-disruption-budget.yaml** ファイルの例

apiVersion: policy/v1 kind: PodDisruptionBudget metadata:

<span id="page-207-0"></span>name: my-pdb spec: minAvailable: 2 selector: matchLabels: name: my-pod unhealthyPodEvictionPolicy: AlwaysAllow **1**

[1](#page-207-0) 正常でない Pod エビクションポリシーとして **IfHealthyBudget** または **AlwaysAllow** のい ずれかを選択します。**unhealthyPodEvictionPolicy** フィールドが空の場合、デフォルト は **IfHealthyBudget** です。

2. 以下のコマンドを実行して **PodDisruptionBudget** オブジェクトを作成します。

\$ oc create -f pod-disruption-budget.yaml

PDB で正常でない Pod のエビクションポリシーが **AlwaysAllow** に設定されている場合、ノードをド レイン (解放)し、この PDB が保護する正常に動作しないアプリケーションの Pod をエビクトできま す。

### 関連情報

- [フィーチャーゲートを使用した機能の有効化](https://access.redhat.com/documentation/ja-jp/openshift_container_platform/4.14/html-single/nodes/#nodes-cluster-enabling)
- Kubernetes ドキュメントの [Unhealthy](https://kubernetes.io/docs/tasks/run-application/configure-pdb/#unhealthy-pod-eviction-policy) Pod Eviction Policy

### 8.16. クラウドプロバイダーの認証情報のローテーションまたは削除

OpenShift Container Platform のインストール後に、一部の組織では、初回インストール時に使用され たクラウドプロバイダーの認証情報のローテーションまたは削除が必要になります。

クラスターが新規の認証情報を使用できるようにするには、Cloud [Credential](https://access.redhat.com/documentation/ja-jp/openshift_container_platform/4.14/html-single/operators/#cloud-credential-operator_cluster-operators-ref) Operator (CCO) が使用 するシークレットを更新して、クラウドプロバイダーの認証情報を管理できるようにする必要がありま す。

8.16.1. Cloud Credential Operator ユーティリティーを使用したクラウドプロバイダー 認証情報のローテーション

Cloud Credential Operator (CCO) ユーティリティー **ccoctl** は、IBM Cloud® にインストールされたク ラスターのシークレットの更新をサポートしています。

### 8.16.1.1. API キーのローテーション

既存のサービス ID の API キーをローテーションし、対応するシークレットを更新できます。

### 前提条件

- **ccoctl** バイナリーを設定している。
- インストールされているライブ OpenShift Container Platform クラスターに既存のサービス ID がある。

<span id="page-208-3"></span><span id="page-208-2"></span><span id="page-208-1"></span><span id="page-208-0"></span>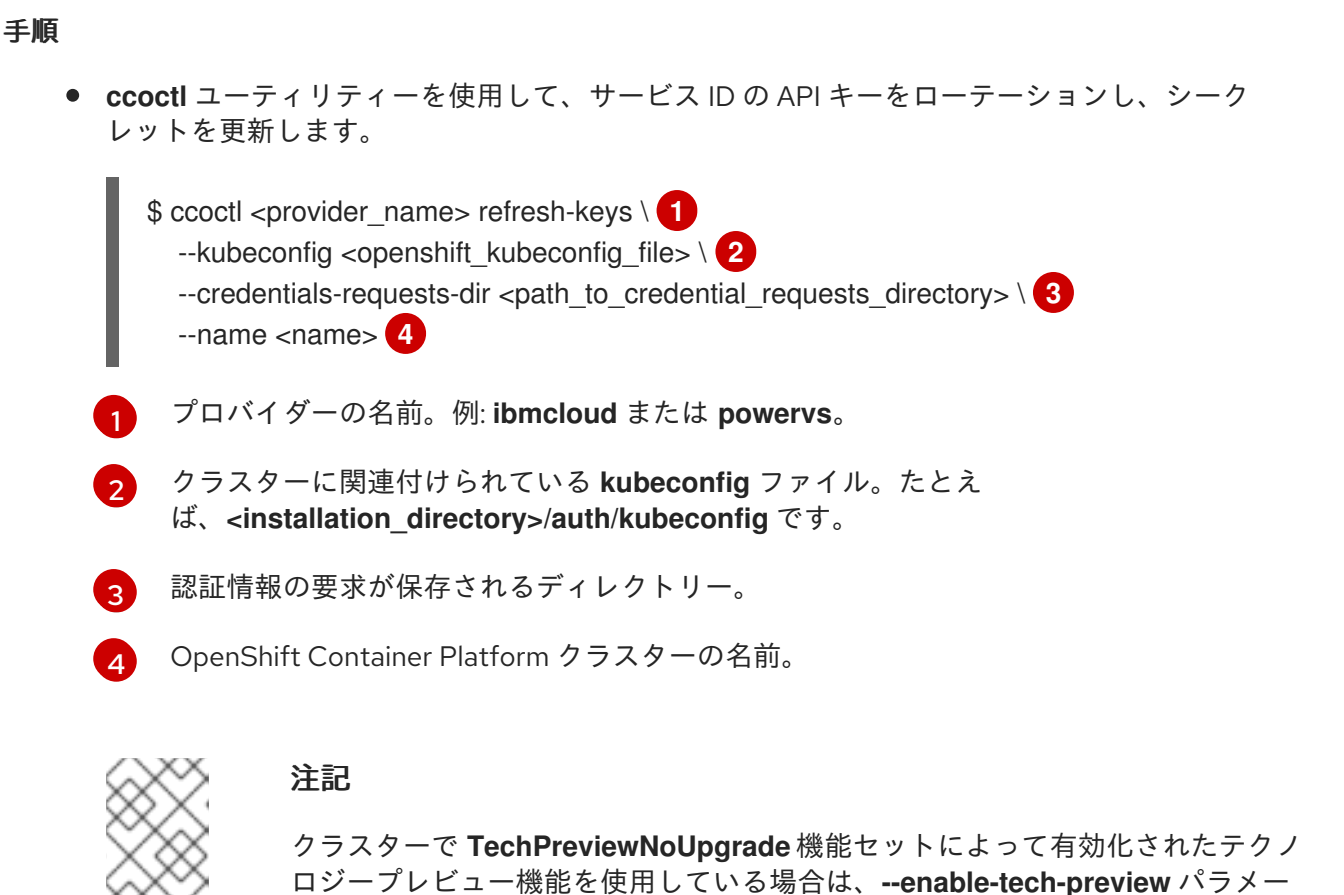

8.16.2. クラウドプロバイダーの認証情報の手動によるローテーション

ターを含める必要があります。

クラウドプロバイダーの認証情報が何らかの理由で変更される場合、クラウドプロバイダーの認証情報 の管理に Cloud Credential Operator (CCO) が使用するシークレットを手動で更新する必要がありま す。

クラウド認証情報をローテーションするプロセスは、CCO を使用するように設定されているモードに よって変わります。mint モードを使用しているクラスターの認証情報をローテーションした後に、削除 された認証情報で作成されたコンポーネントの認証情報は手動で削除する必要があります。

### 前提条件

- クラスターは、使用している CCO モードでのクラウド認証情報の手動ローテーションをサ ポートするプラットフォームにインストールされている。
	- mint モードについては、Amazon Web Services (AWS) および Google Cloud Platform (GCP) がサポートされます。
	- o passthrough モードの場合、Amazon Web Services (AWS)、Microsoft Azure、Google Cloud Platform (GCP)、Red Hat OpenStack Platform (RHOSP)、および VMware vSphere がサポートされます。
- クラウドプロバイダーとのインターフェイスに使用される認証情報を変更している。
- 新規認証情報には、モードの CCO がクラスターで使用されるように設定するのに十分なパー ミッションがある。

手順

- 1. Web コンソールの Administrator パースペクティブで、Workloads → Secrets に移動します。
- 2. Secrets ページの表で、クラウドプロバイダーのルートシークレットを見つけます。

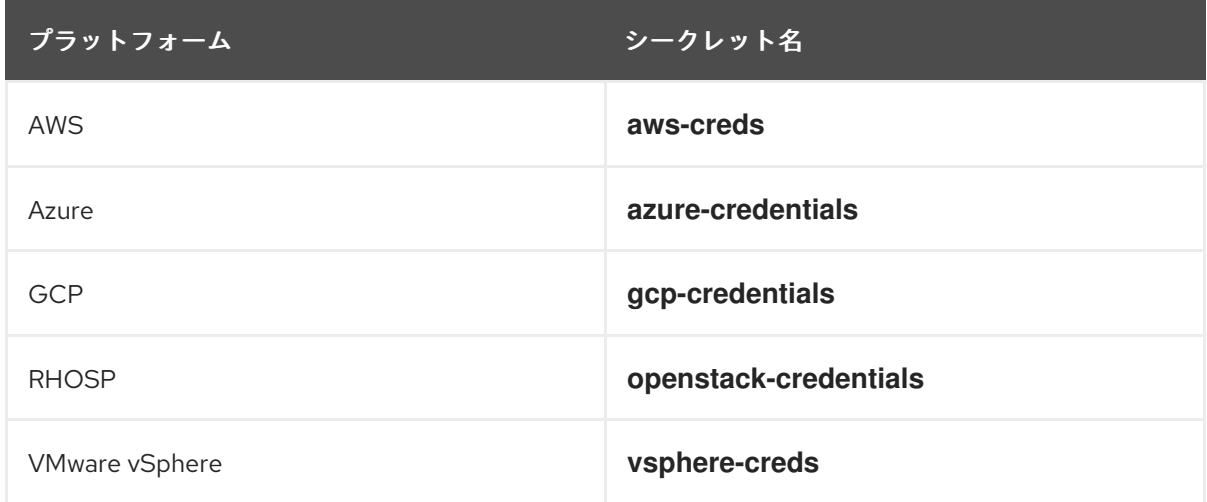

- 3. シークレットと同じ行にある Options メニュー ねのリックし、Edit Secret を選択しま す。
- 4. Value フィールドの内容を記録します。この情報を使用して、認証情報の更新後に値が異なる ことを確認できます。
- 5. Value フィールドのテキストをクラウドプロバイダーの新規の認証情報で更新し、Save をク リックします。
- 6. vSphere CSI Driver Operator が有効になっていない vSphere クラスターの認証情報を更新する 場合は、Kubernetes コントローラーマネージャーを強制的にロールアウトして更新された認証 情報を適用する必要があります。

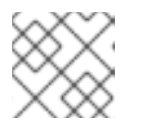

### 注記

vSphere CSI Driver Operator が有効になっている場合、この手順は不要です。

更新された vSphere 認証情報を適用するには、**cluster-admin** ロールを持つユーザーとして OpenShift Container Platform CLI にログインし、以下のコマンドを実行します。

\$ oc patch kubecontrollermanager cluster \ -p='{"spec": {"forceRedeploymentReason": "recovery-'"\$( date )"'"}}' \ --type=merge

認証情報がロールアウトされている間、Kubernetes Controller Manager Operator のステータ スは **Progressing=true** を報告します。ステータスを表示するには、次のコマンドを実行しま す。

\$ oc get co kube-controller-manager

7. クラスターの CCO が mint モードを使用するように設定されている場合、個別の **CredentialsRequest** オブジェクトによって参照される各コンポーネントシークレットを削除し ます。

a. **cluster-admin** ロールを持つユーザーとして OpenShift Container Platform CLI にログイン

- a. **cluster-admin** ロールを持つユーザーとして OpenShift Container Platform CLI にログイン します。
- b. 参照されたすべてのコンポーネントシークレットの名前および namespace を取得します。

\$ oc -n openshift-cloud-credential-operator get CredentialsRequest \ -o json | jq -r '.items[] | select (.spec.providerSpec.kind=="<provider\_spec>") | .spec.secretRef'

- ここで、**<provider\_spec>** はクラウドプロバイダーの対応する値になります。
- AWS: **AWSProviderSpec**
- GCP: **GCPProviderSpec**

### AWS の部分的なサンプル出力

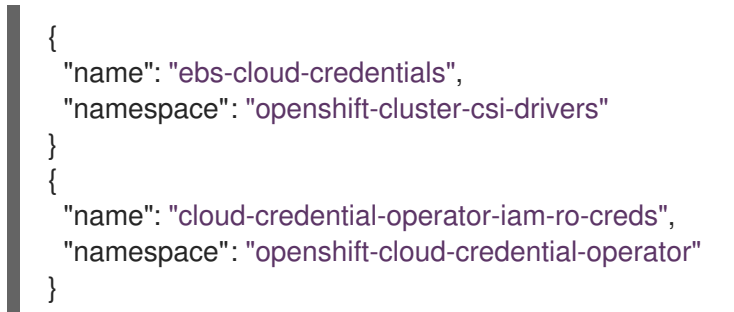

c. 参照されるコンポーネントの各シークレットを削除します。

<span id="page-210-1"></span><span id="page-210-0"></span>\$ oc delete secret <secret\_name> \**1** -n <secret\_namespace> **2**

- [1](#page-210-0) シークレットの名前を指定します。
- [2](#page-210-1)
	- シークレットを含む namespace を指定します。

AWS シークレットの削除例

\$ oc delete secret ebs-cloud-credentials -n openshift-cluster-csi-drivers

プロバイダーコンソールから認証情報を手動で削除する必要はありません。参照されるコ ンポーネントのシークレットを削除すると、CCO はプラットフォームから既存の認証情報 を削除し、新規の認証情報を作成します。

### 検証

認証情報が変更されたことを確認するには、以下を実行します。

- 1. Web コンソールの Administrator パースペクティブで、Workloads → Secrets に移動します。
- 2. Value フィールドの内容が変更されていることを確認します。

### 関連情報

vSphere CSI Driver [Operator](https://access.redhat.com/documentation/ja-jp/openshift_container_platform/4.14/html-single/storage/#vmware-vsphere-csi-driver-operator)

### 8.16.3. クラウドプロバイダーの認証情報の削除

Cloud Credential Operator (CCO) を mint モードで使用して OpenShift Container Platform クラスター をインストールした後に、クラスターの **kube-system** namespace から管理者レベルの認証情報シーク レットを削除できます。管理者レベルの認証情報は、アップグレードなどの昇格されたパーミッション を必要とする変更時にのみ必要です。

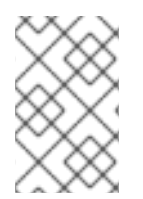

### 注記

z-stream 以外のアップグレードの前に、認証情報のシークレットを管理者レベルの認証 情報と共に元に戻す必要があります。認証情報が存在しない場合は、アップグレードが ブロックされる可能性があります。

### 前提条件

● クラスターが、CCO からのクラウド認証情報の削除をサポートするプラットフォームにインス トールされている。サポート対象プラットフォームは AWS および GCP。

### 手順

- 1. Web コンソールの Administrator パースペクティブで、Workloads → Secrets に移動します。
- 2. Secrets ページの表で、クラウドプロバイダーのルートシークレットを見つけます。

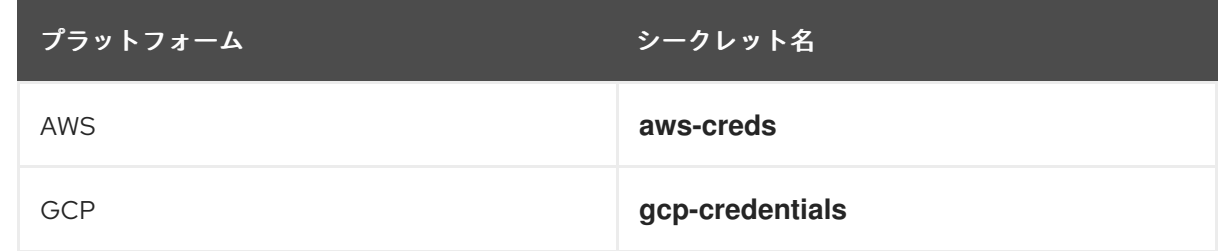

3. シークレットと同じ行にある Options メニュー <sup>■</sup> をクリックし、Delete Secret を選択し ます。

### 関連情報

- Cloud [Credential](https://access.redhat.com/documentation/ja-jp/openshift_container_platform/4.14/html-single/authentication_and_authorization/#about-cloud-credential-operator) Operator について
- [管理者の認証情報のルートシークレット形式](https://access.redhat.com/documentation/ja-jp/openshift_container_platform/4.14/html-single/authentication_and_authorization/#admin-credentials-root-secret-formats_cco-mode-passthrough)

### 8.17. 非接続クラスターのイメージストリームの設定

OpenShift Container Platform を非接続環境でインストールした後に、Cluster Samples Operator のイ メージストリームおよび **must-gather** イメージストリームを設定します。

8.17.1. ミラーリングの Cluster Samples Operator のサポート

インストール時に、OpenShift Container Platform は **imagestreamtag-to-image** という名前の設定 マップを **openshift-cluster-samples-operator** namespace に作成します。**imagestreamtag-to-image** 設定マップには、各イメージストリームタグのエントリー (設定されるイメージ) が含まれます。

### 設定マップの data フィールドの各エントリーのキーの形式 は、**<image\_stream\_name>\_<image\_stream\_tag\_name>** です。

OpenShift Container Platform の非接続インストール時に、Cluster Samples Operator のステータスは **Removed** に設定されます。これを **Managed** に変更することを選択する場合、サンプルがインストー ルされます。

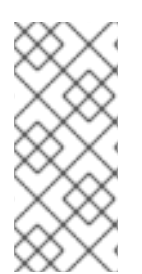

### 注記

ネットワークが制限されている環境または切断されている環境でサンプルを使用するに は、ネットワークの外部のサービスにアクセスする必要がある場合があります。サービ スの例には、Github、Maven Central、npm、RubyGems、PyPi などがあります。場合 によっては、Cluster Samples Operator のオブジェクトが必要なサービスに到達できる ようにするために、追加の手順を実行する必要があります。

この config map は、イメージストリームをインポートするためにミラーリングする必要があるイメー ジの参照情報として使用できます。

- Cluster Samples Operator が **Removed** に設定される場合、ミラーリングされたレジストリー を作成するか、使用する必要のある既存のミラーリングされたレジストリーを判別できます。
- 新しい config map をガイドとして使用し、ミラーリングされたレジストリーに必要なサンプル をミラーリングします。
- **●** Cluster Samples Operator 設定オブジェクトの **skippedImagestreams** リストに、ミラーリン グされていないイメージストリームを追加します。
- Cluster Samples Operator 設定オブジェクトの samplesRegistry をミラーリングされたレジス トリーに設定します。
- 次に、Cluster Samples Operator を Managed に設定し、ミラーリングしたイメージストリー ムをインストールします。

8.17.2. 代替のレジストリーまたはミラーリングされたレジストリーでの Cluster Samples Operator イメージストリームの使用

Cluster Samples Operator によって管理される **openshift** namespace のほとんどのイメージストリーム は、Red Hat レジストリーの [registry.redhat.io](https://registry.redhat.io) にあるイメージを参照します。ミラーリングはこれらの イメージストリームには適用されません。

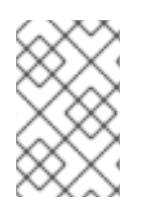

### 注記

**cli**、**installer**、**must-gather**、および **tests** イメージストリームはインストールペイロー ドの一部ですが、Cluster Samples Operator によって管理されません。これらについて は、この手順で扱いません。

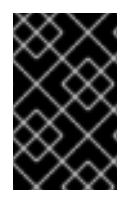

### 重要

Cluster Samples Operator は、非接続環境では **Managed** に設定する必要があります。 イメージストリームをインストールするには、ミラーリングされたレジストリーが必要 です。

前提条件

- **cluster-admin** ロールを持つユーザーとしてクラスターにアクセスできる。
- ミラーレジストリーのプルシークレットの作成。

### 手順

1. ミラーリングする特定のイメージストリームのイメージにアクセスします。

\$ oc get is <imagestream> -n openshift -o json | jq .spec.tags[].from.name | grep registry.redhat.io

2. ネットワークが制限された環境で必要とするイメージストリームに関連付けられた [registry.redhat.io](https://registry.redhat.io) のイメージを定義されたミラーのいずれかにミラーリングします。

\$ oc image mirror registry.redhat.io/rhscl/ruby-25-rhel7:latest \${MIRROR\_ADDR}/rhscl/ruby-25-rhel7:latest

3. クラスターのイメージ設定オブジェクトを作成します。

\$ oc create configmap registry-config --fromfile=\${MIRROR\_ADDR\_HOSTNAME}..5000=\$path/ca.crt -n openshift-config

4. クラスターのイメージ設定オブジェクトに、ミラーに必要な信頼される CA を追加します。

\$ oc patch image.config.openshift.io/cluster --patch '{"spec":{"additionalTrustedCA": {"name":"registry-config"}}}' --type=merge

5. Cluster Samples Operator 設定オブジェクトの **samplesRegistry** フィールドを、ミラー設定で 定義されたミラーの場所の **hostname** の部分を含むように更新します。

\$ oc edit configs.samples.operator.openshift.io -n openshift-cluster-samples-operator

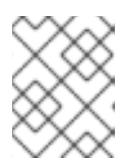

### 注記

これは、イメージストリームのインポートプロセスでミラーまたは検索メカニズ ムが使用されないので必要になります。

6. Cluster Samples Operator 設定オブジェクトの **skippedImagestreams** フィールドにミラーリ ングされないイメージストリームを追加します。または、サンプルイメージストリームのいず れもサポートする必要がない場合は、Cluster Samples Operator を Cluster Samples Operator 設定オブジェクトの **Removed** に設定します。

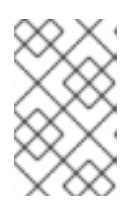

### 注記

Cluster Samples Operator は、イメージストリームのインポートに失敗した場合 にアラートを発行しますが、Cluster Samples Operator は定期的に再試行する場 合もあれば、それらを再試行していないように見える場合もあります。

**openshift** namespace のテンプレートの多くはイメージストリームを参照します。そのた め、**Removed** を使用してイメージストリームとテンプレートの両方を除去すると、イメージ ストリームのいずれかが欠落しているためにテンプレートが正常に機能しない場合にテンプ レートの使用を試行する可能性がなくなります。

### 8.17.3. サポートデータを収集するためのクラスターの準備

ネットワークが制限された環境を使用するクラスターは、Red Hat サポート用のデバッグデータを収集 するために、デフォルトの must-gather イメージをインポートする必要があります。must-gather イ メージはデフォルトでインポートされず、ネットワークが制限された環境のクラスターは、リモートリ ポジトリーから最新のイメージをプルするためにインターネットにアクセスできません。

### 手順

- 1. ミラーレジストリーの信頼される CA を Cluster Samples Operator 設定の一部としてクラス ターのイメージ設定オブジェクトに追加していない場合は、以下の手順を実行します。
	- a. クラスターのイメージ設定オブジェクトを作成します。

\$ oc create configmap registry-config --fromfile=\${MIRROR\_ADDR\_HOSTNAME}..5000=\$path/ca.crt -n openshift-config

b. クラスターのイメージ設定オブジェクトに、ミラーに必要な信頼される CA を追加しま す。

\$ oc patch image.config.openshift.io/cluster --patch '{"spec":{"additionalTrustedCA": {"name":"registry-config"}}}' --type=merge

2. インストールペイロードからデフォルトの must-gather イメージをインポートします。

\$ oc import-image is/must-gather -n openshift

**oc adm must-gather** コマンドの実行時に、以下の例のように **--image** フラグを使用し、ペイロードイ メージを参照します。

\$ oc adm must-gather --image=\$(oc adm release info --image-for must-gather)

### 8.18. CLUSTER SAMPLE OPERATOR イメージストリームタグの定期的な インポートの設定

新しいバージョンが利用可能になったときにイメージストリームタグを定期的にインポートすること で、Cluster Sample Operator イメージの最新バージョンに常にアクセスできるようになります。

### 手順

1. 次のコマンドを実行して、**openshift** namespace のすべてのイメージストリームを取得しま す。

oc get imagestreams -nopenshift

2. 次のコマンドを実行して、**openshift** namespace のすべてのイメージストリームのタグを取得 します。

\$ oc get is <image-stream-name> -o jsonpath="{range .spec.tags[\*]}{.name}{'\t'}{.from.name} {'\n'}{end}" -nopenshift

以下に例を示します。

\$ oc get is ubi8-openjdk-17 -o jsonpath="{range .spec.tags[\*]}{.name}{'\t'}{.from.name}{'\n'} {end}" -nopenshift

### 出力例

1.11 registry.access.redhat.com/ubi8/openjdk-17:1.11 1.12 registry.access.redhat.com/ubi8/openjdk-17:1.12

3. 次のコマンドを実行して、イメージストリームに存在する各タグのイメージの定期的なイン ポートをスケジュールします。

\$ oc tag <repository/image> <image-stream-name:tag> --scheduled -nopenshift

以下に例を示します。

\$ oc tag registry.access.redhat.com/ubi8/openjdk-17:1.11 ubi8-openjdk-17:1.11 --scheduled nopenshift

\$ oc tag registry.access.redhat.com/ubi8/openjdk-17:1.12 ubi8-openjdk-17:1.12 --scheduled nopenshift

このコマンドにより、OpenShift Container Platform はこの特定のイメージストリームタグを 定期的に更新します。この期間はクラスター全体のデフォルトで 15 分に設定されます。

4. 次のコマンドを実行して、定期的なインポートのスケジュールステータスを確認します。

oc get imagestream <image-stream-name> -o jsonpath="{range .spec.tags[\*]}Tag: {.name} {'\t'}Scheduled: {.importPolicy.scheduled}{'\n'}{end}" -nopenshift

以下に例を示します。

oc get imagestream ubi8-openjdk-17 -o jsonpath="{range .spec.tags[\*]}Tag: {.name} {'\t'}Scheduled: {.importPolicy.scheduled}{'\n'}{end}" -nopenshift

### 出力例

Tag: 1.11 Scheduled: true Tag: 1.12 Scheduled: true
# 第9章 インストール後のノードタスク

OpenShift Container Platform のインストール後に、特定のノードタスクでクラスターをさらに拡張 し、要件に合わせてカスタマイズできます。

# 9.1. RHEL コンピュートマシンの OPENSHIFT CONTAINER PLATFORM ク ラスターへの追加

RHEL コンピュートノードについて理解し、これを使用します。

#### 9.1.1. RHEL コンピュートノードのクラスターへの追加について

OpenShift Container Platform 4.14 では、**x86\_64** アーキテクチャー上で user-provisioned infrastructure インストール または installer-provisioned infrastructure インストールを使用する場合、 クラスター内のコンピューティングマシンとして Red Hat Enterprise Linux (RHEL) マシンを使用するオ プションがあります。クラスター内のコントロールプレーンマシンには Red Hat Enterprise Linux CoreOS (RHCOS) マシンを使用する必要があります。

クラスターで RHEL コンピュートマシンを使用することを選択した場合は、すべてのオペレーティング システムのライフサイクル管理とメンテナンスを担当します。システムの更新を実行し、パッチを適用 し、その他すべての必要なタスクを完了する必要があります。

installer-provisioned infrastructure クラスターの場合、installer-provisioned infrastructure クラスター の自動スケーリングにより Red Hat Enterprise Linux CoreOS (RHCOS) コンピューティングマシンがデ フォルトで追加されるため、RHEL コンピューティングマシンを手動で追加する必要があります。

#### 重要

- OpenShift Container Platform をクラスター内のマシンから削除するには、オペ レーティングシステムを破棄する必要があるため、クラスターに追加する RHEL マシンについては専用のハードウェアを使用する必要があります。
- swap メモリーは、OpenShift Container Platform クラスターに追加されるすべ ての RHEL マシンで無効にされます。これらのマシンで swap メモリーを有効に することはできません。

RHEL コンピュートマシンは、コントロールプレーンを初期化してからクラスターに追加する必要があ ります。

#### 9.1.2. RHEL コンピュートノードのシステム要件

OpenShift Container Platform 環境の Red Hat Enterprise Linux (RHEL) コンピュートマシンは以下の最 低のハードウェア仕様およびシステムレベルの要件を満たしている必要があります。

- まず、お使いの Red Hat アカウントに有効な OpenShift Container Platform サブスクリプショ ンがなければなりません。これがない場合は、営業担当者にお問い合わせください。
- 実稼働環境では予想されるワークロードに対応するコンピュートーノードを提供する必要があ ります。クラスター管理者は、予想されるワークロードを計算し、オーバーヘッドの約 10 % を 追加する必要があります。実稼働環境の場合、ノードホストの障害が最大容量に影響を与える ことがないよう、十分なリソースを割り当てるようにします。
- 各システムは、以下のハードウェア要件を満たしている必要があります。
	- 物理または仮想システム、またはパブリックまたはプライベート IaaS で実行されるインス
- ▽ 物理みには吸湿ンスナム、またはハノリックまにはノフT ハート Iddo に天行されるインス タンス。
- ベース OS: "最小" インストールオプションを備えた [RHEL](https://access.redhat.com/documentation/ja-jp/red_hat_enterprise_linux/8/html/performing_a_standard_rhel_8_installation/index) 8.6 以降。

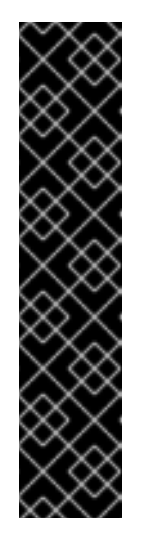

#### 重要

OpenShift Container Platform クラスターへの RHEL 7 コンピュートマシン の追加はサポートされません。

以前の OpenShift Container Platform のバージョンで以前にサポートされて いた RHEL 7 コンピュートマシンがある場合、RHEL 8 にアップグレードす ることはできません。新しい RHEL 8 ホストをデプロイする必要があり、古 い RHEL 7 ホストを削除する必要があります。詳細は、ノードの管理セク ションを参照してください。

OpenShift Container Platform で非推奨となったか、削除された主な機能の 最新の一覧については、OpenShift Container Platform リリースノートの 非 推奨および削除された機能セクションを参照してください。

FIPS モードで OpenShift Container Platform をデプロイしている場合、起動する前に FIPS を RHEL [マシン上で有効にする必要があります。](https://access.redhat.com/documentation/ja-jp/red_hat_enterprise_linux/8/html/security_hardening/assembly_installing-a-rhel-8-system-with-fips-mode-enabled_security-hardening)RHEL 8 ドキュメントのInstalling a RHEL 8 system with FIPS mode enabledを参照してください。

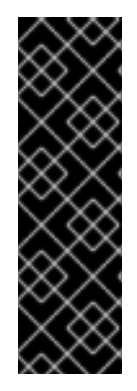

#### 重要

クラスターで FIPS モードを有効にするには、FIPS モードで動作するように設定された Red Hat Enterprise Linux (RHEL) コンピューターからインストールプログラムを実行す る必要があります。RHEL での FIPS [モードの設定の詳細は、](https://access.redhat.com/documentation/ja-jp/red_hat_enterprise_linux/9/html/security_hardening/assembly_installing-the-system-in-fips-mode_security-hardening)FIPS モードでのシステム のインストール を参照してください。FIPS モードでブートされた Red Hat Enterprise Linux (RHEL) または Red Hat Enterprise Linux CoreOS (RHCOS) を実行する場合、 OpenShift Container Platform コアコンポーネントは、x86\_64、ppc64le、および s390x アーキテクチャーのみで、FIPS 140-2/140-3 検証のために NIST に提出された RHEL 暗号化ライブラリーを使用します。

- NetworkManager 1.0 以降。
- 1 vCPU。
- 最小 8 GB の RAM。
- **/var/** を含むファイルシステムの最小 15 GB のハードディスク領域。
- **/usr/local/bin/** を含むファイルシステムの最小 1 GB のハードディスク領域。
- 一時ディレクトリーを含むファイルシステムの最小1GB のハードディスク領域。システムの一 時ディレクトリーは、Python の標準ライブラリーの tempfile モジュールで定義されるルール に基づいて決定されます。
	- 各システムは、システムプロバイダーの追加の要件を満たす必要があります。たとえば、 クラスターを VMware vSphere [にインストールしている場合、ディスクはその](https://vmware.github.io/vsphere-storage-for-kubernetes/documentation/index.html) ストレージ ガイドライン に応じて設定され、**disk.enableUUID=true** 属性が設定される必要がありま す。
	- 各システムは、DNS で解決可能なホスト名を使用してクラスターの API エンドポイントに アクセスできる必要があります。配置されているネットワークセキュリティーアクセス制

御は、クラスターの API サービスエンドポイントへのシステムアクセスを許可する必要が あります。

#### 関連情報

● [ノードの削除](https://access.redhat.com/documentation/ja-jp/openshift_container_platform/4.14/html-single/nodes/#nodes-nodes-working-deleting_nodes-nodes-working)

#### 9.1.2.1. 証明書署名要求の管理

ユーザーがプロビジョニングするインフラストラクチャーを使用する場合、クラスターの自動マシン管 理へのアクセスは制限されるため、インストール後にクラスターの証明書署名要求 (CSR) のメカニズム を提供する必要があります。**kube-controller-manager** は kubelet クライアント CSR のみを承認しま す。**machine-approver** は、kubelet 認証情報を使用して要求される提供証明書の有効性を保証できま せん。適切なマシンがこの要求を発行したかどうかを確認できないためです。kubelet 提供証明書の要 求の有効性を検証し、それらを承認する方法を判別し、実装する必要があります。

#### 9.1.3. Playbook 実行のためのマシンの準備

Red Hat Enterprise Linux (RHEL) をオペレーティングシステムとして使用するコンピュートマシンを OpenShift Container Platform 4.14 クラスターに追加する前に、新たなノードをクラスターに追加する Ansible Playbook を実行する RHEL 8 マシンを準備する必要があります。このマシンはクラスターの一 部にはなりませんが、クラスターにアクセスできる必要があります。

#### 前提条件

- Playbook を実行するマシンに OpenShift CLI (**oc**) をインストールします。
- **cluster-admin** 権限を持つユーザーとしてログインしている。

#### 手順

- 1. クラスターの **kubeconfig** ファイルおよびクラスターのインストールに使用したインストール プログラムが RHEL 8 マシン上にあることを確認します。これを実行する 1 つの方法として、 クラスターのインストールに使用したマシンと同じマシンを使用することができます。
- 2. マシンを、コンピュートマシンとして使用する予定のすべての RHEL ホストにアクセスできる ように設定します。Bastion と SSH プロキシーまたは VPN の使用など、所属する会社で許可さ れるすべての方法を利用できます。
- 3. すべての RHEL ホストへの SSH アクセスを持つユーザーを Playbook を実行するマシンで設定 します。

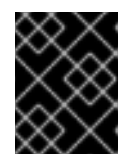

#### 重要

SSH キーベースの認証を使用する場合、キーを SSH エージェントで管理する必 要があります。

4. これを実行していない場合には、マシンを RHSM に登録し、 **OpenShift** サブスクリプション のプールをこれにアタッチします。

a. マシンを RHSM に登録します。

# subscription-manager register --username=<user\_name> --password=<password>

b. RHSM から最新のサブスクリプションデータをプルします。

# subscription-manager refresh

c. 利用可能なサブスクリプションをリスト表示します。

# subscription-manager list --available --matches '\*OpenShift\*'

d. 直前のコマンドの出力で、OpenShift Container Platform サブスクリプションのプール ID を見つけ、これをアタッチします。

# subscription-manager attach --pool=<pool\_id>

5. OpenShift Container Platform 4.14 で必要なリポジトリーを有効にします。

# subscription-manager repos \ --enable="rhel-8-for-x86\_64-baseos-rpms" \ --enable="rhel-8-for-x86\_64-appstream-rpms" \ --enable="rhocp-4.14-for-rhel-8-x86\_64-rpms"

6. **openshift-ansible** を含む必要なパッケージをインストールします。

# yum install openshift-ansible openshift-clients jq

**openshift-ansible** パッケージはインストールプログラムユーティリティーを提供し、Ansible Playbook などのクラスターに RHEL コンピュートノードを追加するために必要な他のパッケー ジおよび関連する設定ファイルをプルします。**openshift-clients** は **oc** CLI を提供し、**jq** パッ ケージはコマンドライン上での JSON 出力の表示方法を向上させます。

### 9.1.4. RHEL コンピュートノードの準備

Red Hat Enterprise Linux (RHEL) マシンを OpenShift Container Platform クラスターに追加する前に、 各ホストを Red Hat Subscription Manager (RHSM) に登録し、有効な OpenShift Container Platform サ ブスクリプションをアタッチし、必要なリポジトリーを有効にする必要があります。

1. 各ホストで RHSM に登録します。

# subscription-manager register --username=<user\_name> --password=<password>

2. RHSM から最新のサブスクリプションデータをプルします。

# subscription-manager refresh

3. 利用可能なサブスクリプションをリスト表示します。

# subscription-manager list --available --matches '\*OpenShift\*'

4. 直前のコマンドの出力で、OpenShift Container Platform サブスクリプションのプール ID を見 つけ、これをアタッチします。

# subscription-manager attach --pool=<pool\_id>

- 5. yum リポジトリーをすべて無効にします。
	- a. 有効にされている RHSM リポジトリーをすべて無効にします。

# subscription-manager repos --disable="\*"

b. 残りの yum リポジトリーをリスト表示し、**repo id** にあるそれらの名前をメモします (ある 場合) 。

# yum repolist

c. **yum-config-manager** を使用して、残りの yum リポジトリーを無効にします。

# yum-config-manager --disable <repo\_id>

または、すべてのリポジトリーを無効にします。

# yum-config-manager --disable \\*

利用可能なリポジトリーが多い場合には、数分の時間がかかることがあります。

6. OpenShift Container Platform 4.14 で必要なリポジトリーのみを有効にします。

# subscription-manager repos \ --enable="rhel-8-for-x86\_64-baseos-rpms" \ --enable="rhel-8-for-x86\_64-appstream-rpms" \ --enable="rhocp-4.14-for-rhel-8-x86\_64-rpms" \ --enable="fast-datapath-for-rhel-8-x86\_64-rpms"

7. ホストで firewalld を停止し、無効にします。

# systemctl disable --now firewalld.service

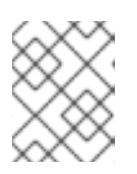

#### 注記

firewalld は、後で有効にすることはできません。これを実行する場合、ワーカー 上の OpenShift Container Platform ログにはアクセスできません。

### 9.1.5. RHEL コンピュートマシンのクラスターへの追加

Red Hat Enterprise Linux をオペレーティングシステムとして使用するコンピュートマシンを OpenShift Container Platform 4.14 クラスターに追加することができます。

#### 前提条件

- Playbook を実行するマシンに必要なパッケージをインストールし、必要な設定が行われていま す。
- インストール用の RHEL ホストを準備しています。

#### 手順

Playbook を実行するために準備しているマシンで以下の手順を実行します。

1. コンピュートマシンホストおよび必要な変数を定義する **/<path>/inventory/hosts** という名前 の Ansible インベントリーファイルを作成します。

<span id="page-221-3"></span><span id="page-221-2"></span><span id="page-221-1"></span><span id="page-221-0"></span>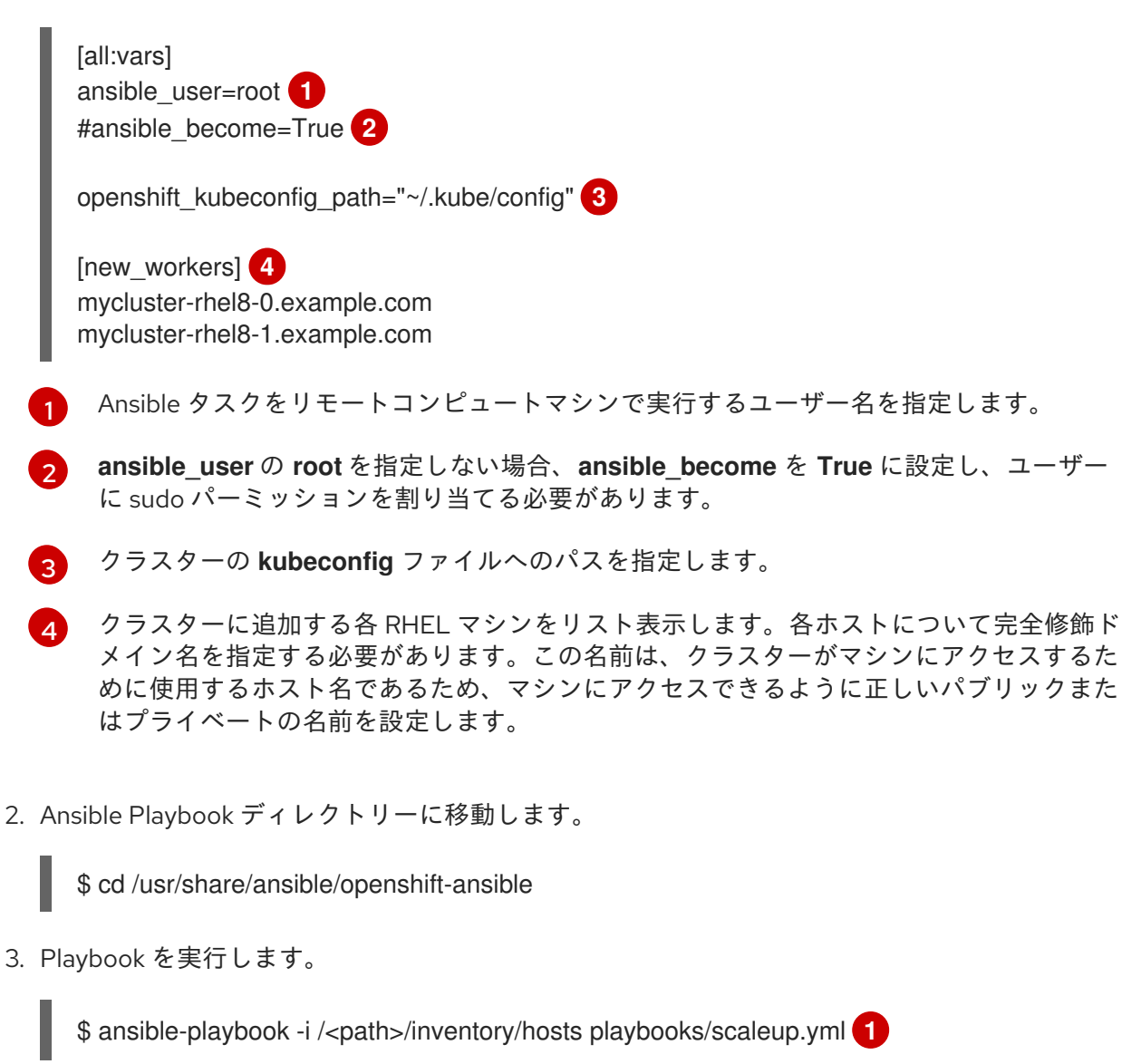

<span id="page-221-4"></span>**<path>** については、作成した Ansible インベントリーファイルへのパスを指定します。

### 9.1.6. Ansible ホストファイルの必須パラメーター

Red Hat Enterprise Linux (RHEL) コンピュートマシンをクラスターに追加する前に、以下のパラメー ターを Ansible ホストファイルに定義する必要があります。

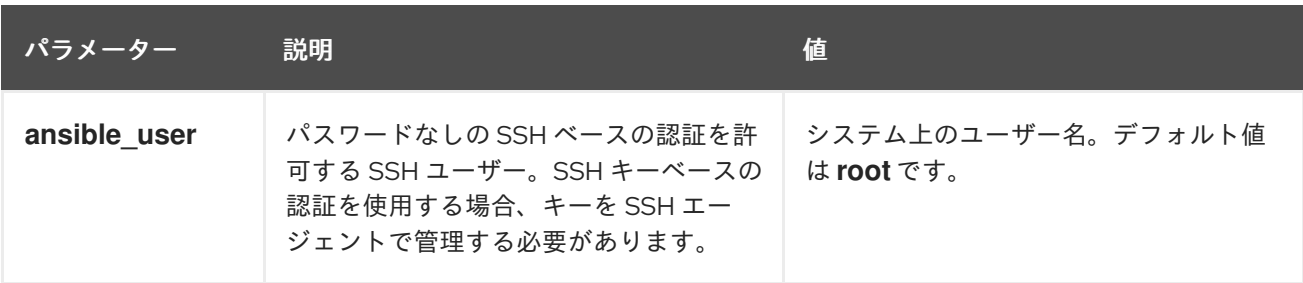

[1](#page-221-4)

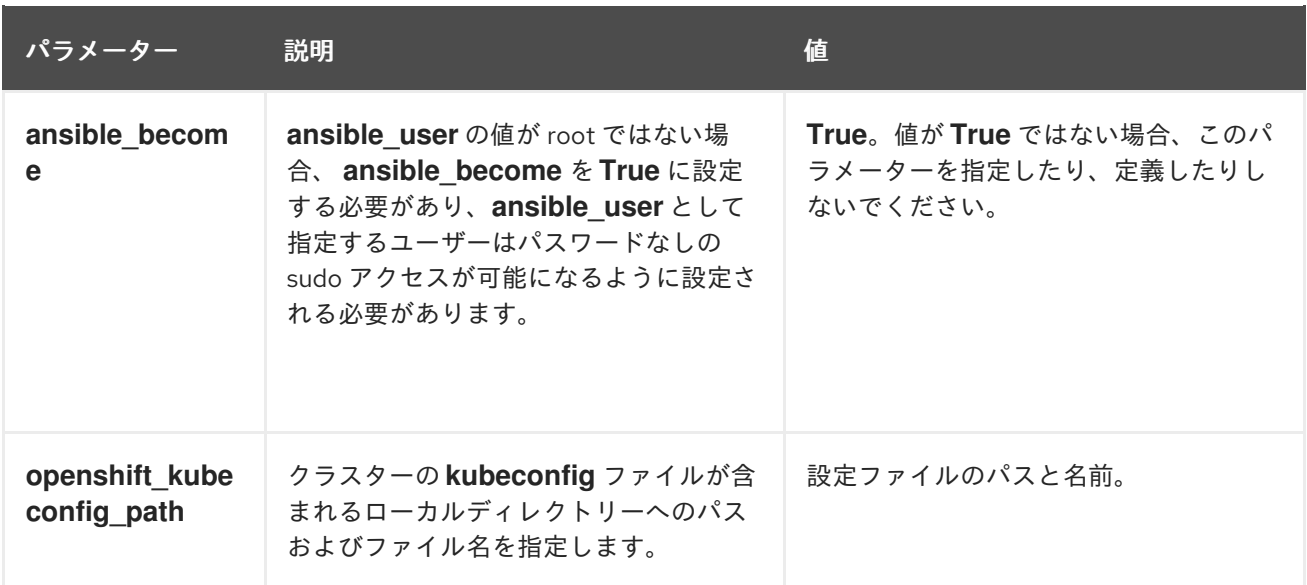

9.1.7. オプション: RHCOS コンピュートマシンのクラスターからの削除

Red Hat Enterprise Linux (RHEL) コンピュートマシンをクラスターに追加した後に、オプションで Red Hat Enterprise Linux CoreOS (RHCOS) コンピュートマシンを削除し、リソースを解放できます。

#### 前提条件

● RHEL コンピュートマシンをクラスターに追加済みです。

#### 手順

1. マシンのリストを表示し、RHCOS コンピューマシンのノード名を記録します。

\$ oc get nodes -o wide

- 2. それぞれの RHCOS コンピュートマシンについて、ノードを削除します。
	- a. **oc adm cordon** コマンドを実行して、ノードにスケジュール対象外 (unschedulable) の マークを付けます。

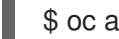

[1](#page-222-0)

- <span id="page-222-0"></span>\$ oc adm cordon <node\_name> **1**
- RHCOS コンピュートマシンのノード名を指定します。
- b. ノードからすべての Pod をドレイン (解放) します。

\$ oc adm drain <node\_name> --force --delete-emptydir-data --ignore-daemonsets **1**

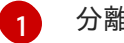

[1](#page-222-2)

<span id="page-222-1"></span>分離した RHCOS コンピュートマシンのノード名を指定します。

c. ノードを削除します。

<span id="page-222-2"></span>\$ oc delete nodes <node\_name> 1

ドレイン (解放) した RHCOS コンピュートマシンのノード名を指定します。

3. コンピュートマシンのリストを確認し、RHEL ノードのみが残っていることを確認します。

\$ oc get nodes -o wide

4. RHCOS マシンをクラスターのコンピュートマシンのロードバランサーから削除します。仮想 マシンを削除したり、RHCOS コンピュートマシンの物理ハードウェアを再イメージ化したり できます。

# 9.2. RHCOS コンピュートマシンの OPENSHIFT CONTAINER PLATFORM クラスターへの追加

ベアメタルの OpenShift Container Platform クラスターに Red Hat Enterprise Linux CoreOS (RHCOS) コンピュートマシンを追加することができます。

ベアメタルインフラストラクチャーにインストールされているクラスターにコンピュートマシンを追加 する前に、それが使用する RHCOS マシンを作成する必要があります。ISO イメージまたはネットワー ク PXE ブートを使用してマシンを作成できます。

9.2.1. 前提条件

- クラスターをベアメタルにインストールしている。
- クラスターの作成に使用したインストールメディアおよび Red Hat Enterprise Linux CoreOS (RHCOS) イメージがある。これらのファイルがない場合は[、インストール手順](https://access.redhat.com/documentation/ja-jp/openshift_container_platform/4.14/html-single/installing/#installing-bare-metal) に従ってこれ らを取得する必要があります。

9.2.2. ISO イメージを使用した RHCOS マシンの作成

ISO イメージを使用して、ベアメタルクラスターの追加の Red Hat Enterprise Linux CoreOS (RHCOS) コンピュートマシンを作成できます。

#### 前提条件

- クラスターのコンピュートマシンの Ignition 設定ファイルの URL を取得します。このファイル がインストール時に HTTP サーバーにアップロードされている必要があります。
- OpenShift CLI (**oc**) がインストールされている。

#### 手順

1. 次のコマンドを実行して、クラスターから Ignition 設定ファイルを抽出します。

\$ oc extract -n openshift-machine-api secret/worker-user-data-managed --keys=userData - to=- > worker.ign

- 2. クラスターからエクスポートした **worker.ign** Ignition 設定ファイルを HTTP サーバーにアップ ロードします。これらのファイルの URL をメモします。
- 3. Ignition ファイルが URL で利用可能であることを検証できます。次の例では、コンピュート ノードの Ignition 設定ファイルを取得します。

\$ curl -k http://<HTTP\_server>/worker.ign

4. 次のコマンドを実行すると、新しいマシンを起動するための ISO イメージにアクセスできま す。

RHCOS\_VHD\_ORIGIN\_URL=\$(oc -n openshift-machine-config-operator get configmap/coreos-bootimages -o jsonpath='{.data.stream}' | jq -r '.architectures. <architecture>.artifacts.metal.formats.iso.disk.location')

- 5. ISO ファイルを使用して、追加のコンピュートマシンに RHCOS をインストールします。クラ スターのインストール前にマシンを作成する際に使用したのと同じ方法を使用します。
	- ディスクに ISO イメージを書き込み、これを直接起動します。
	- LOM インターフェイスで ISO リダイレクトを使用します。
- 6. オプションを指定したり、ライブ起動シーケンスを中断したりせずに、RHCOS ISO イメージ を起動します。インストーラーが RHCOS ライブ環境でシェルプロンプトを起動するのを待ち ます。

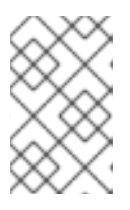

#### 注記

RHCOS インストールの起動プロセスを中断して、カーネル引数を追加できま す。ただし、この ISO 手順では、カーネル引数を追加する代わりに、次の手順 で概説するように **coreos-installer** コマンドを使用する必要があります。

7. **coreos-installer** コマンドを実行し、インストール要件を満たすオプションを指定します。少 なくとも、ノードタイプの Ignition 設定ファイルを参照する URL と、インストール先のデバイ スを指定する必要があります。

\$ sudo coreos-installer install --ignition-url=http://<HTTP\_server>/<node\_type>.ign <device> --ignition-hash=sha512-<digest> **1 2**

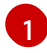

<span id="page-224-1"></span><span id="page-224-0"></span>コア ユーザーにはインストールを実行するために必要な root 権限がないため、**sudo** を使 用して **coreos-installer** コマンドを実行する必要があります。

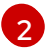

**--ignition-hash** オプションは、Ignition 設定ファイルを HTTP URL を使用して取得し、ク ラスターノードの Ignition 設定ファイルの信頼性を検証するために必要です。**<digest>** は、先の手順で取得した Ignition 設定ファイル SHA512 ダイジェストです。

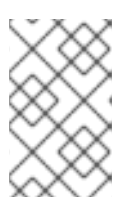

#### 注記

TLS を使用する HTTPS サーバーを使用して Ignition 設定ファイルを提供する必 要がある場合は、**coreos-installer** を実行する前に内部認証局 (CA) をシステム 信頼ストアに追加できます。

以下の例では、**/dev/sda** デバイスへのブートストラップノードのインストールを初期化しま す。ブートストラップノードの Ignition 設定ファイルは、IP アドレス 192.168.1.2 で HTTP Web サーバーから取得されます。

\$ sudo coreos-installer install --ignition-

url=http://192.168.1.2:80/installation\_directory/bootstrap.ign /dev/sda --ignition-hash=sha512 a5a2d43879223273c9b60af66b44202a1d1248fc01cf156c46d4a79f552b6bad47bc8cc78ddf011 6e80c59d2ea9e32ba53bc807afbca581aa059311def2c3e3b

8. マシンのコンソールで RHCOS インストールの進捗を監視します。

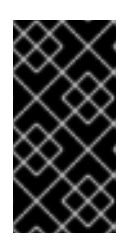

#### 重要

OpenShift Container Platform のインストールを開始する前に、各ノードでイン ストールが成功していることを確認します。インストールプロセスを監視する と、発生する可能性のある RHCOS インストールの問題の原因を特定する上でも 役立ちます。

9. 継続してクラスター用の追加のコンピュートマシンを作成します。

#### 9.2.3. PXE または iPXE ブートによる RHCOS マシンの作成

PXE または iPXE ブートを使用して、ベアメタルクラスターの追加の Red Hat Enterprise Linux CoreOS (RHCOS) コンピュートマシンを作成できます。

#### 前提条件

- クラスターのコンピュートマシンの Ignition 設定ファイルの URL を取得します。このファイル がインストール時に HTTP サーバーにアップロードされている必要があります。
- クラスターのインストール時に HTTP サーバーにアップロードした RHCOS ISO イメージ、圧 縮されたメタル BIOS、**kernel**、および **initramfs** ファイルの URL を取得します。
- インストール時に OpenShift Container Platform クラスターのマシンを作成するために使用し た PXE ブートインフラストラクチャーにアクセスできる必要があります。RHCOS のインス トール後にマシンはローカルディスクから起動する必要があります。
- UEFI を使用する場合、OpenShift Container Platform のインストール時に変更した **grub.conf** ファイルにアクセスできます。

#### 手順

- 1. RHCOS イメージの PXE または iPXE インストールが正常に行われていることを確認します。
	- PXF の場合·

<span id="page-225-1"></span>[1](#page-225-0)

[2](#page-225-1)

<span id="page-225-0"></span>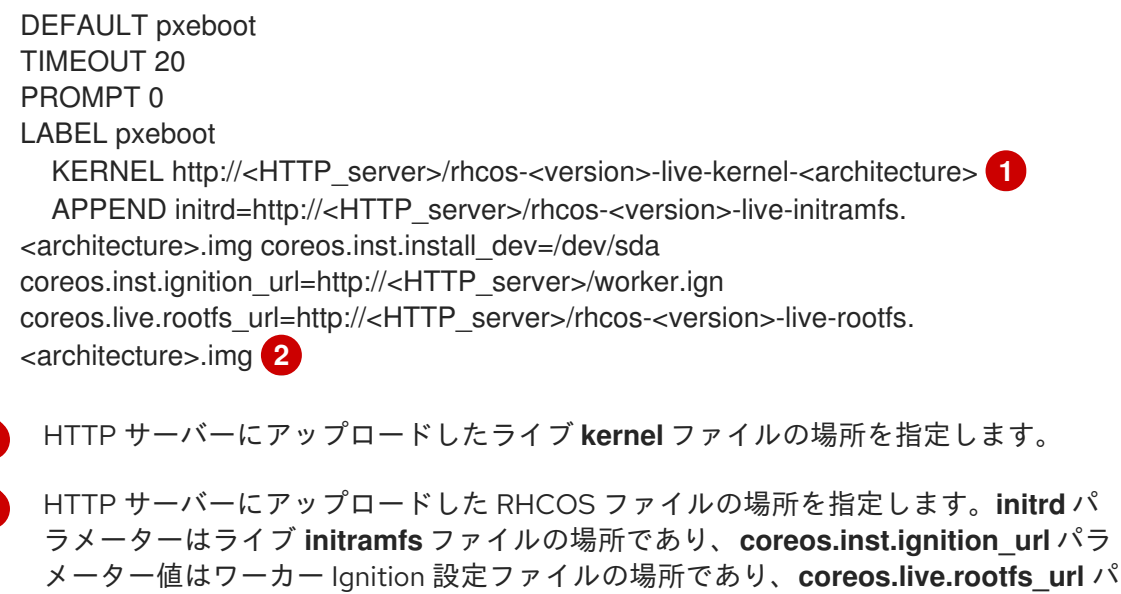

ラメーター値はライブ **rootfs** ファイルの場所になります。**coreos.inst.ignition\_url**

および **coreos.live.rootfs\_url** パラメーターは HTTP および HTTPS のみをサポートし ます。

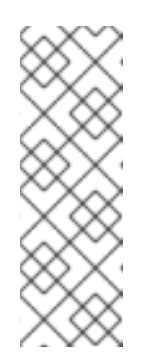

#### 注記

この設定では、グラフィカルコンソールを使用するマシンでシリアルコン ソールアクセスを有効にしません。別のコンソールを設定するに は、**APPEND** 行に 1 つ以上の **console=** 引数を追加します。たとえ ば、**console=tty0 console=ttyS0** を追加して、最初の PC シリアルポート をプライマリーコンソールとして、グラフィカルコンソールをセカンダリー [コンソールとして設定します。詳細は、](https://access.redhat.com/articles/7212)How does one set up a serial terminal and/or console in Red Hat Enterprise Linux? を参照してください。

iPXE (**x86\_** 64 + **aarch64**):

<span id="page-226-0"></span>kernel http://<HTTP\_server>/rhcos-<version>-live-kernel-<architecture> initrd=main coreos.live.rootfs\_url=http://<HTTP\_server>/rhcos-<version>-live-rootfs. <architecture>.img coreos.inst.install\_dev=/dev/sda coreos.inst.ignition\_url=http://<HTTP\_server>/worker.ign **1 2** initrd --name main http://<HTTP\_server>/rhcos-<version>-live-initramfs. <architecture>.img **3** boot

- <span id="page-226-1"></span>[1](#page-226-0) HTTP サーバーにアップロードした RHCOS ファイルの場所を指定します。**kernel** パ ラメーター値は **kernel** ファイルの場所であり、**initrd=main** 引数は UEFI システムで の起動に必要であり、**coreos.live.rootfs\_url** パラメーター値はワーカー Ignition 設定 ファイルの場所であり、**coreos.inst.ignition\_url** パラメーター値は **rootfs** のライブ ファイルの場所です。
- [2](#page-226-0) 複数の NIC を使用する場合、**ip** オプションに単一インターフェイスを指定します。た とえば、**eno1** という名前の NIC で DHCP を使用するには、 **ip=eno1:dhcp** を設定し ます。
- [3](#page-226-1) HTTP サーバーにアップロードした **initramfs** ファイルの場所を指定します。

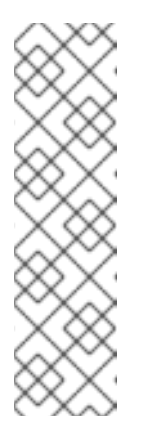

#### 注記

この設定では、グラフィカルコンソールを備えたマシンでのシリアルコン ソールアクセスは有効になりません。別のコンソールを設定するに は、**kernel** 行に 1 つ以上の **console=** 引数を追加します。たとえ ば、**console=tty0 console=ttyS0** を追加して、最初の PC シリアルポート をプライマリーコンソールとして、グラフィカルコンソールをセカンダリー [コンソールとして設定します。詳細は、](https://access.redhat.com/articles/7212)How does one set up a serial terminal and/or console in Red Hat Enterprise Linux? と、「高度な RHCOS インストール設定」セクションの「PXE および ISO インストール用シリア ルコンソールの有効化」を参照してください。

注記

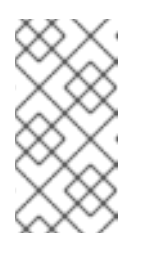

**aarch64** アーキテクチャーで Core OS **kernel** をネットワークブートするに は、**IMAGE\_GZIP** オプションが有効になっているバージョンの iPXE ビルド を使用する必要があります。iPXE の **[IMAGE\\_GZIP](https://ipxe.org/buildcfg/image_gzip)** オプション を参照して ください。

● aarch64 上の PXE (第2段階として UEFI および GRUB を使用) の場合:

```
menuentry 'Install CoreOS' {
  linux rhcos-<version>-live-kernel-<architecture>
coreos.live.rootfs_url=http://<HTTP_server>/rhcos-<version>-live-rootfs.
<architecture>.img coreos.inst.install_dev=/dev/sda
coreos.inst.ignition_url=http://<HTTP_server>/worker.ign 1 2
  initrd rhcos-<version>-live-initramfs.<architecture>.img 3
}
```
<span id="page-227-1"></span>HTTP/TFTP サーバーにアップロードした RHCOS ファイルの場所を指定しま す。**kernel** パラメーター値は、TFTP サーバー上の **kernel** ファイルの場所になりま す。**coreos.live.rootfs\_url** パラメーター値は **rootfs** ファイルの場所であ り、**coreos.inst.ignition\_url** パラメーター値は HTTP サーバー上のブートストラップ Ignition 設定ファイルの場所になります。

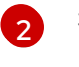

[1](#page-227-0)

複数の NIC を使用する場合、**ip** オプションに単一インターフェイスを指定します。た とえば、**eno1** という名前の NIC で DHCP を使用するには、 **ip=eno1:dhcp** を設定し ます。

[3](#page-227-1) TFTP サーバーにアップロードした **initramfs** ファイルの場所を指定します。

2. PXE または iPXE インフラストラクチャーを使用して、クラスターに必要なコンピュートマシ ンを作成します。

#### 9.2.4. マシンの証明書署名要求の承認

マシンをクラスターに追加する際に、追加したそれぞれのマシンについて 2 つの保留状態の証明書署名 要求 (CSR) が生成されます。これらの CSR が承認されていることを確認するか、必要な場合はそれら を承認してください。最初にクライアント要求を承認し、次にサーバー要求を承認する必要がありま す。

#### 前提条件

● マシンがクラスターに追加されています。

#### 手順

1. クラスターがマシンを認識していることを確認します。

\$ oc get nodes

出力例

NAME STATUS ROLES AGE VERSION master-0 Ready master 63m v1.27.3

master-1 Ready master 63m v1.27.3 master-2 Ready master 64m v1.27.3

出力には作成したすべてのマシンがリスト表示されます。

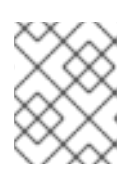

#### 注記

上記の出力には、一部の CSR が承認されるまで、ワーカーノード (ワーカー ノードとも呼ばれる) が含まれない場合があります。

2. 保留中の証明書署名要求 (CSR) を確認し、クラスターに追加したそれぞれのマシンのクライア ントおよびサーバー要求に **Pending** または **Approved** ステータスが表示されていることを確認 します。

\$ oc get csr

#### 出力例

NAME AGE REQUESTOR CONDITION csr-8b2br 15m system:serviceaccount:openshift-machine-config-operator:nodebootstrapper Pending csr-8vnps 15m system:serviceaccount:openshift-machine-config-operator:nodebootstrapper Pending ...

この例では、2 つのマシンがクラスターに参加しています。このリストにはさらに多くの承認 された CSR が表示される可能性があります。

3. 追加したマシンの保留中の CSR すべてが **Pending** ステータスになった後に CSR が承認されな い場合には、クラスターマシンの CSR を承認します。

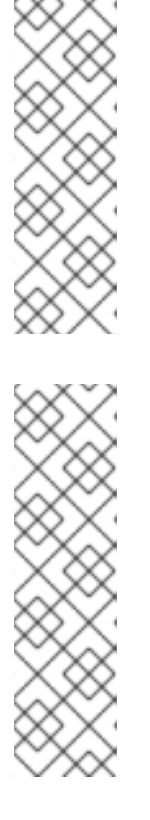

#### 注記

CSR のローテーションは自動的に実行されるため、クラスターにマシンを追加 後 1 時間以内に CSR を承認してください。1 時間以内に承認しない場合には、証 明書のローテーションが行われ、各ノードに 3 つ以上の証明書が存在するように なります。これらの証明書すべてを承認する必要があります。クライアントの CSR が承認された後に、Kubelet は提供証明書のセカンダリー CSR を作成しま す。これには、手動の承認が必要になります。次に、後続の提供証明書の更新要 求は、Kubelet が同じパラメーターを持つ新規証明書を要求する場合に **machine-approver** によって自動的に承認されます。

#### 注記

ベアメタルおよび他の user-provisioned infrastructure などのマシン API ではな いプラットフォームで実行されているクラスターの場合、kubelet 提供証明書要 求 (CSR) を自動的に承認する方法を実装する必要があります。要求が承認され ない場合、API サーバーが kubelet に接続する際に提供証明書が必須であるた め、**oc exec**、 **oc rsh**、および **oc logs** コマンドは正常に実行できません。 Kubelet エンドポイントにアクセスする操作には、この証明書の承認が必要で す。この方法は新規 CSR の有無を監視し、CSR が **system:node** または **system:admin** グループの **node-bootstrapper** サービスアカウントによって提 出されていることを確認し、ノードのアイデンティティーを確認します。

それらを個別に承認するには、それぞれの有効な CSR について以下のコマンドを実行しま す。

\$ oc adm certificate approve <csr\_name> 1

[1](#page-229-0)

<span id="page-229-0"></span>**<csr\_name>** は、現行の CSR のリストからの CSR の名前です。

すべての保留中の CSR を承認するには、以下のコマンドを実行します。

\$ oc get csr -o go-template='{{range .items}}{{if not .status}}{{.metadata.name}}{{"\n"}} {{end}}{{end}}' | xargs --no-run-if-empty oc adm certificate approve

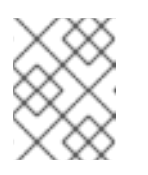

注記

一部の Operator は、一部の CSR が承認されるまで利用できない可能性があ ります。

4. クライアント要求が承認されたら、クラスターに追加した各マシンのサーバー要求を確認する 必要があります。

\$ oc get csr

#### 出力例

```
NAME AGE REQUESTOR CONDITION
csr-bfd72 5m26s system:node:ip-10-0-50-126.us-east-2.compute.internal
Pending
csr-c57lv 5m26s system:node:ip-10-0-95-157.us-east-2.compute.internal
Pending
...
```
- 5. 残りの CSR が承認されず、それらが **Pending** ステータスにある場合、クラスターマシンの CSR を承認します。
	- それらを個別に承認するには、それぞれの有効な CSR について以下のコマンドを実行しま す。

\$ oc adm certificate approve <csr\_name> 1

[1](#page-229-1)

<span id="page-229-1"></span>**<csr\_name>** は、現行の CSR のリストからの CSR の名前です。

すべての保留中の CSR を承認するには、以下のコマンドを実行します。

\$ oc get csr -o go-template='{{range .items}}{{if not .status}}{{.metadata.name}}{{"\n"}} {{end}}{{end}}' | xargs oc adm certificate approve

6. すべてのクライアントおよびサーバーの CSR が承認された後に、マシンのステータスが **Ready** になります。以下のコマンドを実行して、これを確認します。

\$ oc get nodes

出力例

NAME STATUS ROLES AGE VERSION master-0 Ready master 73m v1.27.3 master-1 Ready master 73m v1.27.3 master-2 Ready master 74m v1.27.3 worker-0 Ready worker 11m v1.27.3 worker-1 Ready worker 11m v1.27.3

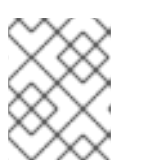

#### 注記

サーバー CSR の承認後にマシンが **Ready** ステータスに移行するまでに数分の時 間がかかる場合があります。

#### 関連情報

● CSR の詳細は、[Certificate](https://kubernetes.io/docs/reference/access-authn-authz/certificate-signing-requests/) Signing Requests を参照してください。

# 9.2.5. AWS でのカスタム **/var** パーティションを持つ新規 RHCOS ワーカーノードの追 加

OpenShift Container Platform は、ブートストラップ時に処理されるマシン設定を使用したインストー ル時のデバイスのパーティション設定をサポートします。ただし、**/var** パーティション設定を使用する 場合は、デバイス名はインストール時に決定する必要があり、変更することはできません。デバイス命 名スキーマが異なる場合は、異なるインスタンスタイプをノードとして追加することはできません。た とえば、**m4.large** インスタンスにデフォルトの AWS デバイス名 (**dev/xvdb**) で**/var** パーティションを 設定した場合、**m5.large** インスタンスはデフォルトで **/dev/nvme1n1** デバイスを使用するため、直接 AWS **m5.large** インスタンスを追加することはできません。異なる命名スキーマにより、デバイスは パーティション設定に失敗する可能性があります。

本セクションの手順では、インストール時に設定したものとは異なるデバイス名を使用するインスタン スと共に、新規の Red Hat Enterprise Linux CoreOS (RHCOS) コンピュートノードを追加する方法を説 明します。カスタムユーザーデータシークレットを作成し、新規コンピュートマシンセットを設定しま す。これらの手順は AWS クラスターに固有のものです。この原則は、他のクラウドデプロイメントに も適用されます。ただし、デバイスの命名スキーマは他のデプロイメントでは異なり、ケースごとに決 定する必要があります。

#### 手順

1. コマンドラインで、**openshift-machine-api** namespace に移動します。

\$ oc project openshift-machine-api

- 2. **worker-user-data** シークレットから新規シークレットを作成します。
	- a. シークレットの **userData** セクションをテキストファイルにエクスポートします。

\$ oc get secret worker-user-data --template='{{index .data.userData | base64decode}}' | jq > userData.txt

b. テキストファイルを編集して、新規ノードに使用するパーティションの **storage**、**filesystems**、および **systemd** [スタンザを追加します。必要に応じて](https://coreos.github.io/ignition/configuration-v3_2/) Ignition 設 定パラメーター を指定できます。

```
注記
           ignition スタンザの値は変更しないでください。
{
 "ignition": {
  "config": {
   "merge": [
     {
      "source": "https:...."
    }
   ]
  },
  "security": {
   "tls": {
     "certificateAuthorities": [
      {
       "source": "data:text/plain;charset=utf-8;base64,.....=="
      }
    ]
   }
  },
  "version": "3.2.0"
 },
 "storage": {
  "disks": [
   {
     "device": "/dev/nvme1n1", 1
     "partitions": [
      {
       "label": "var",
       "sizeMiB": 50000, 2
       "startMiB": 0 3
      }
    ]
   }
  ],
  "filesystems": [
   {
     "device": "/dev/disk/by-partlabel/var", 4
     "format": "xfs", 5
     "path": "/var" 6
   }
  ]
 },
 "systemd": {
  "units": [ 7
   {
     "contents": "[Unit]\nBefore=local-
fs.target\n[Mount]\nWhere=/var\nWhat=/dev/disk/by-
partlabel/var\nOptions=defaults,pquota\n[Install]\nWantedBy=local-fs.target\n",
     "enabled": true,
     "name": "var.mount"
   }
```
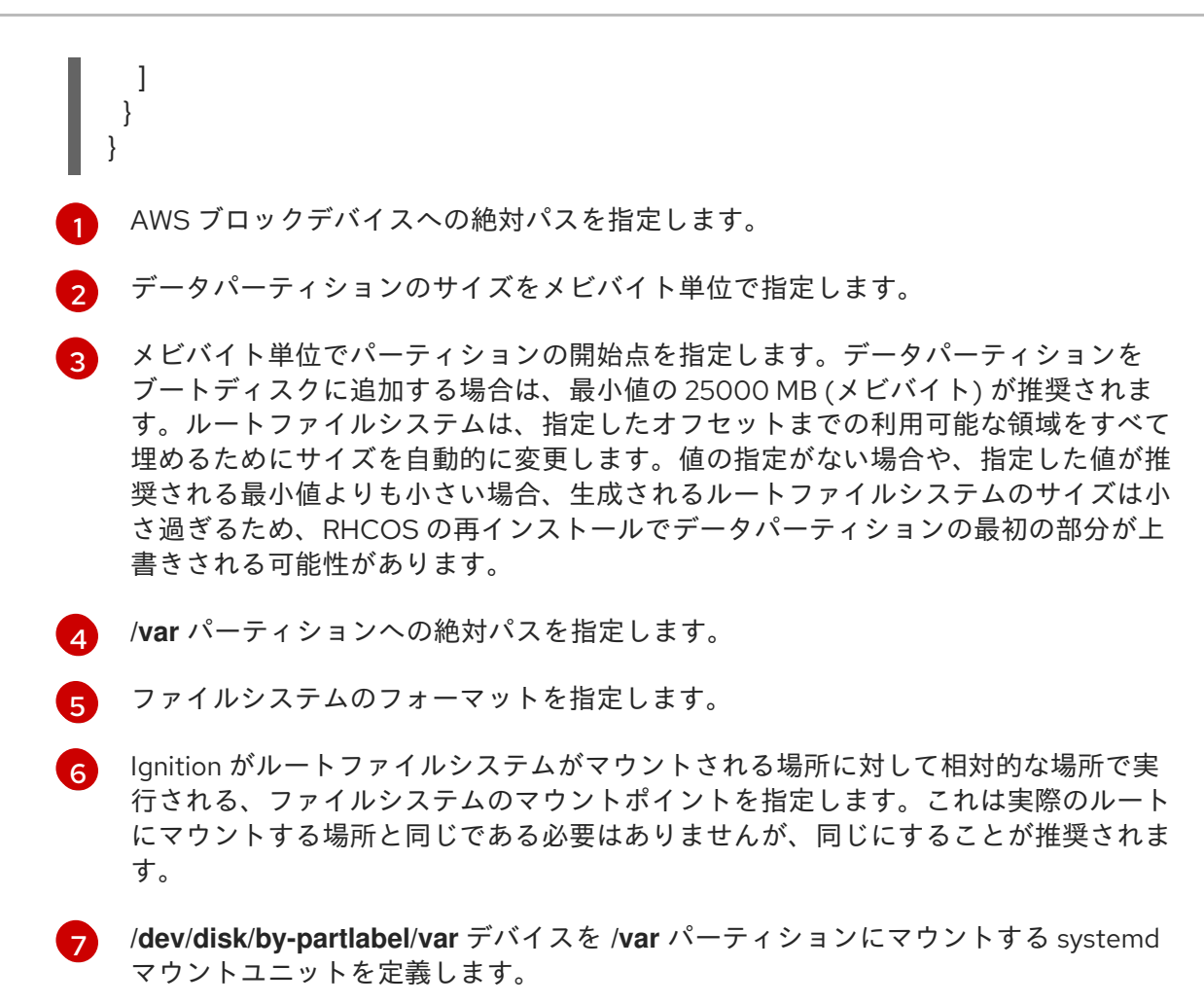

c. **disableTemplating** セクションを **work-user-data** シークレットからテキストファイルに展 開します。

\$ oc get secret worker-user-data --template='{{index .data.disableTemplating | base64decode}}' | jq > disableTemplating.txt

d. 2 つのテキストファイルから新しいユーザーデータのシークレットファイルを作成します。 このユーザーデータのシークレットは、**userData.txt** ファイルの追加のノードパーティ ション情報を新規作成されたノードに渡します。

\$ oc create secret generic worker-user-data-x5 --from-file=userData=userData.txt - from-file=disableTemplating=disableTemplating.txt

- 3. 新規ノードの新規コンピュートマシンセットを作成します。
	- a. AWS 向けに設定される新規のコンピュートマシンセット YAML ファイルを、以下のように 作成します。必要なパーティションおよび新規に作成されたユーザーデータシークレット を追加します。

ヒント

既存のコンピュートマシンセットをテンプレートとして使用し、新規ノード用に必要に応 じてパラメーターを変更します。

apiVersion: machine.openshift.io/v1beta1 kind: MachineSet

<span id="page-233-2"></span><span id="page-233-1"></span><span id="page-233-0"></span>metadata: labels: machine.openshift.io/cluster-api-cluster: auto-52-92tf4 name: worker-us-east-2-nvme1n1 **1** namespace: openshift-machine-api spec: replicas: 1 selector: matchLabels: machine.openshift.io/cluster-api-cluster: auto-52-92tf4 machine.openshift.io/cluster-api-machineset: auto-52-92tf4-worker-us-east-2b template: metadata: labels: machine.openshift.io/cluster-api-cluster: auto-52-92tf4 machine.openshift.io/cluster-api-machine-role: worker machine.openshift.io/cluster-api-machine-type: worker machine.openshift.io/cluster-api-machineset: auto-52-92tf4-worker-us-east-2b spec: metadata: {} providerSpec: value: ami: id: ami-0c2dbd95931a apiVersion: awsproviderconfig.openshift.io/v1beta1 blockDevices: - DeviceName: /dev/nvme1n1 **2** ebs: encrypted: true iops: 0 volumeSize: 120 volumeType: gp2 - DeviceName: /dev/nvme1n2 **3** ebs: encrypted: true iops: 0 volumeSize: 50 volumeType: gp2 credentialsSecret: name: aws-cloud-credentials deviceIndex: 0 iamInstanceProfile: id: auto-52-92tf4-worker-profile instanceType: m6i.large kind: AWSMachineProviderConfig metadata: creationTimestamp: null placement: availabilityZone: us-east-2b region: us-east-2 securityGroups: - filters: - name: tag:Name values: - auto-52-92tf4-worker-sg subnet:

<span id="page-234-0"></span>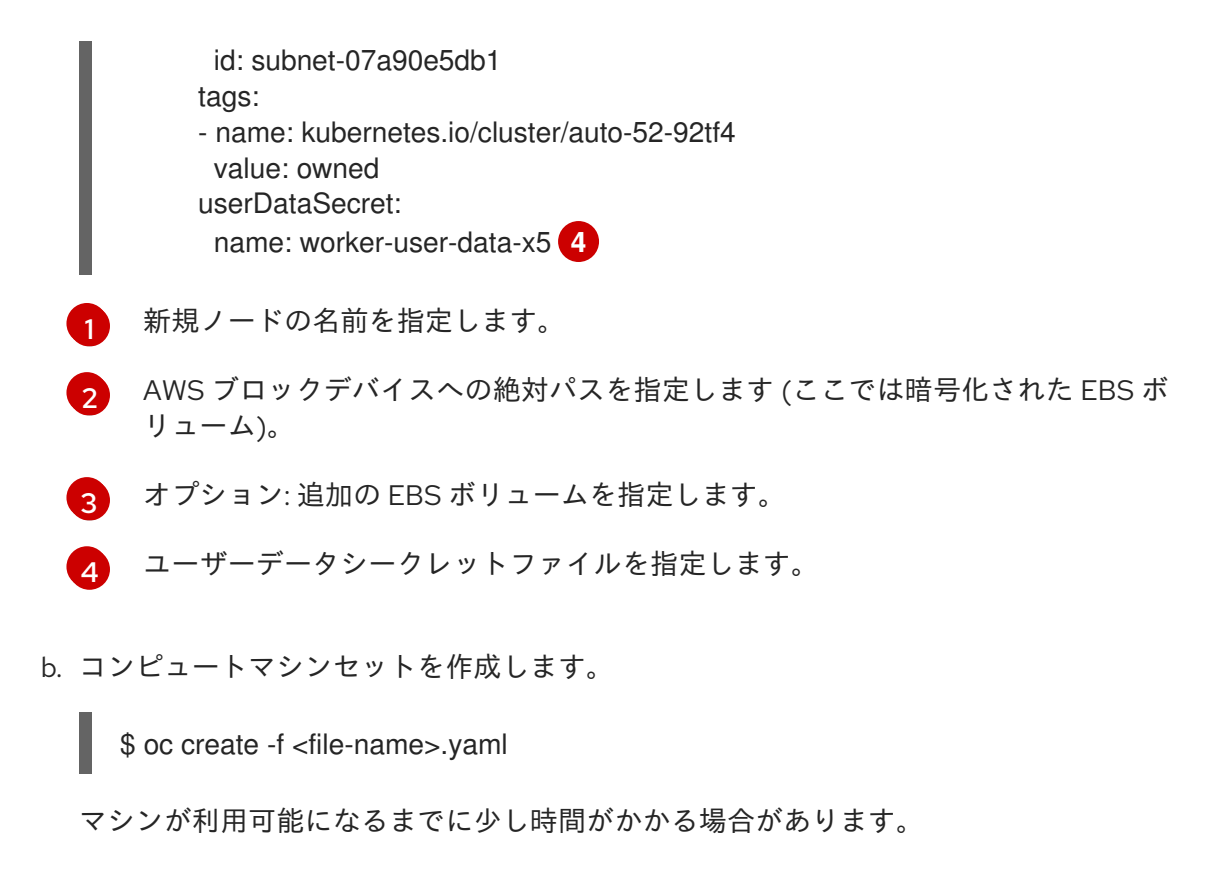

- 4. 新しいパーティションとノードが作成されたことを確認します。
	- a. コンピュートマシンセットが作成されていることを確認します。

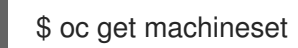

出力例

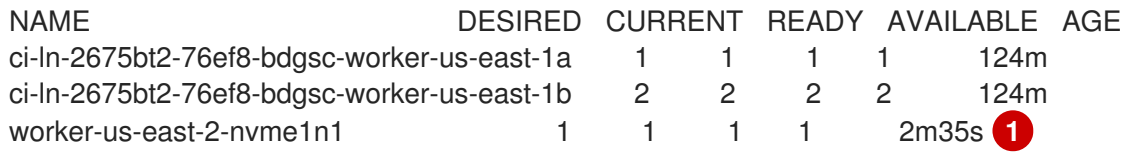

<span id="page-234-1"></span>これが新しいコンピュートマシンセットです。

b. 新規ノードが作成されていることを確認します。

\$ oc get nodes

出力例

[1](#page-234-1)

<span id="page-234-2"></span>NAME STATUS ROLES AGE VERSION ip-10-0-128-78.ec2.internal Ready worker 117m v1.27.3 ip-10-0-146-113.ec2.internal Ready master 127m v1.27.3 ip-10-0-153-35.ec2.internal Ready worker 118m v1.27.3 ip-10-0-176-58.ec2.internal Ready master 126m v1.27.3 ip-10-0-217-135.ec2.internal Ready worker 2m57s v1.27.3 **1** ip-10-0-225-248.ec2.internal Ready master 127m v1.27.3 ip-10-0-245-59.ec2.internal Ready worker 116m v1.27.3

[1](#page-234-2) これは新しいノードです。

c. カスタム **/var** パーティションが新しいノードに作成されていることを確認します。

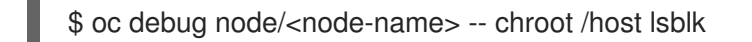

以下に例を示します。

\$ oc debug node/ip-10-0-217-135.ec2.internal -- chroot /host lsblk

出力例

[1](#page-235-0)

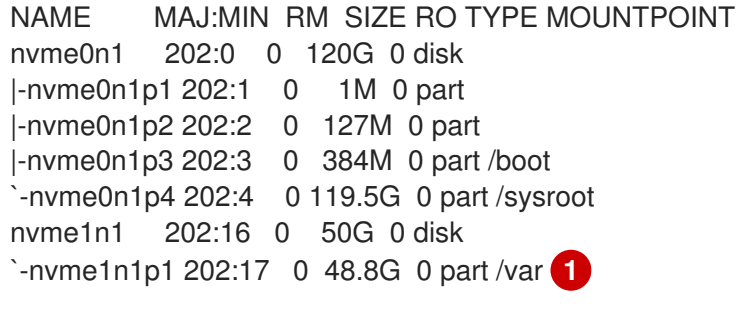

<span id="page-235-0"></span>**nvme1n1** デバイスが **/var** パーティションにマウントされます。

#### 関連情報

● OpenShift Container Platform [がディスクパーティションを使用する仕組みについては、](https://access.redhat.com/documentation/ja-jp/openshift_container_platform/4.14/html-single/installing/#installation-user-infra-machines-advanced_disk_installing-bare-metal)Disk partitioningをしてください。

# 9.3. マシンヘルスチェックのデプロイ

マシンヘルスチェックについて確認し、これをデプロイします。

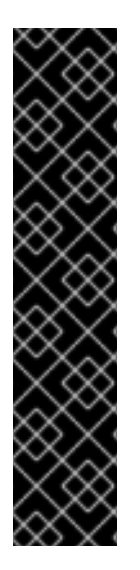

#### 重要

高度なマシン管理およびスケーリング機能は、マシン API が機能しているクラスターで のみ使用することができます。user-provisioned infrastructure を持つクラスターでは、 マシン API を使用するために追加の検証と設定が必要です。

インフラストラクチャープラットフォームタイプが **none** のクラスターは、マシン API を使用できません。この制限は、クラスターに接続されている計算マシンが、この機能 をサポートするプラットフォームにインストールされている場合でも適用されます。こ のパラメーターは、インストール後に変更することはできません。

クラスターのプラットフォームタイプを表示するには、以下のコマンドを実行します。

\$ oc get infrastructure cluster -o jsonpath='{.status.platform}'

9.3.1. マシンのヘルスチェック

#### 注記

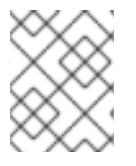

マシンのヘルスチェックは、コンピュートマシンセットまたはコントロールプレーンマ シンセットにより管理されるマシンにのみ適用できます。

マシンの正常性を監視するには、リソースを作成し、コントローラーの設定を定義します。5 分間 **NotReady** ステータスにすることや、 node-problem-detector に永続的な条件を表示すること、および 監視する一連のマシンのラベルなど、チェックする条件を設定します。

**MachineHealthCheck** リソースを監視するコントローラーは定義済みのステータスをチェックしま す。マシンがヘルスチェックに失敗した場合、このマシンは自動的に検出され、その代わりとなるマシ ンが作成されます。マシンが削除されると、**machine deleted** イベントが表示されます。

マシンの削除による破壊的な影響を制限するために、コントローラーは 1 度に 1 つのノードのみをドレ イン (解放) し、これを削除します。マシンのターゲットプールで許可される **maxUnhealthy** しきい値 を上回る数の正常でないマシンがある場合、修復が停止するため、手動による介入が可能になります。

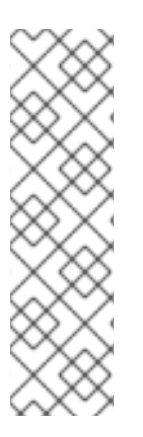

#### 注記

タイムアウトについて注意深い検討が必要であり、ワークロードと要件を考慮してくだ さい。

- タイムアウトの時間が長くなると、正常でないマシンのワークロードのダウンタ イムが長くなる可能性があります。
- タイムアウトが短すぎると、修復ループが生じる可能性があります。たとえ ば、**NotReady** ステータスを確認するためのタイムアウトについては、マシンが 起動プロセスを完了できるように十分な時間を設定する必要があります。

チェックを停止するには、リソースを削除します。

#### 9.3.1.1. マシンヘルスチェックのデプロイ時の制限

マシンヘルスチェックをデプロイする前に考慮すべき制限事項があります。

- マシンセットが所有するマシンのみがマシンヘルスチェックによって修復されます。
- マシンのノードがクラスターから削除される場合、マシンヘルスチェックはマシンが正常では ないとみなし、すぐにこれを修復します。
- nodeStartupTimeout の後にマシンの対応するノードがクラスターに加わらない場合、マシン は修復されます。
- **Machine** リソースフェーズが **Failed** の場合、マシンはすぐに修復されます。

#### 関連情報

● [コントロールプレーンマシンセットについて](https://access.redhat.com/documentation/ja-jp/openshift_container_platform/4.14/html-single/machine_management/#cpmso-about)

#### 9.3.2. サンプル MachineHealthCheck リソース

ベアメタルを除くすべてのクラウドベースのインストールタイプの **MachineHealthCheck** リソース は、以下の YAML ファイルのようになります。

<span id="page-237-3"></span><span id="page-237-2"></span><span id="page-237-1"></span><span id="page-237-0"></span>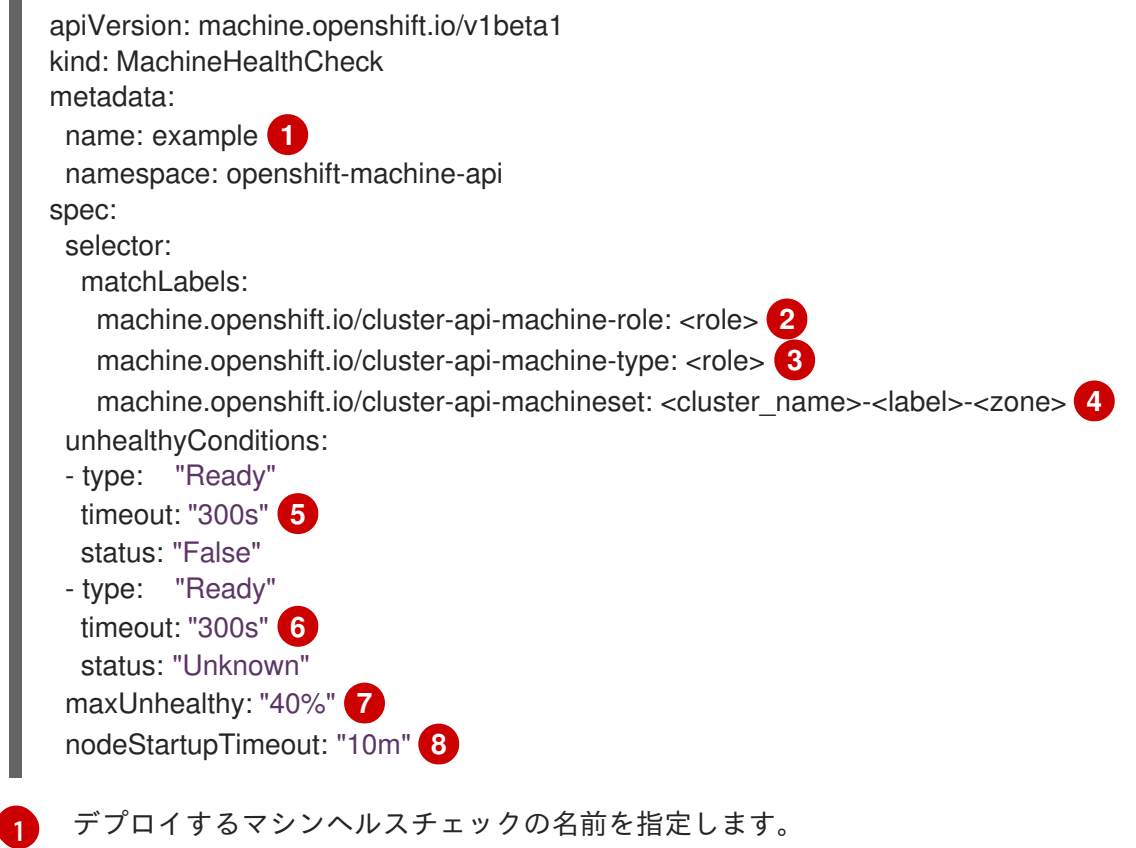

- <span id="page-237-7"></span><span id="page-237-6"></span><span id="page-237-5"></span><span id="page-237-4"></span> $2$  [3](#page-237-2) <sup>チェックする必要のあるマシンプールのラベルを指定します。</sup>
- [4](#page-237-3) 追跡するマシンセットを **<cluster\_name>-<label>-<zone>** 形式で指定します。たとえば、**prodnode-us-east-1a** とします。
- <mark>[5](#page-237-4) [6](#page-237-5)</mark>ノードの状態のタイムアウト期間を指定します。タイムアウト期間の条件が満たされると、マシ ンは修正されます。タイムアウトの時間が長くなると、正常でないマシンのワークロードのダウ ンタイムが長くなる可能性があります。
- [7](#page-237-6) ターゲットプールで同時に修復できるマシンの数を指定します。これはパーセンテージまたは整数 として設定できます。正常でないマシンの数が **maxUnhealthy** で設定された制限を超える場合、 修復は実行されません。
- [8](#page-237-7) マシンが正常でないと判別される前に、ノードがクラスターに参加するまでマシンヘルスチェック が待機する必要のあるタイムアウト期間を指定します。

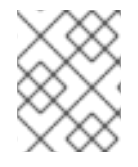

注記

**matchLabels** はあくまでもサンプルであるため、特定のニーズに応じてマシングループ をマッピングする必要があります。

#### 9.3.2.1. マシンヘルスチェックによる修復の一時停止 (short-circuiting)

一時停止 (short-circuiting) が実行されることにより、マシンのヘルスチェックはクラスターが正常な場 合にのみマシンを修復するようになります。一時停止 (short-circuiting) は、**MachineHealthCheck** リ ソースの **maxUnhealthy** フィールドで設定されます。

ユーザーがマシンの修復前に **maxUnhealthy** フィールドの値を定義する場合、**MachineHealthCheck** は **maxUnhealthy** の値を、正常でないと判別するターゲットプール内のマシン数と比較します。正常 でないマシンの数が **maxUnhealthy** の制限を超える場合、修復は実行されません。

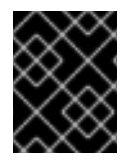

### 重要

**maxUnhealthy** が設定されていない場合、値は **100%** にデフォルト設定され、マシンは クラスターの状態に関係なく修復されます。

適切な **maxUnhealthy** 値は、デプロイするクラスターの規模や、**MachineHealthCheck** が対応するマ シンの数によって異なります。たとえば、**maxUnhealthy** 値を使用して複数のアベイラビリティーゾー ン間で複数のマシンセットに対応でき、ゾーン全体が失われると、**maxUnhealthy** の設定によりクラス ター内で追加の修復を防ぐことができます。複数のアベイラビリティーゾーンを持たないグローバル Azure リージョンでは、アベイラビリティーセットを使用して高可用性を確保できます。

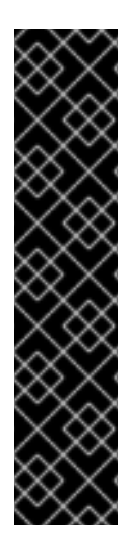

## 重要

コントロールプレーンの **MachineHealthCheck** リソースを設定する場合 は、**maxUnhealthy** の値を **1** に設定します。

この設定により、複数のコントロールプレーンマシンが異常であると思われる場合に、 マシンのヘルスチェックがアクションを実行しないことが保証されます。複数の異常な コントロールプレーンマシンは、etcd クラスターが劣化していること、または障害が発 生したマシンを置き換えるためのスケーリング操作が進行中であることを示している可 能性があります。

etcd クラスターが劣化している場合は、手動での介入が必要になる場合があります。ス ケーリング操作が進行中の場合は、マシンのヘルスチェックで完了できるようにする必 要があります。

**maxUnhealthy** フィールドは整数またはパーセンテージのいずれかに設定できます。**maxUnhealthy** の 値によって、修復の実装が異なります。

#### 9.3.2.1.1. 絶対値を使用した maxUnhealthy の設定

**maxUnhealthy** が **2** に設定される場合:

- 2つ以下のノードが正常でない場合に、修復が実行されます。
- 3つ以上のノードが正常でない場合は、修復は実行されません。

これらの値は、マシンヘルスチェックによってチェックされるマシン数と別個の値です。

#### 9.3.2.1.2. パーセンテージを使用した maxUnhealthy の設定

**maxUnhealthy** が **40%** に設定され、25 のマシンがチェックされる場合:

- 10 以下のノードが正常でない場合に、修復が実行されます。
- 11 以上のノードが正常でない場合は、修復は実行されません。

**maxUnhealthy** が **40%** に設定され、6 マシンがチェックされる場合:

- 2つ以下のノードが正常でない場合に、修復が実行されます。
- 3つ以上のノードが正常でない場合は、修復は実行されません。

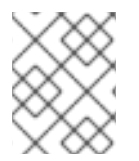

チェックされる **maxUnhealthy** マシンの割合が整数ではない場合、マシンの許可される 数は切り捨てられます。

- 9.3.3. マシンヘルスチェックリソースの作成
- クラスター内のマシンセットの **MachineHealthCheck** リソースを作成できます。

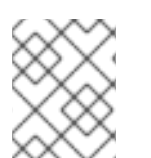

#### 注記

注記

マシンのヘルスチェックは、コンピュートマシンセットまたはコントロールプレーンマ シンセットにより管理されるマシンにのみ適用できます。

#### 前提条件

**oc** コマンドラインインターフェイスをインストールします。

#### 手順

- 1. マシンヘルスチェックの定義を含む **healthcheck.yml** ファイルを作成します。
- 2. **healthcheck.yml** ファイルをクラスターに適用します。

\$ oc apply -f healthcheck.yml

9.3.4. コンピュートマシンセットの手動スケーリング

コンピュートマシンセットのマシンのインスタンスを追加したり、削除したりする必要がある場合、コ ンピュートマシンセットを手動でスケーリングできます。

本書のガイダンスは、完全に自動化された installer-provisioned infrastructure のインストールに関連し ます。user-provisioned infrastructure のカスタマイズされたインストールにはコンピュートマシンセッ トがありません。

#### 前提条件

- OpenShift Container Platform クラスターおよび **oc** コマンドラインをインストールすること。
- **cluster-admin** パーミッションを持つユーザーとして、**oc** にログインする。

#### 手順

1. 次のコマンドを実行して、クラスター内のコンピュートマシンセットを表示します。

\$ oc get machinesets -n openshift-machine-api

コンピュートマシンセットは **<clusterid>-worker-<aws-region-az>** の形式で一覧表示されま す。

2. 次のコマンドを実行して、クラスター内のコンピュートマシンを表示します。

\$ oc get machine -n openshift-machine-api

3. 次のコマンドを実行して、削除するコンピュートマシンに注釈を設定します。

\$ oc annotate machine/<machine\_name> -n openshift-machine-api machine.openshift.io/delete-machine="true"

4. 次のいずれかのコマンドを実行して、コンピュートマシンセットをスケーリングします。

\$ oc scale --replicas=2 machineset <machineset> -n openshift-machine-api

または、以下を実行します。

\$ oc edit machineset <machineset> -n openshift-machine-api

### ヒント

または、以下の YAML を適用してコンピュートマシンセットをスケーリングすることもできま す。

apiVersion: machine.openshift.io/v1beta1 kind: MachineSet metadata: name: <machineset> namespace: openshift-machine-api spec: replicas: 2

コンピュートマシンセットをスケールアップまたはスケールダウンできます。新規マシンが利 用可能になるまで数分の時間がかかります。

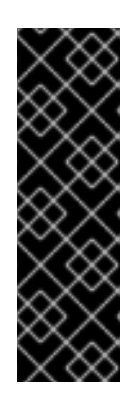

#### 重要

デフォルトでは、マシンコントローラーは、成功するまでマシンによってサポー トされるノードをドレイン (解放) しようとします。Pod 中断バジェットの設定 が間違っているなど、状況によっては、ドレイン操作が成功しない可能性があり ます。排水操作が失敗した場合、マシンコントローラーはマシンの取り外しを続 行できません。

特定のマシンの **machine.openshift.io/exclude-node-draining** にアノテーショ ンを付けると、ノードのドレイン (解放) を省略できます。

#### 検証

次のコマンドを実行して、目的のマシンが削除されたことを確認します。

\$ oc get machines

9.3.5. コンピュートマシンセットとマシン設定プールの相違点について

**MachineSet** オブジェクトは、クラウドまたはマシンプロバイダーに関する OpenShift Container Platform ノードを記述します。

**MachineConfigPool** オブジェクトにより、**MachineConfigController** コンポーネントがアップグレー

**MachineConfigPool** オブジェクトにより、**MachineConfigController** コンポーネントがアップグレー ドのコンテキストでマシンのステータスを定義し、提供できるようになります。

**MachineConfigPool** オブジェクトにより、ユーザーはマシン設定プールの OpenShift Container Platform ノードにアップグレードをデプロイメントする方法を設定できます。

**NodeSelector** オブジェクトは **MachineSet** オブジェクト への参照に置き換えることができます。

# 9.4. ノードホストについての推奨プラクティス

OpenShift Container Platform ノードの設定ファイルには、重要なオプションが含まれています。たと えば、**podsPerCore** および **maxPods** の 2 つのパラメーターはノードにスケジュールできる Pod の最 大数を制御します。

両方のオプションが使用されている場合、2 つの値の低い方の値により、ノード上の Pod 数が制限され ます。これらの値を超えると、以下の状態が生じる可能性があります。

- CPU 使用率の増大。
- Pod のスケジューリングの速度が遅くなる。
- (ノードのメモリー暈によって) メモリー不足のシナリオが生じる可能性。
- IP アドレスのプールを消費する。
- リソースのオーバーコミット、およびこれによるアプリケーションのパフォーマンスの低下。

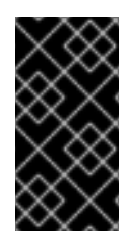

#### 重要

Kubernetes では、単一コンテナーを保持する Pod は実際には 2 つのコンテナーを使用 します。2 つ目のコンテナーは実際のコンテナーの起動前にネットワークを設定するた めに使用されます。そのため、10 の Pod を使用するシステムでは、実際には 20 のコン テナーが実行されていることになります。

#### 注記

クラウドプロバイダーからのディスク IOPS スロットリングは CRI-O および kubelet に 影響を与える可能性があります。ノード上に多数の I/O 集約型 Pod が実行されている場 合、それらはオーバーロードする可能性があります。ノード上のディスク I/O を監視 し、ワークロード用に十分なスループットを持つボリュームを使用することが推奨され ます。

**podsPerCore** パラメーターは、ノードのプロセッサーコアの数に基づいて、ノードが実行できる Pod の数を設定します。たとえば、4 プロセッサーコアを搭載したノードで **podsPerCore** が **10** に設定さ れる場合、このノードで許可される Pod の最大数は **40** になります。

kubeletConfig: podsPerCore: 10

**podsPerCore** を **0** に設定すると、この制限が無効になります。デフォルトは **0** です。**podsPerCore** パ ラメーターの値は、**maxPods** パラメーターの値を超えることはできません。

**maxPods** パラメーターは、ノードのプロパティーに関係なく、ノードが実行できる Pod の数を固定値 に設定します。

kubeletConfig: maxPods: 250

# 9.4.1. kubelet パラメーターを編集するための KubeletConfig CRD の作成

kubelet 設定は、現時点で Ignition 設定としてシリアル化されているため、直接編集することができま す。ただし、新規の **kubelet-config-controller** も Machine Config Controller (MCC) に追加されます。 これにより、**KubeletConfig** カスタムリソース (CR) を使用して kubelet パラメーターを編集できま す。

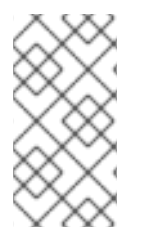

#### 注記

**kubeletConfig** オブジェクトのフィールドはアップストリーム Kubernetes から kubelet に直接渡されるため、kubelet はそれらの値を直接検証します。**kubeletConfig** オブジェ クトに無効な値により、クラスターノードが利用できなくなります。有効な値 は、Kubernetes [ドキュメント](https://kubernetes.io/docs/reference/config-api/kubelet-config.v1beta1/) を参照してください。

以下のガイダンスを参照してください。

- 既存の **KubeletConfig** CR を編集して既存の設定を編集するか、変更ごとに新規 CR を作成す る代わりに新規の設定を追加する必要があります。CR を作成するのは、別のマシン設定プール を変更する場合、または一時的な変更を目的とした変更の場合のみにして、変更を元に戻すこ とができるようにすることを推奨します。
- マシン設定プールごとに、そのプールに加える設定変更をすべて含めて、**KubeletConfig** CR を 1 つ作成します。
- 必要に応じて、クラスターごとに10 を制限し、複数の KubeletConfig CR を作成します。最初 の **KubeletConfig** CR について、Machine Config Operator (MCO) は **kubelet** で追加されたマ シン設定を作成します。それぞれの後続の CR で、コントローラーは数字の接尾辞が付いた別 の **kubelet** マシン設定を作成します。たとえば、**kubelet** マシン設定があり、その接尾辞が **-2** の場合に、次の **kubelet** マシン設定には **-3** が付けられます。

#### 注記

kubelet またはコンテナーのランタイム設定をカスタムマシン設定プールに適用する場 合、**machineConfigSelector** のカスタムロールは、カスタムマシン設定プールの名前と 一致する必要があります。

たとえば、次のカスタムマシン設定プールの名前は **infra** であるため、カスタムロールも **infra** にする必要があります。

apiVersion: machineconfiguration.openshift.io/v1 kind: MachineConfigPool metadata: name: infra spec: machineConfigSelector: matchExpressions: - {key: machineconfiguration.openshift.io/role, operator: In, values: [worker,infra]} *# ...*

マシンは、制限を選んでは、制限を選んであります。<br>マシンは、制限を逆の順序であります。

マシン設定を削除する場合は、制限を超えないようにそれらを逆の順序で削除する必要があります。た とえば、**kubelet-3** マシン設定を、**kubelet-2** マシン設定を削除する前に削除する必要があります。

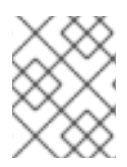

# 注記

接尾辞が **kubelet-9** のマシン設定があり、別の **KubeletConfig** CR を作成する場合に は、**kubelet** マシン設定が 10 未満の場合でも新規マシン設定は作成されません。

#### **KubeletConfig** CR の例

\$ oc get kubeletconfig

NAME AGE set-max-pods 15m

#### **KubeletConfig** マシン設定を示す例

\$ oc get mc | grep kubelet

```
...
99-worker-generated-kubelet-1 b5c5119de007945b6fe6fb215db3b8e2ceb12511 3.2.0
26m
...
```
以下の手順は、ワーカーノードでノードあたりの Pod の最大数を設定する方法を示しています。

#### 前提条件

- 1. 設定するノードタイプの静的な **MachineConfigPool** CR に関連付けられたラベルを取得しま す。以下のいずれかの手順を実行します。
	- a. マシン設定プールを表示します。

\$ oc describe machineconfigpool <name>

以下に例を示します。

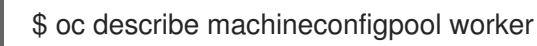

#### 出力例

[1](#page-243-0)

```
apiVersion: machineconfiguration.openshift.io/v1
kind: MachineConfigPool
metadata:
 creationTimestamp: 2019-02-08T14:52:39Z
 generation: 1
 labels:
  custom-kubelet: set-max-pods 1
```
<span id="page-243-0"></span>ラベルが追加されると、**labels** の下に表示されます。

b. ラベルが存在しない場合は、キー/値のペアを追加します。

\$ oc label machineconfigpool worker custom-kubelet=set-max-pods

#### 手順

1. これは、選択可能なマシン設定オブジェクトを表示します。

\$ oc get machineconfig

デフォルトで、2 つの kubelet 関連の設定である **01-master-kubelet** および **01-worker-kubelet** を選択できます。

2. ノードあたりの最大 Pod の現在の値を確認します。

\$ oc describe node <node\_name>

以下に例を示します。

\$ oc describe node ci-ln-5grqprb-f76d1-ncnqq-worker-a-mdv94

**Allocatable** スタンザで **value: pods: <value>** を検索します。

出力例

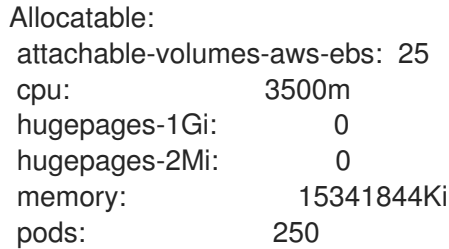

3. ワーカーノードでノードあたりの最大の Pod を設定するには、kubelet 設定を含むカスタムリ ソースファイルを作成します。

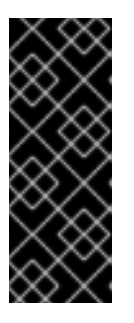

#### 重要

特定のマシン設定プールをターゲットとする kubelet 設定は、依存するプールに も影響します。たとえば、ワーカーノードを含むプール用の kubelet 設定を作成 すると、インフラストラクチャーノードを含むプールを含むすべてのサブセット プールにも設定が適用されます。これを回避するには、ワーカーノードのみを含 む選択式を使用して新しいマシン設定プールを作成し、kubelet 設定でこの新し いプールをターゲットにする必要があります。

```
apiVersion: machineconfiguration.openshift.io/v1
kind: KubeletConfig
metadata:
 name: set-max-pods
spec:
 machineConfigPoolSelector:
  matchLabels:
```
<span id="page-245-1"></span><span id="page-245-0"></span>custom-kubelet: set-max-pods **1** kubeletConfig: maxPods: 500 **2**

[1](#page-245-0)

Machine Config Pool からラベルを入力します。

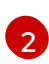

kubelet 設定を追加します。この例では、**maxPods** を使用してノードあたりの最大 Pod を設定します。

#### 注記

kubelet が API サーバーと通信する速度は、1 秒あたりのクエリー (QPS) および バースト値により異なります。デフォルト値の **50** (**kubeAPIQPS** の場合) および **100** (**kubeAPIBurst** の場合) は、各ノードで制限された Pod が実行されている 場合には十分な値です。ノード上に CPU およびメモリーリソースが十分にある 場合には、kubelet QPS およびバーストレートを更新することが推奨されます。

apiVersion: machineconfiguration.openshift.io/v1 kind: KubeletConfig metadata: name: set-max-pods spec: machineConfigPoolSelector: matchLabels: custom-kubelet: set-max-pods kubeletConfig: maxPods: <pod\_count> kubeAPIBurst: <br/> <br/>hurst\_rate> kubeAPIQPS: <QPS>

a. ラベルを使用してワーカーのマシン設定プールを更新します。

\$ oc label machineconfigpool worker custom-kubelet=set-max-pods

b. **KubeletConfig** オブジェクトを作成します。

\$ oc create -f change-maxPods-cr.yaml

c. **KubeletConfig** オブジェクトが作成されていることを確認します。

\$ oc get kubeletconfig

#### 出力例

NAME AGE set-max-pods 15m

クラスター内のワーカーノードの数によっては、ワーカーノードが 1 つずつ再起動されるの を待機します。3 つのワーカーノードを持つクラスターの場合は、10 分 から 15 分程度かか る可能性があります。

4. 変更がノードに適用されていることを確認します。

[1](#page-246-0) a. **maxPods** 値が変更されたワーカーノードで確認します。 b. **Allocatable** スタンザを見つけます。 この例では、**pods** パラメーターは **KubeletConfig** オブジェクトに設定した値を報告 \$ oc describe node <node\_name> ... Allocatable: attachable-volumes-gce-pd: 127 cpu: 3500m ephemeral-storage: 123201474766 hugepages-1Gi: 0 hugepages-2Mi: 0 memory: 14225400Ki pods: 500 **1** ...

5. **KubeletConfig** オブジェクトの変更を確認します。

\$ oc get kubeletconfigs set-max-pods -o yaml

<span id="page-246-0"></span>するはずです。

これは、以下の例のように **True** および **type:Success** のステータスを表示します。

spec: kubeletConfig: maxPods: 500 machineConfigPoolSelector: matchLabels: custom-kubelet: set-max-pods status: conditions: - lastTransitionTime: "2021-06-30T17:04:07Z" message: Success status: "True" type: Success

### 9.4.2. 利用不可のワーカーノードの数の変更

デフォルトでは、kubelet 関連の設定を利用可能なワーカーノードに適用する場合に1つのマシンのみ を利用不可の状態にすることが許可されます。大規模なクラスターの場合、設定の変更が反映されるま でに長い時間がかかる可能性があります。プロセスのスピードを上げるためにマシン数の調整をいつで も実行することができます。

#### 手順

1. **worker** マシン設定プールを編集します。

\$ oc edit machineconfigpool worker

2. **maxUnavailable** フィールドを追加して、値を設定します。

```
spec:
 maxUnavailable: <node_count>
```
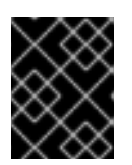

#### 重要

値を設定する際に、クラスターで実行されているアプリケーションに影響を与え ずに利用不可にできるワーカーノードの数を検討してください。

9.4.3. コントロールプレーンノードのサイジング

コントロールプレーンノードのリソース要件は、クラスター内のノードとオブジェクトの数とタイプに よって異なります。次のコントロールプレーンノードサイズの推奨事項は、コントロールプレーン密度 に焦点を当てたテストまたは クラスター密度 の結果に基づいています。このテストでは、指定された 数の namespace にわたって次のオブジェクトを作成します。

- 1イメージストリーム
- 1ビルド
- **5つのデプロイメント、sleep 状態の2つの Pod レプリカ、4つのシークレット、4つの** config map、およびそれぞれ1つの下位 API ボリュームのマウント
- 5つのサービス。それぞれが以前のデプロイメントの1つの TCP/8080 および TCP/8443 ポー トを指します。
- 以前のサービスの最初を指す1つのルート
- 2048 個のランダムな文字列文字を含む10個のシークレット
- **2048 個のランダムな文字列文字を含む 10 個の config map**

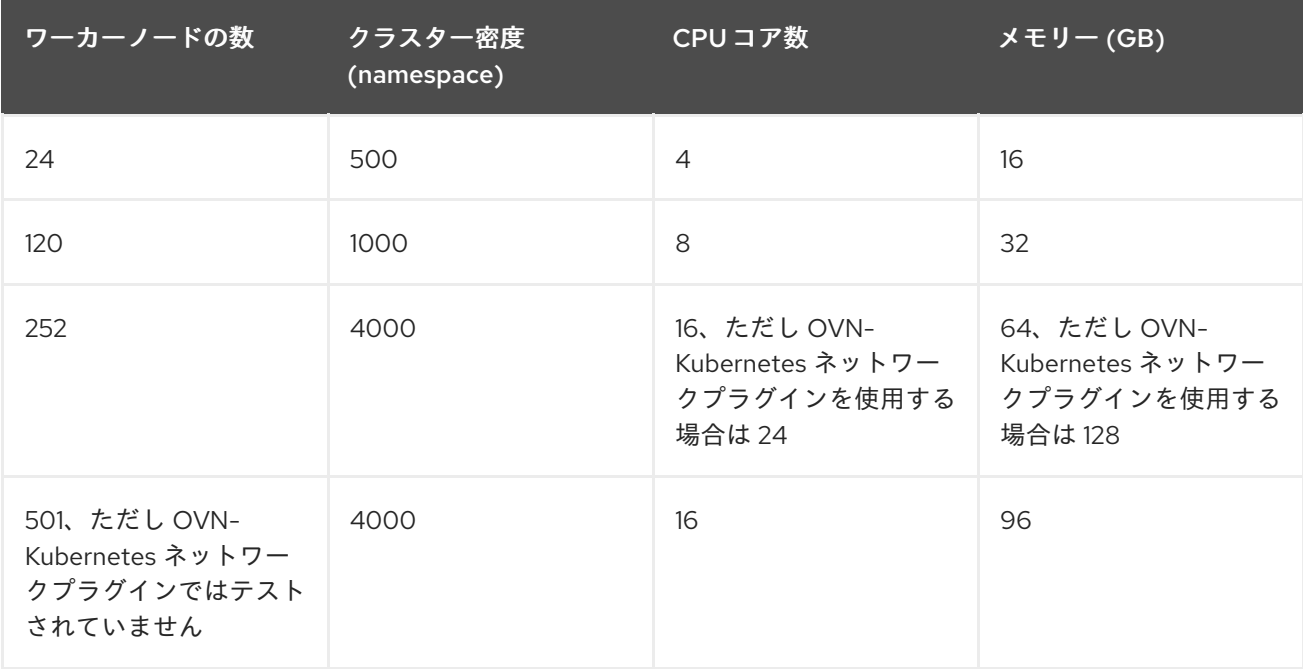

上の表のデータは、r5.4xlarge インスタンスをコントロールプレーンノードとして使用し、m5.2xlarge

上の表のデータは、r5.4xlarge インスタンスをコントロールプレーンノードとして使用し、m5.2xlarge インスタンスをワーカーノードとして使用する、AWS 上で実行される OpenShift Container Platform をベースとしています。

3 つのコントロールプレーンノードがある大規模で高密度のクラスターでは、いずれかのノードが停 止、起動、または障害が発生すると、CPU とメモリーの使用量が急上昇します。障害は、電源、ネッ トワーク、または基礎となるインフラストラクチャーの予期しない問題、またはコストを節約するため にシャットダウンした後にクラスターが再起動する意図的なケースが原因である可能性があります。残 りの 2 つのコントロールプレーンノードは、高可用性を維持するために負荷を処理する必要がありま す。これにより、リソースの使用量が増えます。これは、コントロールプレーンモードが遮断 (cordon)、ドレイン (解放) され、オペレーティングシステムおよびコントロールプレーン Operator の 更新を適用するために順次再起動されるため、アップグレード時に想定される動作になります。障害が 繰り返し発生しないようにするには、コントロールプレーンノードでの全体的な CPU およびメモリー リソース使用状況を、利用可能な容量の最大 60% に維持し、使用量の急増に対応できるようにしま す。リソース不足による潜在的なダウンタイムを回避するために、コントロールプレーンノードの CPU およびメモリーを適宜増やします。

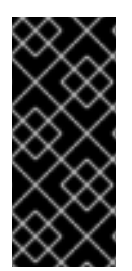

#### 重要

ノードのサイジングは、クラスター内のノードおよびオブジェクトの数によって異なり ます。また、オブジェクトがそのクラスター上でアクティブに作成されるかどうかに よっても異なります。オブジェクトの作成時に、コントロールプレーンは、オブジェク トが **running** フェーズにある場合と比較し、リソースの使用状況においてよりアクティ ブな状態になります。

Operator Lifecycle Manager (OLM) はコントロールプレーンノードで実行され、OLM のメモリーフッ トプリントは OLM がクラスター上で管理する必要のある namespace およびユーザーによってインス トールされる Operator の数によって異なります。OOM による強制終了を防ぐには、コントロールプ レーンノードのサイズを適切に設定する必要があります。以下のデータポイントは、クラスター最大の テストの結果に基づいています。

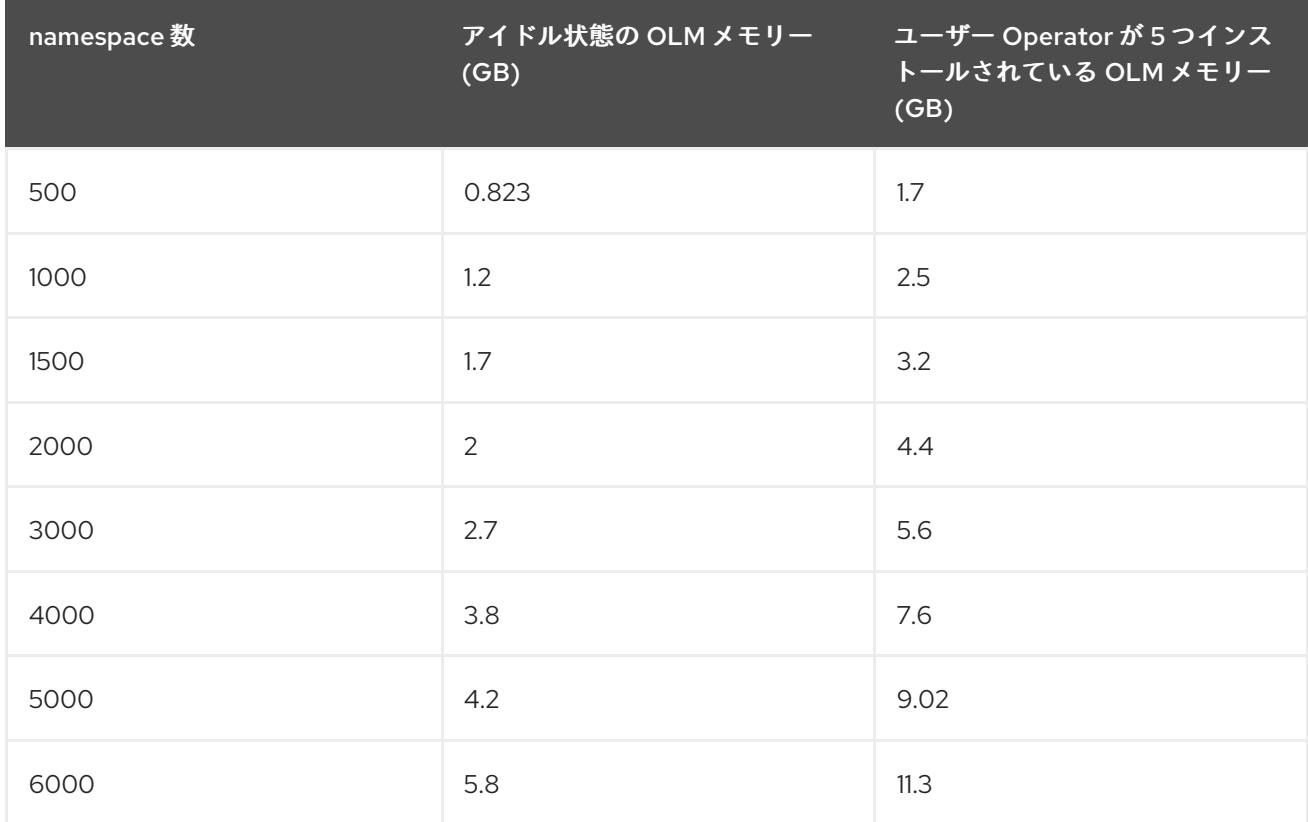

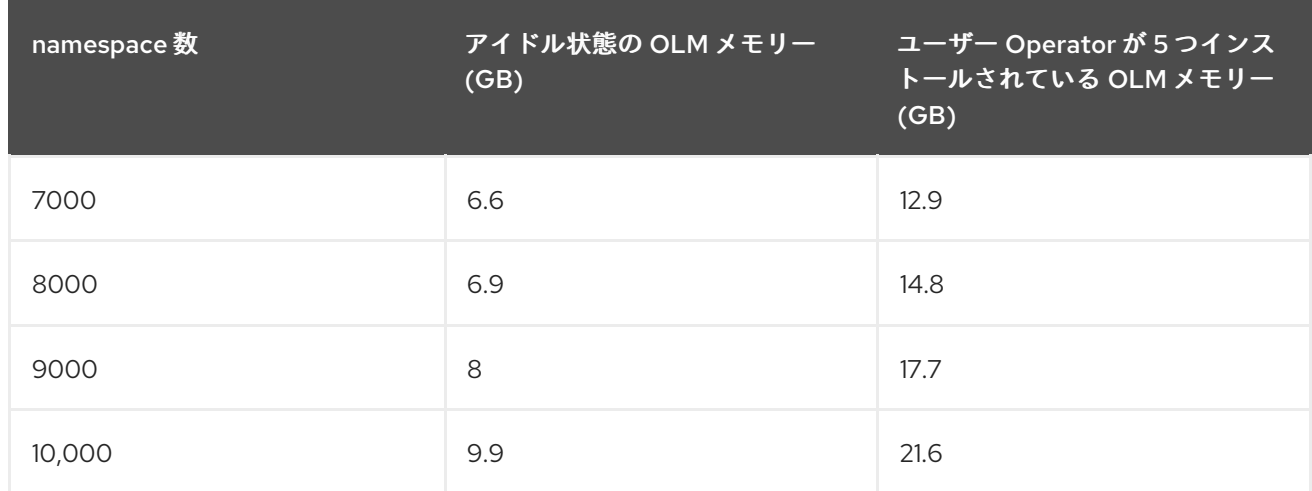

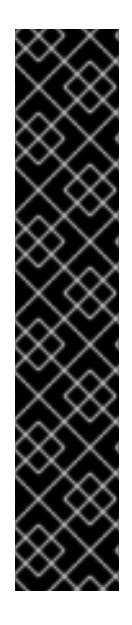

# 重要

以下の設定でのみ、実行中の OpenShift Container Platform 4.14 クラスターでコント ロールプレーンのノードサイズを変更できます。

- ユーザーがプロビジョニングしたインストール方法でインストールされたクラス ター。
- installer-provisioned infrastructure インストール方法でインストールされた AWS クラスター。
- コントロールプレーンマシンセットを使用してコントロールプレーンマシンを管 理するクラスター。

他のすべての設定では、合計ノード数を見積もり、インストール時に推奨されるコント ロールプレーンノードサイズを使用する必要があります。

# 重要

この推奨事項は、ネットワークプラグインとして OpenShift SDN を使用して OpenShift Container Platform クラスターでキャプチャーされたデータポイントに基づいていま す。

# 注記

OpenShift Container Platform 4.14 では、OpenShift Container Platform 3.11 以前のバー ジョンと比較すると、CPU コア (500 ミリコア) の半分がデフォルトでシステムによっ て予約されるようになりました。サイズはこれを考慮に入れて決定されます。

# 9.4.4. CPU マネージャーの設定

# 手順

1. オプション: ノードにラベルを指定します。

# oc label node perf-node.example.com cpumanager=true

2. CPU マネージャーを有効にする必要のあるノードの **MachineConfigPool** を編集します。この 例では、すべてのワーカーで CPU マネージャーが有効にされています。

# oc edit machineconfigpool worker

3. ラベルをワーカーのマシン設定プールに追加します。

```
metadata:
 creationTimestamp: 2020-xx-xxx
generation: 3
labels:
  custom-kubelet: cpumanager-enabled
```
4. **KubeletConfig**、**cpumanager-kubeletconfig.yaml**、カスタムリソース (CR) を作成します。 直前の手順で作成したラベルを参照し、適切なノードを新規の kubelet 設定で更新しま す。**machineConfigPoolSelector** セクションを参照してください。

apiVersion: machineconfiguration.openshift.io/v1 kind: KubeletConfig metadata: name: cpumanager-enabled spec: machineConfigPoolSelector: matchLabels: custom-kubelet: cpumanager-enabled kubeletConfig: cpuManagerPolicy: static **1** cpuManagerReconcilePeriod: 5s **2**

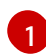

- <span id="page-250-1"></span><span id="page-250-0"></span>ポリシーを指定します。
- **none**このポリシーは、既存のデフォルト CPU アフィニティースキームを明示的に有 効にし、スケジューラーが自動的に実行するもの以外のアフィニティーを提供しませ ん。これはデフォルトポリシーになります。
- **static**このポリシーは、整数の CPU 要求を持つ保証された Pod 内のコンテナーを許 可します。また、ノードの排他的 CPU へのアクセスも制限します。**static** の場合は、 小文字 の **s** を使用する必要があります。

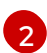

オプション: CPU マネージャーの調整頻度を指定します。デフォルトは **5s** です。

5. 動的な kubelet 設定を作成します。

# oc create -f cpumanager-kubeletconfig.yaml

これにより、CPU マネージャー機能が kubelet 設定に追加され、必要な場合には Machine Config Operator (MCO) がノードを再起動します。CPU マネージャーを有効にするために再起 動する必要はありません。

6. マージされた kubelet 設定を確認します。

# oc get machineconfig 99-worker-XXXXXX-XXXXX-XXXX-XXXXX-kubelet -o json | grep ownerReference -A7

出力例

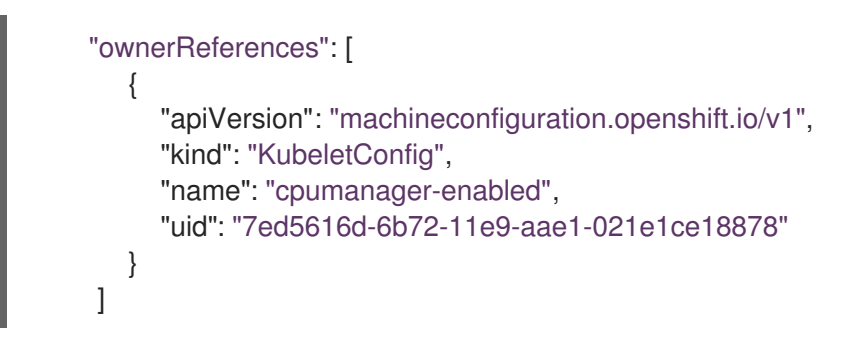

7. ワーカーで更新された **kubelet.conf** を確認します。

# oc debug node/perf-node.example.com sh-4.2# cat /host/etc/kubernetes/kubelet.conf | grep cpuManager

#### 出力例

<span id="page-251-0"></span>cpuManagerPolicy: static **1** cpuManagerReconcilePeriod: 5s **2**

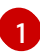

[2](#page-251-1)

<span id="page-251-1"></span>**cpuManagerPolicy** は、**KubeletConfig** CR の作成時に定義されます。

**cpuManagerReconcilePeriod** は、**KubeletConfig** CR の作成時に定義されます。

8. コア 1 つまたは複数を要求する Pod を作成します。制限および要求の CPU の値は整数にする 必要があります。これは、対象の Pod 専用のコア数です。

# cat cpumanager-pod.yaml

### 出力例

```
apiVersion: v1
kind: Pod
metadata:
 generateName: cpumanager-
spec:
 containers:
 - name: cpumanager
  image: gcr.io/google_containers/pause:3.2
  resources:
   requests:
    cpu: 1
    memory: "1G"
   limits:
    cpu: 1
    memory: "1G"
 nodeSelector:
  cpumanager: "true"
```
9. Pod を作成します。

# oc create -f cpumanager-pod.yaml
10. Pod がラベル指定されたノードにスケジュールされていることを確認します。

# oc describe pod cpumanager

## 出力例

```
Name: cpumanager-6cqz7
Namespace: default
Priority: 0
PriorityClassName: <none>
Node: perf-node.example.com/xxx.xx.xx.xxx
...
Limits:
  cpu: 1
  memory: 1G
  Requests:
   cpu: 1
   memory: 1G
...
QoS Class: Guaranteed
```
Node-Selectors: cpumanager=true

11. **cgroups** が正しく設定されていることを確認します。**pause** プロセスのプロセス ID (PID) を取 得します。

# -init.scope -1 /usr/lib/systemd/systemd --switched-root --system --deserialize 17 -kubepods.slice ├─kubepods-pod69c01f8e\_6b74\_11e9\_ac0f\_0a2b62178a22.slice │ ├─crio-b5437308f1a574c542bdf08563b865c0345c8f8c0b0a655612c.scope -32706 /pause

QoS (quality of service) 層 **Guaranteed** の Pod は、**kubepods.slice** に配置されます。他の QoS 層の Pod は、**kubepods** の子である **cgroups** に配置されます。

# cd /sys/fs/cgroup/cpuset/kubepods.slice/kubepodspod69c01f8e\_6b74\_11e9\_ac0f\_0a2b62178a22.slice/criob5437308f1ad1a7db0574c542bdf08563b865c0345c86e9585f8c0b0a655612c.scope # for i in `ls cpuset.cpus tasks` ; do echo -n "\$i "; cat \$i ; done

## 出力例

cpuset.cpus 1 tasks 32706

12. 対象のタスクで許可される CPU リストを確認します。

# grep ^Cpus\_allowed\_list /proc/32706/status

#### 出力例

Cpus\_allowed\_list: 1

13. システム上の別の Pod (この場合は **burstable** QoS 層にある Pod) が、**Guaranteed** Pod に割り 当てられたコアで実行できないことを確認します。

```
# cat /sys/fs/cgroup/cpuset/kubepods.slice/kubepods-besteffort.slice/kubepods-besteffort-
podc494a073_6b77_11e9_98c0_06bba5c387ea.slice/crio-
c56982f57b75a2420947f0afc6cafe7534c5734efc34157525fa9abbf99e3849.scope/cpuset.cpus
```
 $\Omega$ 

# oc describe node perf-node.example.com

## 出力例

```
...
Capacity:
attachable-volumes-aws-ebs: 39
cpu: 2
ephemeral-storage: 124768236Ki
hugepages-1Gi: 0
hugepages-2Mi: 0
memory: 8162900Ki
pods: 250
Allocatable:
attachable-volumes-aws-ebs: 39
cpu: 1500m
ephemeral-storage: 124768236Ki<br>hugepages-1Gi: 0
hugepages-1Gi: 0
hugepages-2Mi: 0
memory: 7548500Ki
pods: 250
------- ---- ------------ ---------- --------------- ------------- --
-
default cpumanager-6cqz7 1 (66%) 1 (66%) 1G (12%)
1G (12%) 29m
Allocated resources:
(Total limits may be over 100 percent, i.e., overcommitted.)
Resource Requests Limits
 -------- -------- ------
cpu 1440m (96%) 1 (66%)
```
この仮想マシンには、2 つの CPU コアがあります。**system-reserved** 設定は 500 ミリコアを 予約し、**Node Allocatable** の量になるようにノードの全容量からコアの半分を引きます。ここ で **Allocatable CPU** は 1500 ミリコアであることを確認できます。これは、それぞれがコアを 1 つ受け入れるので、CPU マネージャー Pod の 1 つを実行できることを意味します。1 つのコア 全体は 1000 ミリコアに相当します。2 つ目の Pod をスケジュールしようとする場合、システ ムは Pod を受け入れますが、これがスケジュールされることはありません。

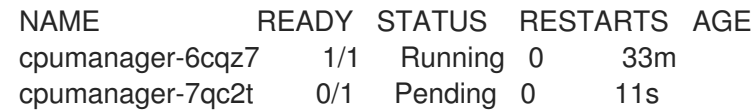

# 9.5. HUGE PAGE

Huge Page について理解し、これを設定します。

#### 9.5.1. Huge Page の機能

メモリーは Page と呼ばれるブロックで管理されます。多くのシステムでは、1 ページは 4Ki です。メ モリー 1Mi は 256 ページに、メモリー 1Gi は 256,000 ページに相当します。CPU には、内蔵のメモ リー管理ユニットがあり、ハードウェアでこのようなページリストを管理します。トランスレーション ルックアサイドバッファー (TLB: Translation Lookaside Buffer) は、仮想から物理へのページマッピン グの小規模なハードウェアキャッシュのことです。ハードウェアの指示で渡された仮想アドレスが TLB にあれば、マッピングをすばやく決定できます。そうでない場合には、TLB ミスが発生し、システムは 速度が遅く、ソフトウェアベースのアドレス変換にフォールバックされ、パフォーマンスの問題が発生 します。TLB のサイズは固定されているので、TLB ミスの発生率を減らすには Page サイズを大きくす る必要があります。

Huge Page とは、4Ki より大きいメモリーページのことです。x86\_64 アーキテクチャーでは、2Mi と 1Gi の 2 つが一般的な Huge Page サイズです。別のアーキテクチャーではサイズは異なります。Huge Page を使用するには、アプリケーションが認識できるようにコードを書き込む必要があります。 Transparent Huge Pages (THP) は、アプリケーションによる認識なしに、Huge Page の管理を自動化 しようとしますが、制約があります。特に、ページサイズは 2Mi に制限されます。THP では、THP の デフラグが原因で、メモリー使用率が高くなり、断片化が起こり、パフォーマンスの低下につながり、 メモリーページがロックされてしまう可能性があります。このような理由から、アプリケーションは THP ではなく、事前割り当て済みの Huge Page を使用するように設計 (また推奨) される場合がありま す。

#### 9.5.2. Huge Page がアプリケーションによって消費される仕組み

ノードは、Huge Page の容量をレポートできるように Huge Page を事前に割り当てる必要がありま す。ノードは、単一サイズの Huge Page のみを事前に割り当てることができます。

Huge Page は、リソース名の **hugepages-<size>** を使用してコンテナーレベルのリソース要件で消費 可能です。この場合、サイズは特定のノードでサポートされる整数値を使用した最もコンパクトなバイ ナリー表記です。たとえば、ノードが 2048KiB ページサイズをサポートする場合、これはスケジュー ル可能なリソース **hugepages-2Mi** を公開します。CPU やメモリーとは異なり、Huge Page はオー バーコミットをサポートしません。

```
apiVersion: v1
kind: Pod
metadata:
 generateName: hugepages-volume-
spec:
 containers:
 - securityContext:
   privileged: true
  image: rhel7:latest
  command:
  - sleep
  - inf
  name: example
  volumeMounts:
  - mountPath: /dev/hugepages
   name: hugepage
  resources:
   limits:
    hugepages-2Mi: 100Mi 1
    memory: "1Gi"
    cpu: "1"
 volumes:
```
- name: hugepage emptyDir: medium: HugePages

[1](#page-254-0) **hugepages** のメモリー量は、実際に割り当てる量に指定します。この値は、ページサイズで乗算 した **hugepages** のメモリー量に指定しないでください。たとえば、Huge Page サイズが 2MB と 仮定し、アプリケーションに Huge Page でバックアップする RAM 100 MB を使用する場合には、 Huge Page は 50 に指定します。OpenShift Container Platform により、計算処理が実行されま す。上記の例にあるように、**100MB** を直接指定できます。

#### 指定されたサイズの Huge Page の割り当て

プラットフォームによっては、複数の Huge Page サイズをサポートするものもあります。特定のサイ ズの Huge Page を割り当てるには、Huge Page の起動コマンドパラメーターの前に、Huge Page サイ ズの選択パラメーター **hugepagesz=<size>** を指定してください。**<size>** の値は、バイトで指定する 必要があります。その際、オプションでスケール接尾辞 [**kKmMgG**] を指定できます。デフォルトの Huge Page サイズは、**default\_hugepagesz=<size>** の起動パラメーターで定義できます。

#### Huge page の要件

- Huge Page 要求は制限と同じでなければなりません。制限が指定されているにもかかわらず、 要求が指定されていない場合には、これがデフォルトになります。
- Huge Page は、Pod のスコープで分割されます。コンテナーの分割は、今後のバージョンで予 定されています。
- Huge Page がサポートする EmptyDir ボリュームは、Pod 要求よりも多くの Huge Page メモ リーを消費することはできません。
- **shmget()** で **SHM\_HUGETLB** を使用して Huge Page を消費するアプリケーション は、proc/svs/vm/hugetlb\_shm\_group に一致する補助グループで実行する必要があります。

## 9.5.3. 起動時の Huge Page 設定

ノードは、OpenShift Container Platform クラスターで使用される Huge Page を事前に割り当てる必要 があります。Huge Page を予約する方法は、ブート時とランタイム時に実行する 2 つの方法がありま す。ブート時の予約は、メモリーが大幅に断片化されていないために成功する可能性が高くなります。 Node Tuning Operator は、現時点で特定のノードでの Huge Page のブート時の割り当てをサポートし ます。

## 手順

ノードの再起動を最小限にするには、以下の手順の順序に従う必要があります。

1. ラベルを使用して同じ Huge Page 設定を必要とするすべてのノードにラベルを付けます。

\$ oc label node <node\_using\_hugepages> node-role.kubernetes.io/worker-hp=

2. 以下の内容でファイルを作成し、これに **hugepages-tuned-boottime.yaml** という名前を付け ます。

apiVersion: tuned.openshift.io/v1 kind: Tuned metadata: name: hugepages **1**

<span id="page-256-3"></span><span id="page-256-2"></span><span id="page-256-1"></span><span id="page-256-0"></span>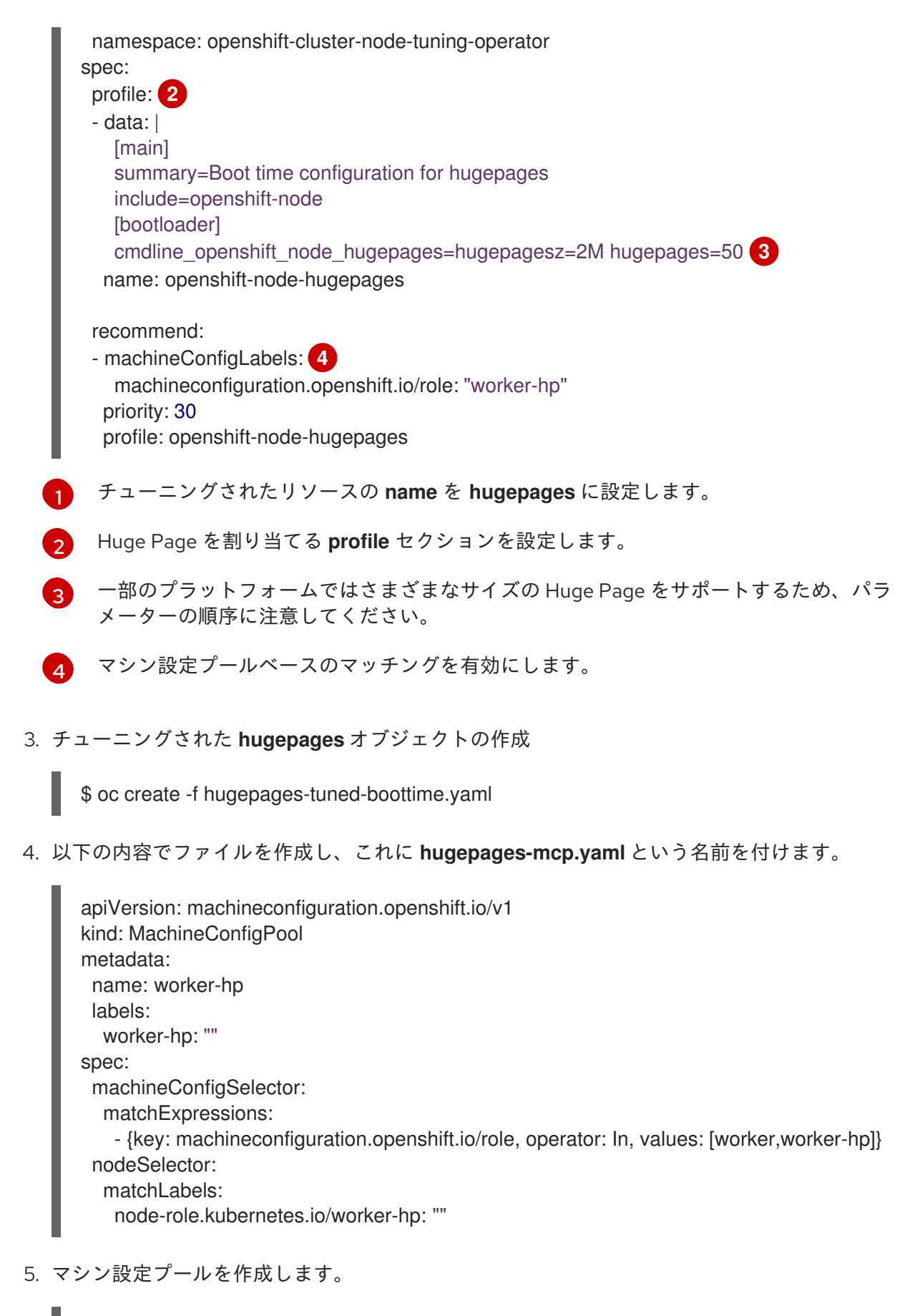

\$ oc create -f hugepages-mcp.yaml

断片化されていないメモリーが十分にある場合、**worker-hp** マシン設定プールのすべてのノードには 50 2Mi の Huge Page が割り当てられているはずです。

\$ oc get node <node\_using\_hugepages> -o jsonpath="{.status.allocatable.hugepages-2Mi}" 100Mi

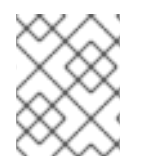

## 注記

TuneD ブートローダープラグインは、Red Hat Enterprise Linux CoreOS (RHCOS) ワー カーノードのみサポートします。

# 9.6. デバイスプラグインについて

デバイスプラグインは、クラスター間でハードウェアデバイスを使用する際の一貫した移植可能なソ リューションを提供します。デバイスプラグインは、拡張メカニズムを通じてこれらのデバイスをサ ポートし (これにより、コンテナーがこれらのデバイスを利用できるようになります)、デバイスのヘル スチェックを実施し、それらを安全に共有します。

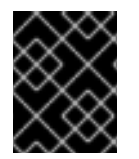

# 重要

OpenShift Container Platform はデバイスのプラグイン API をサポートしますが、デバ イスプラグインコンテナーは個別のベンダーによりサポートされます。

デバイスプラグインは、特定のハードウェアリソースの管理を行う、ノード上で実行される gRPC サー ビスです (**kubelet** の外部にあります)。デバイスプラグインは以下のリモートプロシージャーコール (RPC) をサポートしている必要があります。

service DevicePlugin { *// GetDevicePluginOptions returns options to be communicated with Device // Manager* rpc GetDevicePluginOptions(Empty) returns (DevicePluginOptions) {}

*// ListAndWatch returns a stream of List of Devices*

*// Whenever a Device state change or a Device disappears, ListAndWatch*

*// returns the new list*

rpc ListAndWatch(Empty) returns (stream ListAndWatchResponse) {}

*// Allocate is called during container creation so that the Device // Plug-in can run device specific operations and instruct Kubelet // of the steps to make the Device available in the container* rpc Allocate(AllocateRequest) returns (AllocateResponse) {}

*// PreStartcontainer is called, if indicated by Device Plug-in during*

*// registration phase, before each container start. Device plug-in*

*// can run device specific operations such as resetting the device*

*// before making devices available to the container*

rpc PreStartcontainer(PreStartcontainerRequest) returns (PreStartcontainerResponse) {}

## }

## デバイスプラグインの例

- Nvidia GPU device plugin for [COS-based](https://github.com/GoogleCloudPlatform/Container-engine-accelerators/tree/master/cmd/nvidia_gpu) operating system
- Nvidia [official](https://github.com/NVIDIA/k8s-device-plugin) GPU device plugin
- [Solarflare](https://github.com/vikaschoudhary16/sfc-device-plugin) device plugin
- [KubeVirt](https://github.com/kubevirt/kubernetes-device-plugins) device plugins: vfio and kvm
- [Kubernetes](https://github.com/ibm-s390-cloud/k8s-cex-dev-plugin) device plugin for IBM® Crypto Express (CEX) cards

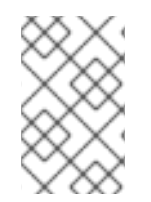

## 注記

デバイスプラグイン参照の実装を容易にするため に、vendor/k8s.io/kubernetes/pkg/kubelet/cm/deviceplugin/device\_plugin\_stub.go という Device Manager コードのスタブデバイスプラグインを使用できます。

## 9.6.1. デバイスプラグインのデプロイ方法

- デーモンセットは、デバイスプラグインのデプロイメントに推奨される方法です。
- 起動時にデバイスプラグインは、Device Manager から RPC を送信するためにノードの /var/lib/kubelet/device-plugin/ での UNIX ドメインソケットの作成を試行します。
- デバイスプラグインは、ソケットの作成のほかにもハードウェアリソース、ホストファイルシ ステムへのアクセスを管理する必要があるため、特権付きセキュリティーコンテキストで実行 される必要があります。
- デプロイメント手順の詳細については、それぞれのデバイスプラグインの実装で確認できま す。

## 9.6.2. Device Manager について

Device Manager は、特殊なノードのハードウェアリソースを、デバイスプラグインとして知られるプ ラグインを使用して公開するメカニズムを提供します。

特殊なハードウェアは、アップストリームのコード変更なしに公開できます。

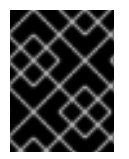

## 重要

OpenShift Container Platform はデバイスのプラグイン API をサポートしますが、デバ イスプラグインコンテナーは個別のベンダーによりサポートされます。

Device Manager はデバイスを拡張リソースとして公開します。ユーザー Pod は、他の拡張リソース を要求するために使用されるのと同じ 制限/要求 メカニズムを使用して Device Manager で公開される デバイスを消費できます。

使用開始時に、デバイスプラグインは /var/lib/kubelet/device-plugins/kubelet.sock の **Register** を 起動してDevice Manager に自己登録し、Device Manager の要求を提供するために /var/lib/kubelet/device-plugins/<plugin>.sock で gRPC サービスを起動します。

Device Manager は、新規登録要求の処理時にデバイスプラグインサービスで **ListAndWatch** リモート プロシージャーコール (RPC) を起動します。応答として Device Manager は gRPC ストリームでプラグ インからデバイス オブジェクトの一覧を取得します。Device Manager はプラグインからの新規の更新 の有無についてストリームを監視します。プラグイン側では、プラグインはストリームを開いた状態に し、デバイスの状態に変更があった場合には常に新規デバイスの一覧が同じストリーム接続で Device Manager に送信されます。

新規 Pod の受付要求の処理時に、Kubelet はデバイスの割り当てのために要求された **Extended Resource** を Device Manager に送信します。Device Manager はそのデータベースにチェックインして 対応するプラグインが存在するかどうかを確認します。プラグインが存在し、ローカルキャッシュと共 に割り当て可能な空きデバイスがある場合、**Allocate** RPC がその特定デバイスのプラグインで起動し ます。

さらにデバイスプラグインは、ドライバーのインストール、デバイスの初期化、およびデバイスのリ セットなどの他のいくつかのデバイス固有の操作も実行できます。これらの機能は実装ごとに異なりま す。

## 9.6.3. Device Manager の有効化

Device Manager を有効にし、デバイスプラグインを実装してアップストリームのコード変更なしに特 殊なハードウェアを公開できるようにします。

Device Manager は、特殊なノードのハードウェアリソースを、デバイスプラグインとして知られるプ ラグインを使用して公開するメカニズムを提供します。

- 1. 次のコマンドを入力して、設定するノードタイプの静的な **MachineConfigPool** CRD に関連付 けられたラベルを取得します。以下のいずれかの手順を実行します。
	- a. マシン設定を表示します。

# oc describe machineconfig <name>

以下に例を示します。

# oc describe machineconfig 00-worker

出力例

Name: 00-worker Namespace: Labels: machineconfiguration.openshift.io/role=worker 1

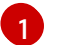

<span id="page-259-0"></span>Device Manager に必要なラベル。

## 手順

1. 設定変更のためのカスタムリソース (CR) を作成します。

## Device Manager CR の設定例

<span id="page-259-3"></span><span id="page-259-2"></span><span id="page-259-1"></span>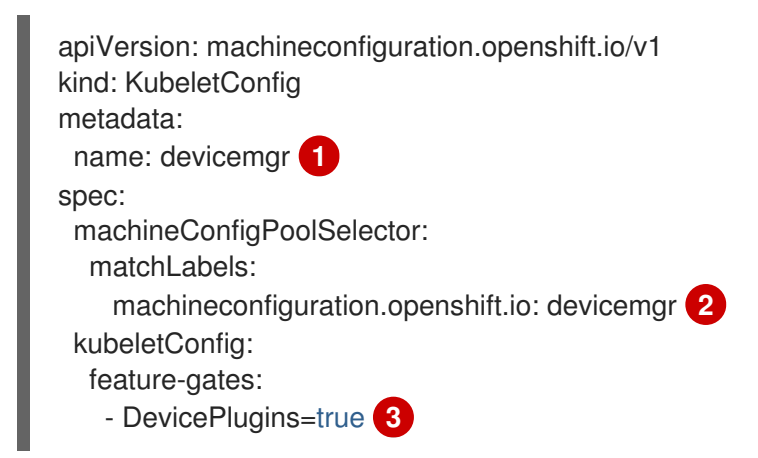

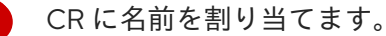

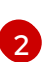

[1](#page-259-1)

Machine Config Pool からラベルを入力します。

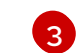

**DevicePlugins** を 'true` に設定します。

2. Device Manager を作成します。

\$ oc create -f devicemgr.yaml

出力例

kubeletconfig.machineconfiguration.openshift.io/devicemgr created

3. Device Manager が実際に有効にされるように、/var/lib/kubelet/deviceplugins/kubelet.sock がノードで作成されていることを確認します。これは、Device Manager の gRPC サーバーが新規プラグインの登録がないかどうかリッスンする UNIX ドメインソケッ トです。このソケットファイルは、Device Manager が有効にされている場合にのみ Kubelet の 起動時に作成されます。

# 9.7. テイントおよび容認 (TOLERATION)

テイントおよび容認について理解し、これらを使用します。

9.7.1. テイントおよび容認 (Toleration) について

テイント により、ノードは Pod に一致する 容認 がない場合に Pod のスケジュールを拒否することが できます。

テイントは **Node** 仕様 (**NodeSpec**) でノードに適用され、容認は **Pod** 仕様 (**PodSpec**) で Pod に適用 されます。テイントをノードに適用する場合、スケジューラーは Pod がテイントを容認しない限り、 Pod をそのノードに配置することができません。

## ノード仕様のテイントの例

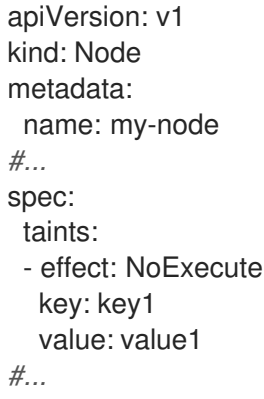

## **Pod** 仕様での容認の例

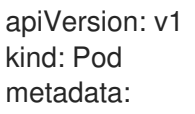

```
name: my-pod
#...
spec:
tolerations:
- key: "key1"
  operator: "Equal"
  value: "value1"
  effect: "NoExecute"
  tolerationSeconds: 3600
#...
```
テイントおよび容認は、key、value、および effect で構成されます。

## 表9.1 テイントおよび容認コンポーネント

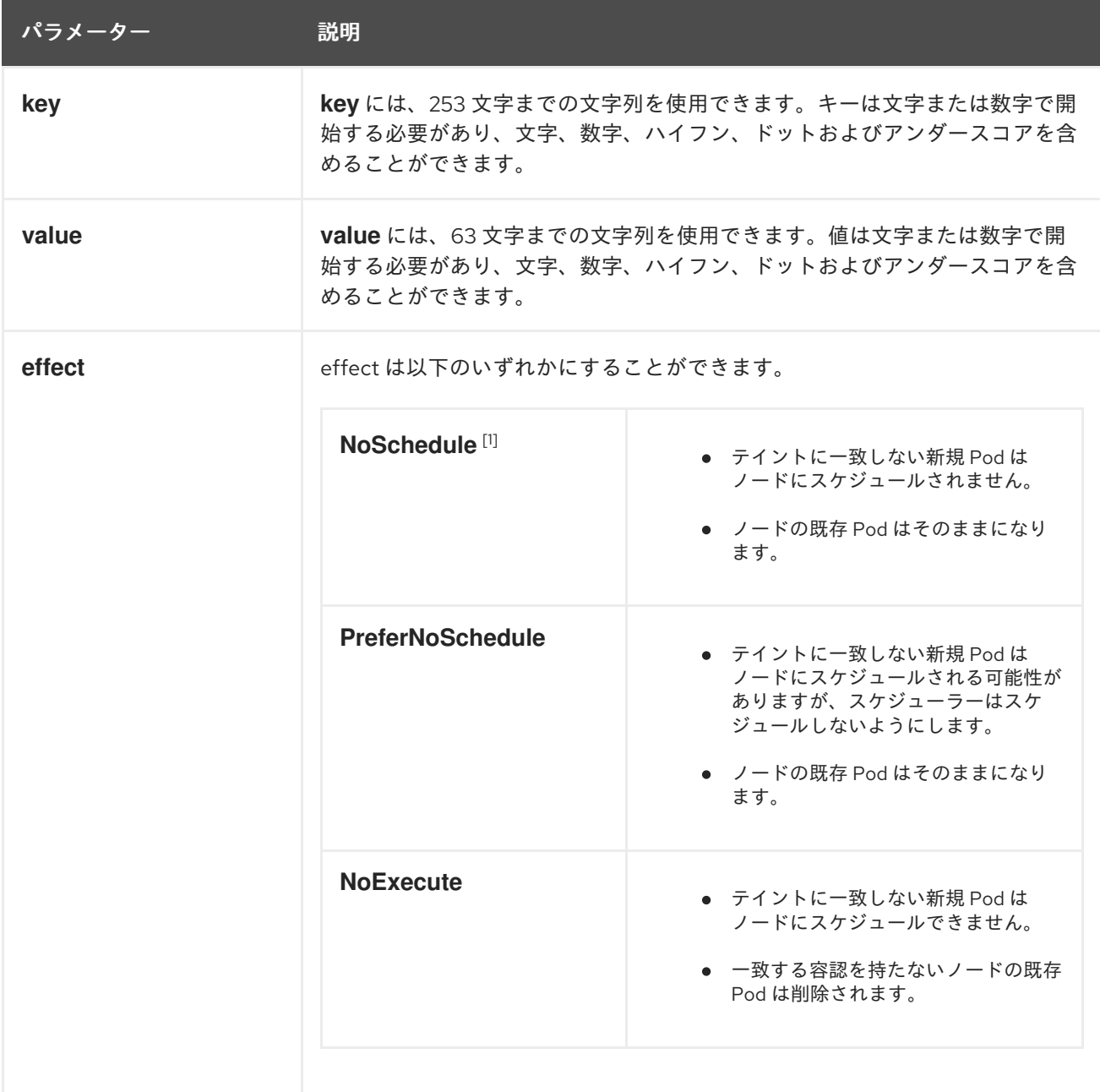

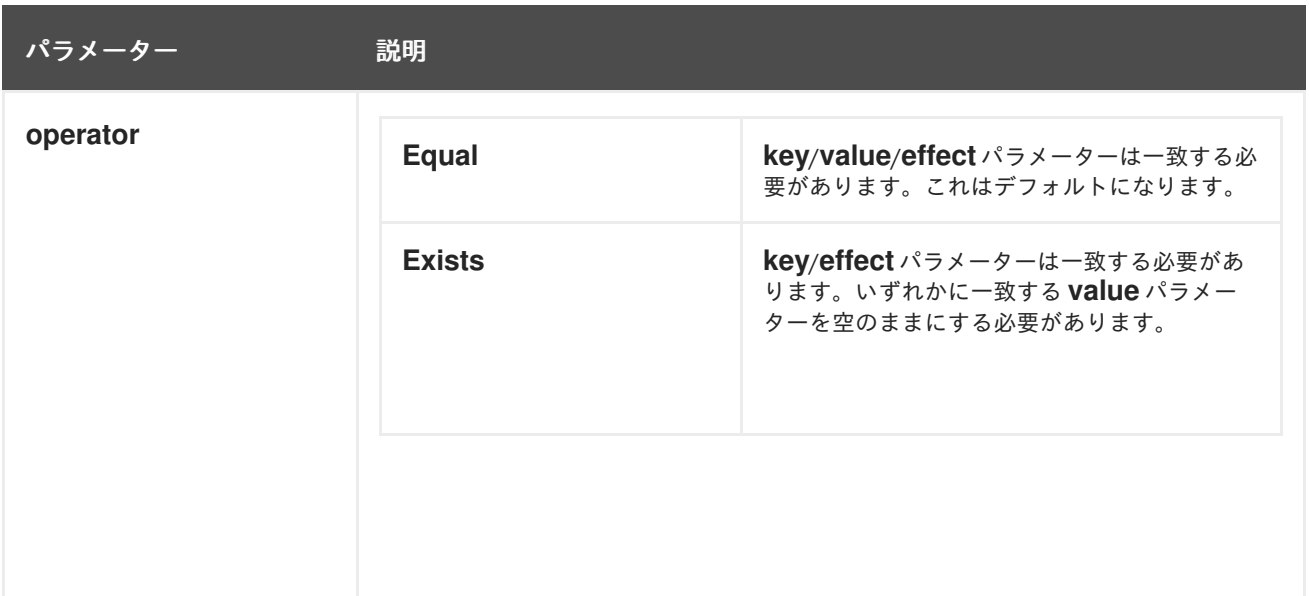

1. **NoSchedule** テイントをコントロールプレーンノードに追加する場合、ノードには、デフォル トで追加される **node-role.kubernetes.io/master=:NoSchedule** テイントが必要です。 以下に例を示します。

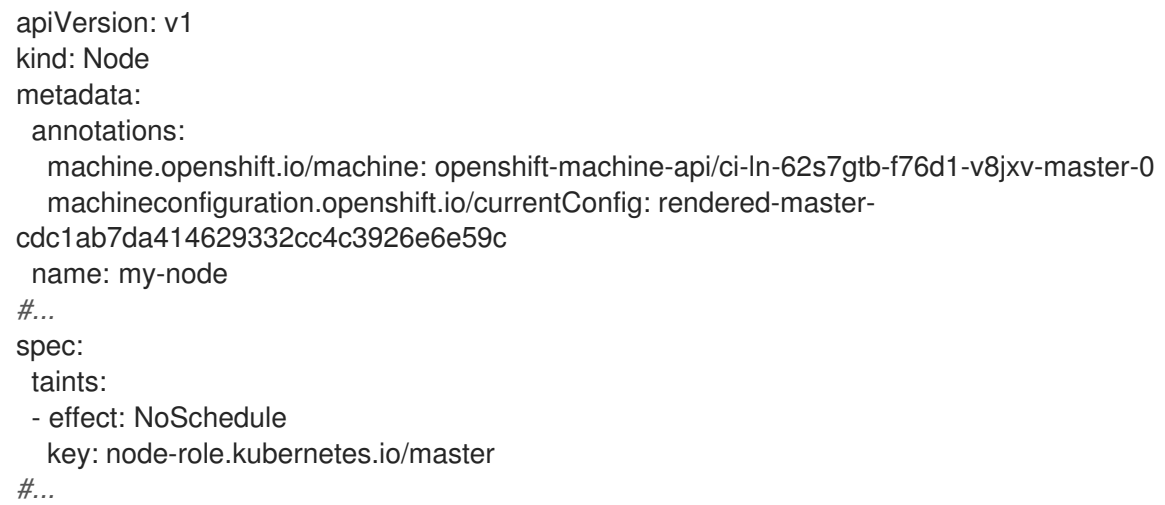

容認はテイントと一致します。

- **operator** パラメーターが **Equal** に設定されている場合:
	- **key** パラメーターは同じになります。
	- **value** パラメーターは同じになります。
	- **effect** パラメーターは同じになります。
- **operator** パラメーターが **Exists** に設定されている場合:
	- **key** パラメーターは同じになります。
	- **effect** パラメーターは同じになります。

以下のテイントは OpenShift Container Platform に組み込まれています。

**● node.kubernetes.io/not-ready**: ノードは準備状態にありません。これはノード条件 **Ready=False** に対応します。

- **node.kubernetes.io/unreachable**: ノードはノードコントローラーから到達不能です。これは ノード条件 **Ready=Unknown** に対応します。
- **node.kubernetes.io/memory-pressure**: ノードにはメモリー不足の問題が発生しています。こ れはノード条件 **MemoryPressure=True** に対応します。
- node.kubernetes.io/disk-pressure: ノードにはディスク不足の問題が発生しています。これは ノード条件 **DiskPressure=True** に対応します。
- **node.kubernetes.io/network-unavailable**: ノードのネットワークは使用できません。
- node.kubernetes.io/unschedulable: ノードはスケジュールが行えません。
- **node.cloudprovider.kubernetes.io/uninitialized**: ノードコントローラーが外部のクラウドプロ バイダーを使用して起動すると、このテイントはノード上に設定され、使用不可能とマークさ れます。cloud-controller-manager のコントローラーがこのノードを初期化した後に、kubelet がこのテイントを削除します。
- **node.kubernetes.io/pid-pressure**: ノードが pid 不足の状態です。これはノード条件 **PIDPressure=True** に対応します。

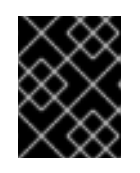

#### 重要

OpenShift Container Platform では、デフォルトの pid.available **evictionHard** は 設定されません。

## 9.7.2. テイントおよび容認 (Toleration) の追加

容認を Pod に、テイントをノードに追加することで、ノードはノード上でスケジュールする必要のあ る (またはスケジュールすべきでない) Pod を制御できます。既存の Pod およびノードの場合、最初に 容認を Pod に追加してからテイントをノードに追加して、容認を追加する前に Pod がノードから削除 されないようにする必要があります。

#### 手順

1. **Pod** 仕様を **tolerations** スタンザを含めるように編集して、容認を Pod に追加します。

#### Equal 演算子を含む Pod 設定ファイルのサンプル

<span id="page-263-0"></span>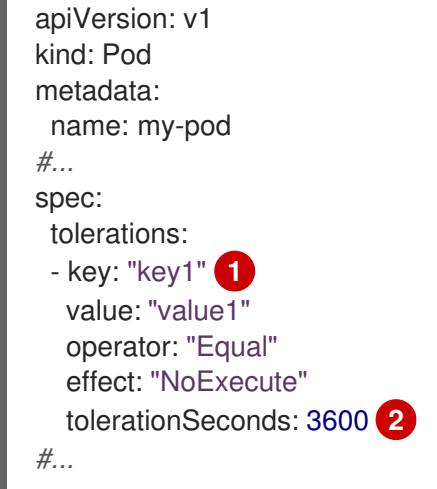

<span id="page-263-1"></span>テイントおよび容認コンポーネント の表で説明されている toleration パラメーターです。

[1](#page-263-0)

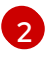

**tolerationSeconds** パラメーターは、エビクトする前に Pod をどの程度の期間ノードにバ インドさせるかを指定します。

以下に例を示します。

Exists 演算子を含む Pod 設定ファイルのサンプル

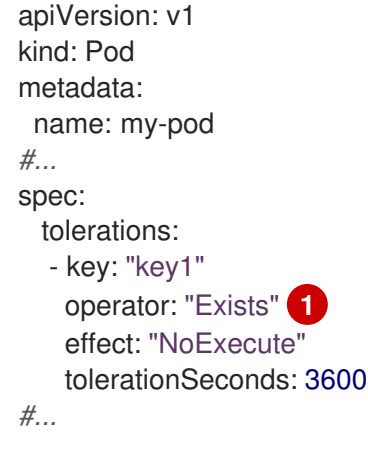

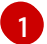

<span id="page-264-0"></span>**Exists** Operator は **value** を取りません。

この例では、テイントを、キー **key1**、値 **value1**、およびテイント effect **NoExecute** を持つ **node1** にテイントを配置します。

2. テイントおよび容認コンポーネントの表で説明されているパラメーターと共に以下のコマンド を使用してテイントをノードに追加します。

\$ oc adm taint nodes <node\_name> <key>=<value>:<effect>

以下に例を示します。

\$ oc adm taint nodes node1 key1=value1:NoExecute

このコマンドは、キー **key1**、値 **value1**、および effect **NoExecute** を持つテイントを **node1** に配置します。

注記

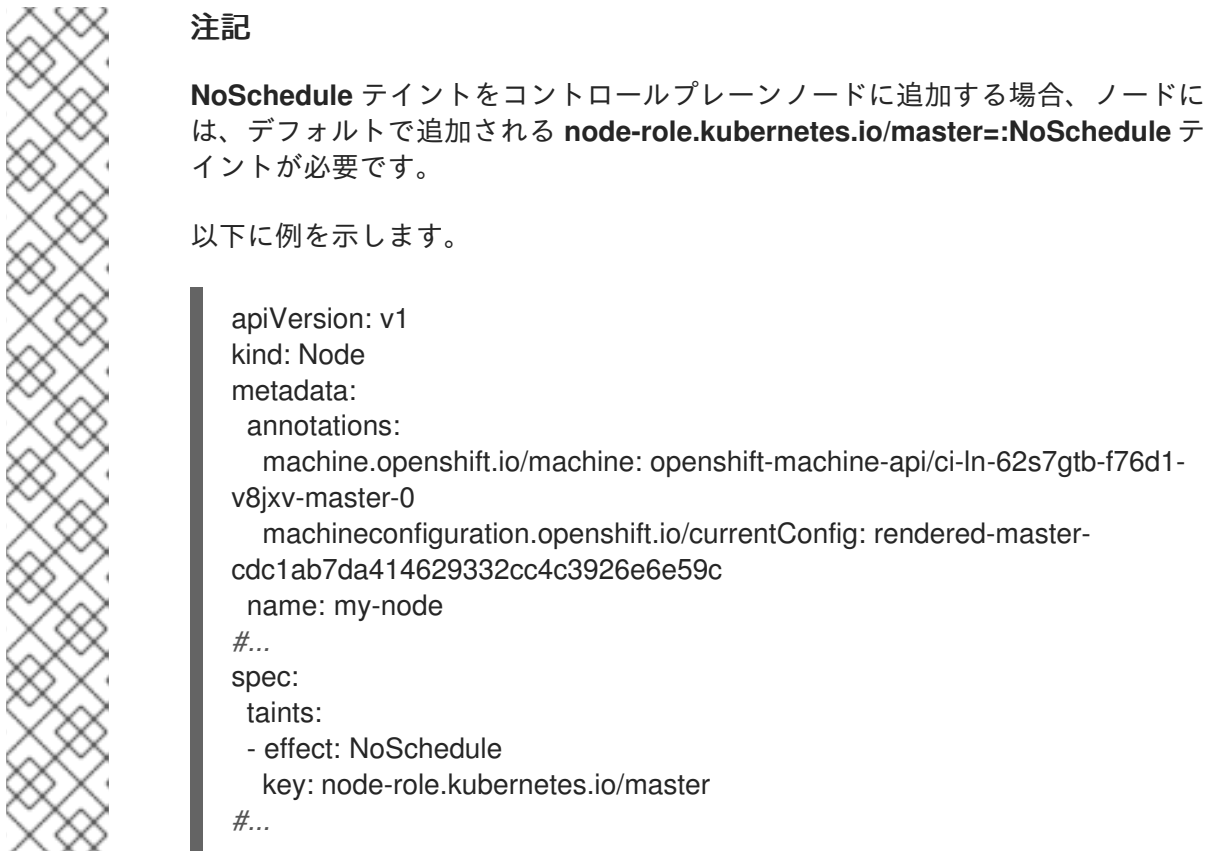

Pod の容認はノードのテイントに一致します。いずれかの容認のある Pod は **node1** にスケ ジュールできます。

9.7.3. コンピュートマシンセットを使用したテイントおよび容認の追加

コンピュートマシンセットを使用してテイントをノードに追加できます。**MachineSet** オブジェクトに 関連付けられるすべてのノードがテイントで更新されます。容認は、ノードに直接追加されたテイント と同様に、コンピュートマシンセットによって追加されるテイントに応答します。

## 手順

1. **Pod** 仕様を **tolerations** スタンザを含めるように編集して、容認を Pod に追加します。

**Equal** 演算子を含む Pod 設定ファイルのサンプル

<span id="page-265-1"></span><span id="page-265-0"></span>[1](#page-265-0) テイントおよび容認コンポーネント の表で説明されている toleration パラメーターです。 apiVersion: v1 kind: Pod metadata: name: my-pod *#...* spec: tolerations: - key: "key1" **1** value: "value1" operator: "Equal" effect: "NoExecute" tolerationSeconds: 3600 **2** *#...*

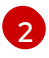

[2](#page-265-1) **tolerationSeconds** パラメーターは、エビクトする前に Pod をどの程度の期間ノードにバ インドさせるかを指定します。

以下に例を示します。

**Exists**演算子を含む Pod 設定ファイルのサンプル

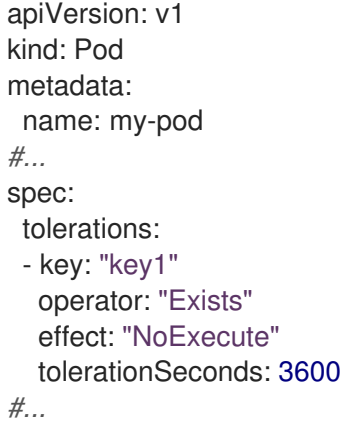

- 2. テイントを **MachineSet** オブジェクトに追加します。
	- a. テイントを付けるノードの **MachineSet** YAML を編集するか、新規 **MachineSet** オブジェ クトを作成できます。

\$ oc edit machineset <machineset>

b. テイントを **spec.template.spec** セクションに追加します。

コンピュートマシンセット仕様のテイントの例

```
apiVersion: machine.openshift.io/v1beta1
kind: MachineSet
metadata:
name: my-machineset
#...
spec:
#...
 template:
#...
  spec:
   taints:
   - effect: NoExecute
     key: key1
     value: value1
#...
```
この例では、キー **key1**、値 **value1**、およびテイント effect **NoExecute** を持つテイントを ノードに配置します。

c. コンピュートマシンセットを 0 にスケールダウンします。

\$ oc scale --replicas=0 machineset <machineset> -n openshift-machine-api

ヒント

または、以下の YAML を適用してコンピュートマシンセットをスケーリングすることもで きます。

```
apiVersion: machine.openshift.io/v1beta1
kind: MachineSet
metadata:
 name: <machineset>
 namespace: openshift-machine-api
spec:
 replicas: 0
```
マシンが削除されるまで待機します。

d. コンピュートマシンセットを随時スケールアップします。

\$ oc scale --replicas=2 machineset <machineset> -n openshift-machine-api

または、以下を実行します。

\$ oc edit machineset <machineset> -n openshift-machine-api

マシンが起動するまで待ちます。テイントは **MachineSet** オブジェクトに関連付けられた ノードに追加されます。

9.7.4. テイントおよび容認 (Toleration) 使用してユーザーをノードにバインドする

ノードのセットを特定のユーザーセットによる排他的な使用のために割り当てる必要がある場合、容認 をそれらの Pod に追加します。次に、対応するテイントをそれらのノードに追加します。容認が設定 された Pod は、テイントが付けられたノードまたはクラスター内の他のノードを使用できます。

Pod がテイントが付けられたノードのみにスケジュールされるようにするには、ラベルを同じノード セットに追加し、ノードのアフィニティーを Pod に追加し、Pod がそのラベルの付いたノードのみに スケジュールできるようにします。

## 手順

ノードをユーザーの使用可能な唯一のノードとして設定するには、以下を実行します。

1. 対応するテイントをそれらのノードに追加します。 以下に例を示します。

\$ oc adm taint nodes node1 dedicated=groupName:NoSchedule

### ヒント

または、以下の YAML を適用してテイントを追加できます。

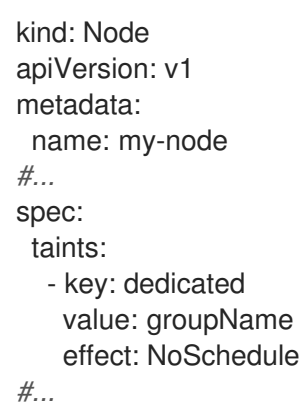

2. カスタム受付コントローラーを作成して容認を Pod に追加します。

9.7.5. テイントおよび容認 (Toleration) を使用して特殊ハードウェアを持つノードを制 御する

ノードの小規模なサブセットが特殊ハードウェアを持つクラスターでは、テイントおよび容認 (Toleration) を使用して、特殊ハードウェアを必要としない Pod をそれらのノードから切り離し、特殊 ハードウェアを必要とする Pod をそのままにすることができます。また、特殊ハードウェアを必要と する Pod に対して特定のノードを使用することを要求することもできます。

これは、特殊ハードウェアを必要とする Pod に容認を追加し、特殊ハードウェアを持つノードにテイ ントを付けることで実行できます。

#### 手順

特殊ハードウェアを持つノードが特定の Pod 用に予約されるようにするには、以下を実行します。

1. 容認を特別なハードウェアを必要とする Pod に追加します。 以下に例を示します。

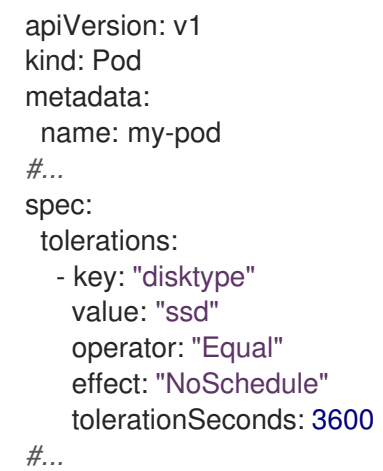

2. 以下のコマンドのいずれかを使用して、特殊ハードウェアを持つノードにテイントを設定しま す。

\$ oc adm taint nodes <node-name> disktype=ssd:NoSchedule

または、以下を実行します。

\$ oc adm taint nodes <node-name> disktype=ssd:PreferNoSchedule

## ヒント

または、以下の YAML を適用してテイントを追加できます。

```
kind: Node
apiVersion: v1
metadata:
 name: my_node
#...
spec:
 taints:
  - key: disktype
   value: ssd
    effect: PreferNoSchedule
#...
```
9.7.6. テイントおよび容認 (Toleration) の削除

必要に応じてノードからテイントを、Pod から容認をそれぞれ削除できます。最初に容認を Pod に追 加してからテイントをノードに追加して、容認を追加する前に Pod がノードから削除されないように する必要があります。

## 手順

テイントおよび容認 (Toleration) を削除するには、以下を実行します。

1. ノードからテイントを削除するには、以下を実行します。

\$ oc adm taint nodes <node-name> <key>-

以下に例を示します。

\$ oc adm taint nodes ip-10-0-132-248.ec2.internal key1-

出力例

node/ip-10-0-132-248.ec2.internal untainted

2. Pod から容認を削除するには、容認を削除するための **Pod** 仕様を編集します。

```
apiVersion: v1
kind: Pod
metadata:
 name: my-pod
#...
spec:
 tolerations:
 - key: "key2"
  operator: "Exists"
```
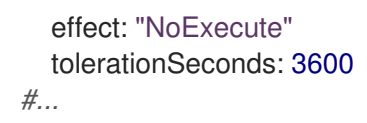

# 9.8. TOPOLOGY MANAGER

Topology Manager について理解し、これを使用します。

## 9.8.1. Topology Manager ポリシー

Topology Manager は、CPU マネージャーや Device Manager などの Hint Provider からトポロジーのヒ ントを収集し、収集したヒントを使用して **Pod** リソースを調整することで、すべての QoS (Quality of Service) クラスの **Pod** リソースを調整します。

Topology Manager は、**cpumanager-enabled** という名前の **KubeletConfig** カスタムリソース (CR) で 割り当てる 4 つの割り当てポリシーをサポートしています。

#### **none** ポリシー

これはデフォルトのポリシーで、トポロジーの配置は実行しません。

#### **best-effort** ポリシー

**best-effort** トポロジー管理ポリシーを持つ Pod のそれぞれのコンテナーの場合、kubelet は 各 Hint Provider を呼び出してそれらのリソースの可用性を検出します。この情報を使用して、Topology Manager は、そのコンテナーの推奨される NUMA ノードのアフィニティーを保存します。アフィニ ティーが優先されない場合、Topology Manager はこれを保管し、ノードに対して Pod を許可しま す。

#### **restricted** ポリシー

**restricted** トポロジー管理ポリシーを持つ Pod のそれぞれのコンテナーの場合、kubelet は 各 Hint Provider を呼び出してそれらのリソースの可用性を検出します。この情報を使用して、Topology Manager は、そのコンテナーの推奨される NUMA ノードのアフィニティーを保存します。アフィニ ティーが優先されない場合、Topology Manager はこの Pod をノードから拒否します。これによ り、Pod が Pod の受付の失敗により **Terminated** 状態になります。

#### **single-numa-node** ポリシー

**single-numa-node** トポロジー管理ポリシーがある Pod のそれぞれのコンテナーの場合、kubelet は 各 Hint Provider を呼び出してそれらのリソースの可用性を検出します。この情報を使用して、 Topology Manager は単一の NUMA ノードのアフィニティーが可能かどうかを判別します。可能で ある場合、Pod はノードに許可されます。単一の NUMA ノードアフィニティーが使用できない場合 には、Topology Manager は Pod をノードから拒否します。これにより、Pod は Pod の受付失敗と 共に Terminated (終了) 状態になります。

## 9.8.2. Topology Manager のセットアップ

Topology Manager を使用するには、**cpumanager-enabled** という名前の **KubeletConfig** カスタムリ ソース (CR) で割り当てポリシーを設定する必要があります。CPU マネージャーをセットアップしてい る場合は、このファイルが存在している可能性があります。ファイルが存在しない場合は、作成できま す。

#### 前提条件

CPU マネージャーのポリシーを **static** に設定します。

#### 手順

Topology Manager をアクティブにするには、以下を実行します。

1. カスタムリソースで Topology Manager 割り当てポリシーを設定します。

```
1
2
    このパラメーターは、小文字の s で static にする必要があります。
  $ oc edit KubeletConfig cpumanager-enabled
  apiVersion: machineconfiguration.openshift.io/v1
  kind: KubeletConfig
  metadata:
   name: cpumanager-enabled
  spec:
   machineConfigPoolSelector:
    matchLabels:
     custom-kubelet: cpumanager-enabled
   kubeletConfig:
     cpuManagerPolicy: static 1
     cpuManagerReconcilePeriod: 5s
     topologyManagerPolicy: single-numa-node 2
```
<span id="page-271-1"></span><span id="page-271-0"></span>選択した Topology Manager 割り当てポリシーを指定します。このポリシーは **singlenuma-node** になります。使用できる値は、**default**、**best-effort**、**restricted**、**singlenuma-node** です。

## 9.8.3. Pod の Topology Manager ポリシーとの対話

以下のサンプル **Pod** 仕様は、Pod の Topology Manger との対話について説明しています。

以下の Pod は、リソース要求や制限が指定されていないために **BestEffort** QoS クラスで実行されま す。

spec: containers: - name: nginx image: nginx

以下の Pod は、要求が制限よりも小さいために **Burstable** QoS クラスで実行されます。

```
spec:
 containers:
 - name: nginx
  image: nginx
  resources:
   limits:
    memory: "200Mi"
   requests:
     memory: "100Mi"
```
選択したポリシーが **none** 以外の場合は、Topology Manager はこれらの **Pod** 仕様のいずれかも考慮し ません。

以下の最後のサンプル Pod は、要求が制限と等しいために Guaranteed QoS クラスで実行されます。

spec: containers: - name: nginx image: nginx resources: limits: memory: "200Mi" cpu: "2" example.com/device: "1" requests: memory: "200Mi" cpu: "2" example.com/device: "1"

Topology Manager はこの Pod を考慮します。Topology Manager はヒントプロバイダー (CPU マネー ジャーおよび Device Manager ) を参照して、Pod のトポロジーヒントを取得します。

Topology Manager はこの情報を使用して、このコンテナーに最適なトポロジーを保管します。この Pod の場合、CPU マネージャーおよび Device Manager は、リソース割り当ての段階でこの保存された 情報を使用します。

## 9.9. リソース要求とオーバーコミット

各コンピュートリソースについて、コンテナーはリソース要求および制限を指定できます。スケジュー リングの決定は要求に基づいて行われ、ノードに要求される値を満たす十分な容量があることが確認さ れます。コンテナーが制限を指定するものの、要求を省略する場合、要求はデフォルトで制限値に設定 されます。コンテナーは、ノードの指定される制限を超えることはできません。

制限の実施方法は、コンピュートリソースのタイプによって異なります。コンテナーが要求または制限 を指定しない場合、コンテナーはリソース保証のない状態でノードにスケジュールされます。実際に、 コンテナーはローカルの最も低い優先順位で利用できる指定リソースを消費できます。リソースが不足 する状態では、リソース要求を指定しないコンテナーに最低レベルの QoS (Quality of Service) が設定 されます。

スケジューリングは要求されるリソースに基づいて行われる一方で、クォータおよびハード制限はリ ソース制限のことを指しており、これは要求されるリソースよりも高い値に設定できます。要求と制限 の間の差異は、オーバーコミットのレベルを定めるものとなります。 たとえば、コンテナーに 1Gi のメ モリー要求と 2Gi のメモリー制限が指定される場合、コンテナーのスケジューリングはノードで 1Gi を 利用可能とする要求に基づいて行われますが、 2Gi まで使用することができます。 そのため、この場 合のオーバーコミットは 200% になります。

# 9.10. CLUSTER RESOURCE OVERRIDE OPERATOR を使用したクラス ターレベルのオーバーコミット

Cluster Resource Override Operator は、クラスター内のすべてのノードでオーバーコミットのレベル を制御し、コンテナーの密度を管理できる受付 Webhook です。Operator は、特定のプロジェクトの ノードが定義されたメモリーおよび CPU 制限を超える場合について制御します。

以下のセクションで説明されているように、OpenShift Container Platform コンソールまたは CLI を使 用して Cluster Resource Override Operator をインストールする必要があります。インストール時に、 以下の例のように、オーバーコミットのレベルを設定する **ClusterResourceOverride** カスタムリソー ス (CR) を作成します。

apiVersion: operator.autoscaling.openshift.io/v1

<span id="page-273-0"></span>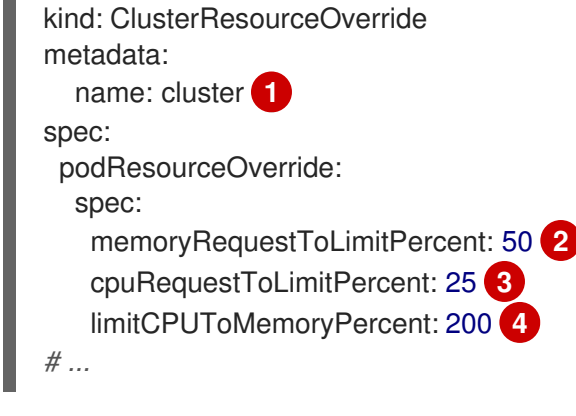

<span id="page-273-3"></span><span id="page-273-2"></span><span id="page-273-1"></span>名前は **cluster** でなければなりません。

- [2](#page-273-1) オプション: コンテナーのメモリー制限が指定されているか、デフォルトに設定されている場合、 メモリー要求は制限のパーセンテージ (1-100) に対して上書きされます。デフォルトは 50 です。
- [3](#page-273-2) オプション: コンテナーの CPU 制限が指定されているか、デフォルトに設定されている場合、 CPU 要求は、1-100 までの制限のパーセンテージに対応して上書きされます。デフォルトは 25 で す。

[4](#page-273-3) オプション: コンテナーのメモリー制限が指定されているか、デフォルトに設定されている場合、 CPU 制限は、指定されている場合にメモリーのパーセンテージに対して上書きされます。1Gi の RAM の 100 パーセントでのスケーリングは、1 CPU コアに等しくなります。これは、CPU 要求を 上書きする前に処理されます (設定されている場合)。デフォルトは 200 です。

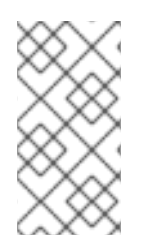

[1](#page-273-0)

## 注記

Cluster Resource Override Operator の上書きは、制限がコンテナーに設定されていない 場合は影響を与えません。個別プロジェクトごとのデフォルト制限を使用して **LimitRange** オブジェクトを作成するか、**Pod** 仕様で制限を設定し、上書きが適用され るようにします。

設定時に、以下のラベルを各プロジェクトの namespace オブジェクトに適用し、上書きをプロジェク トごとに有効にできます。

apiVersion: v1 kind: Namespace metadata:

*# ...*

labels:

clusterresourceoverrides.admission.autoscaling.openshift.io/enabled: "true"

*# ...*

Operator は **ClusterResourceOverride** CR の有無を監視し、**ClusterResourceOverride** 受付 Webhook が Operator と同じ namespace にインストールされるようにします。

9.10.1. Web コンソールを使用した Cluster Resource Override Operator のインストー ル

クラスターでオーバーコミットを制御できるように、OpenShift Container Platform Web コンソールを 使用して Cluster Resource Override Operator をインストールできます。

#### 前提条件

● 制限がコンテナーに設定されていない場合、Cluster Resource Override Operator は影響を与え ません。**LimitRange** オブジェクトを使用してプロジェクトのデフォルト制限を指定する か、**Pod** 仕様で制限を設定して上書きが適用されるようにする必要があります。

## 手順

OpenShift Container Platform Web コンソールを使用して Cluster Resource Override Operator をイン ストールするには、以下を実行します。

- 1. OpenShift Container Platform Web コンソールで、Home → Projects に移動します。
	- a. Create Project をクリックします。
	- b. **clusterresourceoverride-operator** をプロジェクトの名前として指定します。
	- c. Create をクリックします。
- 2. Operators → OperatorHub に移動します。
	- a. 利用可能な Operator のリストから ClusterResourceOverride Operator を選択し、Install をクリックします。
	- b. Install Operator ページで、A specific Namespace on the clusterが Installation Mode に ついて選択されていることを確認します。
	- c. clusterresourceoverride-operator が Installed Namespace について選択されていること を確認します。
	- d. Update Channelおよび Approval Strategy を選択します。
	- e. Install をクリックします。
- 3. Installed Operators ページで、ClusterResourceOverride をクリックします。
	- a. ClusterResourceOverride Operator 詳細ページで、Create ClusterResourceOverrideを クリックします。
	- b. Create ClusterResourceOverrideページで、YAML view をクリックして、YAML テンプ レートを編集し、必要に応じてオーバーコミット値を設定します。

<span id="page-274-3"></span><span id="page-274-2"></span><span id="page-274-1"></span><span id="page-274-0"></span>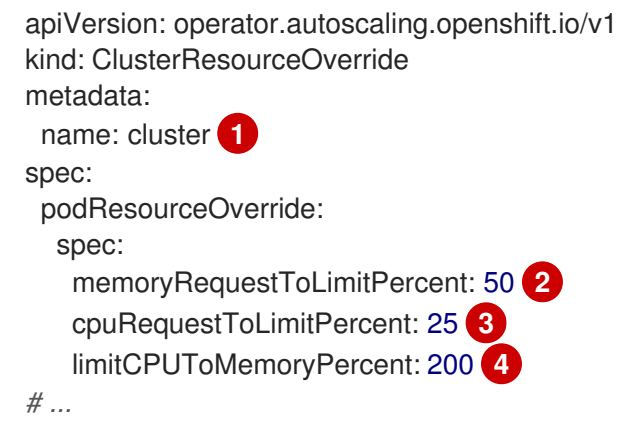

- [1](#page-274-0)
	- 名前は **cluster** でなければなりません。
- [2](#page-274-1)
	- オプション: コンテナーメモリーの制限を上書きするためのパーセンテージが使用され る場合は、これを 1-100 までの値で指定します。デフォルトは 50 です。
- [3](#page-274-2)
	- オプション: コンテナー CPU の制限を上書きするためのパーセンテージが使用される 場合は、これを 1-100 までの値で指定します。デフォルトは 25 です。
- [4](#page-274-3) オプション: コンテナーメモリーの制限を上書きするためのパーセンテージが使用され る場合は、これを指定します。1Gi の RAM の 100 パーセントでのスケーリングは、1 CPU コアに等しくなります。これは、CPU 要求を上書きする前に処理されます (設定 されている場合)。デフォルトは 200 です。
- c. Create をクリックします。
- 4. クラスターカスタムリソースのステータスをチェックして、受付 Webhook の現在の状態を確 認します。
	- a. ClusterResourceOverride Operator ページで、cluster をクリックします。
	- b. ClusterResourceOverride Details ページで、 YAML をクリックします。Webhook の呼び 出し時に、**mutatingWebhookConfigurationRef** セクションが表示されます。

```
apiVersion: operator.autoscaling.openshift.io/v1
kind: ClusterResourceOverride
metadata:
 annotations:
  kubectl.kubernetes.io/last-applied-configuration: |
{"apiVersion":"operator.autoscaling.openshift.io/v1","kind":"ClusterResourceOverride","met
adata":{"annotations":{},"name":"cluster"},"spec":{"podResourceOverride":{"spec":
{"cpuRequestToLimitPercent":25,"limitCPUToMemoryPercent":200,"memoryRequestToLi
mitPercent":50}}}}
 creationTimestamp: "2019-12-18T22:35:02Z"
 generation: 1
 name: cluster
 resourceVersion: "127622"
 selfLink: /apis/operator.autoscaling.openshift.io/v1/clusterresourceoverrides/cluster
 uid: 978fc959-1717-4bd1-97d0-ae00ee111e8d
spec:
 podResourceOverride:
  spec:
   cpuRequestToLimitPercent: 25
   limitCPUToMemoryPercent: 200
   memoryRequestToLimitPercent: 50
status:
# ...
  mutatingWebhookConfigurationRef: 1
   apiVersion: admissionregistration.k8s.io/v1
   kind: MutatingWebhookConfiguration
   name: clusterresourceoverrides.admission.autoscaling.openshift.io
   resourceVersion: "127621"
```
uid: 98b3b8ae-d5ce-462b-8ab5-a729ea8f38f3

*# ...*

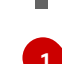

[1](#page-275-0) **ClusterResourceOverride** 受付 Webhook への参照。

## 9.10.2. CLI を使用した Cluster Resource Override Operator のインストール

OpenShift Container Platform CLI を使用して Cluster Resource Override Operator をインストールし、 クラスターでのオーバーコミットを制御できます。

## 前提条件

● 制限がコンテナーに設定されていない場合、Cluster Resource Override Operator は影響を与え ません。**LimitRange** オブジェクトを使用してプロジェクトのデフォルト制限を指定する か、**Pod** 仕様で制限を設定して上書きが適用されるようにする必要があります。

## 手順

CLI を使用して Cluster Resource Override Operator をインストールするには、以下を実行します。

- 1. Cluster Resource Override の namespace を作成します。
	- a. Cluster Resource Override Operator の **Namespace** オブジェクト YAML ファイル (**cronamespace.yaml** など) を作成します。

apiVersion: v1 kind: Namespace metadata: name: clusterresourceoverride-operator

b. namespace を作成します。

\$ oc create -f <file-name>.yaml

以下に例を示します。

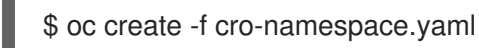

- 2. Operator グループを作成します。
	- a. Cluster Resource Override Operator の **OperatorGroup** オブジェクトの YAML ファイル (cro-og.yaml など) を作成します。

apiVersion: operators.coreos.com/v1 kind: OperatorGroup metadata: name: clusterresourceoverride-operator namespace: clusterresourceoverride-operator spec: targetNamespaces: - clusterresourceoverride-operator

b. Operator グループを作成します。

\$ oc create -f <file-name>.yaml

以下に例を示します。

\$ oc create -f cro-og.yaml

- 3. サブスクリプションを作成します。
	- a. Cluster Resource Override Operator の **Subscription** オブジェクト YAML ファイル (crosub.yaml など) を作成します。
		- apiVersion: operators.coreos.com/v1alpha1 kind: Subscription metadata: name: clusterresourceoverride namespace: clusterresourceoverride-operator spec: channel: "4.14" name: clusterresourceoverride source: redhat-operators sourceNamespace: openshift-marketplace
	- b. サブスクリプションを作成します。

\$ oc create -f <file-name>.yaml

以下に例を示します。

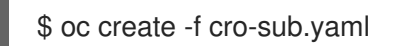

- 4. **ClusterResourceOverride** カスタムリソース (CR) オブジェクトを **clusterresourceoverrideoperator** namespace に作成します。
	- a. **clusterresourceoverride-operator** namespace に切り替えます。

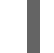

<span id="page-277-3"></span><span id="page-277-2"></span><span id="page-277-1"></span>[1](#page-277-0)

\$ oc project clusterresourceoverride-operator

b. Cluster Resource Override Operator の **ClusterResourceOverride** オブジェクト YAML ファイル (cro-cr.yaml など) を作成します。

<span id="page-277-0"></span>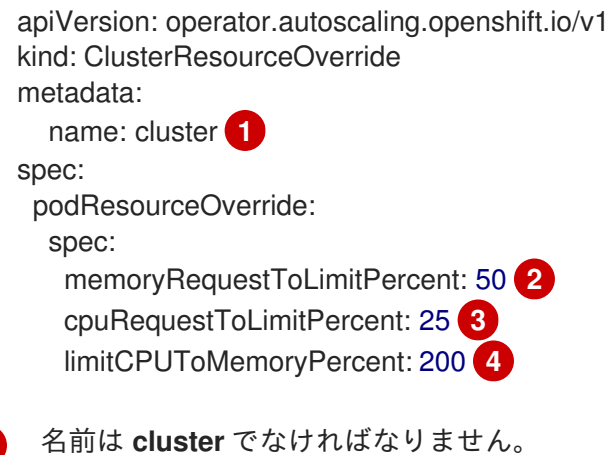

- [2](#page-277-1) オプション: コンテナーメモリーの制限を上書きするためのパーセンテージが使用され る場合は、これを 1-100 までの値で指定します。デフォルトは 50 です。
- [3](#page-277-2) オプション: コンテナー CPU の制限を上書きするためのパーセンテージが使用される 場合は、これを 1-100 までの値で指定します。デフォルトは 25 です。
- [4](#page-277-3) オプション: コンテナーメモリーの制限を上書きするためのパーセンテージが使用され る場合は、これを指定します。1Gi の RAM の 100 パーセントでのスケーリングは、1 CPU コアに等しくなります。これは、CPU 要求を上書きする前に処理されます (設定 されている場合)。デフォルトは 200 です。
- c. **ClusterResourceOverride** オブジェクトを作成します。

\$ oc create -f <file-name>.yaml

以下に例を示します。

\$ oc create -f cro-cr.yaml

5. クラスターカスタムリソースのステータスをチェックして、受付 Webhook の現在の状態を確 認します。

\$ oc get clusterresourceoverride cluster -n clusterresourceoverride-operator -o yaml

Webhook の呼び出し時に、**mutatingWebhookConfigurationRef** セクションが表示されま す。

## 出力例

```
apiVersion: operator.autoscaling.openshift.io/v1
kind: ClusterResourceOverride
metadata:
 annotations:
  kubectl.kubernetes.io/last-applied-configuration: |
{"apiVersion":"operator.autoscaling.openshift.io/v1","kind":"ClusterResourceOverride","metadat
a":{"annotations":{},"name":"cluster"},"spec":{"podResourceOverride":{"spec":
{"cpuRequestToLimitPercent":25,"limitCPUToMemoryPercent":200,"memoryRequestToLimitPe
rcent":50}}}}
 creationTimestamp: "2019-12-18T22:35:02Z"
 generation: 1
 name: cluster
 resourceVersion: "127622"
 selfLink: /apis/operator.autoscaling.openshift.io/v1/clusterresourceoverrides/cluster
 uid: 978fc959-1717-4bd1-97d0-ae00ee111e8d
spec:
 podResourceOverride:
  spec:
   cpuRequestToLimitPercent: 25
   limitCPUToMemoryPercent: 200
   memoryRequestToLimitPercent: 50
status:
```
*# ...*

<span id="page-279-0"></span>mutatingWebhookConfigurationRef: **1** apiVersion: admissionregistration.k8s.io/v1 kind: MutatingWebhookConfiguration name: clusterresourceoverrides.admission.autoscaling.openshift.io resourceVersion: "127621" uid: 98b3b8ae-d5ce-462b-8ab5-a729ea8f38f3

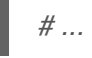

[1](#page-279-0)

**ClusterResourceOverride** 受付 Webhook への参照。

## 9.10.3. クラスターレベルのオーバーコミットの設定

Cluster Resource Override Operator には、Operator がオーバーコミットを制御する必要のある各プロ ジェクトの **ClusterResourceOverride** カスタムリソース (CR) およびラベルが必要です。

#### 前提条件

● 制限がコンテナーに設定されていない場合、Cluster Resource Override Operator は影響を与え ません。**LimitRange** オブジェクトを使用してプロジェクトのデフォルト制限を指定する か、**Pod** 仕様で制限を設定して上書きが適用されるようにする必要があります。

#### 手順

クラスターレベルのオーバーコミットを変更するには、以下を実行します。

1. **ClusterResourceOverride** CR を編集します。

<span id="page-279-2"></span><span id="page-279-1"></span>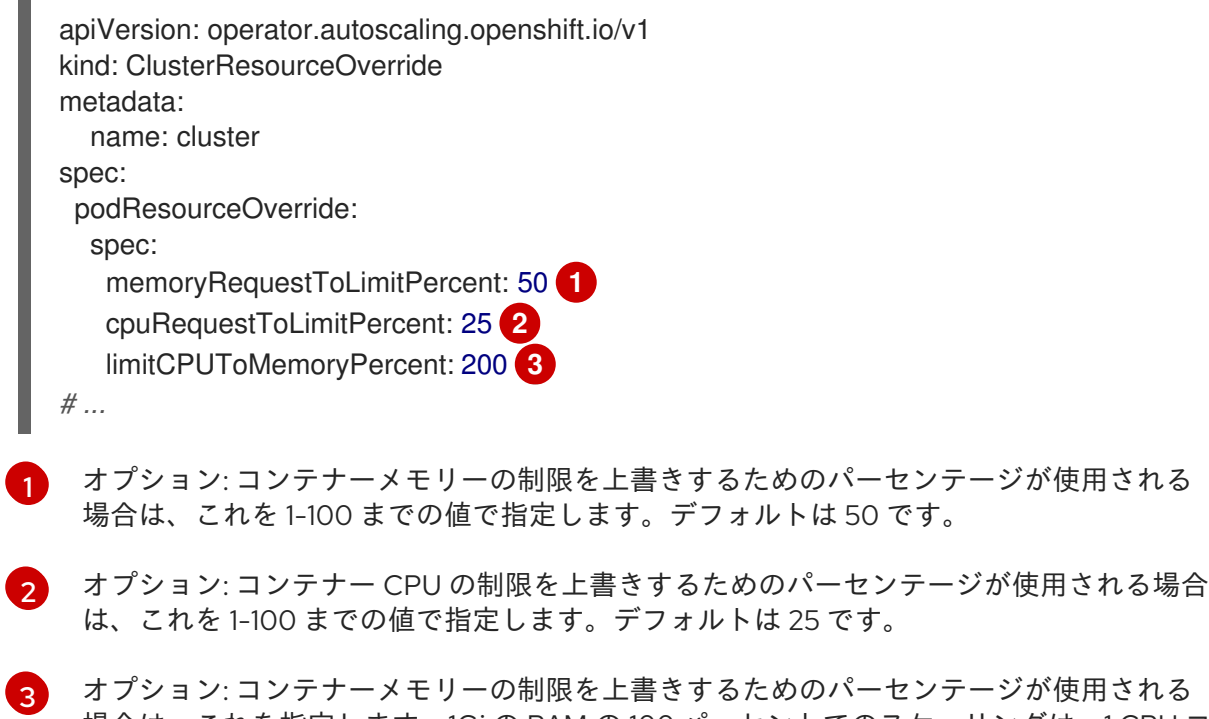

<span id="page-279-3"></span>オプション: コンテナーメモリーの制限を上書きするためのパーセンテージが使用される 場合は、これを指定します。1Gi の RAM の 100 パーセントでのスケーリングは、1 CPU コ アに等しくなります。これは、CPU 要求を上書きする前に処理されます (設定されている 場合)。デフォルトは 200 です。

2. 以下のラベルが Cluster Resource Override Operator がオーバーコミットを制御する必要のあ

トは 50 です。

25 です。

2. 以下のラベルが Cluster Resource Override Operator がオーバーコミットを制御する必要のあ る各プロジェクトの namespace オブジェクトに追加されていることを確認します。

<span id="page-280-0"></span>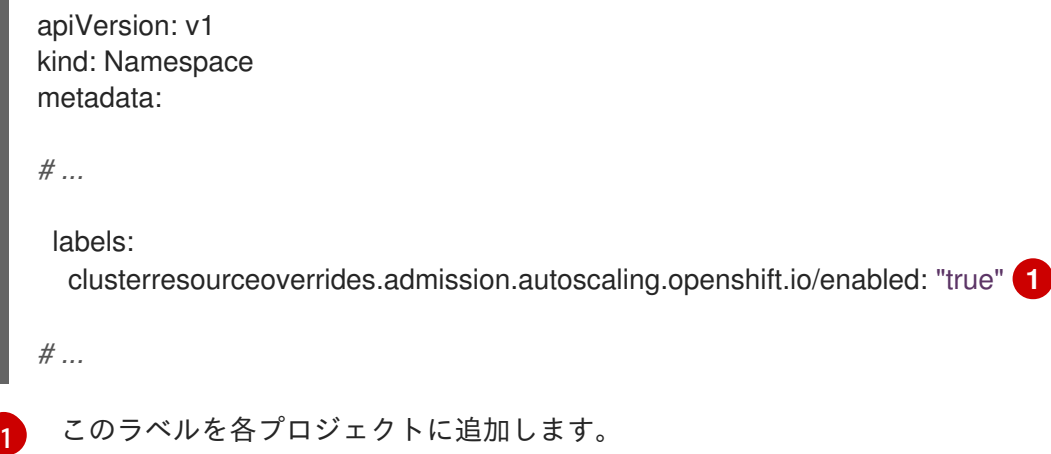

## 9.11. ノードレベルのオーバーコミット

QoS (Quality of Service) 保証、CPU 制限、またはリソースの予約など、特定ノードでオーバーコミッ トを制御するさまざまな方法を使用できます。特定のノードおよび特定のプロジェクトのオーバーコ ミットを無効にすることもできます。

#### 9.11.1. コンピュートリソースとコンテナーについて

コンピュートリソースについてのノードで実施される動作は、リソースタイプによって異なります。

#### 9.11.1.1. コンテナーの CPU 要求について

コンテナーには要求する CPU の量が保証され、さらにコンテナーで指定される任意の制限までノード で利用可能な CPU を消費できます。複数のコンテナーが追加の CPU の使用を試行する場合、CPU 時 間が各コンテナーで要求される CPU の量に基づいて分配されます。

たとえば、あるコンテナーが 500m の CPU 時間を要求し、別のコンテナーが 250m の CPU 時間を要 求した場合、ノードで利用可能な追加の CPU 時間は 2:1 の比率でコンテナー間で分配されます。コンテ ナーが制限を指定している場合、指定した制限を超えて CPU を使用しないようにスロットリングされ ます。CPU 要求は、Linux カーネルの CFS 共有サポートを使用して適用されます。デフォルトで、 CPU 制限は、Linux カーネルの CFS クォータサポートを使用して 100ms の測定間隔で適用されます。 ただし、これは無効にすることができます。

#### 9.11.1.2. コンテナーのメモリー要求について

コンテナーには要求するメモリー量が保証されます。コンテナーは要求したよりも多くのメモリーを使 用できますが、いったん要求した量を超えた場合には、ノードのメモリーが不足している状態では強制 終了される可能性があります。コンテナーが要求した量よりも少ないメモリーを使用する場合、システ ムタスクやデーモンがノードのリソース予約で確保されている分よりも多くのメモリーを必要としない 限りそれが強制終了されることはありません。コンテナーがメモリーの制限を指定する場合、その制限 量を超えると即時に強制終了されます。

#### 9.11.2. オーバーコミットメントと QoS (Quality of Service) クラスについて

ノードは、要求を指定しない Pod がスケジュールされている場合やノードのすべての Pod での制限の 合計が利用可能なマシンの容量を超える場合に オーバーコミット されます。

オーバーコミットされる環境では、ノード上の Pod がいずれかの時点で利用可能なコンピュートリ ソースよりも多くの量の使用を試行することができます。これが生じると、ノードはそれぞれの Pod に優先順位を指定する必要があります。この決定を行うために使用される機能は、QoS (Quality of Service) クラスと呼ばれます。

Pod は、優先度の高い順に 3 つの QoS クラスの1つとして指定されます。

## 表9.2 QoS (Quality of Service) クラス

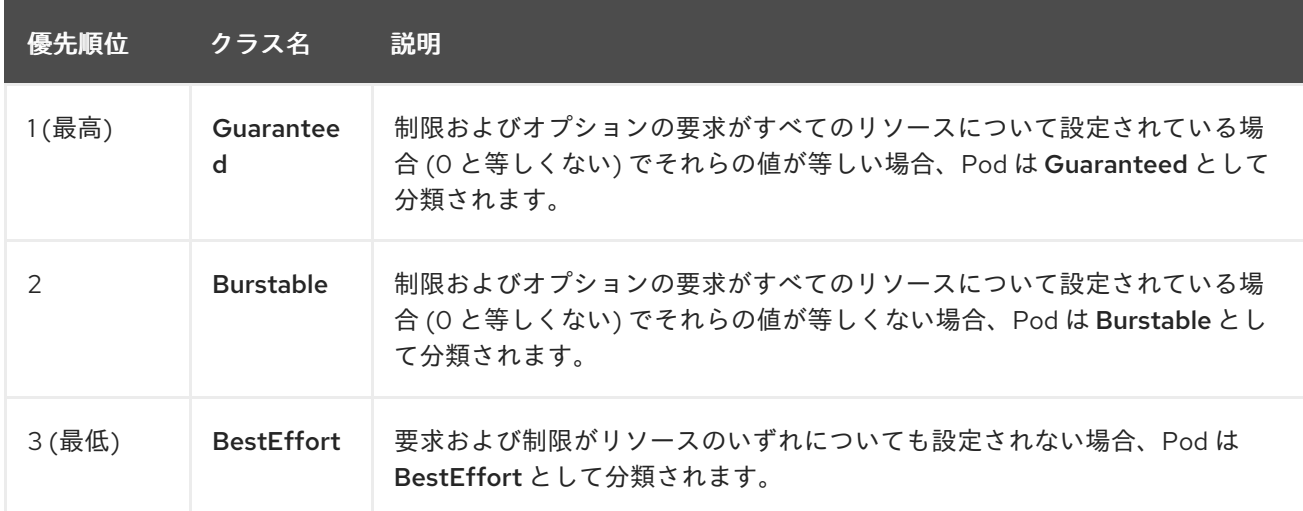

メモリーは圧縮できないリソースであるため、メモリー不足の状態では、最も優先順位の低いコンテ ナーが最初に強制終了されます。

- Guaranteed コンテナーは優先順位が最も高いコンテナーとして見なされ、保証されます。 強 制終了されるのは、これらのコンテナーで制限を超えるか、システムがメモリー不足の状態に あるものの、エビクトできる優先順位の低いコンテナーが他にない場合のみです。
- システム不足の状態にある Burstable コンテナーは、制限を超過し、BestEffort コンテナーが 他に存在しない場合に強制終了される可能性があります。
- BestEffortコンテナーは優先順位の最も低いコンテナーとして処理されます。これらのコンテ ナーのプロセスは、システムがメモリー不足になると最初に強制終了されます。

## 9.11.2.1. Quality of Service (QoS) 層でのメモリーの予約方法について

**qos-reserved** パラメーターを使用して、特定の QoS レベルの Pod で予約されるメモリーのパーセン テージを指定することができます。この機能は、最も低い OoS クラスの Pod が高い QoS クラスの Pod で要求されるリソースを使用できないようにするために要求されたリソースの予約を試行します。

OpenShift Container Platform は、以下のように **qos-reserved** パラメーターを使用します。

- **qos-reserved=memory=100%** の値は、**Burstable** および **BestEffort** QoS クラスが、これらよ り高い QoS クラスで要求されたメモリーを消費するのを防ぎます。これにより、**Guaranteed** および **Burstable** ワークロードのメモリーリソースの保証レベルを上げることが優先さ れ、**BestEffort** および **Burstable** ワークロードでの OOM が発生するリスクが高まります。
- **qos-reserved=memory=50%** の値は、**Burstable** および **BestEffort** QoS クラスがこれらより 高い QoS クラスによって要求されるメモリーの半分を消費することを許可します。
- **qos-reserved=memory=0%** の値は、**Burstable** および **BestEffort** QoS クラスがノードの割り 当て可能分を完全に消費することを許可しますが (利用可能な場合)、これにより、**Guaranteed** ワークロードが要求したメモリーにアクセスできなくなるリスクが高まります。この状況によ

り、この機能は無効にされています。

9.11.3. swap メモリーと QOS について

QoS (Quality of Service) 保証を維持するため、swap はノード上でデフォルトで無効にすることができ ます。そうしない場合、ノードの物理リソースがオーバーサブスクライブし、Pod の配置時の Kubernetes スケジューラーによるリソース保証が影響を受ける可能性があります。

たとえば、2 つの Guaranteed pod がメモリー制限に達した場合、それぞれのコンテナーが swap メモ リーを使用し始める可能性があります。十分な swap 領域がない場合には、pod のプロセスはシステム のオーバーサブスクライブのために終了する可能性があります。

swap を無効にしないと、ノードが MemoryPressure にあることを認識しなくなり、Pod がスケジュー リング要求に対応するメモリーを受け取れなくなります。結果として、追加の Pod がノードに配置さ れ、メモリー不足の状態が加速し、最終的にはシステムの Out Of Memory (OOM) イベントが発生する リスクが高まります。

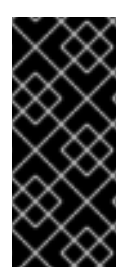

### 重要

swap が有効にされている場合、利用可能なメモリーについてのリソース不足の処理 (out of resource handling) のエビクションしきい値は予期どおりに機能しなくなります。メ モリー不足の状態の場合に Pod をノードからエビクトし、Pod を不足状態にない別の ノードで再スケジューリングできるようにリソース不足の処理 (out of resource handling) を利用できるようにします。

9.11.4. ノードのオーバーコミットについて

オーバーコミット環境では、最適なシステム動作を提供できるようにノードを適切に設定する必要があ ります。

ノードが起動すると、メモリー管理用のカーネルの調整可能なフラグが適切に設定されます。カーネル は、物理メモリーが不足しない限り、メモリーの割り当てに失敗するこはありません。

この動作を確認するため、OpenShift Container Platform は、**vm.overcommit\_memory** パラメーター を **1** に設定し、デフォルトのオペレーティングシステムの設定を上書きすることで、常にメモリーを オーバーコミットするようにカーネルを設定します。

また、OpenShift Container Platform は **vm.panic\_on\_oom** パラメーターを **0** に設定することで、メモ リーが不足したときでもカーネルがパニックにならないようにします。0 の設定は、Out of Memory (OOM) 状態のときに oom\_killer を呼び出すようカーネルに指示します。これにより、優先順位に基づ いてプロセスを強制終了します。

現在の設定は、ノードに以下のコマンドを実行して表示できます。

\$ sysctl -a |grep commit

#### 出力例

```
#...
vm.overcommit_memory = 0
#...
```
\$ sysctl -a |grep panic

# 出力例

```
#...
vm.panic_on_oom = 0
#...
```
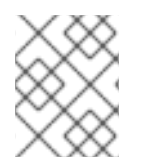

## 注記

上記のフラグはノード上にすでに設定されているはずであるため、追加のアクションは 不要です。

各ノードに対して以下の設定を実行することもできます。

- CPU CFS クォータを使用した CPU 制限の無効化または実行
- システムプロセスのリソース予約
- Quality of Service (QoS) 層でのメモリー予約

9.11.5. CPU CFS クォータの使用による CPU 制限の無効化または実行

デフォルトで、ノードは Linux カーネルの Completely Fair Scheduler (CFS) クォータのサポートを使用 して、指定された CPU 制限を実行します。

CPU 制限の適用を無効にする場合、それがノードに与える影響を理解しておくことが重要になりま す。

- コンテナーに CPU 要求がある場合、これは Linux カーネルの CFS 共有によって引き続き適用 されます。
- コンテナーに CPU 要求がなく、CPU 制限がある場合は、CPU 要求はデフォルトで指定される CPU 制限に設定され、Linux カーネルの CFS 共有によって適用されます。
- コンテナーに CPU 要求と制限の両方がある場合、CPU 要求は Linux カーネルの CFS 共有に よって適用され、CPU 制限はノードに影響を与えません。

#### 前提条件

次のコマンドを入力して、設定するノードタイプの静的な **MachineConfigPool** CRD に関連付 けられたラベルを取得します。

\$ oc edit machineconfigpool <name>

以下に例を示します。

\$ oc edit machineconfigpool worker

## 出力例

apiVersion: machineconfiguration.openshift.io/v1 kind: MachineConfigPool metadata: creationTimestamp: "2022-11-16T15:34:25Z"

<span id="page-284-0"></span>generation: 4 labels: pools.operator.machineconfiguration.openshift.io/worker: "" **1** name: worker

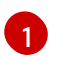

Labels の下にラベルが表示されます。

ヒント

ラベルが存在しない場合は、次のようなキー/値のペアを追加します。

\$ oc label machineconfigpool worker custom-kubelet=small-pods

## 手順

1. 設定変更のためのカスタムリソース (CR) を作成します。

## CPU 制限を無効化する設定例

<span id="page-284-2"></span><span id="page-284-1"></span>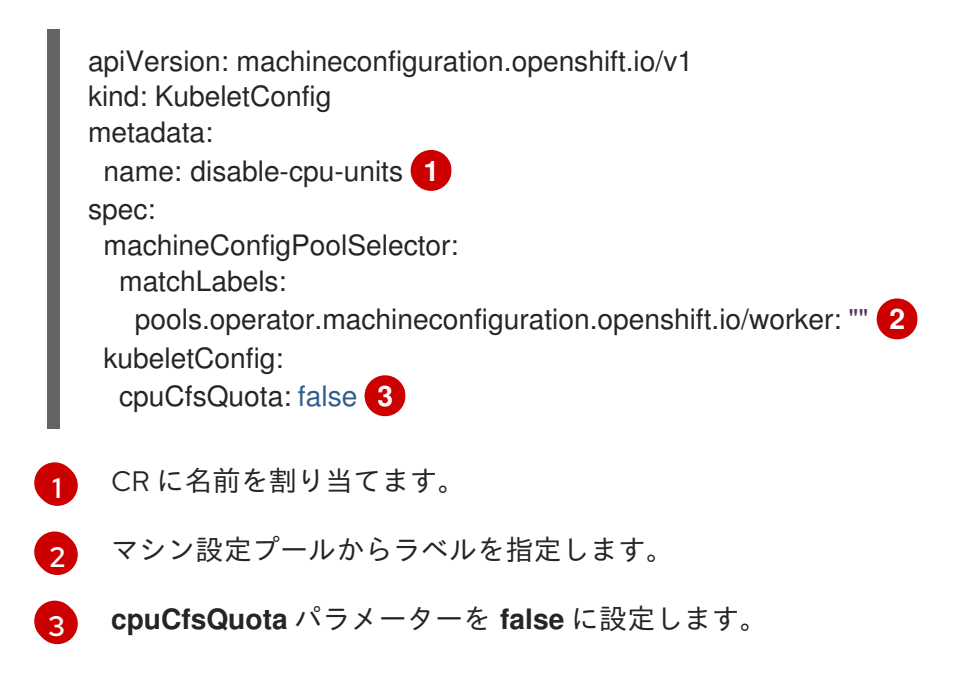

<span id="page-284-3"></span>2. 以下のコマンドを実行して CR を作成します。

## 9.11.6. システムリソースのリソース予約

より信頼できるスケジューリングを実現し、ノードリソースのオーバーコミットメントを最小化するた めに、各ノードでは、クラスターが機能できるようノードで実行する必要のあるシステムデーモン用に そのリソースの一部を予約することができます。とくに、メモリーなどの圧縮できないリソースのリ ソースを予約することが推奨されます。

## 手順

<sup>\$</sup> oc create -f <file\_name>.yaml

Pod 以外のプロセスのリソースを明示的に予約するには、スケジューリングで利用可能なリソースを指 定することにより、ノードリソースを割り当てます。詳細については、ノードのリソースの割り当てを 参照してください。

9.11.7. ノードのオーバーコミットの無効化

有効にされているオーバーコミットを、各ノードで無効にできます。

#### 手順

ノード内のオーバーコミットを無効にするには、そのノード上で以下のコマンドを実行します。

\$ sysctl -w vm.overcommit\_memory=0

## 9.12. プロジェクトレベルの制限

オーバーコミットを制御するには、プロジェクトごとのリソース制限の範囲を設定し、オーバーコミッ トが超過できないプロジェクトのメモリーおよび CPU 制限およびデフォルト値を指定できます。

プロジェクトレベルのリソース制限の詳細は、関連情報を参照してください。

または、特定のプロジェクトのオーバーコミットを無効にすることもできます。

9.12.1. プロジェクトでのオーバーコミットメントの無効化

有効にされているオーバーコミットメントをプロジェクトごとに無効にすることができます。たとえ ば、インフラストラクチャーコンポーネントはオーバーコミットメントから独立して設定できます。

#### 手順

プロジェクト内のオーバーコミットメントを無効にするには、以下の手順を実行します。

- 1. namespace オブジェクトファイルを作成または編集します。
- 2. 以下のアノテーションを追加します。

apiVersion: v1 kind: Namespace metadata: annotations: quota.openshift.io/cluster-resource-override-enabled: "false" **1** *# ...*

<span id="page-285-0"></span>[1](#page-285-0) このアノテーションを **false** に設定すると、この namespace のオーバーコミットが無効 になります。

9.13. ガベージコレクションを使用しているノードリソースの解放

ガベージコレクションについて理解し、これを使用します。

9.13.1. 終了したコンテナーがガベージコレクションによって削除される仕組みについて

コンテナーのガベージコレクションは、エビクションしきい値を使用して、終了したコンテナーを削除 します。

エビクションしきい値がガーベージコレクションに設定されていると、ノードは Pod のコンテナーが API から常にアクセス可能な状態になるよう試みます。Pod が削除された場合、コンテナーも削除され ます。コンテナーは Pod が削除されず、エビクションしきい値に達していない限り保持されます。 ノードがディスク不足 (disk pressure) の状態になっていると、コンテナーが削除され、それらのログは **oc logs** を使用してアクセスできなくなります。

- eviction-soft ソフトエビクションのしきい値は、エビクションしきい値と要求される管理者 指定の猶予期間を組み合わせます。
- eviction-hard ハードエビクションのしきい値には猶予期間がなく、検知されると、 OpenShift Container Platform はすぐにアクションを実行します。

以下の表は、エビクションしきい値のリストです。

#### 表9.3 コンテナーのガベージコレクションを設定するための変数

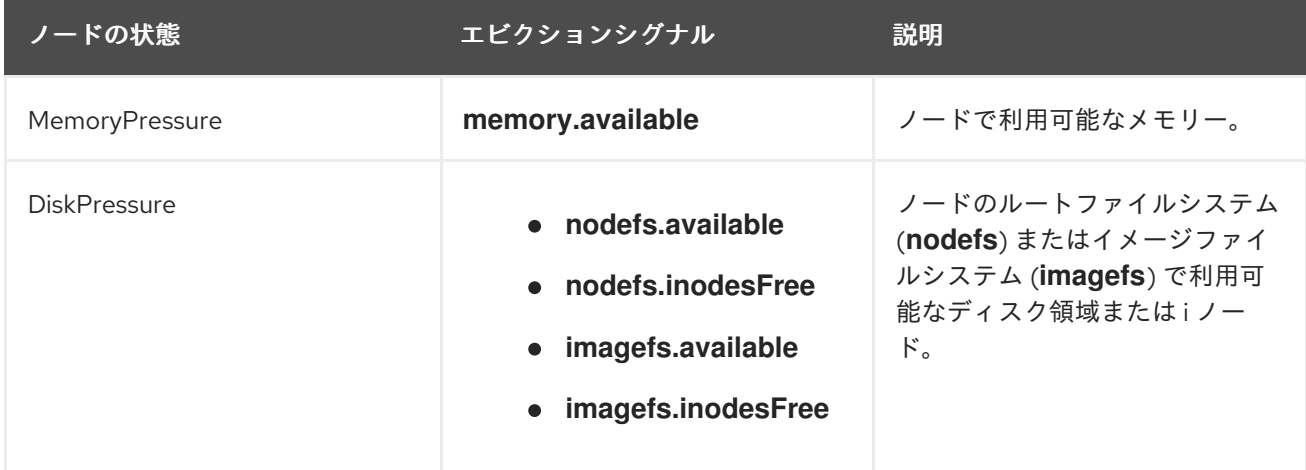

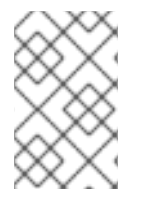

#### 注記

**evictionHard** の場合、これらのパラメーターをすべて指定する必要があります。すべて のパラメーターを指定しないと、指定したパラメーターのみが適用され、ガベージコレ クションが正しく機能しません。

ノードがソフトエビクションしきい値の上限と下限の間で変動し、その関連する猶予期間を超えていな い場合、対応するノードは、**true** と **false** の間で常に変動します。したがって、スケジューラーは適切 なスケジュールを決定できない可能性があります。

この変動から保護するには、**eviction-pressure-transition-period** フラグを使用して、OpenShift Container Platform が不足状態から移行するまでにかかる時間を制御します。OpenShift Container Platform は、false 状態に切り替わる前の指定された期間に、エビクションしきい値を指定された不足 状態に一致するように設定しません。

9.13.2. イメージがガベージコレクションによって削除される仕組みについて

イメージガベージコレクションは、実行中の Pod によって参照されていないイメージを削除します。

OpenShift Container Platform は、cAdvisor によって報告されたディスク使用量に基づいて、ノードか ら削除するイメージを決定します。

イメージのガベージコレクションのポリシーは、以下の 2 つの条件に基づいています。

- イメージのガベージコレクションをトリガーするディスク使用量のパーセント(整数で表され る) です。デフォルトは 85 です。
- イメージのガベージコレクションが解放しようとするディスク使用量のパーセント(整数で表さ れる) です。デフォルトは 80 です。

イメージのガベージコレクションのために、カスタムリソースを使用して、次の変数のいずれかを変更 することができます。

#### 表9.4 イメージのガベージコレクションを設定するための変数

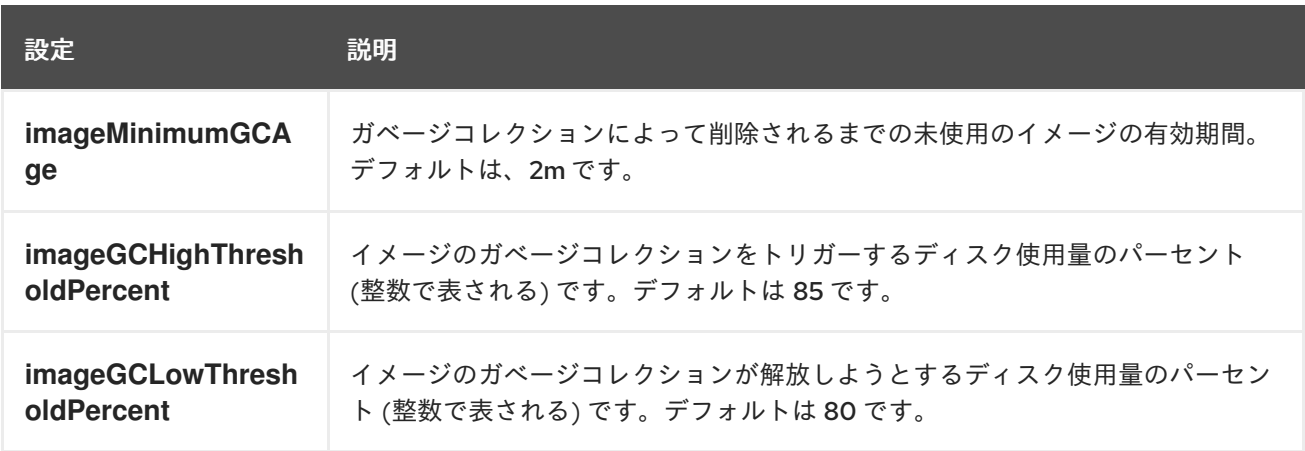

以下の 2 つのイメージリストがそれぞれのガベージコレクターの実行で取得されます。

1. 1 つ以上の Pod で現在実行されているイメージのリスト

2. ホストで利用可能なイメージのリスト

新規コンテナーの実行時に新規のイメージが表示されます。すべてのイメージにはタイムスタンプの マークが付けられます。イメージが実行中 (上記の最初の一覧) か、新規に検出されている (上記の 2 番 目の一覧) 場合、これには現在の時間のマークが付けられます。残りのイメージには以前のタイムスタ ンプのマークがすでに付けられています。すべてのイメージはタイムスタンプで並び替えられます。

コレクションが開始されると、停止条件を満たすまでイメージが最も古いものから順番に削除されま す。

9.13.3. コンテナーおよびイメージのガベージコレクションの設定

管理者は、**kubeletConfig** オブジェクトを各マシン設定プール用に作成し、OpenShift Container Platform によるガベージコレクションの実行方法を設定できます。

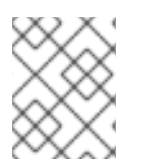

#### 注記

OpenShift Container Platform は、各マシン設定プールの **kubeletConfig** オブジェクト を 1 つのみサポートします。

次のいずれかの組み合わせを設定できます。

- コンテナーのソフトエビクション
- コンテナーのハードエビクション
- イメージのエビクション
コンテナーのガベージコレクションは終了したコンテナーを削除します。イメージガベージコレクショ ンは、実行中の Pod によって参照されていないイメージを削除します。

# 前提条件

1. 次のコマンドを入力して、設定するノードタイプの静的な **MachineConfigPool** CRD に関連付 けられたラベルを取得します。

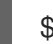

\$ oc edit machineconfigpool <name>

以下に例を示します。

\$ oc edit machineconfigpool worker

# 出力例

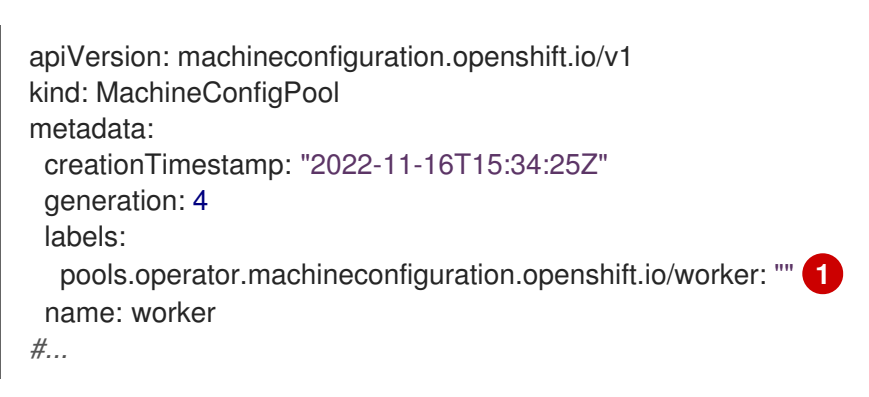

<span id="page-288-0"></span>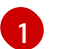

Labels の下にラベルが表示されます。

# ヒント

ラベルが存在しない場合は、次のようなキー/値のペアを追加します。

\$ oc label machineconfigpool worker custom-kubelet=small-pods

# 手順

1. 設定変更のためのカスタムリソース (CR) を作成します。

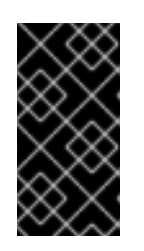

# 重要

ファイルシステムが 1 つの場合、または **/var/lib/kubelet** と **/var/lib/containers/** が同じファイルシステムにある場合、最も大きな値の設定が満たされるとエビク ションがトリガーされます。ファイルシステムはエビクションをトリガーしま す。

コンテナーのガベージコレクション CR のサンプル設定:

apiVersion: machineconfiguration.openshift.io/v1 kind: KubeletConfig metadata: name: worker-kubeconfig **1**

<span id="page-289-8"></span><span id="page-289-7"></span><span id="page-289-6"></span><span id="page-289-5"></span><span id="page-289-4"></span><span id="page-289-3"></span><span id="page-289-2"></span><span id="page-289-1"></span><span id="page-289-0"></span>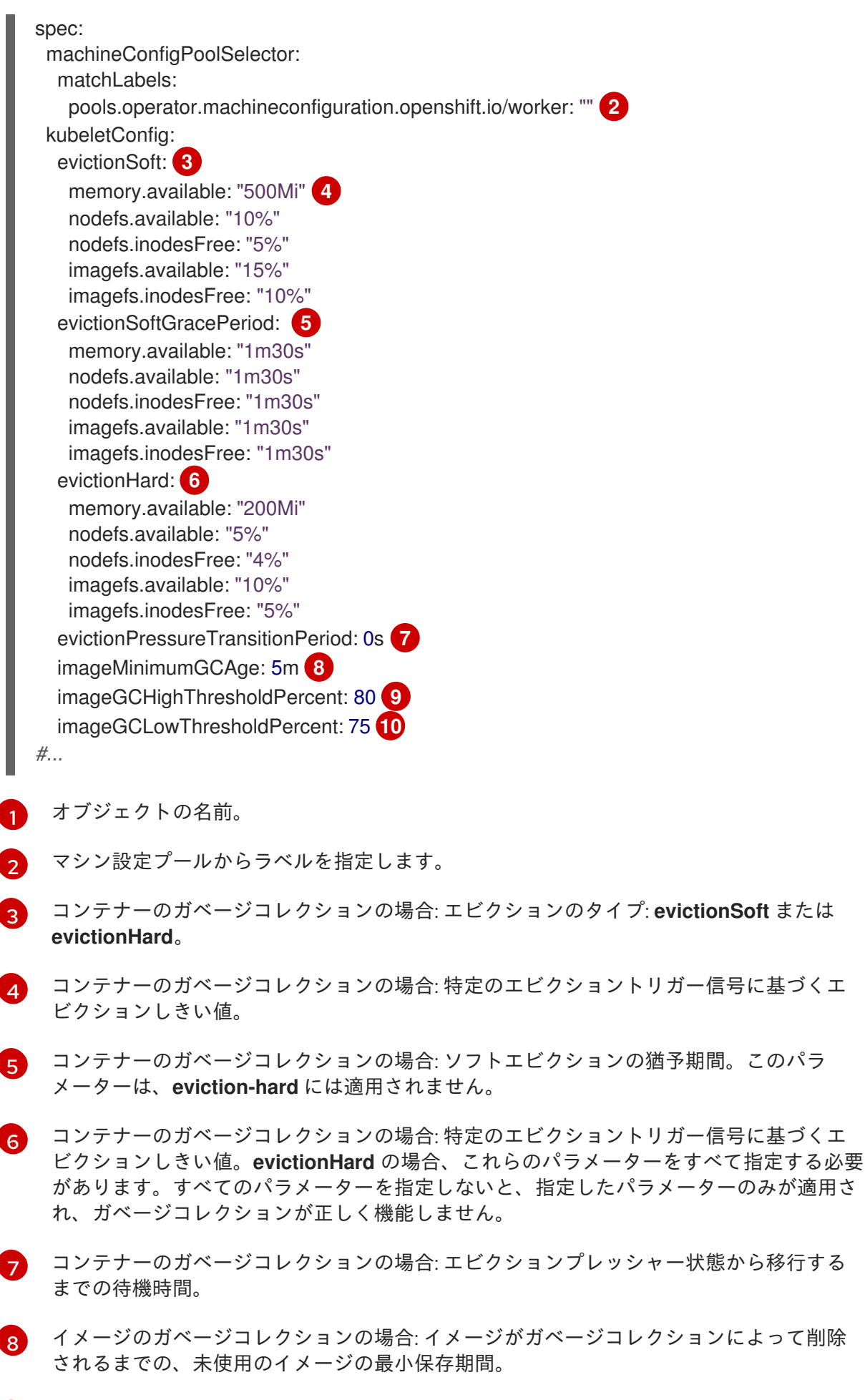

<span id="page-289-9"></span>イメージガベージコレクションの場合: イメージガベージコレクションをトリガーする ディスク使用率 (整数で表されます)。

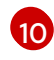

[10](#page-289-9) イメージガベージコレクションの場合: イメージガベージコレクションが解放しようとす るディスク使用率 (整数で表されます)。

2. 以下のコマンドを実行して CR を作成します。

\$ oc create -f <file\_name>.yaml

以下に例を示します。

\$ oc create -f gc-container.yaml

### 出力例

kubeletconfig.machineconfiguration.openshift.io/gc-container created

#### 検証

1. 次のコマンドを入力して、ガベージコレクションがアクティブであることを確認します。カス タムリソースで指定した Machine Config Pool では、変更が完全に実行されるまで **UPDATING** が 'true` と表示されます。

\$ oc get machineconfigpool

出力例

NAME CONFIG UPDATED UPDATING master rendered-master-546383f80705bd5aeaba93 True False worker rendered-worker-b4c51bb33ccaae6fc4a6a5 False True

# 9.14. NODE TUNING OPERATOR の使用

Node Tuning Operator について理解し、これを使用します。

#### 目的

Node Tuning Operator は、TuneD デーモンを調整することでノードレベルのチューニングを管理し、 パフォーマンスプロファイルコントローラーを使用して低レイテンシーのパフォーマンスを実現するの に役立ちます。ほとんどの高パフォーマンスアプリケーションでは、一定レベルのカーネルのチューニ ングが必要です。Node Tuning Operator は、ノードレベルの sysctl の統一された管理インターフェイ スをユーザーに提供し、ユーザーが指定するカスタムチューニングを追加できるよう柔軟性を提供しま す。

Operator は、コンテナー化された OpenShift Container Platform の TuneD デーモンを Kubernetes デーモンセットとして管理します。これにより、カスタムチューニング仕様が、デーモンが認識する形 式でクラスターで実行されるすべてのコンテナー化された TuneD デーモンに渡されます。デーモン は、ノードごとに 1 つずつ、クラスターのすべてのノードで実行されます。

コンテナー化された TuneD デーモンによって適用されるノードレベルの設定は、プロファイルの変更 をトリガーするイベントで、または終了シグナルの受信および処理によってコンテナー化された TuneD デーモンが正常に終了する際にロールバックされます。

Node Tuning Operator は、パフォーマンスプロファイルコントローラーを使用して自動チューニング を実装し、OpenShift Container Platform アプリケーションの低レイテンシーパフォーマンスを実現し ます。

クラスター管理者は、以下のようなノードレベルの設定を定義するパフォーマンスプロファイルを設定 します。

- カーネルを kernel-rt に更新します。
- ハウスキーピング用の CPU を選択します。
- 実行中のワークロード用の CPU を選択します。

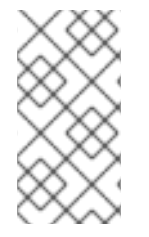

# 注記

現在、CPU 負荷分散の無効化は cgroup v2 ではサポートされていません。その結果、 cgroup v2 が有効になっている場合は、パフォーマンスプロファイルから望ましい動作が 得られない可能性があります。パフォーマンスプロファイルを使用している場合は、 cgroup v2 を有効にすることは推奨されません。

Node Tuning Operator は、バージョン 4.1 以降における標準的な OpenShift Container Platform インス トールの一部となっています。

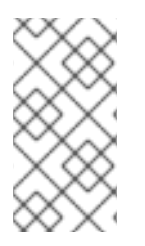

# 注記

OpenShift Container Platform の以前のバージョンでは、Performance Addon Operator を使用して自動チューニングを実装し、OpenShift アプリケーションの低レイテンシー パフォーマンスを実現していました。OpenShift Container Platform 4.11 以降では、この 機能は Node Tuning Operator の一部です。

# 9.14.1. Node Tuning Operator 仕様サンプルへのアクセス

このプロセスを使用して Node Tuning Operator 仕様サンプルにアクセスします。

# 手順

次のコマンドを実行して、NodeTuningOperator 仕様の例にアクセスします。

oc get tuned.tuned.openshift.io/default -o yaml -n openshift-cluster-node-tuning-operator

デフォルトの CR は、OpenShift Container Platform プラットフォームの標準的なノードレベルの チューニングを提供することを目的としており、Operator 管理の状態を設定するためにのみ変更でき ます。デフォルト CR へのその他のカスタム変更は、Operator によって上書きされます。カスタム チューニングの場合は、独自のチューニングされた CR を作成します。新規に作成された CR は、ノー ド/Pod ラベルおよびプロファイルの優先順位に基づいて OpenShift Container Platform ノードに適用 されるデフォルトの CR およびカスタムチューニングと組み合わされます。

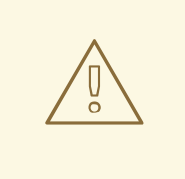

特定の状況で Pod ラベルのサポートは必要なチューニングを自動的に配信する便 利な方法ですが、この方法は推奨されず、とくに大規模なクラスターにおいて注意 が必要です。デフォルトの調整された CR は Pod ラベル一致のない状態で提供され ます。カスタムプロファイルが Pod ラベル一致のある状態で作成される場合、こ の機能はその時点で有効になります。Pod ラベル機能は、Node Tuning Operator の将来のバージョンで非推奨になる予定です。

### 9.14.2. カスタムチューニング仕様

警告

Operator のカスタムリソース (CR) には 2 つの重要なセクションがあります。1 つ目のセクションの **profile:** は TuneD プロファイルおよびそれらの名前のリストです。2 つ目の **recommend:** は、プロ ファイル選択ロジックを定義します。

複数のカスタムチューニング仕様は、Operator の namespace に複数の CR として共存できます。新規 CR の存在または古い CR の削除は Operator によって検出されます。既存のカスタムチューニング仕様 はすべてマージされ、コンテナー化された TuneD デーモンの適切なオブジェクトは更新されます。

#### 管理状態

Operator 管理の状態は、デフォルトの Tuned CR を調整して設定されます。デフォルトで、Operator は Managed 状態であり、**spec.managementState** フィールドはデフォルトの Tuned CR に表示されま せん。Operator Management 状態の有効な値は以下のとおりです。

- Managed: Operator は設定リソースが更新されるとそのオペランドを更新します。
- Unmanaged: Operator は設定リソースへの変更を無視します。
- Removed: Operator は Operator がプロビジョニングしたオペランドおよびリソースを削除し ます。

# プロファイルデータ

**profile:** セクションは、TuneD プロファイルおよびそれらの名前をリスト表示します。

```
profile:
- name: tuned_profile_1
 data: |
  # TuneD profile specification
  [main]
  summary=Description of tuned_profile_1 profile
  [sysctl]
  net.ipv4.ip_forward=1
  # ... other sysctl's or other TuneD daemon plugins supported by the containerized TuneD
# ...
- name: tuned_profile_n
 data: |
  # TuneD profile specification
```
[main] summary=Description of tuned\_profile\_n profile

# tuned\_profile\_n profile settings

# 推奨プロファイル

**profile:** 選択ロジックは、CR の **recommend:** セクションによって定義されます。**recommend:** セク ションは、選択基準に基づくプロファイルの推奨項目のリストです。

- recommend: <recommend-item-1> # ... <recommend-item-n>
- <span id="page-293-4"></span><span id="page-293-3"></span><span id="page-293-2"></span><span id="page-293-1"></span><span id="page-293-0"></span>リストの個別項目:
	- machineConfigLabels: **1** <mcLabels> **2** match: **3** <match> **4** priority: <priority> **5** profile: <tuned\_profile\_name> **6** operand: **7** debug: <bool> **8** tunedConfig: reapply sysctl: <br/>bool> **9**
- <span id="page-293-8"></span><span id="page-293-7"></span><span id="page-293-6"></span><span id="page-293-5"></span>[1](#page-293-0) オプション:
- [2](#page-293-1) キー/値の **MachineConfig** ラベルのディクショナリー。キーは一意である必要があります。
- [3](#page-293-2) 省略する場合は、優先度の高いプロファイルが最初に一致するか、**machineConfigLabels** が設定 されていない限り、プロファイルの一致が想定されます。
- $\overline{A}$ オプションのリスト。
- [5](#page-293-4) プロファイルの順序付けの優先度。数値が小さいほど優先度が高くなります (**0** が最も高い優先度 になります)。
- [6](#page-293-5) 一致に適用する TuneD プロファイル。例: **tuned\_profile\_1**
- [7](#page-293-6) オプションのオペランド設定。
- [8](#page-293-7) TuneD デーモンのデバッグオンまたはオフを有効にします。オプションは、オンの場合は **true**、 オフの場合は **false** です。デフォルトは **false** です。
- [9](#page-293-8) TuneD デーモンの **reapply\_sysctl** 機能をオンまたはオフにします。オプションは on で **true**、オ フの場合は **false** です。

**<match>** は、以下のように再帰的に定義されるオプションの一覧です。

- label: <label\_name> **1**

<span id="page-294-3"></span><span id="page-294-2"></span><span id="page-294-1"></span><span id="page-294-0"></span>value: <label\_value> 2 type: <label\_type> **3** <match> **4**

- [1](#page-294-0) ノードまたは Pod のラベル名。
- [2](#page-294-1) オプションのノードまたは Pod のラベルの値。省略されている場合も、**<label\_name>** があるだ けで一致条件を満たします。
- [3](#page-294-2) オプションのオブジェクトタイプ (**node** または **pod**)。省略されている場合は、**node** が想定され ます。
- [4](#page-294-3) オプションの **<match>** リスト。

**<match>** が省略されない場合、ネストされたすべての **<match>** セクションが **true** に評価される必要 もあります。そうでない場合には **false** が想定され、それぞれの **<match>** セクションのあるプロファ イルは適用されず、推奨されません。そのため、ネスト化 (子の **<match>** セクション) は論理 AND 演 算子として機能します。これとは逆に、**<match>** 一覧のいずれかの項目が一致する場合は、**<match>** の一覧全体が **true** に評価されます。そのため、リストは論理 OR 演算子として機能します。

**machineConfigLabels** が定義されている場合は、マシン設定プールベースのマッチングが指定の **recommend:** 一覧の項目に対してオンになります。**<mcLabels>** はマシン設定のラベルを指定しま す。マシン設定は、プロファイル **<tuned\_profile\_name>** についてカーネル起動パラメーターなどのホ スト設定を適用するために自動的に作成されます。この場合は、マシン設定セレクターが **<mcLabels>** に一致するすべてのマシン設定プールを検索し、プロファイル **<tuned\_profile\_name>** を確認されるマ シン設定プールが割り当てられるすべてのノードに設定する必要があります。マスターロールとワー カーのロールの両方を持つノードをターゲットにするには、マスターロールを使用する必要がありま す。

リスト項目の **match** および **machineConfigLabels** は論理 OR 演算子によって接続されます。**match** 項目は、最初にショートサーキット方式で評価されます。そのため、**true** と評価される場 合、**machineConfigLabels** 項目は考慮されません。

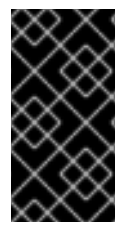

# 重要

マシン設定プールベースのマッチングを使用する場合は、同じハードウェア設定を持つ ノードを同じマシン設定プールにグループ化することが推奨されます。この方法に従わ ない場合は、TuneD オペランドが同じマシン設定プールを共有する 2 つ以上のノードの 競合するカーネルパラメーターを計算する可能性があります。

# 例: ノードまたは Pod のラベルベースのマッチング

- match:
	- label: tuned.openshift.io/elasticsearch match:
	- label: node-role.kubernetes.io/master
	- label: node-role.kubernetes.io/infra

```
type: pod
```
priority: 10

profile: openshift-control-plane-es

- match:
- label: node-role.kubernetes.io/master - label: node-role.kubernetes.io/infra

priority: 20

profile: openshift-control-plane - priority: 30 profile: openshift-node

上記のコンテナー化された TuneD デーモンの CR は、プロファイルの優先順位に基づいてその **recommend.conf** ファイルに変換されます。最も高い優先順位 (**10**) を持つプロファイルは **openshiftcontrol-plane-es** であるため、これが最初に考慮されます。指定されたノードで実行されるコンテナー 化された TuneD デーモンは、同じノードに **tuned.openshift.io/elasticsearch** ラベルが設定された Pod が実行されているかどうかを確認します。これがない場合は、**<match>** セクション全体が **false** と して評価されます。このラベルを持つこのような Pod がある場合に、**<match>** セクションが **true** に評 価されるようにするには、ノードラベルを **node-role.kubernetes.io/master** または **noderole.kubernetes.io/infra** にする必要もあります。

優先順位が **10** のプロファイルのラベルが一致した場合は、**openshift-control-plane-es** プロファイル が適用され、その他のプロファイルは考慮されません。ノード/Pod ラベルの組み合わせが一致しない 場合は、2 番目に高い優先順位プロファイル (**openshift-control-plane**) が考慮されます。このプロファ イルは、コンテナー化された TuneD Pod が **node-role.kubernetes.io/master** または **noderole.kubernetes.io/infra** ラベルを持つノードで実行される場合に適用されます。

最後に、プロファイル **openshift-node** には最低の優先順位である **30** が設定されます。これには **<match>** セクションがないため、常に一致します。これは、より高い優先順位の他のプロファイルが 指定されたノードで一致しない場合に **openshift-node** プロファイルを設定するために、最低の優先順 位のノードが適用される汎用的な (catch-all) プロファイルとして機能します。

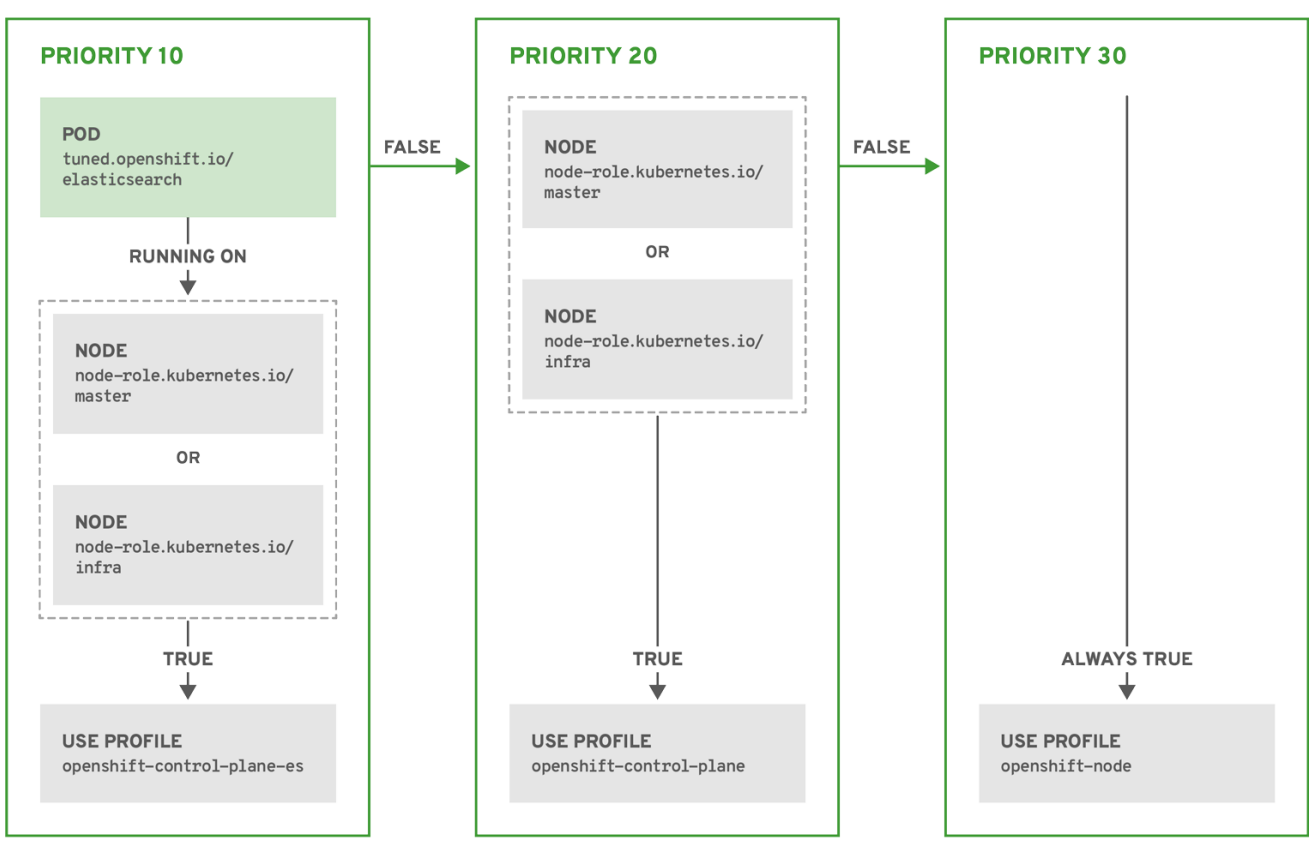

OPENSHIFT 10 0319

# 例: マシン設定プールベースのマッチング

apiVersion: tuned.openshift.io/v1 kind: Tuned metadata:

name: openshift-node-custom namespace: openshift-cluster-node-tuning-operator spec: profile: - data: | [main] summary=Custom OpenShift node profile with an additional kernel parameter include=openshift-node **[bootloader]** cmdline\_openshift\_node\_custom=+skew\_tick=1 name: openshift-node-custom recommend: - machineConfigLabels: machineconfiguration.openshift.io/role: "worker-custom"

priority: 20

profile: openshift-node-custom

ノードの再起動を最小限にするには、ターゲットノードにマシン設定プールのノードセレクターが一致 するラベルを使用してラベルを付け、上記の Tuned CR を作成してから、最後にカスタムのマシン設定 プール自体を作成します。

# クラウドプロバイダー固有の TuneD プロファイル

この機能により、すべてのクラウドプロバイダー固有のノードに、OpenShift Container Platform クラ スター上の特定のクラウドプロバイダーに合わせて特別に調整された TuneD プロファイルを簡単に割 り当てることができます。これは、追加のノードラベルを追加したり、ノードをマシン設定プールにグ ループ化したりせずに実行できます。

この機能は、**<cloud-provider>://<cloud-provider-specific-id>** の形式で **spec.providerID** ノードオブ ジェクト値を利用して、NTO オペランドコンテナーの **<cloud-provider>** の値で **/var/lib/tuned/provider** ファイルを書き込みます。その後、このファイルのコンテンツは TuneD によ り、プロバイダー **provider-<cloud-provider>** プロファイル (存在する場合) を読み込むために使用され ます。

**openshift-control-plane** および **openshift-node** プロファイルの両方の設定を継承する **openshift** プロ ファイルは、条件付きプロファイルの読み込みを使用してこの機能を使用するよう更新されるようにな りました。現時点で、NTO や TuneD にクラウドプロバイダー固有のプロファイルは含まれていませ ん。ただし、すべての クラウドプロバイダー固有のクラスターノードに適用されるカスタムプロファイ ル **provider-<cloud-provider>** を作成できます。

# GCE クラウドプロバイダープロファイルの例

```
apiVersion: tuned.openshift.io/v1
kind: Tuned
metadata:
 name: provider-gce
 namespace: openshift-cluster-node-tuning-operator
spec:
 profile:
 - data: |
   [main]
   summary=GCE Cloud provider-specific profile
   # Your tuning for GCE Cloud provider goes here.
  name: provider-gce
```
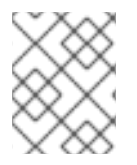

注記

プロファイルの継承により、**provider-<cloud-provider>** プロファイルで指定された設定 は、**openshift** プロファイルとその子プロファイルによって上書きされます。

9.14.3. クラスターに設定されるデフォルトのプロファイル

以下は、クラスターに設定されるデフォルトのプロファイルです。

```
apiVersion: tuned.openshift.io/v1
kind: Tuned
metadata:
 name: default
 namespace: openshift-cluster-node-tuning-operator
spec:
 profile:
 - data: |
   [main]
   summary=Optimize systems running OpenShift (provider specific parent profile)
   include=-provider-${f:exec:cat:/var/lib/tuned/provider},openshift
  name: openshift
 recommend:
 - profile: openshift-control-plane
  priority: 30
  match:
  - label: node-role.kubernetes.io/master
  - label: node-role.kubernetes.io/infra
 - profile: openshift-node
  priority: 40
```
OpenShift Container Platform 4.9 以降では、すべての OpenShift TuneD プロファイルが TuneD パッ ケージに含まれています。**oc exec** コマンドを使用して、これらのプロファイルの内容を表示できま す。

\$ oc exec \$tuned\_pod -n openshift-cluster-node-tuning-operator -- find /usr/lib/tuned/openshift{, control-plane,-node} -name tuned.conf -exec grep -H ^ {} \;

# 9.14.4. サポートされている TuneD デーモンプラグイン

**[main]** セクションを除き、以下の TuneD プラグインは、Tuned CR の **profile:** セクションで定義され たカスタムプロファイルを使用する場合にサポートされます。

- audio
- $\bullet$  cpu
- disk
- eeepc\_she
- modules
- mounts
- net
- scheduler
- scsi\_host
- selinux
- sysctl
- sysfs
- usb
- video
- vm
- bootloader

これらのプラグインの一部によって提供される動的チューニング機能の中に、サポートされていない機 能があります。以下の TuneD プラグインは現時点でサポートされていません。

- script
- systemd

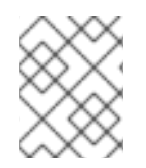

# 注記

TuneD ブートローダープラグインは、Red Hat Enterprise Linux CoreOS (RHCOS) ワー カーノードのみサポートします。

#### 関連情報

- 利用可能な TuneD [プラグイン](https://access.redhat.com/documentation/ja-jp/red_hat_enterprise_linux/8/html/monitoring_and_managing_system_status_and_performance/customizing-tuned-profiles_monitoring-and-managing-system-status-and-performance#available-tuned-plug-ins_customizing-tuned-profiles)
- TuneD [を使い始める](https://access.redhat.com/documentation/ja-jp/red_hat_enterprise_linux/8/html/monitoring_and_managing_system_status_and_performance/getting-started-with-tuned_monitoring-and-managing-system-status-and-performance)

# 9.15. ノードあたりの POD の最大数の設定

**podsPerCore** および **maxPods** の 2 つのパラメーターはノードに対してスケジュールできる Pod の最 大数を制御します。両方のオプションを使用した場合、より低い値の方がノード上の Pod の数を制限 します。

たとえば、**podsPerCore** が 4 つのプロセッサーコアを持つノード上で、**10** に設定されていると、ノー ド上で許容される Pod の最大数は 40 になります。

# 前提条件

1. 次のコマンドを入力して、設定するノードタイプの静的な **MachineConfigPool** CRD に関連付 けられたラベルを取得します。

\$ oc edit machineconfigpool <name>

以下に例を示します。

\$ oc edit machineconfigpool worker

# 出力例

```
apiVersion: machineconfiguration.openshift.io/v1
kind: MachineConfigPool
metadata:
 creationTimestamp: "2022-11-16T15:34:25Z"
 generation: 4
 labels:
  pools.operator.machineconfiguration.openshift.io/worker: "" 1
 name: worker
#...
```
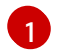

<span id="page-299-0"></span>Labels の下にラベルが表示されます。

# ヒント

ラベルが存在しない場合は、次のようなキー/値のペアを追加します。

\$ oc label machineconfigpool worker custom-kubelet=small-pods

# 手順

1. 設定変更のためのカスタムリソース (CR) を作成します。

# **max-pods** CR の設定例

<span id="page-299-2"></span><span id="page-299-1"></span>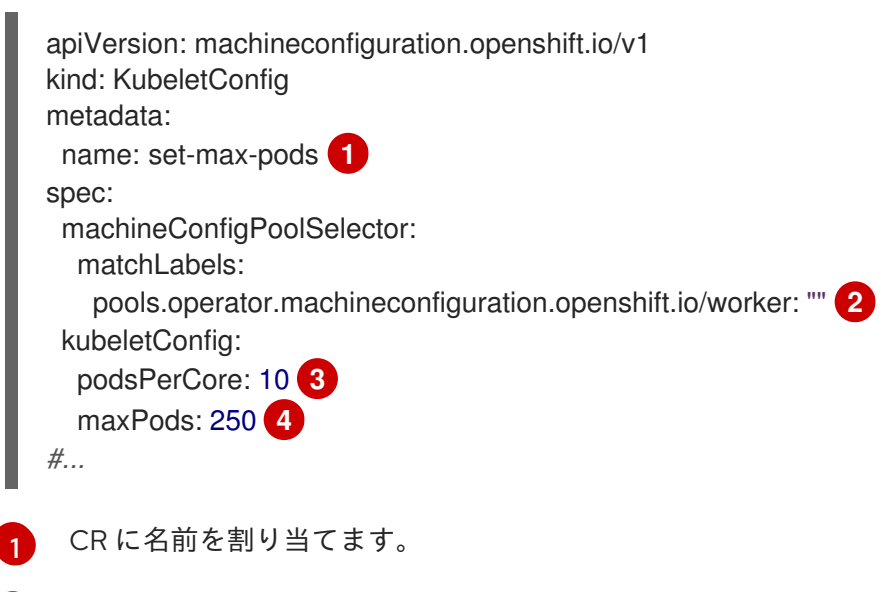

- <span id="page-299-4"></span><span id="page-299-3"></span> $\mathcal{L}$ マシン設定プールからラベルを指定します。
- [3](#page-299-3) ノードがプロセッサーコアの数に基づいて実行できる Pod の数を指定します。
- [4](#page-299-4) ノードのプロパティーにかかわらず、ノードが実行できる Pod 数を固定値に指定します。

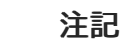

**podsPerCore** を **0** に設定すると、この制限が無効になります。

上記の例では、**podsPerCore** のデフォルト値は **10** であり、**maxPods** のデフォルト値は **250** です。つまり、ノードのコア数が 25 以上でない限り、デフォルトにより **podsPerCore** が制限 要素になります。

2. 以下のコマンドを実行して CR を作成します。

\$ oc create -f <file\_name>.yaml

#### 検証

1. 変更が適用されるかどうかを確認するために、**MachineConfigPool** CRD を一覧表示します。 変更が Machine Config Controller によって取得されると、**UPDATING** 列で **True** と報告されま す。

\$ oc get machineconfigpools

#### 出力例

NAME CONFIG UPDATED UPDATING DEGRADED master master-9cc2c72f205e103bb534 False False False worker worker-8cecd1236b33ee3f8a5e False True False

変更が完了すると、**UPDATED** 列で **True** と報告されます。

\$ oc get machineconfigpools

# 出力例

NAME CONFIG UPDATED UPDATING DEGRADED master master-9cc2c72f205e103bb534 False True False worker worker-8cecd1236b33ee3f8a5e True False False

# 9.16. 静的 IP アドレスを使用したマシンのスケーリング

静的 IP アドレスを持つノードを実行するようにクラスターをデプロイした後、これらの静的 IP アドレ スのいずれかを使用するようにマシンまたはマシンセットのインスタンスをスケーリングできます。

#### 関連情報

● vSphere [ノードの静的](https://access.redhat.com/documentation/ja-jp/openshift_container_platform/4.14/html-single/installing/#installation-vsphere-installer-infra-requirements_ipi-vsphere-installation-reqs) IP アドレス

9.16.1. 静的 IP アドレスを使用するようにマシンをスケーリングする

追加のマシンセットを拡張して、クラスター上で事前定義された静的 IP アドレスを使用できます。こ の設定では、マシンリソース YAML ファイルを作成し、このファイルに静的 IP アドレスを定義する必 要があります。

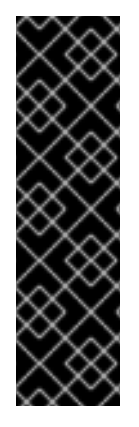

重要

vSphere ノードの静的 IP アドレスは、テクノロジープレビューのみの機能です。テクノ ロジープレビュー機能は、Red Hat 製品サポートのサービスレベルアグリーメント (SLA) の対象外であり、機能的に完全ではない場合があります。Red Hat は、実稼働環 境でこれらを使用することを推奨していません。テクノロジープレビューの機能は、最 新の製品機能をいち早く提供して、開発段階で機能のテストを行いフィードバックを提 供していただくことを目的としています。

Red Hat [のテクノロジープレビュー機能のサポート範囲に関する詳細は、テクノロジー](https://access.redhat.com/support/offerings/techpreview/) プレビュー機能のサポート範囲 を参照してください。

#### 前提条件

- **install-config.yaml** ファイルの最初のエントリーとして **featureSet:TechPreviewNoUpgrade** を含めました。
- 設定された静的 IP アドレスを持つ少なくとも 1つのノードを実行するクラスターをデプロイし ました。

### 手順

1. マシンリソースの YAML ファイルを作成し、**network** パラメーターに静的 IP アドレスのネッ トワーク情報を定義します。

# **network** パラメーターで定義された静的 IP アドレス情報を含むマシンリソース YAML ファイルの例。

```
apiVersion: machine.openshift.io/v1beta1
kind: Machine
metadata:
 creationTimestamp: null
 labels:
  machine.openshift.io/cluster-api-cluster: <infrastructure_id>
  machine.openshift.io/cluster-api-machine-role: <role>
  machine.openshift.io/cluster-api-machine-type: <role>
  machine.openshift.io/cluster-api-machineset: <infrastructure_id>-<role>
 name: <infrastructure_id>-<role>
 namespace: openshift-machine-api
spec:
 lifecycleHooks: {}
 metadata: {}
 providerSpec:
  value:
   apiVersion: machine.openshift.io/v1beta1
   credentialsSecret:
    name: vsphere-cloud-credentials
   diskGiB: 120
   kind: VSphereMachineProviderSpec
   memoryMiB: 8192
   metadata:
    creationTimestamp: null
   network:
    devices:
    - gateway: 192.168.204.1 1
```
<span id="page-302-2"></span><span id="page-302-1"></span><span id="page-302-0"></span>ipAddrs: - 192.168.204.8/24 **2** nameservers: **3** - 192.168.204.1 networkName: qe-segment-204 numCPUs: 4 numCoresPerSocket: 2 snapshot: "" template: <vm\_template\_name> userDataSecret: name: worker-user-data workspace: datacenter: <vcenter\_datacenter\_name> datastore: <vcenter\_datastore\_name> folder: <vcenter\_vm\_folder\_path> resourcepool: <vsphere\_resource\_pool> server: <vcenter\_server\_ip> status: {}

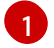

[2](#page-302-1)

ネットワークインターフェイスのデフォルトゲートウェイの IP アドレス。

インストールプログラムがネットワークインターフェイスに渡す IPv4、IPv6、またはその 両方の IP アドレスをリストします。どちらの IP ファミリーも、デフォルトネットワーク に同じネットワークインターフェイスを使用する必要があります。

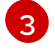

DNS ネームサーバーをリストします。最大 3 つの DNS ネームサーバーを定義できます。1 つの DNS ネームサーバーが到達不能になった場合に、DNS 解決を利用できるように、複 数の DNS ネームサーバーを定義することを検討してください。

ターミナルに次のコマンドを入力して、**machine** のカスタムリソース (CR) を作成し ます。

\$ oc create -f <file\_name>.yaml

9.16.2. 静的 IP アドレスが設定されたマシンのマシンセットスケーリング

マシンセットを使用して、設定された静的 IP アドレスを持つマシンをスケールすることができます。

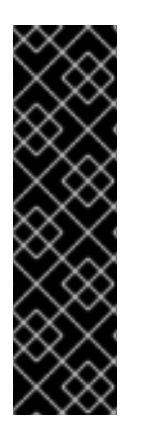

# 重要

vSphere ノードの静的 IP アドレスは、テクノロジープレビューのみの機能です。テクノ ロジープレビュー機能は、Red Hat 製品サポートのサービスレベルアグリーメント (SLA) の対象外であり、機能的に完全ではない場合があります。Red Hat は、実稼働環 境でこれらを使用することを推奨していません。テクノロジープレビューの機能は、最 新の製品機能をいち早く提供して、開発段階で機能のテストを行いフィードバックを提 供していただくことを目的としています。

Red Hat [のテクノロジープレビュー機能のサポート範囲に関する詳細は、テクノロジー](https://access.redhat.com/support/offerings/techpreview/) プレビュー機能のサポート範囲 を参照してください。

マシンの静的 IP アドレスを要求するようにマシンセットを設定した後、マシンコントローラーは **openshift-machine-api** namespace に **IPAddressClaim** リソースを作成します。次に、外部コント ローラーは **IPAddress** リソースを作成し、静的 IP アドレスを **IPAddressClaim** リソースにバインドし ます。

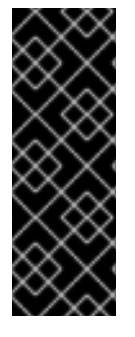

# 重要

組織では、さまざまな種類の IP アドレス管理 (IPAM) サービスを使用している場合があ ります。OpenShift Container Platform で特定の IPAM サービスを有効にする場合は、 YAML 定義で **IPAddressClaim** リソースを手動で作成し、**oc** CLI で次のコマンドを入力 してこのリソースに静的 IP アドレスをバインドしないといけない場合があります。

\$ oc create -f <ipaddressclaim\_filename>

次に、**IPAddressClaim** リソースの例を示します。

kind: IPAddressClaim metadata: finalizers: - machine.openshift.io/ip-claim-protection name: cluster-dev-9n5wg-worker-0-m7529-claim-0-0 namespace: openshift-machine-api spec: poolRef: apiGroup: ipamcontroller.example.io kind: IPPool name: static-ci-pool status: {}

マシンコントローラーはマシンを **IPAddressClaimed** のステータスで更新し、静的 IP アドレスが **IPAddressClaim** リソースに正常にバインドされたことを示します。マシンコントローラーは、バイン ドされた静的 IP アドレスをそれぞれに含む複数の **IPAddressClaim** リソースを持つマシンに同じス テータスを適用します。その後、マシンコントローラーは仮想マシンを作成し、マシンの設定の **ProviderSpec** にリストされているすべてのノードに静的 IP アドレスを適用します。

9.16.3. マシンセットを使用して設定された静的 IP アドレスを持つマシンをスケールす る

マシンセットを使用して、設定された静的 IP アドレスを持つマシンをスケールすることができます。

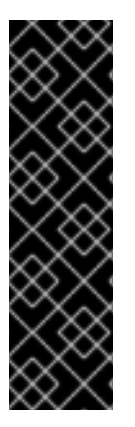

# 重要

vSphere ノードの静的 IP アドレスは、テクノロジープレビューのみの機能です。テクノ ロジープレビュー機能は、Red Hat 製品サポートのサービスレベルアグリーメント (SLA) の対象外であり、機能的に完全ではない場合があります。Red Hat は、実稼働環 境でこれらを使用することを推奨していません。テクノロジープレビューの機能は、最 新の製品機能をいち早く提供して、開発段階で機能のテストを行いフィードバックを提 供していただくことを目的としています。

Red Hat [のテクノロジープレビュー機能のサポート範囲に関する詳細は、テクノロジー](https://access.redhat.com/support/offerings/techpreview/) プレビュー機能のサポート範囲 を参照してください。

この手順の例では、マシンセット内のマシンをスケーリングするためのコントローラーの使用方法を示 します。

# 前提条件

- **install-config.yaml** ファイルの最初のエントリーとして **featureSet:TechPreviewNoUpgrade** を含めました。
- 設定された静的 IP アドレスを持つ少なくとも1つのノードを実行するクラスターをデプロイし ました。

#### 手順

1. マシンセットの YAML ファイルの **network.devices.addressesFromPools** スキーマに IP プー ル情報を指定して、マシンセットを設定します。

```
apiVersion: machine.openshift.io/v1beta1
kind: MachineSet
metadata:
 annotations:
  machine.openshift.io/memoryMb: "8192"
  machine.openshift.io/vCPU: "4"
 labels:
  machine.openshift.io/cluster-api-cluster: <infrastructure_id>
 name: <infrastructure_id>-<role>
 namespace: openshift-machine-api
spec:
 replicas: 0
 selector:
  matchLabels:
   machine.openshift.io/cluster-api-cluster: <infrastructure_id>
   machine.openshift.jo/cluster-api-machineset: <infrastructure_id>-<role>
 template:
  metadata:
   labels:
    ipam: "true"
    machine.openshift.io/cluster-api-cluster: <infrastructure_id>
     machine.openshift.io/cluster-api-machine-role: worker
     machine.openshift.io/cluster-api-machine-type: worker
     machine.openshift.io/cluster-api-machineset: <infrastructure_id>-<role>
  spec:
   lifecycleHooks: {}
   metadata: {}
   providerSpec:
    value:
      apiVersion: machine.openshift.io/v1beta1
      credentialsSecret:
       name: vsphere-cloud-credentials
      diskGiB: 120
      kind: VSphereMachineProviderSpec
      memoryMiB: 8192
      metadata: {}
      network:
       devices:
       - addressesFromPools: 1
        - group: ipamcontroller.example.io
         name: static-ci-pool
         resource: IPPool
        nameservers:
        - "192.168.204.1" 2
        networkName: qe-segment-204
```
<span id="page-305-1"></span><span id="page-305-0"></span>numCPUs: 4 numCoresPerSocket: 2 snapshot: "" template: rvanderp4-dev-9n5wg-rhcos-generated-region-generated-zone userDataSecret: name: worker-user-data workspace: datacenter: IBMCdatacenter datastore: /IBMCdatacenter/datastore/vsanDatastore folder: /IBMCdatacenter/vm/rvanderp4-dev-9n5wg resourcePool: /IBMCdatacenter/host/IBMCcluster//Resources server: vcenter.ibmc.devcluster.openshift.com

静的 IP アドレスまたは静的 IP アドレスの範囲をリストする IP プールを指定します。IP プールは、カスタムリソース定義 (CRD) への参照、または **IPAddressClaims** リソースハ ンドラーによってサポートされるリソースのいずれかになります。マシンコントローラー は、マシンセットの設定にリストされている静的 IP アドレスにアクセスし、各アドレス を各マシンに割り当てます。

[2](#page-305-1) ネームサーバーをリストします。Dynamic Host Configuration Protocol (DHCP) ネット ワーク設定は静的 IP アドレスをサポートしていないため、静的 IP アドレスを受け取る ノードにはネームサーバーを指定する必要があります。

2. **oc** CLI で次のコマンドを入力して、マシンセットをスケールします。

\$ oc scale --replicas=2 machineset <machineset> -n openshift-machine-api

または、以下を実行します。

[1](#page-305-0)

\$ oc edit machineset <machineset> -n openshift-machine-api

各マシンがスケールアップされた後、マシンコントローラーは **IPAddresssClaim** リソースを 作成します。

3. オプション: 次のコマンドを入力して、**IPAddressClaim** リソースが **openshift-machine-api** namespace に存在することを確認します。

\$ oc get ipaddressclaims.ipam.cluster.x-k8s.io -n openshift-machine-api

**openshift-machine-api** namespace にリストされている 2 つの IP プールをリストする **oc** CLI 出力の例

NAME POOL NAME POOL KIND cluster-dev-9n5wg-worker-0-m7529-claim-0-0 static-ci-pool IPPool cluster-dev-9n5wg-worker-0-wdqkt-claim-0-0 static-ci-pool IPPool

4. 次のコマンドを入力して、**IPAddress** リソースを作成します。

\$ oc create -f ipaddress.yaml

次の例は、定義されたネットワーク設定情報と 1 つの静的 IP アドレスが定義された **IPAddress** リソースを示しています。

<span id="page-306-0"></span>apiVersion: ipam.cluster.x-k8s.io/v1alpha1 kind: IPAddress metadata: name: cluster-dev-9n5wg-worker-0-m7529-ipaddress-0-0 namespace: openshift-machine-api spec: address: 192.168.204.129 claimRef: **1** name: cluster-dev-9n5wg-worker-0-m7529-claim-0-0 gateway: 192.168.204.1 poolRef: **2** apiGroup: ipamcontroller.example.io kind: IPPool name: static-ci-pool prefix: 23

<span id="page-306-1"></span>ターゲットの **IPAddressClaim** リソースの名前。

ノードからの静的 IP アドレスに関する詳細情報。

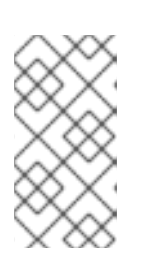

[1](#page-306-0)

[2](#page-306-1)

注記

デフォルトでは、外部コントローラーはマシンセット内のリソースを自動的にス キャンして、認識可能なアドレスプールタイプを探します。外部コントローラー が **IPAddress** リソースで定義された **kind: IPPool** を見つけると、コントロー ラーは静的 IP アドレスを **IPAddressClaim** リソースにバインドします。

5. **IPAddress** リソースへの参照を使用して **IPAddressClaim** ステータスを更新します。

\$ oc --type=merge patch IPAddressClaim cluster-dev-9n5wg-worker-0-m7529-claim-0-0 p='{"status":{"addressRef": {"name": "cluster-dev-9n5wg-worker-0-m7529-ipaddress-0-0"}}}' n openshift-machine-api --subresource=status

# 第10章 インストール後のネットワーク設定

OpenShift Container Platform のインストール後に、ネットワークをさらに拡張し、要件に合わせてカ スタマイズできます。

# 10.1. CLUSTER NETWORK OPERATOR (CNO) の設定

クラスターネットワークの設定は、Cluster Network Operator (CNO) 設定の一部として指定さ れ、**cluster** という名前のカスタムリソース (CR) オブジェクトに保存されます。CR は **operator.openshift.io** API グループの **Network** API のフィールドを指定します。

CNO 設定は、**Network.config.openshift.io** API グループの **Network** API からクラスターのインストー ル時に以下のフィールドを継承します。

#### **clusterNetwork**

Pod IP アドレスの割り当てに使用する IP アドレスプール。

#### **serviceNetwork**

サービスの IP アドレスプール。

#### **defaultNetwork.type**

OpenShift SDN や OVN-Kubernetes などのクラスターネットワークプラグイン。

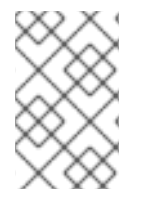

# 注記

クラスターをインストールした後は、**clusterNetwork** IP アドレス範囲のみ変更できま す。デフォルトのネットワークタイプは、移行時に OpenShift SDN から OVN-Kubernetes にのみ変更できます。

# 10.2. クラスター全体のプロキシーの有効化

**Proxy** オブジェクトは、クラスター全体の egress プロキシーを管理するために使用されます。プロキ シーを設定せずにクラスターがインストールまたはアップグレードされると、**Proxy**オブジェクトは引 き続き生成されますが、**spec** は設定されません。以下に例を示します。

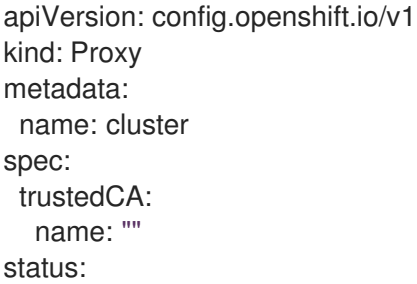

クラスター管理者は、この **cluster Proxy** オブジェクトを変更して OpenShift Container Platform のプ ロキシーを設定できます。

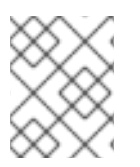

# 注記

**cluster** という名前の **Proxy** オブジェクトのみがサポートされ、追加のプロキシーを作 成することはできません。

#### 前提条件

- クラスター管理者のパーミッション。
- OpenShift Container Platform **oc** CLI ツールがインストールされている。

### 手順

1. HTTPS 接続のプロキシーに必要な追加の CA 証明書が含まれる config map を作成します。

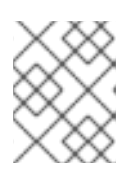

注記

プロキシーのアイデンティティー証明書が RHCOS 信頼バンドルからの認証局に よって署名される場合は、これを省略できます。

a. 以下の内容で **user-ca-bundle.yaml** というファイルを作成して、PEM でエンコードされた 証明書の値を指定します。

<span id="page-308-1"></span><span id="page-308-0"></span>apiVersion: v1 data: ca-bundle.crt: | **1** <MY\_PEM\_ENCODED\_CERTS> **2** kind: ConfigMap metadata: name: user-ca-bundle **3** namespace: openshift-config **4**

- <span id="page-308-3"></span><span id="page-308-2"></span>このデータキーは **ca-bundle.crt** という名前にする必要があります。
- プロキシーのアイデンティティー証明書に署名するために使用される1つ以上の PEM でエンコードされた X.509 証明書。
- $\mathbf{R}$
- **Proxy** オブジェクトから参照される config map 名。
- [4](#page-308-3)

[1](#page-308-0)

[2](#page-308-1)

config map は **openshift-config** namespace になければなりません。

b. このファイルから ConfigMap を作成します。

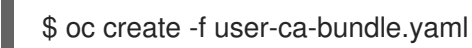

- 
- 2. **oc edit** コマンドを使用して **Proxy** オブジェクトを変更します。

\$ oc edit proxy/cluster

3. プロキシーに必要なフィールドを設定します。

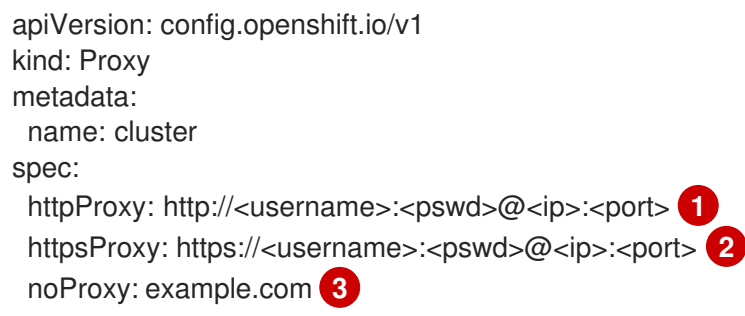

<span id="page-309-2"></span><span id="page-309-1"></span><span id="page-309-0"></span>readinessEndpoints:

<span id="page-309-3"></span>- http://www.google.com **4**

- https://www.google.com

trustedCA:

<span id="page-309-4"></span>name: user-ca-bundle **5**

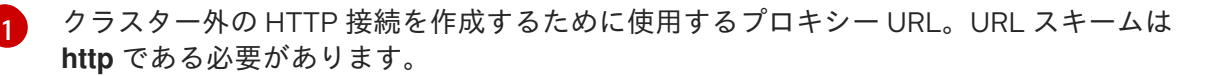

[2](#page-309-1) クラスター外で HTTPS 接続を作成するために使用するプロキシー URL。URL スキームは **http** または **https** である必要があります。URL スキームをサポートするプロキシーの URL を指定します。たとえば、ほとんどのプロキシーは、**https** を使用するように設定さ れていても、**http** しかサポートしていない場合、エラーを報告します。このエラーメッ セージはログに反映されず、代わりにネットワーク接続エラーのように見える場合があり ます。クラスターからの **https** 接続をリッスンするプロキシーを使用している場合は、プ ロキシーが使用する CA と証明書を受け入れるようにクラスターを設定する必要がある場 合があります。

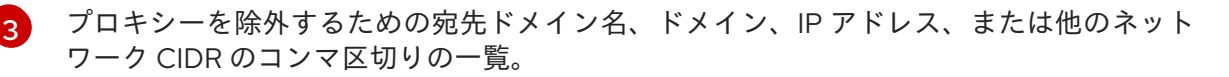

サブドメインのみと一致するように、ドメインの前に **.** を付けます。たとえば、**.y.com** は **x.y.com** に一致しますが、 **y.com** には一致しません。**\*** を使用し、すべての宛先のプロキ シーをバイパスします。インストール設定で **networking.machineNetwork[].cidr** フィー ルドで定義されるネットワークに含まれていないワーカーをスケールアップする場合、そ れらをこのリストに追加し、接続の問題を防ぐ必要があります。

**httpProxy** または **httpsProxy** フィールドのいずれも設定されていない場合に、この フィールドは無視されます。

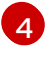

**httpProxy** および **httpsProxy** の値をステータスに書き込む前の readiness チェックに使用 するクラスター外の1つ以上の URL。

[5](#page-309-4) HTTPS 接続のプロキシーに必要な追加の CA 証明書が含まれる、**openshift-config** namespace の config map の参照。ここで参照する前に config map が存在している必要 があります。このフィールドは、プロキシーのアイデンティティー証明書が RHCOS 信頼 バンドルからの認証局によって署名されない限り必要になります。

4. 変更を適用するためにファイルを保存します。

# 10.3. DNS をプライベートに設定する

クラスターのデプロイ後に、プライベートゾーンのみを使用するように DNS を変更できます。

#### 手順

1. クラスターの **DNS** カスタムリソースを確認します。

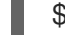

\$ oc get dnses.config.openshift.io/cluster -o yaml

# 出力例

apiVersion: config.openshift.io/v1 kind: DNS

metadata: creationTimestamp: "2019-10-25T18:27:09Z" generation: 2 name: cluster resourceVersion: "37966" selfLink: /apis/config.openshift.io/v1/dnses/cluster uid: 0e714746-f755-11f9-9cb1-02ff55d8f976 spec: baseDomain: <br/>base\_domain> privateZone: tags: Name: <infrastructure\_id>-int kubernetes.io/cluster/<infrastructure\_id>: owned publicZone: id: Z2XXXXXXXXXXA4 status: {}

**spec** セクションには、プライベートゾーンとパブリックゾーンの両方が含まれることに注意し てください。

2. **DNS** カスタムリソースにパッチを適用して、パブリックゾーンを削除します。

\$ oc patch dnses.config.openshift.io/cluster --type=merge --patch='{"spec": {"publicZone": null}}' dns.config.openshift.io/cluster patched

Ingress コントローラーは **Ingress** オブジェクトの作成時に **DNS** 定義を参照するた め、**Ingress** オブジェクトを作成または変更する場合、プライベートレコードのみが作成され ます。

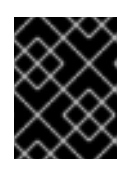

#### 重要

既存の Ingress オブジェクトの DNS レコードは、パブリックゾーンの削除時に 変更されません。

3. オプション: クラスターの **DNS** カスタムリソースを確認し、パブリックゾーンが削除されてい ることを確認します。

\$ oc get dnses.config.openshift.io/cluster -o yaml

## 出力例

```
apiVersion: config.openshift.io/v1
kind: DNS
metadata:
 creationTimestamp: "2019-10-25T18:27:09Z"
 generation: 2
 name: cluster
 resourceVersion: "37966"
 selfLink: /apis/config.openshift.io/v1/dnses/cluster
 uid: 0e714746-f755-11f9-9cb1-02ff55d8f976
spec:
 baseDomain: <br/>base_domain>
 privateZone:
```
tags: Name: <infrastructure\_id>-int kubernetes.io/cluster/<infrastructure\_id>-wfpq4: owned status: {}

# 10.4. INGRESS クラスタートラフィックの設定

OpenShift Container Platform は、クラスター内で実行されるサービスを使用してクラスター外からの 通信を可能にする以下の方法を提供します。

- HTTP/HTTPS を使用する場合は Ingress コントローラーを使用する。
- HTTPS 以外の TLS で暗号化されたプロトコルを使用する場合 (TLS と SNI ヘッダーの使用な ど) は Ingress コントローラーを使用する。
- それ以外の場合は、ロードバランサー、外部 IP、またはノードポートを使用します。

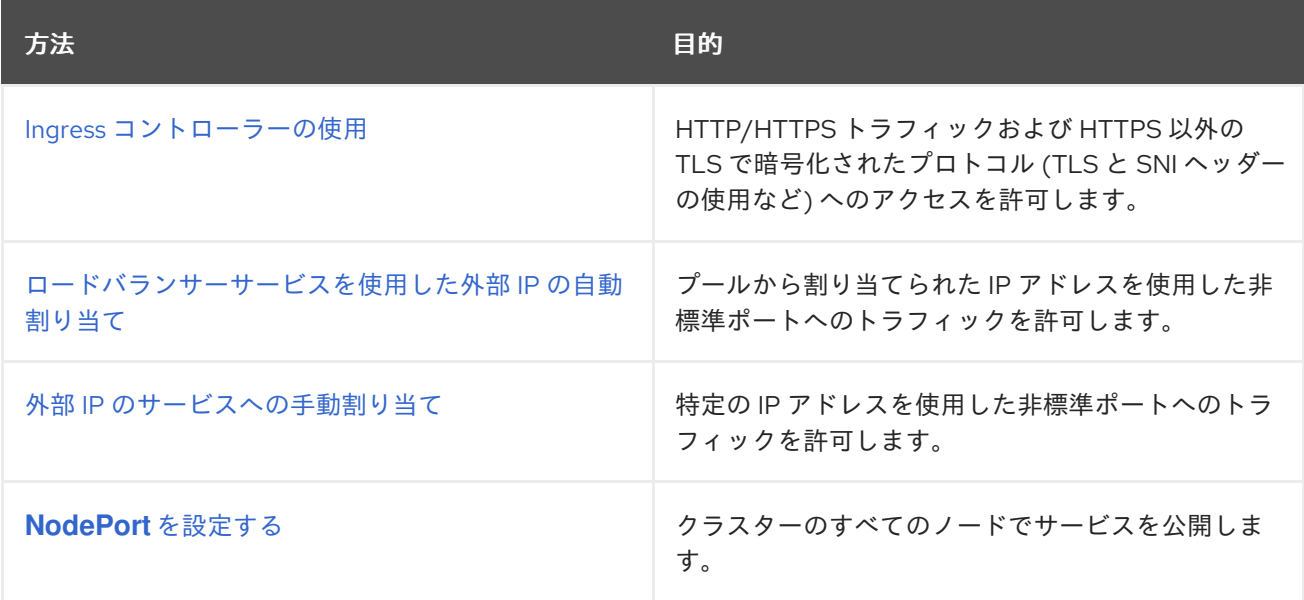

# 10.5. ノードポートサービス範囲の設定

クラスター管理者は、利用可能なノードのポート範囲を拡張できます。クラスターで多数のノードポー トが使用される場合、利用可能なポートの数を増やす必要がある場合があります。

デフォルトのポート範囲は **30000-32767** です。最初にデフォルト範囲を超えて拡張した場合でも、 ポート範囲を縮小することはできません。

10.5.1. 前提条件

● クラスターインフラストラクチャーは、拡張された範囲内で指定するポートへのアクセスを許 可する必要があります。たとえば、ノードのポート範囲を **30000-32900** に拡張する場合、ファ イアウォールまたはパケットフィルタリングの設定によりこれに含まれるポート範囲 **32768- 32900** を許可する必要があります。

# 10.5.1.1. ノードのポート範囲の拡張

クラスターのノードポート範囲を拡張できます。

#### 前提条件

- OpenShift CLI (**oc**) がインストールされている。
- **cluster-admin** 権限を持つユーザーとしてクラスターにログインする。

### 手順

1. ノードのポート範囲を拡張するには、以下のコマンドを入力します。**<port>** を、新規の範囲内 で最大のポート番号に置き換えます。

```
$ oc patch network.config.openshift.io cluster --type=merge -p \
 '{
  "spec":
   { "serviceNodePortRange": "30000-<port>" }
 }'
```

```
ヒント
```
または、以下の YAML を適用してノードのポート範囲を更新することもできます。

```
apiVersion: config.openshift.io/v1
kind: Network
metadata:
 name: cluster
spec:
 serviceNodePortRange: "30000-<port>"
```
# 出力例

network.config.openshift.io/cluster patched

2. 設定がアクティブであることを確認するには、以下のコマンドを入力します。更新が適用され るまでに数分の時間がかかることがあります。

\$ oc get configmaps -n openshift-kube-apiserver config \ -o jsonpath="{.data['config\.yaml']}" | \ grep -Eo '"service-node-port-range":["[[:digit:]]+-[[:digit:]]+"]'

# 出力例

"service-node-port-range":["30000-33000"]

# 10.6. IPSEC 暗号化の設定

IPsec を有効にすると、OVN-Kubernetes クラスターネットワークプラグイン上のノード間のすべての ネットワークトラフィックは、暗号化されたトンネルを通過します。

IPsec はデフォルトで無効にされています。

# 10.6.1. 前提条件

クラスターは OVN-Kubernetes ネットワークプラグインを使用する必要がある。

#### 10.6.1.1. Pod 間の IPsec 暗号化の有効化

クラスター管理者は、クラスターのインストール後に Pod 間の IPsec 暗号化を有効にできます。

## 前提条件

- OpenShift CLI (**oc**) がインストールされている。
- cluster-admin 権限を持つユーザーとしてクラスターにログインしている。
- クラスター MTU のサイズを **46** バイト減らして、IPsec ESP ヘッダーにオーバーヘッドを設け ている。

#### 手順

● IPsec 暗号化を有効にするには、次のコマンドを入力します。

\$ oc patch networks.operator.openshift.io cluster --type=merge \ -p '{"spec":{"defaultNetwork":{"ovnKubernetesConfig":{"ipsecConfig":{ }}}}}'

#### 検証

1. OVN-Kubernetes データプレーン Pod の名前を見つけるには、次のコマンドを入力します。

\$ oc get pods -n openshift-ovn-kubernetes -l=app=ovnkube-node

### 出力例

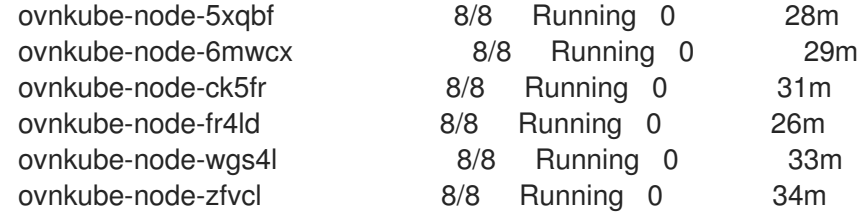

2. 次のコマンドを実行して、クラスターで IPsec が有効になっていることを確認します。

\$ oc -n openshift-ovn-kubernetes rsh ovnkube-node-<XXXXX> ovn-nbctl --no-leader-only get nb\_global . ipsec

ここでは、以下のようになります。

## **<XXXXX>**

前の手順の Pod の文字のランダムなシーケンスを指定します。

# 出力例

true

10.7. ネットワークポリシーの設定

クラスター管理者またはプロジェクト管理者として、プロジェクトのネットワークポリシーを設定でき ます。

10.7.1. ネットワークポリシーについて

Kubernetes ネットワークポリシーをサポートするネットワークプラグインを使用するクラスターで は、ネットワーク分離は **NetworkPolicy** オブジェクトによって完全に制御されます。OpenShift Container Platform 4.14 では、OpenShift SDN はデフォルトのネットワーク分離モードでのネットワー クポリシーの使用をサポートしています。

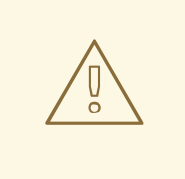

警告

ネットワークポリシーは、ホストのネットワーク namespace には適用されませ ん。ホストネットワークが有効にされている Pod はネットワークポリシールール による影響を受けません。ただし、ホストネットワークの Pod に接続する Pod は ネットワークポリシールールの影響を受ける可能性があります。

ネットワークポリシーは、ローカルホストまたは常駐ノードからのトラフィックを ブロックすることはできません。

デフォルトで、プロジェクトのすべての Pod は他の Pod およびネットワークのエンドポイントからア クセスできます。プロジェクトで 1 つ以上の Pod を分離するには、そのプロジェクトで **NetworkPolicy** オブジェクトを作成し、許可する着信接続を指定します。プロジェクト管理者は独自の プロジェクト内で **NetworkPolicy** オブジェクトの作成および削除を実行できます。

Pod が1つ以上の NetworkPolicy オブジェクトのセレクターで一致する場合、Pod はそれらの1つ以上 の **NetworkPolicy** オブジェクトで許可される接続のみを受け入れます。**NetworkPolicy** オブジェクト によって選択されていない Pod は完全にアクセス可能です。

ネットワークポリシーは、TCP、UDP、ICMP、および SCTP プロトコルにのみ適用されます。他のプ ロトコルは影響を受けません。

以下のサンプル **NetworkPolicy** オブジェクトは、複数の異なるシナリオをサポートすることを示して います。

● すべてのトラフィックを拒否します。 プロジェクトに deny by default (デフォルトで拒否) を実行させるには、すべての Pod に一致 するが、トラフィックを一切許可しない **NetworkPolicy** オブジェクトを追加します。

```
kind: NetworkPolicy
apiVersion: networking.k8s.io/v1
metadata:
 name: deny-by-default
spec:
 podSelector: {}
 ingress: []
```
● OpenShift Container Platform Ingress Controller からの接続のみを許可します。 プロジェクトで OpenShift Container Platform Ingress Controller からの接続のみを許可するに は、以下の **NetworkPolicy** オブジェクトを追加します。

apiVersion: networking.k8s.io/v1 kind: NetworkPolicy metadata: name: allow-from-openshift-ingress spec: ingress: - from: - namespaceSelector: matchLabels: network.openshift.io/policy-group: ingress podSelector: {} policyTypes: - Ingress

● プロジェクト内の Pod からの接続のみを受け入れます。

Pod が同じプロジェクト内の他の Pod からの接続を受け入れるが、他のプロジェクトの Pod からの接続を拒否するように設定するには、以下の **NetworkPolicy** オブジェクトを追加しま す。

```
kind: NetworkPolicy
apiVersion: networking.k8s.io/v1
metadata:
name: allow-same-namespace
spec:
 podSelector: {}
 ingress:
 - from:
  - podSelector: {}
```
● Pod ラベルに基づいて HTTP および HTTPS トラフィックのみを許可します。 特定のラベル (以下の例の **role=frontend**) の付いた Pod への HTTP および HTTPS アクセスの みを有効にするには、以下と同様の **NetworkPolicy** オブジェクトを追加します。

```
kind: NetworkPolicy
apiVersion: networking.k8s.io/v1
metadata:
 name: allow-http-and-https
spec:
 podSelector:
  matchLabels:
   role: frontend
 ingress:
 - ports:
  - protocol: TCP
   port: 80
  - protocol: TCP
   port: 443
```
● namespace および Pod セレクターの両方を使用して接続を受け入れます。 namespace と Pod セレクターを組み合わせてネットワークトラフィックのマッチングをする には、以下と同様の **NetworkPolicy** オブジェクトを使用できます。

kind: NetworkPolicy apiVersion: networking.k8s.io/v1

metadata: name: allow-pod-and-namespace-both spec: podSelector: matchLabels: name: test-pods ingress: - from: - namespaceSelector: matchLabels: project: project\_name podSelector: matchLabels: name: test-pods

**NetworkPolicy** オブジェクトは加算されるものです。 つまり、複数の **NetworkPolicy** オブジェクトを 組み合わせて複雑なネットワーク要件を満すことができます。

たとえば、先の例で定義された **NetworkPolicy** オブジェクトの場合、同じプロジェト内に **allowsame-namespace** と **allow-http-and-https** ポリシーの両方を定義することができます。これにより、 ラベル **role=frontend** の付いた Pod は各ポリシーで許可されるすべての接続を受け入れます。つま り、同じ namespace の Pod からのすべてのポート、およびすべての namespace の Pod からのポート **80** および **443** での接続を受け入れます。

# 10.7.1.1. allow-from-router ネットワークポリシーの使用

次の **NetworkPolicy** を使用して、ルーターの設定に関係なく外部トラフィックを許可します。

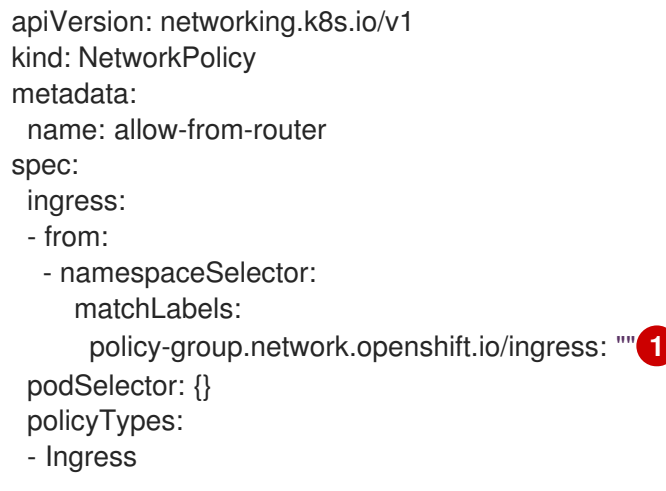

# 10.7.1.2. allow-from-hostnetwork ネットワークポリシーの使用

次の **allow-from-hostnetwork NetworkPolicy** オブジェクトを追加して、ホストネットワーク Pod か らのトラフィックを転送します。

apiVersion: networking.k8s.io/v1 kind: NetworkPolicy metadata: name: allow-from-hostnetwork

<span id="page-316-0"></span>[<sup>1</sup>](#page-316-0) **policy-group.network.openshift.io/ingress:""** ラベルは、OpenShift-SDN と OVN-Kubernetes の両方をサポートします。

```
spec:
 ingress:
 - from:
  - namespaceSelector:
    matchLabels:
      policy-group.network.openshift.io/host-network: ""
 podSelector: {}
 policyTypes:
 - Ingress
```
# 10.7.2. サンプル NetworkPolicy オブジェクト

以下は、サンプル NetworkPolicy オブジェクトにアノテーションを付けます。

<span id="page-317-1"></span><span id="page-317-0"></span>kind: NetworkPolicy apiVersion: networking.k8s.io/v1 metadata: name: allow-27107 **1** spec: podSelector: **2** matchLabels: app: mongodb ingress: - from: - podSelector: **3** matchLabels: app: app ports: **4** - protocol: TCP port: 27017

- <span id="page-317-3"></span><span id="page-317-2"></span>[1](#page-317-0) NetworkPolicy オブジェクトの名前。
- [2](#page-317-1) ポリシーが適用される Pod を説明するセレクター。ポリシーオブジェクトは NetworkPolicy オブ ジェクトが定義されるプロジェクトの Pod のみを選択できます。
- [3](#page-317-2) ポリシーオブジェクトが入力トラフィックを許可する Pod に一致するセレクター。セレクター は、NetworkPolicy と同じ namaspace にある Pod を照合して検索します。
- $\mathbf{A}$ トラフィックを受け入れる1つ以上の宛先ポートのリスト。

10.7.3. CLI を使用したネットワークポリシーの作成

クラスターの namespace に許可される Ingress または egress ネットワークトラフィックを記述する詳 細なルールを定義するには、ネットワークポリシーを作成できます。

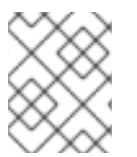

# 注記

**cluster-admin** ロールを持つユーザーでログインしている場合、クラスター内の任意の namespace でネットワークポリシーを作成できます。

## 前提条件

- クラスターは、**NetworkPolicy** オブジェクトをサポートするネットワークプラグイン (**mode: NetworkPolicy** が設定された OVN-Kubernetes ネットワークプラグインや OpenShift SDN ネットワークプラグインなど) を使用します。このモードは OpenShiftSDN のデフォルトで す。
- OpenShift CLI (oc) がインストールされている。
- **admin** 権限を持つユーザーとしてクラスターにログインしている。
- ネットワークポリシーが適用される namespace で作業している。

#### 手順

- 1. ポリシールールを作成します。
	- a. **<policy\_name>.yaml** ファイルを作成します。

\$ touch <policy\_name>.yaml

ここでは、以下のようになります。

#### **<policy\_name>**

ネットワークポリシーファイル名を指定します。

b. 作成したばかりのファイルで、以下の例のようなネットワークポリシーを定義します。

#### すべての namespace のすべての Pod から ingress を拒否します。

これは基本的なポリシーであり、他のネットワークポリシーの設定によって許可されたク ロス Pod トラフィック以外のすべてのクロス Pod ネットワーキングをブロックします。

kind: NetworkPolicy apiVersion: networking.k8s.io/v1 metadata: name: deny-by-default spec: podSelector: {} policyTypes: - Ingress ingress: []

同じ namespace のすべての Pod から ingress を許可します。

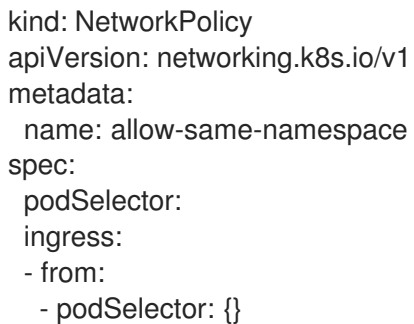

特定のnamespaceから 1つの Pod への上りトラフィックを許可する

このポリシーは、**namespace-y** で実行されている Pod から **pod-a** というラベルの付いた Pod へのトラフィックを許可します。

- kind: NetworkPolicy apiVersion: networking.k8s.io/v1 metadata: name: allow-traffic-pod spec: podSelector: matchLabels: pod: pod-a policyTypes: - Ingress ingress: - from: - namespaceSelector: matchLabels: kubernetes.io/metadata.name: namespace-y
- 2. ネットワークポリシーオブジェクトを作成するには、以下のコマンドを入力します。

\$ oc apply -f <policy\_name>.yaml -n <namespace>

ここでは、以下のようになります。

### **<policy\_name>**

ネットワークポリシーファイル名を指定します。

### **<namespace>**

オプション: オブジェクトが現在の namespace 以外の namespace に定義されている場合は namespace を指定します。

# 出力例

networkpolicy.networking.k8s.io/deny-by-default created

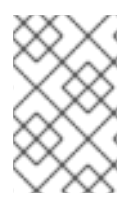

# 注記

**cluster-admin** 権限で Web コンソールにログインする場合、YAML で、または Web コ ンソールのフォームから、クラスターの任意の namespace でネットワークポリシーを直 接作成できます。

10.7.4. ネットワークポリシーを使用したマルチテナント分離の設定

他のプロジェクト namespace の Pod およびサービスから分離できるようにプロジェクトを設定できま す。

# 前提条件

クラスターは、**NetworkPolicy** オブジェクトをサポートするネットワークプラグイン (**mode: NetworkPolicy** が設定された OVN-Kubernetes ネットワークプラグインや OpenShift SDN ネットワークプラグインなど) を使用します。このモードは OpenShiftSDN のデフォルトで す。

- OpenShift CLI (**oc**) がインストールされている。
- **admin** 権限を持つユーザーとしてクラスターにログインしている。

## 手順

- 1. 以下の **NetworkPolicy** オブジェクトを作成します。
	- a. **allow-from-openshift-ingress** という名前のポリシー:

```
$ cat << EOF| oc create -f -
apiVersion: networking.k8s.io/v1
kind: NetworkPolicy
metadata:
 name: allow-from-openshift-ingress
spec:
 ingress:
 - from:
  - namespaceSelector:
    matchLabels:
      policy-group.network.openshift.io/ingress: ""
 podSelector: {}
 policyTypes:
 - Ingress
EOF
```
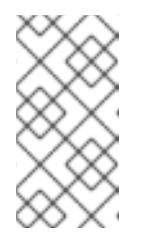

#### 注記

**policy-group.network.openshift.io/ingress: ""**は、OpenShift SDN の推奨 の namespace セレクターラベルです。**network.openshift.io/policy-group: ingress** namespace セレクターラベルを使用できますが、これはレガシーラ ベルです。

b. **allow-from-openshift-monitoring** という名前のポリシー。

```
$ cat << EOF| oc create -f -
apiVersion: networking.k8s.io/v1
kind: NetworkPolicy
metadata:
 name: allow-from-openshift-monitoring
spec:
 ingress:
 - from:
  - namespaceSelector:
    matchLabels:
      network.openshift.io/policy-group: monitoring
 podSelector: {}
 policyTypes:
 - Ingress
EOF
```
c. **allow-same-namespace** という名前のポリシー:

\$ cat << EOF| oc create -f -

```
kind: NetworkPolicy
apiVersion: networking.k8s.io/v1
metadata:
 name: allow-same-namespace
spec:
 podSelector:
 ingress:
 - from:
  - podSelector: {}
EOF
```
d. **allow-from-kube-apiserver-operator** という名前のポリシー:

```
$ cat << EOF| oc create -f -
apiVersion: networking.k8s.io/v1
kind: NetworkPolicy
metadata:
 name: allow-from-kube-apiserver-operator
spec:
 ingress:
 - from:
 - namespaceSelector:
    matchLabels:
     kubernetes.io/metadata.name: openshift-kube-apiserver-operator
   podSelector:
    matchLabels:
     app: kube-apiserver-operator
 policyTypes:
 - Ingress
EOF
```
詳細は、新規の New **[kube-apiserver-operator](https://access.redhat.com/solutions/6964520)** webhook controller validating health of webhook を参照してください。

2. オプション: 以下のコマンドを実行し、ネットワークポリシーオブジェクトが現在のプロジェク トに存在することを確認します。

\$ oc describe networkpolicy

# 出力例

Name: allow-from-openshift-ingress Namespace: example1 Created on: 2020-06-09 00:28:17 -0400 EDT Labels: <none> Annotations: <none> Spec: PodSelector: <none> (Allowing the specific traffic to all pods in this namespace) Allowing ingress traffic: To Port: <any> (traffic allowed to all ports) From: NamespaceSelector: network.openshift.io/policy-group: ingress Not affecting egress traffic Policy Types: Ingress

Name: allow-from-openshift-monitoring Namespace: example1 Created on: 2020-06-09 00:29:57 -0400 EDT Labels: <none> Annotations: <none> Spec: PodSelector: <none> (Allowing the specific traffic to all pods in this namespace) Allowing ingress traffic: To Port: <any> (traffic allowed to all ports) From: NamespaceSelector: network.openshift.io/policy-group: monitoring Not affecting egress traffic Policy Types: Ingress

10.7.5. 新規プロジェクトのデフォルトネットワークポリシーの作成

クラスター管理者は、新規プロジェクトの作成時に **NetworkPolicy** オブジェクトを自動的に含めるよ うに新規プロジェクトテンプレートを変更できます。

10.7.6. 新規プロジェクトのテンプレートの変更

クラスター管理者は、デフォルトのプロジェクトテンプレートを変更し、新規プロジェクトをカスタム 要件に基づいて作成することができます。

独自のカスタムプロジェクトテンプレートを作成するには、以下を実行します。

#### 前提条件

**cluster-admin** パーミッションを持つアカウントを使用して OpenShift Container Platform ク ラスターにアクセスできる。

## 手順

- 1. **cluster-admin** 権限を持つユーザーとしてログインしている。
- 2. デフォルトのプロジェクトテンプレートを生成します。

\$ oc adm create-bootstrap-project-template -o yaml > template.yaml

- 3. オブジェクトを追加するか、既存オブジェクトを変更することにより、テキストエディターで 生成される **template.yaml** ファイルを変更します。
- 4. プロジェクトテンプレートは、**openshift-config** namespace に作成される必要があります。変 更したテンプレートを読み込みます。

\$ oc create -f template.yaml -n openshift-config

- 5. Web コンソールまたは CLI を使用し、プロジェクト設定リソースを編集します。
	- Web コンソールの使用
		- i. Administration → Cluster Settings ページに移動します。
		- ii. Configuration をクリックし、すべての設定リソースを表示します。

iii. Project のエントリーを見つけ、Edit YAML をクリックします。

- CIIの使用
	- i. **project.config.openshift.io/cluster** リソースを編集します。

\$ oc edit project.config.openshift.io/cluster

6. **spec** セクションを、**projectRequestTemplate** および **name** パラメーターを組み込むように更 新し、アップロードされたプロジェクトテンプレートの名前を設定します。デフォルト名は **project-request** です。

カスタムプロジェクトテンプレートを含むプロジェクト設定リソース

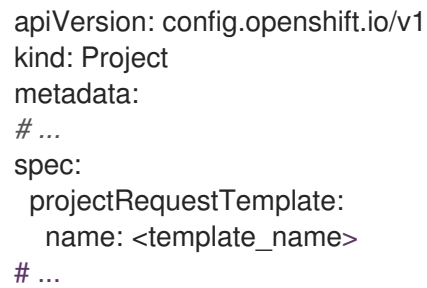

7. 変更を保存した後、変更が正常に適用されたことを確認するために、新しいプロジェクトを作 成します。

#### 10.7.6.1. 新規プロジェクトへのネットワークポリシーの追加

クラスター管理者は、ネットワークポリシーを新規プロジェクトのデフォルトテンプレートに追加でき ます。OpenShift Container Platform は、プロジェクトのテンプレートに指定されたすべての **NetworkPolicy** オブジェクトを自動的に作成します。

#### 前提条件

- クラスターは、**mode: NetworkPolicv** が設定された OpenShift SDN ネットワークプラグイン など、**NetworkPolicy** オブジェクトをサポートするデフォルトの CNI ネットワークプラグイン を使用します。このモードは OpenShiftSDN のデフォルトです。
- OpenShift CLI (**oc**) がインストールされている。
- **cluster-admin** 権限を持つユーザーとしてクラスターにログインする。
- 新規プロジェクトのカスタムデフォルトプロジェクトテンプレートを作成している。

#### 手順

1. 以下のコマンドを実行して、新規プロジェクトのデフォルトテンプレートを編集します。

\$ oc edit template <project\_template> -n openshift-config

**<project\_template>** を、クラスターに設定したデフォルトテンプレートの名前に置き換えま す。デフォルトのテンプレート名は **project-request** です。

2. テンプレートでは、各 **NetworkPolicy** オブジェクトを要素として **objects** パラメーターに追加 します。**objects** パラメーターは、1 つ以上のオブジェクトのコレクションを受け入れます。
以下の例では、**objects** パラメーターのコレクションにいくつかの **NetworkPolicy** オブジェク トが含まれます。

objects: - apiVersion: networking.k8s.io/v1 kind: NetworkPolicy metadata: name: allow-from-same-namespace spec: podSelector: {} ingress: - from: - podSelector: {} - apiVersion: networking.k8s.io/v1 kind: NetworkPolicy metadata: name: allow-from-openshift-ingress spec: ingress: - from: - namespaceSelector: matchLabels: network.openshift.io/policy-group: ingress podSelector: {} policyTypes: - Ingress - apiVersion: networking.k8s.io/v1 kind: NetworkPolicy metadata: name: allow-from-kube-apiserver-operator spec: ingress: - from: - namespaceSelector: matchLabels: kubernetes.io/metadata.name: openshift-kube-apiserver-operator podSelector: matchLabels: app: kube-apiserver-operator policyTypes: - Ingress ...

3. オプション: 以下のコマンドを実行して、新規プロジェクトを作成し、ネットワークポリシーオ ブジェクトが正常に作成されることを確認します。

a. 新規プロジェクトを作成します。

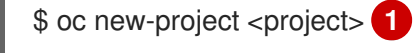

[1](#page-324-0)

٠

<span id="page-324-0"></span>**<project>** を、作成しているプロジェクトの名前に置き換えます。

b. 新規プロジェクトテンプレートのネットワークポリシーオブジェクトが新規プロジェクト に存在することを確認します。

\$ oc get networkpolicy NAME POD-SELECTOR AGE allow-from-openshift-ingress <none> 7s allow-from-same-namespace <none> 7s

## 10.8. ルーティングの最適化

OpenShift Container Platform HAProxy ルーターは、パフォーマンスを最適化するためにスケーリング または設定できます。

10.8.1. ベースライン Ingress コントローラー (ルーター) のパフォーマンス

OpenShift Container Platform Ingress コントローラー (ルーター) は、ルートとイングレスを使用して 設定されたアプリケーションとサービスのイングレストラフィックのイングレスポイントです。

1 秒に処理される HTTP 要求について、単一の HAProxy ルーターを評価する場合に、パフォーマンスは 多くの要因により左右されます。特に以下が含まれます。

- HTTP keep-alive/close モード
- ルートタイプ
- TLS セッション再開のクライアントサポート
- ターゲットルートごとの同時接続数
- ターゲットルート数
- バックエンドサーバーのページサイズ
- 基礎となるインフラストラクチャー (ネットワーク/SDN ソリューション、CPU など)

特定の環境でのパフォーマンスは異なりますが、Red Hat ラボはサイズが 4 vCPU/16GB RAM のパブ リッククラウドインスタンスでテストしています。1kB 静的ページを提供するバックエンドで終端する 100 ルートを処理する単一の HAProxy ルーターは、1 秒あたりに以下の数のトランザクションを処理で きます。

HTTP keep-alive モードのシナリオの場合:

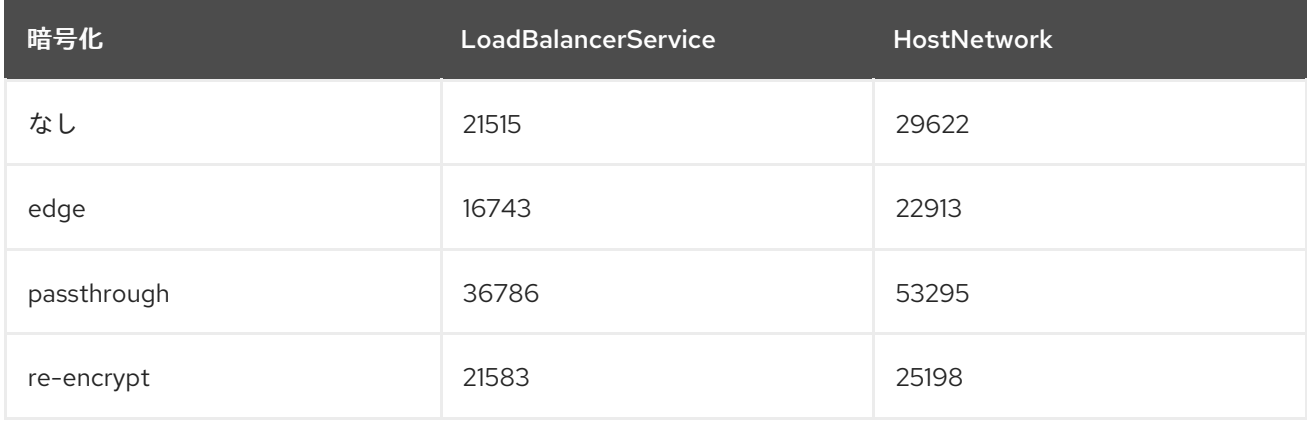

HTTP close (keep-alive なし) のシナリオの場合:

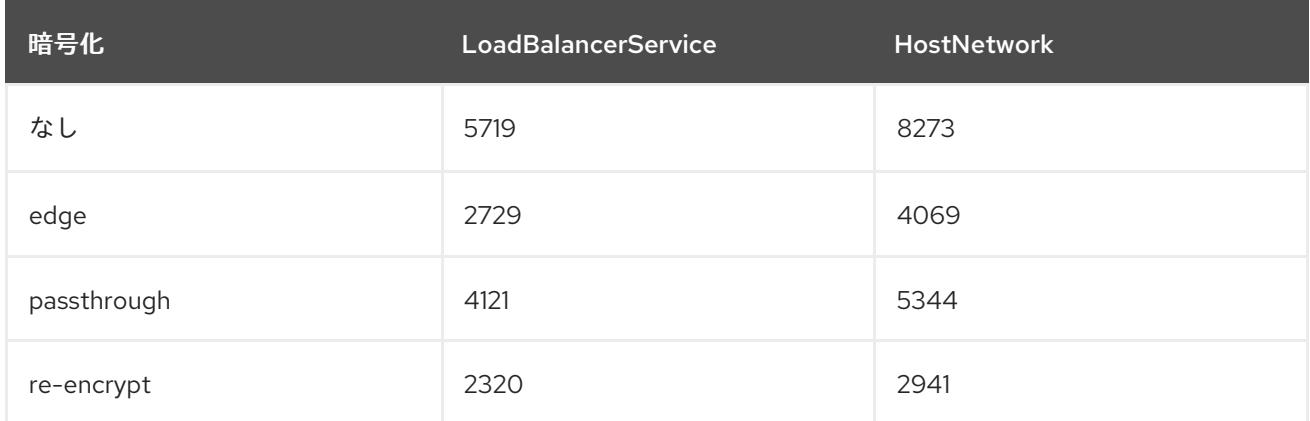

デフォルトの Ingress Controller 設定は、**spec.tuningOptions.threadCount** フィールドを **4** に設定し て、使用されました。Load Balancer Service と Host Network という 2 つの異なるエンドポイント公開 戦略がテストされました。TLS セッション再開は暗号化ルートについて使用されています。HTTP keep-alive では、1 台の HAProxy ルーターで、8kB という小さなページサイズで 1Gbit の NIC を飽和さ せることができます。

最新のプロセッサーが搭載されたベアメタルで実行する場合は、上記のパブリッククラウドインスタン スのパフォーマンスの約 2 倍のパフォーマンスになることを予想できます。このオーバーヘッドは、パ ブリッククラウドにある仮想化レイヤーにより発生し、プライベートクラウドベースの仮想化にも多く の場合、該当します。以下の表は、ルーターの背後で使用するアプリケーション数についてのガイドで す。

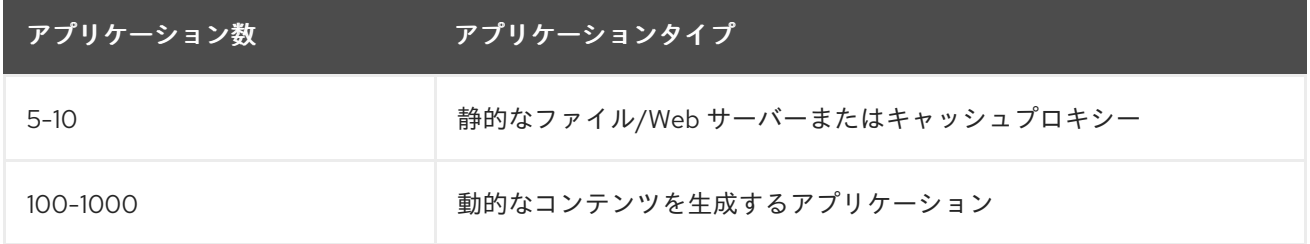

通常、HAProxy は、使用しているテクノロジーに応じて、最大 1000 個のアプリケーションのルートを サポートできます。Ingress コントローラーのパフォーマンスは、言語や静的コンテンツと動的コンテ ンツの違いを含め、その背後にあるアプリケーションの機能およびパフォーマンスによって制限される 可能性があります。

Ingress またはルーターのシャード化は、アプリケーションに対してより多くのルートを提供するため に使用され、ルーティング層の水平スケーリングに役立ちます。

10.8.2. Ingress コントローラー (ルーター) liveness、readiness、および startup プロー ブの設定

クラスター管理者は、OpenShift Container Platform Ingress Controller (ルーター) によって管理される ルーター展開の kubelet の活性、準備、およびスタートアッププローブのタイムアウト値を設定できま す。ルーターの liveness および readiness プローブは、デフォルトのタイムアウト値である 1 秒を使用 します。これは、ネットワークまたはランタイムのパフォーマンスが著しく低下している場合には短す ぎます。プローブのタイムアウトにより、アプリケーション接続を中断する不要なルーターの再起動が 発生する可能性があります。より大きなタイムアウト値を設定する機能により、不要で不要な再起動の リスクを減らすことができます。

ルーターコンテナーの **livenessProbe**、**readinessProbe**、および **startupProbe** パラメーターの **timeoutSeconds** 値を更新できます。

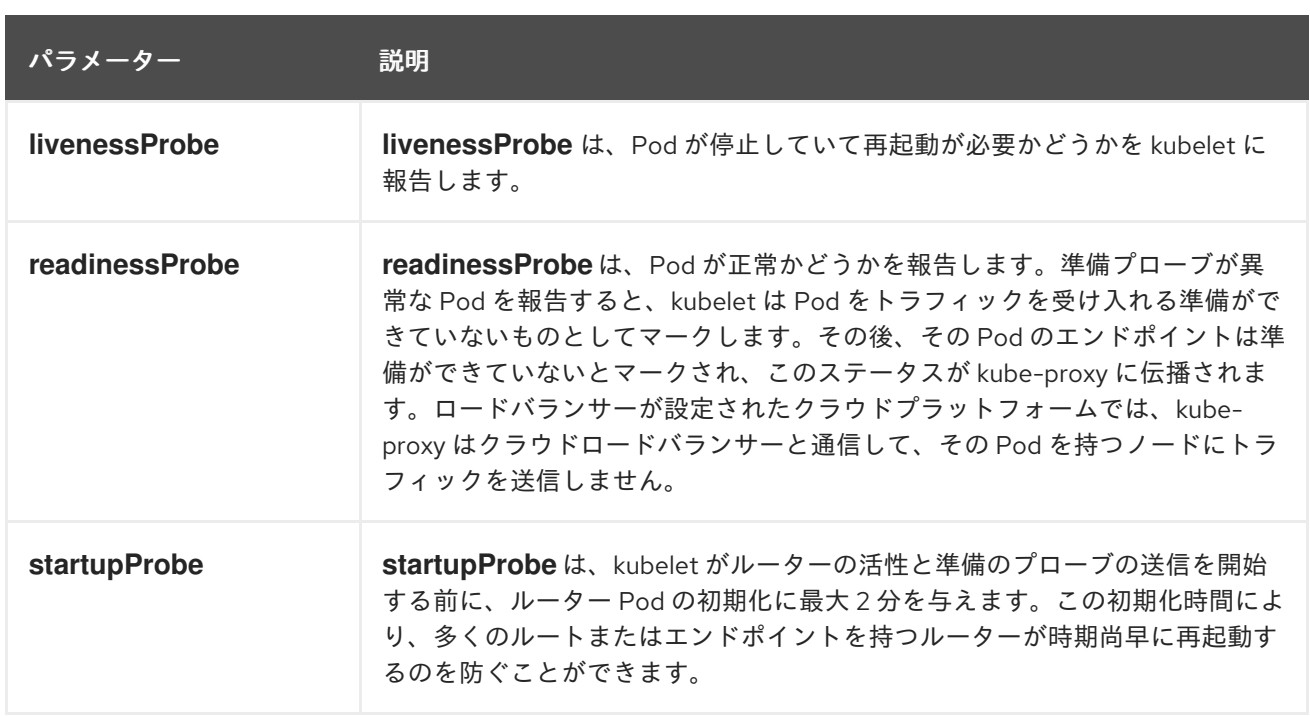

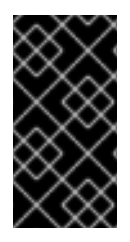

#### 重要

タイムアウト設定オプションは、問題を回避するために使用できる高度なチューニング 手法です。ただし、これらの問題は最終的に診断する必要があり、プローブがタイムア ウトする原因となる問題については、サポートケースまたは Jira [issue](https://issues.redhat.com/secure/CreateIssueDetails!init.jspa?pid=12332330&summary=Summary&issuetype=1&priority=10200&versions=12385624) を開く必要があり ます。

次の例は、デフォルトのルーター展開に直接パッチを適用して、活性プローブと準備プローブに 5 秒の タイムアウトを設定する方法を示しています。

\$ oc -n openshift-ingress patch deploy/router-default --type=strategic --patch='{"spec":{"template": {"spec":{"containers":[{"name":"router","livenessProbe":{"timeoutSeconds":5},"readinessProbe": {"timeoutSeconds":5}}]}}}}'

#### 検証

\$ oc -n openshift-ingress describe deploy/router-default | grep -e Liveness: -e Readiness: Liveness: http-get http://:1936/healthz delay=0s timeout=5s period=10s #success=1 #failure=3 Readiness: http-get http://:1936/healthz/ready delay=0s timeout=5s period=10s #success=1 #failure=3

## 10.8.3. HAProxy リロード間隔の設定

ルートまたはルートに関連付けられたエンドポイントを更新すると、OpenShift Container Platform ルーターは HAProxy の設定を更新します。次に、HAProxy は更新された設定をリロードして、これら の変更を有効にします。HAProxy がリロードすると、更新された設定を使用して新しい接続を処理する 新しいプロセスが生成されます。

HAProxy は、それらの接続がすべて閉じられるまで、既存の接続を処理するために古いプロセスを実行 し続けます。古いプロセスの接続が長く続くと、これらのプロセスはリソースを蓄積して消費する可能 性があります。

デフォルトの最小 HAProxy リロード間隔は 5 秒です。**spec.tuningOptions.reloadInterval** フィールド

デフォルトの最小 HAProxy リロード間隔は 5 秒です。**spec.tuningOptions.reloadInterval** フィールド を使用して Ingress コントローラーを設定し、より長い最小リロード間隔を設定できます。

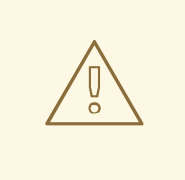

## 警告

最小 HAProxy リロード間隔に大きな値を設定すると、ルートとそのエンドポイン トの更新を監視する際にレイテンシーが発生する可能性があります。リスクを軽減 するには、更新の許容レイテンシーよりも大きな値を設定しないようにしてくださ い。

#### 手順

● 次のコマンドを実行して、Ingress コントローラーのデフォルト最小 HAProxy リロード間隔を 15 秒に変更します。

\$ oc -n openshift-ingress-operator patch ingresscontrollers/default --type=merge - patch='{"spec":{"tuningOptions":{"reloadInterval":"15s"}}}'

## 10.9. インストール後の RHOSP ネットワーク設定

インストール後に、OpenShift Container Platform の一部を Red Hat OpenStack Platform (RHOSP) ク ラスターに設定することができます。

## 10.9.1. Floating IP アドレスを使用したアプリケーションアクセスの設定

OpenShift Container Platform をインストールした後に、アプリケーションネットワークトラフィック を許可するように Red Hat OpenStack Platform (RHOSP) を設定します。

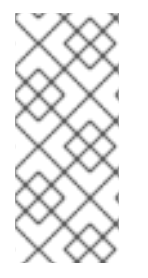

## 注記

インストール中に、**install-config.yaml** ファイルの **platform.openstack.apiFloatingIP** および **platform.openstack.ingressFloatingIP** に値を指定した場合、または **inventory.yaml** Playbook の **os\_api\_fip** および **os\_ingress\_fip** に値を指定した場合 は、この手順を実行する必要はありません。Floating IP アドレスはすでに設定されてい ます。

#### 前提条件

- OpenShift Container Platform クラスターがインストールされている必要があります。
- OpenShift Container Platform の RHOSP へのインストールに関するドキュメントで説明され ているように、Floating IP アドレスが有効にされます。

#### 手順

OpenShift Container Platform クラスターをインストールした後に、Floating IP アドレスを Ingress ポートに割り当てます。

1. ポートを表示します。

\$ openstack port show <cluster\_name>-<cluster\_ID>-ingress-port

2. ポートを IP アドレスに接続します。

\$ openstack floating ip set --port <ingress\_port\_ID> <apps\_FIP>

3. **\*apps.** のワイルドカード **A** レコードを DNS ファイルに追加します。

\*.apps.<cluster\_name>.<br/>base\_domain> IN A <apps\_FIP>

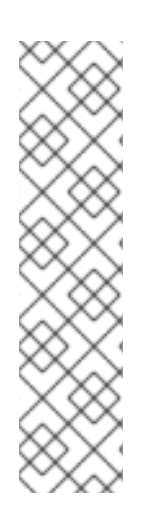

## 注記

DNS サーバーを制御せず、非実稼働環境でアプリケーションアクセスを有効にする必要 がある場合は、これらのホスト名を **/etc/hosts** に追加できます。

<apps\_FIP> console-openshift-console.apps.<cluster name>.<base domain> <apps\_FIP> integrated-oauth-server-openshift-authentication.apps.<cluster name>. <base domain> <apps\_FIP> oauth-openshift.apps.<cluster name>.<base domain> <apps\_FIP> prometheus-k8s-openshift-monitoring.apps.<cluster name>.<base domain> <apps\_FIP> <app name>.apps.<cluster name>.<base domain>

10.9.2. Kuryr ポートプール

Kuryr ポートプールでは、Pod 作成のスタンバイ状態の多数のポートを維持します。

ポートをスタンバイ状態に維持すると、Pod の作成時間が必要最小限に抑えることができます。ポート プールを使用しない場合には、Kuryr は Pod が作成または削除されるたびにポートの作成または削除を 明示的に要求する必要があります。

Kuryr が使用する Neutron ポートは、namespace に関連付けられるサブネットに作成されます。これら の Pod ポートは、OpenShift Container Platform クラスターノードのプライマリーポートにサブポート として追加されます。

Kuryr は namespace をそれぞれ、別のサブネットに保存するため、namespace-worker ペアごとに別個 のポートプールが維持されます。

クラスターをインストールする前に、**cluster-network-03-config.yml** マニフェストファイルに以下の パラメーターを設定して、ポートプールの動作を設定できます。

- **enablePortPoolsPrepopulation** パラメーターは、プールの事前入力を制御します。これによ り、Pod 専用ネットワークを使用するように設定された最初の Pod が namespace に作成され たときに、Kuryr が Neutron ポートをプールに追加します。デフォルト値は **false** です。
- **poolMinPorts** パラメーターは、プールに保持する空きポートの最小数です。デフォルト値は **1** です。
- **poolMaxPorts** パラメーターは、プールに保持する空きポートの最大数です。値が **0** の場合 は、上限が無効になります。これはデフォルト設定です。 OpenStack ポートのクォータが低い場合や、Pod ネットワークで IP アドレスの数が限定され ている場合には、このオプションを設定して、不要なポートが削除されるようにします。

**poolBatchPorts** パラメーターは、一度に作成可能な Neutron ポートの最大数を定義します。

**poolBatchPorts** パラメーターは、一度に作成可能な Neutron ポートの最大数を定義します。 デフォルト値は **3** です。

10.9.3. RHOSP でのアクティブなデプロイメントでの Kuryr ポートプール設定の調整

カスタムリソース (CR) を使用して、Kuryr が Red Hat OpenStack Platform (RHOSP) Neutron ポートを どのように管理するかを設定し、デプロイされたクラスターでの Pod 作成の速度と効率性を制御する ことができます。

#### 手順

1. コマンドラインから、編集する Cluster Network Operator (CNO) CR を開きます。

\$ oc edit networks.operator.openshift.io cluster

2. 要件に合わせて設定を編集します。以下のファイルをサンプルとして紹介しています。

apiVersion: operator.openshift.io/v1 kind: Network metadata: name: cluster spec: clusterNetwork: - cidr: 10.128.0.0/14 hostPrefix: 23 serviceNetwork: - 172.30.0.0/16 defaultNetwork: type: Kuryr kuryrConfig: enablePortPoolsPrepopulation: false **1** poolMinPorts: 1 **2** poolBatchPorts: 3 **3** poolMaxPorts: 5 **4**

- <span id="page-330-3"></span><span id="page-330-2"></span><span id="page-330-1"></span><span id="page-330-0"></span>**enablePortPoolsPrepopulation** を **true** に設定して、Pod 専用ネットワークを使用する ように設定された最初の Pod が namespace で作成されると、Kuryr が Neutron ポートを 作成するようにします。この設定により、Neutron ポートのクォータが引き上げられます が、Pod の起動に必要となる時間を短縮できます。デフォルト値は **false** です。
- Kuryr は、対象のプール内にある空きポートの数が **poolMinPorts** の値よりも少ない場合 には、プールに新規ポートを作成します。デフォルト値は **1** です。

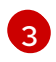

[2](#page-330-1)

[1](#page-330-0)

**poolBatchPorts** は、空きポートの数が **poolMinPorts** の値よりも少ない場合に作成され る新規ポートの数を制御します。デフォルト値は **3** です。

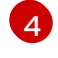

プール内の空きポートの数が **poolMaxPorts** の値よりも多い場合に、Kuryr はその値と同 じ数になるまでポートを削除します。この値を **0** に設定すると、この上限は無効になり、 プールが縮小できないようにします。デフォルト値は **0** です。

3. 変更を保存し、テキストエディターを終了して、変更をコミットします。

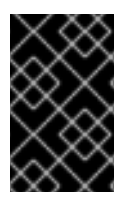

## 重要

実行中のクラスターでこれらのオプションを変更すると、kuryr-controller および kuryrcni Pod が再起動を強制的に実行します。その結果、新規 Pod およびサービスの作成が 遅延します。

10.9.4. OVS ハードウェアオフロードの有効化

Red Hat OpenStack Platform (RHOSP) で実行されるクラスターの場合、Open [vSwitch\(OVS\)](https://www.openvswitch.org/) ハード ウェアオフロードを有効にすることができます。

OVS は、大規模なマルチサーバーネットワークの仮想化を可能にするマルチレイヤー仮想スイッチで す。

#### 前提条件

- Single-root Input/Output Virtualization (SR-IOV) 用に設定された RHOSP にクラスターをイン ストールしている。
- SR-IOV Network Operator がクラスターにインストールされている。
- クラスターに 2 つの **hw-offload** タイプの Virtual Function (VF) インターフェイスを作成してい る。

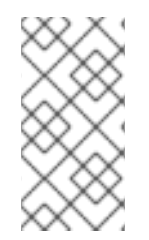

#### 注記

アプリケーション層のゲートウェイフローは、OpenShift Container Platform バージョン 4.10、4.11、および 4.12 では機能しません。また、OpenShift Container Platform バー ジョン 4.13 のアプリケーション層のゲートウェイフローをオフロードすることはできま せん。

#### 手順

1. クラスターにある 2 つの **hw-offload** タイプの VF インターフェイスの **SriovNetworkNodePolicy** ポリシーを作成します。

#### 2 番目の Virtual Function インターフェイス

```
apiVersion: sriovnetwork.openshift.io/v1
kind: SriovNetworkNodePolicy 1
metadata:
 name: "hwoffload9"
 namespace: openshift-sriov-network-operator
spec:
 deviceType: netdevice
 isRdma: true
 nicSelector:
  pfNames: 2
  - ens6
 nodeSelector:
  feature.node.kubernetes.io/network-sriov.capable: 'true'
 numVfs: 1
 priority: 99
 resourceName: "hwoffload9"
```
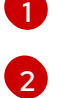

**SriovNetworkNodePolicy** の値をここに挿入します。

どちらのインターフェイスにも Physical Function (PF) 名が含まれている必要がありま す。

## 2 番目の Virtual Function インターフェイス

```
apiVersion: sriovnetwork.openshift.io/v1
kind: SriovNetworkNodePolicy 1
metadata:
 name: "hwoffload10"
 namespace: openshift-sriov-network-operator
spec:
 deviceType: netdevice
 isRdma: true
 nicSelector:
  pfNames: 2
 - ens5
 nodeSelector:
  feature.node.kubernetes.io/network-sriov.capable: 'true'
 numVfs: 1
 priority: 99
 resourceName: "hwoffload10"
```
<span id="page-332-1"></span>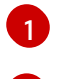

 $\overline{2}$  $\overline{2}$  $\overline{2}$ 

**SriovNetworkNodePolicy** の値をここに挿入します。

どちらのインターフェイスにも Physical Function (PF) 名が含まれている必要がありま す。

2. 2 つのインターフェイス用に **NetworkAttachmentDefinition** リソースを作成します。

### 1 番目のインターフェイス用**NetworkAttachmentDefinition** リソース

```
apiVersion: k8s.cni.cncf.io/v1
kind: NetworkAttachmentDefinition
metadata:
 annotations:
  k8s.v1.cni.cncf.io/resourceName: openshift.io/hwoffload9
 name: hwoffload9
 namespace: default
spec:
  config: '{ "cniVersion":"0.3.1", "name":"hwoffload9","type":"host-device","device":"ens6"
  }'
```
## 2 番目のインターフェイス用**NetworkAttachmentDefinition** リソース

```
apiVersion: k8s.cni.cncf.io/v1
kind: NetworkAttachmentDefinition
metadata:
 annotations:
  k8s.v1.cni.cncf.io/resourceName: openshift.io/hwoffload10
 name: hwoffload10
 namespace: default
```
spec: config: '{ "cniVersion":"0.3.1", "name":"hwoffload10","type":"host-device","device":"ens5" }'

3. Pod で作成したインターフェイスを使用します。以下に例を示します。

## 2 つの OVS オフロードインターフェイスを使用する Pod

apiVersion: v1 kind: Pod metadata: name: dpdk-testpmd namespace: default annotations: irq-load-balancing.crio.io: disable cpu-quota.crio.io: disable k8s.v1.cni.cncf.io/resourceName: openshift.io/hwoffload9 k8s.v1.cni.cncf.io/resourceName: openshift.io/hwoffload10 spec: restartPolicy: Never containers: - name: dpdk-testpmd image: quay.io/krister/centos8\_nfv-container-dpdk-testpmd:latest

## 10.9.5. OVS ハードウェアオフロードネットワークの接続

Open vSwitch (OVS) ハードウェアオフロードネットワークをクラスターに接続できます。

#### 前提条件

- クラスターがインストールされ、実行されている。
- クラスターで使用するために、Red Hat OpenStack Platform (RHOSP) で OVS ハードウェアオ フロードネットワークをプロビジョニングしている。

#### 手順

1. 次のテンプレートから **network.yaml** という名前のファイルを作成します。

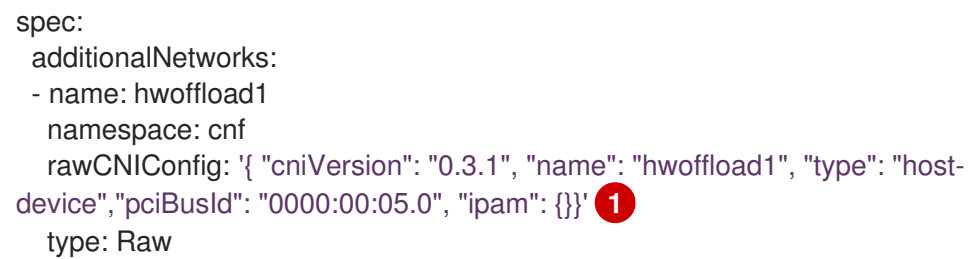

<span id="page-333-0"></span>ここでは、以下のようになります。

## **pciBusId**

オフロードネットワークに接続されているデバイスを指定します。この値がわからない場合 は、次のコマンドを実行してこの値を見つけることができます。

\$ oc describe SriovNetworkNodeState -n openshift-sriov-network-operator

2. コマンドラインから次のコマンドを入力して、ファイルを使用してクラスターにパッチを適用 します。

\$ oc apply -f network.yaml

 $\sim$ 

#### 10.9.6. RHOSP で Pod への IPv6 接続を有効にする

異なるノード上にある追加のネットワークを持つ Pod 間の IPv6 接続を有効にするには、サーバーの IPv6 ポートのポートセキュリティーを無効にします。ポートセキュリティーを無効にすると、Pod に 割り当てられた IPv6 アドレスごとに許可されたアドレスペアを作成する必要がなくなり、セキュリ ティーグループのトラフィックが有効になります。

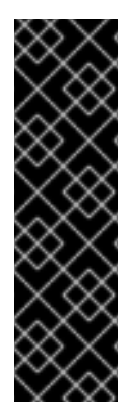

#### 重要

次の IPv6 追加ネットワーク設定のみがサポートされています。

- SLAAC とホストデバイス
- SLAAC と MACVLAN
- DHCP ステートレスおよびホストデバイス
- DHCP ステートレスおよび MACVLAN

手順

● コマンドラインで、次のコマンドを入力します。

\$ openstack port set --no-security-group --disable-port-security <compute\_ipv6\_port>

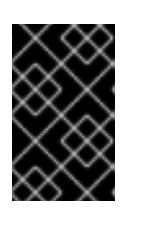

#### 重要

このコマンドは、ポートからセキュリティーグループを削除し、ポートセキュリ ティーを無効にします。トラフィックの制限は、ポートから完全に削除されま す。

ここでは、以下のようになります。

#### <compute\_ipv6\_port>

コンピュートサーバーの IPv6 ポートを指定します。

#### 10.9.7. RHOSP 上の Pod への IPv6 接続の追加

Pod で IPv6 接続を有効にしたら、Container Network Interface (CNI) 設定を使用して Pod に接続を追 加します。

#### 手順

1. Cluster Network Operator (CNO) を編集するには、次のコマンドを入力します。

\$ oc edit networks.operator.openshift.io cluster

2. **spec** フィールドで CNI 設定を指定します。たとえば、次の設定では、MACVLAN で SLAAC アドレスモードを使用します。

```
...
spec:
 additionalNetworks:
 - name: ipv6
  namespace: ipv6 1
  rawCNIConfig: '{ "cniVersion": "0.3.1", "name": "ipv6", "type": "macvlan", "master": "ens4"}'
2
  type: Raw
```
<span id="page-335-1"></span>[1](#page-335-0)<mark>.1</mark> 同じnamespaceに Pod を作成してください。

 $\mathcal{P}$ より多くのネットワークが設定されている場合、または別のカーネルドライバーが使用さ れている場合、ネットワークアタッチメントの **"master"** フィールドのインターフェイス は **"ens4"** とは異なる場合があります。

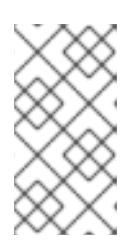

#### 注記

ステートフルアドレスモードを使用している場合は、CNI 設定に IP アドレス管 理 (IPAM) を含めます。

Multus は DHCPv6 をサポートしていません。

3. 変更を保存し、テキストエディターを終了して、変更をコミットします。

## 検証

コマンドラインで、次のコマンドを入力します。  $\bullet$ 

\$ oc get network-attachment-definitions -A

### 出力例

NAMESPACE NAME AGE ipv6 ipv6 21h

セカンダリー IPv6 接続を持つ Pod を作成できるようになりました。

#### 関連情報

● [ネットワーク追加割り当ての設定](https://access.redhat.com/documentation/ja-jp/openshift_container_platform/4.14/html-single/networking/#configuring-additional-network_configuration-additional-network-attachment)

#### 10.9.8. RHOSP で IPv6 接続を持つ Pod の作成

Pod の IPv6 接続を有効にして Pod に追加したら、セカンダリー IPv6 接続を持つ Pod を作成します。

1. IPv6 namespaceとアノテーション **k8s.v1.cni.cncf.io/networks: <additional\_network\_name>**

#### 手順

1. IPv6 namespaceとアノテーション **k8s.v1.cni.cncf.io/networks: <additional\_network\_name>** を使用する Pod を定義します。ここで、**<additional\_network\_name** は追加のネットワークの 名前になります。たとえば、**Deployment** オブジェクトの一環として、以下を行います。

apiVersion: apps/v1 kind: Deployment metadata: name: hello-openshift namespace: ipv6 spec: affinity: podAntiAffinity: requiredDuringSchedulingIgnoredDuringExecution: - labelSelector: matchExpressions: - key: app operator: In values: - hello-openshift replicas: 2 selector: matchLabels: app: hello-openshift template: metadata: labels: app: hello-openshift annotations: k8s.v1.cni.cncf.io/networks: ipv6 spec: securityContext: runAsNonRoot: true seccompProfile: type: RuntimeDefault containers: - name: hello-openshift securityContext: allowPrivilegeEscalation: false capabilities: drop: - ALL image: quay.io/openshift/origin-hello-openshift ports: - containerPort: 8080

2. Pod を作成します。たとえば、コマンドラインで次のコマンドを入力します。

\$ oc create -f <ipv6\_enabled\_resource>

ここでは、以下のようになります。

#### <ipv6\_enabled\_resource>

リソース定義を含むファイルを指定します。

## 第11章 インストール後のストレージ設定

OpenShift Container Platform のインストール後に、ストレージの設定を含め、クラスターをさらに拡 張し、要件に合わせてカスタマイズできます。

## 11.1. 動的プロビジョニング

11.1.1. 動的プロビジョニングについて

**StorageClass** リソースオブジェクトは、要求可能なストレージを記述し、分類するほか、動的にプロ ビジョニングされるストレージのパラメーターを要求に応じて渡すための手段を提供しま す。**StorageClass** オブジェクトは、さまざまなレベルのストレージとストレージへのアクセスを制御 するための管理メカニズムとしても機能します。クラスター管理者 (**cluster-admin**) またはストレージ 管理者 (**storage-admin**) は、ユーザーが基礎となるストレージボリュームソースに関する詳しい知識が なくても要求できる **StorageClass** オブジェクトを定義し、作成します。

OpenShift Container Platform の永続ボリュームフレームワークはこの機能を有効にし、管理者がクラ スターに永続ストレージをプロビジョニングできるようにします。フレームワークにより、ユーザーは 基礎となるインフラストラクチャーの知識がなくてもこれらのリソースを要求できるようになります。

OpenShift Container Platform では、数多くのストレージタイプを永続ボリュームとして使用すること ができます。これらはすべて管理者によって静的にプロビジョニングされますが、一部のストレージタ イプは組み込みプロバイダーとプラグイン API を使用して動的に作成できます。

#### 11.1.2. 利用可能な動的プロビジョニングプラグイン

OpenShift Container Platform は、以下のプロビジョナープラグインを提供します。これらには、クラ スターの設定済みプロバイダーの API を使用して新規ストレージリソースを作成する動的プロビジョニ ング用の一般的な実装が含まれます。

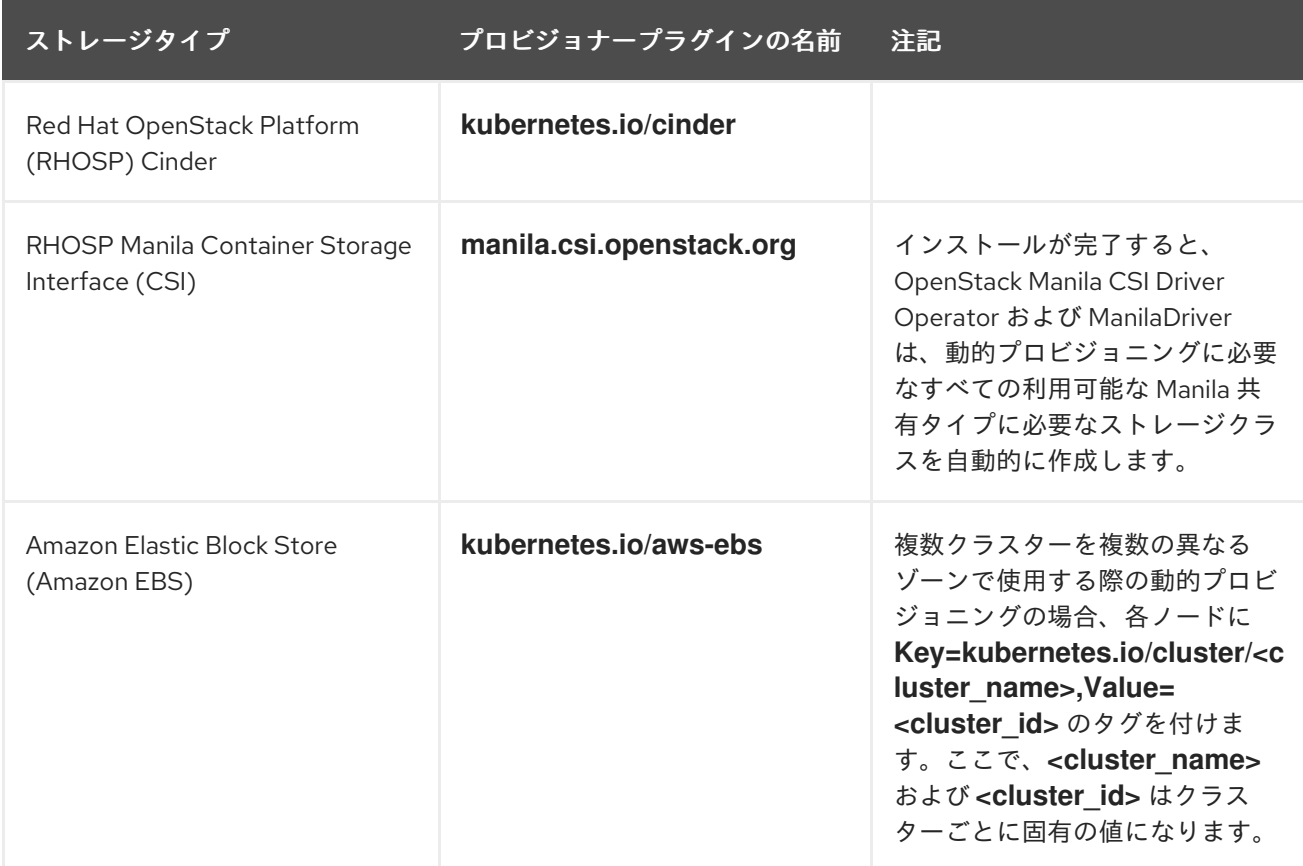

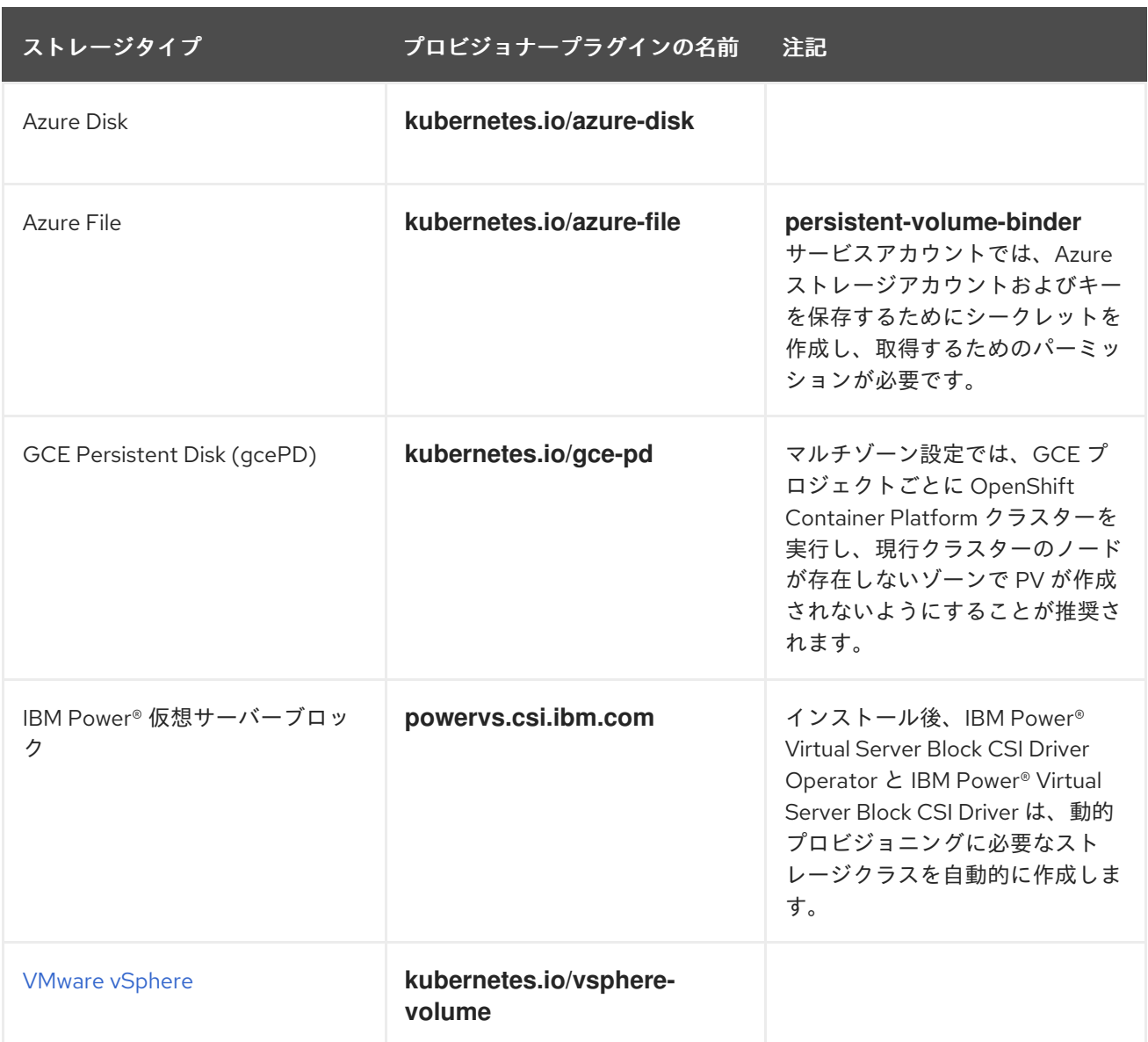

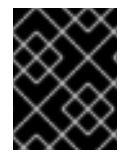

#### 重要

選択したプロビジョナープラグインでは、関連するクラウド、ホスト、またはサード パーティープロバイダーを、関連するドキュメントに従って設定する必要もあります。

## 11.2. ストレージクラスの定義

現時点で、**StorageClass** オブジェクトはグローバルスコープオブジェクトであり、**cluster-admin** ま たは **storage-admin** ユーザーによって作成される必要があります。

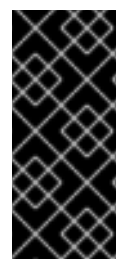

## 重要

Cluster Storage Operator は、使用されるプラットフォームに応じてデフォルトのスト レージクラスをインストールする可能性があります。このストレージクラスは Operator によって所有され、制御されます。アノテーションとラベルを定義するほかは、これを 削除したり、変更したりすることはできません。異なる動作が必要な場合は、カスタム ストレージクラスを定義する必要があります。

以下のセクションでは、**StorageClass** オブジェクトの基本的な定義とサポートされている各プラグイ ンタイプの具体的な例について説明します。

## 11.2.1. 基本 StorageClass オブジェクト定義

以下のリソースは、ストレージクラスを設定するために使用するパラメーターおよびデフォルト値を示 しています。この例では、AWS ElasticBlockStore (EBS) オブジェクト定義を使用します。

### **StorageClass** 定義の例

<span id="page-339-3"></span><span id="page-339-2"></span><span id="page-339-1"></span><span id="page-339-0"></span>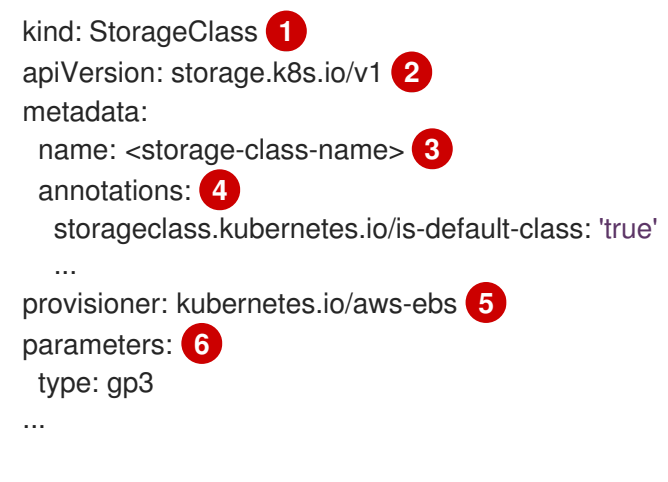

<span id="page-339-5"></span><span id="page-339-4"></span>[1](#page-339-0) (必須) API オブジェクトタイプ。

[2](#page-339-1) (必須) 現在の apiVersion。

- [3](#page-339-2) (必須) ストレージクラスの名前。
- [4](#page-339-3) (オプション) ストレージクラスのアノテーション。
- [5](#page-339-4) (必須) このストレージクラスに関連付けられているプロビジョナーのタイプ。
- $\epsilon$ (オプション) 特定のプロビジョナーに必要なパラメーター。これはプラグインによって異なりま す。

## 11.2.2. ストレージクラスのアノテーション

ストレージクラスをクラスター全体のデフォルトとして設定するには、以下のアノテーションをスト レージクラスのメタデータに追加します。

storageclass.kubernetes.io/is-default-class: "true"

以下に例を示します。

```
apiVersion: storage.k8s.io/v1
kind: StorageClass
metadata:
 annotations:
  storageclass.kubernetes.io/is-default-class: "true"
...
```
これにより、特定のストレージクラスを指定しない永続ボリューム要求 (PVC) がデフォルトのスト レージクラスによって自動的にプロビジョニングされるようになります。ただし、クラスターには複数 のストレージクラスを設定できますが、それらのうちの1つのみをデフォルトのストレージクラスにす ることができます。

## 注記

ベータアノテーションの **storageclass.beta.kubernetes.io/is-default-class** は依然とし て使用可能ですが、今後のリリースで削除される予定です。

ストレージクラスの記述を設定するには、以下のアノテーションをストレーククラスのメタデータに追 加します。

kubernetes.io/description: My Storage Class Description

以下に例を示します。

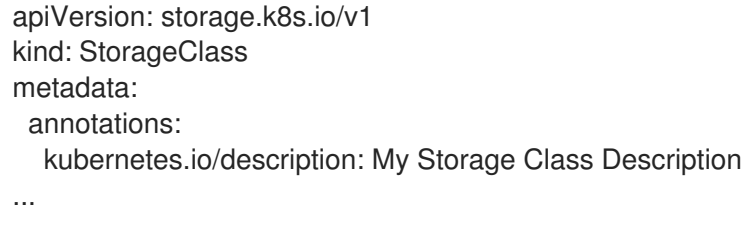

### 11.2.3. RHOSP Cinder オブジェクトの定義

#### cinder-storageclass.yaml

<span id="page-340-0"></span>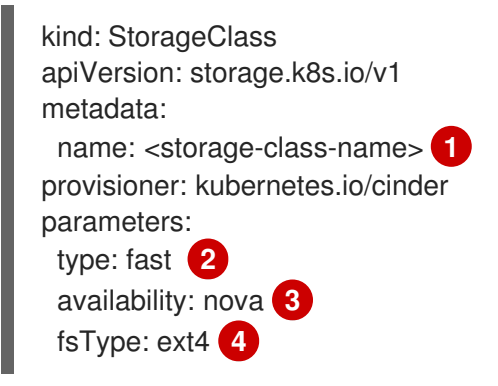

- <span id="page-340-3"></span><span id="page-340-2"></span><span id="page-340-1"></span>[1](#page-340-0) ストレージクラス名永続ボリューム要求 (PVC) は、関連する永続ボリュームをプロビジョニング するためにこのストレージクラスを使用します。
- [2](#page-340-1) Cinder で作成されるボリュームタイプ。デフォルトは空です。
- $\overline{2}$ アベイラビリティーゾーン。指定しない場合、ボリュームは通常 OpenShift Container Platform ク ラスターのノードがあるすべてのアクティブゾーンでラウンドロビンされます。
- [4](#page-340-3) 動的にプロビジョニングされたボリュームで作成されるファイルシステム。この値は、動的にプロ ビジョニングされる永続ボリュームの **fsType** フィールドにコピーされ、ボリュームの初回マウン ト時にファイルシステムが作成されます。デフォルト値は **ext4** です。

#### 11.2.4. AWS Elastic Block Store (EBS) オブジェクト定義

#### aws-ebs-storageclass.yaml

kind: StorageClass apiVersion: storage.k8s.io/v1

<span id="page-341-2"></span><span id="page-341-1"></span><span id="page-341-0"></span>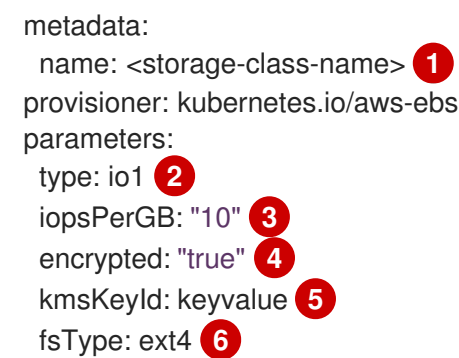

- <span id="page-341-5"></span><span id="page-341-4"></span><span id="page-341-3"></span>[1](#page-341-0) (必須) ストレージクラスの名前。永続ボリューム要求 (PVC) は、関連する永続ボリュームをプロ ビジョニングするためにこのストレージクラスを使用します。
- [2](#page-341-1) (必須) **io1**、**gp3**、**sc1**、**st1** から選択します。デフォルトは **gp3** です。有効な Amazon Resource Name (ARN) 値については、AWS [のドキュメント](http://docs.aws.amazon.com/general/latest/gr/aws-arns-and-namespaces.html) を参照してください。
- <mark>[3](#page-341-2)</mark> (オプション) **io1** ボリュームのみ。1 GiB あたり 1 秒あたりの I/O 処理数。AWS ボリュームプラグ インは、この値と要求されたボリュームのサイズを乗算してボリュームの IOPS を算出します。値 の上限は、AWS [でサポートされる最大値である](http://docs.aws.amazon.com/general/latest/gr/aws-arns-and-namespaces.html) 20,000 IOPS です。詳細については、AWS のド キュメント を参照してください。
- [4](#page-341-3) (オプション) EBS ボリュームを暗号化するかどうかを示します。有効な値は **true** または **false** で す。
- [5](#page-341-4) (オプション) ボリュームを暗号化する際に使用するキーの完全な ARN。値を指定しない場合でも **encypted** が **true** に設定されている場合は、AWS によってキーが生成されます。有効な ARN 値 については、AWS [のドキュメント](http://docs.aws.amazon.com/general/latest/gr/aws-arns-and-namespaces.html) を参照してください。
- [6](#page-341-5) (オプション) 動的にプロビジョニングされたボリュームで作成されるファイルシステム。この値 は、動的にプロビジョニングされる永続ボリュームの **fsType** フィールドにコピーされ、ボリュー ムの初回マウント時にファイルシステムが作成されます。デフォルト値は **ext4** です。

## 11.2.5. Azure Disk オブジェクト定義

#### azure-advanced-disk-storageclass.yaml

<span id="page-341-7"></span><span id="page-341-6"></span>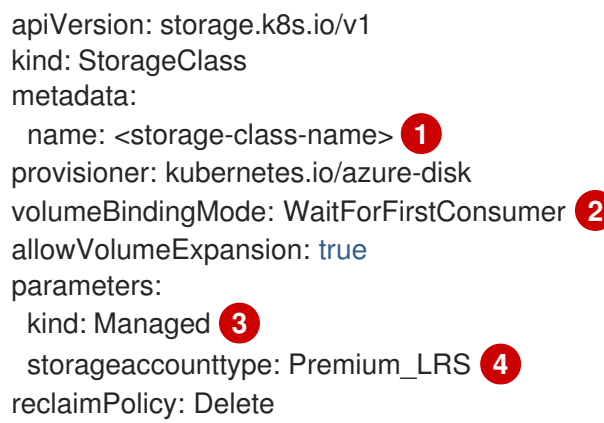

- <span id="page-341-9"></span><span id="page-341-8"></span>[1](#page-341-6) ストレージクラス名永続ボリューム要求 (PVC) は、関連する永続ボリュームをプロビジョニング するためにこのストレージクラスを使用します。
- [2](#page-341-7) **WaitForFirstConsumer** を使用することが強く推奨されます。これにより、Pod を利用可能な ゾーンから空きのあるワーカーノードにスケジュールするのに十分なストレージがボリュームプロ  $\mathbb{R}^{3}$  =  $\mathbb{R}^{3}$  =  $\mathbb{R}^{3}$

ビジョニングされます。

重要

[3](#page-341-8) 許容値は、**Shared** (デフォルト)、**Managed**、および **Dedicated** です。

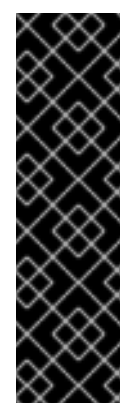

Red Hat は、ストレージクラスでの **kind: Managed** の使用のみをサポートしま す。

**Shared** および **Dedicated** の場合、Azure はマネージド外のディスクを作成します が、OpenShift Container Platform はマシンの OS (root) ディスクの管理ディスク を作成します。ただし、Azure Disk はノードで管理ディスクおよびマネージド外 ディスクの両方の使用を許可しないため、**Shared** または **Dedicated** で作成された マネージド外ディスクを OpenShift Container Platform ノードに割り当てることは できません。

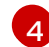

Azure ストレージアカウントの SKU 層。デフォルトは空です。プレミアム VM は **Standard\_LRS** ディスクと **Premium\_LRS** ディスクの両方を割り当て、標準 VM は **Standard\_LRS** ディスクのみ を、マネージド VM はマネージドディスクのみを、アンマネージド VM はアンマネージドディスク のみを割り当てることができます。

- a. **kind** が **Shared** に設定されている場合は、Azure は、クラスターと同じリソースグループ にあるいくつかの共有ストレージアカウントで、アンマネージドディスクをすべて作成し ます。
- b. **kind** が **Managed** に設定されている場合は、Azure は新しいマネージドディスクを作成し ます。
- c. **kind** が **Dedicated** に設定されており、**storageAccount** が指定されている場合には、 Azure は、クラスターと同じリソースグループ内にある新規のアンマネージドディスク用 に、指定のストレージアカウントを使用します。これを機能させるには、以下が前提とな ります。
	- 指定のストレージアカウントが、同じリージョン内にあること。
	- Azure Cloud Provider にストレージアカウントへの書き込み権限があること。
- d. **kind** が **Dedicated** に設定されており、**storageAccount** が指定されていない場合には、 Azure はクラスターと同じリソースグループ内の新規のアンマネージドディスク用に、新 しい専用のストレージアカウントを作成します。

#### 11.2.6. Azure File のオブジェクト定義

Azure File ストレージクラスはシークレットを使用して Azure ストレージアカウント名と Azure ファイ ル共有の作成に必要なストレージアカウントキーを保存します。これらのパーミッションは、以下の手 順の一部として作成されます。

#### 手順

1. シークレットの作成および表示を可能にする **ClusterRole** オブジェクトを定義します。

apiVersion: rbac.authorization.k8s.io/v1 kind: ClusterRole metadata: *# name: system:azure-cloud-provider*

<span id="page-343-1"></span><span id="page-343-0"></span>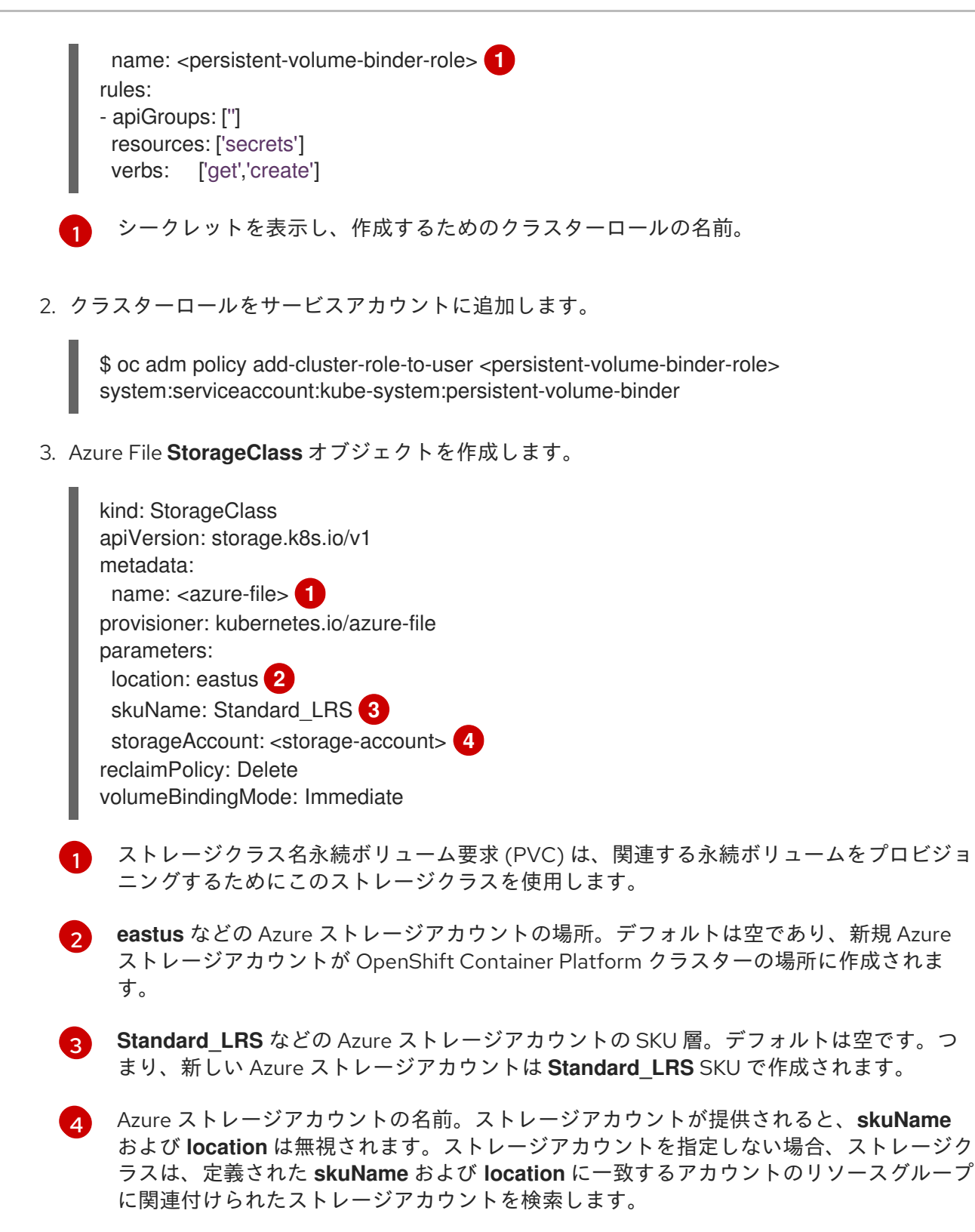

#### <span id="page-343-4"></span><span id="page-343-3"></span><span id="page-343-2"></span>11.2.6.1. Azure File を使用する場合の考慮事項

以下のファイルシステム機能は、デフォルトの Azure File ストレージクラスではサポートされません。

- シンボリックリンク
- ハードリンク
- 拡張属性
- スパースファイル

● 名前付きパイプ

また、Azure File がマウントされるディレクトリーの所有者 ID (UID) は、コンテナーのプロセス UID と は異なります。**uid** マウントオプションは **StorageClass** オブジェクトに指定して、マウントされた ディレクトリーに使用する特定のユーザー ID を定義できます。

以下の **StorageClass** オブジェクトは、マウントされたディレクトリーのシンボリックリンクを有効に した状態で、ユーザーおよびグループ ID を変更する方法を示しています。

<span id="page-344-2"></span><span id="page-344-1"></span><span id="page-344-0"></span>kind: StorageClass apiVersion: storage.k8s.io/v1 metadata: name: azure-file mountOptions: - uid=1500 **1** - gid=1500 **2** - mfsymlinks **3** provisioner: kubernetes.io/azure-file parameters: location: eastus skuName: Standard\_LRS reclaimPolicy: Delete volumeBindingMode: Immediate

- [1](#page-344-0) マウントされたディレクトリーに使用するユーザー ID を指定します。
- [2](#page-344-1) マウントされたディレクトリーに使用するグループ ID を指定します。
	- シンボリックリンクを有効にします。

## 11.2.7. GCE PersistentDisk (gcePD) オブジェクトの定義

#### gce-pd-storageclass.yaml

[3](#page-344-2)

[2](#page-344-4)

<span id="page-344-4"></span><span id="page-344-3"></span>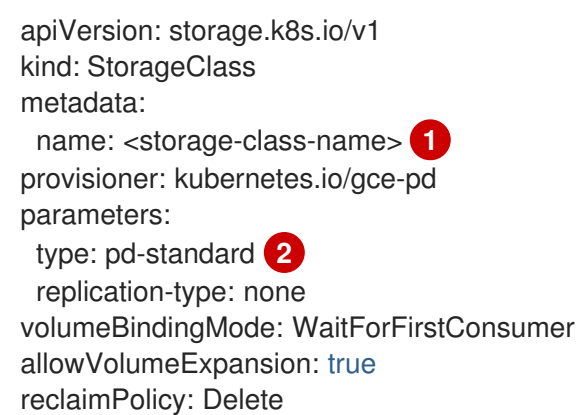

[1](#page-344-3) ストレージクラス名永続ボリューム要求 (PVC) は、関連する永続ボリュームをプロビジョニング するためにこのストレージクラスを使用します。

**pd-standard** または **pd-ssd** のいずれかを選択します。デフォルトは **pd-standard** です。

11.2.8. VMWare vSphere オブジェクトの定義

#### vsphere-storageclass.yaml

<span id="page-345-0"></span>kind: StorageClass apiVersion: storage.k8s.io/v1 metadata: name: <storage-class-name> **1** provisioner: csi.vsphere.vmware.com **2**

<span id="page-345-1"></span>ストレージクラス名永続ボリューム要求 (PVC) は、関連する永続ボリュームをプロビジョニング するためにこのストレージクラスを使用します。

[2](#page-345-1) OpenShift Container Platform での VMware vSphere CSI の使用の詳細は、Kubernetes のドキュ メント [を参照してください。](https://kubernetes.io/docs/concepts/storage/volumes/#vsphere-csi-migration)

## 11.3. デフォルトストレージクラスの変更

次の手順を使用して、デフォルトのストレージクラスを変更します。

たとえば、**gp3** と **standard** の 2 つのストレージクラスがあり、デフォルトのストレージクラスを **gp3** から **standard** に変更する必要がある場合などです。

#### 前提条件

● クラスター管理者権限でクラスターにアクセスできる。

#### 手順

[1](#page-345-0)

デフォルトのストレージクラスを変更するには、以下を実行します。

1. ストレージクラスを一覧表示します。

\$ oc get storageclass

#### 出力例

NAME TYPE

<span id="page-345-2"></span>gp3 (default) kubernetes.io/aws-ebs **1** standard kubernetes.io/aws-ebs

[1](#page-345-2)

**(default)** はデフォルトのストレージクラスを示します。

2. 目的のストレージクラスをデフォルトにします。 目的のストレージクラスについて、次のコマンドを実行して **storageclass.kubernetes.io/isdefault-class** アノテーションを **true** に設定します。

\$ oc patch storageclass standard -p '{"metadata": {"annotations": {"storageclass.kubernetes.io/is-default-class": "true"}}}'

# 注記

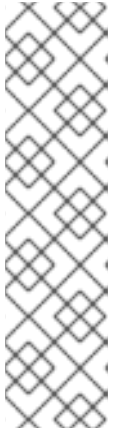

短期間であれば、複数のデフォルトのストレージクラスを使用できます。ただ し、最終的には 1 つのデフォルトのストレージクラスのみが存在することを確認 する必要があります。

複数のデフォルトストレージクラスが存在する場合、デフォルトストレージクラ ス (**pvc.spec.storageClassName** =nil) を要求するすべての永続ボリューム要求 (PVC) は、そのストレージクラスのデフォルトステータスと管理者に関係なく、 最後に作成されたデフォルトストレージクラスを取得します。アラートダッシュ ボードで、複数のデフォルトストレージクラス **MultipleDefaultStorageClasses** があるというアラートを受け取ります。

3. 古いデフォルトストレージクラスからデフォルトのストレージクラス設定を削除します。 古いデフォルトのストレージクラスの場合は、次のコマンドを実行して **storageclass.kubernetes.io/is-default-class** アノテーションの値を **false** に変更します。

\$ oc patch storageclass gp3 -p '{"metadata": {"annotations": {"storageclass.kubernetes.io/isdefault-class": "false"}}}'

4. 変更内容を確認します。

\$ oc get storageclass

出力例

NAME TYPE gp3 kubernetes.io/aws-ebs standard (default) kubernetes.io/aws-ebs

## 11.4. ストレージの最適化

ストレージを最適化すると、すべてのリソースでストレージの使用を最小限に抑えることができます。 管理者は、ストレージを最適化することで、既存のストレージリソースが効率的に機能できるようにす ることができます。

## 11.5. 利用可能な永続ストレージオプション

永続ストレージオプションについて理解し、OpenShift Container Platform 環境を最適化できるように します。

#### 表11.1 利用可能なストレージオプション

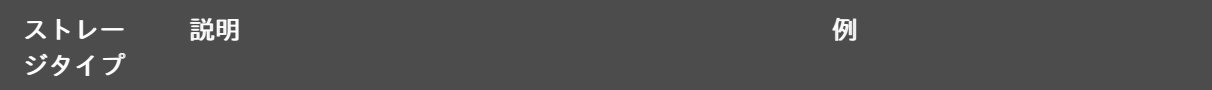

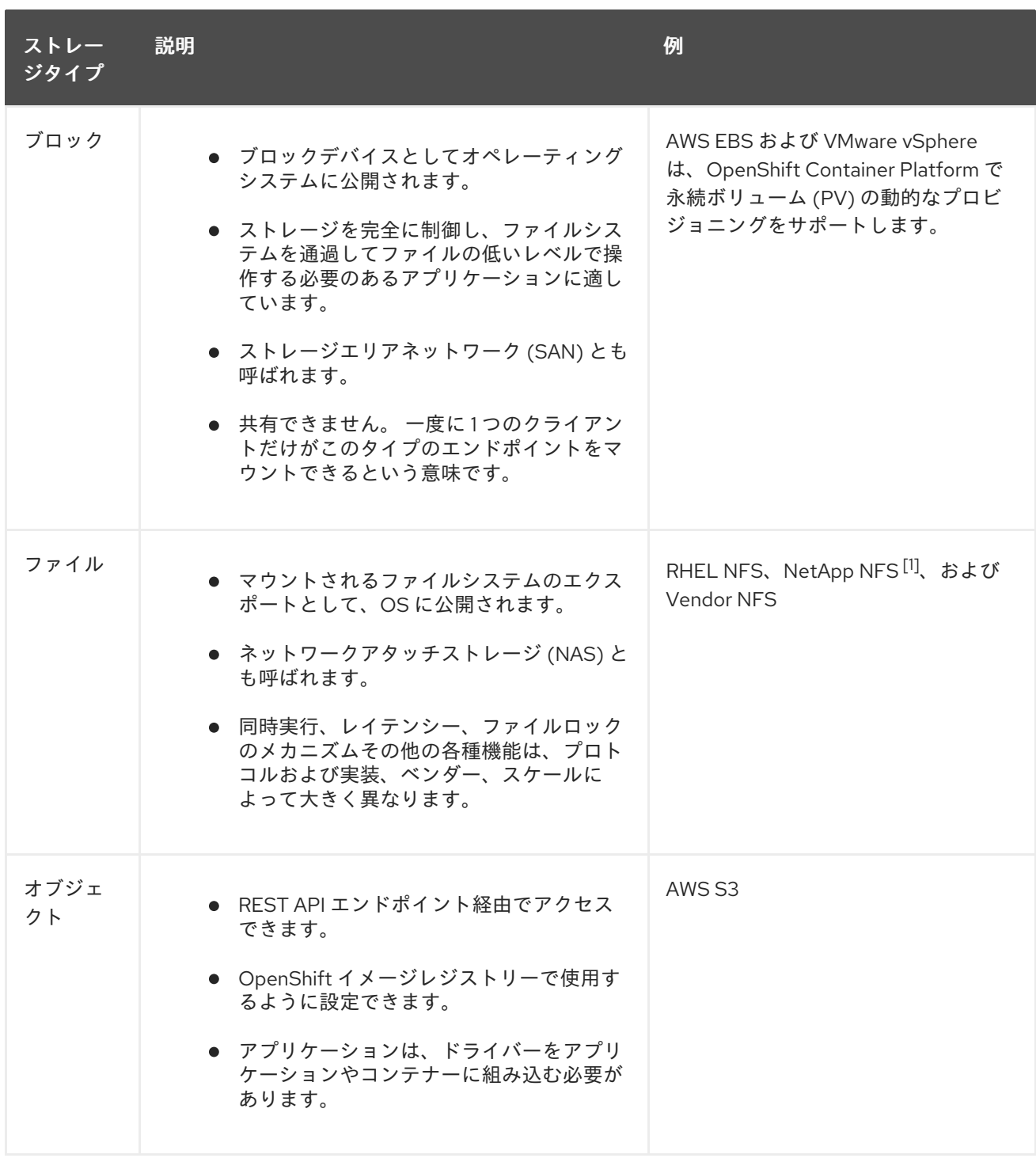

1. NetApp NFS は Trident を使用する場合に動的 PV のプロビジョニングをサポートします。

## 11.6. 設定可能な推奨のストレージ技術

以下の表では、特定の OpenShift Container Platform クラスターアプリケーション向けに設定可能な推 奨のストレージ技術についてまとめています。

## 表11.2 設定可能な推奨ストレージ技術

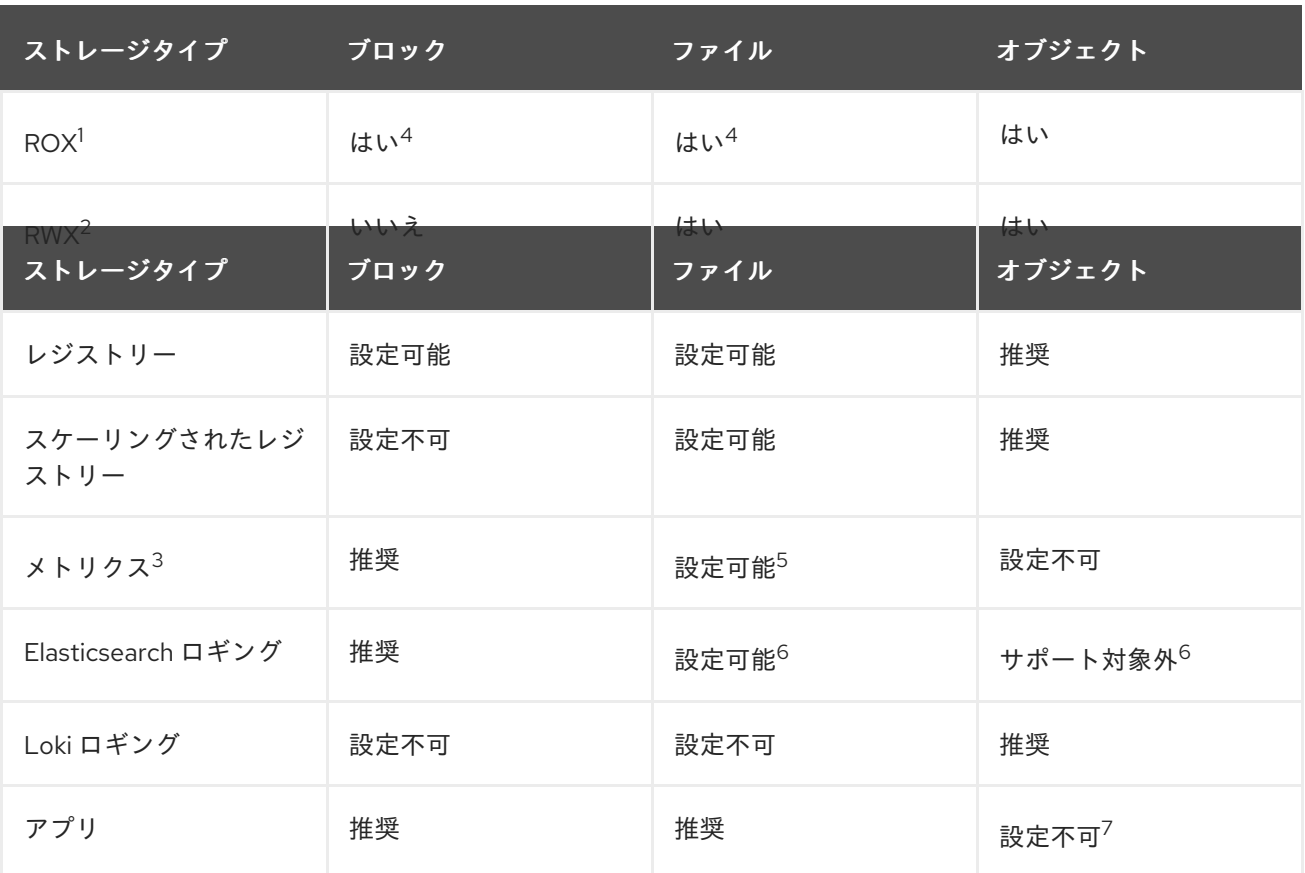

#### <sup>1</sup> **ReadOnlyMany**

#### <sup>2</sup> **ReadWriteMany**

<sup>3</sup> Prometheus はメトリックに使用される基礎となるテクノロジーです。

 $4$ これは、物理ディスク、VM 物理ディスク、VMDK、NFS 経由のループバック、AWS EBS、および Azure Disk には該当しません。

<sup>5</sup> メトリックの場合、**ReadWriteMany** (RWX) アクセスモードのファイルストレージを信頼できる方法で使 用することはできません。ファイルストレージを使用する場合、メトリクスと共に使用されるように設定され る永続ボリューム要求 (PVC) で RWX アクセスモードを設定しないでください。

6 ログについては、ログストアの永続ストレージの設定セクションで推奨されるストレージソリューションを 確認してください。NFS ストレージを永続ボリュームとして使用するか、Gluster などの NAS を介して使用 すると、データが破損する可能性があります。したがって、NFS は、OpenShift Container Platform Logging の Elasticsearch ストレージおよび LokiStack ログストアではサポートされていません。ログストア ごとに1つの永続的なボリュームタイプを使用する必要があります。

<sup>7</sup>オブジェクトストレージは、OpenShift Container Platform の PV/PVC で消費されません。アプリは、オ ブジェクトストレージの REST API と統合する必要があります。

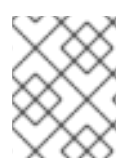

### 注記

スケーリングされたレジストリーは、2 つ以上の Pod レプリカが実行されている OpenShift イメージレジストリーです。

11.6.1. 特定アプリケーションのストレージの推奨事項

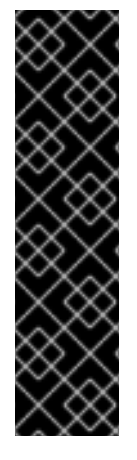

## 重要

テストにより、NFS サーバーを Red Hat Enterprise Linux (RHEL) でコアサービスのスト レージバックエンドとして使用することに関する問題が検出されています。これには、 OpenShift Container レジストリーおよび Quay、メトリックストレージの Prometheus、およびロギングストレージの Elasticsearch が含まれます。そのため、コ アサービスで使用される PV をサポートするために RHEL NFS を使用することは推奨さ れていません。

他の NFS の実装ではこれらの問題が検出されない可能性があります。OpenShift Container Platform コアコンポーネントに対して実施された可能性のあるテストに関す る詳細情報は、個別の NFS 実装ベンダーにお問い合わせください。

## 11.6.1.1. レジストリー

スケーリングされていない/高可用性 (HA) OpenShift イメージレジストリークラスターのデプロイメン トでは、次のようになります。

- ストレージ技術は、RWX アクセスモードをサポートする必要はありません。
- ストレージ技術は、リードアフターライト (Read-After-Write) の一貫性を確保する必要があり ます。
- 推奨されるストレージ技術はオブジェクトストレージであり、次はブロックストレージです。
- ファイルストレージは、実稼働ワークロードを使用した OpenShift イメージレジストリークラ スターのデプロイメントには推奨されません。

11.6.1.2. スケーリングされたレジストリー

スケーリングされた/HA OpenShift イメージレジストリークラスターのデプロイメントでは、次のよう になります。

- ストレージ技術は、RWX アクセスモードをサポートする必要があります。
- ストレージ技術は、リードアフターライト (Read-After-Write) の一貫性を確保する必要があり ます。
- 推奨されるストレージ技術はオブジェクトストレージです。
- Red Hat OpenShift Data Foundation (ODF)、Amazon Simple Storage Service (Amazon S3)、 Google Cloud Storage (GCS)、Microsoft Azure Blob Storage、および OpenStack Swift がサ ポートされています。
- オブジェクトストレージは S3 または Swift に準拠する必要があります。
- vSphere やベアメタルインストールなどのクラウド以外のプラットフォームの場合、設定可能 な技術はファイルストレージのみです。
- ブロックストレージは設定できません。

## 11.6.1.3. メトリクス

OpenShift Container Platform がホストするメトリックのクラスターデプロイメント:

推奨されるストレージ技術はブロックストレージです。

オブジェクトストレージは設定できません。

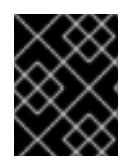

### 重要

実稼働ワークロードがあるホスト型のメトリッククラスターデプロイメントにファイル ストレージを使用することは推奨されません。

#### 11.6.1.4. ロギング

OpenShift Container Platform がホストするロギングのクラスターデプロイメント:

- Loki Operator:
	- 推奨されるストレージテクノロジーは、S3 互換のオブジェクトストレージです。
	- ブロックストレージは設定できません。
- OpenShift Elasticsearch Operator:
	- 推奨されるストレージ技術はブロックストレージです。
	- オブジェクトストレージはサポートされていません。

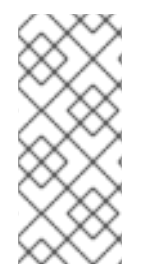

### 注記

Logging バージョン 5.4.3 の時点で、OpenShift Elasticsearch Operator は非推奨であ り、今後のリリースで削除される予定です。Red Hat は、この機能に対して現在のリ リースライフサイクル中にバグ修正とサポートを提供しますが、拡張機能の提供はな く、この機能は今後削除される予定です。OpenShift Elasticsearch Operator を使用して デフォルトのログストレージを管理する代わりに、Loki Operator を使用できます。

#### 11.6.1.5. アプリケーション

以下の例で説明されているように、アプリケーションのユースケースはアプリケーションごとに異なり ます。

- 動的な PV プロビジョニングをサポートするストレージ技術は、マウント時のレイテンシーが 低く、ノードに関連付けられておらず、正常なクラスターをサポートします。
- アプリケーション開発者はアプリケーションのストレージ要件や、それがどのように提供され ているストレージと共に機能するかを理解し、アプリケーションのスケーリング時やストレー ジレイヤーと対話する際に問題が発生しないようにしておく必要があります。

11.6.2. 特定のアプリケーションおよびストレージの他の推奨事項

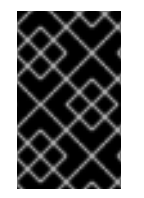

#### 重要

**etcd** などの **Write** 集中型ワークロードで RAID 設定を使用することは推奨しません。 RAID 設定で **etcd** を実行している場合、ワークロードでパフォーマンスの問題が発生す るリスクがある可能性があります。

● Red Hat OpenStack Platform (RHOSP) Cinder: RHOSP Cinder は ROX アクセスモードのユー スケースで適切に機能する傾向があります。

- データベース: データベース (RDBMS、NoSQL DB など) は、専用のブロックストレージで最適 に機能することが予想されます。
- etcd データベースには、大規模なクラスターを有効にするのに十分なストレージと十分なパ フォーマンス容量が必要です。十分なストレージと高性能環境を確立するための監視およびベ ンチマークツールに関する情報は、推奨される etcd プラクティス に記載されています。

#### 関連情報

● etcd [についての推奨されるプラクティス](https://access.redhat.com/documentation/ja-jp/openshift_container_platform/4.14/html-single/scalability_and_performance/#recommended-etcd-practices)

## 11.7. RED HAT OPENSHIFT DATA FOUNDATION のデプロイ

Red Hat OpenShift Data Foundation は、インハウスまたはハイブリッドクラウドのいずれの場合でも ファイル、ブロックおよびオブジェクトストレージをサポートし、OpenShift Container Platform のす べてに対応する永続ストレージのプロバイダーです。Red Hat のストレージソリューションとして、 Red Hat OpenShift Data Foundation は、デプロイメント、管理およびモニタリングを行うために OpenShift Container Platform に完全に統合されています。

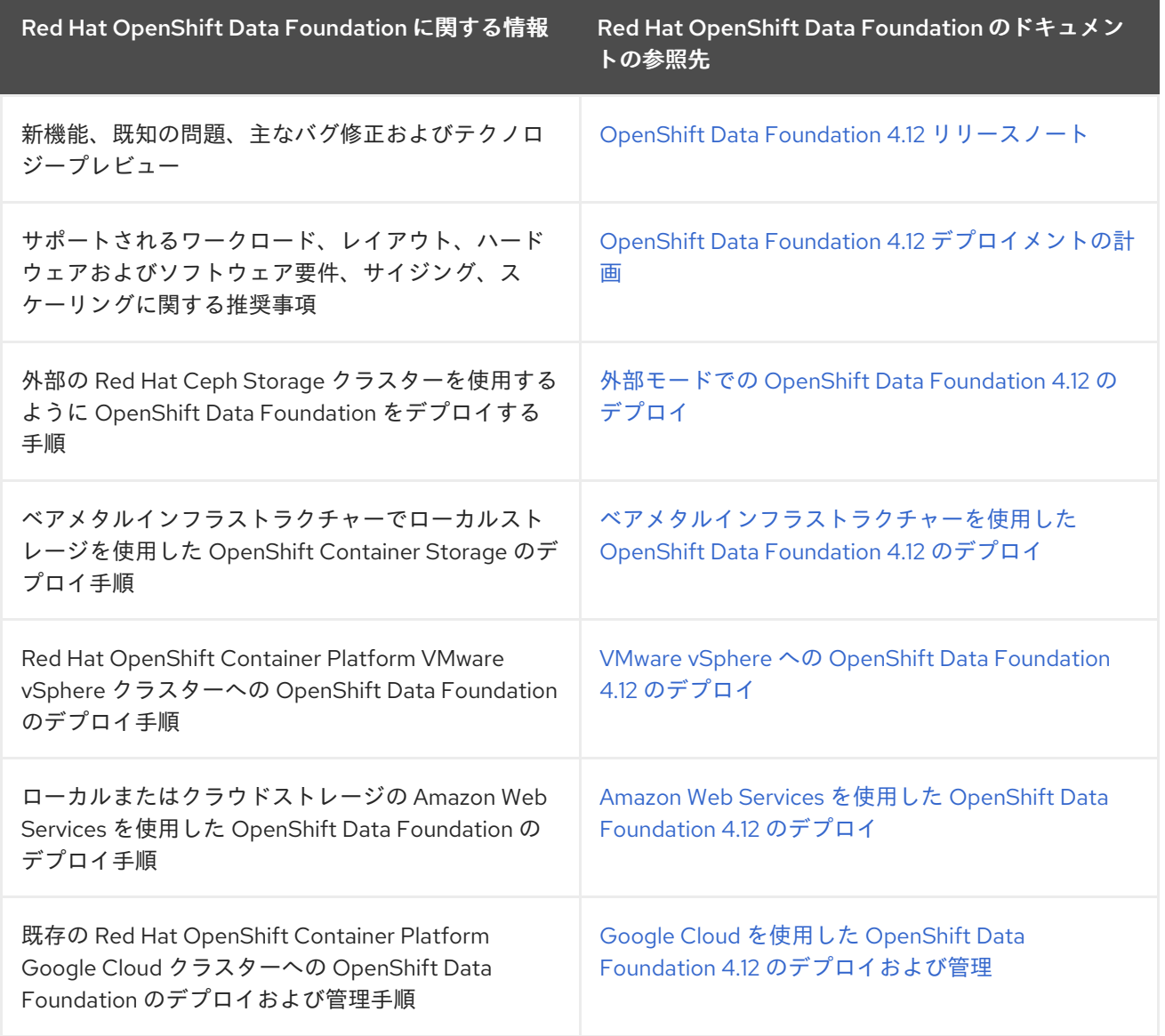

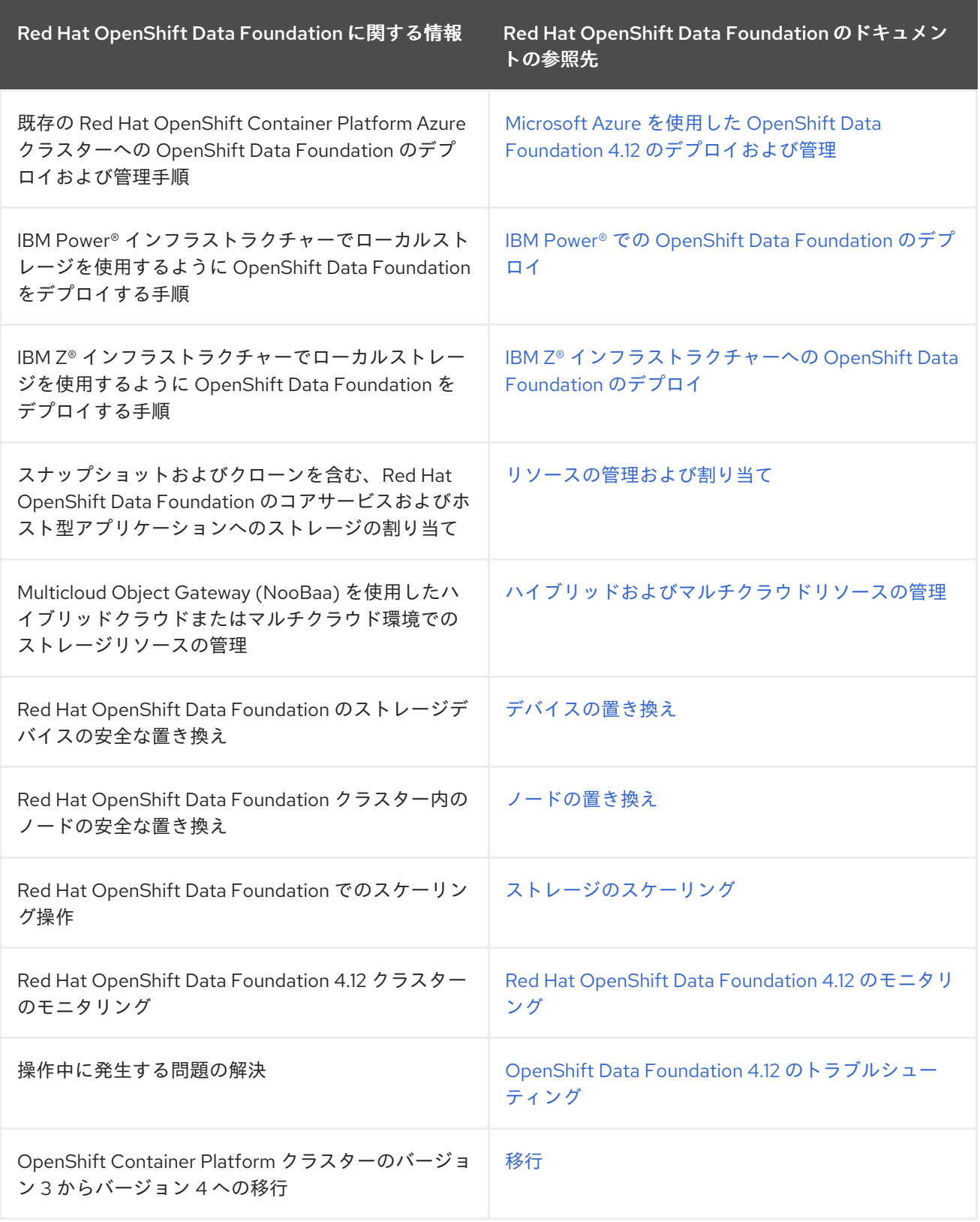

# 11.8. 関連情報

● Elasticsearch [ログストアの設定](https://access.redhat.com/documentation/ja-jp/openshift_container_platform/4.14/html-single/logging/#logging-config-es-store)

## 第12章 ユーザー向けの準備

OpenShift Container Platform のインストール後に、ユーザー向けに準備するための手順を含め、クラ スターをさらに拡張し、要件に合わせてカスタマイズできます。

## 12.1. アイデンティティープロバイダー設定について

OpenShift Container Platform コントロールプレーンには、組み込まれた OAuth サーバーが含まれま す。開発者および管理者は OAuth アクセストークンを取得して、API に対して認証します。

管理者は、クラスターのインストール後に、OAuth をアイデンティティープロバイダーを指定するよう に設定できます。

12.1.1. OpenShift Container Platform のアイデンティティープロバイダーについて

デフォルトでは、**kubeadmin** ユーザーのみがクラスターに存在します。アイデンティティープロバイ ダーを指定するには、アイデンティティープロバイダーを記述し、これをクラスターに追加するカスタ ムリソースを作成する必要があります。

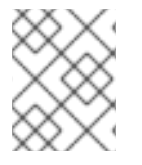

注記

**/**、**:**、および **%** を含む OpenShift Container Platform ユーザー名はサポートされませ ん。

12.1.2. サポートされるアイデンティティープロバイダー

以下の種類のアイデンティティープロバイダーを設定できます。

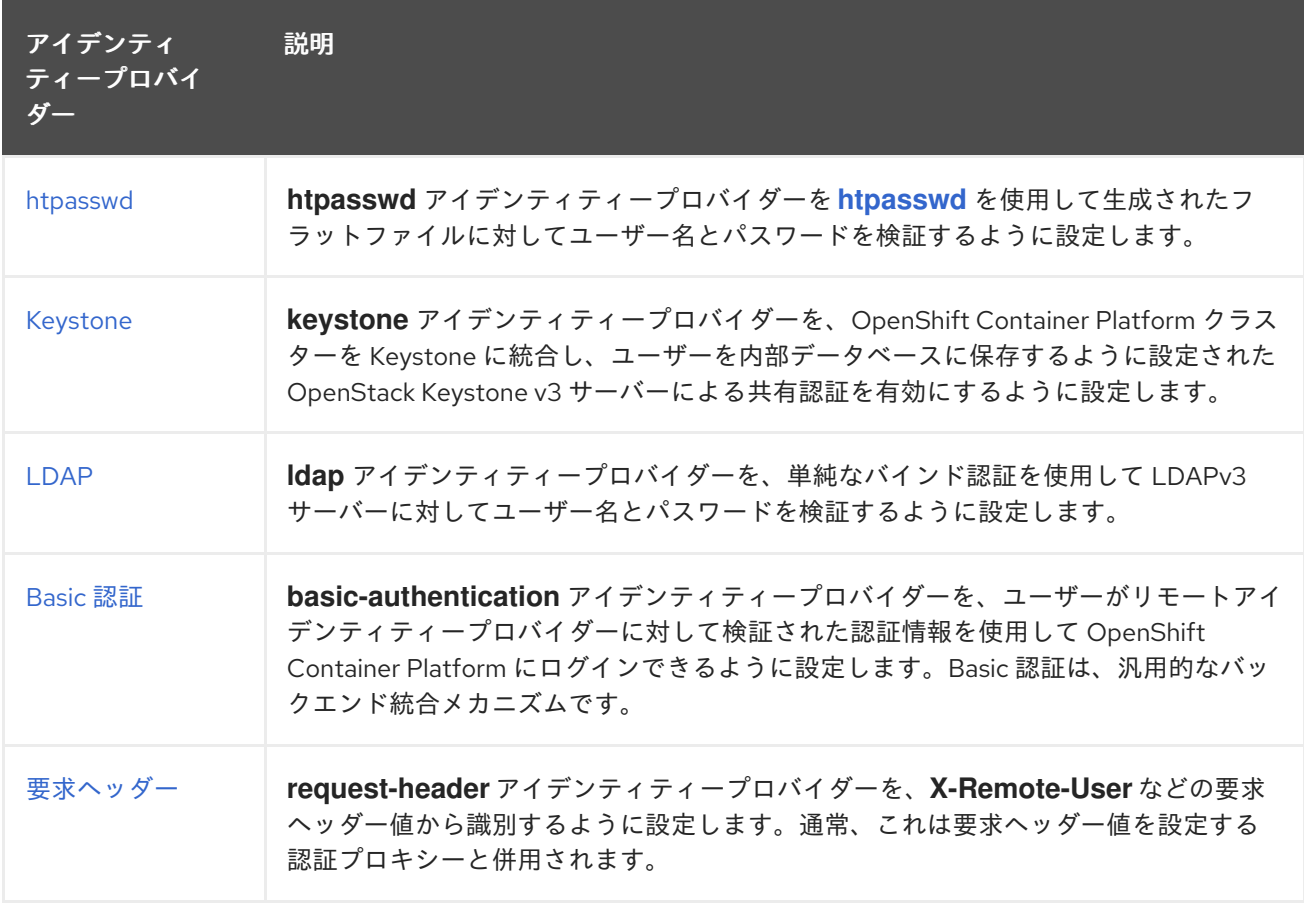

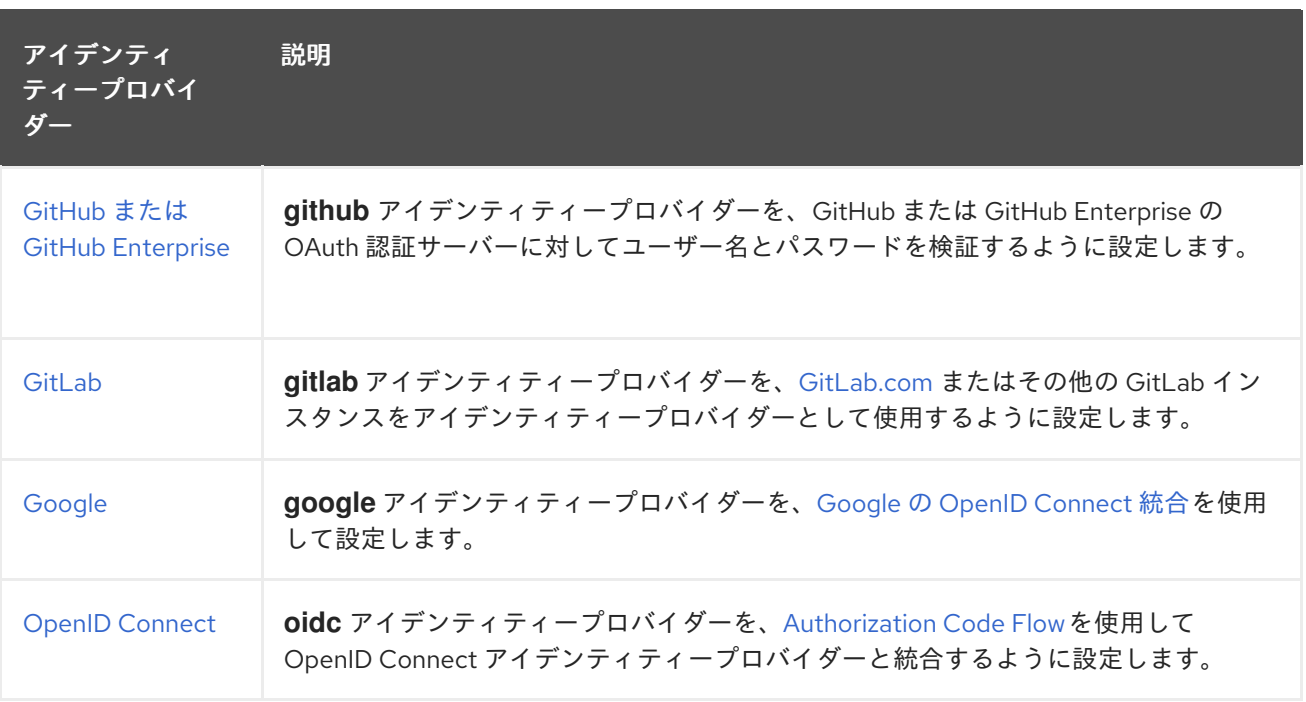

アイデンティティープロバイダーを定義した後に、RBAC [を使用してパーミッションの定義および適用](https://access.redhat.com/documentation/ja-jp/openshift_container_platform/4.14/html-single/authentication_and_authorization/#authorization-overview_using-rbac) を実行できます。

## 12.1.3. アイデンティティープロバイダーパラメーター

以下のパラメーターは、すべてのアイデンティティープロバイダーに共通するパラメーターです。

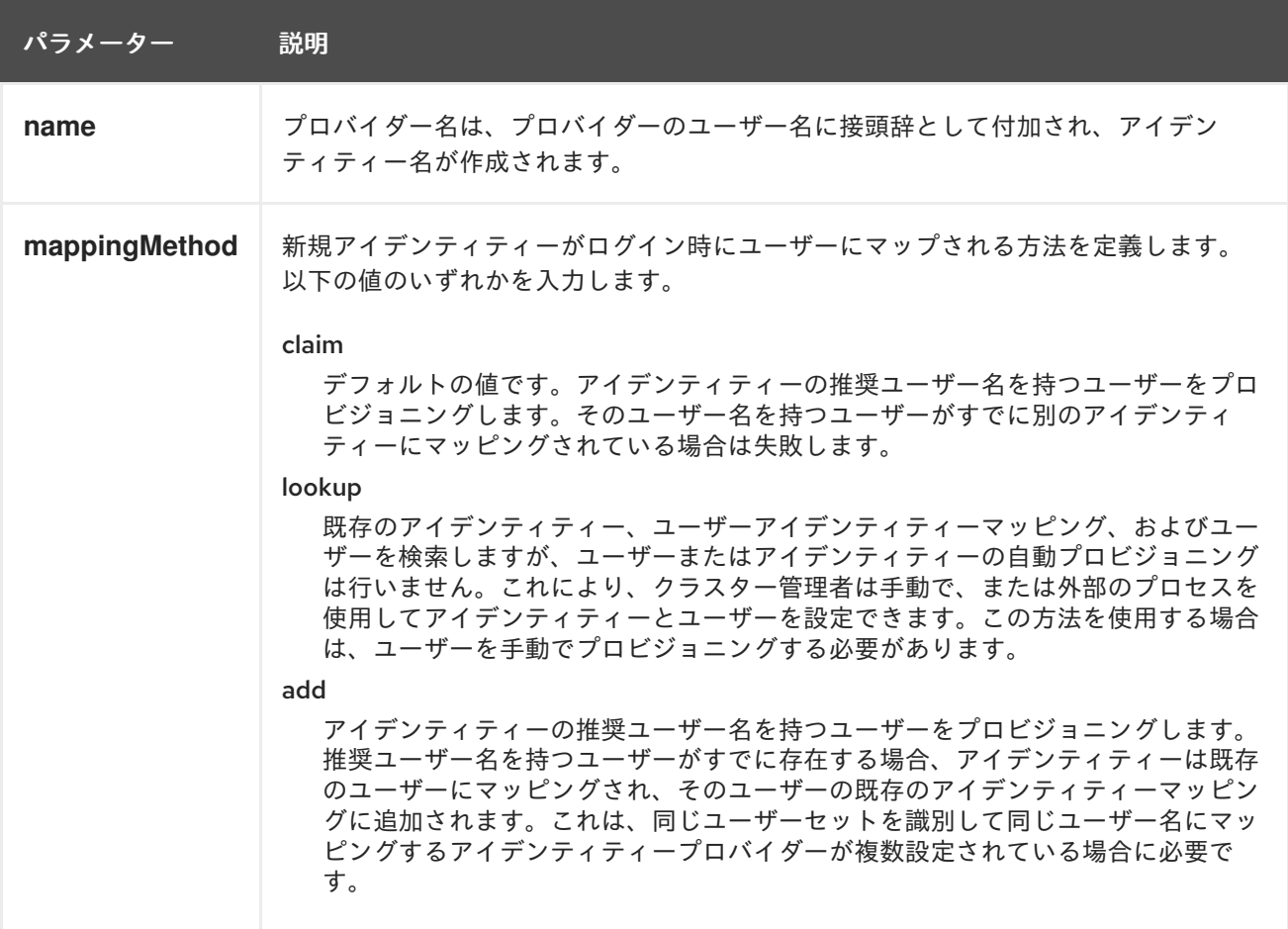

## 注記

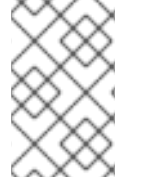

**mappingMethod** パラメーターを **add** に設定すると、アイデンティティープロバイダー の追加または変更時に新規プロバイダーのアイデンティティーを既存ユーザーにマッピ ングできます。

### 12.1.4. アイデンティティープロバイダー CR のサンプル

以下のカスタムリソース (CR) は、アイデンティティープロバイダーを設定するために使用するパラ メーターおよびデフォルト値を示します。この例では、htpasswd アイデンティティープロバイダーを 使用しています。

## アイデンティティープロバイダー CR のサンプル

<span id="page-355-0"></span>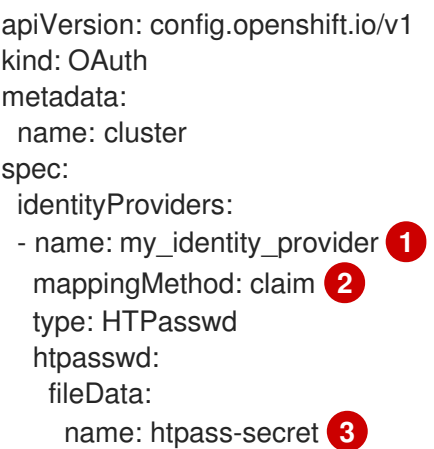

- <span id="page-355-2"></span><span id="page-355-1"></span>[1](#page-355-0) このプロバイダー名は、プロバイダーのユーザー名に接頭辞として付加され、アイデンティティー 名が作成されます。
- $\mathcal{L}$ このプロバイダーのアイデンティティーと **User** オブジェクト間にマッピングが確立される方法を 制御します。
- $\mathbf{R}$ **[htpasswd](http://httpd.apache.org/docs/2.4/programs/htpasswd.html)** を使用して生成されたファイルが含まれる既存のシークレットです。

## 12.2. RBAC の使用によるパーミッションの定義および適用

ロールベースのアクセス制御について理解し、これを適用します。

#### 12.2.1. RBAC の概要

Role-based Access Control (RBAC: ロールベースアクセス制御) オブジェクトは、ユーザーがプロジェ クト内で所定のアクションを実行することが許可されるかどうかを決定します。

これにより、プラットフォーム管理者はクラスターロールおよびバインディングを使用して、 OpenShift Container Platform プラットフォーム自体およびすべてのプロジェクトへの各種のアクセス レベルを持つユーザーを制御できます。

開発者はローカルロールとバインディングを使用して、プロジェクトにアクセスできるユーザーを制御 できます。認可は認証とは異なる手順であることに注意してください。認証はアクションを実行する ユーザーのアイデンティティーの判別により密接に関連しています。

認可は以下を使用して管理されます。

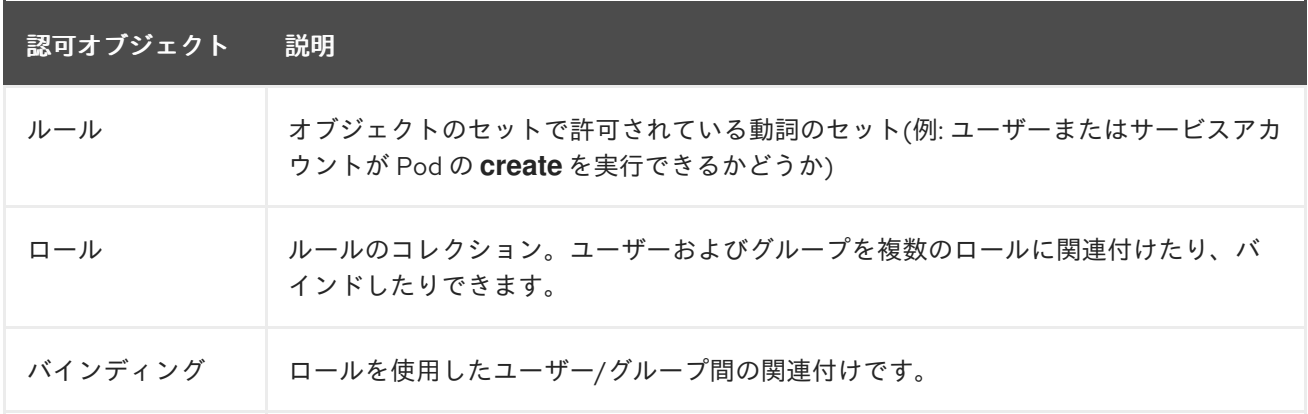

2 つのレベルの RBAC ロールおよびバインディングが認可を制御します。

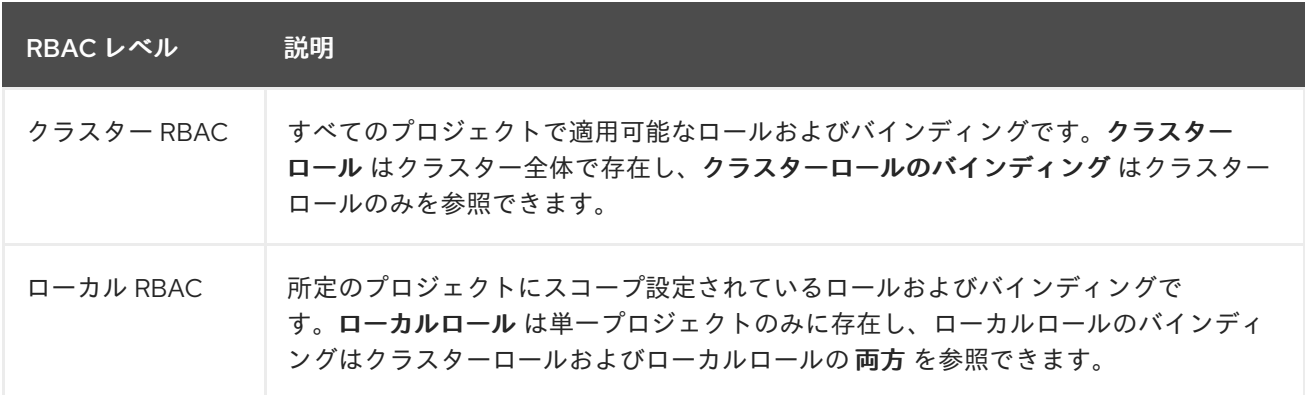

クラスターのロールバインディングは、クラスターレベルで存在するバインディングですが、ロールバ インディングはプロジェクトレベルで存在します。ロールバインディングは、プロジェクトレベルで存 在します。クラスターの view (表示) ロールは、ユーザーがプロジェクトを表示できるようローカルの ロールバインディングを使用してユーザーにバインドする必要があります。ローカルロールは、クラス ターのロールが特定の状況に必要なパーミッションのセットを提供しない場合にのみ作成する必要があ ります。

この 2 つのレベルからなる階層により、ローカルロールで個別プロジェクト内のカスタマイズが可能に なる一方で、クラスターロールによる複数プロジェクト間での再利用が可能になります。

評価時に、クラスターロールのバインディングおよびローカルロールのバインディングが使用されま す。以下に例を示します。

- 1. クラスター全体の allow ルールがチェックされます。
- 2. ローカルにバインドされた allow ルールがチェックされます。
- 3. デフォルトで拒否します。

#### 12.2.1.1. デフォルトのクラスターロール

OpenShift Container Platform には、クラスター全体で、またはローカルにユーザーおよびグループに バインドできるデフォルトのクラスターロールのセットが含まれます。

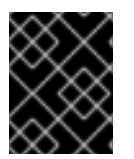

#### 重要

デフォルトのクラスターロールを手動で変更することは推奨されません。このようなシ ステムロールへの変更は、クラスターが正常に機能しなくなることがあります。

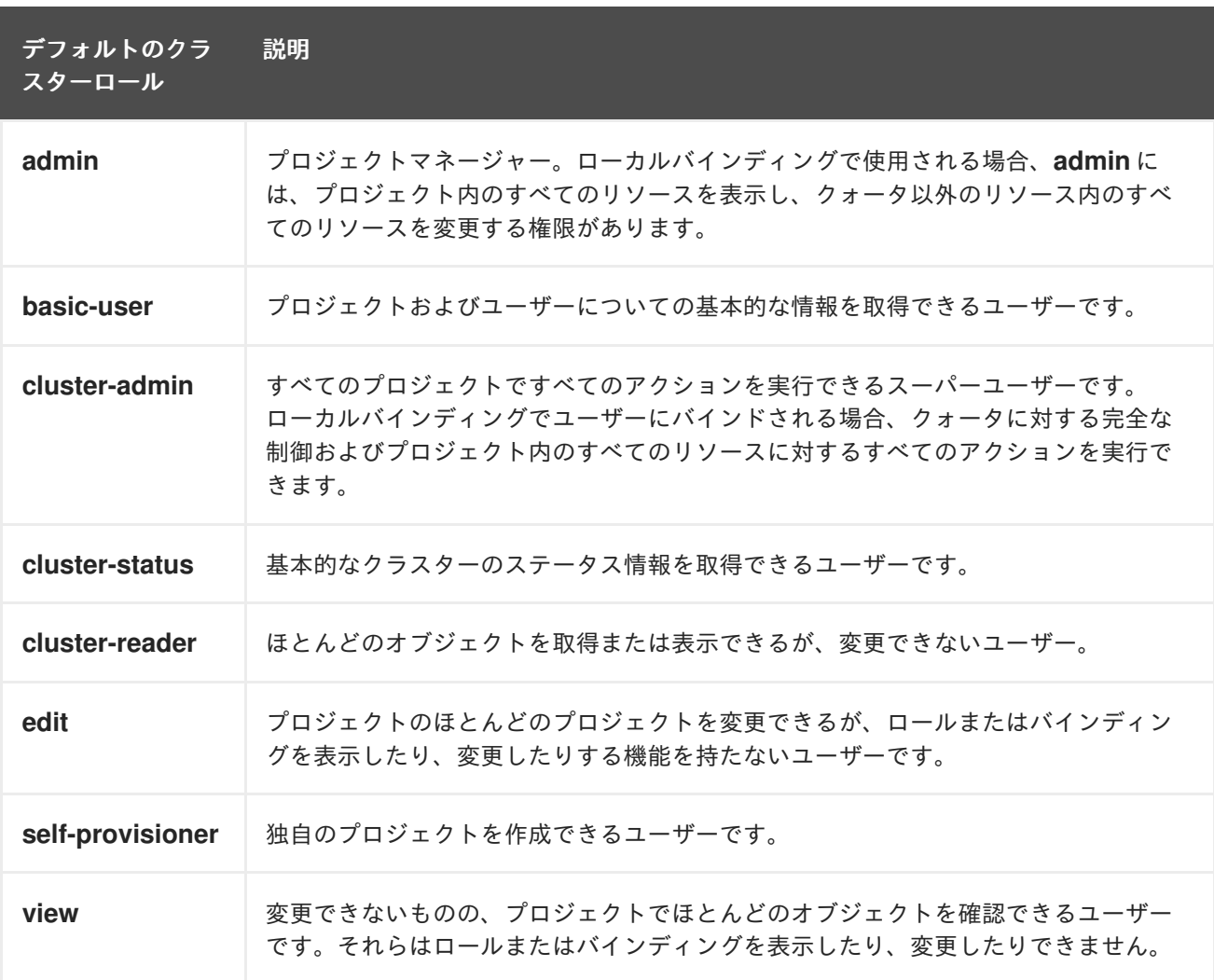

ローカルバインディングとクラスターバインディングについての違いに留意してください。ローカルの ロールバインディングを使用して **cluster-admin** ロールをユーザーにバインドする場合、このユーザー がクラスター管理者の特権を持っているように表示されますが、実際にはそうではありません。一方、 特定プロジェクトにバインドされる cluster-admin クラスターロールはそのプロジェクトのスーパー管 理者のような機能があり、クラスターロール admin のパーミッションを付与するほか、レート制限を編 集する機能などのいくつかの追加パーミッションを付与します。一方、**cluster-admin** をプロジェクト のユーザーにバインドすると、そのプロジェクトにのみ有効なスーパー管理者の権限がそのユーザーに 付与されます。そのユーザーはクラスターロール **admin** のパーミッションを有するほか、レート制限 を編集する機能などの、そのプロジェクトについてのいくつかの追加パーミッションを持ちます。この バインディングは、クラスター管理者にバインドされるクラスターのロールバインディングをリスト表 示しない Web コンソール UI を使うと分かりにくくなります。ただし、これは、**cluster-admin** をロー カルにバインドするために使用するローカルのロールバインディングをリスト表示します。

クラスターロール、クラスターロールのバインディング、ローカルロールのバインディング、ユー ザー、グループおよびサービスアカウントの関係は以下に説明されています。

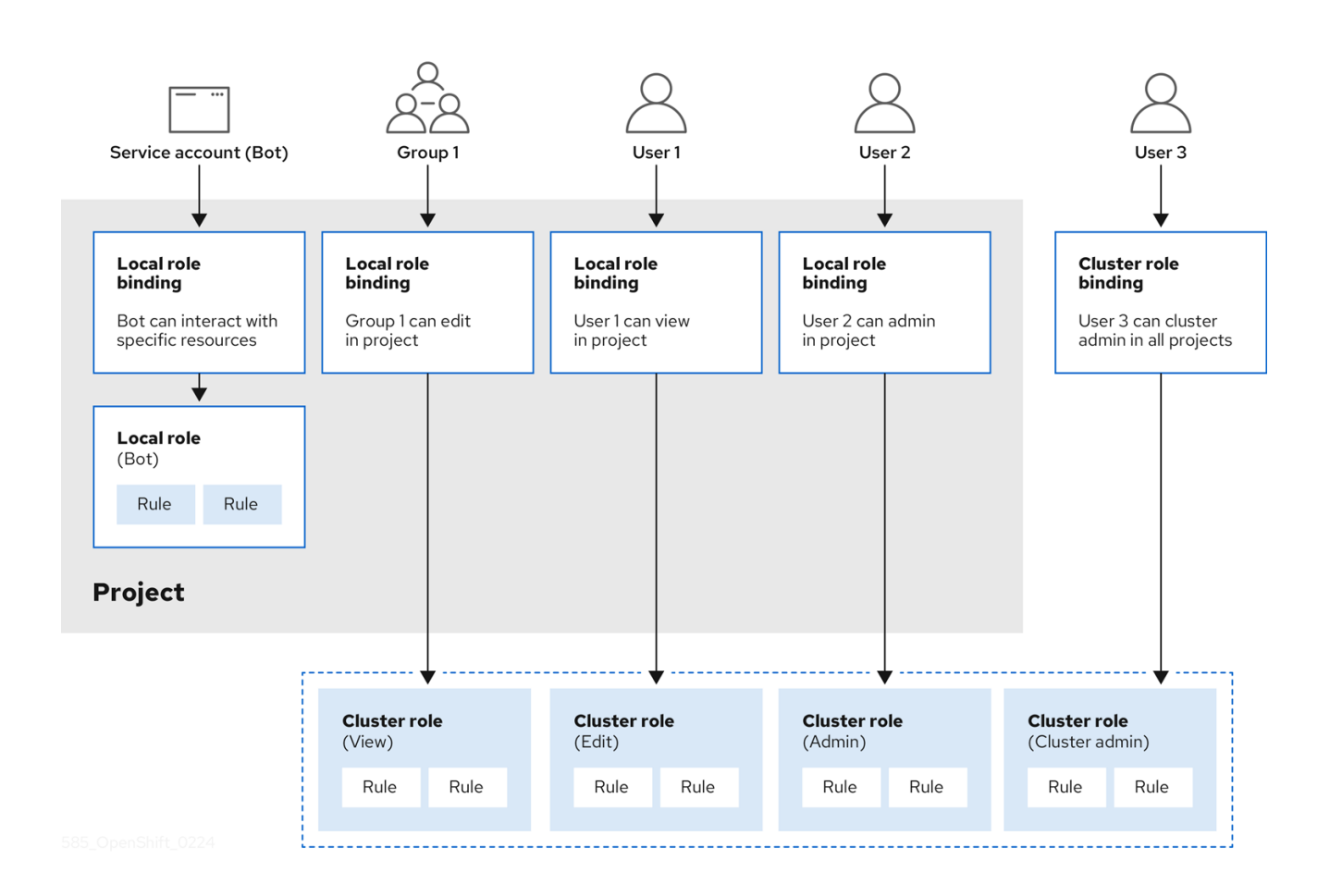

警告 

**get pods/exec**、**get pods/\***、および **get \*** ルールは、ロールに適用されると実行権 限を付与します。最小権限の原則を適用し、ユーザーおよびエージェントに必要な 最小限の RBAC [権限のみを割り当てます。詳細は、](https://access.redhat.com/solutions/6989997)RBAC ルールによる実行権限の 許可 を参照してください。

## 12.2.1.2. 認可の評価

OpenShift Container Platform は以下を使用して認可を評価します。

#### アイデンティティー

ユーザーが属するユーザー名とグループのリスト。

#### アクション

実行する動作。ほとんどの場合、これは以下で設定されます。

- プロジェクト: アクセスするプロジェクト。プロジェクトは追加のアノテーションを含む Kubernetes namespace であり、これにより、ユーザーのコミュニティーは、他のコミュニ ティーと分離された状態で独自のコンテンツを編成し、管理できます。
- 動詞: **get**、**list**、**create**、**update**、**delete**、**deletecollection**、または **watch** などのアク ション自体。
- リソース名: アクセスする API エンドポイント。

### バインディング

バインディングの詳細なリスト、ロールを持つユーザーまたはグループ間の関連付け。

OpenShift Container Platform は以下の手順を使用して認可を評価します。

- 1. アイデンティティーおよびプロジェクトでスコープ設定されたアクションは、ユーザーおよび それらのグループに適用されるすべてのバインディングを検索します。
- 2. バインディングは、適用されるすべてのロールを見つけるために使用されます。
- 3. ロールは、適用されるすべてのルールを見つけるために使用されます。
- 4. 一致を見つけるために、アクションが各ルールに対してチェックされます。
- 5. 一致するルールが見つからない場合、アクションはデフォルトで拒否されます。

ヒント

ユーザーおよびグループは一度に複数のロールに関連付けたり、バインドしたりできることに留意して ください。

プロジェクト管理者は CLI を使用してローカルロールとローカルバインディングを表示できます。これ には、それぞれのロールが関連付けられる動詞およびリソースのマトリクスが含まれます。

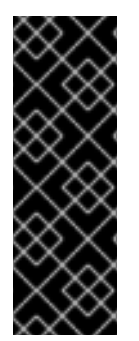

#### 重要

プロジェクト管理者にバインドされるクラスターロールは、ローカルバインディングに よってプロジェクト内で制限されます。これは、cluster-admin または system:admin に付与されるクラスターロールのようにクラスター全体でバインドされる訳ではありま せん。

クラスターロールは、クラスターレベルで定義されるロールですが、クラスターレベル またはプロジェクトレベルのいずれかでバインドできます。

#### 12.2.1.2.1. クラスターロールの集計

デフォルトの admin、edit、view、cluster-reader クラスターロールでは[、クラスターロールの集約](https://kubernetes.io/docs/reference/access-authn-authz/rbac/#aggregated-clusterroles) が サポートされており、各ロールは新規ルール作成時に動的に更新されます。この機能は、カスタムリ ソースを作成して Kubernetes API を拡張する場合にのみ適用できます。

#### 12.2.2. プロジェクトおよび namespace

Kubernetes namespace は、クラスターでスコープ設定するメカニズムを提供します。namespace の 詳細は、Kubernetes [ドキュメント](https://kubernetes.io/docs/tasks/administer-cluster/namespaces/) を参照してください。

Namespace は以下の一意のスコープを提供します。

- 基本的な命名の衝突を避けるための名前付きリソース。
- 信頼されるユーザーに委任された管理権限。
- コミュニティーリソースの消費を制限する機能。

システム内の大半のオブジェクトのスコープは namespace で設定されますが、一部はノードやユー ザーを含め、除外され、namaspace が設定されません。
プロジェクト は追加のアノテーションを持つ Kubernetes namespace であり、通常ユーザーのリソース へのアクセスが管理される中心的な手段です。プロジェクトはユーザーのコミュニティーが他のコミュ ニティーとは切り離してコンテンツを編成し、管理することを許可します。ユーザーには、管理者に よってプロジェクトへのアクセスが付与される必要があり、許可される場合はプロジェクトを作成で き、それらの独自のプロジェクトへのアクセスが自動的に付与されます。

プロジェクトには、別個の **name**、**displayName**、および **description** を設定できます。

- 必須の **name** はプロジェクトの一意の識別子であり、CLI ツールまたは API を使用する場合に 最も表示されます。名前の最大長さは 63 文字です。
- オプションの **displayName** は、Web コンソールでのプロジェクトの表示方法を示します (デ フォルトは **name** に設定される)。
- **オプションの description には、プロジェクトのさらに詳細な記述を使用でき、これも Web コ** ンソールで表示できます。

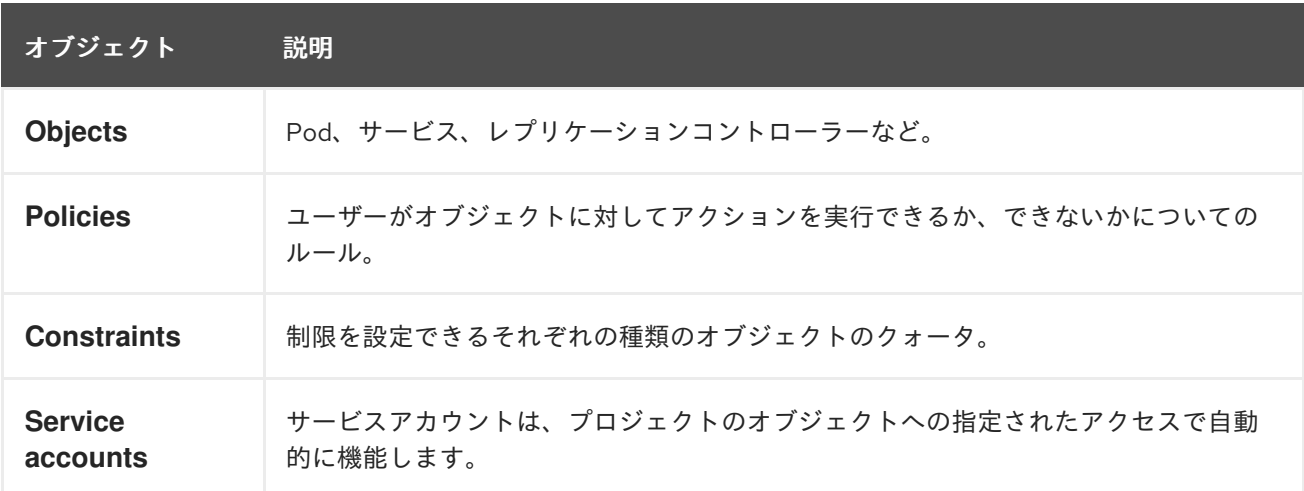

各プロジェクトは、以下の独自のセットのスコープを設定します。

クラスター管理者はプロジェクトを作成でき、プロジェクトの管理者権限をユーザーコミュニティーの 任意のメンバーに委任できます。クラスター管理者は、開発者が独自のプロジェクトを作成することも 許可できます。

開発者および管理者は、CLI または Web コンソールを使用してプロジェクトとの対話を実行できま す。

12.2.3. デフォルトプロジェクト

OpenShift Container Platform にはデフォルトのプロジェクトが多数含まれ、**openshift-** で始まるプロ ジェクトはユーザーにとって最も重要になります。これらのプロジェクトは、Pod として実行されるマ [スターコンポーネントおよび他のインフラストラクチャーコンポーネントをホストします。](https://kubernetes.io/docs/tasks/administer-cluster/guaranteed-scheduling-critical-addon-pods/#rescheduler-guaranteed-scheduling-of-critical-add-ons)Critical Pod アノテーション を持つこれらの namespace で作成される Pod は Critical (重要) とみなされ、kubelet による受付が保証されます。これらの namespace のマスターコンポーネント用に作成された Pod に は、すでに Critical のマークが付けられています。

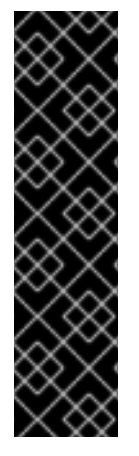

重要

デフォルトプロジェクトでワークロードを実行したり、デフォルトプロジェクトへのア クセスを共有したりしないでください。デフォルトのプロジェクトは、コアクラスター コンポーネントを実行するために予約されています。

次のデフォルトプロジェクトは、高い特権があるとみなされます (**default**、**kubepublic**、**kube-system**、**openshift**、**openshift-infra**、**openshift-node**、および **openshift.io/run-level** ラベルが **0** または **1** に設定されているその他のシステム作成プロ ジェクト)。Pod セキュリティーアドミッション、セキュリティーコンテキスト制約、ク ラスターリソースクォータ、イメージ参照解決などのアドミッションプラグインに依存 する機能は、高い特権を持つプロジェクトでは機能しません。

12.2.4. クラスターロールおよびバインディングの表示

**oc** CLI で **oc describe** コマンドを使用して、クラスターロールおよびバインディングを表示できま す。

### 前提条件

- **oc** CLI がインストールされている。
- クラスターロールおよびバインディングを表示するパーミッションを取得します。

クラスター全体でバインドされた **cluster-admin** のデフォルトのクラスターロールを持つユーザー は、クラスターロールおよびバインディングの表示を含む、すべてのリソースでのすべてのアクション を実行できます。

## 手順

1. クラスターロールおよびそれらの関連付けられたルールセットを表示するには、以下を実行し ます。

\$ oc describe clusterrole.rbac

### 出力例

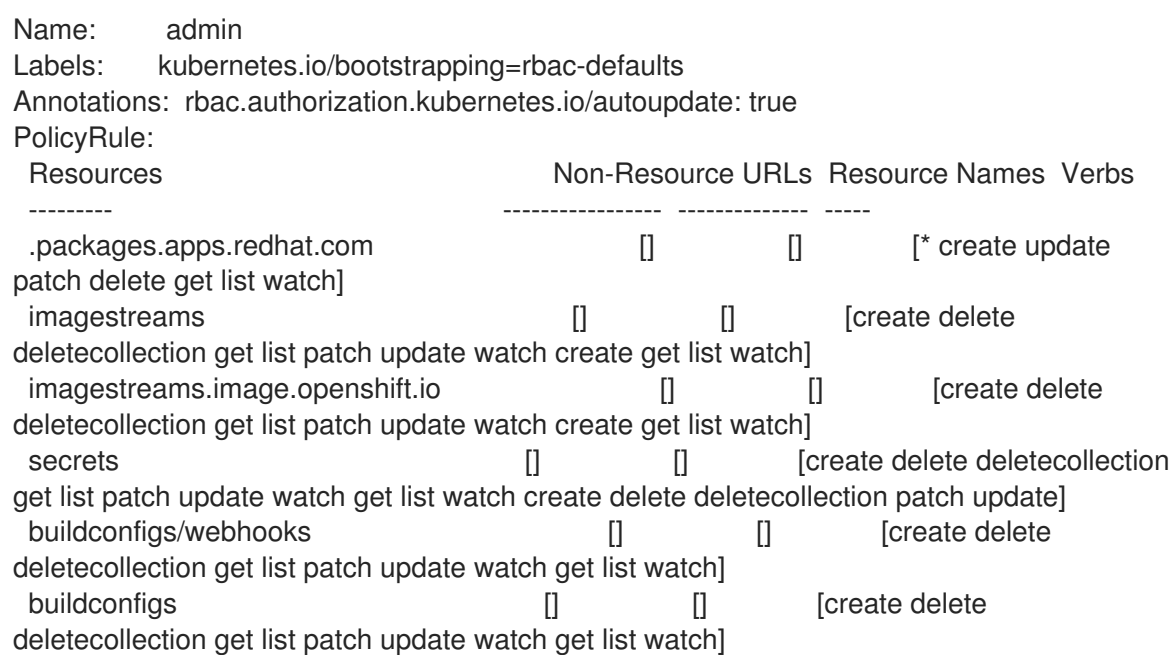

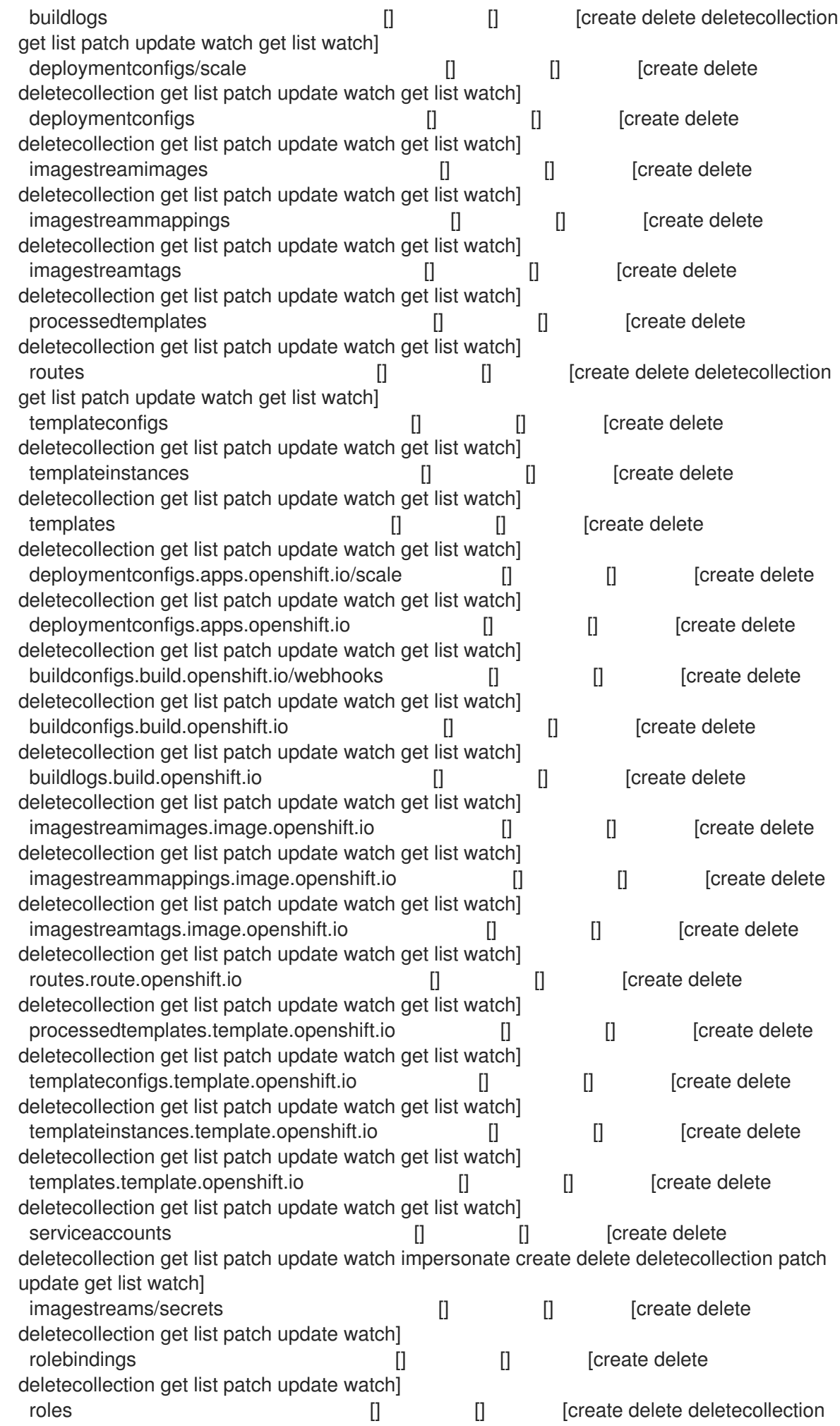

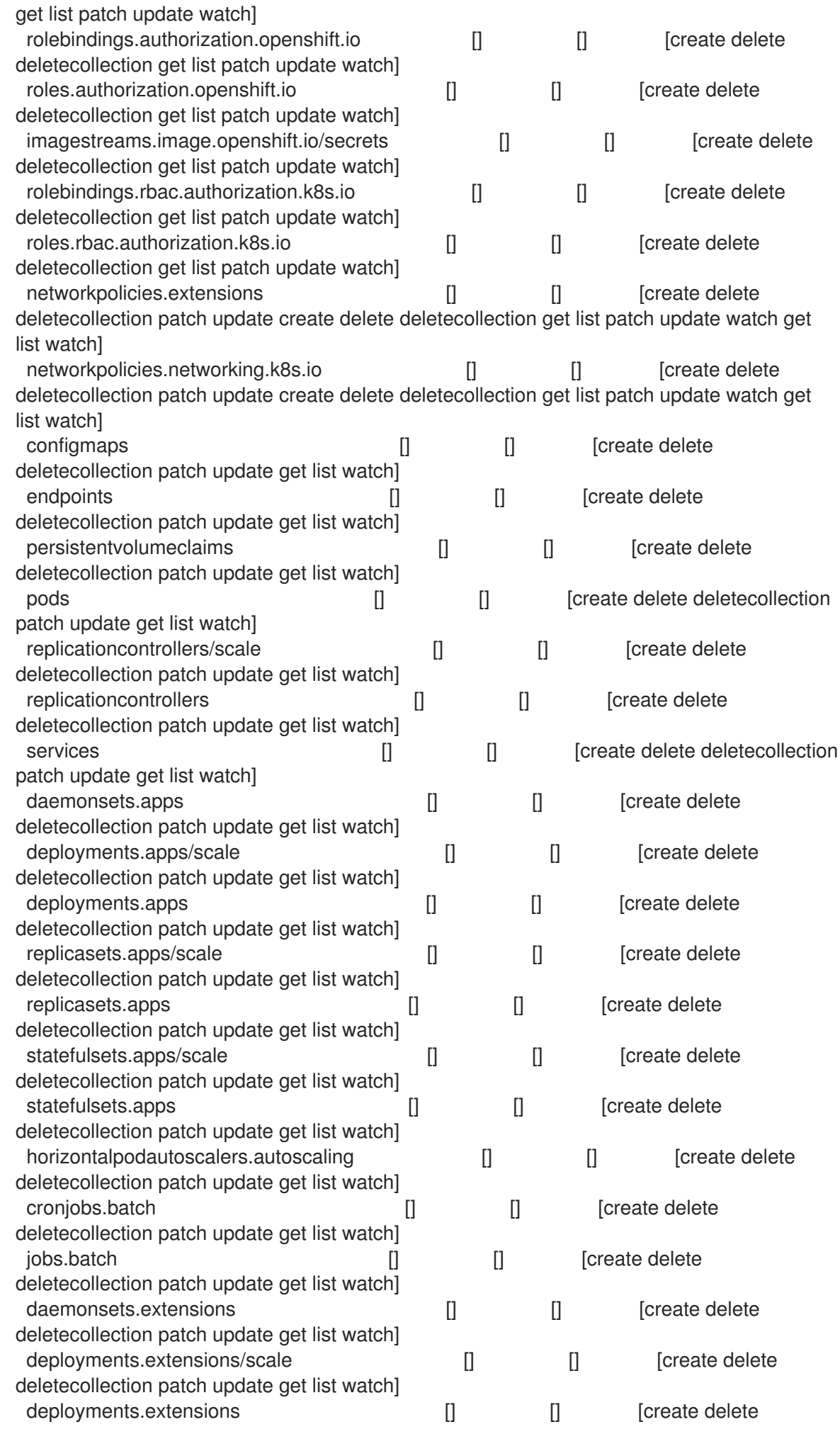

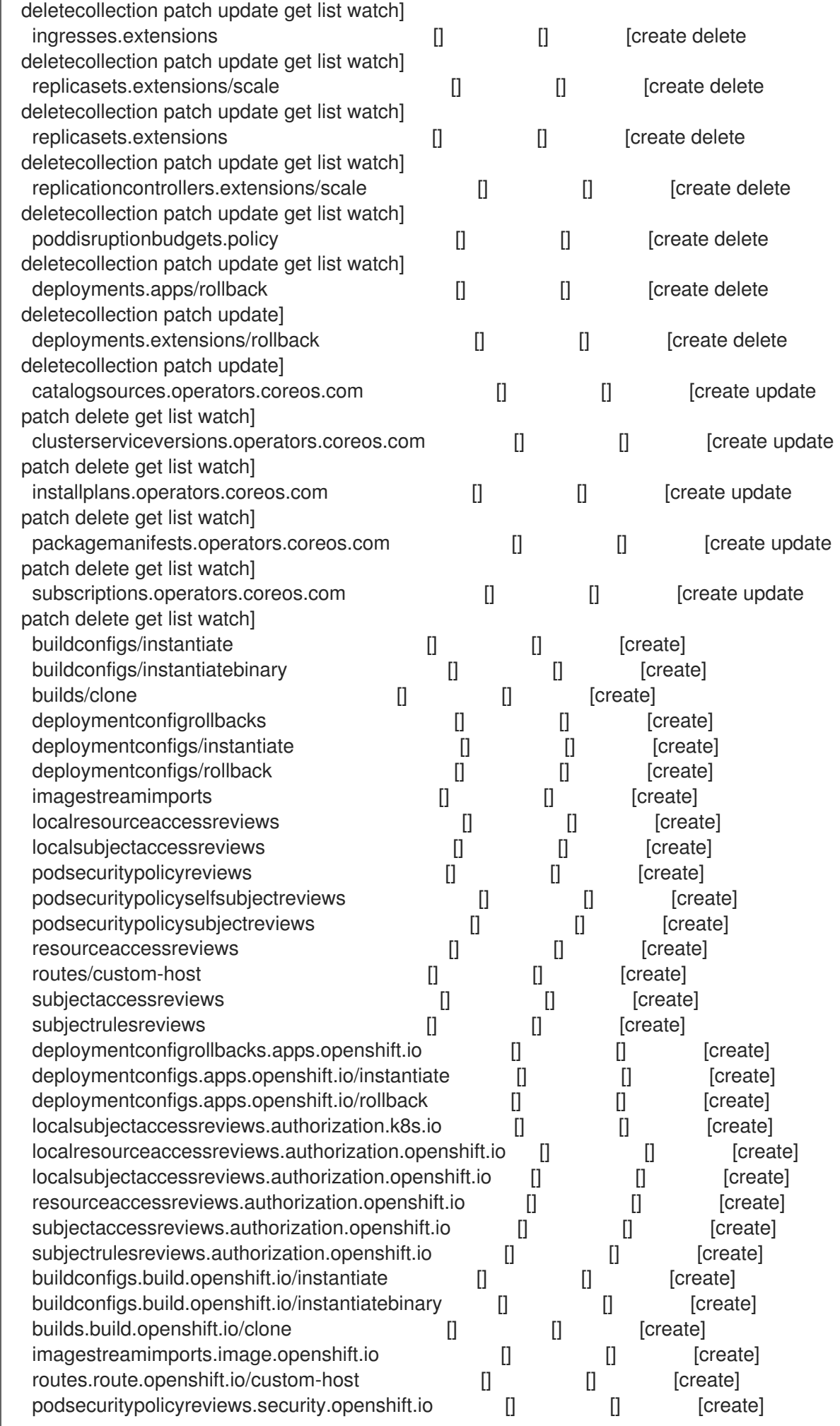

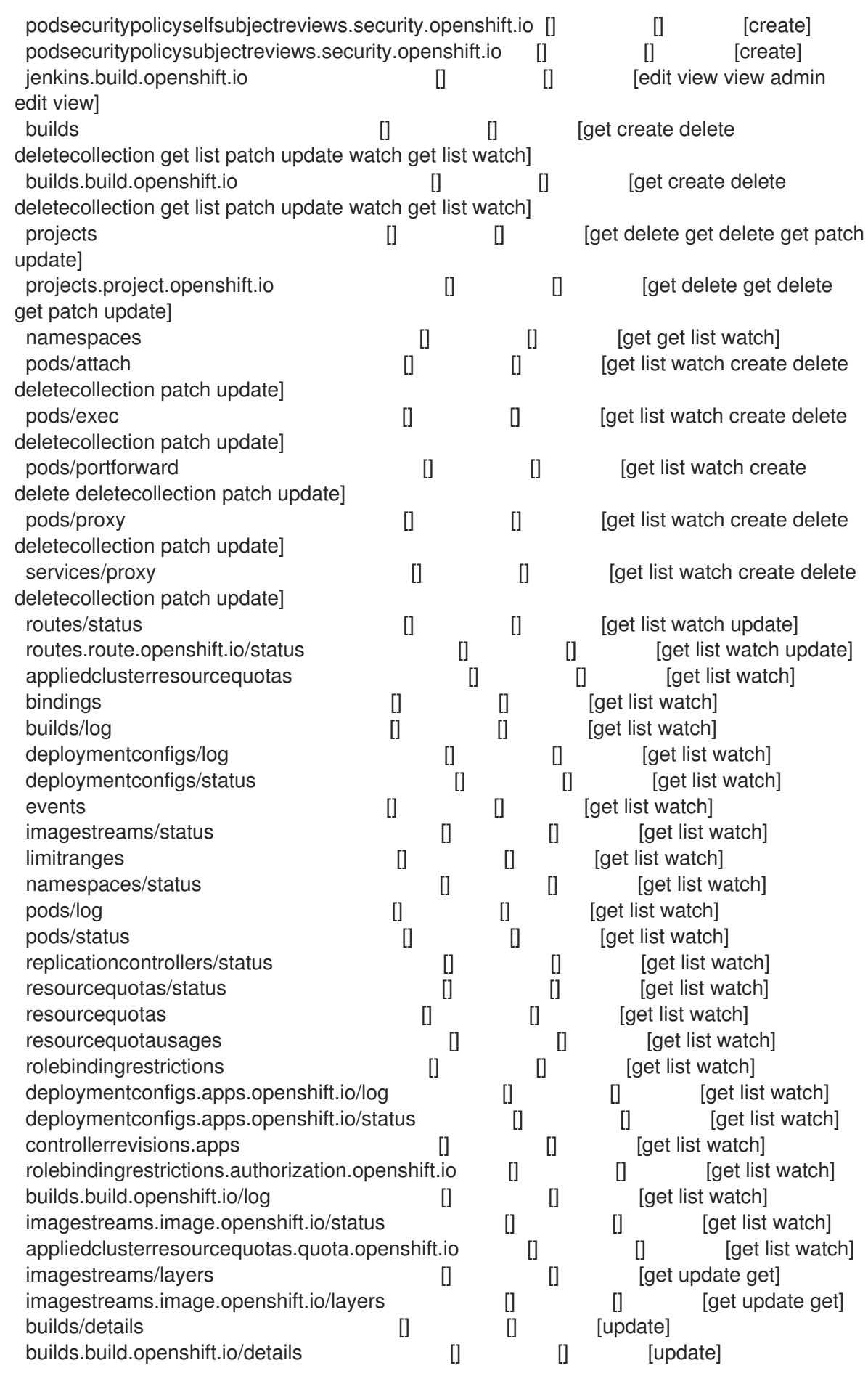

Name: basic-user Labels: <none>

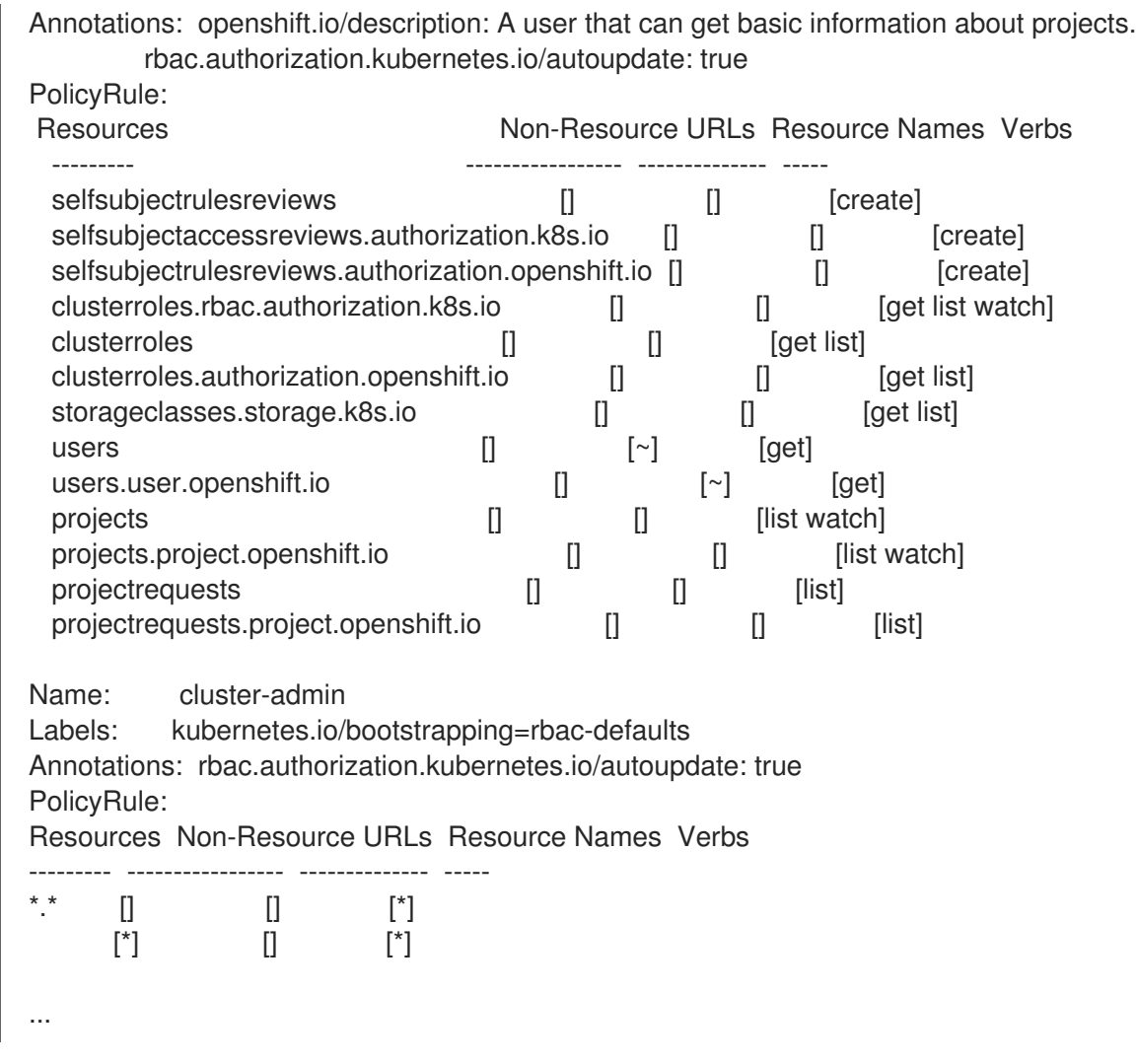

2. 各種のロールにバインドされたユーザーおよびグループを示す、クラスターのロールバイン ディングの現在のセットを表示するには、以下を実行します。

\$ oc describe clusterrolebinding.rbac

# 出力例

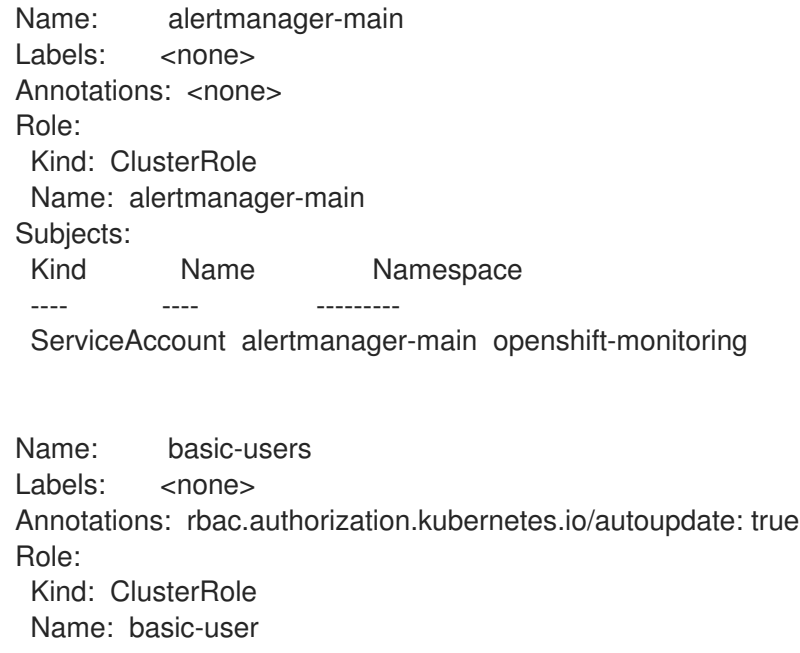

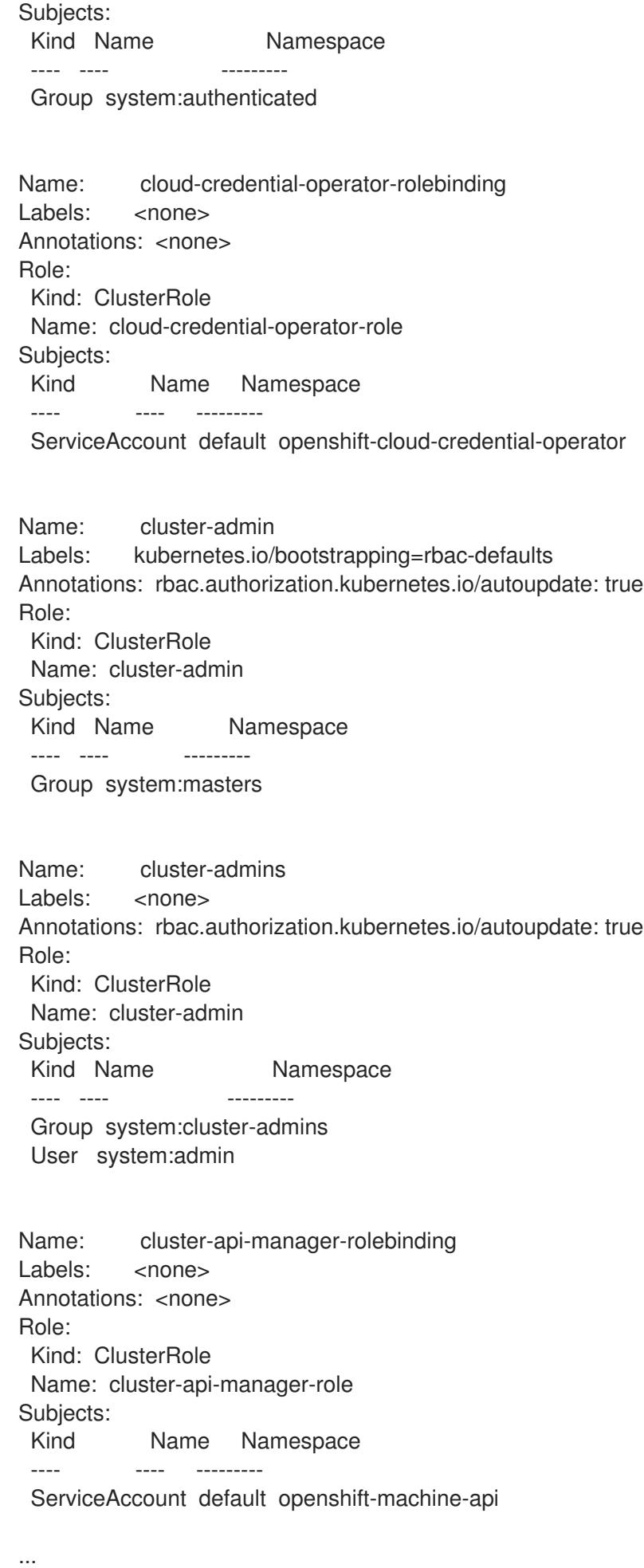

### 12.2.5. ローカルのロールバインディングの表示

**oc** CLI で **oc describe** コマンドを使用して、ローカルロールおよびバインディングを表示できます。

#### 前提条件

- **oc** CLIがインストールされている。
- ローカルロールおよびバインディングを表示するパーミッションを取得します。
	- クラスター全体でバインドされた **cluster-admin** のデフォルトのクラスターロールを持つ ユーザー は、ローカルロールおよびバインディングの表示を含む、すべてのリソースでの すべてのアクションを実行できます。
	- ローカルにバインドされた **admin** のデフォルトのクラスターロールを持つユーザーは、そ のプロジェクトのロールおよびバインディングを表示し、管理できます。

#### 手順

1. 現在のプロジェクトの各種のロールにバインドされたユーザーおよびグループを示す、ローカ ルのロールバインディングの現在のセットを表示するには、以下を実行します。

\$ oc describe rolebinding.rbac

2. 別のプロジェクトのローカルロールバインディングを表示するには、**-n** フラグをコマンドに追 加します。

\$ oc describe rolebinding.rbac -n joe-project

#### 出力例

Name: admin Labels: <none> Annotations: <none> Role: Kind: ClusterRole Name: admin Subjects: Kind Name Namespace ---- ---- --------- User kube:admin Name: system:deployers Labels: <none> Annotations: openshift.io/description: Allows deploymentconfigs in this namespace to rollout pods in this namespace. It is auto-managed by a controller; remove subjects to disa... Role: Kind: ClusterRole Name: system:deployer Subjects: Kind Name Namespace ---- ---- ---------

ServiceAccount deployer joe-project Name: system:image-builders Labels: <none> Annotations: openshift.io/description: Allows builds in this namespace to push images to this namespace. It is auto-managed by a controller; remove subjects to disable. Role: Kind: ClusterRole Name: system:image-builder Subjects: Kind Name Namespace ---- ---- --------- ServiceAccount builder joe-project Name: system:image-pullers Labels: <none> Annotations: openshift.io/description: Allows all pods in this namespace to pull images from this namespace. It is auto-managed by a controller; remove subjects to disable. Role: Kind: ClusterRole Name: system:image-puller Subjects: Kind Name **Namespace** ---- ---- --------- Group system:serviceaccounts:joe-project

12.2.6. ロールのユーザーへの追加

**oc adm** 管理者 CLI を使用してロールおよびバインディングを管理できます。

ロールをユーザーまたはグループにバインドするか、追加することにより、そのロールによって付与さ れるアクセスがそのユーザーまたはグループに付与されます。**oc adm policy** コマンドを使用して、 ロールのユーザーおよびグループへの追加、またはユーザーおよびグループからの削除を行うことがで きます。

デフォルトのクラスターロールのすべてを、プロジェクト内のローカルユーザーまたはグループにバイ ンドできます。

### 手順

1. ロールを特定プロジェクトのユーザーに追加します。

\$ oc adm policy add-role-to-user <role> <user> -n <project>

たとえば、以下を実行して **admin** ロールを **joe** プロジェクトの **alice** ユーザーに追加できま す。

\$ oc adm policy add-role-to-user admin alice -n joe

### ヒント

または、以下の YAML を適用してユーザーにロールを追加できます。

- apiVersion: rbac.authorization.k8s.io/v1 kind: RoleBinding metadata: name: admin-0 namespace: joe roleRef: apiGroup: rbac.authorization.k8s.io kind: ClusterRole name: admin subjects: - apiGroup: rbac.authorization.k8s.io kind: User name: alice
- 2. 出力でローカルロールバインディングを確認し、追加の内容を確認します。

\$ oc describe rolebinding.rbac -n <project>

たとえば、**joe** プロジェクトのローカルロールバインディングを表示するには、以下を実行し ます。

\$ oc describe rolebinding.rbac -n joe

```
出力例
```
Name: admin Labels: <none> Annotations: <none> Role: Kind: ClusterRole Name: admin Subjects: Kind Name Namespace ---- ---- --------- User kube:admin

Name: admin-0 Labels: <none> Annotations: <none> Role: Kind: ClusterRole Name: admin Subjects: Kind Name Namespace ---- ---- --------- User alice **1**

Name: system:deployers

<span id="page-371-0"></span>**[1](#page-371-0) alice ユーザーが admins RoleBinding** に追加されています。 Labels: <none> Annotations: openshift.io/description: Allows deploymentconfigs in this namespace to rollout pods in this namespace. It is auto-managed by a controller; remove subjects to disa... Role: Kind: ClusterRole Name: system:deployer Subjects: Kind Name Namespace ---- ---- --------- ServiceAccount deployer joe Name: system:image-builders Labels: <none> Annotations: openshift.io/description: Allows builds in this namespace to push images to this namespace. It is auto-managed by a controller; remove subjects to disable. Role: Kind: ClusterRole Name: system:image-builder Subjects: Kind Name Namespace ---- ---- --------- ServiceAccount builder joe Name: system:image-pullers Labels: <none> Annotations: openshift.io/description: Allows all pods in this namespace to pull images from this namespace. It is auto-managed by a controller; remove subjects to disable. Role: Kind: ClusterRole Name: system:image-puller Subjects: Kind Name Namespace ---- ---- --------- Group system:serviceaccounts:joe

## 12.2.7. ローカルロールの作成

プロジェクトのローカルロールを作成し、これをユーザーにバインドできます。

## 手順

1. プロジェクトのローカルロールを作成するには、以下のコマンドを実行します。

\$ oc create role <name> --verb=<verb> --resource=<resource> -n <project>

このコマンドで以下を指定します。

- <name>: ローカルのロール名です。
- **<verb>**: ロールに適用する動詞のコンマ区切りのリストです。
- <resource>: ロールが適用されるリソースです。
- <**project>**(プロジェクト名)

たとえば、ユーザーが **blue** プロジェクトで Pod を閲覧できるようにするローカルロールを作 成するには、以下のコマンドを実行します。

\$ oc create role podview --verb=get --resource=pod -n blue

2. 新規ロールをユーザーにバインドするには、以下のコマンドを実行します。

\$ oc adm policy add-role-to-user podview user2 --role-namespace=blue -n blue

#### 12.2.8. クラスターロールの作成

クラスターロールを作成できます。

#### 手順

1. クラスターロールを作成するには、以下のコマンドを実行します。

\$ oc create clusterrole <name> --verb=<verb> --resource=<resource>

このコマンドで以下を指定します。

- <name>: ローカルのロール名です。
- <verb>:ロールに適用する動詞のコンマ区切りのリストです。
- <resource>: ロールが適用されるリソースです。

たとえば、ユーザーが Pod を閲覧できるようにするクラスターロールを作成するには、以下の コマンドを実行します。

\$ oc create clusterrole podviewonly --verb=get --resource=pod

### 12.2.9. ローカルロールバインディングのコマンド

以下の操作を使用し、ローカルのロールバインディングでのユーザーまたはグループの関連付けられた ロールを管理する際に、プロジェクトは **-n** フラグで指定できます。これが指定されていない場合に は、現在のプロジェクトが使用されます。

ローカル RBAC 管理に以下のコマンドを使用できます。

#### 表12.1 ローカルのロールバインディング操作

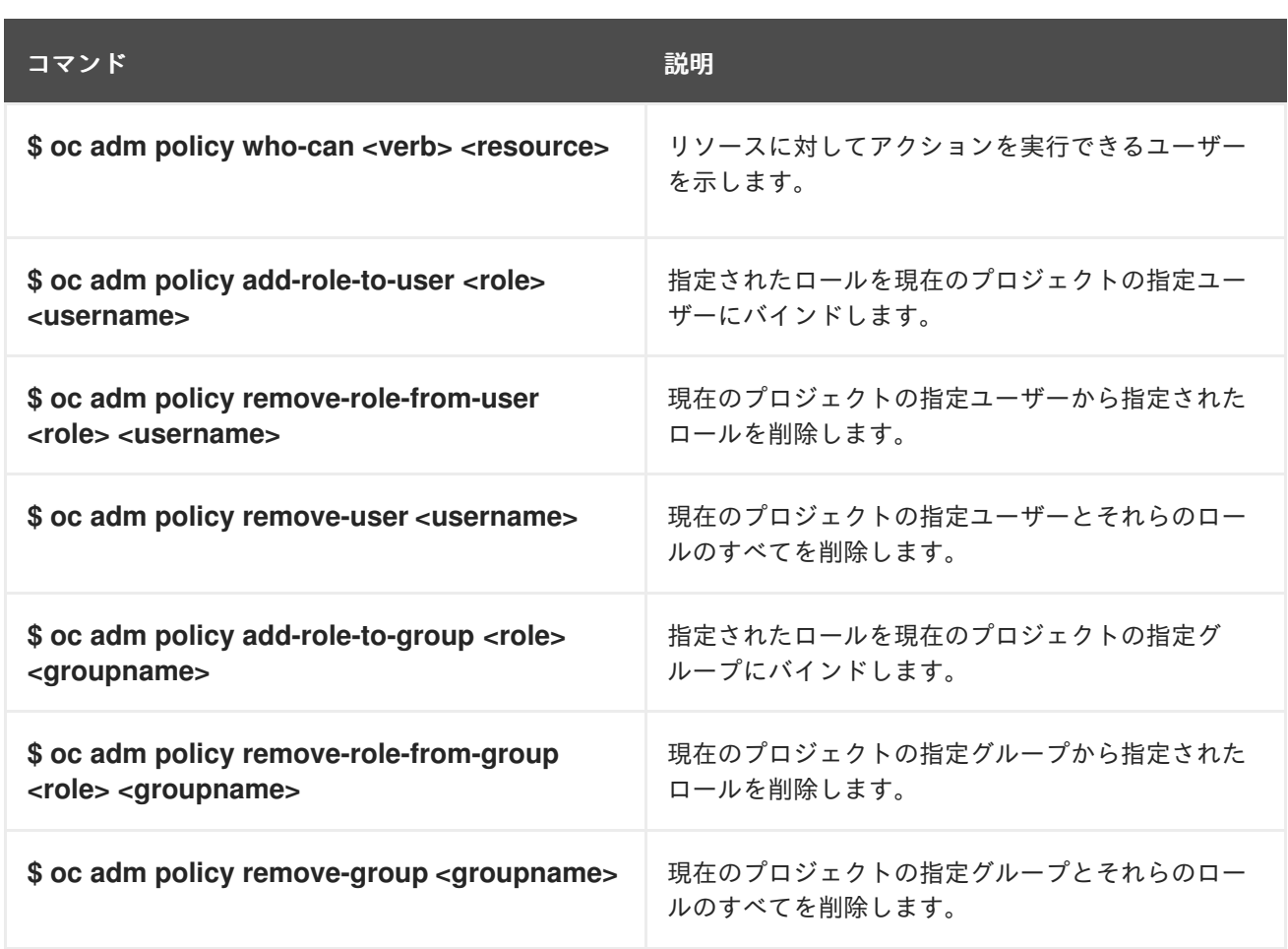

# 12.2.10. クラスターのロールバインディングコマンド

以下の操作を使用して、クラスターのロールバインディングも管理できます。クラスターのロールバイ ンディングは namespace を使用していないリソースを使用するため、**-n** フラグはこれらの操作に使用 されません。

# 表12.2 クラスターのロールバインディング操作

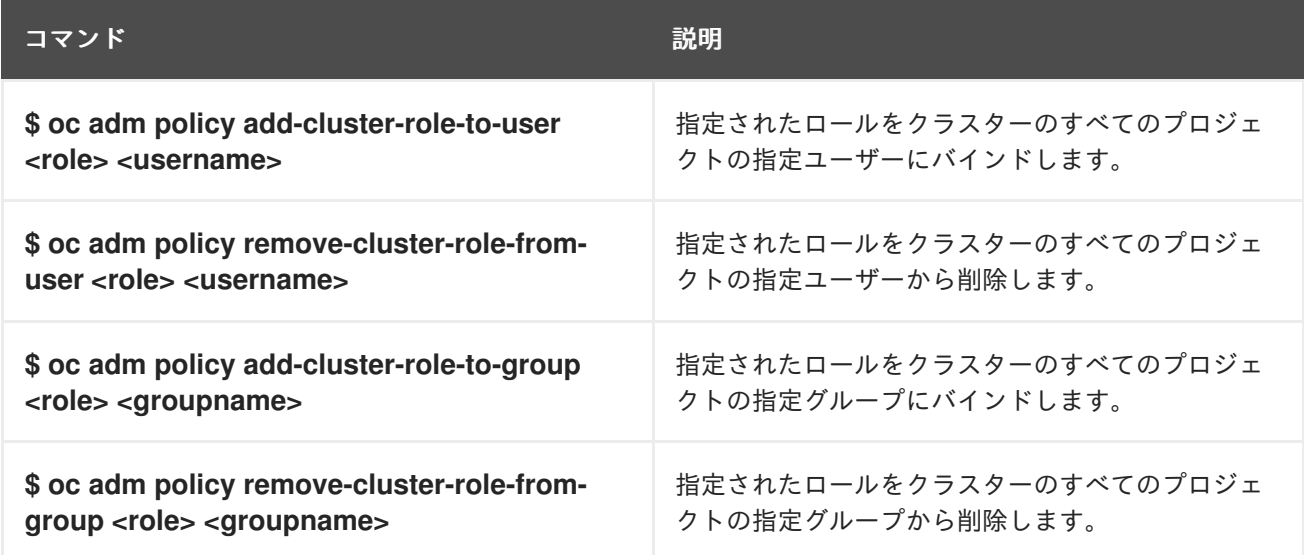

## 12.2.11. クラスター管理者の作成

**cluster-admin** ロールは、クラスターリソースの変更など、OpenShift Container Platform クラスター での管理者レベルのタスクを実行するために必要です。

前提条件

● クラスター管理者として定義するユーザーを作成していること。

#### 手順

ユーザーをクラスター管理者として定義します。  $\bullet$ 

\$ oc adm policy add-cluster-role-to-user cluster-admin <user>

## 12.3. KUBEADMIN ユーザー

OpenShift Container Platform は、インストールプロセスの完了後にクラスター管理者 **kubeadmin** を 作成します。

このユーザーには、**cluster-admin** ロールが自動的に適用され、このユーザーはクラスターの root ユー ザーとしてみなされます。パスワードは動的に生成され、OpenShift Container Platform 環境に対して 一意です。インストールの完了後に、パスワードはインストールプログラムの出力で提供されます。以 下に例を示します。

#### INFO Install complete!

INFO Run 'export KUBECONFIG=<your working directory>/auth/kubeconfig' to manage the cluster with 'oc', the OpenShift CLI.

INFO The cluster is ready when 'oc login -u kubeadmin -p <provided>' succeeds (wait a few minutes). INFO Access the OpenShift web-console here: https://console-openshift-

console.apps.demo1.openshift4-beta-abcorp.com

INFO Login to the console with user: kubeadmin, password: <provided>

#### 12.3.1. kubeadmin ユーザーの削除

アイデンティティープロバイダーを定義し、新規 **cluster-admin** ユーザーを作成した後に、クラスター のセキュリティーを強化するために **kubeadmin** を削除できます。

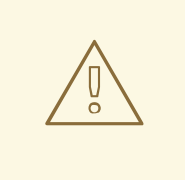

# 警告

別のユーザーが **cluster-admin** になる前にこの手順を実行する場合、OpenShift Container Platform は再インストールされる必要があります。このコマンドをやり 直すことはできません。

#### 前提条件

- 1つ以上のアイデンティティープロバイダーを設定しておく必要があります。
- **cluster-admin** ロールをユーザーに追加しておく必要があります。
- 管理者としてログインしている必要があります。

● kubeadmin シークレットを削除します。

\$ oc delete secrets kubeadmin -n kube-system

# 12.4. イメージ設定

イメージレジストリーの設定について理解し、これを設定します。

12.4.1. イメージコントローラー設定パラメーター

**image.config.openshift.io/cluster** resource は、イメージの処理方法についてのクラスター全体の情報 を保持します。正規名および唯一の有効な名前となるのは **cluster** です。**spec** は以下の設定パラメー ターを提供します。

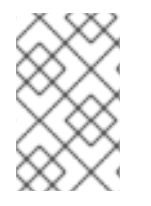

# 注記

**DisableScheduledImport**、**MaxImagesBulkImportedPerRepository**、**MaxScheduledI mportsPerMinute**、**ScheduledImageImportMinimumIntervalSeconds**、**InternalRegis tryHostname** などのパラメーターは設定できません。

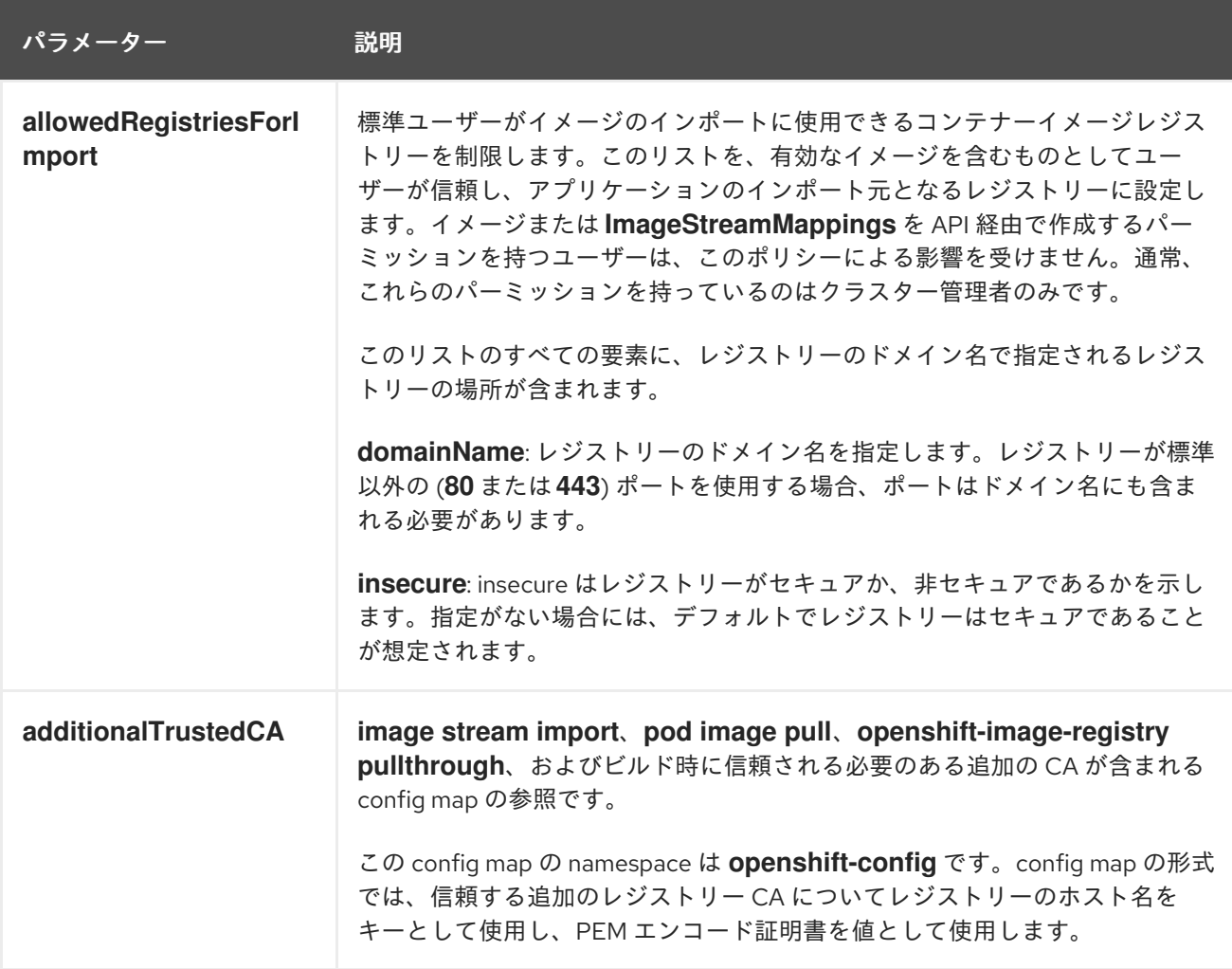

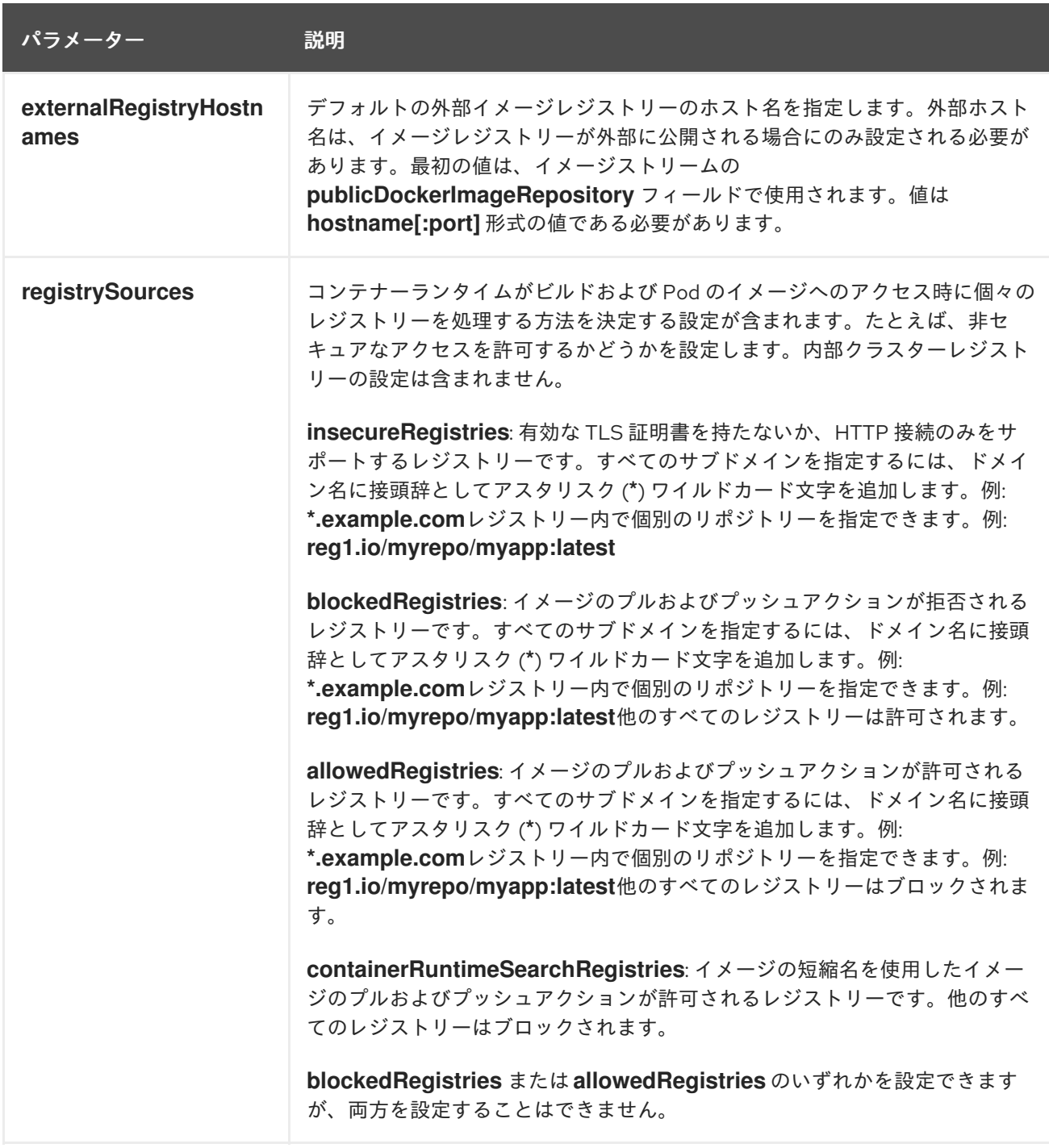

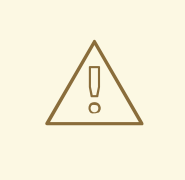

警告

**allowedRegistries** パラメーターが定義されると、明示的に一覧表示されない限 り、**registry.redhat.io** レジストリーと **quay.io** レジストリー、およびデフォルト の OpenShift イメージレジストリーを含むすべてのレジストリーがブロックされま す。パラメーターを使用する場合は、Pod の失敗を防ぐために、**registry.redhat.io** レジストリーと **quay.io** レジストリー、および **internalRegistryHostname** を含む すべてのレジストリーを **allowedRegistries** 一覧に追加します。これらは、お使い の環境内のペイロードイメージで必要とされます。非接続クラスターの場合、ミ ラーレジストリーも追加する必要があります。

**image.config.openshift.io/cluster** リソースの **status** フィールドは、クラスターから観察される値を 保持します。

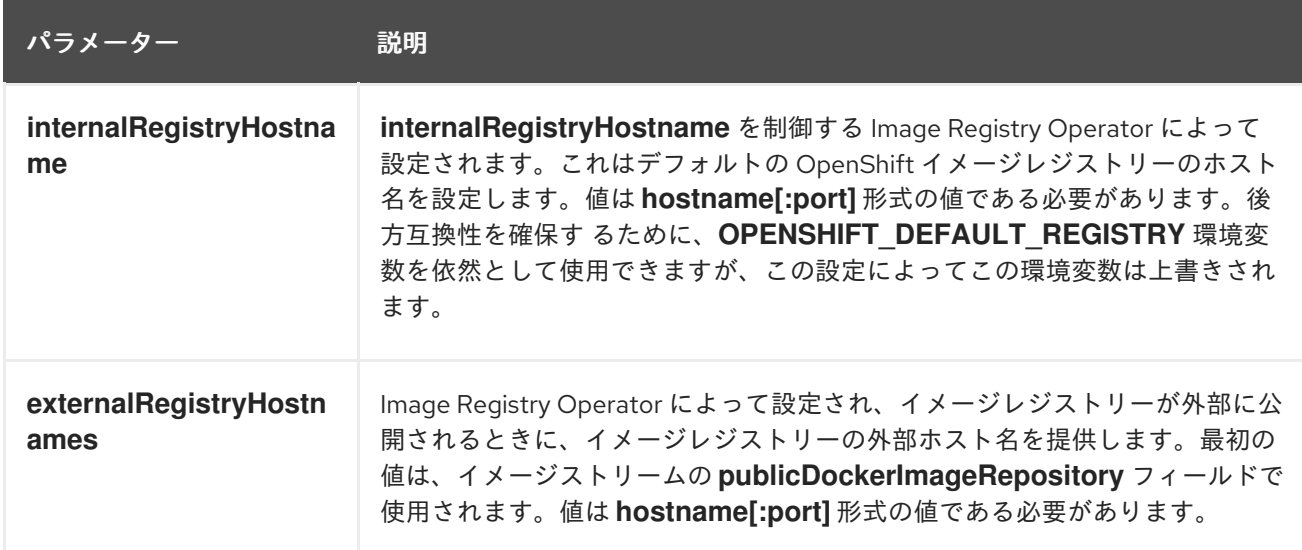

# 12.4.2. イメージレジストリーの設定

**image.config.openshift.io/cluster** カスタムリソース (CR) を編集してイメージレジストリーの設定を 行うことができます。レジストリーへの変更が **image.config.openshift.io/cluster** CR に適用される と、Machine Config Operator (MCO) は以下の一連のアクションを実行します。

- 1. ノードを封鎖します
- 2. CRI-O を再起動して変更を適用します
- 3. ノードを解放します

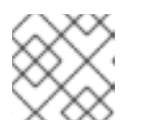

注記

MCO は、変更を検出してもノードを再起動しません。

### 手順

1. **image.config.openshift.io/cluster** カスタムリソースを編集します。

\$ oc edit image.config.openshift.io/cluster

以下は、**image.config.openshift.io/cluster** CR の例になります。

```
apiVersion: config.openshift.io/v1
kind: Image 1
metadata:
 annotations:
  release.openshift.io/create-only: "true"
 creationTimestamp: "2019-05-17T13:44:26Z"
 generation: 1
 name: cluster
 resourceVersion: "8302"
 selfLink: /apis/config.openshift.io/v1/images/cluster
 uid: e34555da-78a9-11e9-b92b-06d6c7da38dc
```
<span id="page-378-3"></span><span id="page-378-2"></span><span id="page-378-1"></span><span id="page-378-0"></span>spec: allowedRegistriesForImport: **2** - domainName: quay.io insecure: false additionalTrustedCA: **3** name: myconfigmap registrySources: **4** allowedRegistries: - example.com - quay.io - registry.redhat.io - image-registry.openshift-image-registry.svc:5000 - reg1.io/myrepo/myapp:latest insecureRegistries: - insecure.com status: internalRegistryHostname: image-registry.openshift-image-registry.svc:5000

**Image**: イメージの処理方法についてのクラスター全体の情報を保持します。正規名および 唯一の有効な名前となるのは **cluster** です。

**allowedRegistriesForImport**: 標準ユーザーがイメージのインポートに使用するコンテ ナーイメージレジストリーを制限します。このリストを、有効なイメージを含むものとし てユーザーが信頼し、アプリケーションのインポート元となるレジストリーに設定しま す。イメージまたは **ImageStreamMappings** を API 経由で作成するパーミッションを持 つユーザーは、このポリシーによる影響を受けません。通常、これらのパーミッションを 持っているのはクラスター管理者のみです。

**additionalTrustedCA**: イメージストリームのインポート、Pod のイメージプ ル、**openshift-image-registry** プルスルー、およびビルド時に信頼される追加の認証局 (CA) が含まれる config map の参照です。この config map の namespace は **openshiftconfig** です。config map の形式では、信頼する追加のレジストリー CA についてレジス トリーのホスト名をキーとして使用し、PEM 証明書を値として使用します。

[4](#page-378-3)

 $\mathcal{R}$ 

[1](#page-378-0)

[2](#page-378-1)

**registrySources**: ビルドおよび Pod のイメージにアクセスする際に、コンテナーランタ イムが個々のレジストリーを許可するかブロックするかを決定する設定が含まれま す。**allowedRegistries** パラメーターまたは **blockedRegistries** パラメーターのいずれか を設定できますが、両方を設定することはできません。安全でないレジストリーまたはイ メージの短い名前を使用するレジストリーを許可するレジストリーへのアクセスを許可す るかどうかを定義することもできます。この例では、使用が許可されるレジストリーを定 義する **allowedRegistries** パラメーターを使用します。安全でないレジストリー **insecure.com** も許可されます。**registrySources** パラメーターには、内部クラスターレ ジストリーの設定は含まれません。

注記

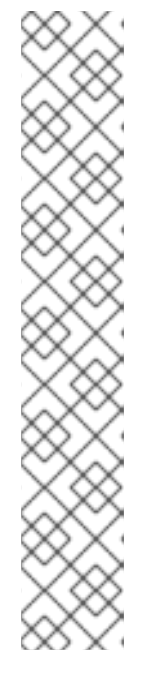

**allowedRegistries** パラメーターが定義されると、明示的に一覧表示されない限 り、registry.redhat.io レジストリーと quay.io レジストリー、およびデフォルト の OpenShift イメージレジストリーを含むすべてのレジストリーがブロックさ れます。パラメーターを使用する場合は、Pod の失敗を防ぐため に、**registry.redhat.io** レジストリーと **quay.io** レジストリー、および **internalRegistryHostname** を **allowedRegistries** 一覧に追加する必要がありま す。これらは、お使いの環境内のペイロードイメージで必要とされま す。**registry.redhat.io** および **quay.io** レジストリーを **blockedRegistries** 一覧 に追加しないでください。

**allowedRegistries**、**blockedRegistries**、または **insecureRegistries** パラメー ターを使用する場合、レジストリー内に個別のリポジトリーを指定できます。 例: **reg1.io/myrepo/myapp:latest**

セキュリティー上のリスクを軽減するために、非セキュアな外部レジストリーは 回避する必要があります。

2. 変更が適用されたことを確認するには、ノードを一覧表示します。

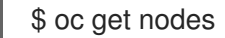

### 出力例

NAME STATUS ROLES AGE VERSION ip-10-0-137-182.us-east-2.compute.internal Ready,SchedulingDisabled worker 65m v1.27.3 ip-10-0-139-120.us-east-2.compute.internal Ready,SchedulingDisabled control-plane 74m v1.27.3 ip-10-0-176-102.us-east-2.compute.internal Ready control-plane 75m v1.27.3 ip-10-0-188-96.us-east-2.compute.internal Ready worker 65m v1.27.3 ip-10-0-200-59.us-east-2.compute.internal Ready worker 63m v1.27.3 ip-10-0-223-123.us-east-2.compute.internal Ready control-plane 73m v1.27.3

許可、ブロック、および安全でないレジストリーパラメーターの詳細は、[イメージレジストリーの設定](https://access.redhat.com/documentation/ja-jp/openshift_container_platform/4.14/html-single/images/#images-configuration-file_image-configuration) を参照してください。

12.4.3. イメージレジストリーアクセス用の追加のトラストストアの設定

**image.config.openshift.io/cluster** カスタムリソースには、イメージレジストリーのアクセス時に信頼 される追加の認証局が含まれる config map への参照を含めることができます。

**openshift-config** namespace で config map を作成し、**image.config.openshift.io** カスタムリソース

### 前提条件

認証局 (CA) は PEM でエンコードされている。

### 手順

**openshift-config** namespace で config map を作成し、**image.config.openshift.io** カスタムリソース の **AdditionalTrustedCA** でその名前を使用して、外部レジストリーにアクセスするときに信頼する必 要がある追加の CA を提供できます。

config map のキーは、この CA を信頼するポートがあるレジストリーのホスト名であり、値は各追加レ ジストリー CA が信頼する証明書のコンテンツです。

### イメージレジストリー CA の config map の例

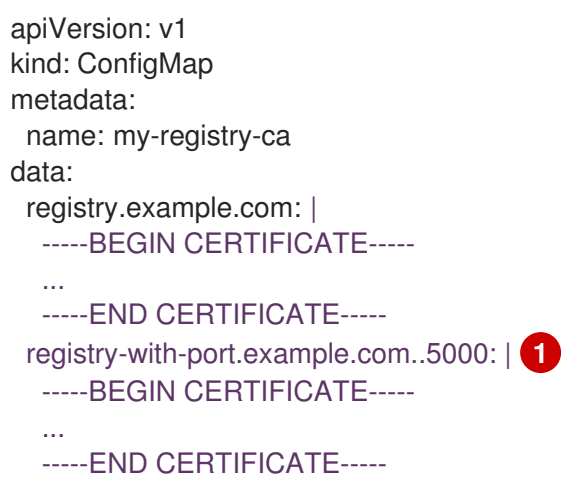

<span id="page-380-0"></span>[1](#page-380-0) レジストリーにポートがある場合 (例: **registry-with-port.example.com:5000**)、**:** は **..** に置き換え る必要があります。

以下の手順で追加の CA を設定できます。

● 追加の CA を設定するには、以下を実行します。

\$ oc create configmap registry-config --from-file=<external\_registry\_address>=ca.crt -n openshift-config

\$ oc edit image.config.openshift.io cluster

spec: additionalTrustedCA: name: registry-config

# 12.5. イメージレジストリーリポジトリーのミラーリングについて

コンテナーレジストリーリポジトリーのミラーリングを設定すると、次のタスクを実行できます。

- ソースイメージのレジストリーのリポジトリーからイメージをプルする要求をリダイレクトす るように OpenShift Container Platform クラスターを設定し、これをミラーリングされたイ メージレジストリーのリポジトリーで解決できるようにします。
- 各ターゲットリポジトリーに対して複数のミラーリングされたリポジトリーを特定し、1つのミ ラーがダウンした場合に別のミラーを使用できるようにします。

OpenShift Container Platform のリポジトリーミラーリングには、以下の属性が含まれます。

● イメージプルには、レジストリーのダウンタイムに対する回復性があります。

- 切断された環境のクラスターは、quay.io などの重要な場所からイメージをプルし、会社のファ イアウォールの背後にあるレジストリーに要求されたイメージを提供することができます。
- イメージのプル要求時にレジストリーへの接続が特定の順序で試行され、通常は永続レジスト リーが最後に試行されます。
- 入力したミラー情報は、OpenShift Container Platform クラスターの全ノードの **/etc/containers/registries.conf** ファイルに追加されます。
- ノードがソースリポジトリーからイメージの要求を行うと、要求されたコンテンツを見つける まで、ミラーリングされた各リポジトリーに対する接続を順番に試行します。すべてのミラー で障害が発生した場合、クラスターはソースリポジトリーに対して試行します。成功すると、 イメージはノードにプルされます。

リポジトリーミラーリングのセットアップは次の方法で実行できます。

- OpenShift Container Platform のインストール時: OpenShift Container Platform に必要なコンテナーイメージをプルし、それらのイメージを会 社のファイアウォールの背後に配置することで、切断された環境にあるデータセンターに OpenShift Container Platform をインストールできます。
- OpenShift Container Platform の新規インストール後: OpenShift Container Platform のインストール中にミラーリングを設定しなかった場合は、以 下のカスタムリソース (CR) オブジェクトのいずれかを使用して、インストール後に設定できま す。
	- **ImageDigestMirrorSet** (IDMS)。このオブジェクトを使用すると、ダイジェスト仕様を使用 して、ミラーリングされたレジストリーからイメージを取得できます。IDMS CR を使用す ると、イメージのプルが失敗した場合に、ソースレジストリーからのプルの継続的な試行 を許可または停止するフォールバックポリシーを設定できます。
	- **ImageTagMirrorSet** (ITMS)。このオブジェクトを使用すると、イメージタグを使用して、 ミラーリングされたレジストリーからイメージをプルできます。ITMS CR を使用すると、 イメージのプルが失敗した場合に、ソースレジストリーからのプルの継続的な試行を許可 または停止するフォールバックポリシーを設定できます。
	- **ImageContentSourcePolicy** (ICSP)。このオブジェクトを使用すると、ダイジェスト仕様 を使用して、ミラーリングされたレジストリーからイメージを取得できます。ミラーが機 能しない場合、ICSP は常にソースレジストリーにフォールバックします。

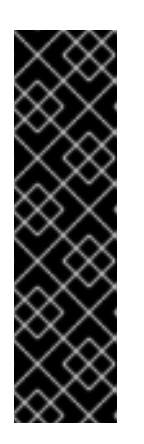

#### 重要

**ImageContentSourcePolicy** (ICSP) オブジェクトを使用してリポジトリーミ ラーリングを設定することは、非推奨の機能です。非推奨の機能は依然として OpenShift Container Platform に含まれており、引き続きサポートされますが、 本製品の今後のリリースで削除されるため、新規デプロイメントでの使用は推奨 されません。**ImageContentSourcePolicy** オブジェクトの作成に使用した既存 の YAML ファイルがある場合は、**oc adm migrate icsp** コマンドを使用して、 それらのファイルを **ImageDigestMirrorSet** YAML ファイルに変換できます。詳 細については、次のセクションのイメージレジストリーリポジトリーミラーリン グ用の ImageContentSourcePolicy (ICSP) ファイルの変換を参照してください。

これらのカスタムリソースオブジェクトはそれぞれ、次の情報を識別します。

● ミラーリングするコンテナーイメージリポジトリーのソース

● ソースリポジトリーから要求されたコンテンツを提供する各ミラーリポジトリーの個別のエン トリー。

新しいクラスターの場合は、必要に応じて IDMS、ITMS、および ICSP CR オブジェクトを使用できま す。ただし、IDMS と ITMS の使用を推奨します。

クラスターをアップグレードした場合、既存の ICSP オブジェクトは安定を維持し、IDMS オブジェク トと ICSP オブジェクトの両方がサポートされるようになります。ICSP オブジェクトを使用するワーク ロードは、引き続き期待どおりに機能します。一方、IDMS CR で導入されたフォールバックポリシー を利用する場合は、**oc adm merge icsp** コマンドを使用して、現在のワークロードを IDMS オブジェ クトに移行できます。これについては、後述の イメージレジストリーリポジトリーミラーリング用の ImageContentSourcePolicy (ICSP) ファイルの変換 セクションで説明しています。IDMS オブジェク トへの移行に、クラスターの再起動は必要ありません。

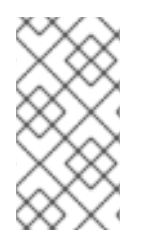

#### 注記

クラスターで **ImageDigestMirrorSet**、**ImageTagMirrorSet**、または **ImageContentSourcePolicy** オブジェクトを使用してリポジトリーミラーリングを設定 する場合、ミラーリングされたレジストリーにはグローバルプルシークレットのみを使 用できます。プロジェクトにプルシークレットを追加することはできません。

12.5.1. イメージレジストリーのリポジトリーミラーリングの設定

インストール後のミラー設定カスタムリソース (CR) を作成して、ソースイメージレジストリーからミ ラーリングされたイメージレジストリーにイメージプル要求をリダイレクトできます。

#### 前提条件

● cluster-admin ロールを持つユーザーとしてクラスターにアクセスできる。

#### 手順

- 1. ミラーリングされたリポジトリーを設定します。以下のいずれかを実行します。
	- [Repository](https://access.redhat.com/documentation/ja-jp/red_hat_quay/3/html/manage_red_hat_quay/repo-mirroring-in-red-hat-quay) Mirroring in Red Hat Quay で説明されているように、Red Hat Quay でミラーリ ングされたリポジトリーを設定します。Red Hat Quay を使用すると、あるリポジトリーか ら別のリポジトリーにイメージをコピーでき、これらのリポジトリーを一定期間繰り返し 自動的に同期することもできます。
	- **skopeo** などのツールを使用して、ソースリポジトリーからミラーリングされたリポジト リーにイメージを手動でコピーします。 たとえば、Red Hat Enterprise Linux (RHEL 7 または RHEL 8) システムに skopeo RPM パッケージをインストールした後、以下の例に示すように **skopeo** コマンドを使用しま す。

\$ skopeo copy \ docker://registry.access.redhat.com/ubi9/ubi-minimal:latest@sha256:5cf... \ docker://example.io/example/ubi-minimal

この例では、**example.io** いう名前のコンテナーイメージレジストリーと **example** という 名前のイメージリポジトリーがあり、そこに **registry.access.redhat.com** から **ubi9/ubiminimal** イメージをコピーします。ミラーリングされたレジストリーを作成した後、ソー スリポジトリーに対する要求をミラーリングされたリポジトリーにリダイレクトするよう に OpenShift Container Platform クラスターを設定できます。

- 2. OpenShift Container Platform クラスターにログイン。
- 3. 次の例のいずれかを使用して、インストール後のミラー設定 CR を作成します。
	- 必要に応じて **ImageDigestMirrorSet** または **ImageTagMirrorSet** CR を作成し、ソースと ミラーを独自のレジストリーとリポジトリーのペアとイメージに置き換えます。

<span id="page-383-11"></span><span id="page-383-10"></span><span id="page-383-9"></span><span id="page-383-8"></span><span id="page-383-7"></span><span id="page-383-6"></span><span id="page-383-5"></span><span id="page-383-4"></span><span id="page-383-3"></span><span id="page-383-2"></span><span id="page-383-1"></span><span id="page-383-0"></span>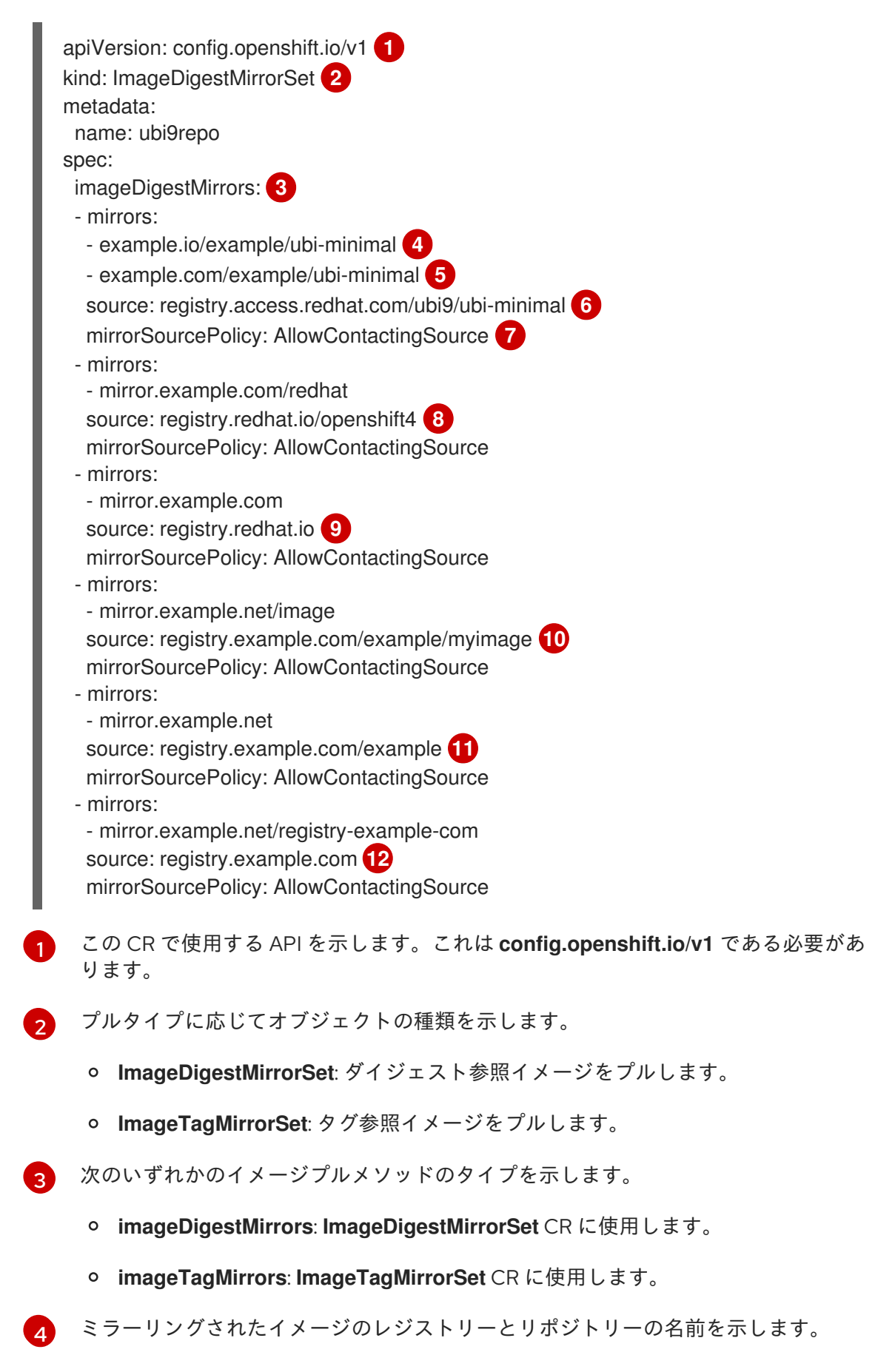

- [5](#page-383-4) オプション: 各ターゲットリポジトリーのセカンダリーミラーリポジトリーを示しま す。1 つのミラーがダウンした場合、ターゲットリポジトリーは別のミラーを使用でき
- [6](#page-383-5)
- イメージプル仕様で参照されるリポジトリーである、レジストリーおよびリポジト リーソースを示します。

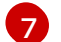

- オプション: イメージのプルが失敗した場合のフォールバックポリシーを示します。
- **AllowContactingSource**: ソースリポジトリーからのイメージのプルの継続的な試 行を許可します。これはデフォルトになります。
- **NeverContactSource**: ソースリポジトリーからのイメージのプルの継続的な試行 を防ぎます。
- [8](#page-383-7)

オプション: レジストリー内の namespace を示します。これにより、その namaspace で任意のイメージを使用できます。レジストリードメインをソースとして使用する場 合、オブジェクトはレジストリーからすべてのリポジトリーに適用されます。

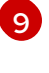

オプション: レジストリーを示し、そのレジストリー内の任意のイメージを使用できる ようにします。レジストリー名を指定すると、ソースレジストリーからミラーレジス トリーまでのすべてのリポジトリーにオブジェクトが適用されます。

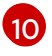

イメージ **registry.example.com/example/myimage@sha256:…** をミラー **mirror.example.net/image@sha256:..** からプルします。

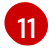

ミラー **mirror.example.net/image@sha256:…** からソースレジストリー namespace のイメージ **registry.example.com/example/image@sha256:…** をプルします。

[12](#page-383-11)

ミラーレジストリー **example.net/registry-example-com/myimage@sha256:…** から イメージ **registry.example.com/myimage@sha256** をプルします。

**● ImageContentSourcePolicy** カスタムリソースを作成し、ソースとミラーを独自のレジス トリーとリポジトリーのペアとイメージに置き換えます。

<span id="page-384-0"></span>[1](#page-384-0) ミラーイメージレジストリーおよびリポジトリーの名前を指定します。 apiVersion: operator.openshift.io/v1alpha1 kind: ImageContentSourcePolicy metadata: name: mirror-ocp spec: repositoryDigestMirrors: - mirrors: - mirror.registry.com:443/ocp/release **1** source: quay.io/openshift-release-dev/ocp-release **2** - mirrors: - mirror.registry.com:443/ocp/release source: quay.io/openshift-release-dev/ocp-v4.0-art-dev

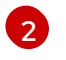

<span id="page-384-1"></span>ミラーリングされるコンテンツが含まれるオンラインレジストリーおよびリポジト リーを指定します。

4. 新規オブジェクトを作成します。

\$ oc create -f registryrepomirror.yaml

オブジェクトの作成後、Machine Config Operator (MCO) は **ImageTagMirrorSet** オブジェク トのみのノードをドレインします。MCO は、**ImageDigestMirrorSet** オブジェクトと **ImageContentSourcePolicy** オブジェクトのノードをドレインしません。

- 5. ミラーリングされた設定が適用されていることを確認するには、ノードのいずれかで以下を実 行します。
	- a. ノードの一覧を表示します。

\$ oc get node

出力例

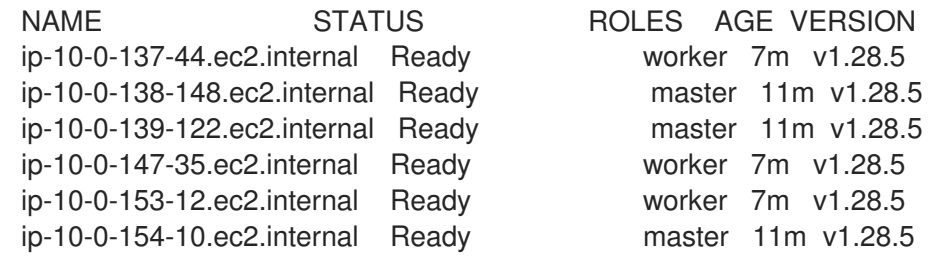

b. デバッグプロセスを開始し、ノードにアクセスします。

\$ oc debug node/ip-10-0-147-35.ec2.internal

### 出力例

Starting pod/ip-10-0-147-35ec2internal-debug ... To use host binaries, run `chroot /host`

c. ルートディレクトリーを **/host** に変更します。

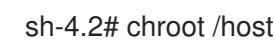

d. **/etc/containers/registries.conf** ファイルをチェックして、変更が行われたことを確認しま す。

sh-4.2# cat /etc/containers/registries.conf

次の出力は、インストール後のミラー設定 CR が適用された **registries.conf** ファイルを表 しています。最後の 2 つのエントリーは、それぞれ **digest-only** および **tag-only** とマーク されています。

## 出力例

```
unqualified-search-registries = ["registry.access.redhat.com", "docker.io"]
short-name-mode = ""
[[registry]]
 prefix = "location = "registry.access.redhat.com/ubi9/ubi-minimal" 1
```

```
[[registry.mirror]]
  location = "example.io/example/ubi-minimal" 2
  pull-from-mirror = "digest-only" 3
 [[registry.mirror]]
  location = "example.com/example/ubi-minimal"
  pull-from-mirror = "digest-only"
[[registry]]
 prefix = ""
 location = "registry.example.com"
 [[registry.mirror]]
  location = "mirror.example.net/registry-example-com"
  pull-from-mirror = "digest-only"
[[registry]]
 prefix = ""
 location = "registry.example.com/example"
 [[registry.mirror]]
  location = "mirror.example.net"
  pull-from-mirror = "digest-only"
[[registry]]
 prefix = ""
 location = "registry.example.com/example/myimage"
 [[registry.mirror]]
  location = "mirror.example.net/image"
  pull-from-mirror = "digest-only"
[[registry]]
 prefix = ""
 location = "registry.redhat.io"
 [[registry.mirror]]
  location = "mirror.example.com"
  pull-from-mirror = "digest-only"
[[registry]]
 prefix = "location = "registry.redhat.io/openshift4"
 [[registry.mirror]]
  location = "mirror.example.com/redhat"
  pull-from-mirror = "digest-only"
[[registry]]
 prefix = ""
 location = "registry.access.redhat.com/ubi9/ubi-minimal"
 blocked = true \left(4\right)[[registry.mirror]]
  location = "example.io/example/ubi-minimal-tag"
  pull-from-mirror = "tag-only" 5
```
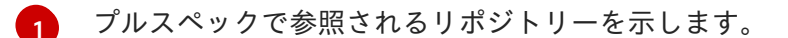

- 6 そのリポジトリーのミラーを示します。
- 6 ミラーからプルされたイメージがダイジェスト参照イメージであることを示します。

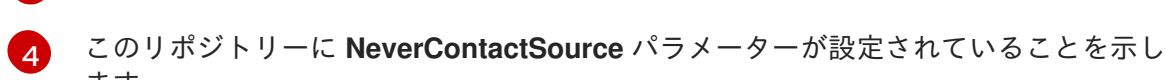

 $\sim$ 

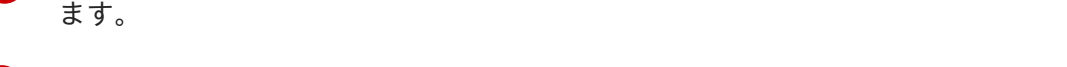

6 ミラーからプルされたイメージがタグ参照イメージであることを示します。

e. ソースからノードにイメージをプルし、ミラーによって解決されるかどうかを確認しま す。

sh-4.2# podman pull --log-level=debug registry.access.redhat.com/ubi9/ubiminimal@sha256:5cf...

### リポジトリーのミラーリングのトラブルシューティング

リポジトリーのミラーリング手順が説明どおりに機能しない場合は、リポジトリーミラーリングの動作 方法についての以下の情報を使用して、問題のトラブルシューティングを行うことができます。

- 最初に機能するミラーは、プルされるイメージを指定するために使用されます。
- メインレジストリーは、他のミラーが機能していない場合にのみ使用されます。
- システムコンテキストによって、**Insecure** フラグがフォールバックとして使用されます。
- **/etc/containers/registries.conf** ファイルの形式が最近変更されました。現在のバージョンは バージョン 2 で、TOML 形式です。

# 12.5.2. イメージレジストリーリポジトリーミラーリング用の ImageContentSourcePolicy (ICSP) ファイルの変換

**ImageContentSourcePolicy** (ICSP) オブジェクトを使用してリポジトリーミラーリングを設定するこ とは、非推奨の機能です。この機能は引き続き OpenShift Container Platform に含まれており、引き続 きサポートされます。ただし、この製品の将来のリリースでは削除される予定であり、新しいデプロイ メントには推奨されません。

ICSP オブジェクトは、リポジトリーミラーリングを設定するために **ImageDigestMirrorSet** および **ImageTagMirrorSet** オブジェクトに置き換えられています。**ImageContentSourcePolicy** オブジェク トの作成に使用した既存の YAML ファイルがある場合は、**oc adm migrate icsp** コマンドを使用して、 それらのファイルを **ImageDigestMirrorSet** YAML ファイルに変換できます。このコマンドは、API を 現在のバージョンに更新し、**kind** 値を **ImageDigestMirrorSet** に変更

し、**spec.repositoryDigestMirrors** を **spec.imageDigestMirrors** に変更します。ファイルの残りの部 分は変更されません。

移行によって **registries.conf** ファイルは変更されないため、クラスターを再起動する必要はありませ ん。

**ImageDigestMirrorSet** または **ImageTagMirrorSet** オブジェクトの詳細については、前のセクションの イメージレジストリーリポジトリーミラーリングの設定を参照してください。

#### 前提条件

- **cluster-admin** ロールを持つユーザーとしてクラスターにアクセスできる。
- クラスターに **ImageContentSourcePolicy** オブジェクトがあることを確認します。

### 手順

1. 次のコマンドを使用して、1 つ以上の **ImageContentSourcePolicy** YAML ファイルを **ImageDigestMirrorSet** YAML ファイルに変換します。

\$ oc adm migrate icsp <file\_name>.yaml <file\_name>.yaml <file\_name>.yaml --dest-dir <path\_to\_the\_directory>

ここでは、以下のようになります。

#### **<file\_name>**

ソース **ImageContentSourcePolicy** YAML の名前を指定します。複数のファイル名をリス トできます。

#### **--dest-dir**

オプション: 出力 **ImageDigestMirrorSet** YAML のディレクトリーを指定します。設定され ていない場合、ファイルは現在のディレクトリーに書き込まれます。

たとえば、次のコマンドは **icsp.yaml** および **icsp-2.yaml** ファイルを変換し、新しい YAML ファイルを **idms-files** ディレクトリーに保存します。

\$ oc adm migrate icsp icsp.yaml icsp-2.yaml --dest-dir idms-files

### 出力例

wrote ImageDigestMirrorSet to idmsfiles/imagedigestmirrorset\_ubi8repo.5911620242173376087.yaml wrote ImageDigestMirrorSet to idmsfiles/imagedigestmirrorset\_ubi9repo.6456931852378115011.yaml

2. 次のコマンドを実行して CR オブジェクトを作成します。

\$ oc create -f <path\_to\_the\_directory>/<file-name>.yaml

ここでは、以下のようになります。

#### **<path\_to\_the\_directory>**

**--dest-dir** フラグを使用した場合は、ディレクトリーへのパスを指定します。

#### **<file\_name>**

**ImageDigestMirrorSet** YAML の名前を指定します。

3. IDMS オブジェクトがロールアウトされた後、ICSP オブジェクトを削除します。

# 12.6. ミラーリングされた OPERATOR カタログからの OPERATORHUB の 入力

非接続クラスターで使用するように Operator カタログをミラーリングする場合は、OperatorHub をミ ラーリングされたカタログの Operator で設定できます。ミラーリングプロセスから生成されたマニ

フェストを使用して、必要な **ImageContentSourcePolicy** および **CatalogSource** オブジェクトを作成 できます。

### 12.6.1. 前提条件

● [非接続クラスターで使用する](https://access.redhat.com/documentation/ja-jp/openshift_container_platform/4.14/html-single/installing/#olm-mirror-catalog_installing-mirroring-installation-images) Operator カタログのミラーリング

### 12.6.2. ImageContentSourcePolicy オブジェクトの作成

Operator カタログコンテンツをミラーレジストリーにミラーリングした後に、必要な **ImageContentSourcePolicy** (ICSP) オブジェクトを作成します。ICSP オブジェクトは、Operator マ ニフェストおよびミラーリングされたレジストリーに保存されるイメージ参照間で変換するようにノー ドを設定します。

### 手順

非接続クラスターへのアクセスのあるホストで、以下のコマンドを実行して manifests ディレ クトリーで **imageContentSourcePolicy.yaml** ファイルを指定して ICSP を作成します。

\$ oc create -f <path/to/manifests/dir>/imageContentSourcePolicy.yaml

ここで、**<path/to/manifests/dir>** は、ミラーリングされたコンテンツについての manifests ディレクトリーへのパスです。

ミラーリングされたインデックスイメージおよび Operator コンテンツを参照する **CatalogSource** を作成できるようになりました。

### 12.6.3. クラスターへのカタログソースの追加

カタログソースを OpenShift Container Platform クラスターに追加すると、ユーザーの Operator の検 出およびインストールが可能になります。クラスター管理者は、インデックスイメージを参照する **CatalogSource** オブジェクトを作成できます。OperatorHub はカタログソースを使用してユーザーイ ンターフェイスを設定します。

### ヒント

または、Web コンソールを使用してカタログソースを管理できます。Administration → Cluster Settings → Configuration → OperatorHub ページから、Sources タブをクリックして、個別のソース を作成、更新、削除、無効化、有効化できます。

#### 前提条件

- インデックスイメージをビルドしてレジストリーにプッシュしている。
- **cluster-admin** ロールを持つユーザーとしてクラスターにアクセスできる。

#### 手順

- 1. インデックスイメージを参照する **CatalogSource** オブジェクトを作成します。**oc adm catalog mirror** コマンドを使用してカタログをターゲットレジストリーにミラーリングする場 合、manifests ディレクトリーに生成される **catalogSource.yaml** ファイルを開始点としてその まま使用することができます。
	- a. 仕様を以下のように変更し、これを **catalogSource.yaml** ファイルとして保存します。

<span id="page-390-2"></span><span id="page-390-1"></span><span id="page-390-0"></span>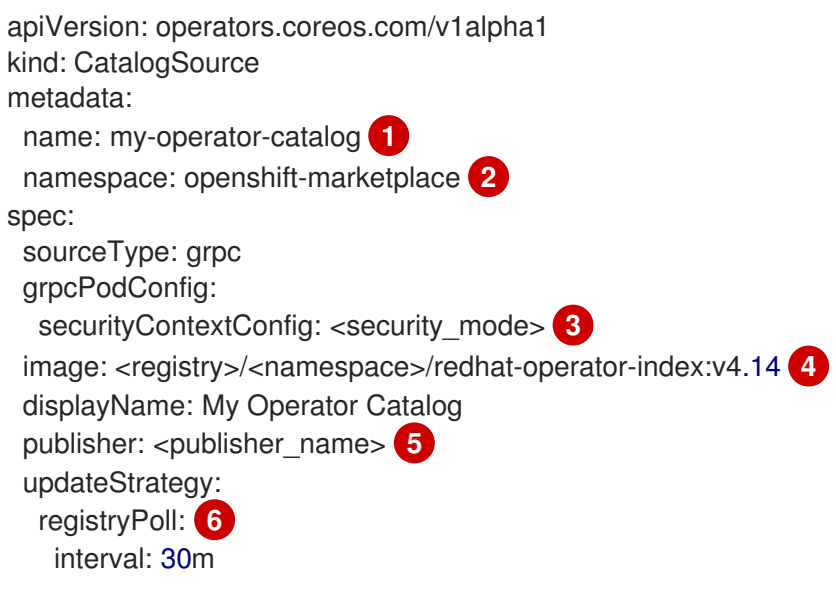

- <span id="page-390-5"></span><span id="page-390-4"></span><span id="page-390-3"></span>レジストリーにアップロードする前にローカルファイルにコンテンツをミラーリング する場合は、**metadata.name** フィールドからバックスラッシュ (**/**) 文字を削除し、オ ブジェクトの作成時に invalid resource name エラーを回避します。
- $\vert$ カタログソースを全 namespace のユーザーがグローバルに利用できるようにする場 合は、**openshift-marketplace** namespace を指定します。それ以外の場合は、そのカ タログの別の namespace を対象とし、その namespace のみが利用できるように指定 できます。
- [3](#page-390-2) **legacy** または **restricted** の値を指定します。フィールドが設定されていない場合、デ フォルト値は **legacy** です。今後の OpenShift Container Platform リリースでは、デ フォルト値が **restricted** になる予定です。**restricted** 権限でカタログを実行できない 場合は、このフィールドを手動で **legacy** に設定することを推奨します。
- [4](#page-390-3) インデックスイメージを指定します。イメージ名の後にタグを指定した場合 (**:v4.14** など)、カタログソース Pod は **Always** のイメージプルポリシーを使用します。これ は、Pod が常にコンテナーを開始する前にイメージをプルすることを意味しま す。**@sha256:<id>** などのダイジェストを指定した場合、イメージプルポリシーは **IfNotPresent** になります。これは、イメージがノード上にまだ存在しない場合にの み、Pod がイメージをプルすることを意味します。
- $\bullet$ カタログを公開する名前または組織名を指定します。
- $\epsilon$ カタログソースは新規バージョンの有無を自動的にチェックし、最新の状態を維持し ます。
- b. このファイルを使用して **CatalogSource** オブジェクトを作成します。

\$ oc apply -f catalogSource.yaml

- 2. 以下のリソースが正常に作成されていることを確認します。
	- a. Pod を確認します。

\$ oc get pods -n openshift-marketplace

出力例

[1](#page-390-0)

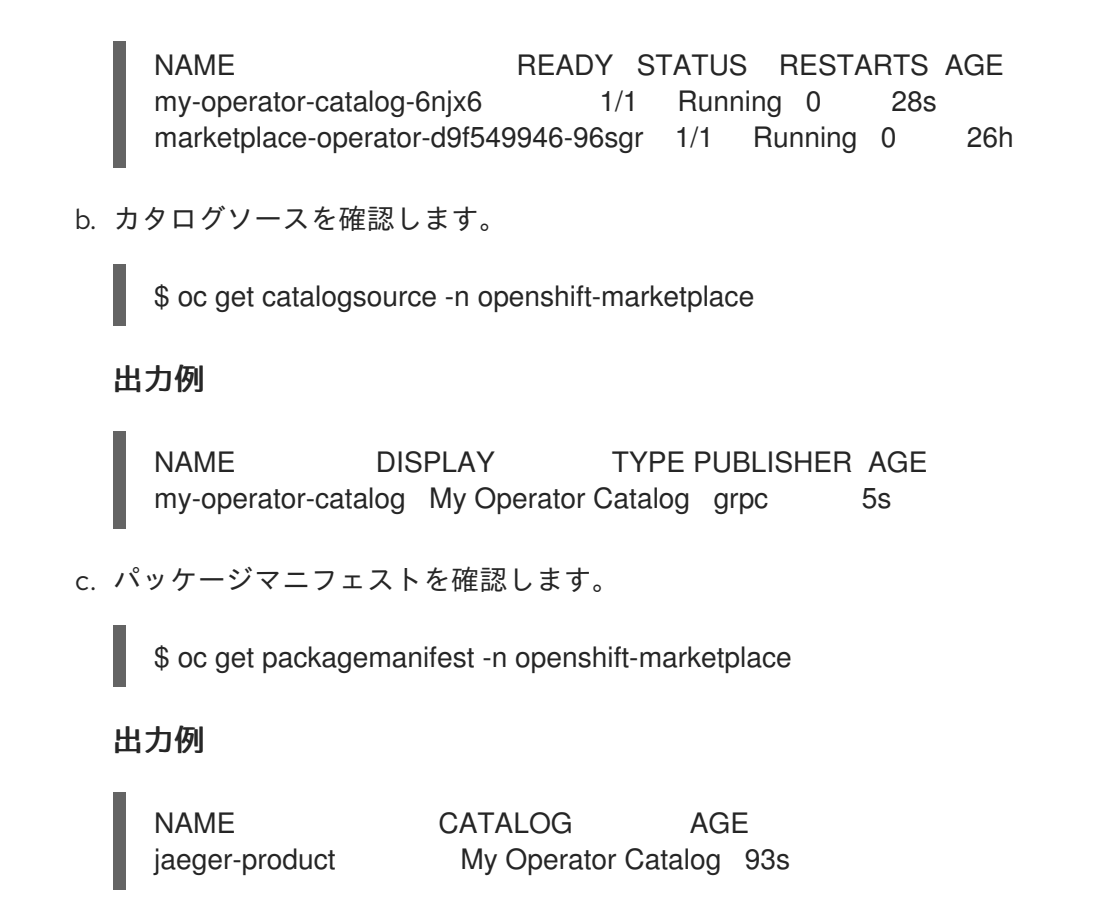

OpenShift Container Platform Web コンソールで、OperatorHub ページから Operator をインストール できるようになりました。

### 関連情報

- [プライベートレジストリーからの](https://access.redhat.com/documentation/ja-jp/openshift_container_platform/4.14/html-single/operators/#olm-accessing-images-private-registries_olm-managing-custom-catalogs) Operator のイメージへのアクセス
- [カスタムカタログソースのイメージテンプレート](https://access.redhat.com/documentation/ja-jp/openshift_container_platform/4.14/html-single/operators/#olm-catalogsource-image-template_olm-understanding-olm)
- [イメージプルポリシー](https://access.redhat.com/documentation/ja-jp/openshift_container_platform/4.14/html-single/images/#image-pull-policy)

# 12.7. OPERATORHUB を使用した OPERATOR のインストールについて

OperatorHub は Operator を検出するためのユーザーインターフェイスです。これは Operator Lifecycle Manager (OLM) と連携し、クラスター上で Operator をインストールし、管理します。

クラスター管理者は、OpenShift Container Platform Web コンソールまたは CLI を使用して OperatorHub から Operator をインストールできます。Operator を 1 つまたは複数の namespace にサ ブスクライブし、Operator をクラスター上で開発者が使用できるようにできます。

インストール時に、Operator の以下の初期設定を判別する必要があります。

#### インストールモード

All namespaces on the cluster (default)を選択して Operator をすべての namespace にインストー ルするか、(利用可能な場合は) 個別の namespace を選択し、選択された namespace のみに Operator をインストールします。この例では、All namespaces… を選択し、Operator をすべての ユーザーおよびプロジェクトで利用可能にします。

#### 更新チャネル

Operator が複数のチャネルで利用可能な場合、サブスクライブするチャネルを選択できます。たと えば、(利用可能な場合に) stable チャネルからデプロイするには、これをリストから選択します。

#### 承認ストラテジー

自動 (Automatic) または手動 (Manual) のいずれかの更新を選択します。

インストールされた Operator について自動更新を選択する場合、Operator の新規バージョンが選 択されたチャネルで利用可能になると、Operator Lifecycle Manager (OLM) は人の介入なしに、 Operator の実行中のインスタンスを自動的にアップグレードします。

手動更新を選択する場合、Operator の新規バージョンが利用可能になると、OLM は更新要求を作 成します。クラスター管理者は、Operator が新規バージョンに更新されるように更新要求を手動で 承認する必要があります。

12.7.1. Web コンソールを使用した OperatorHub からのインストール

OpenShift Container Platform Web コンソールを使用して OperatorHub から Operator をインストール し、これをサブスクライブできます。

#### 前提条件

**cluster-admin** 権限を持つアカウントを使用して OpenShift Container Platform クラスターに アクセスできる。

#### 手順

- 1. Web コンソールで、Operators **→** OperatorHubページに移動します。
- 2. スクロールするか、キーワードを Filter by keyword ボックスに入力し、必要な Operator を見 つけます。たとえば、**jaeger** と入力し、Jaeger Operator を検索します。 また、インフラストラクチャー機能 でオプションをフィルターすることもできます。たとえ ば、非接続環境 (ネットワークが制限された環境ともしても知られる) で機能する Operator を 表示するには、Disconnected を選択します。
- 3. Operator を選択して、追加情報を表示します。

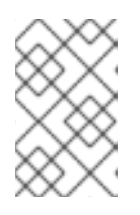

#### 注記

コミュニティー Operator を選択すると、Red Hat がコミュニティー Operator を認定していないことを警告します。続行する前に警告を確認する必要がありま す。

- 4. Operator についての情報を確認してから、Install をクリックします。
- 5. Install Operator ページで以下を行います。
	- a. 以下のいずれかを選択します。
		- All namespaces on the cluster (default)は、デフォルトの **openshift-operators** namespace で Operator をインストールし、クラスターのすべての namespace を監視 し、Operator をこれらの namespace に対して利用可能にします。このオプションは常 に選択可能です。
		- A specific namespace on the clusterでは、Operator をインストールする特定の単一 namespace を選択できます。Operator は監視のみを実行し、この単一 namespace で 使用されるように利用可能になります。

b. クラ*スターは、サ*カウントのモードの場合は、サービスアカウントの場合は、サービスアカウントの<br>-<br>-

b. クラスターが AWS STS モードの場合は、サービスアカウントの AWS IAM ロールの Amazon Resource Name (ARN) を role ARNフィールドに入力します。

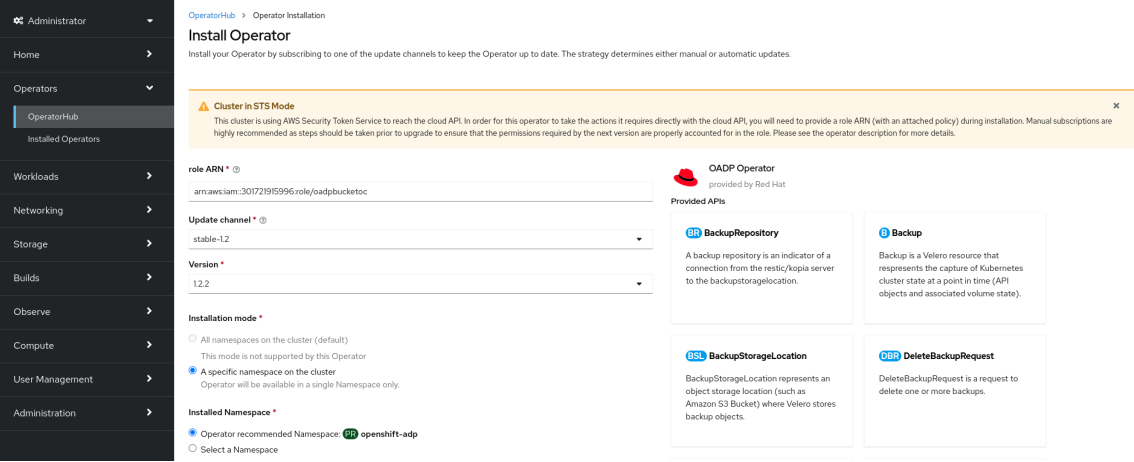

ロールの ARN を作成するには、AWS [アカウントの準備](https://access.redhat.com/documentation/ja-jp/red_hat_openshift_service_on_aws/4/html/tutorials/cloud-experts-deploy-api-data-protection#prepare-aws-account_cloud-experts-deploy-api-data-protection) で説明されている手順に従いま す。

- c. 複数の更新チャネルが利用可能な場合は、Update channelを選択します。
- d. 前述のように、Automatic または Manual 承認ストラテジーを選択します。

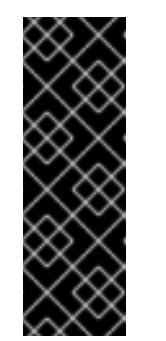

### 重要

Web コンソールにクラスターが「STS モード」であることが表示された場 合は、Update approvalを手動 に設定する必要があります。

更新前に権限の変更が必要になる可能性があるため、自動更新承認のあるサ ブスクリプションは推奨できません。手動更新承認付きのサブスクリプショ ンにより、管理者は新しいバージョンの権限を確認し、更新前に必要な手順 を実行する機会が確保されます。

- 6. Install をクリックし、Operator をこの OpenShift Container Platform クラスターの選択した namespace で利用可能にします。
	- a. 手動 の承認ストラテジーを選択している場合、サブスクリプションのアップグレードス テータスは、そのインストール計画を確認し、承認するまで Upgrading のままになりま す。 Install Plan ページでの承認後に、サブスクリプションのアップグレードステータスは Up to date に移行します。
	- b. 自動 の承認ストラテジーを選択している場合、アップグレードステータスは、介入なしに Up to date に解決するはずです。
- 7. サブスクリプションのアップグレードステータスが Up to date になった後に、Operators **→** Installed Operators を選択し、インストールされた Operator のクラスターサービスバージョ ン (CSV) が表示されることを確認します。その Status は最終的に関連する namespace で InstallSucceeded に解決するはずです。

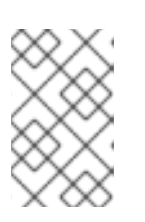

### 注記

All namespaces… インストールモードの場合、ステータスは **openshiftoperators** namespace で InstallSucceeded になりますが、他の namespace で チェックする場合、ステータスは Copied になります。

上記通りにならない場合、以下を実行します。

a. さらにトラブルシューティングを行うために問題を報告している Workloads **→** Podsペー ジで、**openshift-operators** プロジェクト (または A specific namespace… インストール モードが選択されている場合は他の関連の namespace) の Pod のログを確認します。

12.7.2. CLI を使用した OperatorHub からのインストール

OpenShift Container Platform Web コンソールを使用する代わりに、CLI を使用して OperatorHub か ら Operator をインストールできます。**oc** コマンドを使用して、**Subscription** オブジェクトを作成ま たは更新します。

### 前提条件

- **cluster-admin** 権限を持つアカウントを使用して OpenShift Container Platform クラスターに アクセスできる。
- OpenShift CLI (**oc**) がインストールされている。

#### 手順

1. OperatorHub からクラスターで利用できる Operator のリストを表示します。

\$ oc get packagemanifests -n openshift-marketplace

#### 出力例

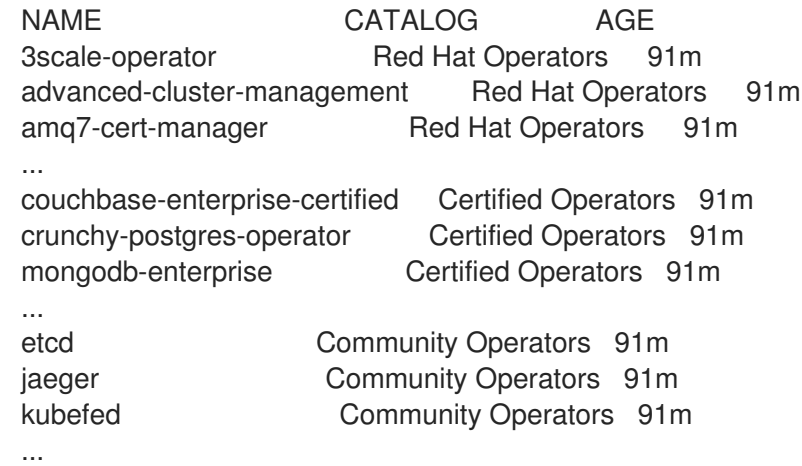

必要な Operator のカタログをメモします。

2. 必要な Operator を検査して、サポートされるインストールモードおよび利用可能なチャネルを 確認します。

\$ oc describe packagemanifests <operator\_name> -n openshift-marketplace

3. **OperatorGroup** で定義される Operator グループは、Operator グループと同じ namespace 内 のすべての Operator に必要な RBAC アクセスを生成するターゲット namespace を選択しま す。

Operator をサブスクライブする namespace には、Operator のインストールモードに一致する Operator グループが必要になります (**AllNamespaces** または **SingleNamespace** モードのい ずれか)。インストールする Operator が **AllNamespaces** を使用する場合、 **openshift-** **operators** namespace には適切な Operator グループがすでに配置されます。

ただし、Operator が **SingleNamespace** モードを使用し、適切な Operator グループがない場 合、それらを作成する必要があります。

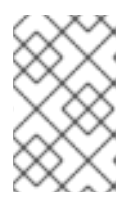

### 注記

この手順の Web コンソールバージョンでは、**SingleNamespace** モードを選択 する際に、**OperatorGroup** および **Subscription** オブジェクトの作成を背後で自 動的に処理します。

a. **OperatorGroup** オブジェクト YAML ファイルを作成します (例: **operatorgroup.yaml**)。

### **OperatorGroup**オブジェクトのサンプル

apiVersion: operators.coreos.com/v1 kind: OperatorGroup metadata: name: <operatorgroup\_name> namespace: <namespace> spec: targetNamespaces: - <namespace>

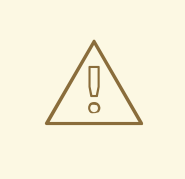

## 警告

Operator Lifecycle Manager (OLM) は、各 Operator グループに対して 次のクラスターロールを作成します。

- **•** <operatorgroup name>-admin
- **<operatorgroup\_name>-edit**
- **<operatorgroup\_name>-view**

Operator グループを手動で作成する場合は、既存のクラスターロール またはクラスター上の他のOperator グループと競合しない一意の名前 を指定する必要があります。

b. **OperatorGroup** オブジェクトを作成します。

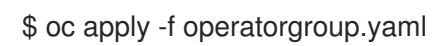

4. **Subscription** オブジェクトの YAML ファイルを作成し、namespace を Operator にサブスクラ イブします (例: **sub.yaml**)。

**Subscription** オブジェクトの例

apiVersion: operators.coreos.com/v1alpha1
<span id="page-396-7"></span><span id="page-396-6"></span><span id="page-396-5"></span><span id="page-396-4"></span><span id="page-396-3"></span><span id="page-396-2"></span><span id="page-396-1"></span><span id="page-396-0"></span>kind: Subscription metadata: name: <subscription\_name> namespace: openshift-operators **1** spec: channel: <channel\_name> **2** name: <operator\_name> **3** source: redhat-operators **4** sourceNamespace: openshift-marketplace **5** config: env: **6** - name: ARGS value: "-v=10" envFrom: **7** - secretRef: name: license-secret volumes: **8** - name: <volume\_name> configMap: name: <configmap\_name> volumeMounts: **9** - mountPath: <directory\_name> name: <volume\_name> tolerations: **10** - operator: "Exists" resources: **11** requests: memory: "64Mi" cpu: "250m" limits: memory: "128Mi" cpu: "500m" nodeSelector: **12** foo: bar

- <span id="page-396-11"></span><span id="page-396-10"></span><span id="page-396-9"></span><span id="page-396-8"></span>デフォルトの **AllNamespaces** インストールモードの使用については、**openshiftoperators** namespace を指定します。カスタムグローバル namespace を作成している場 合はこれを指定できます。それ以外の場合は、**SingleNamespace** インストールモードの 使用について関連する単一の namespace を指定します。
- [2](#page-396-1) サブスクライブするチャネルの名前。
- [3](#page-396-2) サブスクライブする Operator の名前。
- [4](#page-396-3) Operator を提供するカタログソースの名前。
- [5](#page-396-4)

[1](#page-396-0)

カタログソースの namespace。デフォルトの OperatorHub カタログソースには **openshift-marketplace** を使用します。

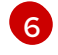

**env** パラメーターは、OLM によって作成される Pod のすべてのコンテナーに存在する必 要がある環境変数の一覧を定義します。

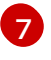

**envFrom** パラメーターは、コンテナーの環境変数に反映するためのソースの一覧を定義 します。

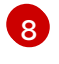

**volumes** パラメーターは、OLM によって作成される Pod に存在する必要があるボリュー ムの一覧を定義します。

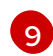

**volumeMounts** パラメーターは、OLM によって作成される Pod のすべてのコンテナーに 存在する必要があるボリュームマウントの一覧を定義します。**volumeMount** が存在しな い ボリューム を参照する場合、OLM は Operator のデプロイに失敗します。

**tolerations** パラメーターは、OLM によって作成される Pod の容認の一覧を定義します。

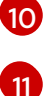

**resources** パラメーターは、OLM によって作成される Pod のすべてのコンテナーのリ ソース制約を定義します。

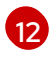

**nodeSelector** パラメーターは、OLM によって作成される Pod の ノードセレクター を定 義します。

5. クラスターが STS モードの場合は、**Subscription** オブジェクトに次のフィールドを含めま す。

<span id="page-397-0"></span>kind: Subscription *# ...* spec: installPlanApproval: Manual **1** config: env: - name: ROLEARN value: "<role\_arn>" **2** 

<span id="page-397-1"></span>[1](#page-397-0) 更新前に権限の変更が必要になる可能性があるため、自動更新承認のあるサブスクリプ ションは推奨できません。手動更新承認付きのサブスクリプションにより、管理者は新し いバージョンの権限を確認し、更新前に必要な手順を実行する機会が確保されます。

 $\mathcal{L}$ 

ロール ARN の詳細を含めます。

6. **Subscription** オブジェクトを作成します。

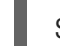

\$ oc apply -f sub.yaml

この時点で、OLM は選択した Operator を認識します。Operator のクラスターサービスバー ジョン (CSV) はターゲット namespace に表示され、Operator で指定される API は作成用に利 用可能になります。

### 関連情報

About [OperatorGroups](https://access.redhat.com/documentation/ja-jp/openshift_container_platform/4.14/html-single/operators/#olm-operatorgroups-about_olm-understanding-operatorgroups)

# 第13章 アラート通知の設定

OpenShift Container Platform では、アラートは、アラートルールで定義された条件が true の場合に実 行されます。アラートは、一連の状況がクラスター内で明確であることを示す通知を提供します。実行 するアラートは、OpenShift Container Platform web コンソールでデフォルトで表示できます。インス トール後に、OpenShift Container Platform を外部システムにアラート通知を送信するように設定でき ます。

## 13.1. 外部システムへの通知の送信

OpenShift Container Platform 4.14 では、実行するアラートをアラート UI で表示できます。アラート は、デフォルトでは通知システムに送信されるように設定されません。以下のレシーバータイプにア ラートを送信するように OpenShift Container Platform を設定できます。

- PagerDuty
- Webhook
- Email
- Slack

レシーバーへのアラートのルートを指定することにより、障害が発生する際に適切なチームに通知をタ イムリーに送信できます。たとえば、重大なアラートには早急な対応が必要となり、通常は個人または 緊急対策チーム (Critical Response Team) に送信先が設定されます。重大ではない警告通知を提供する アラートは、早急な対応を要さないレビュー用にチケットシステムにルート指定される可能性がありま す。

## Watchdog アラートの使用によるアラートが機能することの確認

OpenShift Container Platform モニタリングには、継続的に実行される Watchdog アラートが含まれま す。Alertmanager は、Watchdog のアラート通知を設定された通知プロバイダーに繰り返し送信しま す。通常、プロバイダーは Watchdog アラートの受信を停止する際に管理者に通知するように設定され ます。このメカニズムは、Alertmanager と通知プロバイダー間の通信に関連する問題を迅速に特定す るのに役立ちます。

## 13.1.1. アラートレシーバーの設定

アラートレシーバーを設定して、クラスターについての重要な問題について把握できるようにします。

#### 前提条件

**● cluster-admin** クラスターロールを持つユーザーとしてクラスターにアクセスできます。

#### 手順

1. Administrator パースペクティブで、Administration → Cluster Settings → Configuration → Alertmanager に移動します。

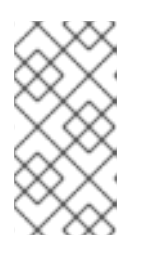

#### 注記

または、通知ドロワーから同じページに移動することもできます。OpenShift Container Platform Web コンソールの右上にあるベルのアイコンを選択 し、AlertmanagerReceiverNotConfigured アラートで Configure を選択しま す。

- 2. ページの Receivers セクションで、Create Receiverをクリックします。
- 3. Create Receiverフォームで、Receiver nameを追加し、リストから Receiver typeを選択し ます。
- 4. レシーバー設定を編集します。
	- PagerDuty receiver の場合:
		- a. 統合のタイプを選択し、PagerDuty 統合キーを追加します。
		- b. PagerDuty インストールの URL を追加します。
		- c. クライアントおよびインシデントの詳細または重大度の指定を編集する場合は、Show advanced configuration をクリックします。
	- Webhook receiver の場合:
		- a. HTTP POST リクエストを送信するエンドポイントを追加します。
		- b. デフォルトオプションを編集して解決したアラートを receiver に送信する場合 は、Show advanced configuration をクリックします。
	- メール receiver の場合:
		- a. 通知を送信するメールアドレスを追加します。
		- b. SMTP 設定の詳細を追加します。これには、通知の送信先のアドレス、メールの送信に 使用する smarthost およびポート番号、SMTP サーバーのホスト名、および認証情報を 含む詳細情報が含まれます。
		- c. TLS が必要かどうかを選択します。
		- d. 解決済みのアラートが receiver に送信されないようにデフォルトオプションを編集す る、またはメール通知設定のボディーを編集する必要がある場合は、Show advanced configuration をクリックします。
	- Slack receiver の場合:
		- a. Slack Webhook の URL を追加します。
		- b. 通知を送信する Slack チャネルまたはユーザー名を追加します。
		- c. デフォルトオプションを編集して解決済みのアラートが receiver に送信されないよう にしたり、アイコンおよびユーザー設定を編集する必要がある場合は、Show advanced configuration を選択します。チャネル名とユーザー名を検索し、これらを リンクするかどうかについて選択することもできます。
- 5. デフォルトでは、すべてのセレクターに一致するラベルを持つ Firing アラートが receiver に送 信されます。receiver に送信する前に、Firing アラートのラベル値を完全に一致させる場合 は、次の手順を実行します。
	- a. フォームの Routing Labels セクションに、ルーティングラベルの名前と値を追加します。
	- b. Add Label を選択して、さらにルーティングラベルを追加します。
- 6. Create をクリックしてレシーバーを作成します。

# 13.2. 関連情報

- [モニタリングの概要](https://access.redhat.com/documentation/ja-jp/openshift_container_platform/4.14/html-single/monitoring/#monitoring-overview)
- [アラートの管理](https://access.redhat.com/documentation/ja-jp/openshift_container_platform/4.14/html-single/monitoring/#managing-alerts)

# 第14章 接続クラスターの非接続クラスターへの変換

OpenShift Container Platform クラスターを接続クラスターから非接続クラスターに変換する必要のあ るシナリオがある場合があります。

制限されたクラスターとも呼ばれる非接続クラスターには、インターネットへのアクティブな接続があ りません。そのため、レジストリーおよびインストールメディアのコンテンツをミラーリングする必要 があります。インターネットと閉じられたネットワークの両方にアクセスできるホスト上にこのミラー レジストリーを作成したり、ネットワークの境界を越えて移動できるデバイスにイメージをコピーした りすることができます。

このトピックでは、既存の接続クラスターを非接続クラスターに変換する一般的なプロセスについて説 明します。

## 14.1. ミラーレジストリーについて

OpenShift Container Platform のインストールとその後の製品更新に必要なイメージは、Red Hat Quay、JFrog Artifactory、Sonatype Nexus Repository、Harbor などのコンテナーミラーレジストリー にミラーリングできます。大規模なコンテナーレジストリーにアクセスできない場合は、OpenShift Container Platform サブスクリプションに含まれる小規模なコンテナーレジストリーである Red Hat Openshift 導入用のミラーレジストリー を使用できます。

Red Hat Quay、Red Hat Openshift 導入用のミラーレジストリー、Artifactory、Sonatype Nexus リポ ジトリー、Harbor など、[Dockerv2-2](https://docs.docker.com/registry/spec/manifest-v2-2) をサポートする任意のコンテナーレジストリーを使用できます。 選択したレジストリーに関係なく、インターネット上の Red Hat がホストするサイトから分離されたイ メージレジストリーにコンテンツをミラーリングする手順は同じです。コンテンツをミラーリングした 後に、各クラスターをミラーレジストリーからこのコンテンツを取得するように設定します。

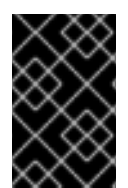

## 重要

OpenShift イメージレジストリーはターゲットレジストリーとして使用できません。こ れは、ミラーリングプロセスで必要となるタグを使わないプッシュをサポートしないた めです。

Red Hat Openshift 導入用のミラーレジストリー以外のコンテナーレジストリーを選択する場合は、プ ロビジョニングするクラスター内の全マシンから到達可能である必要があります。レジストリーに到達 できない場合、インストール、更新、またはワークロードの再配置などの通常の操作が失敗する可能性 があります。そのため、ミラーレジストリーは可用性の高い方法で実行し、ミラーレジストリーは少な くとも OpenShift Container Platform クラスターの実稼働環境の可用性の条件に一致している必要があ ります。

ミラーレジストリーを OpenShift Container Platform イメージで設定する場合、2 つのシナリオを実行 することができます。インターネットとミラーレジストリーの両方にアクセスできるホストがあり、ク ラスターノードにアクセスできない場合は、そのマシンからコンテンツを直接ミラーリングできます。 このプロセスは、connected mirroring (接続ミラーリング) と呼ばれます。このようなホストがない場 合は、イメージをファイルシステムにミラーリングしてから、そのホストまたはリムーバブルメディア を制限された環境に配置する必要があります。このプロセスは、disconnected mirroring (非接続ミ ラーリング) と呼ばれます。

ミラーリングされたレジストリーの場合は、プルされたイメージのソースを表示するには、CRI-O ログ で **Trying to access** のログエントリーを確認する必要があります。ノードで **crictl images** コマンドを 使用するなど、イメージのプルソースを表示する他の方法では、イメージがミラーリングされた場所か らプルされている場合でも、ミラーリングされていないイメージ名を表示します。

## 注記

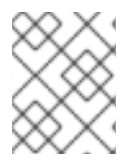

Red Hat は、OpenShift Container Platform を使用してサードパーティーのレジストリー をテストしません。

- 14.2. 前提条件
	- **oc** クライアントがインストールされている。
	- 実行中のクラスター。
	- OpenShift Container Platform クラスターをホストする場所で [Docker](https://docs.docker.com/registry/spec/manifest-v2-2/) v2-2 をサポートするコ ンテナーイメージレジストリーであるミラーレジストリーがインストールされている (例: 以下 のレジストリーのいずれか)。
		- **o** Red Hat [Quay](https://www.redhat.com/en/technologies/cloud-computing/quay)
		- JFrog [Artifactory](https://jfrog.com/artifactory/)
		- Sonatype Nexus [リポジトリー](https://www.sonatype.com/products/repository-oss?topnav=true)
		- **o** [Harbor](https://goharbor.io/)

Red Hat Quay のサブスクリプションをお持ちの場合は、Red Hat Quay のデプロイに関するド キュメント概念実証 ([実稼働以外](https://access.redhat.com/documentation/ja-jp/red_hat_quay/3/html/deploy_red_hat_quay_for_proof-of-concept_non-production_purposes/)) 向けの Red Hat Quay のデプロイ またはQuay Operator の使 用による OpenShift への Red Hat Quay [のデプロイを参照してください。](https://access.redhat.com/documentation/ja-jp/red_hat_quay/3/html/deploying_the_red_hat_quay_operator_on_openshift_container_platform/index)

- ミラーリポジトリーは、イメージを共有するように設定される必要があります。たとえば、 Red Hat Quay リポジトリーでは、イメージを共有するために [Organizations](https://access.redhat.com/documentation/ja-jp/red_hat_quay/3/html-single/use_red_hat_quay/index#user-org-intro_use-quay) が必要です。
- 必要なコンテナーイメージを取得するためのインターネットへのアクセス。

## 14.3. ミラーリングのためのクラスターの準備

クラスターの接続を切断する前に、非接続クラスター内のすべてのノードから到達可能なミラーレジス トリーにイメージをミラーリングまたはコピーする必要があります。イメージをミラーリングするに は、以下を実行してクラスターを準備する必要があります。

- ミラーレジストリー証明書をホストの信頼される CA のリストに追加する。
- **cloud.openshift.com** トークンからのイメージプルシークレットが含まれる **.dockerconfigjson** ファイルを作成する。

#### 手順

- 1. イメージのミラーリングを可能にする認証情報を設定します。
	- a. 単純な PEM または DER ファイル形式で、ミラーレジストリーの CA 証明書を信頼される CA のリストに追加します。以下に例を示します。

\$ cp </path/to/cert.crt> /usr/share/pki/ca-trust-source/anchors/

ここでは、以下のようになります。, **</path/to/cert.crt>** ローカルファイルシステムの証明書へのパスを指定します。 b. CA 信頼を更新します。たとえば、Linux の場合は以下のようになります。

\$ update-ca-trust

c. グローバルプルシークレットから **.dockerconfigjson** ファイルを展開します。

\$ oc extract secret/pull-secret -n openshift-config --confirm --to=.

出力例

.dockerconfigjson

d. **.dockerconfigjson** ファイルを編集し、ミラーレジストリーおよび認証情報を追加し、こ れを新規ファイルとして保存します。

{"auths":{"<local\_registry>": {"auth": "<credentials>","email": "you@example.com"}}}," <registry>:<port>/<namespace>/":{"auth":"<token>"}}}

ここでは、以下のようになります。

#### **<local\_registry>**

ミラーレジストリーがコンテンツを提供するために使用するレジストリーのドメイン名 およびポート (オプション) を指定します。

**auth**

ミラーレジストリーの base64 でエンコードされたユーザー名およびパスワードを指定 します。

**<registry>:<port>/<namespace>**

ミラーレジストリーの詳細を指定します。

**<token>**

ミラーレジストリーの base64 でエンコードされた**username:password**を指定しま す。

以下に例を示します。

\$ {"auths":{"cloud.openshift.com": {"auth":"b3BlbnNoaWZ0Y3UjhGOVZPT0lOMEFaUjdPUzRGTA==","email":"user@exa mple.com"}, "quay.io": {"auth":"b3BlbnNoaWZ0LXJlbGVhc2UtZGOVZPT0lOMEFaUGSTd4VGVGVUjdPUzR GTA==","email":"user@example.com"}, "registry.connect.redhat.com" {"auth":"NTE3MTMwNDB8dWhjLTFEZlN3VHkxOSTd4VGVGVU1MdTpleUpoYkdjaUail A==","email":"user@example.com"}, "registry.redhat.io": {"auth":"NTE3MTMwNDB8dWhjLTFEZlN3VH3BGSTd4VGVGVU1MdTpleUpoYkdjaU9 fZw==","email":"user@example.com"}, "registry.svc.ci.openshift.org": {"auth":"dXNlcjpyWjAwWVFjSEJiT2RKVW1pSmg4dW92dGp1SXRxQ3RGN1pwajJhN1 ZXeTRV"},"my-registry:5000/my-namespace/": {"auth":"dXNlcm5hbWU6cGFzc3dvcmQ="}}}

## 14.4. イメージのミラーリング

クラスターを適切に設定した後に、外部リポジトリーからミラーリポジトリーにイメージをミラーリン グできます。

#### 手順

1. Operator Lifecycle Manager (OLM) イメージをミラーリングします。

\$ oc adm catalog mirror registry.redhat.io/redhat/redhat-operator-index:v{product-version} <mirror\_registry>:<port>/olm -a <reg\_creds>

ここでは、以下のようになります。

#### **product-version**

インストールする OpenShift Container Platform のバージョンに対応するタグを指定します (例: **4.8**)。

#### **mirror\_registry**

Operator コンテンツをミラーリングするターゲットレジストリーおよび namespace の完全 修飾ドメイン名 (FQDN) を指定します。ここで、**<namespace>** はレジストリーの既存の namespace です。

#### **reg\_creds**

変更した **.dockerconfigjson** ファイルの場所を指定します。

以下に例を示します。

\$ oc adm catalog mirror registry.redhat.io/redhat/redhat-operator-index:v4.8 mirror.registry.com:443/olm -a ./.dockerconfigjson --index-filter-by-os='.\*'

2. 他の Red Hat が提供する Operator の内容をミラーリングします。

\$ oc adm catalog mirror <index\_image> <mirror\_registry>:<port>/<namespace> -a <reg\_creds>

ここでは、以下のようになります。

#### **index\_image**

ミラーリングするカタログのインデックスイメージを指定します。

#### **mirror\_registry**

Operator コンテンツをミラーリングするターゲットレジストリーの FQDN および namespace を指定します。ここで、**<namespace>** はレジストリーの既存の namespace で す。

#### **reg\_creds**

オプション: 必要な場合は、レジストリー認証情報ファイルの場所を指定します。

以下に例を示します。

\$ oc adm catalog mirror registry.redhat.io/redhat/community-operator-index:v4.8 mirror.registry.com:443/olm -a ./.dockerconfigjson --index-filter-by-os='.\*'

3. OpenShift Container Platform イメージリポジトリーをミラーリングします。

\$ oc adm release mirror -a .dockerconfigjson --from=quay.io/openshift-release-dev/ocprelease:v<product-version>-<architecture> --to=<local\_registry>/<local\_repository> --torelease-image=<local\_registry>/<local\_repository>:v<product-version>-<architecture>

ここでは、以下のようになります。

#### **product-version**

インストールする OpenShift Container Platform のバージョンに対応するタグを指定します (例: **4.8.15-x86\_64**)。

#### **architecture**

サーバーのアーキテクチャーのタイプを指定します (例: **x86\_64**)。

#### **local\_registry**

ミラーリポジトリーのレジストリードメイン名を指定します。

## **local\_repository**

レジストリーに作成するリポジトリーの名前を指定します (例:**ocp4/openshift4**)。

以下に例を示します。

\$ oc adm release mirror -a .dockerconfigjson --from=quay.io/openshift-release-dev/ocprelease:4.8.15-x86\_64 --to=mirror.registry.com:443/ocp/release --to-releaseimage=mirror.registry.com:443/ocp/release:4.8.15-x86\_64

## 出力例

info: Mirroring 109 images to mirror.registry.com/ocp/release ... mirror.registry.com:443/

ocp/release

manifests:

sha256:086224cadce475029065a0efc5244923f43fb9bb3bb47637e0aaf1f32b9cad47 -> 4.8.15-x86\_64-thanos

sha256:0a214f12737cb1cfbec473cc301aa2c289d4837224c9603e99d1e90fc00328db -> 4.8.15-x86\_64-kuryr-controller

sha256:0cf5fd36ac4b95f9de506623b902118a90ff17a07b663aad5d57c425ca44038c -> 4.8.15-x86\_64-pod

sha256:0d1c356c26d6e5945a488ab2b050b75a8b838fc948a75c0fa13a9084974680cb -> 4.8.15-x86\_64-kube-client-agent

#### ……

sha256:66e37d2532607e6c91eedf23b9600b4db904ce68e92b43c43d5b417ca6c8e63c mirror.registry.com:443/ocp/release:4.5.41-multus-admission-controller sha256:d36efdbf8d5b2cbc4dcdbd64297107d88a31ef6b0ec4a39695915c10db4973f1 mirror.registry.com:443/ocp/release:4.5.41-cluster-kube-scheduler-operator sha256:bd1baa5c8239b23ecdf76819ddb63cd1cd6091119fecdbf1a0db1fb3760321a2 mirror.registry.com:443/ocp/release:4.5.41-aws-machine-controllers info: Mirroring completed in 2.02s (0B/s)

## **Success**

Update image: mirror.registry.com:443/ocp/release:4.5.41-x86\_64 Mirror prefix: mirror.registry.com:443/ocp/release

4. 必要に応じて他のレジストリーをミラーリングします。

\$ oc image mirror <online\_registry>/my/image:latest <mirror\_registry>

#### 関連情報

- [Operator](https://access.redhat.com/documentation/ja-jp/openshift_container_platform/4.14/html-single/operators/#olm-mirror-catalog_olm-restricted-networks) カタログのミラーリングについての詳細は、Mirroring an Operator catalog を参照して ください。
- **oc adm catalog mirror** [コマンドについての詳細は、](https://access.redhat.com/documentation/ja-jp/openshift_container_platform/4.14/html-single/cli_tools/#oc-adm-catalog-mirror)OpenShift CLI administrator command referenceを参照してください。

## 14.5. ミラーレジストリー用のクラスターの設定

イメージを作成し、ミラーレジストリーにミラーリングした後に、Pod がミラーレジストリーからイ メージをプルできるようにクラスターを変更する必要があります。

以下を行う必要があります。

- ミラーレジストリー認証情報をグローバルプルシークレットに追加します。
- ミラーレジストリーサーバー証明書をクラスターに追加します。
- ミラーレジストリーをソースレジストリーに関連付ける **ImageContentSourcePolicy** カスタム リソース (ICSP) を作成します。
	- 1. ミラーレジストリー認証情報をクラスターのグローバル pull-secret に追加します。

<span id="page-406-0"></span>\$ oc set data secret/pull-secret -n openshift-config --from-file=.dockerconfigjson= <pull\_secret\_location> 1

[1](#page-406-0) 新規プルシークレットファイルへのパスを指定します。

以下に例を示します。

\$ oc set data secret/pull-secret -n openshift-config --fromfile=.dockerconfigjson=.mirrorsecretconfigjson

2. CA 署名のミラーレジストリーサーバー証明書をクラスター内のノードに追加します。

a. ミラーレジストリーのサーバー証明書が含まれる設定マップを作成します。

\$ oc create configmap <config\_map\_name> --from-file=<mirror\_address\_host>.. <port>=\$path/ca.crt -n openshift-config

以下に例を示します。

S oc create configmap registry-config --fromfile=mirror.registry.com..443=/root/certs/ca-chain.cert.pem -n openshift-config

b. 設定マップを使用して **image.config.openshift.io/cluster** カスタムリソース (CR) を更 新します。OpenShift Container Platform は、この CR への変更をクラスター内のすべ てのノードに適用します。

\$ oc patch image.config.openshift.io/cluster --patch '{"spec":{"additionalTrustedCA": {"name":"<config\_map\_name>"}}}' --type=merge

以下に例を示します。

\$ oc patch image.config.openshift.io/cluster --patch '{"spec":{"additionalTrustedCA": {"name":"registry-config"}}}' --type=merge

- 3. ICSP を作成し、オンラインレジストリーからミラーレジストリーにコンテナープルリクエ ストをリダイレクトします。
	- a. **ImageContentSourcePolicy** カスタムリソースを作成します。

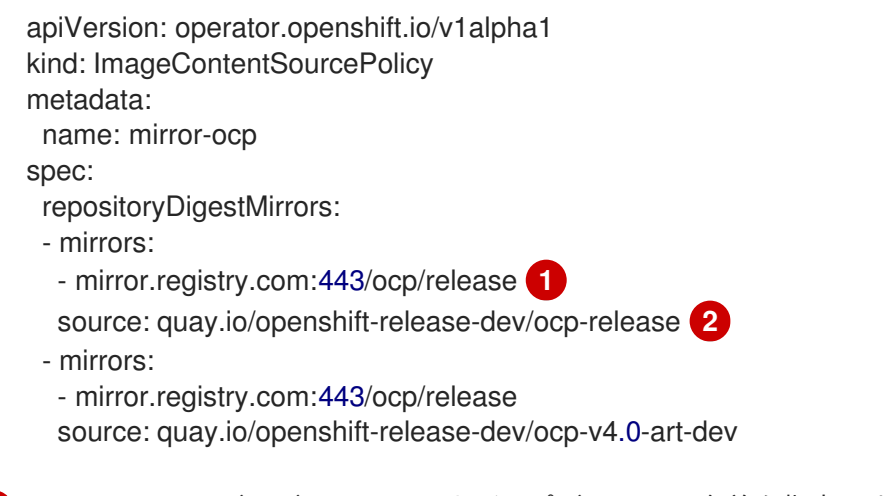

<span id="page-407-1"></span><span id="page-407-0"></span>ミラーイメージレジストリーおよびリポジトリーの名前を指定します。

ミラーリングされるコンテンツが含まれるオンラインレジストリーおよびリポジ トリーを指定します。

b. ICSP オブジェクトを作成します。

\$ oc create -f registryrepomirror.yaml

## 出力例

[1](#page-407-0)

[2](#page-407-1)

imagecontentsourcepolicy.operator.openshift.io/mirror-ocp created

OpenShift Container Platform は、この CR への変更をクラスター内のすべてのノード に適用します。

- 4. ミラーレジストリーの認証情報、CA、および ICSP が追加されていることを確認します。
	- a. ノードにログインします。

\$ oc debug node/<node\_name>

b. **/host** をデバッグシェル内のルートディレクトリーとして設定します。

sh-4.4# chroot /host

c. **config.json** ファイルで認証情報の有無を確認します。

sh-4.4# cat /var/lib/kubelet/config.json

#### 出力例

{"auths":{"brew.registry.redhat.io":{"xx=="},"brewregistry.stage.redhat.io": {"auth":"xxx=="},"mirror.registry.com:443":{"auth":"xx="}}} **1**

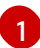

<span id="page-408-0"></span>ミラーレジストリーおよび認証情報が存在することを確認します。

d. **certs.d** ディレクトリーに移動します。

sh-4.4# cd /etc/docker/certs.d/

e. **certs.d** ディレクトリーの証明書を一覧表示します。

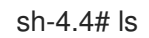

#### 出力例

image-registry.openshift-image-registry.svc.cluster.local:5000 image-registry.openshift-image-registry.svc:5000 mirror.registry.com:443 **1**

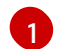

<span id="page-408-1"></span>ミラーレジストリーがリストにあることを確認します。

f. ICSP がミラーレジストリーを **registries.conf** ファイルに追加していることを確認しま す。

sh-4.4# cat /etc/containers/registries.conf

## 出力例

unqualified-search-registries = ["registry.access.redhat.com", "docker.io"]

```
[[registry]]
 prefix = ""
 location = "quay.io/openshift-release-dev/ocp-release"
 mirror-by-digest-only = true
 [[registry.mirror]]
  location = "mirror.registry.com:443/ocp/release"
[[registry]]
 prefix = "location = "quay.io/openshift-release-dev/ocp-v4.0-art-dev"
 mirror-by-digest-only = true
 [[registry.mirror]]
  location = "mirror.registry.com:443/ocp/release"
```
**registry.mirror** パラメーターは、ミラーレジストリーが元のレジストリーの前に検索 されることを示します。

g. ノードを終了します。 sh-4.4# exit

14.6. アプリケーションが引き続き動作することの確認

ネットワークからクラスターを切断する前に、クラスターが想定どおりに機能しており、すべてのアプ リケーションが想定どおりに機能していることを確認します。

## 手順

以下のコマンドを使用して、クラスターのステータスを確認します。

● Pod が実行されていることを確認します。

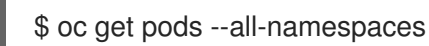

## 出力例

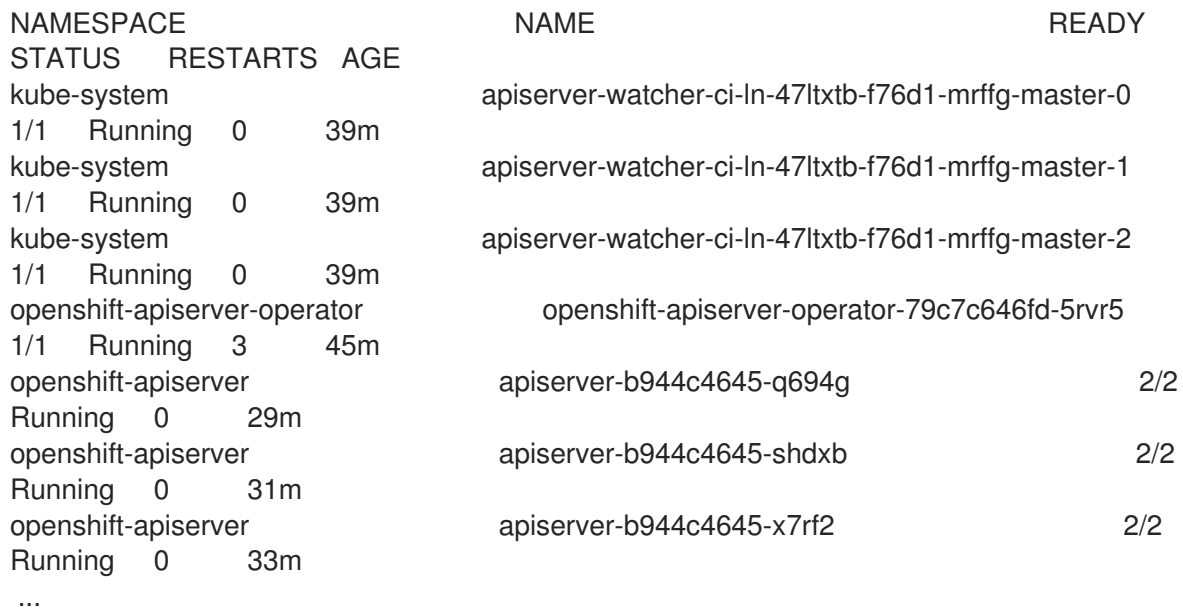

ノードが READY のステータスにあることを確認します。

\$ oc get nodes

## 出力例

NAME STATUS ROLES AGE VERSION ci-ln-47ltxtb-f76d1-mrffg-master-0 Ready master 42m v1.27.3 ci-ln-47ltxtb-f76d1-mrffg-master-1 Ready master 42m v1.27.3 ci-ln-47ltxtb-f76d1-mrffg-master-2 Ready master 42m v1.27.3 ci-ln-47ltxtb-f76d1-mrffg-worker-a-gsxbz Ready worker 35m v1.27.3 ci-ln-47ltxtb-f76d1-mrffg-worker-b-5qqdx Ready worker 35m v1.27.3 ci-ln-47ltxtb-f76d1-mrffg-worker-c-rjkpq Ready worker 34m v1.27.3

## 14.7. ネットワークからクラスターを切断します。

すべての必要なリポジトリーをミラーリングし、非接続クラスターとして機能するようにクラスターを 設定した後に、ネットワークからクラスターを切断できます。

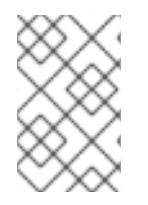

### 注記

クラスターがインターネット接続を失うと、Insights Operator のパフォーマンスが低下 します。復元できるまで、一時的に Insights Operator [を無効にする](https://access.redhat.com/documentation/ja-jp/openshift_container_platform/4.14/html-single/support/#opting-out-of-remote-health-reporting) ことで、この問題を 回避できます。

## 14.8. パフォーマンスが低下した INSIGHTS OPERATOR の復元

ネットワークからクラスターを切断すると、クラスターのインターネット接続が失われます。Insights Operator は Red Hat [Insights](https://console.redhat.com) へのアクセスが必要であるため、そのパフォーマンスが低下します。

このトピックでは、Insights Operator をパフォーマンスが低下した状態から復元する方法を説明しま す。

#### 手順

1. **.dockerconfigjson** ファイルを編集し、**cloud.openshift.com** エントリーを削除します。以下 に例を示します。

"cloud.openshift.com":{"auth":"<hash>","email":"user@example.com"}

- 2. ファイルを保存します。
- 3. 編集した **.dockerconfigjson** ファイルでクラスターシークレットを更新します。

\$ oc set data secret/pull-secret -n openshift-config --fromfile=.dockerconfigjson=./.dockerconfigjson

4. Insights Operator のパフォーマンスが低下しなくなったことを確認します。

\$ oc get co insights

#### 出力例

NAME VERSION AVAILABLE PROGRESSING DEGRADED SINCE insights 4.5.41 True False False 3d

## 14.9. ネットワークの復元

非接続クラスターを再接続し、オンラインレジストリーからイメージをプルする場合は、クラスターの ImageContentSourcePolicy (ICSP) オブジェクトを削除します。ICSP がない場合、外部レジストリー へのプルリクエストはミラーレジストリーにリダイレクトされなくなります。

#### 手順

1. クラスターの ICSP オブジェクトを表示します。

\$ oc get imagecontentsourcepolicy

## 出力例

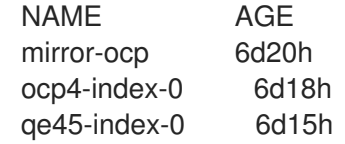

2. クラスターの切断時に作成した ICSP オブジェクトをすべて削除します。

\$ oc delete imagecontentsourcepolicy <icsp\_name> <icsp\_name> <icsp\_name>

以下に例を示します。

\$ oc delete imagecontentsourcepolicy mirror-ocp ocp4-index-0 qe45-index-0

## 出力例

imagecontentsourcepolicy.operator.openshift.io "mirror-ocp" deleted imagecontentsourcepolicy.operator.openshift.io "ocp4-index-0" deleted imagecontentsourcepolicy.operator.openshift.io "qe45-index-0" deleted

- 3. すべてのノードが再起動して READY ステータスに戻るまで待ち、**registries.conf** ファイルが ミラーレジストリーではなく、元のレジストリーを参照していることを確認します。
	- a. ノードにログインします。

\$ oc debug node/<node\_name>

b. **/host** をデバッグシェル内のルートディレクトリーとして設定します。

sh-4.4# chroot /host

c. **registries.conf** ファイルを確認します。

sh-4.4# cat /etc/containers/registries.conf

## 出力例

unqualified-search-registries = ["registry.access.redhat.com", "docker.io"] **1**

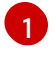

<span id="page-411-0"></span>削除した ICSP によって作成された **registry** および **registry.mirror** エントリーが削除 されています。

# 第15章 クラスター機能の有効化

クラスター管理者は、インストール前に無効化されたクラスター機能を有効化できます。

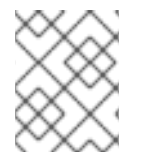

## 注記

クラスター管理者は、クラスター機能を有効にした後、それを無効にすることはできま せん。

15.1. クラスター機能の表示

クラスター管理者は、**clusterversion** リソースの状態を使用して機能を表示できます。

#### 前提条件

OpenShift CLI (**oc**) がインストールされている。

## 手順

クラスター機能のステータスを表示するには、次のコマンドを実行します。

\$ oc get clusterversion version -o jsonpath='{.spec.capabilities}{"\n"}{.status.capabilities}{"\n"}'

## 出力例

{"additionalEnabledCapabilities":["openshift-samples"],"baselineCapabilitySet":"None"} {"enabledCapabilities":["openshift-samples"],"knownCapabilities": ["CSISnapshot","Console","Insights","Storage","baremetal","marketplace","openshiftsamples"]}

# 15.2. クラスター機能を有効にするベースライン機能セットの設定

クラスター管理者は、**baselineCapabilitySet** を設定して機能を有効にすることができます。

#### 前提条件

OpenShift CLI (**oc**) がインストールされている。

#### 手順

**baselineCapabilitySet** を設定するには、次のコマンドを実行します。

<span id="page-412-0"></span>\$ oc patch clusterversion version --type merge -p '{"spec":{"capabilities": {"baselineCapabilitySet":"vCurrent"}}}' **1**

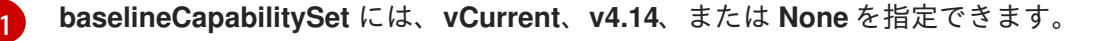

次の表では、**baselineCapabilitySet** の値について説明します。

表15.1 クラスター機能の **baselineCapabilitySet** 値の説明

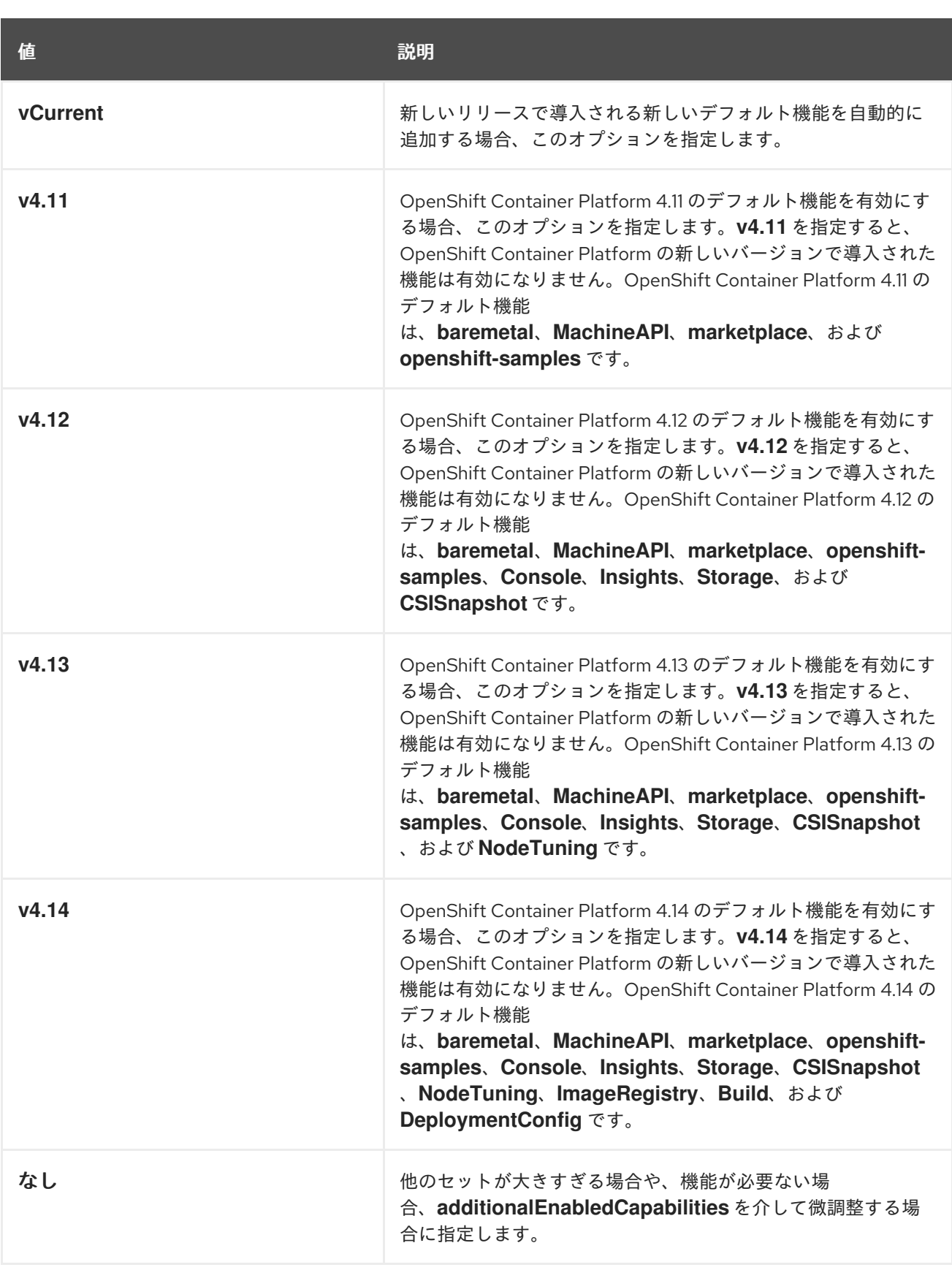

15.3. 追加で有効な機能を設定することによるクラスター機能の有効化

クラスター管理者は、**additionalEnabledCapabilities** を設定してクラスター機能を有効にすることが できます。

## 前提条件

OpenShift CLI (**oc**) がインストールされている。

## 手順

1. 次のコマンドを実行して、追加の有効な機能を表示します。

\$ oc get clusterversion version -o jsonpath='{.spec.capabilities.additionalEnabledCapabilities} {"\n"}'

出力例

["openshift-samples"]

2. **additionalEnabledCapabilities** を設定するには、次のコマンドを実行します。

\$ oc patch clusterversion/version --type merge -p '{"spec":{"capabilities": {"additionalEnabledCapabilities":["openshift-samples", "marketplace"]}}}'

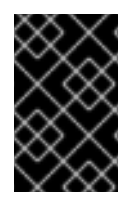

## 重要

クラスターですでに有効になっている機能を無効にすることはできません。クラスター バージョン Operator (CVO) は、クラスターですでに有効になっている機能を調整し続 けます。

機能を無効にしようとすると、CVO は異なる仕様を示します。

\$ oc get clusterversion version -o jsonpath='{.status.conditions[? (@.type=="ImplicitlyEnabledCapabilities")]}{"\n"}'

## 出力例

{"lastTransitionTime":"2022-07-22T03:14:35Z","message":"The following capabilities could not be disabled: openshift-

samples","reason":"CapabilitiesImplicitlyEnabled","status":"True","type":"ImplicitlyEnabledCapabilities"}

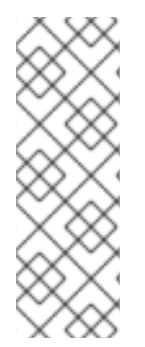

## 注記

クラスターのアップグレード中に、特定の機能が暗黙的に有効になる可能性がありま す。アップグレード前にクラスターでリソースがすでに実行されていた場合には、その リソースに含まれるすべての機能が有効になります。たとえば、クラスターのアップグ レード中に、そのクラスターですでに実行中のリソースが、システムにより **marketplace** 機能に含まれるように、変更される場合などです。クラスター管理者が **marketplace** 機能を明示的に有効にしていなくても、システムによって暗黙的に有効に されています。

# 15.4. 関連情報

[クラスター機能](https://access.redhat.com/documentation/ja-jp/openshift_container_platform/4.14/html-single/installing/#cluster-capabilities)

# 第16章 IBM Z または IBM LINUXONE 環境での追加デバイスの設定

OpenShift Container Platform をインストールした後、z/VM でインストールされた IBM Z® または IBM® LinuxONE 環境でクラスターの追加デバイスを設定できます。次のデバイスを設定できます。

- ファイバーチャネルプロトコル (FCP) ホスト
- FCP LUN
- DASD
- qeth

Machine Config Operator (MCO) を使用し、udev ルールを追加してデバイスを設定するか、デバイス を手動で設定できます。

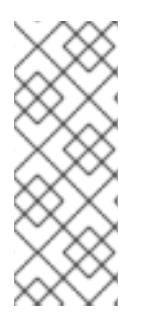

## 注記

ここで説明する手順は、z/VM インストールにのみ適用されます。IBM Z® または IBM® LinuxONE インフラストラクチャーに RHEL KVM を使用してクラスターをインストール した場合、デバイスが KVM ゲストに追加された後、KVM ゲスト内で追加で設定をする 必要はありません。ただし、z/VM と RHEL KVM 環境の両方で、Local Storage Operator と Kubernetes NMState Operator を設定する次の手順を適用する必要がありま す。

#### 関連情報

● [インストール後のマシン設定タスク](#page-112-0)

## 16.1. MACHINE CONFIG OPERATOR (MCO) を使用した追加デバイスの設 定

このセクションのタスクでは、Machine Config Operator (MCO) の機能を使用して、IBM Z® または IBM® LinuxONE 環境で追加のデバイスを設定する方法について説明します。MCO を使用したデバイス の設定は永続的ですが、コンピュートノードに対する特定の設定のみを使用できます。MCO では、コ ントロールプレーンノードに異なる設定を指定できません。

#### 前提条件

- 管理者権限を持つユーザーとしてクラスターにログインしている。
- z/VM ゲストでデバイスを使用できる必要がある。
- デバイスがすでに接続されている。
- デバイスは、カーネルパラメーターで設定できる cio\_ignore リストに含まれていない。
- 次の YAML を使用して MachineConfig オブジェクトファイルを作成している。

apiVersion: machineconfiguration.openshift.io/v1 kind: MachineConfigPool metadata: name: worker0 spec: machineConfigSelector:

matchExpressions:

- {key: machineconfiguration.openshift.io/role, operator: In, values: [worker,worker0]} nodeSelector:

matchLabels:

node-role.kubernetes.io/worker0: ""

## 16.1.1. ファイバーチャネルプロトコル (FCP) ホストの設定

以下は、udev ルールを追加し、N\_Port Identifier Virtualization (NPIV) を使用して FCP ホストアダプ ターを設定する方法の例です。

## 手順

1. 次の udev ルール **441-zfcp-host-0.0.8000.rules** の例を見てみましょう。

ACTION=="add", SUBSYSTEM=="ccw", KERNEL=="0.0.8000", DRIVER=="zfcp", GOTO="cfg\_zfcp\_host\_0.0.8000" ACTION=="add", SUBSYSTEM=="drivers", KERNEL=="zfcp", TEST=="[ccw/0.0.8000]", GOTO="cfg\_zfcp\_host\_0.0.8000" GOTO="end\_zfcp\_host\_0.0.8000"

LABEL="cfg\_zfcp\_host\_0.0.8000" ATTR{[ccw/0.0.8000]online}="1"

LABEL="end\_zfcp\_host\_0.0.8000"

2. 次のコマンドを実行して、ルールを Base64 エンコードに変換します。

\$ base64 /path/to/file/

3. 以下の MCO サンプルプロファイルを YAML ファイルにコピーします。

<span id="page-416-2"></span><span id="page-416-1"></span><span id="page-416-0"></span>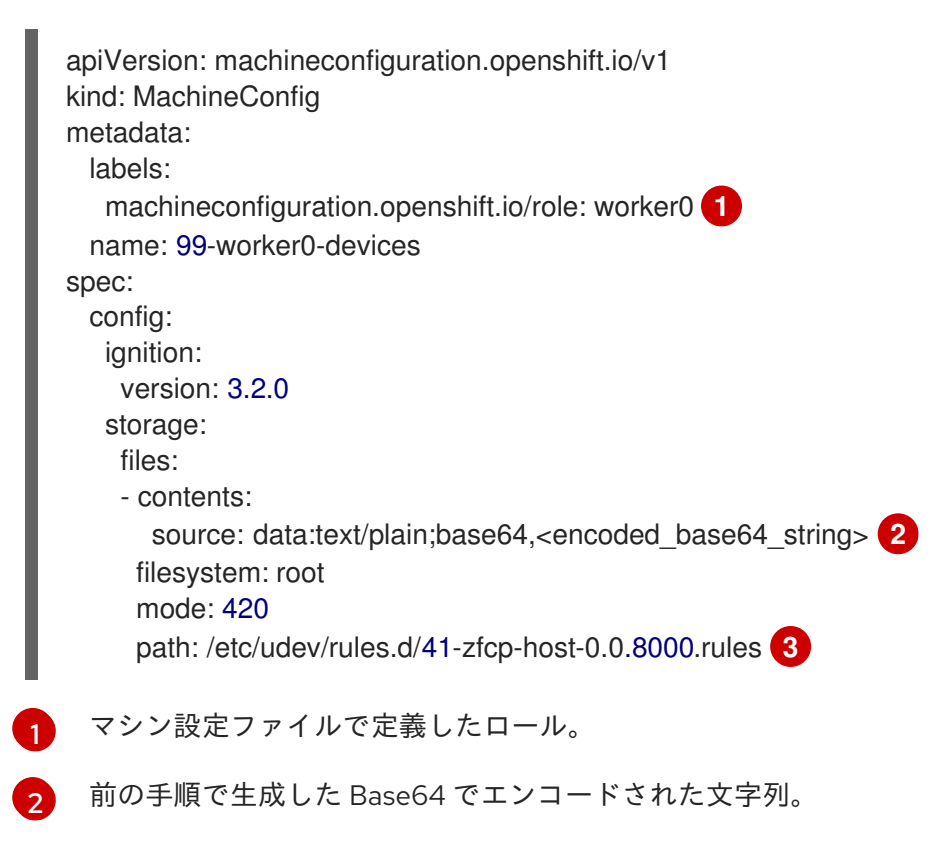

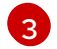

udev ルールが配置されているパス。

## 16.1.2. FCP LUN の設定

以下は、udev ルールを追加して FCP LUN を設定する方法の例です。新しい FCP LUN を追加したり、 マルチパスで設定済みの LUN にパスを追加したりできます。

## 手順

1. 次の udev ルール **41-zfcp-lun-0.0.8000:0x500507680d760026:0x00bc000000000000.rules** の 例を見てみましょう。

ACTION=="add", SUBSYSTEMS=="ccw", KERNELS=="0.0.8000", GOTO="start\_zfcp\_lun\_0.0.8207" GOTO="end\_zfcp\_lun\_0.0.8000"

LABEL="start\_zfcp\_lun\_0.0.8000" SUBSYSTEM=="fc\_remote\_ports", ATTR{port\_name}=="0x500507680d760026", GOTO="cfg\_fc\_0.0.8000\_0x500507680d760026" GOTO="end\_zfcp\_lun\_0.0.8000"

LABEL="cfg\_fc\_0.0.8000\_0x500507680d760026" ATTR{[ccw/0.0.8000]0x500507680d760026/unit\_add}="0x00bc000000000000" GOTO="end\_zfcp\_lun\_0.0.8000"

LABEL="end\_zfcp\_lun\_0.0.8000"

2. 次のコマンドを実行して、ルールを Base64 エンコードに変換します。

\$ base64 /path/to/file/

3. 以下の MCO サンプルプロファイルを YAML ファイルにコピーします。

```
マシン設定ファイルで定義したロール。
apiVersion: machineconfiguration.openshift.io/v1
kind: MachineConfig
metadata:
 labels:
  machineconfiguration.openshift.io/role: worker0 1
 name: 99-worker0-devices
spec:
 config:
  ignition:
   version: 3.2.0
  storage:
   files:
    - contents:
      source: data:text/plain;base64,<encoded_base64_string> 2
     filesystem: root
     mode: 420
     path: /etc/udev/rules.d/41-zfcp-lun-
0.0.8000:0x500507680d760026:0x00bc000000000000.rules 3
```
<span id="page-417-2"></span><span id="page-417-1"></span>[1](#page-417-0)

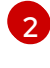

[3](#page-417-2)

前の手順で生成した Base64 でエンコードされた文字列。

udev ルールが配置されているパス。

## 16.1.3. DASD の設定

以下は、udev ルールを追加して DASD デバイスを設定する方法の例です。

## 手順

1. 次の udev ルール **41-dasd-eckd-0.0.4444.rules** の例を見てみましょう。

ACTION=="add", SUBSYSTEM=="ccw", KERNEL=="0.0.4444", DRIVER=="dasd-eckd", GOTO="cfg\_dasd\_eckd\_0.0.4444" ACTION=="add", SUBSYSTEM=="drivers", KERNEL=="dasd-eckd", TEST==" [ccw/0.0.4444]", GOTO="cfg\_dasd\_eckd\_0.0.4444" GOTO="end\_dasd\_eckd\_0.0.4444"

LABEL="cfg\_dasd\_eckd\_0.0.4444" ATTR{[ccw/0.0.4444]online}="1"

LABEL="end\_dasd\_eckd\_0.0.4444"

2. 次のコマンドを実行して、ルールを Base64 エンコードに変換します。

\$ base64 /path/to/file/

3. 以下の MCO サンプルプロファイルを YAML ファイルにコピーします。

```
1
2
3
   マシン設定ファイルで定義したロール。
    前の手順で生成した Base64 でエンコードされた文字列。
   udev ルールが配置されているパス。
  apiVersion: machineconfiguration.openshift.io/v1
  kind: MachineConfig
  metadata:
    labels:
     machineconfiguration.openshift.io/role: worker0 1
    name: 99-worker0-devices
  spec:
   config:
     ignition:
      version: 3.2.0
     storage:
      files:
      - contents:
        source: data:text/plain;base64,<encoded_base64_string> 2
       filesystem: root
       mode: 420
       path: /etc/udev/rules.d/41-dasd-eckd-0.0.4444.rules 3
```
## 16.1.4. qeth の設定

以下は、udev ルールを追加して qeth デバイスを設定する方法の例です。

## 手順

1. 次の udev ルール **41-qeth-0.0.1000.rules** の例を見てみましょう。

ACTION=="add", SUBSYSTEM=="drivers", KERNEL=="qeth", GOTO="group\_geth\_0.0.1000" ACTION=="add", SUBSYSTEM=="ccw", KERNEL=="0.0.1000", DRIVER=="qeth", GOTO="group\_geth\_0.0.1000" ACTION=="add", SUBSYSTEM=="ccw", KERNEL=="0.0.1001", DRIVER=="qeth", GOTO="group\_geth\_0.0.1000" ACTION=="add", SUBSYSTEM=="ccw", KERNEL=="0.0.1002", DRIVER=="qeth", GOTO="group\_qeth\_0.0.1000" ACTION=="add", SUBSYSTEM=="ccwgroup", KERNEL=="0.0.1000", DRIVER=="qeth", GOTO="cfg\_qeth\_0.0.1000" GOTO="end\_qeth\_0.0.1000"

LABEL="group\_qeth\_0.0.1000" TEST=="[ccwgroup/0.0.1000]", GOTO="end\_qeth\_0.0.1000" TEST!="[ccw/0.0.1000]", GOTO="end\_qeth\_0.0.1000" TEST!="[ccw/0.0.1001]", GOTO="end\_qeth\_0.0.1000" TEST!="[ccw/0.0.1002]", GOTO="end\_qeth\_0.0.1000" ATTR{[drivers/ccwgroup:qeth]group}="0.0.1000,0.0.1001,0.0.1002" GOTO="end\_qeth\_0.0.1000"

LABEL="cfg\_qeth\_0.0.1000" ATTR{[ccwgroup/0.0.1000]online}="1"

LABEL="end\_qeth\_0.0.1000"

2. 次のコマンドを実行して、ルールを Base64 エンコードに変換します。

\$ base64 /path/to/file/

3. 以下の MCO サンプルプロファイルを YAML ファイルにコピーします。

```
apiVersion: machineconfiguration.openshift.io/v1
kind: MachineConfig
metadata:
 labels:
   machineconfiguration.openshift.io/role: worker0 1
 name: 99-worker0-devices
spec:
 config:
   ignition:
    version: 3.2.0
   storage:
    files:
    - contents:
      source: data:text/plain;base64,<encoded_base64_string> 2
```
<span id="page-420-0"></span>filesystem: root mode: 420 path: /etc/udev/rules.d/41-dasd-eckd-0.0.4444.rules **3**

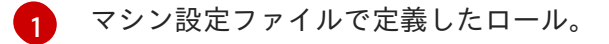

[2](#page-419-1) 前の手順で生成した Base64 でエンコードされた文字列。

udev ルールが配置されているパス。

## 次のステップ

 $\mathbf{R}$ 

- Local Storage Operator (LSO) [のインストールおよび設定](https://access.redhat.com/documentation/ja-jp/openshift_container_platform/4.14/html-single/storage/#persistent-storage-using-local-volume)
- [ノードのネットワーク設定の更新](https://access.redhat.com/documentation/ja-jp/openshift_container_platform/4.14/html-single/networking/#k8s-nmstate-updating-node-network-config)

## 16.2. 追加のデバイスの手動設定

このセクションのタスクでは、IBM Z® または IBM® LinuxONE 環境で追加のデバイスを手動で設定する 方法について説明します。この設定方法はノードの再起動後も持続しますが、OpenShift Container Platform ネイティブではなく、ノードを置き換える場合は手順をやり直す必要があります。

#### 前提条件

- 管理者権限を持つユーザーとしてクラスターにログインしている。
- デバイスがノードで使用可能である。
- z/VM 環境では、デバイスを z/VM ゲストに接続しておく。

#### 手順

1. 次のコマンドを実行して、SSH 経由でノードに接続します。

\$ ssh <user>@<node\_ip\_address>

次のコマンドを実行して、ノードへのデバッグセッションを開始することもできます。

\$ oc debug node/<node\_name>

2. **chzdev** コマンドでデバイスを有効にするには、次のコマンドを入力します。

```
$ sudo chzdev -e 0.0.8000
 sudo chzdev -e 1000-1002
 sude chzdev -e 4444
 sudo chzdev -e 0.0.8000:0x500507680d760026:0x00bc000000000000
```
#### 関連情報

IBM® ドキュメントの Persistent device [configuration](https://www.ibm.com/docs/en/linux-on-systems?topic=linuxonibm/com.ibm.linux.z.ludd/ludd_c_perscfg.html) を参照してください。

# 16.3. ROCE ネットワークカード

RoCE (RDMA over Converged Ethernet) ネットワークカードは、有効にする必要はなく、ノードで使用 できる場合はいつでも Kubernetes NMState Operator で設定できます。たとえば、RoCE ネットワーク カードは、z/VM 環境に接続されているか、RHEL KVM 環境でパススルーされている場合に使用できま す。

## 16.4. FCP LUN のマルチパスの有効化

このセクションのタスクでは、IBM Z® または IBM® LinuxONE 環境で追加のデバイスを手動で設定する 方法について説明します。この設定方法はノードの再起動後も持続しますが、OpenShift Container Platform ネイティブではなく、ノードを置き換える場合は手順をやり直す必要があります。

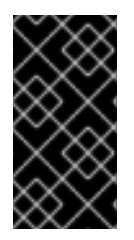

## 重要

IBM Z® および IBM® LinuxONE では、インストール時にクラスターを設定した場合のみ マルチパスを有効にできます。詳細は、IBM Z® および IBM® LinuxONE への z/VM を使 用したクラスターのインストールの RHCOS のインストールおよび OpenShift Container Platform ブートストラッププロセスの開始を参照してください。

#### 前提条件

- 管理者権限を持つユーザーとしてクラスターにログインしている。
- 上記で説明したいずれかの方法で、LUN への複数のパスを設定している。

#### 手順

1. 次のコマンドを実行して、SSH 経由でノードに接続します。

\$ ssh <user>@<node\_ip\_address>

次のコマンドを実行して、ノードへのデバッグセッションを開始することもできます。

\$ oc debug node/<node\_name>

2. マルチパスを有効にするには、次のコマンドを実行します。

\$ sudo /sbin/mpathconf --enable

3. **multipathd** デーモンを開始するには、次のコマンドを実行します。

\$ sudo multipath

4. オプション: マルチパスデバイスを fdisk でフォーマットするには、次のコマンドを実行しま す。

\$ sudo fdisk /dev/mapper/mpatha

## 検証

デバイスがグループ化されたことを確認するには、次のコマンドを実行します。  $\bullet$ 

\$ sudo multipath -II

## 出力例

mpatha (20017380030290197) dm-1 IBM,2810XIV size=512G features='1 queue\_if\_no\_path' hwhandler='1 alua' wp=rw -+- policy='service-time 0' prio=50 status=enabled |- 1:0:0:6 sde 68:16 active ready running |- 1:0:1:6 sdf 69:24 active ready running |- 0:0:0:6 sdg 8:80 active ready running `- 0:0:1:6 sdh 66:48 active ready running

## 次のステップ

- Local Storage Operator (LSO) [のインストールおよび設定](https://access.redhat.com/documentation/ja-jp/openshift_container_platform/4.14/html-single/storage/#persistent-storage-using-local-volume)
- [ノードのネットワーク設定の更新](https://access.redhat.com/documentation/ja-jp/openshift_container_platform/4.14/html-single/networking/#k8s-nmstate-updating-node-network-config)

# 第17章 VSPHERE 上のクラスターの複数のリージョンとゾーンの 設定

管理者は、VMware vSphere インスタンス上で実行される OpenShift Container Platform クラスターに 複数のリージョンとゾーンを指定できます。この設定により、ハードウェアの障害やネットワークの停 止によってクラスターに障害が発生するリスクが軽減されます。

障害ドメイン設定には、トポロジーを作成するパラメーターがリストされます。次のリストは、これら のパラメーターの一部を示しています。

- **computeCluster**
- **datacenter**
- **datastore**
- **networks**
- **resourcePool**

OpenShift Container Platform クラスターに複数のリージョンとゾーンを定義した後、ノードを作成し たり、別の障害ドメインにノードを移行したりできます。

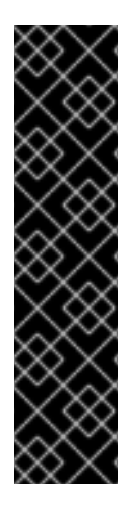

## 重要

既存の OpenShift Container Platform クラスターコンピュートノードを障害ドメインに 移行する場合は、コンピュートノード用に新しいコンピューティングマシンセットを定 義する必要があります。この新しいマシンセットは、障害ドメインのトポロジーに応じ てコンピュートノードをスケールアップし、既存のコンピュートノードをスケールダウ ンできます。

クラウドプロバイダーは、マシンセットリソースによってプロビジョニングされたコン ピュートノードに、**topology.kubernetes.io/zone** ラベルと **topology.kubernetes.io/region** ラベルを追加します。

詳細は[、コンピュートマシンセットの作成](https://access.redhat.com/documentation/ja-jp/openshift_container_platform/4.14/html-single/machine_management/#creating-a-compute-machine-set-on-vsphere) を参照してください。

# 17.1. VSPHERE 上のクラスターに複数のリージョンとゾーンを指定する

**Infrastructures.config.openshift.io** 設定リソースを設定して、VMware vSphere インスタンス上で実 行される OpenShift Container Platform クラスターに複数のリージョンとゾーンを指定できます。

クラウドコントローラーマネージャーおよび vSphere Container Storage Interface (CSI) Operator Driver のトポロジー認識機能には、OpenShift Container Platform クラスターをホストする vSphere ト ポロジーに関する情報が必要です。このトポロジー情報は、**infrastructors.config.openshift.io** 設定リ ソースに存在します。

クラスターのリージョンとゾーンを指定する前に、クラウドプロバイダーがノードにラベルを追加でき るように、すべてのデータセンターとコンピューティングクラスターにタグが含まれていることを確認 する必要があります。たとえば、**datacenter-1** が リージョン **a** を表し、**compute-cluster-1** が **zone-1** を表す場合、クラウドプロバイダーは、**region-a** の値を持つ **openshift-region** カテゴリーラベルを **datacenter-1** に追加します。さらに、クラウドプロバイダーは、**zone-1** の値を持つ **openshift-zone** カ テゴリータグを **compute-cluster-1** に追加します。

## 注記

<span id="page-424-0"></span>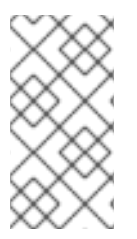

vMotion 機能を備えたコントロールプレーンノードを障害ドメインに移行できます。こ れらのノードを障害ドメインに追加すると、クラウドプロバイダーはこれらのノードに **topology.kubernetes.io/zone** ラベルと **topology.kubernetes.io/region** ラベルを追加し ます。

## 前提条件

- vCenter サーバー上に **openshift-region** タグカテゴリーと **openshift-zone** タグカテゴリーを 作成しました。
- 各データセンターとコンピューティングクラスターに、関連付けられたリージョンまたはゾー ン、あるいはその両方の名前を表すタグが含まれていることを確認しました。
- オプション: API および Ingress 静的 IP アドレスをインストールプログラムに定義した場合 は、すべてのリージョンとゾーンが共通のレイヤー 2 ネットワークを共有していることを確認 する必要があります。この設定により、API および Ingress Virtual IP (VIP) アドレスがクラス ターと対話できるようになります。

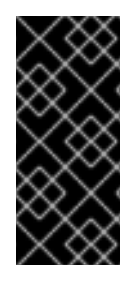

## 重要

ノードを作成するかノードを移行する前に、すべてのデータセンターとコンピューティ ングクラスターにタグを提供しない場合、クラウドプロバイダー

は、**topology.kubernetes.io/zone** ラベルと **topology.kubernetes.io/region** ラベルを ノードに追加できません。これは、サービスがトラフィックをノードにルーティングで きないことを意味します。

## 手順

1. 次のコマンドを実行して、クラスターの **infrastructures.config.openshift.io** カスタムリソー ス定義 (CRD) を編集して、リソースの **failureDomains** セクションに複数のリージョンとゾー ンを指定します。

\$ oc edit infrastructures.config.openshift.io cluster

## 複数のリージョンおよびゾーンが設定で定義された **cluster** という名前のインスタンス の **infrastructures.config.openshift.io** CRD の例

```
spec:
 cloudConfig:
  key: config
  name: cloud-provider-config
 platformSpec:
  type: vSphere
  vsphere:
   vcenters:
    - datacenters:
       - <region_a_datacenter>
       - <region_b_datacenter>
     port: 443
     server: < your_vcenter_server>
   failureDomains:
    - name: <failure_domain_1>
     region: <region_a>
```

```
zone: <zone_a>
  server: <your_vcenter_server>
  topology:
   datacenter: <region_a_dc>
   computeCluster: "</region_a_dc/host/zone_a_cluster>"
   resourcePool: "</region_a_dc/host/zone_a_cluster/Resources/resource_pool>"
   datastore: "</region_a_dc/datastore/datastore_a>"
   networks:
   - port-group
 - name: <failure_domain_2>
  region: <region_a>
  zone: <zone_b>
  server: <your_vcenter_server>
  topology:
   computeCluster: </region_a_dc/host/zone_b_cluster>
   datacenter: <region_a_dc>
   datastore: </region_a_dc/datastore/datastore_a>
   networks:
   - port-group
 - name: <failure_domain_3>
  region: <region_b>
  zone: <zone_a>
  server: < your_vcenter_server>
  topology:
   computeCluster: </region_b_dc/host/zone_a_cluster>
   datacenter: <region_b_dc>
   datastore: </region_b_dc/datastore/datastore_b>
   networks:
   - port-group
nodeNetworking:
 external: {}
 internal: {}
```
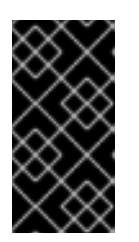

## 重要

障害ドメインを作成し、それを VMware vSphere クラスターの CRD で定義した 後は、障害ドメインを変更または削除しないでください。この設定でこれらのア クションのいずれかを実行すると、コントロールプレーンマシンの可用性と フォールトトレランスに影響を与える可能性があります。

2. リソースファイルを保存して変更を適用します。

#### 関連情報

● [クラスター全体のインフラストラクチャー](#page-427-0) CRD のパラメーター

## 17.2. クラスターで複数のレイヤー 2 ネットワークを有効にする

ノード間のデータ転送が複数のネットワークにまたがるように、複数のレイヤー 2 ネットワーク設定を 使用するようにクラスターを設定できます。

#### 前提条件

クラスターコンポーネントが相互に通信できるように、マシン間のネットワーク接続を設定し ました。

#### 手順

- installer-provisioned infrastructure を使用してクラスターをインストールした場合は、すべて のコントロールプレーンノードが共通のレイヤー 2 ネットワークを共有していることを確認す る必要があります。さらに、Ingress Pod スケジューリング用に設定されたコンピュートノード が共通のレイヤー 2 ネットワークを共有していることを確認します。
	- 複数のレイヤー 2 ネットワークにまたがるコンピュートノードが必要な場合は、Ingress Pod をホストできるインフラストラクチャーノードを作成できます。
	- 追加のレイヤー 2 ネットワークにわたってワークロードをプロビジョニングする必要があ る場合は、vSphere 上にコンピューティングマシンセットを作成し、これらのワークロー ドをターゲットのレイヤー 2 ネットワークに移動できます。
- ユーザーが提供したインフラストラクチャー (user-provisioned infrastructure として定義) にク ラスターをインストールした場合は、ニーズを満たすために次のアクションを実行します。
	- ロードバランサーがコントロールプレーンノード上の API およびマシン設定サーバーにア クセスできるように、API ロードバランサーとネットワークを設定します。
	- ロードバランサーがコンピュートノードまたはインフラストラクチャーノード上の Ingress Pod に到達できるように、Ingress ロードバランサーとネットワークを設定します。

#### 関連情報

- [ネットワーク接続の要件](https://access.redhat.com/documentation/ja-jp/openshift_container_platform/4.14/html-single/installing/#installation-network-connectivity-user-infra_installing-vsphere-network-customizations)
- [実稼働環境用のインフラストラクチャーマシンセットの作成](https://access.redhat.com/documentation/ja-jp/openshift_container_platform/4.14/html-single/machine_management/#creating-infrastructure-machinesets-production)
- [コンピュートマシンセットの作成](https://access.redhat.com/documentation/ja-jp/openshift_container_platform/4.14/html-single/machine_management/#machineset-creating_creating-machineset-vsphere)

## 17.3. クラスター全体のインフラストラクチャー CRD のパラメーター

VMware vSphere インスタンス上で実行される OpenShift Container Platform クラスターの複数のリー ジョンとゾーンを定義するには、クラスター全体のインフラストラク チャー、**infrastructs.config.openshift.io**、カスタムリソース定義 (CRD) の特定のパラメーターの値を 設定する必要があります。

次の表に、OpenShift Container Platform クラスターの複数のリージョンとゾーンを定義するための必 須パラメーターを示します。

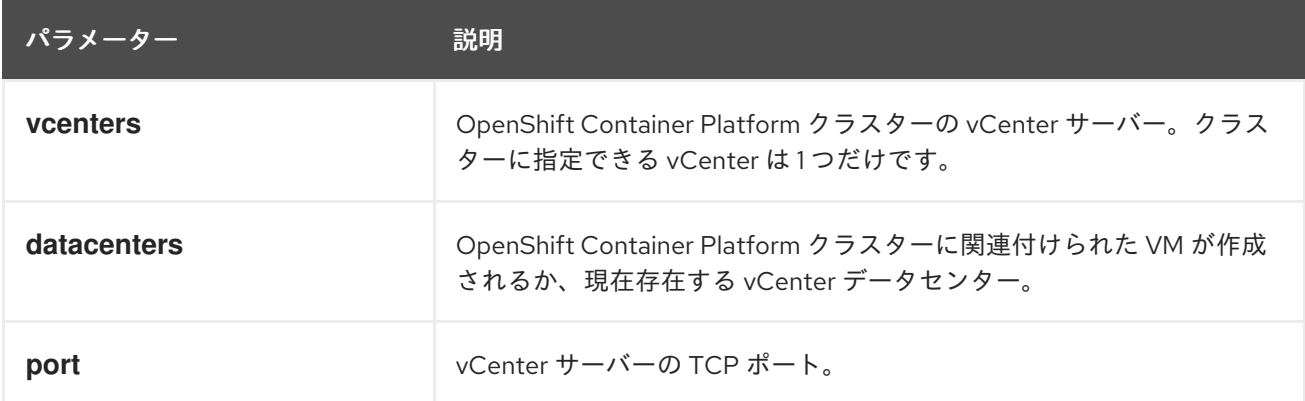

<span id="page-427-0"></span>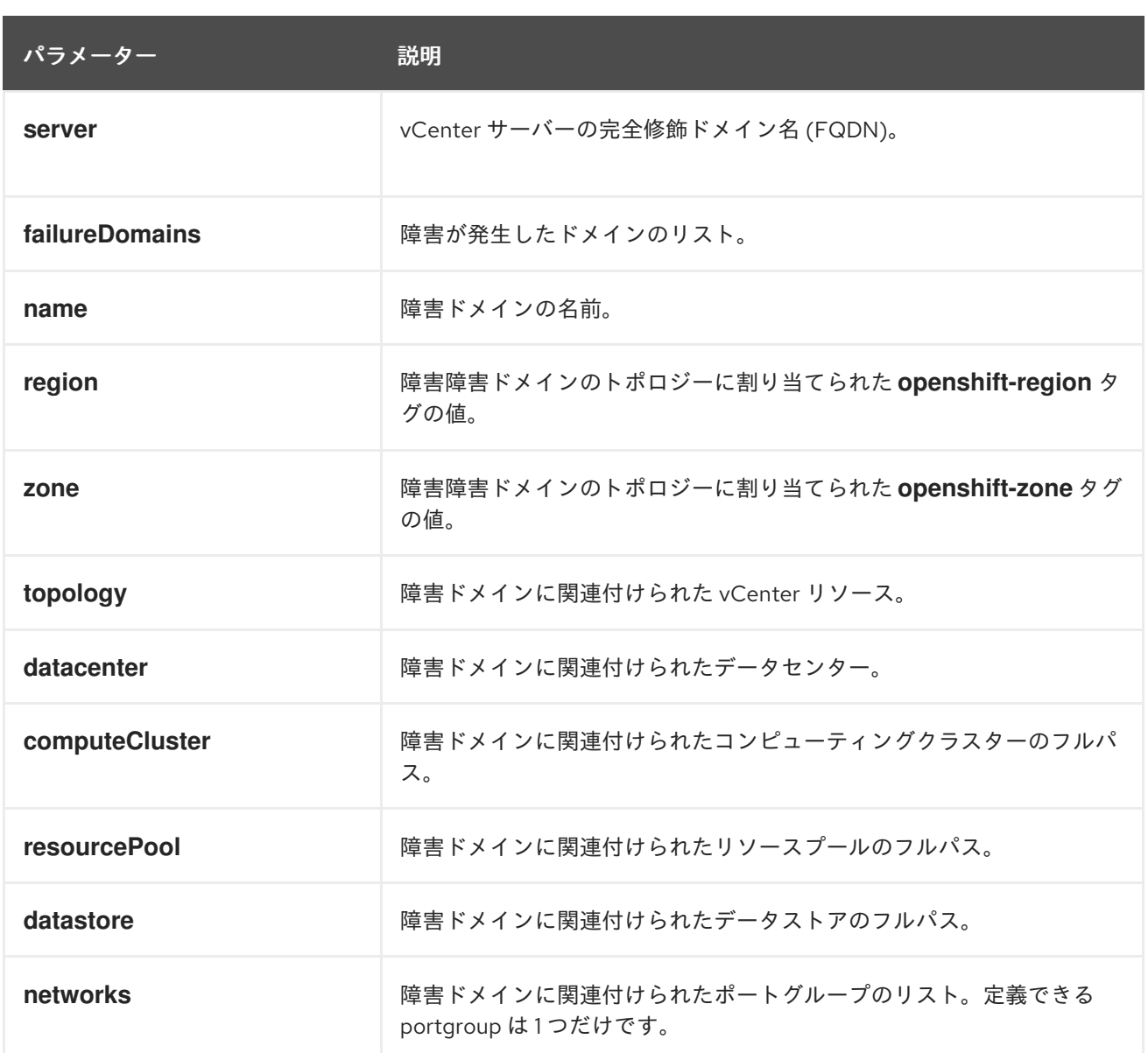

## 関連情報

● vSphere [上のクラスターに複数のリージョンとゾーンを指定する](#page-424-0)

# 第18章 RHCOS イメージのレイヤー化

Red Hat Enterprise Linux CoreOS (RHCOS) イメージのレイヤー化により、追加のイメージを基本イ メージに レイヤー化 することで、基本 RHCOS イメージの機能を簡単に拡張できます。この階層化 は、RHCOS のベースイメージを変更しません。代わりに、すべての RHCOS 機能を含む カスタムレイ ヤーイメージ を作成し、クラスター内の特定のノードに追加機能を追加します。

Containerfile を使用してカスタムレイヤーイメージを作成し、それを **MachineConfig** オブジェクトを 使用してノードに適用します。Machine Config Operator は、関連付けられたマシン設定の **osImageURL** 値で指定されているように、RHCOS の基本イメージをオーバーライドし、新しいイメー ジを起動します。マシン設定を削除することにより、カスタムレイヤーイメージを削除できます。 MCO は、ノードを再起動して RHCOS の基本イメージに戻します。

RHCOS イメージのレイヤー化を使用すると、RPM を基本イメージにインストールでき、カスタムコン テンツが RHCOS と一緒に起動されます。Machine Config Operator (MCO) は、デフォルトの RHCOS イメージの場合と同じ方法で、これらのカスタムレイヤーイメージをロールアウトし、これらのカスタ ムコンテナーを監視できます。RHCOS イメージのレイヤー化により、RHCOS ノードの管理方法がよ り柔軟になります。

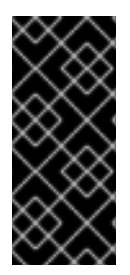

#### 重要

リアルタイムカーネルと拡張機能の RPM をカスタムレイヤードコンテンツとしてインス トールすることは推奨しません。これは、これらの RPM が、マシン設定を使用してイン ストールされた RPM と競合する可能性があるためです。競合がある場合、MCO がマシ ン設定 RPM をインストールしようとすると、**degraded** 状態になります。続行する前 に、競合する拡張機能をマシン設定から削除する必要があります。

カスタムレイヤーイメージをクラスターに適用するとすぐに、カスタムレイヤーイメージとそれらの ノードの 所有権 を効率的に取得できます。Red Hat は引き続き標準ノード上の RHCOS の基本イメー ジの維持と更新を担当しますが、カスタムレイヤーイメージを使用するノードのイメージの維持と更新 はお客様の責任となります。カスタムレイヤーイメージで適用したパッケージと、パッケージで発生す る可能性のある問題については、お客様が責任を負うものとします。

カスタムレイヤー化イメージを適用するには、適用する OpenShift Container Platform イメージと RPM を参照する Containerfile を作成します。次に、結果のカスタムレイヤー化イメージをイメージレ ジストリーにプッシュします。非実稼働環境の OpenShift Container Platform クラスターで、新しいイ メージを指すターゲットノードプールの **MachineConfig** オブジェクトを作成します。

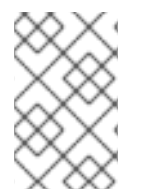

#### 注記

クラスターの残りの部分にインストールされている同じ基本 RHCOS イメージを使用し ます。**oc adm release info --image-for rhel-coreos** コマンドを使用して、クラスター で使用される基本イメージを取得します。

RHCOS イメージのレイヤー化により、次のタイプのイメージを使用して、カスタムレイヤー化イメー ジを作成できます。

● OpenShift Container Platform ホットフィックス。Customer Experience and Engagement (CEE) を使用して、[ホットフィックスパッケージ](https://access.redhat.com/solutions/2996001) を取得し、RHCOS イメージに適用すること ができます。場合によっては、公式の OpenShift Container Platform リリースに含まれる前 に、バグ修正または機能強化が必要になることがあります。RHCOS イメージのレイヤー化に より、公式にリリースされる前にホットフィックスを簡単に追加し、基になる RHCOS イメー ジに修正が組み込まれたときにホットフィックスを削除できます。

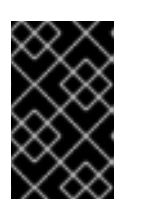

重要

一部のホットフィックスは Red Hat Support Exception を必要とし、OpenShift Container Platform のサポート範囲またはライフサイクルポリシーの通常の範囲 外です。

ホットフィックスが必要な場合は、Red Hat [ホットフィックスポリシー](https://access.redhat.com/solutions/2996001) に基づいて提供されま す。それを基本イメージ上に適用し、その新しいカスタムレイヤーイメージを非実稼働環境で テストします。カスタムレイヤーイメージが実稼働環境で安全に使用できることを確認した ら、独自のスケジュールで特定のノードプールにロールアウトできます。何らかの理由で、カ スタムレイヤーイメージを簡単にロールバックして、デフォルトの RHCOS の使用に戻すこと ができます。

## ホットフィックスを適用する Containerfile の例

*# Using a 4.12.0 image* FROM quay.io/openshift-release-dev/ocp-release@sha256... *#Install hotfix rpm* RUN rpm-ostree override replace https://example.com/myrepo/haproxy-1.0.16-5.el8.src.rpm && \ rpm-ostree cleanup -m && \ ostree container commit

RHEL パッケージ。chrony、firewalld、iputils などの Red Hat Enterprise Linux (RHEL) パッ ケージは、Red Hat [Customer](https://access.redhat.com/downloads/content/479/ver=/rhel---9/9.1/x86_64/packages) Portal からダウンロードできます。

## firewalld ユーティリティーを適用する Containerfile の例

FROM quay.io/openshift-release-dev/ocp-release@sha256... ADD configure-firewall-playbook.yml . RUN rpm-ostree install firewalld ansible && \ ansible-playbook configure-firewall-playbook.yml && \ rpm -e ansible  $88 \setminus$ ostree container commit

## libreswan ユーティリティーを適用する Containerfile の例

*# Get RHCOS base image of target cluster `oc adm release info --image-for rhel-coreos` # hadolint ignore=DL3006* FROM quay.io/openshift-release-dev/ocp-v4.0-art-dev@sha256...

*# Install our config file* COPY my-host-to-host.conf /etc/ipsec.d/

*# RHEL entitled host is needed here to access RHEL packages # Install libreswan as extra RHEL package* RUN rpm-ostree install libreswan && \ systemctl enable ipsec && \ ostree container commit

libreswan には追加の RHEL パッケージが必要なため、イメージは資格のある RHEL ホスト上に 構築する必要があります。

- サードパーティーのパッケージ。次のタイプのパッケージなど、サードパーティーから RPM を ダウンロードおよびインストールできます。
	- 最先端のドライバーとカーネルの強化により、パフォーマンスを向上させたり、機能を追 加したりします。
	- 侵入の可能性と実際の侵入を調査するためのフォレンジッククライアントツール。
	- セキュリティーエージェント。
	- クラスター全体の一貫性のあるビューを提供するインベントリーエージェント。
	- SSH キー管理パッケージ。

#### EPEL からサードパーティーパッケージを適用する Containerfile の例

*# Get RHCOS base image of target cluster `oc adm release info --image-for rhel-coreos` # hadolint ignore=DL3006* FROM quay.io/openshift-release-dev/ocp-v4.0-art-dev@sha256...

*# Install our config file* COPY my-host-to-host.conf /etc/ipsec.d/

*# RHEL entitled host is needed here to access RHEL packages # Install libreswan as extra RHEL package* RUN rpm-ostree install libreswan && \ systemctl enable ipsec && \ ostree container commit

## RHEL 依存関係のあるサードパーティーパッケージを適用するための Containerfile の 例

*# Get RHCOS base image of target cluster `oc adm release info --image-for rhel-coreos` # hadolint ignore=DL3006* FROM quay.io/openshift-release-dev/ocp-v4.0-art-dev@sha256...

*# Install our config file* COPY my-host-to-host.conf /etc/ipsec.d/

*# RHEL entitled host is needed here to access RHEL packages # Install libreswan as extra RHEL package* RUN rpm-ostree install libreswan && \ systemctl enable ipsec && \ ostree container commit

この Containerfile は、Linux fish プログラムをインストールします。fish には追加の RHEL パッケージが必要なため、イメージはエンタイトルメントのある RHEL ホストでビルドする必 要があります。

マシン設定を作成した後、Machine Config Operator (MCO) は次の手順を実行します。

- 1. 指定された1つ以上のプールの新しいマシン設定をレンダリングします。
- 2. 1 つ以上のプール内のノードでコードンおよびドレイン操作を実行します。
- 3. 残りのマシン設定パラメーターをノードに書き込みます。
- 4. カスタムレイヤーイメージをノードに適用します。
- 5. 新しいイメージを使用してノードを再起動します。

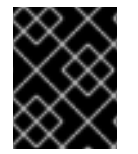

#### 重要

クラスターにロールアウトする前に、実稼働環境の外でイメージをテストすることを強 く推奨します。

## 18.1. RHCOS カスタムレイヤーイメージの適用

特定のマシン設定プール内のノードで、Red Hat Enterprise Linux CoreOS (RHCOS) イメージのレイ ヤー化を簡単に設定できます。Machine Config Operator (MCO) は、ベースの Red Hat Enterprise Linux CoreOS (RHCOS) イメージを上書きして、新しいカスタムレイヤーイメージでこれらのノードを 再起動します。

カスタムレイヤーイメージをクラスターに適用するには、クラスターがアクセスできるリポジトリーに カスタムレイヤーイメージが必要です。次に、カスタムレイヤーイメージを指す **MachineConfig** オブ ジェクトを作成します。設定するマシン設定プールごとに個別の **MachineConfig** オブジェクトが必要 です。

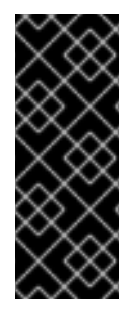

#### 重要

カスタムレイヤーイメージを設定すると、OpenShift Container Platform は、カスタムレ イヤーイメージを使用するノードを自動的に更新しなくなりました。必要に応じてノー ドを手動で更新する必要があります。カスタムレイヤーをロールバックすると、 OpenShift Container Platform は再びノードを自動的に更新します。カスタムレイヤーイ メージを使用するノードの更新に関する重要な情報については、以下の追加リソースセ クションを参照してください。

#### 前提条件

● タグではなく、OpenShift Container Platform イメージダイジェストに基づくカスタムレイ ヤーイメージを作成する必要があります。

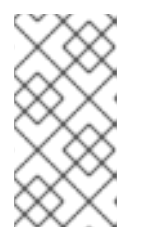

#### 注記

クラスターの残りの部分にインストールされているのと同じ RHCOS の基本イ メージを使用する必要があります。**oc adm release info --image-for rhelcoreos** コマンドを使用して、クラスターで使用されている基本イメージを取得 します。

たとえば、次の Containerfile は、OpenShift Container Platform 4.14 イメージからカスタムの レイヤードイメージを作成し、カーネルパッケージを CentOS 9 Stream のイメージでオーバー ライドします。

## カスタムレイヤーイメージの Containerfile の例

*# Using a 4.14.0 image* FROM quay.io/openshift-release/ocp-release@sha256... **1** *#Install hotfix rpm* RUN rpm-ostree cliwrap install-to-root / && \ **2** rpm-ostree override replace http://mirror.stream.centos.org/9-
<span id="page-432-1"></span><span id="page-432-0"></span>stream/BaseOS/x86\_64/os/Packages/kernel-{,core-,modules-,modules-core-,modules-extra- }5.14.0-295.el9.x86\_64.rpm && \ **3** rpm-ostree cleanup -m && \ ostree container commit

[1](#page-431-0)

クラスターの RHCOS 基本イメージを指定します。

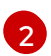

[3](#page-432-1)

**cliwrap** を有効にします。これは現在、カーネルスクリプトからの一部のコマンド呼び出 しをインターセプトするために必要です。

カーネルパッケージを置き換えます。

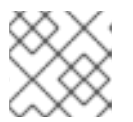

## 注記

Containerfile の作成方法については、このドキュメントの範囲外です。

- カスタムのレイヤー化イメージを構築するプロセスはクラスターの外部で実行されるため、 Podman または Buildah で **--authfile/path/to/pull-secret** オプションを使用する必要がありま す。あるいは、これらのツールでプルシークレットを自動的に読み取るようにするには、デ フォルトのファイルの場所のいずれかに追加できま す。**~/.docker/config.json**、**\$XDG\_RUNTIME\_DIR/containers/auth.json**、**~/.docker/config.j son**、または **~/.dockercfg**。詳細は、**containers-auth.json** のマニュアルページを参照してく ださい。
- カスタムレイヤーイメージを、クラスターがアクセスできるリポジトリーにプッシュする必要 があります。

## 手順

- 1. マシン設定プールを作成します。
	- a. 以下のような YAML ファイルを作成します。

<span id="page-432-2"></span>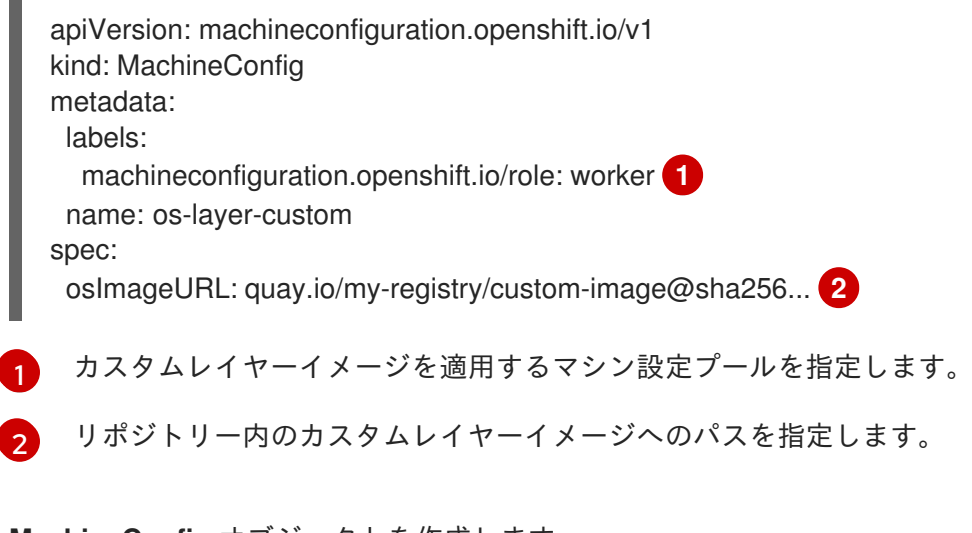

b. **MachineConfig** オブジェクトを作成します。

<span id="page-432-3"></span>\$ oc create -f <file\_name>.yaml

重要

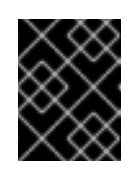

クラスターにロールアウトする前に、実稼働環境の外でイメージをテストす ることを強く推奨します。

## 検証

次のチェックのいずれかを実行することで、カスタムレイヤーイメージが適用されていることを確認で きます。

1. ワーカーマシン設定プールが新しいマシン設定でロールアウトされていることを確認します。

a. 新しいマシン設定が作成されたことを確認します。

\$ oc get mc

出力例

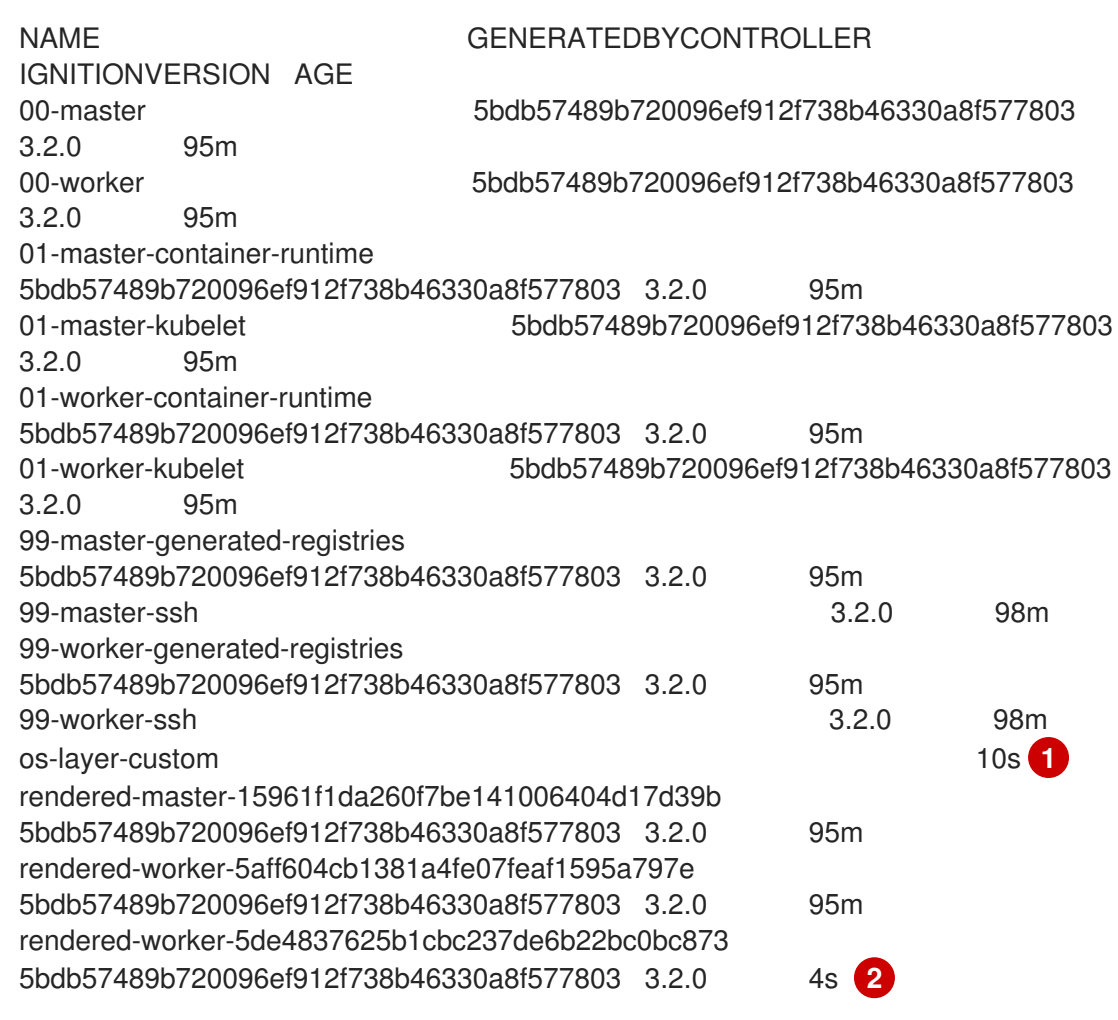

<span id="page-433-0"></span>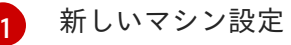

 $\overline{2}$  $\overline{2}$  $\overline{2}$ 

<span id="page-433-1"></span>新しいレンダリングされたマシン設定

b. 新しいマシン設定の **osImageURL** 値が予測されるイメージを指していることを確認しま す。

\$ oc describe mc rendered-master-4e8be63aef68b843b546827b6ebe0913

出力例

Name: rendered-master-4e8be63aef68b843b546827b6ebe0913 Namespace: Labels: <none> Annotations: machineconfiguration.openshift.io/generated-by-controller-version: 8276d9c1f574481043d3661a1ace1f36cd8c3b62 machineconfiguration.openshift.io/release-image-version: 4.14.0-ec.3 API Version: machineconfiguration.openshift.io/v1 Kind: MachineConfig ... Os Image URL: quay.io/my-registry/custom-image@sha256...

c. 関連するマシン設定プールが新しいマシン設定で更新されていることを確認します。

\$ oc get mcp

出力例

<span id="page-434-0"></span>NAME CONFIG CONFIGUE UPDATED UPDATING DEGRADED MACHINECOUNT READYMACHINECOUNT UPDATEDMACHINECOUNT DEGRADEDMACHINECOUNT AGE master rendered-master-6faecdfa1b25c114a58cf178fbaa45e2 True False False 3 3 3 0 39m worker rendered-worker-6b000dbc31aaee63c6a2d56d04cd4c1b False True False 3 0 0 0 39m **1**

- [1](#page-434-0) **UPDATING** フィールドが **True** の場合、マシン設定プールは新しいマシン設定で更新 されます。フィールドが **False** になると、ワーカーマシン設定プールが新しいマシン 設定にロールアウトされます。
- d. ノードをチェックして、ノードのスケジューリングが無効になっていることを確認しま す。これは、変更が適用されていることを示しています。

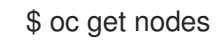

## 出力例

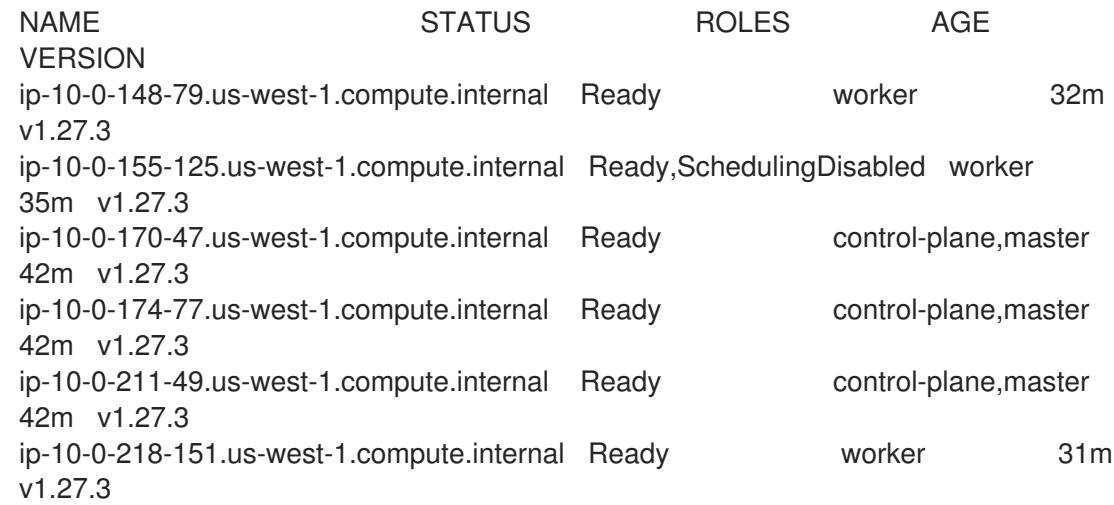

2. ノードが **Ready** 状態に戻ったら、ノードがカスタムレイヤーイメージを使用していることを確 認します。

a. ノードへの **oc debug** セッションを開きます。以下に例を示します。

\$ oc debug node/ip-10-0-155-125.us-west-1.compute.internal

b. **/host** をデバッグシェル内のルートディレクトリーとして設定します。

sh-4.4# chroot /host

c. **rpm-ostree status** コマンドを実行して、カスタムレイヤーイメージが使用されていること を確認します。

sh-4.4# sudo rpm-ostree status

#### 出力例

State: idle Deployments: \* ostree-unverified-registry:quay.io/my-registry/... Digest: sha256:...

## 関連情報

RHCOS [カスタムレイヤーイメージによる更新](#page-437-0)

## 18.2. RHCOS カスタムレイヤーイメージの削除

特定のマシン設定プール内のノードから、Red Hat Enterprise Linux CoreOS (RHCOS) イメージのレイ ヤー化を簡単に元に戻すことができます。Machine Config Operator (MCO) は、クラスターベースの Red Hat Enterprise Linux CoreOS (RHCOS) イメージを使用してこれらのノードを再起動し、カスタム レイヤーイメージをオーバーライドします。

クラスターから Red Hat Enterprise Linux CoreOS (RHCOS) カスタムレイヤーイメージを削除するに は、イメージを適用したマシン設定を削除する必要があります。

## 手順

1. カスタムレイヤーイメージを適用したマシン設定を削除します。

\$ oc delete mc os-layer-custom

マシン設定を削除した後、ノードが再起動します。

## 検証

次のチェックのいずれかを実行することで、カスタムレイヤーイメージが削除されたことを確認できま す。

1. ワーカーマシン設定プールが以前のマシン設定で更新されていることを確認します。

\$ oc get mcp

出力例

NAME CONFIG UPDATED UPDATING DEGRADED MACHINECOUNT READYMACHINECOUNT UPDATEDMACHINECOUNT DEGRADEDMACHINECOUNT AGE master rendered-master-6faecdfa1b25c114a58cf178fbaa45e2 True False False 3 3 3 0 39m worker rendered-worker-6b000dbc31aaee63c6a2d56d04cd4c1b False True False 3 0 0 0 39m **1**

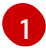

<span id="page-436-0"></span>**UPDATING** フィールドが **True** の場合、マシン設定プールは以前のマシン設定で更新され ます。フィールドが **False** になると、ワーカーマシン設定プールが以前のマシン設定に ロールアウトされます。

2. ノードをチェックして、ノードのスケジューリングが無効になっていることを確認します。こ れは、変更が適用されていることを示しています。

\$ oc get nodes

## 出力例

NAME STATUS ROLES AGE VERSION ip-10-0-148-79.us-west-1.compute.internal Ready worker 32m v1.27.3 ip-10-0-155-125.us-west-1.compute.internal Ready,SchedulingDisabled worker 35m v1.27.3 ip-10-0-170-47.us-west-1.compute.internal Ready control-plane,master 42m v1.27.3 ip-10-0-174-77.us-west-1.compute.internal Ready control-plane, master 42m v1.27.3 ip-10-0-211-49.us-west-1.compute.internal Ready control-plane,master 42m v1.27.3 ip-10-0-218-151.us-west-1.compute.internal Ready worker 31m v1.27.3

- 3. ノードが **Ready** 状態に戻ったら、ノードが基本イメージを使用していることを確認します。
	- a. ノードへの **oc debug** セッションを開きます。以下に例を示します。

\$ oc debug node/ip-10-0-155-125.us-west-1.compute.internal

b. **/host** をデバッグシェル内のルートディレクトリーとして設定します。

sh-4.4# chroot /host

c. **rpm-ostree status** コマンドを実行して、カスタムレイヤーイメージが使用されていること を確認します。

sh-4.4# sudo rpm-ostree status

出力例

State: idle Deployments: \* ostree-unverified-registry:podman pull quay.io/openshift-release-dev/ocprelease@sha256:e2044c3cfebe0ff3a99fc207ac5efe6e07878ad59fd4ad5e41f88cb016dacd 73 Digest: sha256:e2044c3cfebe0ff3a99fc207ac5efe6e07878ad59fd4ad5e41f88cb016dacd73

## <span id="page-437-0"></span>18.3. RHCOS カスタムレイヤーイメージによる更新

Red Hat Enterprise Linux CoreOS (RHCOS) イメージのレイヤー化を設定すると、OpenShift Container Platform は、カスタムレイヤーイメージを使用するノードプールを自動的に更新しなくなります。必要 に応じてノードを手動で更新する必要があります。

カスタムレイヤーイメージを使用するノードを更新するには、次の一般的な手順に従います。

- 1. カスタムレイヤーイメージを使用するノードを除き、クラスターはバージョン xyz+1 に自動的 にアップグレードされます。
- 2. その後、更新された OpenShift Container Platform イメージと以前に適用した RPM を参照する 新しい Containerfile を作成できます。
- 3. 更新されたカスタムレイヤーイメージを指す新しいマシン設定を作成します。

カスタムレイヤーイメージでノードを更新する必要はありません。ただし、そのノードが現在の OpenShift Container Platform バージョンから大幅に遅れると、予期しない結果が生じる可能性があり ます。

# 第19章 AWS LOCAL ZONE のタスク

OpenShift Container Platform を Amazon Web Services (AWS) にインストールした後、AWS Local Zones とエッジコンピュートプールをさらに設定して、ニーズに合わせてクラスターを拡張およびカス タマイズできます。

## 19.1. 既存のクラスターを拡張して AWS LOCAL ZONES を使用する

インストール後のタスクとして、Amazon Web Services (AWS) 上の既存の OpenShift Container Platform クラスターを拡張して、AWS Local Zones を使用できます。

ノードを Local Zone の場所に拡張するには、次の手順を実行します。

- クラスターネットワークの最大伝送単位 (MTU)の調整
- Local Zone グループを AWS Local Zones にオプトインする
- Local Zone の場所の既存の VPC にサブネットを作成する
- マシンセットマニフェストを作成し、各 Local Zone の場所にノードを作成します。

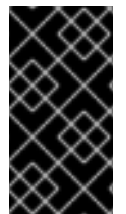

## 重要

AWS 上の既存の OpenShift Container Platform クラスターを拡張して Local Zone を使 用する前に、既存の VPC に使用可能な Classless Inter-Domain Routing (CIDR) ブロック が含まれていることを確認してください。これらのブロックはサブネットの作成に必要 です。

#### 関連情報

● AWS Local Zones、サポートされているインスタンスタイプ、およびサービスの詳細は、AWS ドキュメントの AWS Local [Zones](https://aws.amazon.com/about-aws/global-infrastructure/localzones/features/) 機能 を参照してください。

19.1.1. エッジコンピュートプールおよび AWS Local Zones

エッジワーカーノードは、AWS Local Zones の場所で実行されるテイントされたワーカーノードです。

ローカルゾーンを使用するクラスターをデプロイメントする場合は、次の点を考慮してください。

- Local Zone の Amazon EC2 インスタンスは、アベイラビリティゾーンの Amazon EC2 インスタ ンスよりも高価です。
- Local Zone では、アプリケーションとエンドユーザー間の待ち時間が短くなり、待ち時間は場 所によって異なる場合があります。たとえば、ローカルゾーンとアベイラビリティゾーンの間 で受信トラフィックが混在している場合は、一部のワークロードに遅延の影響が発生します。

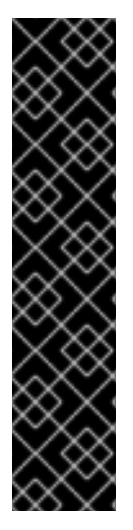

重要

通常、ローカルゾーンの Amazon EC2 インスタンスとリージョンの Amazon EC2 インス タンス間の最大転送単位 (MTU) は 1300 です。詳細は、AWS ドキュメントの ローカル ゾーンの仕組み [を参照してください。オーバーヘッドを考慮して、クラスターネット](https://docs.aws.amazon.com/local-zones/latest/ug/how-local-zones-work.html) ワーク MTU は常に EC2 MTU より小さくなければなりません。特定のオーバーヘッド は、ネットワークプラグインによって決定されます。以下に例を示します。

- OVN-Kubernetes: **100 bytes**
- OpenShift SDN: **50 bytes**

ネットワークプラグインは、MTU を減らす必要がある IPsec などの追加機能を提供でき ます。追加情報は、ドキュメントを参照してください。

OpenShift Container Platform 4.12 では、リモートゾーンで使用するために設計された新しいコン ピューティングプール Edge が導入されました。エッジコンピュートプール設定は、AWS Local Zone の場所間で共通です。Local Zone リソース上の EC2 や EBS などのリソースのタイプとサイズの制限に より、デフォルトのインスタンスタイプは従来のワーカープールとは異なる場合があります。

Local Zone の場所のデフォルトの Elastic Block Store (EBS) は **gp2** であり、通常のワーカープールと は異なります。エッジコンピュートプールの各 Local Zone に使用されるインスタンスタイプも、ゾー ンのインスタンスオファリングによってワーカープールとは異なる場合があります。

エッジコンピュートプールは、開発者が AWS Local Zones ノードにアプリケーションをデプロイする ために使用できる新しいラベルを作成します。新しいラベルは次のとおりです。

- **node-role.kubernetes.io/edge=''**
- **machine.openshift.io/zone-type=local-zone**
- **machine.openshift.io/zone-group=\$ZONE\_GROUP\_NAME**

デフォルトでは、エッジコンピュートプールのマシンセットは **NoSchedule** のテイントを定義して、 Local Zone インスタンス上で通常のワークロードが拡散するのを防ぎます。ユーザーは、Pod 仕様で 容認を定義している場合にのみユーザーワークロードを実行できます。

19.1.2. AWS Local Zones サブネットをサポートするための Cluster Network MTU の変 更

クラスターインフラストラクチャーが Local Zone サブネットをサポートできるように、クラスター ネットワークの最大伝送単位 (MTU) 値の変更が必要になる場合があります。

## 19.1.2.1. クラスター MTU について

インストール中に、クラスターネットワークの最大伝送ユニット (MTU) は、クラスター内のノードの プライマリーネットワークインターフェイスの MTU をもとに、自動的に検出されます。通常、検出さ れた MTU をオーバーライドする必要はありません。

以下のような理由でクラスターネットワークの MTU を変更する場合があります。

- クラスターのインストール中に検出された MTU が使用中のインフラストラクチャーに適して いない
- クラスターインフラストラクチャーに異なる MTU が必要となった (例: パフォーマンスの最適 化にさまざまな MTU を必要とするノードが追加された)。

OVN-Kubernetes および OpenShift SDN クラスターネットワークプラグインに対してのみ、クラス ター MTU を変更できます。

#### 19.1.2.1.1. サービス中断に関する考慮事項

クラスターで MTU の変更を開始すると、次の動作が原因でサービスの可用性に影響を与える可能性が あります。

- 新しい MTU への移行を完了するには、少なくとも 2 回のローリングリブートが必要です。こ の間、一部のノードは再起動するため使用できません。
- 特定のアプリケーションに、絶対 TCP タイムアウト間隔よりもタイムアウトの間隔が短いクラ スターにデプロイされた場合など、MTU の変更中に中断が発生する可能性があります。

19.1.2.1.2. MTU 値の選択

MTU の移行を計画するときは、関連しているが異なる MTU 値を 2 つ考慮する必要があります。

- ハードウェア MTU: この MTU 値は、ネットワークインフラストラクチャーの詳細に基づいて設 定されます。
- クラスターネットワーク MTU: この MTU 値は、クラスターネットワークオーバーレイのオー バーヘッドを考慮して、常にハードウェア MTU よりも小さくなります。特定のオーバーヘッ ドは、ネットワークプラグインによって決まります。
	- OVN-Kubernetes: **100**バイト
	- OpenShift SDN: **50**バイト

クラスターがノードごとに異なる MTU 値を必要とする場合は、クラスター内の任意のノードで使用さ れる最小の MTU 値から、ネットワークプラグインのオーバーヘッド値を差し引く必要があります。た とえば、クラスター内の一部のノードでは MTU が **9001** であり、MTU が **1500** のクラスターもある場 合には、この値を **1400** に設定する必要があります。

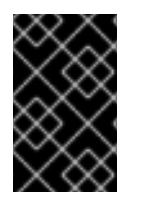

#### 重要

ノードが受け入れられない MTU 値の選択を回避するには、**ip -d link** コマンドを使用し て、ネットワークインターフェイスが受け入れる最大 MTU 値 (**maxmtu**) を確認しま す。

19.1.2.1.3. 移行プロセスの仕組み

以下の表は、プロセスのユーザーが開始する手順と、移行が応答として実行するアクション間を区分し て移行プロセスを要約しています。

表19.1 クラスター MTU のライブマイグレーション

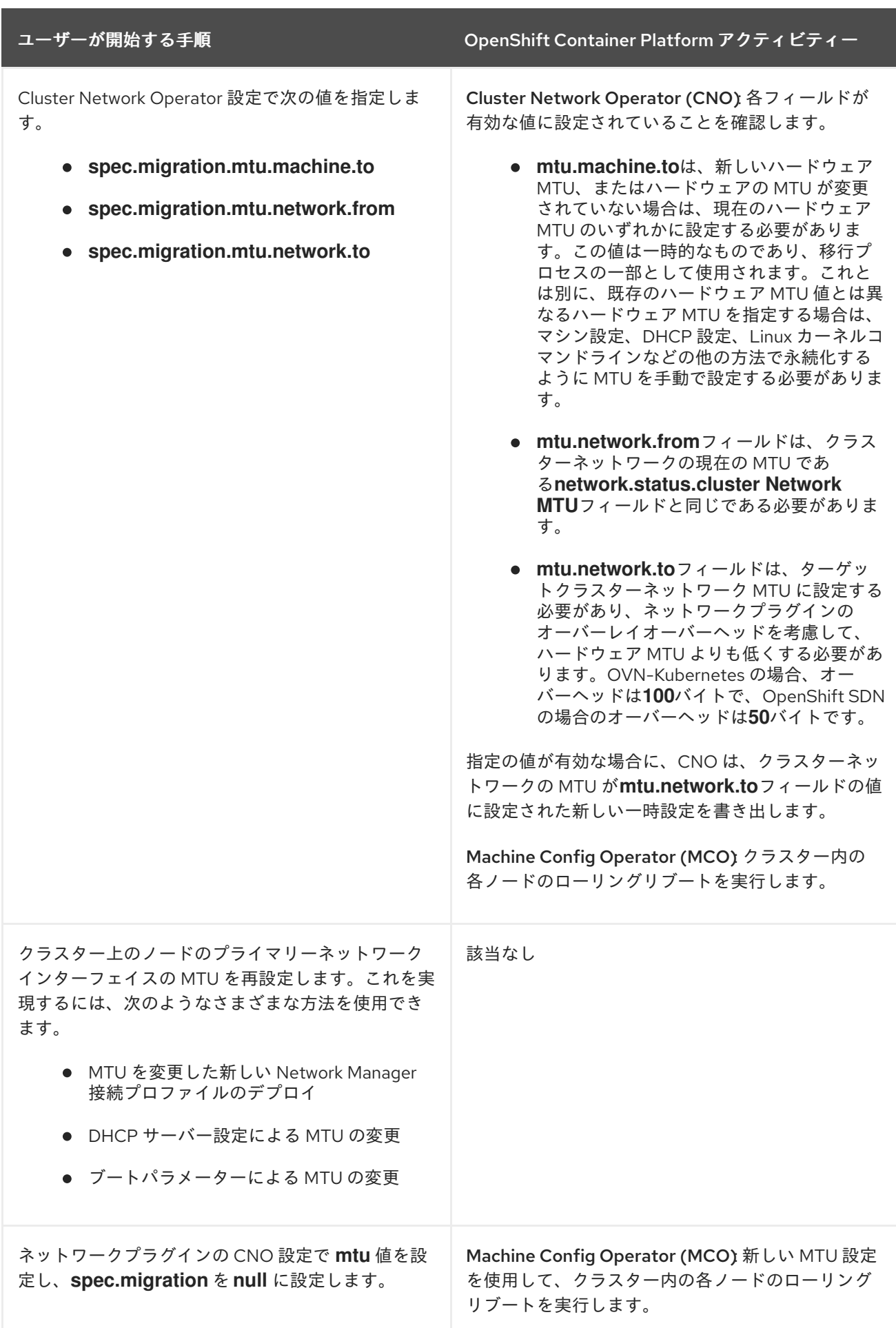

## 19.1.2.2. クラスター MTU の変更

クラスター管理者は、クラスターの最大転送単位 (MTU) を変更できます。移行には中断を伴い、MTU 更新が公開されると、クラスター内のノードが一時的に利用できなくなる可能性があります。

## 前提条件

- OpenShift CLI (**oc**) がインストールされている。
- cluster-admin 権限を持つユーザーとしてクラスターにログインしている。
- クラスターのターゲット MTU を特定している。正しい MTU は、クラスターが使用するネット ワークプラグインによって異なります。
	- OVN-Kubernetes: クラスター MTU は、クラスター内の最小のハードウェア MTU 値から **100**を引いた数に設定する必要があります。
	- OpenShift SDN: クラスター MTU は、クラスター内の最小ハードウェア MTU 値から **50** を 引いた値に設定する必要があります。

## 手順

クラスターネットワークの MTU を増減するには、次の手順を実行します。

1. クラスターネットワークの現在の MTU を取得するには、次のコマンドを入力します。

\$ oc describe network.config cluster

## 出力例

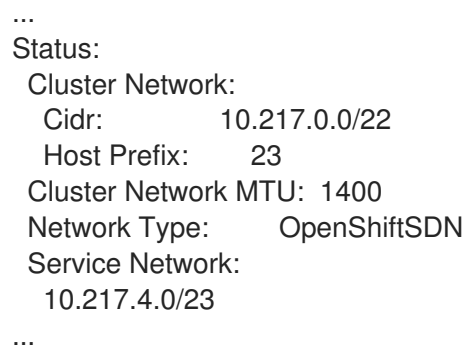

2. MTU 移行を開始するには、次のコマンドを入力して移行設定を指定します。Machine Config Operator は、MTU の変更に備えて、クラスター内のノードをローリングリブートします。

\$ oc patch Network.operator.openshift.io cluster --type=merge --patch \ '{"spec": { "migration": { "mtu": { "network": { "from": <overlay from>, "to": <overlay to> }, "machine": { "to" : <machine to> } } } }'

ここでは、以下のようになります。

#### **<overlay\_from>**

現在のクラスターネットワークの MTU 値を指定します。

#### **<overlay\_to>**

クラスターネットワークのターゲット MTU を指定します。この値は、 **<machine\_to>**の値 を基準にして設定され、それぞれ、OVN-Kubernetes の場合は**100** を、OpenShift SDN の 場合は**50** を引いた値に指定します。

## **<machine\_to>**

基盤となるホストネットワークのプライマリーネットワークインターフェイスの MTU を指 定します。

## クラスター MTU を増やす例

\$ oc patch Network.operator.openshift.io cluster --type=merge --patch \ '{"spec": { "migration": { "mtu": { "network": { "from": 1400, "to": 9000 } , "machine": { "to" : 9100} } } } }'

3. MCO がそれぞれのマシン設定プールのマシンを更新すると、各ノードが1つずつ再起動しま す。すべてのノードが更新されるまで待機する必要があります。以下のコマンドを実行してマ シン設定プールのステータスを確認します。

\$ oc get mcp

正常に更新されたノードには、**UPDATED=true**、**UPDATING=false**、 **DEGRADED=false** のス テータスがあります。

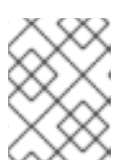

## 注記

デフォルトで、MCO はプールごとに一度に1つのマシンを更新するため、移行 にかかる合計時間がクラスターのサイズと共に増加します。

- 4. ホスト上の新規マシン設定のステータスを確認します。
	- a. マシン設定の状態と適用されたマシン設定の名前をリスト表示するには、以下のコマンド を入力します。

\$ oc describe node | egrep "hostname|machineconfig"

出力例

kubernetes.io/hostname=master-0 machineconfiguration.openshift.io/currentConfig: rendered-masterc53e221d9d24e1c8bb6ee89dd3d8ad7b machineconfiguration.openshift.io/desiredConfig: rendered-masterc53e221d9d24e1c8bb6ee89dd3d8ad7b machineconfiguration.openshift.io/reason: machineconfiguration.openshift.io/state: Done

以下のステートメントが true であることを確認します。

- **machineconfiguration.openshift.io/state** フィールドの値は **Done** です。
- **machineconfiguration.openshift.io/currentConfig** フィールドの値 は、**machineconfiguration.openshift.io/desiredConfig** フィールドの値と等しくなり ます。
- b. マシン設定が正しいことを確認するには、以下のコマンドを入力します。

\$ oc get machineconfig <config\_name> -o yaml | grep ExecStart

**<config\_name>** は **machineconfiguration.openshift.io/currentConfig** フィールドのマシ ン設定の名前です。

マシン設定には、systemd 設定に以下の更新を含める必要があります。

ExecStart=/usr/local/bin/mtu-migration.sh